### XRC 2001 Controller

# *PX2850/PX2750 Manipulator Manual*

Part Number 147197-1

March 15, 2002

#### **MOTO**MAN

805 Liberty Lane West Carrollton, OH 45449 TEL: (937) 847-6200 FAX: (937) 847-6277 24-HOUR SERVICE HOTLINE: (937) 847-3200

The information contained within this document is the proprietary property of Motoman, Inc., and may not be copied, reproduced or transmitted to other parties without the expressed written authorization of Motoman, Inc.

©2002 by **MOTO**MAN All Rights Reserved

Because we are constantly improving our products, we reserve the right to change specifications without notice.

MOTOMAN is a registered trademark of YASKAWA Electric Manufacturing.

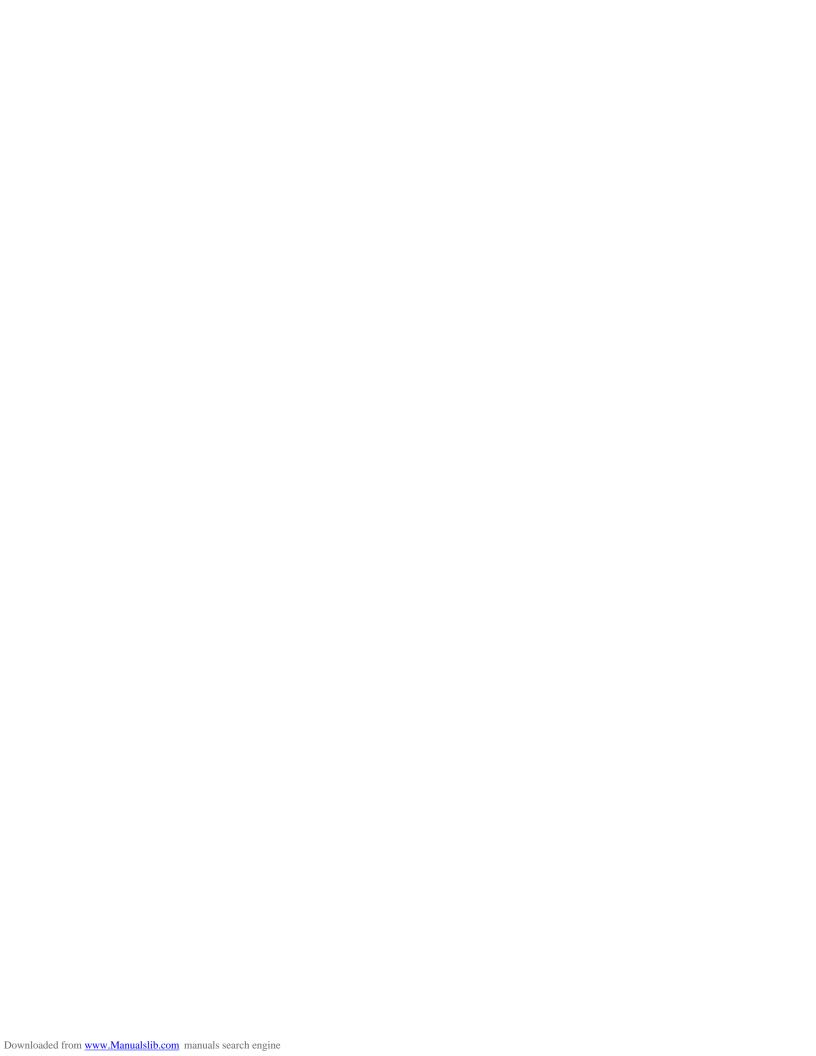

# **TABLE OF CONTENTS**

| <u>Sect</u> | <u>Page</u>                                  |     |
|-------------|----------------------------------------------|-----|
| 1           | INTRODUCTION                                 | 1-1 |
| 2           | SAFETY                                       | 2-1 |
| 3           | XRC SETUP                                    | 3-1 |
| 4           | PX2850/PX2750 INSTRUCTIONS                   | 4-1 |
| 5           | XRC INSTRUCTIONS (SUPPLEMENT FOR PX -SERIES) | 5-1 |
| 6           | XRC INSTRUCTIONS (NAS 2001)                  | 6-1 |
| 7           | XRC INSTRUCTIONS-GENERAL (R2)                | 7-1 |
| 8           | PX2850/PX2750 ELEMENTARY DIAGRAMS            | 8-1 |

## **NOTES**

# SECTION 1 INTRODUCTION

The Motoman PX2850/PX2750 paint robot and XRC controller represent state-of-the-art technology in robotics today. The Motoman PX2850/PX2750 has six individual axes: Sweep, Lower arm, Upper arm, Rotate, Bend, and Twist.

The XRC controller coodinates the operation of the PX2850/PX2750 paint robot with external equipment such as spray guns, conveyors, positioning tables, etc. The XRC processes input and output signals, maintains variable data, and performs numeric processing to convert to and from different coordinate systems. Furthermore, it provides main logic functions, servo control, program and constant data memory, and power distribution. Please read this manual thoroughly to familiarize yourself with the many aspects of the PX2850/PX2750 paint robot and XRC controller.

#### 1.1 About this Document

This manual provides system information for PX2850/PX2750 paint robot and XRC controller and contains the following sections:

#### SECTION 1 - INTRODUCTION

Provides general information about the structure of this manual, a list of reference documents, and customer service information.

#### SECTION 2 - SAFETY

Provides information regarding the safe use and operation of the PX2850/PX2750 paint robot.

#### SECTION 3 — SET-UP MANUAL

Provides basic information about the installation, intitial operation, and calibration of the PX2850/PX2750 paint robot and XRC controller.

#### SECTION 4 — PX2850/PX2750 INSTRUCTIONS

Provides detailed information about the PX2850/PX2750 paint robot, including installation, wiring, specifications, parts lists, and maintenance.

#### SECTION 5 — XRC INSTRUCTIONS - SUPPLEMENT FOR PX-SERIES

Provides detailed information about the XRC for PX-series paint robots, including configuration, ladder descriptions, and parts replacement.

#### SECTION 6 — XRC INSTRUCTIONS-NORTH AMERICAN STANDARD 2001

Provides detailed information about the NAS XRC 2001 controller, including descriptions, inspections, and parts replacement.

#### SECTION 7 — XRC INSTRUCTIONS - GENERAL

Provides general information about the XRC controller, including system set-up, inspections, diagnosis, and configuration, as well as specifications, maintenance, and alarm/error message lists.

#### SECTION 8 — PX2850/PX2750 ELEMENTARY DIAGRAMS

Provides detailed information about XRC wiring and system configuration with regard to the PX2850/PX2750 paint robot.

## 1.2 Reference to Other Documentation

For additional information refer to the following:

- Concurrent I/O Parameters Manual (P/N 142102-1)
- Vendor manuals for system components not manufactured by Motoman.

## 1.3 Customer Service Information

If you are in need of technical assistance, contact the Motoman service staff at (937) 847-3200. Please have the following information ready before you call:

- Robot Type (PX2850, etc.)
- Application Type (assembly, handling, etc.)
- Software Version (5.101A, etc.)
- Robot Serial Number (located on the back side of the robot arm)
- Robot Sales Order Number (located on back side of XRC controller)

# SECTION 2 SAFETY

### 2.1 Introduction

It is the purchaser's responsibility to ensure that all local, county, state, and national codes, regulations, rules, or laws relating to safety and safe operating conditions for each installation are met and followed.

We suggest that you obtain and review a copy of the ANSI/RIA National Safety Standard for Industrial Robots and Robot Systems. This information can be obtained from the Robotic Industries Association by requesting ANSI/RIA R15.06. The address is as follows:

#### **Robotic Industries Association**

900 Victors Way P.O. Box 3724 Ann Arbor, Michigan 48106 TEL: (734) 994-6088 FAX: (734) 994-3338

Ultimately, the best safeguard is trained personnel. The user is responsible for providing personnel who are adequately trained to operate, program, and maintain the robot cell. **The robot must not be operated by personnel who have not been trained!** 

We recommend that all personnel who intend to operate, program, repair, or use the robot system be trained in an approved Motoman training course and become familiar with the proper operation of the system.

This safety section addresses the following:

- Standard Conventions (Section 2.2)
- General Safeguarding Tips (Section 2.3)
- Mechanical Safety Devices (Section 2.4)
- Installation Safety (Section 2.5)
- Programming Safety (Section 2.6)
- Operation Safety (Section 2.7)
- Maintenance Safety (Section 2.8)

## 2.2 Standard Conventions

This manual includes information essential to the safety of personnel and equipment. As you read through this manual, be alert to the four signal words:

- DANGER
- WARNING
- CAUTION
- NOTE

Pay particular attention to the information provided under these headings which are defined below (in descending order of severity).

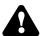

#### **DANGER!**

Information appearing under the DANGER caption concerns the protection of personnel from the immediate and imminent hazards that, if not avoided, will result in immediate, serious personal injury or loss of life in addition to equipment damage.

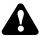

#### **WARNING!**

Information appearing under the WARNING caption concerns the protection of personnel and equipment from potential hazards that can result in personal injury or loss of life in addition to equipment damage.

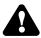

### **CAUTION!**

Information appearing under the CAUTION caption concerns the protection of personnel and equipment, software, and data from hazards that can result in minor personal injury or equipment damage.

NOTF:

Information appearing in a NOTE caption provides additional information which is helpful in understanding the item being explained.

## 2.3 General Safeguarding Tips

All operators, programmers, plant and tooling engineers, maintenance personnel, supervisors, and anyone working near the robot must become familiar with the operation of this equipment. All personnel involved with the operation of the equipment must understand potential dangers of operation. General safeguarding tips are as follows:

- Improper operation can result in personal injury and/or damage to the equipment. Only trained personnel familiar with the operation of this robot, the operator's manuals, the system equipment, and options and accessories should be permitted to operate this robot system.
- Do not enter the robot cell while it is in automatic operation. Programmers must have the teach pendant when they enter the robot cell.
- Improper connections can damage the robot. All connections must be made within the standard voltage and current ratings of the robot I/O (Inputs and Outputs).
- The robot must be placed in Emergency Stop (E-STOP) mode whenever it is not in use.
- In accordance with ANSI/RIA R15.06, section 6.13.4 and 6.13.5, use lockout/tagout procedures during equipment maintenance. Refer also to Section 1910.147 (29CFR, Part 1910), Occupational Safety and Health Standards for General Industry (OSHA).

## 2.4 Mechanical Safety Devices

The safe operation of the robot, positioner, auxiliary equipment, and system is ultimately the user's responsibility. The conditions under which the equipment will be operated safely should be reviewed by the user. The user must be aware of the various national codes, ANSI/RIA R15.06 safety standards, and other local codes that may pertain to the installation and use of industrial equipment. Additional safety measures for personnel and equipment may be required depending on system installation, operation, and/or location. The following safety measures are available:

- Safety fences and barriers
- Light curtains
- Door interlocks
- Safety mats
- Floor markings
- Warning lights

Check all safety equipment frequently for proper operation. Repair or replace any non-functioning safety equipment immediately.

## 2.5 Installation Safety

Safe installation is essential for protection of people and equipment. The following suggestions are intended to supplement, but not replace, existing federal, local, and state laws and regulations. Additional safety measures for personnel and equipment may be required depending on system installation, operation, and/or location. Installation tips are as follows:

- Be sure that only qualified personnel familiar with national codes, local codes, and ANSI/RIA R15.06 safety standards are permitted to install the equipment.
- Identify the work envelope of each robot with floor markings, signs, and barriers.
- Position all controllers outside the robot work envelope.
- Whenever possible, install safety fences to protect against unauthorized entry into the work envelope.
- Eliminate areas where personnel might get trapped between a moving robot and other equipment (pinch points).
- Provide sufficient room inside the workcell to permit safe teaching and maintenance procedures.

## 2.6 Programming Safety

All operators, programmers, plant and tooling engineers, maintenance personnel, supervisors, and anyone working near the robot must become familiar with the operation of this equipment. All personnel involved with the operation of the equipment must understand potential dangers of operation. Programming tips are as follows:

- Any modifications to the controller PLC can cause severe personal injury or death, as well as damage to the robot! Do not make any modifications to the PLC. Making any changes without the written permission of Motoman will VOID YOUR WARRANTY!
- Some operations require standard passwords and some require special passwords. Special passwords are for Motoman use only. **YOUR WARRANTY WILL BE VOID** if you use these special passwords.
- Back up all programs and jobs onto a floppy disk whenever program changes are made. To avoid loss of information, programs, or jobs, a backup must always be made before any service procedures are done and before any changes are made to options, accessories, or equipment.
- The concurrent I/O (Input and Output) function allows the customer to modify the internal ladder inputs and outputs for maximum robot performance. Great care must be taken when making these modifications. Double-check all modifications under every mode of robot operation to ensure that you have not created hazards or dangerous situations that may damage the robot or other parts of the system.
- Improper operation can result in personal injury and/or damage to the equipment. Only trained personnel familiar with the operation, manuals, electrical design, and equipment interconnections of this robot should be permitted to operate the system.

- Inspect the robot and work envelope to be sure no potentially hazardous conditions exist. Be sure the area is clean and free of water, oil, debris, etc.
- Be sure that all safeguards are in place.
- Check the E-STOP button on the teach pendant for proper operation before programming.
- Carry the teach pendant with you when you enter the workcell.
- Be sure that only the person holding the teach pendant enters the workcell.
- Test any new or modified program at low speed for at least one full cycle.

## 2.7 Operation Safety

All operators, programmers, plant and tooling engineers, maintenance personnel, supervisors, and anyone working near the robot must become familiar with the operation of this equipment. All personnel involved with the operation of the equipment must understand potential dangers of operation. Operation tips are as follows:

- Be sure that only trained personnel familiar with the operation of this robot, the operator's manuals, the system equipment, and options and accessories are permitted to operate this robot system.
- Check all safety equipment for proper operation. Repair or replace any nonfunctioning safety equipment immediately.
- Inspect the robot and work envelope to ensure no potentially hazardous conditions exist. Be sure the area is clean and free of water, oil, debris, etc.
- Ensure that all safeguards are in place.
- Improper operation can result in personal injury and/or damage to the equipment. Only trained personnel familiar with the operation, manuals, electrical design, and equipment interconnections of this robot should be permitted to operate the system.
- Do not enter the robot cell while it is in automatic operation. Programmers must have the teach pendant when they enter the cell.
- The robot must be placed in Emergency Stop (E-STOP) mode whenever it is not in use.
- This equipment has multiple sources of electrical supply. Electrical interconnections are made between the controller, external servo box, and other equipment. Disconnect and lockout/tagout all electrical circuits before making any modifications or connections.
- All modifications made to the controller will change the way the robot operates and can cause severe personal injury or death, as well as damage the robot. This includes controller parameters, and I/O (Input and Output) modifications. Check and test all changes at slow speed.

## 2.8 Maintenance Safety

All operators, programmers, plant and tooling engineers, maintenance personnel, supervisors, and anyone working near the robot must become familiar with the operation of this equipment. All personnel involved with the operation of the equipment must understand potential dangers of operation. Maintenance tips are as follows:

- Do not perform any maintenance procedures before reading and understanding the proper procedures in the appropriate manual.
- Check all safety equipment for proper operation. Repair or replace any non-functioning safety equipment immediately.
- Improper operation can result in personal injury and/or damage to the equipment. Only trained personnel familiar with the operation, manuals, electrical design, and equipment interconnections of this robot should be permitted to operate the system.
- Back up all your programs and jobs onto a floppy disk whenever program changes are made. A backup must always be made before any servicing or changes are made to options, accessories, or equipment to avoid loss of information, programs, or jobs.
- Do not enter the robot cell while it is in automatic operation. Programmers must have the teach pendant when they enter the cell.
- The robot must be placed in Emergency Stop (E-STOP) mode whenever it is not in use.
- Be sure all safeguards are in place.
- Use proper replacement parts.
- This equipment has multiple sources of electrical supply. Electrical interconnections are made between the controller, external servo box, and other equipment. Disconnect and lockout/tagout all electrical circuits before making any modifications or connections.
- All modifications made to the controller will change the way the robot operates and can cause severe personal injury or death, as well as damage the robot. This includes controller parameters and I/O (Input and Output) modifications. Check and test all changes at slow speed.
- Improper connections can damage the robot. All connections must be made within the standard voltage and current ratings of the robot I/O (Inputs and Outputs).

# MOTOMAN SETUP MANUAL

Upon receipt of the product and prior to initial operation, read these instructions thoroughly, and retain for future reference.

#### MOTOMAN INSTRUCTIONS

MOTOMAN SETUP MANUAL

MOTOMAN-000 MANIPULATOR INSTRUCTION MANUAL

YASNAC XRC INSTRUCTION MANUAL

YASNAC XRC OPERATOR'S MANUAL

YASNAC XRC OPERATOR'S MANUAL FOR BEGINNERS

The YASNAC XRC operator's manuals above correspond to specific usage. Please be sure to use the appropriate manual.

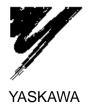

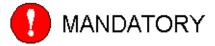

- This manual explains the various components of the YASNAC XRC system and general operations. Read this manual carefully and be sure to understand its contents before handling the YASNAC XRC.
- General items related to safety are listed in Section 1: Safety of the Setup Manual. To ensure correct and safe operation, carefully read the Setup Manual before reading this manual.

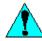

## CAUTION

- Some drawings in this manual are shown with the protective covers or shields removed for clarity. Be sure all covers and shields are replaced before operating this product.
- The drawings and photos in this manual are representative examples and differences may exist between them and the delivered product.
- YASKAWA may modify this model without notice when necessary due to product improvements, modifications, or changes in specifications. If such modification is made, the manual number will also be revised.
- If your copy of the manual is damaged or lost, contact a YASKAWA representative to order a new copy. The representatives are listed on the back cover. Be sure to tell the representative the manual number listed on the front cover.
- YASKAWA is not responsible for incidents arising from unauthorized modification of its products. Unauthorized modification voids your product's warranty.

#### **NOTES FOR SAFE OPERATION**

Read this manual carefully before installation, operation, maintenance, or inspection of the YASNAC XRC.

In this manual, the Notes for Safe Operation are classified as "WARNING," "CAUTION," "MANDATORY," or "PROHIBITED."

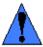

WARNING

Indicates a potentially hazardous situation which, if not avoided, could result in death or serious injury to personnel.

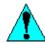

CAUTION

Indicates a potentially hazardous situation which, if not avoided, could result in minor or moderate injury to personnel and damage to equipment. It may also be used to alert against unsafe practices.

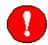

MANDATORY

Always be sure to follow explicitly the items listed under this heading.

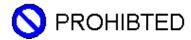

Must never be performed.

Even items described as "CAUTION" may result in a serious accident in some situations. At any rate, be sure to follow these important items.

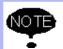

To ensure safe and efficient operation at all times, be sure to follow all instructions, even if not designated as "CAUTION" and "WARNING."

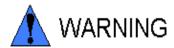

 Before operating the manipulator, check that the servo power is turned off when the emergency stop buttons on the playback panel or programming pendant are pressed.

When the servo power is turned off, the SERVO ON READY lamp on the playback panel and the SERVO ON LED on the programming pendant are turned off.

Injury or damage to machinery may result if the emergency stop circuit cannot stop the manipulator during an emergency. The manipulator should not be used if the emergency stop buttons do not function.

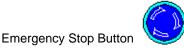

 Once the emergency stop button is released, clear the cell of all items which could interfere with the operation of the manipulator. Then turn the servo power ON

Injury may result from unintentional or unexpected manipulator motion.

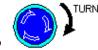

Release of Emergency Stop

 Always set the Teach Lock before entering the robot work envelope to teach a job.

Operator injury can occur if the Teach Lock is not set and the manipulator is started from the playback panel.

- Observe the following precautions when performing teaching operations within the working envelope of the manipulator:
  - View the manipulator from the front whenever possible.
  - Always follow the predetermined operating procedure.
  - Ensure that you have a safe place to retreat in case of emergency.

Improper or unintended manipulator operation may result in injury.

- Confirm that no persons are present in the manipulator's work envelope and that you are in a safe location before:
  - Turning on the YASNAC XRC power
  - Moving the manipulator with the programming pendant
  - Running check operations
  - Performing automatic operations

Injury may result if anyone enters the working envelope of the manipulator during operation. Always press an emergency stop button immediately if there are problems. The emergency stop button is located on the right side of both the YASNAC XRC playback panel and programming pendant.

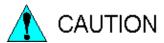

- Perform the following inspection procedures prior to conducting manipulator teaching. If problems are found, repair them immediately, and be sure that all other necessary processing has been performed.
  - -Check for problems in manipulator movement.
  - -Check for damage to insulation and sheathing of external wires.
- Always return the programming pendant to the hook on the XRC cabinet after use.

The programming pendant can be damaged if it is left in the manipulator's work area, on the floor, or near fixtures.

 Read and understand the Explanation of the Alarm Display in the Setup Manual before operating the manipulator.

#### **Definition of Terms Used Often in This Manual**

The MOTOMAN manipulator is the YASKAWA industrial robot product.

The manipulator usually consists of the controller, the playback panel, the programming pendant, and supply cables.

In this manual, the equipment is designated as follows:

| Equipment                      | Manual Designation  |
|--------------------------------|---------------------|
| Manipulator                    | Manipulator         |
| Power Cable                    | Power Cable         |
| YASNAC XRC Controller          | XRC                 |
| YASNAC XRC Playback Panel      | Playback Panel      |
| YASNAC XRC Programming Pendant | Programming Pendant |

Descriptions of the programming pendant and playback panel keys, buttons, and displays are shown as follows:

| Equipment              |                             | Manual Designation                                                                                                    |
|------------------------|-----------------------------|----------------------------------------------------------------------------------------------------|
| Programming<br>Pendant | Character Keys              | The keys which have characters printed on them are denoted with [], e.g., [ENTER].                                                                                                   |
|                        | Symbol Keys                 | The keys which have a symbol printed on them are not denoted with [] but depicted with a small picture.  e.g., page key  The cursor key is an exception, and a picture is not shown. |
|                        | Axis Keys<br>Number Keys    | "Axis Keys" and "Number Keys" are generic names for the keys for axis operation and number input.                                                                                    |
|                        | Keys pressed simultaneously | When two keys are to be pressed simultaneously, the keys are shown with a "+" sign between them, e.g., [SHIFT]+[COORD].                                                              |
|                        | Displays                    | The menu displayed in the programming pendant is denoted with { }, e.g., {JOB}.                                                                                                    |
| Playback Panel         | Buttons                     | Playback panel buttons are enclosed in brackets, e.g., [TEACH] on the playback panel.                                                                                                |

### **Description of the Operation Procedure**

In the explanation of the operation procedure, the expression "Select • • • " means that the cursor is moved to the object item and the SELECT key is pressed.

#### Explanation of warning labels

The following warning labels are attached to the manipulator and XRC. Fully comply with the precautions on the warning labels.

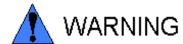

• The label described below is attached to the manipulator.

Observe the precautions on the warning labels. Failure to observe this caution may result in injury or damage to equipment.

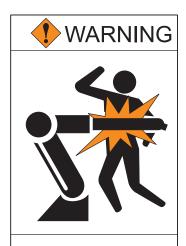

Do not enter robot work area

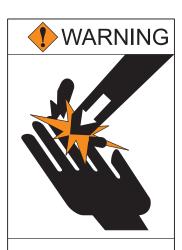

Moving parts may cause injury

Refer to the manipulator manual for the warning label location.

The following warning labels are attached to XRC.

Fully comply with the precautions on the warning labels. Failure to observe this warning may result in injury or damage to equipment.

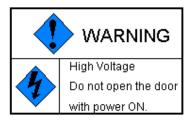

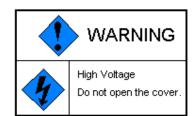

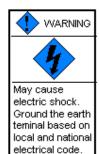

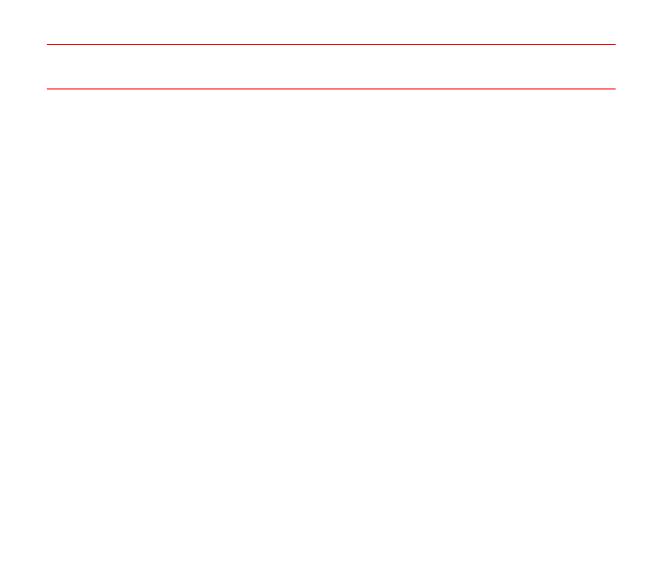

| 1 | Safety                                                                                         |
|---|------------------------------------------------------------------------------------------------|
|   | <b>1.1</b> For Your Safety1-1                                                                  |
|   | <b>1.2</b> Special Training                                                                    |
|   | 1.3 Motoman Manual List1-3                                                                     |
|   | <b>1.4</b> Personnel Safety1-4                                                                 |
|   | <b>1.5</b> Motoman Safety                                                                      |
|   | <b>1.5.1</b> Installation and Wiring Safety1-6                                                 |
|   | <b>1.5.2</b> Work Area Safety                                                                  |
|   | <b>1.6</b> Notes for Moving and Transferring the MOTOMAN                                       |
|   | 1.7 Notes on MOTOMAN Disposal                                                                  |
| _ | •                                                                                              |
| 2 | Product Confirmation                                                                           |
|   | <b>2.1</b> Contents Confirmation2-1                                                            |
|   | 2.2 Order Number Confirmation                                                                  |
| 3 | Installation                                                                                   |
|   | <b>3.1</b> Handling Procedure                                                                  |
|   | 3.1.1 Using a Crane to Move the Controller                                                     |
|   | 3.1.2 Using a Forklift to Move the Controller                                                  |
|   | <b>3.2</b> Place of Installation                                                               |
|   | <b>3.3</b> Location                                                                            |
|   | <b>3.4</b> Mounting the Controller                                                             |
| 4 | Connection                                                                                     |
|   | <b>4.1</b> Notes on Cable Junctions4-2                                                         |
|   | <b>4.2</b> Power Supply4-3                                                                     |
|   | <b>4.2.1</b> Three-Phase Power Supply4-3                                                       |
|   | 4.2.2 Noise Filter Installation       4-4         4.2.3 Leakage Breaker Installation       4-4 |
|   | <b>4.2.4</b> Primary Power Supply Switch Installation                                          |
|   | 4.3 Connection Methods4-6                                                                      |
|   | <b>4.3.1</b> Connecting the Primary Power Supply                                               |
|   | <ul><li>4.3.2 Connecting the Power Supply</li></ul>                                            |

| 5     | Turning on the Power Supply                               |     |
|-------|-----------------------------------------------------------|-----|
|       | <b>5.1</b> Turning on the Main Power Supply               | 5-1 |
|       | <b>5.1.1</b> Startup Diagnostics                          |     |
|       | <b>5.1.2</b> When Startup Diagnostics are Complete        | 5-2 |
|       | <b>5.2</b> Turning on the Servo Power                     | 5-2 |
|       | <b>5.2.1</b> During Play Mode                             | 5-2 |
|       | <b>5.2.2</b> During Teach Mode                            | 5-3 |
|       | <b>5.3</b> Turning the Power Off                          | 5-4 |
|       | <b>5.3.1</b> Turning the Servo Power Off (Emergency Stop) | 5-4 |
|       | <b>5.3.2</b> Turning the Main Power Off                   | 5-4 |
| 6     | Test of Program Operation                                 |     |
| U     |                                                           |     |
|       | <b>6.1</b> Movement of the Axes                           | 6-3 |
| 7     | Home Position Confirmation                                |     |
| •     |                                                           |     |
|       | <b>7.1</b> Home Position Confirmation                     |     |
|       | <b>7.1.1</b> Operating Procedure                          | 7-3 |
| 8     | Final Notes                                               |     |
| ullet |                                                           |     |

## About Setup Manual Configuration

Thank you very much for purchasing Yaskawa Electric Mfg. Co., Ltd.'s manipulator .

This Setup Manual contains instructions for the safe use of the manipulator, and safe installation and wiring.

This manual is arranged as follows:

| Chapter 1 includes general notes for safe and proper operation of the MOTOMAN. |  |  |
|--------------------------------------------------------------------------------|--|--|
| Chapter 2 explains how to receive the manipulator and its support equipment.   |  |  |
| Chapter 3 explains XRC installation, location, and setup.                      |  |  |
| Chapter 4 explains how to connect the primary power supply and power cables.   |  |  |
| Chapter 5 explains how to turn the power supply on/off.                        |  |  |
| Chapter 6 explains the check operation and manipulator handling.               |  |  |
| Chapter 7 explains home position registration and confirmation.                |  |  |
| Chapter 8 lists all the manuals and their relevant uses.                       |  |  |

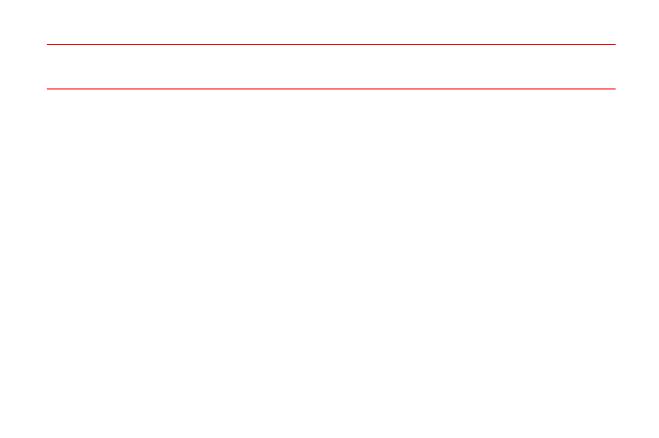

## 1 Safety

## **1.1** For Your Safety

Robots generally have requirements which are different from other manufacturing equipment, such as larger working areas, high-speed operation, rapid arm movements, etc., which can pose safety hazards.

Read and understand the instruction manuals and related documents, and observe all precautions in order to avoid the risk of injury to personnel and damage to equipment. It is the user's responsibility to ensure that all local, state, and national codes, regulations rules, or laws relating to safety and safe operating conditions are met and followed.

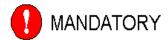

- Teaching maintenance of the robot must conform to:
  - -Industrial Safety and Health Law
  - -Enforcement Order of Industrial Safety and Health Law
  - -Ordinance of Industrial Safety and Health Law

Other related laws are:

- -Occupational Safety and Health Act in USA
- -Factory Act (Gewerbeordnung) in Germany
- -Health and Safety at Work, etc. Act in UK
- -EC Directive 89/392 Machinery and 91/368 EEC
- Prepare

#### -SAFETY WORK REGULATIONS

based on concrete policies for safety management complying with related laws.

Observe the

#### -MANIPULATING INDUSTRIAL ROBOTS-SAFETY (ISO 10218)

for safe operation of the robot. (Japan Only) (JIS B 8433)

Reinforce the

#### -SAFETY MANAGEMENT SYSTEM

by designating authorized workers and safety managers, as well as giving continuing safety education.

 Teaching and maintaining the robot are specified as "Hazardous Operations" in the Industrial Safety and Health Law

(Japan only).

Workers employed in these above operations are requested to attend special training offered by YASKAWA.

# 1.2 Special Training

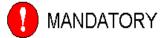

- Persons who teach or inspect the manipulator must undergo required training before using the manipulator.
- For more information on training, inquire at the nearest YASKAWA branch office.

The telephone numbers are listed on the back cover of this manual.

## 1.3 Motoman Manual List

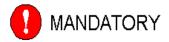

• It is important to have and be familiar with all manuals concerning the MOTOMAN.

You should have the four manuals listed below:

- -MOTOMAN SETUP MANUAL
- -MOTOMAN-000 INSTRUCTIONS
- -YASNAC XRC INSTRUCTIONS
- -YASNAC XRC OPERATOR'S MANUAL FOR BEGINNERS
- -YASNAC XRC OPERATOR'S MANUAL

Confirm that you have all these manuals on hand.

If any manuals are missing, contact your salesman from YASKAWA's local branch office. The relevant telephone numbers are listed on the back cover.

1-3

## 1.4 Personnel Safety

The entire manipulator working envelope is potentially dangerous.

All personnel working with the MOTOMAN (safety administration, installation, operation, and maintenance personnel) must always be prepared and "Safety First" minded, to ensure the safety of all personnel.

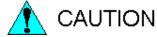

 Avoid any dangerous actions in the area where the MOTOMAN is installed.

There is a danger of injury if there is contact with the manipulator or peripheral equipment.

 Please take strict safety precautions by placing signs such as "Flammable," "High Voltage," "Waiting," and "Off-limits to Unauthorized Personnel" in necessary areas in the factory.

Failure to observe these cautions may result in fire, electric shock, or injury due to contact with the manipulator and other equipment.

- Strictly observe the following items:
  - -Always wear approved work clothes (no loose-fitting clothes).
  - -Do not wear gloves when operating the MOTOMAN.
  - -Do not allow underwear, shirts, or neckties to hang out from the work clothes.
  - -Do not wear large jewelry, such as earrings, rings, or pendants.

Always wear protective safety equipment such as helmets, safety shoes (with slip-proof soles), face shields, safety glasses, and gloves as necessary.

Improper clothing may result in injury.

 Unauthorized persons should not approach the manipulator or associated peripheral equipment.

Failure to observe this caution may result in injury due to contact with XRC, playback panel, the workpiece, the positioner, etc.

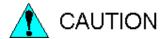

Never forcibly move the manipulator axes.

Failure to observe this caution may result in injury or equipment damage.

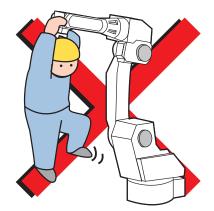

 Never lean on XRC or other controllers, and avoid inadvertently pushing buttons.

Failure to observe this caution may result in injury or damage by unexpected movement of the manipulator.

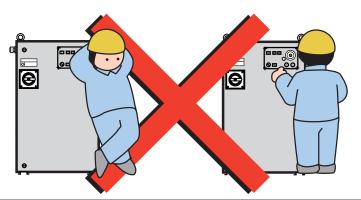

• Never allow unauthorized personnel to touch the XRC during operation.

Failure to observe this caution may result in injury or damage resulting from unexpected movement of the manipulator.

## 1.5 Motoman Safety

## 1.5.1 Installation and Wiring Safety

Refer to the MOTOMAN-000 Instructions manual and XRC Instructions for details on installation and wiring.

In planning installation, adapt an easy to observe arrangement to ensure safety. Take safety into consideration when planning the installation. Observe the following when installing the manipulator:

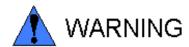

 Select an area such as that described below to install the manipulator: Confirm that the area is large enough so that the fully extended manipulator arm with tool will not reach a side wall, safeguards, or the controller.

Failure to observe this caution may result in injury or damage resulting from unexpected movement of the manipulator.

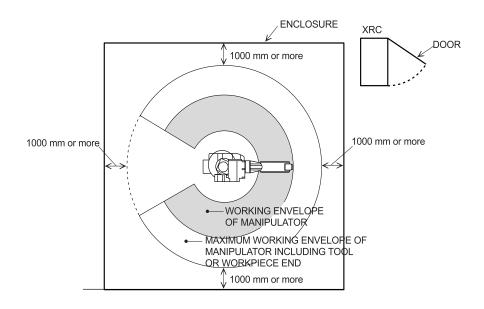

• Perform grounding in accordance with all applicable electrical codes.

Failure to observe this caution may result in fire or electric shock.

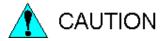

 Operation of the crane, sling, or forklift should only be performed by authorized personnel.

Failure to observe this precaution may result in injury or equipment damage.

MOTOMAN should be lifted with a crane using wire rope threaded through the shipping bolts and jigs and the body should be lifted in an upright posture as described in the manipulator instruction manual.

Failure to observe these precautions may cause the manipulator to turn downward, potentially causing injury or damage to equipment.

- When lifting the XRC, please check the following:
  - -As a rule, handling of XRC must be performed using a crane with wire rope threaded through attached eyebolts.
  - -Be sure to use wire that is strong enough to handle the weight of the XRC.

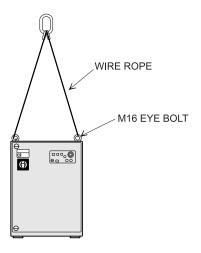

THE WEIGHT OF XRC (approx.)

| XRC equivalent model                    | Approx.<br>weight<br>(kg) |
|-----------------------------------------|---------------------------|
| SV3X,UP6,SK16X                          | 70                        |
| SK45X,SK16MX                            | 90                        |
| UP130,UP165,<br>UP200,UP130R,<br>SP100X | 100                       |

XRC

• Be sure the eyebolts are securely fastened.

Failure to observe this caution may result in injury or damage to equipment.

• If storing the manipulator temporarily before installation, be sure to place it on a stable and flat surface and take precautions to prevent unauthorized personnel from touching it.

Failure to observe this precaution may result in injury of damage to equipment.

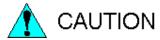

• Be sure there is sufficient room for maintenance on the manipulator, XRC, and other peripheral equipment.

Failure to observe this precaution could result in injury during maintenance.

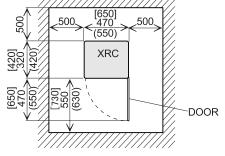

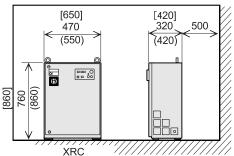

Securing (mm) SV3X,UP6,SK16X, ( )SK16MX,SK45X, [ ]UP130,UP165,UP200,UP130R,SP100X External Dimensions (mm) SV3X,UP6,SK16X ( )SK16MX,SK45X,

[ ]UP130,UP165,UP200,UP130R,SP100X

The manipulator is controlled by the XRC or the welding fixture controller.

To ensure safety, be sure to operate the controller from a location where the manipulator is easily visible.

Operation by unauthorized personnel may result in injury or equipment damage.

 Install the XRC outside the safeguard of the manipulator's safety enclosure.

Failure to observe this precaution may result in injury or damage to equipment resulting from contact with the manipulator.

• Install the manipulator using bolts of the size and type specified for each MOTOMAN in the MOTOMAN INSTRUCTION MANUAL.

Failure to observe this caution may result in injury or damage to equipment.

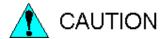

• Secure the position of the XRC after setting up.

Attach the XRC to the floor or rack, etc., using the screw holes on the bottom of the XRC.

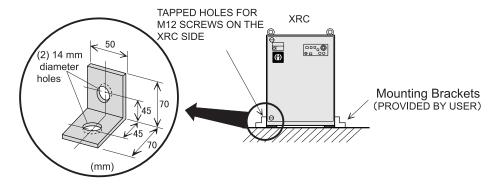

Failure to observe this caution could lead to injury or equipment damage if the XRC should shift or fall.

• Be familiar with the connection diagram before wiring the XRC, and perform the wiring in accordance with the connection diagram.

There is a danger of equipment damage or injury due to miswiring and unexpected movement of the equipment.

Take precautions when wiring and piping between the XRC, manipulator, and peripheral equipment. Run the piping, wiring, or cables through a pit or use a protective cover, so that they are not stepped on by personnel or run over by the forklift.

Operators and other personnel may stumble on exposed wiring or piping. Cable damage can cause unexpected manipulator motion resulting in injury or property damage.

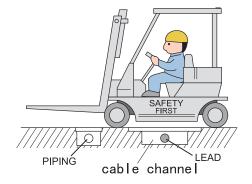

## 1.5.2 Work Area Safety

Carelessness contributes to serious accidents in the work area. To ensure safety, enforce the following precautions:

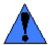

## WARNING

 Install an enclosure around the manipulator to prevent any accidental contact with the manipulator while the power is on.
 Post a warning sign stating "Off-limits During Operation" at the entrance of the enclosure. The gate of the enclosure must be equipped with a safety interlock. Be sure the interlock operates correctly before use.

Failure to observe this caution may result in a serious accident due to contact with the manipulator.

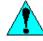

## CAUTION

 Store tools and similar equipment in proper locations outside of the enclosure.

Tools and loose equipment should not be left on the floor around the manipulator, XRC, or welding fixture, etc., as injury or damage to equipment can occur if the manipulator comes in contact with objects or equipment left in the work area.

## **1.5.3** Operation Safety

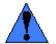

## WARNING

 When attaching a tool such as the welding torch to the manipulator, be sure the power supply of the XRC and the tool is off, lock the switch, and display a warning sign.

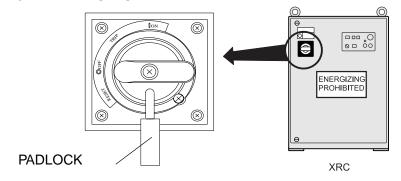

Turning the power on during tool installation may case electric shock or injury due to unexpected movement of the manipulator.

• Never exceed the rated capacity of the manipulator (capacity can be found in the specifications section of the manipulator manual.).

Failure to observe this caution may result in injury or damage to equipment.

- Teach jobs from outside the manipulator's work area whenever possible.
- When teaching within the working envelope of the manipulator, please observe the following:
  - Always view the manipulator from the front.
  - Follow the predetermined operating procedure.
  - Always have an escape plan in mind in case the manipulator comes toward you unexpectedly.

Failure to observe these precautions may result in injury due to unexpected manipulator motion.

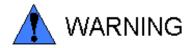

Before operating the manipulator, confirm that the emergency stop circuit is functioning by pressing the emergency stop button on the playback panel and programming pendant, and confirm that the servo lamp is turned off.

If the manipulator cannot be stopped in the event of an emergency, there is a risk of injury or damage to equipment.

Always press Teach Lock before starting to teach.

Failure to observe this precaution may result in injury due to unauthorized personnel operating the manipulator from the playback panel.

- Prior to operation, be sure there are no personnel in the manipulator's working envelope. The following operations should always be performed from a safe location.
  - -Turning on the XRC power supply
  - -Moving the manipulator using the programming pendant
  - -The check operation
  - -Automatic operation

Failure to observe this caution may result in injury from contact with the manipulator.

Press the emergency stop button immediately in the event any problems occur. The emergency stop button is on the upper right side of the playback panel on the controller and on the right side of the programming pendant.

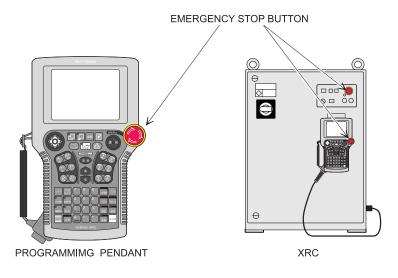

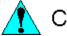

## CAUTION

- Inspect all equipment before turning on power to the controller. Correct problems before operating.
  - -Check for problems in manipulator motion
  - -Check for damage to insulation and sheathing of cables.
- Always return the programming pendant to the hook on the front of the controller after use.

The programming pendant can be damaged if it is left on the floor or in the manipulator work area.

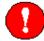

## MANDATORY

 Persons operating or inspecting the manipulator should be trained as required by applicable laws and company policies.

(Refer to the 1.2 Special Training)

## 1.6 Notes for Moving and Transferring the MOTOMAN

When moving or transferring the Motoman, observe the following safety precautions:

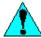

### CAUTION

 Attach the instructions to the controller cabinet so that all users have access to necessary manuals. See Section 1.3 for a complete list of manuals.

If any manuals are missing, contact your Yaskawa representative.

 If the warning labels on the manipulator and YASNAC XRC are illegible, clean the labels so that they can be read clearly. Note that some local laws may prohibit equipment operation if safety labels are not in place.

Contact your YASKAWA representative if you require new warning labels.

 When the MOTOMAN is transferred, it is recommended to check with Yaskawa Engineering Co. which is listed on back cover of this manual.

Incorrect installation or wiring may result in personal injury and property damage.

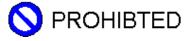

Never modify the manipulator or XRC.

Failure to observe this precaution could result in injury or damage resulting from fire, power failure, or operation error.

# 1.7 Notes on MOTOMAN Disposal

# 🛕 CAUTION

- When disposing of the MOTOMAN, follow the applicable national/local laws and regulations.
- Anchor the manipulator well, even when temporarily storing it before disposal.

Failure to observe this precaution may result in injury due to the manipulator falling down.

1.7 Notes on MOTOMAN Disposal

# 2 Product Confirmation

## 2.1 Contents Confirmation

Confirm the contents of the delivery when the product arrives.

Standard delivery includes the following five items (Information for the content of optional goods is given separately):

- Manipulator
- XRC
- Programming Pendant
- Power Cable (Between Manipulator and XRC)
- Complete Set of Manuals

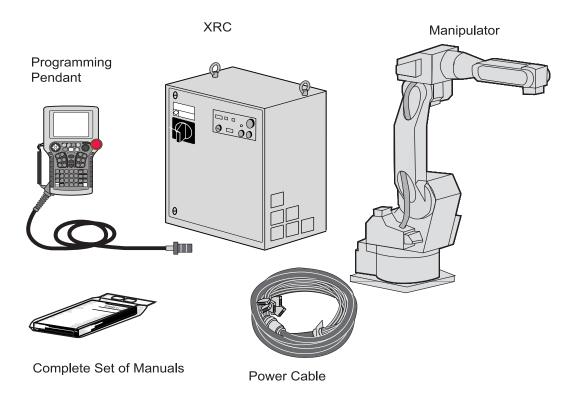

# 2.2 Order Number Confirmation

Confirm that the order number pasted on the manipulator and XRC match. The order number plates are affixed to the figure below.

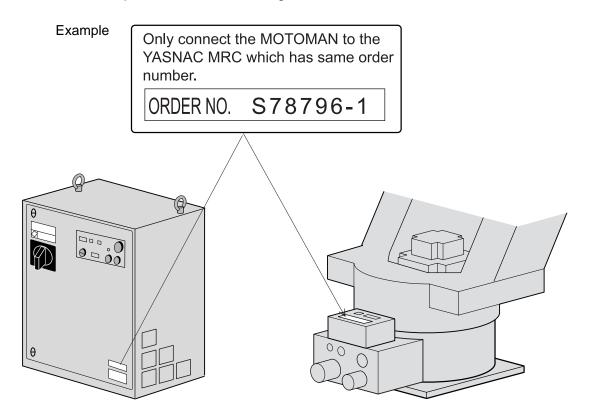

# 3 Installation

## 3.1 Handling Procedure

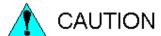

Crane, sling, and forklift operations must be performed only by authorized personnel.

Failure to observe this caution may result in injury or damage.

Avoid jarring, dropping, or hitting the controller during handling.

Excessive vibration or impacting the XRC may adversely affect the performance of the XRC.

#### **3.1.1** Using a Crane to Move the Controller

Check the following before handling the XRC:

- Confirm the weight of the controller before handling, and use a wire rope with a rating that is greater than the weight of the controller.
- Install eyebolts for handling and make sure they are securely fastened before hoisting.

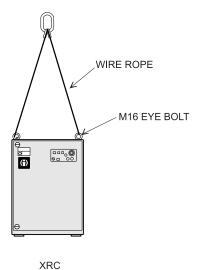

THE WEIGHT OF YASNAC XRC (approx.)

| XRC equivalent model                    | Approx.<br>weight (kg) |
|-----------------------------------------|------------------------|
| SV3X,UP6, SK16X                         | 70                     |
| SK16MX,SK45X                            | 90                     |
| UP130,UP165,<br>UP200,UP130R,<br>SP100X | 100                    |

#### **3.1.2** Using a Forklift to Move the Controller

Observe the following precautions when using a forklift to handle the controller:

- Confirm that there is a safe work environment and that the XRC can be transported safely to the installation site.
- Inform people along the forklift route that equipment is being moved in their area.
- Secure the controller so it cannot shift or fall during handling.
- Transport the controller at the lowest possible height.
- Avoid jarring, dropping, or hitting the controller during handling.

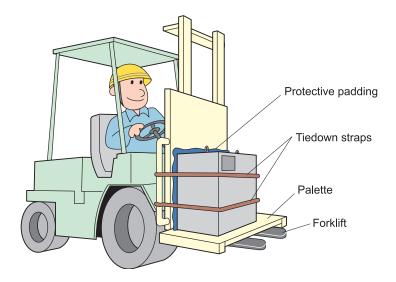

#### 3.2 Place of Installation

The conditions listed below must be met before installing the XRC:

- Ambient temperature must be 0 to 45° C (32 to 113°F) during operation and -10 to 60°C (14 to 140°F) during transportation and maintenance.
- Humidity must be low with no condensation (under 20%RH).
- It must be a place with little dirt, dust, or water.
- No flammable or corrosive liquids or gases, etc. in the area.
- Little jarring or potential for striking of the XRC (under 0.5 oscillation).
- No large electric noise source (such as a TIG welding device, etc.) nearby.
- No potential for collision with moving equipment such as forklifts.

# 3.3 Location

Install the XRC outside of the working envelope of the manipulator (outside of the enclosure)

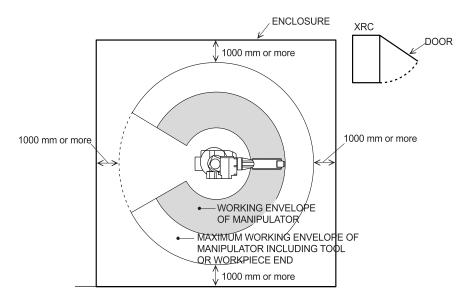

- Install the controller in a location from which the manipulator is easily visible.
- Install the controller in a location from which you can easily inspect it when the door is open.

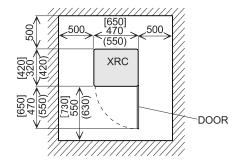

Install the controller at least 500mm from the nearest wall to allow maintenance access.
 Shows the external dimensions.

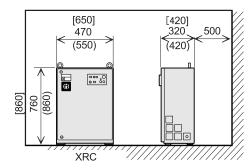

# **3.4** Mounting the Controller

Attach the controller to the floor using user-supplied brackets made according to the specifications shown below.

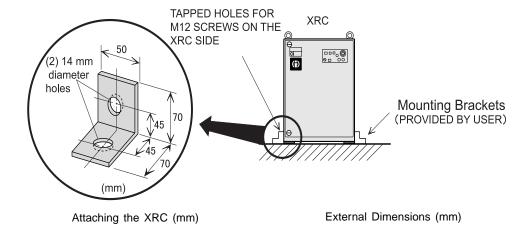

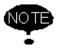

Refer to the Instruction Manual for information on installation of the manipulator.

## 4 Connection

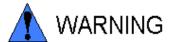

• The system must be grounded.

Failure to ground equipment may result in injury from fire or electric shock.

 Before grounding the system, turn off the power supply and lock the main power switch.

Failure to observe this caution may result in injury and electric shock.

• Do not touch any board inside the controller for five minutes after turning off the power supply.

Capacitors inside the controller store electricity after power is turned off. Exercise caution whenever handling circuit boards. Failure to observe this caution may cause electrical shock.

 Power cannot be turned on unless the door is closed. Interlocks prevent power from being turned on.

Failure to observe this caution may result in fire and electric shock.

 Any occurrence during wiring while the XRC is in the emergency stop mode is the user's responsibility. Do an operation check once the wiring is completed.

Failure to observe this caution could lead to injury or mechanical failure.

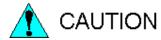

• Wiring must be performed only by authorized personnel.

Incorrect wiring may cause fire and electric shock.

 Perform wiring in accordance with the rated capacity as specified in the Instructions.

Incorrect wiring may cause fire or mechanical breakdown.

• Be sure the power circuit screws are securely tightened.

Loose power circuit wires can cause fire and electric shock.

• Do not handle the circuit board directly by hand.

The IC board may malfunction due to static electricity.

#### 4.1 Notes on Cable Junctions

- The cables that connect the controller to peripheral equipment are low voltage circuits. Keep controller signal cables away from the primary power circuit. High voltage power lines should not be run in parallel to controller signal cables. If running parallel cables is unavoidable, use metal ducts or conduit to isolate electrical signal interference. If cables must be crossed, run the power cables perpendicular across the signal cables.
- Confirm the connector and cable numbers to prevent misconnection and equipment damage. One connects the manipulator and XRC. Another connects the XRC and peripheral equipment. A wrong connection can cause damage to electronic equipment.
- Clear the area of all unauthorized personnel while making cable connections. Place all cables in a covered cable channel in the floor.

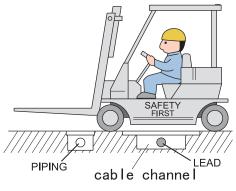

XRC Cable Junction Diagram

# **4.2** Power Supply

#### **4.2.1** Three-Phase Power Supply

The three-phase power supply consists of AC200/220V(+10/-15%) and 50/60Hz(+2Hz/-2Hz). The power failure processing circuit operates when there is a temporary power frequency black out or drop in voltage, and the servo power turns off.

Connect the power supply to a stable power source that is not prone to power fluctuations.

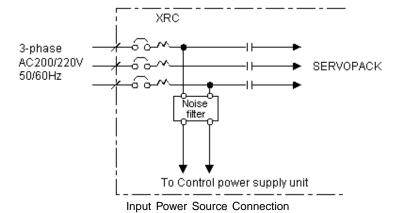

4-3

#### **4.2.2** Noise Filter Installation

Insert the three-phase noise filter if you hear noise coming from the power source. Seal up each cable opening so that dust does not enter.

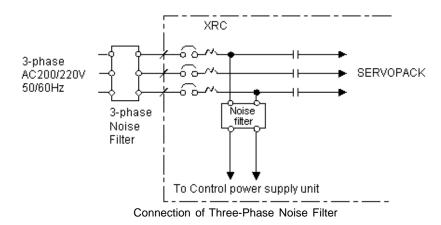

4.2.3 Leakage Breaker Installation

When connecting the leakage breaker to the controller power supply wiring, use a leakage breaker which can handle high frequencies. Leakage breakers which cannot handle high frequencies may malfunction.

Example of High Frequency Leakage Breakers

| Maker                               | Model                                     |
|-------------------------------------|-------------------------------------------|
| Mitsubishi<br>Electric Co.,<br>Ltd. | NV series (manufactured since 1988)       |
| Fuji Electric<br>Co., Ltd.          | EG or SG Series (manufactured since 1984) |

Even with a leakage breaker installed, there is still a possibility of some high frequency current leakage (small capacity 60-80 mA or large capacity 80-200 mA) from the XRC inverter. This current leakage presents no safety risks.

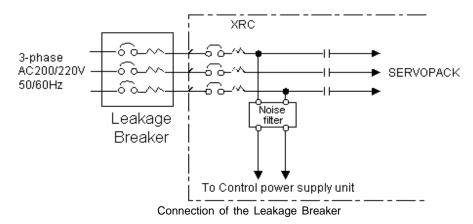

## **4.2.4** Primary Power Supply Switch Installation

Install the primary power supply switch as shown.

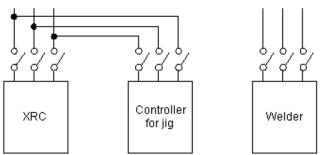

Installation of the Primary Power Supply Switch

Cable Sizes and Switch Capacities

| Manipulator           | Voltage<br>source<br>capacity<br>(kVA) | Cable size (size of terminal) (In case of Cabtyre cable (four wicks)) mm <sup>2</sup> | Switch capacity (A) |
|-----------------------|----------------------------------------|---------------------------------------------------------------------------------------|---------------------|
| SV3X                  | 1                                      | 2.0 (M5)                                                                              | 10                  |
| UP6                   | 2                                      | 3.5 (M5)                                                                              | 15                  |
| SK16X                 | 2                                      | 3.5 (M5)                                                                              | 15                  |
| SK16MX,<br>SK45X      | 5                                      | 5.5 (M5)                                                                              | 30                  |
| UP130,UP165,<br>UP200 | 7.5                                    | 5.5(M5)                                                                               | 40                  |
| UP130R                | 10                                     | 5.5(M5)                                                                               | 40                  |
| SP100X                | 11                                     | 5.5(M5)                                                                               | 40                  |

The maximum load value (payload, operation speed, and frequency, etc.) is displayed. However, the voltage source capacity is different depending on work conditions. Inquire at the nearest branch office listed on the back cover for information when selecting the transformer.

# 4.3 Connection Methods

A connection diagram for the manipulator, controller power cable, primary power cable and programming pendant is shown below.

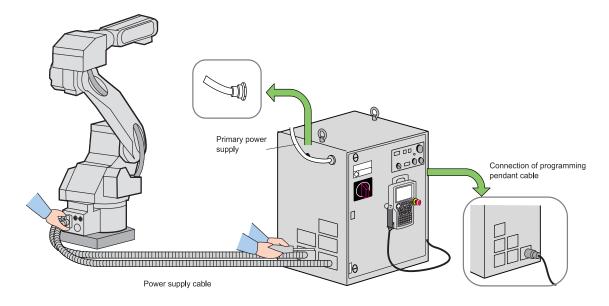

#### **4.3.1** Connecting the Primary Power Supply

- Open the front door of the XRC.
  - (1) Insert the door handle in the door lock on the front of XRC (two places), and rotate it 90 degrees clockwise.

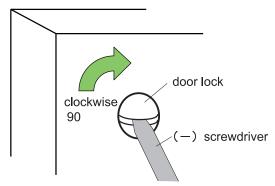

Rotating the Door Handle Clockwise.

(2) Rotate the main switch to the "OPEN RESET" position and open the door gently.

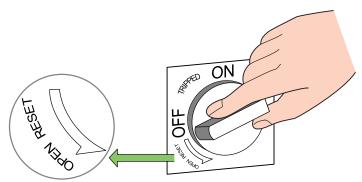

Rotating the main switch to the OPEN RESET position.

- 2. Confirm that the main power supply is OFF.
- 3. Make a hole in the plate and run the primary power supply cable through it. It is located on the top or on the left side of the XRC.
  - Attach the plate and cable firmly so that it won't shift or slide out of place.
  - (1) Pull off the top cover of the switch which is on the upper left side of the XRC.

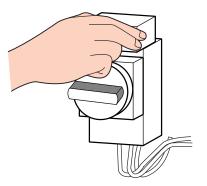

Pulling Off the Cover

(2) Connect the primary power supply cable.

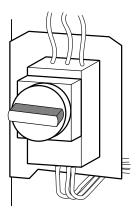

Connection to the Terminal

- (3) Connect a ground wire to reduce noise and prevent current leakage.
  - 1) Connect the ground wire to the ground terminal (screw) of the switch which is on the upper left side of XRC.

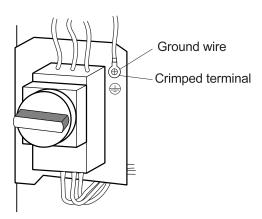

Connection of the Ground Wire

2) Perform grounding in accordance with all relevant local and national electrical codes. Grounding wire must be 8.0 mm2 or larger.

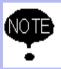

The customer must prepare the ground wire.

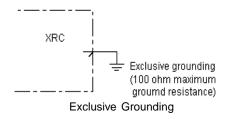

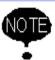

- Don't connect the grounding wire with the wires for the electric power source, the welder, etc.
- Ground in accordance with all relevant governmental regulations when using metallic ducts, metallic conduits, and wiring hedges to construct the cable.

(4) Install the cover.

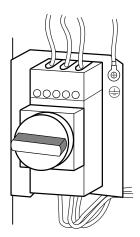

Install the Switch Cover

## **4.3.2** Connecting the Power Supply

1. Remove the cover from the left side of the controller cabinet.

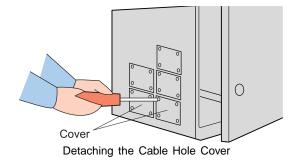

2. Remove the package, and take out the cable. Once you have run the cables through the cable holes on each side of XRC, tighten the screws.

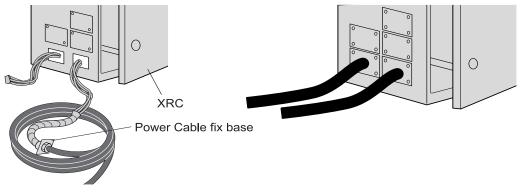

Cables Passed Through the Holes in the Side of the XRC

Tightening the Screws for the Cable

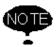

For more information on connecting the power cables, please refer to the Instruction Manual which corresponds to the particular XRC model.

- Connect the manipulator to the XRC.
   Check the shape and size of the cable connector, the key fitting, and the position of the pins of the manipulator. Push the cable connector into the manipulator side connector firmly, and tighten securely.
- 4. Close the XRC door.
  - (1) Close the door gently.
  - (2) Rotate the door handle counterclockwise 90 degrees.

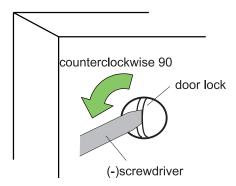

## **4.3.3** Connecting the Programming Pendant

Connect the programming pendant cable to the connector on the left side of the controller cabinet.

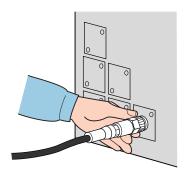

Connecting the Programming Pendant

The manipulator, XRC, and the programming pendant connections are now complete.

4.3 Connection Methods

# **5** Turning on the Power Supply

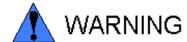

 Confirm that nobody is present in the working envelope of the manipulator when turning on XRC power supply.

Failure to observe this caution could result in injury caused by accidental contact with the manipulator.

Push the emergency stop button immediately if any problems occur.

The emergency stop button is located on the upper right side of XRC playback panel and on the right side of the programming pendant.

## **5.1** Turning on the Main Power Supply

The main power supply is turned on when the main power supply switch on the front of the XRC is turned to the "ON" position, and the initial diagnosis and the current position begin.

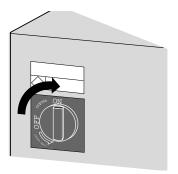

#### **5.1.1** Startup Diagnostics

The startup diagnostics are performed when the XRC main power is turned on, and the startup display is shown on the programming pendant screen.

YASNAC XRC

PERFORMING SYSTEM DIAGNOSIS

Copyright(c):1998-YASKAWA ELECTRIC CORPORATION

#### **5.1.2** When Startup Diagnostics are Complete

When the power is turned off, the XRC saves all condition data, including:

- Mode of operation
- Cycle
- Called job (active job if the XRC is in the play mode; edit job if the XRC is in the teach mode) and the cursor position in the job.

### **5.2** Turning on the Servo Power

#### **5.2.1** During Play Mode

The worker's safety is secure if the safety plug is turned on.

 When the safety guard is closed, press [SERVO ON READY] on the playback panel to turn on the servo power supply. This button lights.

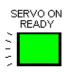

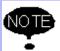

NOTE When the safety guard is open, the servo power supply cannot be turned on.

### **5.2.2** During Teach Mode

1. Press [SERVO ON READY] on the playback panel to turn on the servo power supply. The button will light when the servo power is turned on.

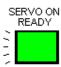

2. Press [TEACH LOCK] to enter the teach mode.

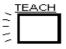

The servo power is turned on and [SERVO ON READY] on the playback panel lights when the operator grips the deadman switch.

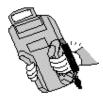

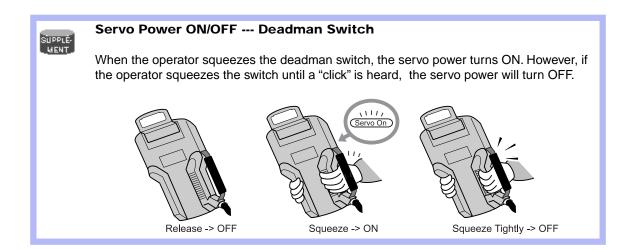

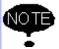

When using the playback panel, programming pendant, or external signal to perform emergency stop, the servo power on operation from the deadman switch is cancelled. When turning the power back on, follow the previously listed instructions.

## **5.3** Turning the Power Off

### **5.3.1** Turning the Servo Power Off (Emergency Stop)

The manipulator cannot be operated when the emergency stop button is pressed and the servo power supply is turned off.

Turning the Servo Power Off

- Pressing the emergency stop button on either the programming pendant or the playback box will turn off servo power.
- The brake operates once the servo power supply is turned off, and the manipulator can no longer operate.
- The emergency stop mode can be operated at any time.

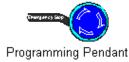

EMERGENCY STOP

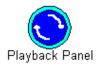

### **5.3.2** Turning the Main Power Off

After turning off the servo power, turn off the main power.

When the main power switch on the front of XRC is turned off, the main power is cut off.

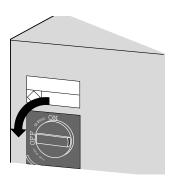

# 6 Test of Program Operation

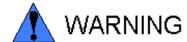

 Press the emergency stop button on the playback panel and the programming pendant before operating the manipulator. Confirm that the servo on lamp is turned off.

Injury or damage to machinery may result if the manipulator cannot be stopped in case of an emergency.

Set the teach lock before starting to teach.

Injury can occur if unauthorized personnel operate the playback panel during operation.

- Observe the following when teaching in the working envelope:
  - -View the manipulator from the front at all times.
  - -Follow the predetermined operating procedure.
  - -Always have an escape plan in mind in case the manipulator comes toward you unexpectedly.

Improper or unintentional manipulator movement can result in injury.

- Ensure no persons are present in the manipulator work area before:
  - -Turning on the power supply to XRC
  - -Moving the manipulator using the programming pendant
  - -Doing a check operation
  - -Performing automatic operation

Persons who enter the manipulator's work area while the manipulator is in operation may be injured if they come in contact with the manipulator.

Push the emergency stop button immediately if any problems occur.

The emergency stop button is located on the upper right of the playback panel of the XRC and on the right side of the programming pendant.

# 🛕 CAUTION

- Inspect the system before teaching jobs. If problems are found, correct them before resuming operation. Specifically check for:
  - -Problems in manipulator motion
  - -Damage to cables
- Always return the programming pendant to its specified position after use.

The programming pendant can be damaged if it is left in the manipulator work area or on the floor.

# **6.1** Movement of the Axes

Move each axis of the manipulator by pressing the axis keys on the programming pendant. This figure illustrates each axis of motion in the joint coordinate system.

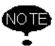

Be sure to remove all items from the area before moving the manipulator. Refer to the Instruction Manual for the appropriate position of the fixture.

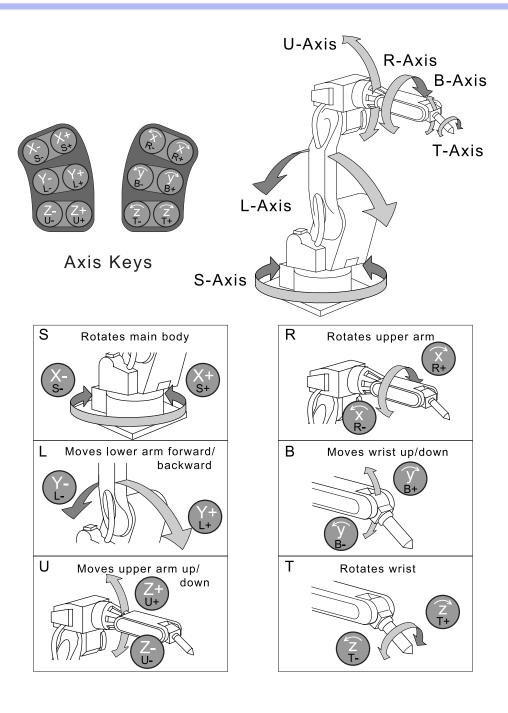

6.1 Movement of the Axes

## 7 Home Position Confirmation

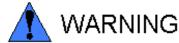

 Press each emergency stop button on the playback panel and the programming pendant before operating the manipulator. Be sure the servo on lamp is turned off.

There is a danger of injury and equipment damage if the manipulator cannot be stopped in the event of an emergency.

Set the teach lock before starting to teach.

There is a danger of injury when unauthorized personnel operate the playback panel during operation.

- Strictly observe the following when teaching in the working envelope:
  - -View the manipulator from the front at all times.
  - -Follow the predetermined operating procedure.
  - -Always have an escape plan in mind in case the manipulator comes toward you unexpectedly.
  - -Ensure that you have a safe place to retreat in the event of an emergency.

Improper or unintentional manipulator operation can result in injury.

- Prior to performing the following operations, be sure that there is no one within the working envelope of the manipulator, and be sure that you are in a safe area from which to operate:
  - When turning on the power supply to the XRC
  - -When moving the manipulator using the programming pendant
  - -When doing a check operation
  - -When performing automatic operation

Injury may result from contact with the manipulator if anyone carelessly enters the working envelope of the manipulator.

Push the emergency stop button at once if any problems occur.

The emergency stop button is located on the upper right of the playback panel of the XRC and on the right side of the programming pendant.

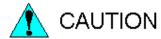

- Perform the following inspection procedures before starting to teach. If problems are found, repair them immediately and be sure all necessary processing has been performed:
  - -Check for problems in manipulator movement.
  - -Check for damage to insulation and sheathing of external wires.
- Return the programming pendant to its specified position after use.

If the programming pendant is left carelessly on the floor, manipulator, or positioner etc. the manipulator or a tool could collide with it during manipulator movement, possibly causing injury and equipment damage.

### 7.1 Home Position Confirmation

It is necessary to register the home position (each axis has a position of 0 pulse) correctly so that the manipulator will work accurately.

The home position for the UP6 is shown.

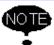

Other manipulator models have different positions. Always consult the documentation for the correct manipulator model.

#### **7.1.1** Operating Procedure

#### Operation

Select{ROBOT} → Select {CURRENT POSITION}\*1

#### Explanation

\*1 The position display is shown.

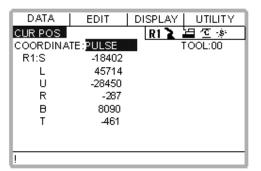

#### Operation

Press the AXIS KEY → Press {E. STOP]\*2

#### **Explanation**

\*1 Move each manipulator axis using the programming pendant axis key. Adjust each axis to the position of 0 pulse. Make sure the manipulator servo power supply is off and that the axis home position calibration is accurate.

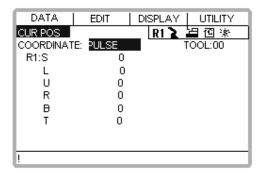

The angle of the L-axis perpendicular to the ground.

The angle of the central line of the B-axis against the central line of the U-axis is 90 degrees.

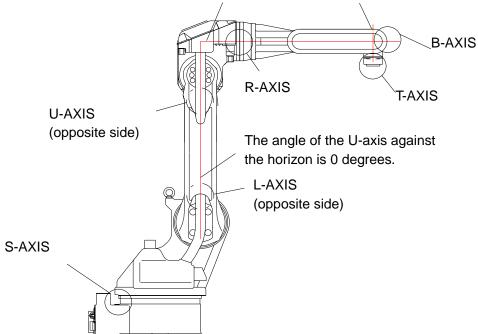

Home positions for the UP6

Confirm whether the home position calibration mark (of each axis of the manipulator) are accurately matched with each other.

The home position is correctly registered if home position mark for each axis is matched accurately.

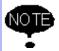

Contact Customer Service if you encounter any problems performing home position calibration.

## 8 Final Notes

Refer to the manuals listed below for additional information in work involving robot operations such as teaching and playback.

- Operator's Manual For Beginners
   Operating procedures are clarified for beginning users.
   The operations are explained carefully in order.
- Operator's Manual
   Composed of several sections, each corresponding to operation of the system.
   Work involving setting and diagnosis of the controller, alarm explanations, setting of the home position, etc.
- MOTOMAN-\*\*\*\*\* Instruction manual Covers manipulator topics
- INFORM Manual Covers the INFORM robot programming language
- Concurrent I/O and Parameter Manual Covers concurrent I/O and parameters

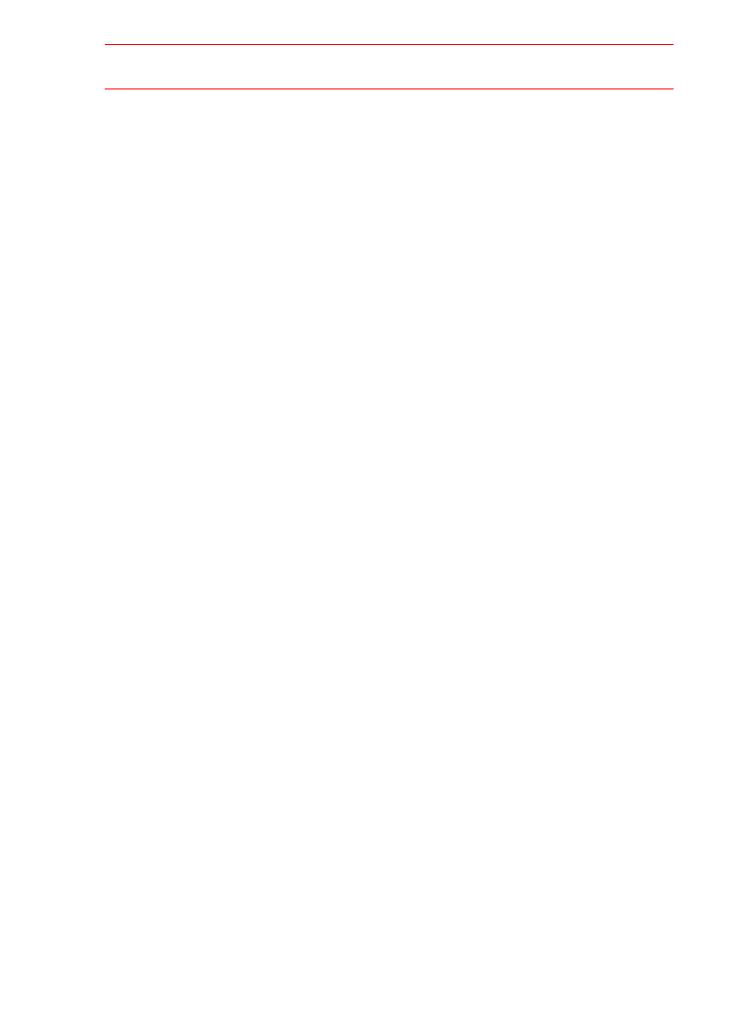

## **MOTOMAN** SETUP MANUAL

#### TOKYO OFFICE

New Pier Takeshiba South Tower, 1-16-1, Kaigan, Minatoku, Tokyo 105-0022, Japan Phone 81-3-5402-4511 Fax 81-3-5402-4580

MOTOMAN INC. HEADQUARTERS 805 Liberty Lane West Carrollton, OH 45449, U.S.A. Phone 1-937-847-6200 Fax 1-937-847-6277

#### MOTOMAN INC. TROY FACILITY

1050 S. Dorset, Troy, OH 45373, U.S.A. Phone 1-937-440-2600 Fax 1-937-440-2626

#### MOTOMAN INC. COLUMBUS OFFICE

Dublin Tech Mart 5000 Blazer Memonal Parkway Dublin, OH 43017-3359, U.S.A. Phone 1-614-718-4200 Fax 1-614-718-4222

YASKAWA ELECTRIC EUROPE GmbH Am Kronberger Hang 2, 65824 Schwalbach,Germany. Phone 49-6196-569-300 Fax 49-6196-888-301

#### Motoman Robotics AB

Box 504 S38525 Torsås, Sweden Phone 46-486-48800 Fax 46-486-41410

Motoman Robotec GmbH Kammerfeldstraße1,85391 Allershausen, Germany Phone 49-8166-900 Fax 49-8166-9039

#### YASKAWA ELECTRIC KOREA CORPORATION

Kfpa Bldg #1201, 35-4 Youido-dong, Yeongdungpo-Ku, Seoul 150-010, Korea Phone 82-2-784-7844 Fax 82-2-784-8495

YASKAWA ELECTRIC (SINGAPORE) PTE. LTD.
151 Lorong Chuan, #04-01, New Tech Park Singapore 556741, Singapore Phone 65-282-3003 Fax 65-289-3003

YATEC ENGINEERING CORPORATION
Shen Hsiang Tang Sung Chiang Building 10F 146 Sung Chiang Road, Taipei, Taiwan
Phone 886-2-2563-0010 Fax 886-2-2567-4677

Room No. 301 Office Building of Beijing International Club, 21 Jianguomenwai Avenue, Beijing 100020, China Phone 86-10-6532-1850 Fax 86-10-6532-1851

#### SHANGHAI OFFICE

27 Hui He Road Shanghai 200437 China Phone 86-21-6553-6600 Fax 86-21-6531-4242

#### YASKAWA JASON (HK) COMPANY LIMITED

Rm. 2909-10, Hong Kong Plaza, 186-191 Connaught Road West, Hong Kong Phone 852-2803-2385 Fax 852-2547-5773

#### TAIPEI OFFICE

Shen Hsiang Tang Sung Chiang Building 10F 146 Sung Chiang Road, Taipei, Taiwan Phone 886-2-2563-0010 Fax 886-2-2567-4677

# BEIJING YASKAWA BEIKE AUTOMATION ENGINEERING CO.,LTD. 30 Xue Yuan Road, Haidian, B eijing P.R. China Post Code: 100083 Phone 86-10-6233-2782 Fax 86-10-6232-1536

SHOUGANG MOTOMAN ROBOT CO., LTD.
7, Yongchang-North Street, Beijing Economic Technological Investment & Development Area,
Beijing 100076, P.R. China
Phone 86-10-6788-0951 Fax 86-10-6788-2878

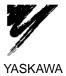

YASKAWA ELECTRIC CORPORATION

Specifications are subject to change without notice for ongoing product modifications and improvements.

# MOTOMAN-PX2850/-PX2750 INSTRUCTIONS

YR-PX2850-B10 YR-PX2850-B20 YR-PX2750-B30

Upon receipt of the product and prior to initial operation, read these instructions thoroughly, and retain for future reference.

#### MOTOMAN INSTRUCTIONS

MOTOMAN SETUP MANUAL

MOTOMAN-□□□ INSTRUCTIONS

YASNAC XRC INSTRUCTIONS

YASNAC XRC OPERATOR'S MANUAL

YASNAC XRC OPERATOR'S MANUAL for BEGINNERS

The YASNAC XRC operator's manuals above correspond to specific usage. Be sure to use the appropriate manual.

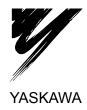

# MANDATORY

- This manual describes the specifications, precautions for operation and required items for maintenance or inspections, for proper application of the MOTOMAN-PX2850/-PX2750. Read this manual carefully and be sure to understand its contents before handling the MOTOMAN.
- General items related to safety are listed in Section 1: Safety of the Setup Manual. To ensure correct and safe operation, carefully read the Setup Manual before reading this manual.
- Refer to XRC Operator's Manual for the operation methods.

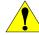

## CAUTION

- Some drawings in this manual are shown with the protective covers or shields removed for clarity. Be sure all covers and shields are replaced before operating this product.
- The drawings and photos in this manual are representative examples and differences may exist between them and the delivered product.
- YASKAWA may modify this model without notice when necessary due to product improvements, modifications, or changes in specifications. If such modification is made, the manual number will also be revised.
- If your copy of the manual is damaged or lost, contact a YASKAWA representative to order a new copy. The representatives are listed on the back cover. Be sure to tell the representative the manual number listed on the front cover.
- YASKAWA is not responsible for incidents arising from unauthorized modification of its products. Unauthorized modification voids your product's warranty.

#### **NOTES FOR SAFE OPERATION**

Read this manual carefully before installation, operation, maintenance, or inspection of the MOTOMAN.

In this manual, the Notes for Safe Operation are classified as "WARNING", "CAUTION", "MANDATORY", or "PROHIBITED".

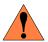

**WARNING** 

Indicates a potentially hazardous situation which, if not avoided, could result in death or serious injury to personnel.

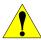

CAUTION

Indicates a potentially hazardous situation which, if not avoided, could result in minor or moderate injury to personnel and damage to equipment. It may also be used to alert against unsafe practices.

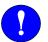

**MANDATORY** 

Always be sure to follow explicitly the items listed under this heading.

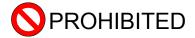

Must never be performed.

Even items described as "CAUTION" may result in a serious accident in some situations. At any rate, be sure to follow these important items.

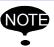

To ensure safe and efficient operation at all times, be sure to follow all instructions, even if not designated as "CAUTION" and "WARNING".

#### **Definition of Terms Used Often in This Manual**

The MOTOMAN manipulator is the YASKAWA industrial robot product.

The manipulator usually consists of the controller, the playback panel, the programming pendant, and supply cables.

The MOTOMAN manipulator is the YASKAWA industrial robot product.

In this manual, the equipment is designated as follows.

| Equipment                      | Manual Designation  |
|--------------------------------|---------------------|
| YASNAC XRC Controller          | XRC                 |
| YASNAC XRC Playback Panel      | Playback Panel      |
| YASNAC XRC Programming Pendant | Programming Pendant |

# **1** Safety Precautions

| 2 | Features                                                                                                    |
|---|----------------------------------------------------------------------------------------------------|
|   | <b>2.1</b> Methods of Protection                                                                                                    |
| 3 | Installation                                                                                                    |
|   | <b>3.1</b> Requirements                                                                                                    |
| 4 | Handling and Installation                                                                                                    |
|   | 4.1 Preparation                                                                                                    |
| 5 | 5.1 Wiring       5-1         5.1.1 Grounding       5-1         5.2 Cable Connection       5-2         5.2.1 Connection to the Manipulator       5-2         5.2.2 Connection to the XRC       5-3         5.2.3 Power Cable Construction Method Example       5-4         ■ Metal Pipe Construction       5-4 |
|   | <b>5.2.4</b> The Cables & Air-tubing Connection(procedure)                                                                                                    |

| 6 | System Configuration                          |
|---|-----------------------------------------------|
|   | <b>6.1</b> Manipulator6                       |
|   | <b>6.2</b> Robot Controller6-4                |
|   | <b>6.3</b> Pneumatic Unit                     |
|   |                                               |
|   | <b>6.4</b> O-ring in the Wrist                |
| 7 | Basic Specifications                          |
|   | 7.1 Basic Specifications                      |
|   | <b>7.2</b> Wrist Flange                       |
|   | <b>7.3</b> System Application                 |
| 0 | Fraguent Inconstions                          |
| 8 | Frequent Inspections                          |
|   | <b>8.1</b> Frequent Inspections               |
|   | 8.2 Daily Inspections8-3                      |
|   | <b>8.2.1</b> Manipulator                      |
|   | ■ Visual inspection                           |
|   | ■ Tubes8-3                                    |
|   | ■ Air leakage                                 |
|   | Noise and vibration during operation8-4       |
|   | <b>8.2.2</b> Pneumatic Unit                   |
|   | Pressure8-4                                   |
|   | <b>8.2.3</b> Safety Devices                   |
|   | Emergency stop button and safety plug         |
|   | Photoelectric intrusion detecting switch      |
|   | ■ Limit switch                                |
|   | Gun tilt switching                            |
|   | ■ Shear pin                                   |
| 9 | Maintenance and Inspection                    |
| 9 | •                                             |
|   | <b>9.1</b> Inspection Schedule                |
|   | <b>9.2</b> Maintenance for Manipulator9-      |
|   | <b>9.2.1</b> Grease Replenishment/Replacement |
|   | ■ Gears9-5 ■ Harmonic Drive speed reducer9-6  |
|   | RV speed reducer                              |

|    | ■ Cross roller bearing                                                                                                    |
|----|----------------------------------------------------------------------------------------------------|
| 10 | <b>9.4</b> Inspection of Explosion-proof Devices       9-15 <b>9.4.1</b> Pressure Switch       9-15 <b>9.4.2</b> Master Valve       9-15 <b>9.4.3</b> Pressurized Explosion-proof Barrier       9-16         Recommended Spare Parts |
| 11 | Parts List         11.1 Parts List(PX2750-B30)       11-1         11.2 Parts List(PX2850-B10)       11-13         11.3 Parts List(PX2850-B20)       11-25                                                                            |

## 1 Safety Precautions

- Respect the law, local regulations, and safety codes for connecting the painting robot.
- 2. Specify the working regulations and the person in charge for the following operations:
  - a) Turning the power to the robot ON/OFF, and RUN/STOP operations To avoid any faulty operation, take measures such as putting up a notice to remind operators of procedures and precautions explained in the instruction manual.
  - b) Warning sign or signal to inform operator of the the robot operation status Starting an operation while someone is in the manipulator's working envelope or while someone is doing maintenance checks or repairs may cause a serious accident. When on standby, the manipulator can be moved by an external signal.
    - To avoid these accidents caused by a lack of information, put up a board or indicator lamp to show the robot operation status.
  - Action to be taken in case of a failure or an accident
     Appoint a person to be contacted and the action to be taken in case of a failure or an accident.
  - Safety standards and the supervisor for safe operation
     Appoint a supervisor for the safe operation of the manipulator and establish the working regulations.
  - Appoint a person to be in charge of teaching, maintenance and inspections and provide training or lectures on safety and the actions to be taken in case of an emergency.

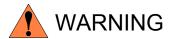

Install the MOTOMAN-PX2850/-PX2750 in a location that meets the requirements of Area Classification 'Division I' prescrived in FM Approval Standard.

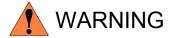

#### Take the following measures when teaching, correcting, inspecting, or adjusting the manipulator when the motor power supply is ON:

- (a) Appoint a personnel to stay beside the emergency stop button of the XRC. And perform the operations holding the programming pendant with the emergency stop button.
- (b) Before the operation, verify the correct robot motion and that the emergency stop works.

#### • Observe the following precautions during an automatic operation:

- (c) Do not enter inside the safeguards during operation.
- (d) Confirm the following before starting the operation:
  - No person is inside the manipulator working envelope
  - No obstacles such as unnecessary workpieces and tools are inside the manipulator working envelope
  - The manipulator is in its standby position
- (e) When any abnormality occurs, immediately press the emergency stop button to stop the manipulator.
- (f) Before entering inside the manipulator working envelope, be sure to stop the manipulator and turn OFF the main power supply to the XRC.

#### • Brake release (Option)

A braking system is provided on each axis of the manipulator to hold the arm in its position when a failure or fault occurs. When the brake is activated, the manipulator cannot be moved manually even if the power is OFF. To change the posture of the manipulator after a failure or fault, the brake can be released by the operation from the controller. When the brake is released with the manipulator's power OFF, each axis falls down because of the arm weight. While two or more people are holding the arm in position before releasing the brake, change the posture of the manipulator within the minimum motion range.

Use the brake release function only when absolutely necessary.

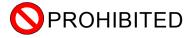

Any modification of the MOTOMAN-PX2850, and the following is strictly prohibited:

- 1. Explosion-proof devices and system installation
- 2. Safeguards and the safety devices mounted on these safeguards
- 3. Emergency stop button, and other safety devices
- 4. Robot control system such as the XRC robot controller, the manipulator drive section and the power transmission section

## 2 Features

The MOTOMAN-PX2850/-PX2750 are designed for easy-handling and to consider safety first in operation.

### **2.1** Methods of Protection

The MOTOMAN-PX2850/-PX2750 are evaluated as Type X Purged for use in ClassI, Division 1, Groups A, B, C and D indoor hazardous (classified), and appear in the Factory Mutual (FM) Research Approval Guide. They have the construction of protection as follows:

#### Metod of Protection;

- The pressurized explosion-proof method prevents explosive gas from entering the manipulator by supplying a protective gas, such as clean air or an inert gas, to keep the internal air pressure constant.
- The Intrinsic-safety explosion-proof method prevents explosive gas from igniting by electric spark and heat.

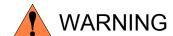

Install the MOTOMAN-PX2850/PX2750 in a location that meets the requirements of Area Classification 'Division 1' prescribed in FM Approval Standard.

## 2.2 Teaching

The target positions, the motion speed, and the ON/OFF timing of the spray can be taught with the programming pendant while moving the manipulator, which shortens the time required for teaching. And, the data can be corrected at any time.

Because the teaching function and the correction function are integrated, the operations such as forward/reverse run, position modification, addition/deletion of points can be performed during teaching. And the management function, which manages the parameter settings, enables you to monitor the actual status during teaching. The on-screen guidance and the interactive system on the pull-down menus lead the operator through the operation procedures.

(1) Large-capacity backup as a standard feature The large-capacity drive for PC cards is provided as a standard feature of backup unit and enables data to be transmitted easily.

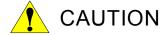

Be sure to save the backup data for the controller, such as the data for jobs and constants, on a PC card. If not, the necessary data for the manipulator may be lost if an internal memory fault occurs in the controller.

#### (2) High reliability

- a) The built-in microcomputer continuously checks the I/O data and the manipulator motion to ensure high-reliability.
- b) Can detect power supply faults and software faults with its self-diagnosis functions.
- (3) When an error such as an operation error or a controller fault occurs, the alarm code and message are displayed, and the date and time of the error occurrence with its explanation are stored in the alarm history to help you take a quick, corrective action.

# 3 Installation

## **3.1** Requirements

Prepare the power supply, the air supply, and the grounding according to the following specifications.

Table. 1 Specifications

| No. | Item                                                                             | Specifications                                                                                                    | Remarks                                                                                                    |
|-----|----------------------------------------------------------------------------------|----------------------------------------------------------------------------------------------------|----------------------------------------------------------------------------------------------------|
| 1   | Power supply                                                                     | 3-phase 200/220 VAC ( ± 10 % ) 50/60 Hz ( ±2 Hz) 5 kVA (at peak)                                                                                                    |                                                                                                    |
| 2   | Air supply Spray ON/OFF Gun-tilt switching Pressurized explosion-proof enclosure | Required pressure: 0.35 MPa to 0.65 MPa (3.5 kgf/cm² to 6.5 kgf/cm²) Capacity: For turning the spray ON/OFF: 30NI/min For switching the tilt of the gun: 30 NI/min For the pressurized explosion-proof 30 NI/min usually 250 NI/min when purging Dryness: Freezing at -18 °C | Prepare the liquified air for the spray gun separately. Use dry air for the pressurized explosion-proof enclosure. |
| 3   | Grounding                                                                        | Grounding resistance: 100 ohm or less (Non I.S. GND) 10 ohm or less (I.S. GND)                                                                                                    | For the robot controller                                                                                           |

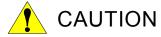

Use dry air for the pressurized explosion-proof enclosure. Moisture in the air supply may-damage the electronic parts.

## 3.2 Installation Site

This section describes the conditions of the installation site for the robot system. Only devices that are approved as explosion-proof can be installed in hazardous locations. Refer to the local regulations and safety codes for the definition of a hazardous location. Install the controller and control panels in a location free from water drops, dust, and dirt.

Table. 2 Installation Site

| System Components                                                                                                    | Hazardous<br>Location<br>(Inside Painting<br>Booth)                                                                                                    | Non-hazardous<br>Location<br>(Outside<br>Painting Booth) | Ambient<br>Tempera-<br>ture | Maximum<br>Ambient<br>Humidity |
|----------------------------------------------------------------------------------------------------|----------------------------------------------------------------------------------------------------|----------------------------------------------------------|-----------------------------|--------------------------------|
| Manipulator (explosion-proof)                                                                                                    | 0                                                                                                    | -                                                        | 0 to 45 °C                  | 80 %RH                         |
| Controller (not explosion-<br>proof)                                                                                             | ×                                                                                                    | 0                                                        | 0 to 45 °C                  | 90 %RH                         |
| Pneumatic unit (not explosion-proof)                                                                                             | ×                                                                                                    | 0                                                        | 0 to 45 °C                  | 85 %RH                         |
| Programming pendant (not explosion-proof)                                                                                        | ×                                                                                                    | 0                                                        | 0 to 40 °C                  | 85 %RH                         |
| Programming pendant (explosion-proof) (Option)                                                                                   | 0                                                                                                    | 0                                                        | 0 to 40 °C                  | 85 %RH                         |
| Conveyer speed detector (not explosion-proof)                                                                                    | ×                                                                                                    | 0                                                        | 0 to 50 °C                  | 90 %RH                         |
| Conveyer speed detector (explosion-proof)                                                                                        | 0                                                                                                    | -                                                        | 0 to 50 °C                  | 90 %RH                         |
| Conveyer switch (explosion-proof)                                                                                                | 0                                                                                                    | -                                                        | 0 to 50 °C                  | 90 %RH                         |
| Workpiece supplier (explosion-proof)                                                                                             | 0                                                                                                    | 0                                                        | 0 to 50 °C                  | 85 %RH                         |
| Control panel for workpiece supplier (not explosion-proof)                                                                       | ×                                                                                                    | 0                                                        | 0 to 45 °C                  | 90 %RH                         |
| Safety devices Box for emergency stop switches Safety plugs Limit switches Flashing light Indicator lamps Photoelectric switches | Selected according to the requirements of the customer. Refer to the appropriate instruction manual provided separately.  × : Not acceptable ○ : Acceptable |                                                          |                             |                                |

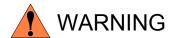

Devices that are not explosion-proof must not be installed in hazardous locations. Failureto observe this warning may result in a fire.

# 4 Handling and Installation

Read "MOTOMAN Setup Manual" thoroughly before handling and installing the MOTOMAN system, and then carry out the operation safely observing the following precautions.

- 1) Signs indicating prohibitions such as, "The lighting of fires is prohibited"
- 2) Clean working place that is clearly defined and free of obstacles
- 3) Appointment of personnel in charge
- 4) Company working regulations for safe operation

## **4.1** Preparation

Before installing the MOTOMAN, do the following:

- 1) Confirm the installation layout and the dimensions of each device to ensure the transportation route and the installation space.
- 2) Check if the transportation route can support the weight of each device. If necessary, reinforce the route.
- 3) To lift the manipulator, use the appropriate machinary such as a forklift.

## 4.2 Receiving and Handling

- 1) When the package arrives, check the contents. Are the items and quantities in accordance with your order sheet? Was any damage incurred during shipment?
- 2) Use a forklift, a pallet truck to carry the manipulator. Take measures to prevent the manipulator from falling down.
- 3) Some devices such as the controller are mounted on casters, so be careful when handling them.

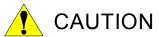

• Confirm that the manipulator and the XRC have the same order number.

Special care

must be taken when more than one manipulator is to be installed.

If the numbers do not match, manipulators may not perform as expected and cause injury or damage.

## **4.3** Installation of MOTOMAN

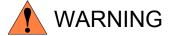

#### • Install safeguards.

Failure to observe this warning may result in injury or damage.

 Install the manipulator in a location where the fully extended arm and tool will not reach the wall, safeguards, and the XRC.

Failure to observe this warning may result in injury or damage.

Do not turn ON the power before the manipulator is firmly anchored.

The manipulator may turn over, and cause injury or damage.

#### Lifting the manipulator

The manipulator must be lifted only by qualified and authorized personnel. The manipulator weighs approximately 570 kg . Use a wire, belt, or chain block strong enough to support the weight.

Carefully check the length and the tension of the wire and belt to maintain the equilibrium of the manipulator while lifting.

<Lifting method>

Attach the eyebolts in two locations on the turning section of the S-axis and in one location on the top of the U-arm of the manipulator. Slowly lift the manipulator to form the posture shown in " Fig. 1 Lifting ". using wire or a belt threaded through the eybolts. Use the eyebolt on the top of the U-arm for adjusting the posture of the manipulator and the two eyebolts on the S-axis for lifting.

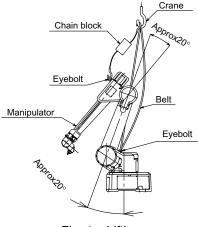

Fig. 1 Lifting

When the manipulator is lifted to the desired height, adjust the posture of the manipulator by adjusting the length of the chain block and then install the manipulator.

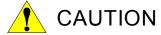

• Do not install or operate a manipulator that is damaged or lacking parts.

Failure to observe this caution may result in injury or damage.

- Do not install the painting gun and the gun brackets until the manipulator is firmly anchored. Any contact to the unstable manipulator may cause injury or damage.
- Be sure to remove the shipping jigs before turning ON the power supply.

Failure to observe this caution may result in damage to the driving parts.

### **4.3.1** Safeguard Installation

To ensure safe, be sure to install safeguards. They prevent unforeseen accidents with personnel and damage to equipment. The following is quoted for your information and guidance (ISO 10218).

#### Responsibility for Safeguarding

The user of a manipulator or robot system shall ensure that safeguards are provided and used in accordance with Section 6, 7, and 8 of this standard. The means and degree of safeguarding, including any redundancies, shall correspond directly to the type and level of hazard presented by the robot system consistent with the robot application. Safeguarding may include but not be limited to safeguarding devices, barriers, interlock barriers, perimeter guarding, awareness barriers, and awareness signals.

### **4.3.2** Installation of Manipulator

The manipulator should be firmly mounted on a base or foundation strong enough to support the manipulator and jigs, and withstand repulsion forces during acceleration and deceleration. During installation, if the flatness is not right, the manipulator shape may change and its functional ability may be compromised. The flatness for installation must be kept at 0.5 mm or less. Mount the manipulator base in either of the following ways: "4.3.3 When the Manipulator and Mounting Fixture are Installed on a Common Base " and "4.3.4 When the Manipulator is Mounted Directly on the Floor ".

Table. 3 Maximum Repulsion Forces of the the PX2850/PX2750

| Horizontal rotating maximum torque (S-axis moving direction)      | 16000N • m<br>(1600kgf• m) |
|-------------------------------------------------------------------|----------------------------|
| Vertical rotating maximum torque (L- and U-axis moving direction) | 41700N • m<br>(4170kgf• m) |

# **4.3.3** When the Manipulator and Mounting Fixture are Installed on a Common Base

The common installation base should be rugged and durable to prevent shifting of the manipulator or the mounting fixture. It is recommended that the thickness of the common installation base is 40 mm or more, the anchor bolt is M16 or more.

There are four mounting holes in the manipulator base. Affix the manipulator securely with hexagon socket head bolts M16 (70 mm long recommended). Tighten the bolts securely so that they will not work loose during operation. See "Fig. 2 Mounting on the Common Installation Base "for the method. The flatness for the manipulator installation face must be 0.5 mm or less.

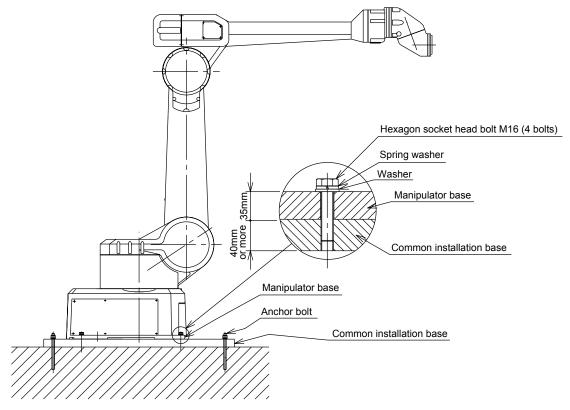

Fig. 2 Mounting on the Common Installation Base

# **4.3.4** When the Manipulator is Mounted Directly on the Floor

The floor should be strong enough to support the manipulator. Construct a solid foundation with the appropriate thickness to withstand maximum repulsion forces of the manipulator. As a rough standard, when there is a concrete thickness (floor) of 150 mm or more, the manipulator base can be fixed directly on the floor with M16 anchor bolts. Make the floor surface even and repair all the cracks. A non-concrete floor or a concrete floor less than 150 mm thick is insufficient to install the manipulator directly.

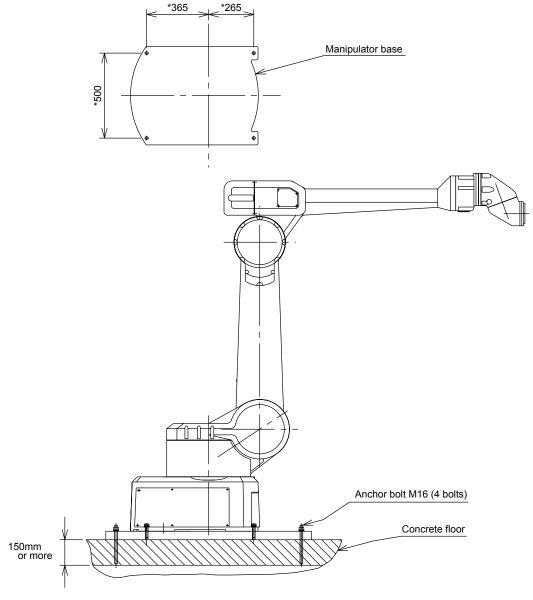

Fig. 3 Direct Mounting on the Floor

## **4.3.5** Location

Install the manipulator in a location that has the following environmental conditions:

- Ambient operating temperature: 0 to +45 °C
- 20 to 80 %RH (no moisture, non-condensation)
- Free from dust, dirt, oil mist, and water drop
- Free from excessive impact or vibration (less than 4.9 m/s² (0.5 G))
- Free from large electrical noise (TIG welder, etc.)
- The flatness for installation is 0.5 mm or less.

### **4.3.6** Controller and Programming Pendant

- The controller and the programming pendant are not explosion-proof (the explosion-proof programming pendant is available as an option). Never install the controller and the programming pendant that are not explosion-proof in a hazardous location.
- Keep a minimum space of 60 cm around the controller for maintenance. When the sufficient space is not available, provide equipment for maintenance such as a drawing-out system.
- An exhaust fan is provided on the back of the controller. Keep enough space behind the controller so that air can be exhausted properly.
- Do not install the controller and programming pendant close to any noise source such as the power supply for other devices.
- Install the controller in a location where the optimum atmosphere, temperature, and humidity are assured and provide protection against water drops or thinner. If necessary, install a control room to supply clean and temperature-controlled air.

## **4.3.7** Safety Devices

The standard safety devices are listed below. Refer to the instructions for connecting safety devices required for your system application.

Install each device considering each function.

- Emergency stop switches
- Safety plugs
- · Limit switches
- Flashing lights
- Indicator lamps
- Photoelectric intrusion detecting switches

## **5** Connection

## **5.1** Wiring

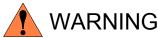

• Ground resistance must be 100  $\Omega$  or less. (Non I.S. GND) 10  $\Omega$  or less. (I.S. GND)

Failure to observe this warning may result in fire or electric shock.

• Before wiring, make sure to turn the primary power supply OFF, and put up a warning sign. (ex. DO NOT TURN THE POWER ON.)

Failure to observe this warning may result in fire or electric shock.

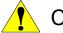

## CAUTION

Wiring must be performed by authorized or certified personnel.

Failure to observe this caution may result in fire or electric shock.

 Do not cover the power cable between the manipulator and the XRC with a highly adiathermic material, and separate the cable from the other cables.

The heat radiating from the cable will be trapped, and the accumulated heat may cause burns and injury.

### **5.1.1** Grounding

Follow the local regulations for ground line size. A line of 5.5 mm<sup>2</sup> or more is recommended.

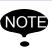

- Do not use this line in common with other ground lines or grounding electrodes for other electric power, motor power, welding devices, etc.
- When metal ducts, metallic conduits, or distributing racks are used for cable laying, ground in accordance with Electric Equipment Technical Standards.

The grounding methods differ depending on the system application. Refer to the connection instructions that are provided separately.

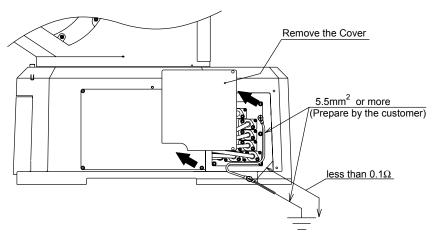

Fig. 4 Grounding Method

## **5.2** Cable Connection

### **5.2.1** Connection to the Manipulator

Before connecting the cables to the manipulator, verify the connectors named 1BC-1, -2, -3, -4, -5, -6, -7 and 2BC-1, -2, -3, -4, -5, -6 on both cables and manipulator. Then connect each connector of cables to same-named connector of Manipulator. Fix the plate of cables 6 bolts M6 (4 bolts 12mm long and 2 bolts 20mm long recommended) with spring washers and washers. The air hose for the pressure switch, the intrinsically safe cable, and the crimped terminals should be prepared by the customer.

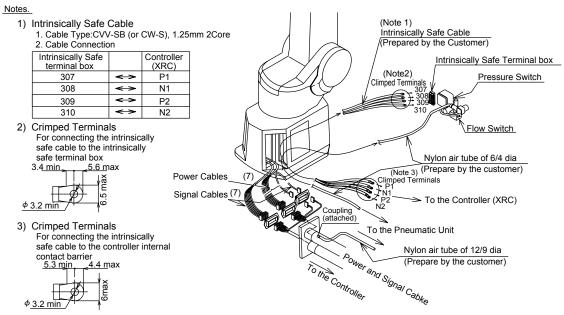

Fig. 5 Manipulator Internal Cable Connection

### **5.2.2** Connection to the XRC

Remove the cover on the XRC side. Pass the signal cable for detection (1BC) and power cable (2BC) through the opening for the cables, and then fasten bolts on the opening. Connect the 1BC cable to the boards. Be sure to verify the numbers on both cables and board connectors before connecting, and to fasten the bolts on connectors to prevent cables from loosening.

Connect the 2BC cable to the terminals inside of the XRC. Be sure to verify the numbers on both the cable and board connectors before connecting.

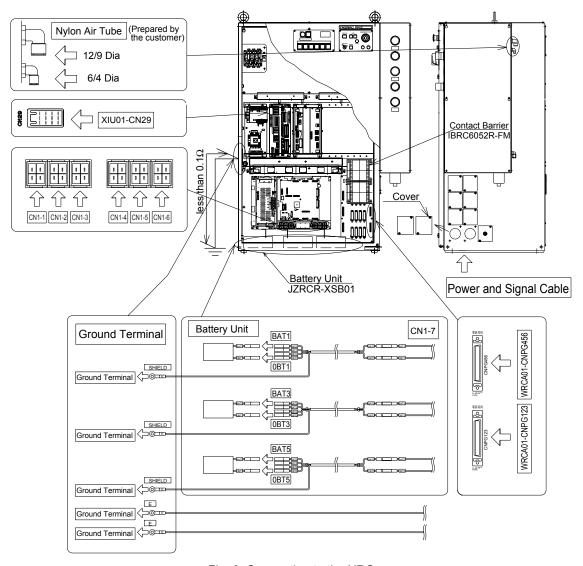

Fig. 6 Connection to the XRC

## **5.2.3** Power Cable Construction Method Example

The construction example is shown as follows.

### ■ Metal Pipe Construction

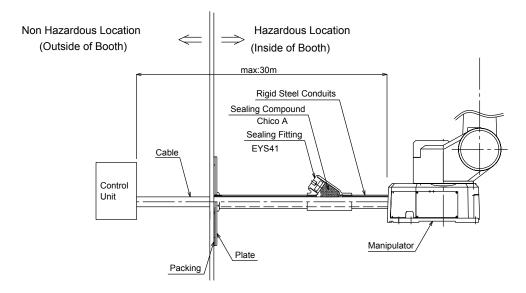

Fig. 7 Metal Pipe Construction example

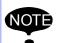

- Construct the signal cable and the peripheral device coupling cable as mentioned above.
- The metal pipe must have enough strength.
- For the explosion-proof approved parts, use neither sealing fitting nor sealing compound other than the above-mentioned model. (Manufacturer: Cooper Industrial Inc, or equivalent)

## **5.2.4** The Cables & Air-tubing Connection(procedure)

Cables and tubes necessary for construction are tables below.

The customer needs to prepare the power supply cable, the grounding cable, the cables for the optional equipment, and the air tube.

| Use.                                           | Connection to.                             | Туре.                              |
|------------------------------------------------|--------------------------------------------|------------------------------------|
| Power source cable.                            | Power source to/<br>from Controller.       | CVV-3.5SQ-4C                       |
| Intrinsically-safe signal line Cable.          | Manipulator to/<br>from Controller.        | CVV-1.25SQ-2Cx2                    |
| Cable for the Conveyor-speed detection device. | To/from Controller.                        | CVV-SB-1.25SQ-3C                   |
| Cable for optional equipment.                  | To/from Controller.                        | CVV-SB-1.25SQ                      |
| Air tube for pressurized explosion-proofness.  | Manipulator to/<br>from pneumatics unit    | φ12/9, φ6/4 nylon tube(each lline) |
| Air tube for air supply                        | Air supply source to/ from pneumatics unit | φ12/9 nylon tube                   |

# **5.3** Internal Wiring

Figs.8(a),(b) and (c) show the internal wiring.

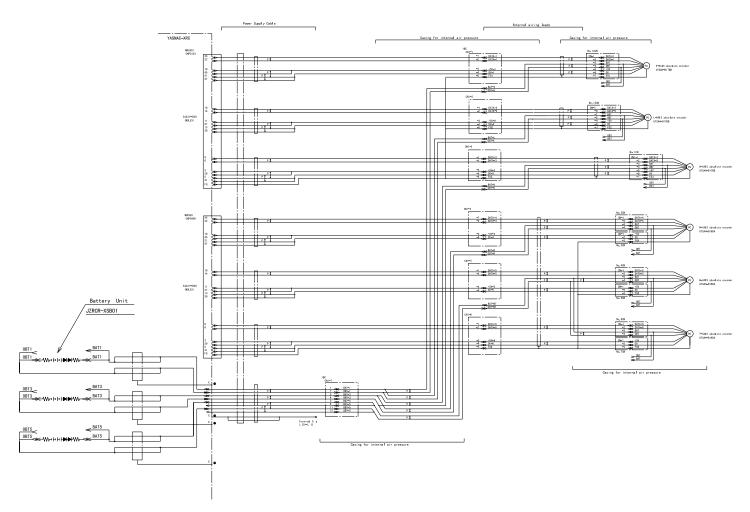

Fig. 8(a) Internal Cable Connection

5-7

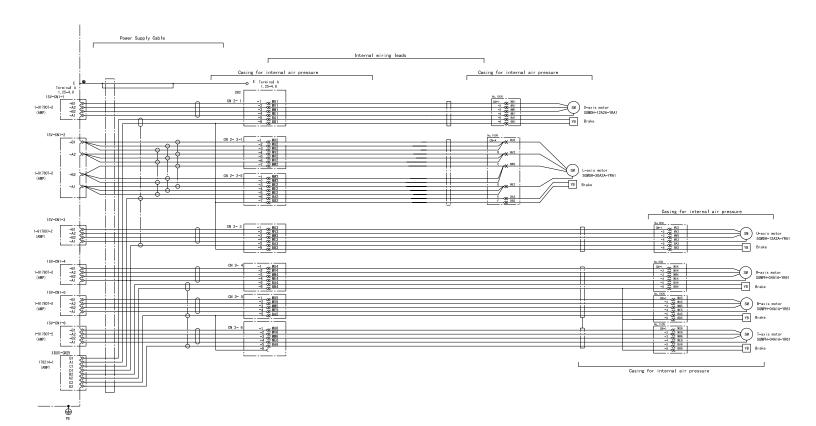

Fig. 8(b) Internal Cable Connection

5-8

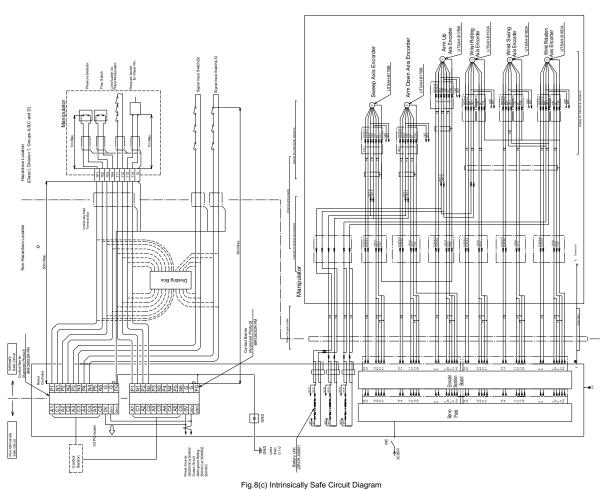

## 6 System Configuration

" Fig. 9 System Configuration "shows the system configuration of the the MOTOMAN-PX2850/PX2750.

## **6.1** Manipulator

The explosion-proof manipulator can be installed in hazardous locations such as in the painting booth. For painting, a spray gun is mounted on the end of the wrist with special fixtures. "Fig. 10 Dimensions and Working Envelopes "shows the dimensions and the working envelopes of the PX2850/PX2750. The manipulator is driven by the servo motor in vertically articulated operation mode with 6 degrees of freedom on the manipulator base. The motion of the manipulator is made by 6 axes:

The three main axes are used for positioning the spray gun: the S-axis which turns the arm, the L-axis which moves the arm left and right, and the U-axis which moves the arm up and down.

The three wrist axes are used for changing the direction of the spray gun: the R-, B-, and T-axes.

The working envelope shown in "Fig. 10 Dimensions and Working Envelopes" is that of the wrist axis center point P that is made by the combination of the motions of the three main axes.

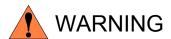

When taking safety precautions, consider the working envelope of the manipulator shown in "Fig. 10 Dimensions and Working Envelopes".

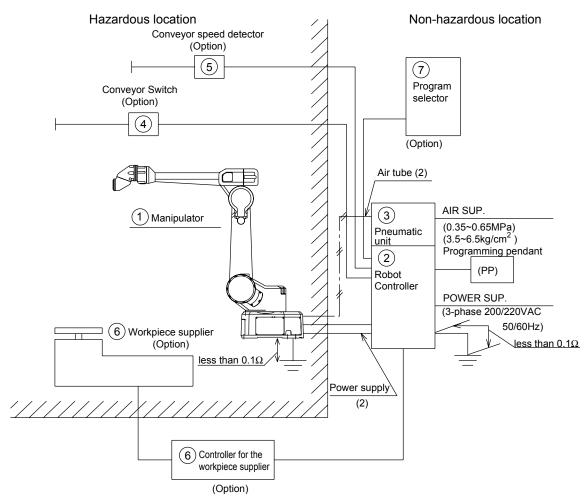

Fig. 9 System Configuration

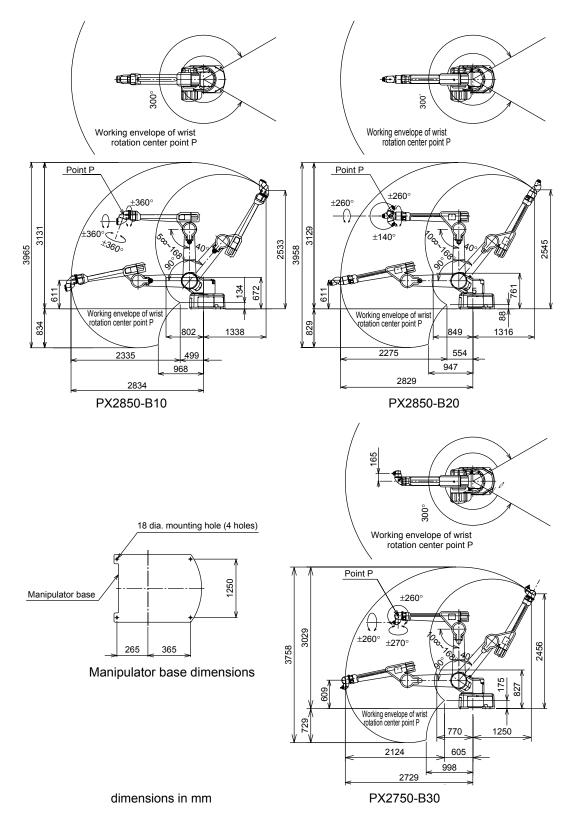

Fig. 10 Dimensions and Working Envelopes

# **6.2** Robot Controller

The robot controller has a built-in microcomputer that controls all motion of the robot by saving motion signals when teaching and sending these signals to the manipulator. The power unit that supplies power to the manipulator is also built into the robot controller.

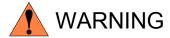

The power supply of the robot controller is 200/220 VAC. Be sure to turn OFF the primary power supply of the controller before starting maintenance. Failure to observe this warning may result in electric shock.

## **6.3** Pneumatic Unit

The pneumatic unit supplies protective air or gas to the manipulator to prevent explosive gas from entering the manipulator. Usually, the unit is attached to the side of the robot controller. The circuit diagram and dimensions of the unit are shown in "Fig. 11 Pneumatic Unit Air Circuit " and "Fig. 12 Pneumatic Unit External View ". Set the air pressure so that the pressure shown on the pressure gauge of each pressure reducing valve will be within the pressure ranges shown in "Fig. 11 Pneumatic Unit Air Circuit".

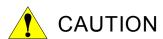

The pneumatic unit is used to provide a pressurized explosion-proof barrier for the manipulator. Because the barrier is only ensured when the air supply is within the recommended pressure range, a lower air pressure will reduce the barrier's efficiency, and a higher air pressure will damage the pneumatic unit. Be sure to keep the air pressure within the specified range.

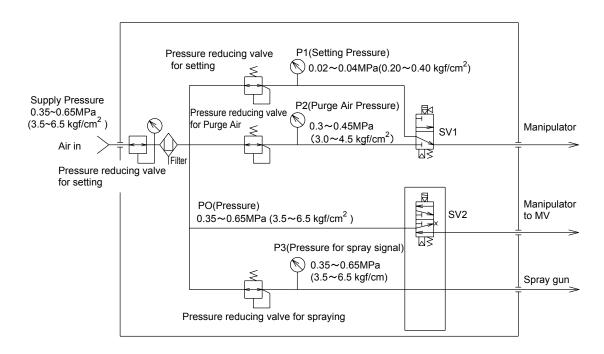

Fig. 11 Pneumatic Unit Air Circuit

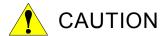

Manufacturer is requested to strictly. observe that the supply air is between 0.35 MPa to 0.65 MPa. The pressurized explosion-proof will not operate properly without the required amount of air pressure, if air pressure is low. If increase the air pressure, the pneumatics equipment for the pressurized explosion-proof system will be caused for equipment damage.

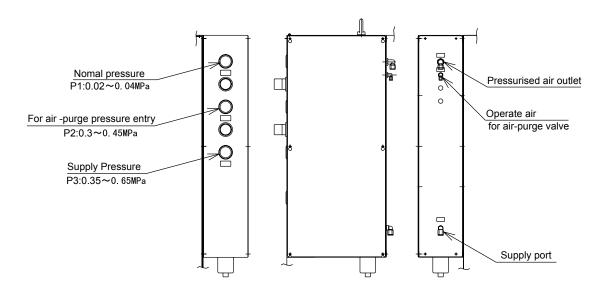

Fig. 12 Pneumatic Unit External View

# **6.4** O-ring in the Wrist

Periodically replace the O-rings in the wrist. Contact your Yaskawa representative to replace the rings. When the wrist is cleaned 2 or 3 times a week with the recovered thinner, the O-rings may become deformed, which causes malfunctions. Contact your Yaskawa representative for more information about the O-ring made of special material (option).

# 7 Basic Specifications

# 7.1 Basic Specifications

Table. 4 PX2850 Basic Specifications \*1

| Item                           | Туре                     | MOTOMAN-<br>PX2850-B10               | MOTOMAN-<br>PX2850-B20 |
|--------------------------------|--------------------------|--------------------------------------|------------------------|
| Operat                         | on Mode                  | Vertically A                         | Articulated            |
| Degree o                       | of Freedom               | 6                                    | 5                      |
| Pa                             | yload                    | 10                                   | kg                     |
| Repetitive Posit               | ioning Accuracy*2        | ± 0.5                                | 5 mm                   |
|                                | S-axis (turning)         | ± 150°                               |                        |
|                                | L-axis (lower arm)       | + 90°                                | , - 40°                |
| Motion Range                   | U-axis (upper arm)       | + 118°, - 175°                       | + 118°, - 170°         |
| Wollon Kange                   | R-axis (Wrist roll)      | ± 360°                               | ± 260°                 |
|                                | B-axis (Wrist yaw/pitch) | ± 360°                               | ± 140°                 |
|                                | T-axis (Wrist twist)     | ± 360°                               | ± 260°                 |
| Maximu                         | ım Speed                 | 2 m/s                                |                        |
|                                | R-axis                   | 30.4N•m(3.1 kgf•m)                   | 34.1N•m(3.5 kgf•m)     |
| Allowable Moment               | B-axis                   | 19.6N•m(2.0 kgf•m)                   | 34.1N•m(3.5 kgf•m)     |
|                                | T-axis                   | 9.8N•m(1.0 kgf•m)                    |                        |
| Allowable Moment of            | R-axis                   | 0.97 kg•m²                           | 1.21 kg•m <sup>2</sup> |
| Inertia (GD <sup>2</sup> /4)   | B-axis                   | 0.4 kg•m²                            | 1.21 kg•m <sup>2</sup> |
| (GD-/4)                        | T-axis                   | 0.1 kg•m²                            |                        |
| Mass                           |                          | 570 kg                               |                        |
|                                | Temperature              | 0 to + 45 °C                         |                        |
| A mala i a mat. O a ma ditti a | Humidity                 | 20 to 80 %RH (non-condensing)        |                        |
| Ambient Conditions             | Vibration                | 4.9 m/s <sup>2</sup> (0.5 G) or less |                        |
|                                | Others                   | Free from excessive electrical noise |                        |
| Power                          | Capacity                 | 5 k                                  | :VA                    |

<sup>\*1</sup> SI units are used in the table. Gravitatioal units are also described in parentheses.

<sup>\*1</sup> Conformed to ISO9283.

Table. 5 PX2750 Basic Specifications \*1

| Item                 | Туре                    | MOTOMAN-<br>PX2750-B30               |
|----------------------|-------------------------|--------------------------------------|
| Operation            | on Mode                 | Vertically Articulated               |
| Degree of            | Freedom                 | 6                                    |
| Pay                  | load                    | 10 kg                                |
| Repetitive Position  | oning Accuracy*2        | ± 0.5 mm                             |
|                      | S-axis (turning)        | ± 150°                               |
|                      | L-axis (lower arm)      | + 90°, - 40°                         |
| Mation Dance         | U-axis (upper arm)      | + 118°, - 170°                       |
| Motion Range         | R-axis (wrist pitch)    | ± 260°                               |
|                      | B-axis(wrist yaw/ roll) | ± 270°                               |
|                      | T-axis (wrist twist)    | ± 260°                               |
| Maximui              | n Speed                 | 2 m/s                                |
|                      | R-axis                  | 30.4N•m(3.1 kgf•m)                   |
| Allowable Moment     | B-axis                  | 19.6N•m(2.0 kgf•m)                   |
|                      | T-axis                  | 9.8N•m(1.0 kgf•m)                    |
| Allowable Moment of  | R-axis                  | 0.97 kg•m²                           |
| Inertia              | B-axis                  | 0.4 kg•m <sup>2</sup>                |
| (GD <sup>2</sup> /4) | T-axis                  | 0.1 kg•m <sup>2</sup>                |
| Ma                   | ass                     | 560 kg                               |
|                      | Temperature             | 0 to + 45 °C                         |
| Ambient C. III       | Humidity                | 20 to 80 %RH (non-<br>condensing)    |
| Ambient Conditions   | Vibration               | 4.9 m/s <sup>2</sup> (0.5 G) or less |
|                      | Others                  | Free from excessive electrical noise |
| Power (              | Capacity                | 5 kVA                                |

<sup>\*1</sup> SI units are used in the table. Gravitatioal units are also described in parentheses.

<sup>\*1</sup> Conformed to ISO9283.

# **7.2** Wrist Flange

The wrist flange dimensions are shown in "Fig. 13 Wrist Flange (for PX2850-B10) " to "Fig. 15 Wrist Flange (for PX2750-B30) ". Fitting depth of inside fittings must be 3mm or less (PX2850-B10) and 6mm or less (PX2850-B20, PX2750-B30).

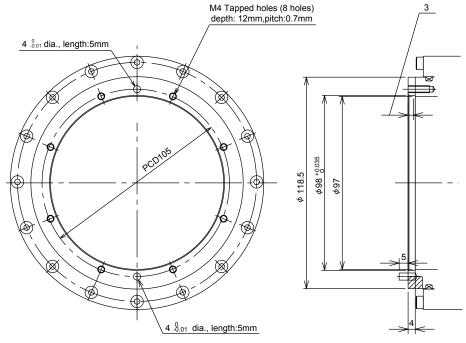

Fig. 13 Wrist Flange (for PX2850-B10)

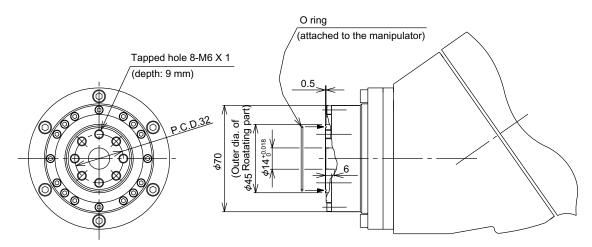

Fig. 14 Wrist Flange (for PX2850-B20)

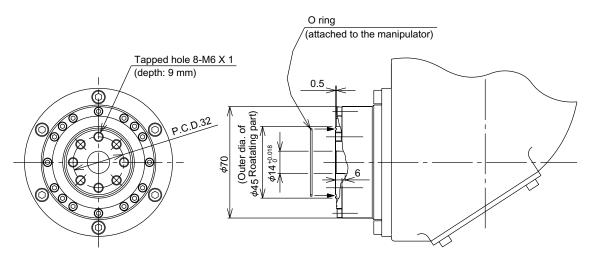

Fig. 15 Wrist Flange (for PX2750-B30)

### **7.3** System Application

The device required for the system application can be mounted on the horizontal arm. Observe the following restrictions.

- Maximum allowable load: 20 kg
- Mounting position: Refer to "Fig. 16 Device Mounting Position ".

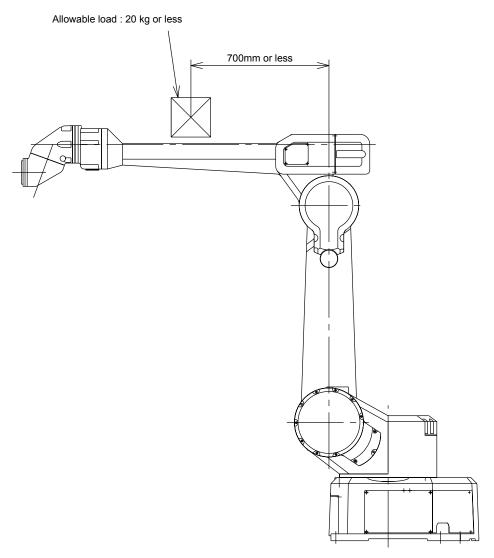

Fig. 16 Device Mounting Position

# 8 Frequent Inspections

### **8.1** Frequent Inspections

The painting robot is a precision device using advanced technology. It is important to frequently inspect the robot and remove any dried paint.

Conduct the daily and weekly inspections listed in "Table. 6 Frequent Inspections" to ensure the long life of the robot and its performance.

Table. 6 Frequent Inspections

|                   | No. | Items to be Inspected                | Inspection                                                                                                 | Daily | Week<br>ly | Remarks                                                                                                    |  |
|-------------------|-----|--------------------------------------|----------------------------------------------------------------------------------------------------|-------|------------|----------------------------------------------------------------------------------------------------|--|
|                   | 1   | Motion                               | Smooth tuning, horizontal, and vertical motions of each arm. The robot's standby position does not change. | 0     |            | WARNING  Do not enter the robot working envelope.                                                                                                    |  |
|                   | 2   | Noise and vibration during operation | No abnomal noise and vibration during robot operation.                                                     | 0     |            | WARNING  Do not enter the robot working envelope.                                                                                                    |  |
|                   | 3   | Tubes                                | No severe wear and tear on paint and air supply tubes.                                                     | 0     | 0          | CAUTION Use a pair of protective glasses to protect your                                                                                                    |  |
| Manipulator       | 4   | Air leakage                          | No excessive air leakage from the fitting of the motor case.                                               | 0     | 0          | eyes against paint or thinner that is being removed.  CAUTION  Make sure that the air tube is firmly inserted in the joint. Accidental disconnection of the air tube may cause injury. |  |
|                   | 5   | Dried paint                          | Remove the dried paint on the robot.                                                                       | 0     | 0          | Replace the sheet.  MARNING  When removing the paint with a tool, be careful not to damage the robot.                                                                                  |  |
|                   | 1   | Water drained from the air filter    |                                                                                                    |       | 0          | No need for the automatic system                                                                                                    |  |
| Pneumatic<br>Unit | 2   | Pressure set value                   | The pressure of the pressure reducing valve is within the specified range                                  | 0     |            |                                                                                                    |  |

| Table. 6 | Frequent | Inspections |
|----------|----------|-------------|
|----------|----------|-------------|

|                   | Table. O Trequent inspections |                                                                       |                                                                                          |       |            |                                                                                  |  |  |
|-------------------|-------------------------------|-----------------------------------------------------------------------|------------------------------------------------------------------------------------------|-------|------------|----------------------------------------------------------------------------------|--|--|
|                   | No.                           | Items to be Inspected                                                 | Inspection                                                                               | Daily | Week<br>ly | Remarks                                                                          |  |  |
|                   |                               | Operation of emergency stop button and safety plug. Dried paint       | The manipulator<br>stops immediately<br>when the<br>emergency stop<br>button is pressed. | 0     |            | CAUTION Inspect the robot while it is in its standby position and not in motion. |  |  |
|                   | 1                             |                                                                       | The manipulator<br>stops immediately<br>when the safety<br>plug is pulled out.           | 0     |            |                                                                                  |  |  |
| Safety<br>Devices |                               |                                                                       | 3. Remove the dried paint on the emergency stop button and the safety plug.              | 0     |            |                                                                                  |  |  |
|                   | 2                             | Operation of the photoelectric intrusion detecting switch Dried paint | The manipulator<br>stops when the<br>photoelectric<br>switch is turned<br>OFF.           | 0     |            |                                                                                  |  |  |
|                   |                               |                                                                       | Remove the dried paint on the light beam detector.                                       | 0     |            |                                                                                  |  |  |
|                   | 3                             | Operation of limit switch. Dried paint                                | Normal operation of the limit switch                                                     | 0     | 0          |                                                                                  |  |  |
|                   |                               |                                                                       | Remove the dried paint on the limit switch.                                              | 0     | 0          |                                                                                  |  |  |
|                   | 1                             | Operation of the gun tilt switching                                   | The gun tilt changes correctly when air is supplied.                                     | 0     | 0          |                                                                                  |  |  |
| Options           | 2                             | Operation of the shear pin system                                     | The manipulator<br>stops immediately<br>when the shear<br>pin<br>is sheared.             | 0     | 0          |                                                                                  |  |  |
|                   |                               |                                                                       | 2. The test valve is closed and the tube is not broken.                                  | 0     | 0          |                                                                                  |  |  |

## 8.2 Daily Inspections

Inspect the robot daily to ensure its high performance and early detection of any abnormalities.

#### **8.2.1** Manipulator

#### Visual inspection

Before turning ON the power to the manipulator, check if any abnormality can be found on the manipulator. Remove the jacket if it is attached.

#### Dried paint, dust, and dirt

Remove any dried paint on the manipulator and other devices.

Replace the vinyl sheet if any.

Replace the jacket if it is dirty.

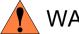

#### **WARNING**

When using a tool to remove the paint, be careful not to damage the manipulator.

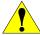

### CAUTION

Paint stuck on the manipulator rotating parts prevents them from turning normally and smoothly. Periodically remove the paint on the manipulator.

A cloth that is soaked in paint thinner can be used for cleaning the inside of the wrist, because an anti-thinner enclosure is provided. But, be careful not to remove the original coat of paint on the manipulator.

#### Tubes

Check for wear and tear on the air supply tubes and the paint supply tubes connected to the motor on each axis. Also, make sure that the tubes are not bent from the weight of the vinyl sheet or the robot cover.

#### Air leakage

Check for excessive air leakage from the tubes, the couplings, and the joint fittings of the motor on each axis when the air is supllied in the manipulator to form the explosion-proof barrier.

The actual amount of air leakage is not important if a fault in the internal air pressure does not occur. However, if internal air pressure faults occur frequently, check if the pressure of the air source and the pressure setting of the pressure reducing valve are correct and if excessive air is leaking.

#### Noise and vibration during operation

Check if the manipulator standby posture does not change when turning ON the power supply. Also, check for abnormal noise or vibration during operation.

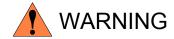

Never enter inside the safeguards and the manipulator working envelope after turning ON the power supply.

#### **8.2.2** Pneumatic Unit

#### Drained water from air filter

Empty the water drained from the air filter on the pneumatic unit.

Where the automatic drainage system is provided, check the water level.

#### Pressure

Before moving the manipulator, check if the gauges of the pressure reducing valves on the pneumatic unit show the pressure to be within the specified range.

#### **8.2.3** Safety Devices

#### ■ Emergency stop button and safety plug

Before operating the manipulator, check the following to make sure that the emergency stop button and the safety plug operate correctly:

The manipulator stops immediately when the emergency stop button is pressed.

The manipulator stops immediately when the safety plug is pulled out.

Inspect the manipulator while it is in the standby posture and not in motion with the power supply turned ON. Repeated sudden stops while the manipulator is in motion will damage the braking system.

Remove any paint on the emergency stop button and the safety plug.

#### Photoelectric intrusion detecting switch

Make sure that the photoelectric intrusion detecting switch operates correctly. Remove any dried paint on the light beam receiving section on the switch. When the air is purging, check the air for purging.

#### Limit switch

Make sure that the limit switches for positioning workpieces, starting the robot, and return the robot to home operate correctly.

Remove any dried paint that may obstruct the robot motion.

#### **8.2.4** Options

#### ■ Gun tilt switching

Check if the gun changes its tilt smoothly when compressed air is supplied.

If excessive shock is applied on both ends, reduce the pressure supplied to the actuator.

#### Shear pin

Disconnect the air supply tube, and check if the shear pin breaks immediately to shut off the power supply to the manipulator.

Also, make sure that the air tube is not bent or crushed.

### 9 Maintenance and Inspection

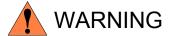

 Before maintenance or inspection, be sure to turn the main power supply OFF, and put up a warning sign such as "DO NOT TURN THE POWER ON".

Failure to observe this warning may result in electric shock or injury.

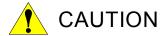

Maintenance and inspection must be performed by the specified personnel.

Failure to observe this caution may result in electric shock or injury.

- For disassembly or repair, contact your Yaskawa representative.
- Do not disconnect the motor, and do not release the brake.

Unexpected arm motion may cause injury or damage to the equipment.

• Be sure to connect the battery board before disconnecting the connectors for detection at maintenance and inspection.

Failure to observe this caution may result in loss of home position data.

### **9.1** Inspection Schedule

Proper inspections are essential not only to assure that the mechanism will be able to function for a long period, but also to prevent malfunctions and assure safe operation. Inspection intervals are displayed in the levels shown in "Table. 7 Inspection Schedule". Conduct periodical inspections according to the inspection schedule in "Table. 7 Inspection Schedule". In "Table. 7 Inspection Schedule", the inspection items are classified into three types of operation: operations which can be performed by personnel authorized of the user, operations which can be performed by personnel being trained, and operations which can be performed by service company personnel. Only specified personnel are to do inspection work.

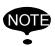

NOTE The inspection interval must be based on the servo power supply ON time.

Table. 7 Inspection Schedule

| Maintenance                                                                                                    | Item                                                                            |                |                                                | Schedule                                                           |        |        |                                                                                                    | Inspection charge    |              |                         |
|----------------------------------------------------------------------------------------------------|---------------------------------------------------------------------------------|----------------|------------------------------------------------|--------------------------------------------------------------------|--------|--------|----------------------------------------------------------------------------------------------------|----------------------|--------------|-------------------------|
| and<br>Inspection                                                                                                    | Item                                                                            | 1000H<br>cycle | 6000H<br>cycle                                 | 12000H<br>cycle                                                    | 24000H | 36000H | Operation                                                                                             | Specified person-nel | Licen<br>see | Service<br>com-<br>pany |
|                                                                                                    | Gear inside                                                                     |                | O<br>Replen-<br>ish<br>grease                  |                                                                    |        |        | Replace the gear if<br>any abnormality is<br>found.<br>Use Alvania EP<br>grease 2.                    |                      | 0            | 0                       |
| Ingrestion                                                                                                    | the wrist                                                                       |                | O<br>Adjust-<br>ment<br>gear                   |                                                                    |        |        |                                                                                                    |                      |              | 0                       |
| Inspection,<br>replacement,<br>and grease<br>replenishment/<br>replacement of<br>speed reducers<br>and gears<br>(*1) | Harmonic<br>drive speed<br>reducer                                              |                | O<br>Replen-<br>ish<br>grease<br>(Every 7500H) |                                                                    |        |        | Replace the speed reducer if any abnormality is found. Use Harmonic grease 4B-No.2.                   |                      | 0            | 0                       |
| Refer to 9.2.                                                                                                    | RV speed reducer                                                                |                | O<br>Repren-<br>ish<br>grease                  | O<br>Replace<br>grease                                             |        |        | Replace the speed<br>reducer if any<br>abnormality is<br>found.<br>Use Molywhite RE<br>No. 00 grease. |                      | 0            | 0                       |
|                                                                                                    | R-, B-, and T-<br>axes speed<br>reducer made<br>by Alpha<br>Getriebebau<br>GmbH |                |                                                | O<br>Replace-<br>ment of<br>lubricat-<br>ing oil<br>(Every 15000H) |        |        | Contact your<br>Yaskawa represen-<br>tative.                                                          |                      | 0            | 0                       |
| Tightening of bolts                                                                                                  | Tighten the bolts that loosed from vibration and an excessively swinging load.  | 0              |                                                |                                                                    |        |        |                                                                                                    | 0                    | 0            | 0                       |
|                                                                                                    | Hose<br>(PX2850-B10)                                                            |                | O<br>Replace-<br>ment of<br>hose<br>(3000H)    |                                                                    |        |        |                                                                                                    | 0                    | 0            | 0                       |
| Inspection of<br>wrist                                                                                               | O-ring                                                                          |                | 0                                              |                                                                    |        |        | Replace if any abnormality is                                                                         |                      | 0            | 0                       |
|                                                                                                    | Presence<br>check of<br>abnormality                                             |                | 0                                              |                                                                    |        |        | found. Contact your Yaskawa representative.                                                           | 0                    | 0            | 0                       |
| Inspection of air sealing parts for inter-                                                                           | Inspection of<br>the packing of<br>the motor<br>case                            |                | 0                                              |                                                                    |        |        | Replace the pack-<br>ings if excessive                                                                |                      | 0            | 0                       |
| nal pressure                                                                                                    | Inspection of<br>the packing of<br>the box                                      |                | 0                                              |                                                                    |        |        | wear is found.                                                                                        |                      | 0            | 0                       |

Table. 7 Inspection Schedule

| Maintenance                           |                                                                     |                |                | Schedule        |                      |        | Oncombine                                                                                                    | Inspection charge    |              |                         |
|---------------------------------------|---------------------------------------------------------------------|----------------|----------------|-----------------|----------------------|--------|----------------------------------------------------------------------------------------------------|----------------------|--------------|-------------------------|
| and<br>Inspection                     | Item                                                                | 1000H<br>cycle | 6000H<br>cycle | 12000H<br>cycle | 24000H               | 36000H | Operation                                                                                                    | Specified person-nel | Licen<br>see | Service<br>com-<br>pany |
|                                       | Replace the pneumatic unit filter.                                  |                | 0              |                 |                      |        |                                                                                                    |                      | 0            | 0                       |
| Replacement of pneumatic unit filter  | Check the operation of the solenoide valve.                         |                | 0              |                 |                      |        |                                                                                                    |                      | 0            | 0                       |
|                                       | Check the operation of the pressure reducing valve.                 |                | 0              |                 |                      |        |                                                                                                    |                      | 0            | 0                       |
|                                       | Check the operation of the pressure switch.                         |                | 0              |                 |                      |        |                                                                                                    |                      | 0            | 0                       |
| Inspection of explosion-proof devices | Check the operation of the master valve.                            |                | 0              |                 |                      |        |                                                                                                    |                      | 0            | 0                       |
|                                       | Check the operation of the explosion-proof enclosure.               |                | 0              |                 |                      |        |                                                                                                    |                      | 0            | 0                       |
| Inspection of internal cables(*2)     | Check the conduction. Check for the wears on the protective spring. |                |                | O<br>Inspect    | O<br>Replace<br>(*3) |        | Swinging the lead wire, check the conduction of the main connector and the intermediate connector of the box.  Check for the wears on the protective spring. |                      | 0            | 0                       |
| Motor con-<br>nector                  | Check if the connectors are securely inserted.                      | 0              |                |                 |                      |        | Insert the connector securely if it is loose.                                                                                                    | 0                    | 0            | 0                       |
| Overhaul                              |                                                                     |                |                |                 |                      | 0      | Contact your<br>Yaskawa represen-<br>tative.                                                                                                    |                      |              | 0                       |

<sup>\*1 :</sup> When replenishing or replacing the grease, be careful not to let any grease into the motor. Grease in the motor may cause motor failure. When any grease enters in the motor, contact your Yaskawa representative.

<sup>\*2 :</sup>When checking the conduction with multimeter, connect the battery to "BAT" and "0BT" of connectors on the motor side for each axis, and then remove connectors on detector side for each axis from the motor. Otherwise, the home position data may be lost.

<sup>\*3 :</sup>Replace the internal cables of S-, L-, U-, R-, B-, and T-axes at 24,000H inspection.

# 9.2 Maintenance for Manipulator

### **9.2.1** Grease Replenishment/Replacement

" Fig. 17 Locations of Components " shows the location of the components of the manipulator. Replenish or replace the grease for the following:

- 1) Gears on the wrist and the end of the U-arm
- 2) Harmonic Drive speed reducers for the U- and T-axes
- 3) RV speed reducers for the S- and L-axes
- 4) Cross roller bearing for the S-axis

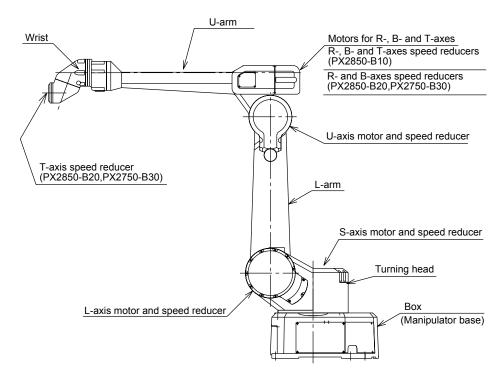

Fig. 17 Locations of Components

#### Gears

Remove the cover and the plug. Inject Alvania EP grease 2 by using a grease gun to the gear teeth. See "Fig. 18 Injecting Grease at wrist and End of U-arm (for PX2850-B10) " to "Fig. 20 Ilnjecting Grease at Wrist and End of U-arm (for PX2750-B30) ".

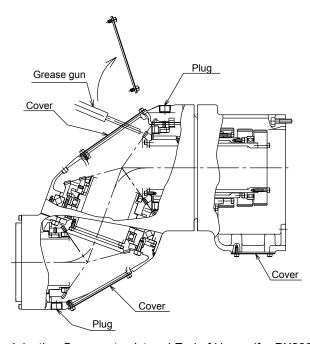

Fig. 18 Injecting Grease at wrist and End of U-arm (for PX2850-B10)

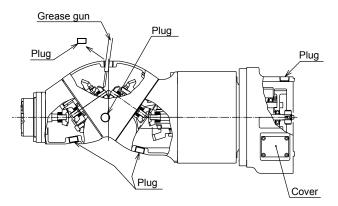

Fig. 19 Injecting Grease at Wrist and End of U-arm (for PX2850-B20)

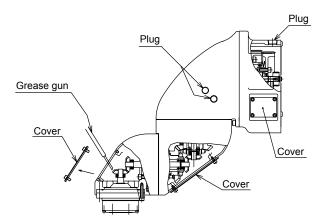

Fig. 20 Ilnjecting Grease at Wrist and End of U-arm (for PX2750-B30)

#### Harmonic Drive speed reducer

For the U-Axis Harmonic Drive speed reducer, the customer is responsible for replenishing the grease. But for the T-Axis speed reducer (PX2850-B20, PX2750-B30), contact your Yaskawa representative.

#### **Grease Replenishment**

Refer to "Fig. 21 U-axis Harmonic Drive Speed Reducer".

1. Remove the plug in the Uo air flow.

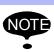

The grease is not exhausted from the Uo air flow. Do not inject excessive grease.

2. Remove the plug 1/8 from the Ui grease inlet, and install the G nipple A-PT1/8 to inject grease.

Grease type: Harmonic grease 4B No.2 Amount of grease: 90 cc (180 cc for 1st supply)

3. Reinstall the plugs on the Ui grease inlet and the Uo air outlet. Apply Three Bond 1104 on screwed part.

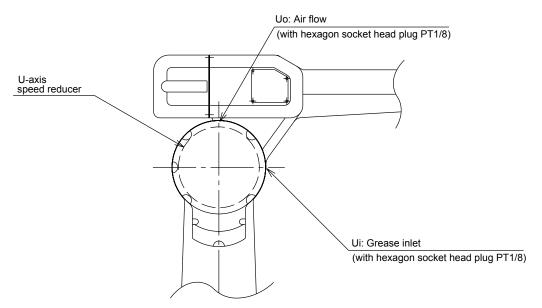

Fig. 21 U-axis Harmonic Drive Speed Reducer

#### RV speed reducer

#### **Grease Replenishment**

Refer to "Fig. 22 S-axis RV Speed Reducer" and "Fig. 23 L-axis RV Speed Reducer".

1. Remove the plug in the So (Lo) grease exhaust port. Remove the cover on the L-axis motor side.

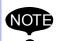

- If grease is added without removing the plug, the internal pressure will be higher and may damage it. It is absolutely necessary to remove the plug.
- When injecting grease into the L-axis speed reducer, grease may come out from the air flow on the motor base. Remove the cover on the motor side to check if excessive grease is coming out. If there is any grease, wipe it off.
- Inject grease into the Si (Li) grease inlet. Before injecting grease in the Li port, remove the plug on Li and install a G nipple A-PT1/8.

Grease type: Molywhite RE No. 00 Amount of grease: 800 cc for S-axis;700 cc for L-axis (For 1st supply: 1500 cc for S-axis, 1400 cc for L-axis)

- 3. Move the S-axis (L-axis) for a few minutes to discharge the excessive grease.
- 4. Wipe the So (Lo) exhaust port with a cloth and reinstall plugs in So (Li and Lo) exhaust port. Apply Three Bond 1104 on screwed parts.Reinstall the cover on the L-axis motor side.

#### **Grease Replacement**

Refer to "Fig. 22 S-axis RV Speed Reducer" and "Fig. 23 L-axis RV Speed Reducer".

1. Remove the plug in the So (Lo) grease exhaust port. Remove the cover on the L-axis motor side.

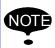

- If grease is added without removing the plug, the internal pressure will be higher and may damage it. It is absolutely necessary to remove the plug.
- When injecting grease into the L-axis speed reducer, grease may come out from the air flow on the motor base. Remove the cover on the motor side to check if excessive grease is coming out. If there is any grease, wipe it off.
- 2. Inject grease into the Si (Li) grease inlet. Before injecting grease in the Li port, remove the plug on Li and install a G nipple A-PT1/8.

Grease type: Molywhite RE No. 00

Amount of grease: 2000 cc for S-axis; 2300 cc for L-axis

- 3. The grease replacement is complete when new grease appears in the So (Lo) exhaust port. The new grease can be distinguished from the old grease by color.
- 4. Move the S-axis (L-axis) for a few minutes to discharge the excessive grease.
- Wipe the So (Lo) exhaust port with a cloth and reinstall the plugs in the So (Li and Lo) exhaust port. Apply Three Bond 1104 on screwed parts.
   Reinstall the cover on the L-axis motor side.

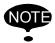

If the plug is installed when the grease is being exhausted, the grease will go inside the motor and may damage it. Reinstall the plug after the excessive grease is completely discharged.

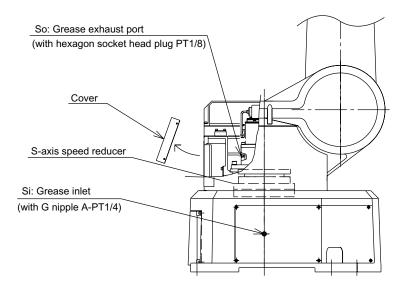

Fig. 22 S-axis RV Speed Reducer

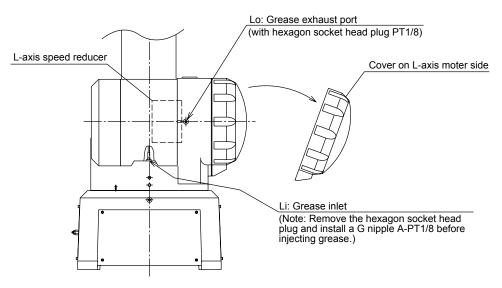

Fig. 23 L-axis RV Speed Reducer

#### Cross roller bearing

Inject grease into the Sc grease inlet. Refer to Fig. 24 S-axis Cross Roller Bearing .

Grease type: Molywhite Alvania EP grease 2 Amount of grease: Approx. 100cc

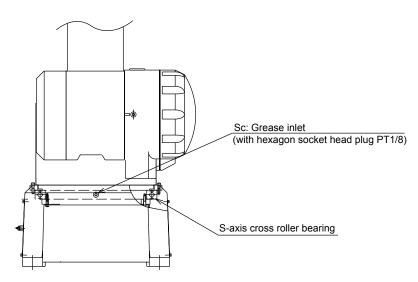

Fig. 24 S-axis Cross Roller Bearing

# **9.2.2** Lubricating Oil Replacement for R- and B-axes Speed Reducers

Contact your Yaskawa representative because motors and drive shafts for the R- and B-axes need to be removed to replace the lubricating oil.

 Recommended lubricating oil: Renolin PG220 made by Fuchs Lubricants Co. Viscosity = ISO VG200

#### **9.2.3** Tightening Bolts

Tighten the bolts shown in "Fig. 25 Manipulator Base Box and Bearing Fixing Bolts " to "Fig. 29 Terminal Box in Manipulator Base Box ".

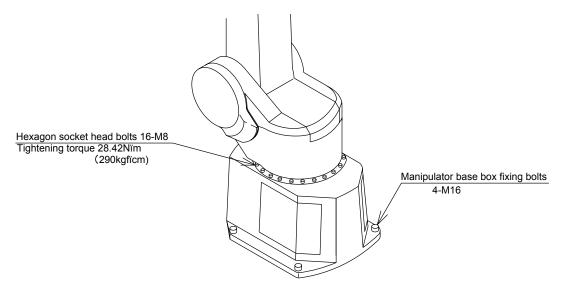

Fig. 25 Manipulator Base Box and Bearing Fixing Bolts

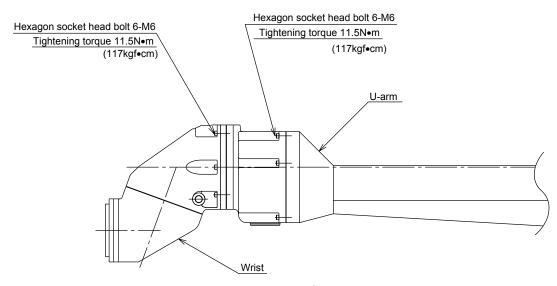

Fig. 26 Wrist Fixing Bolts (for PX2850-B10)

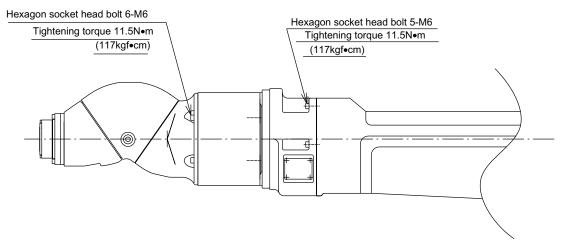

Fig. 27 Wrist Fixing Bolts (for PX2850-B20)

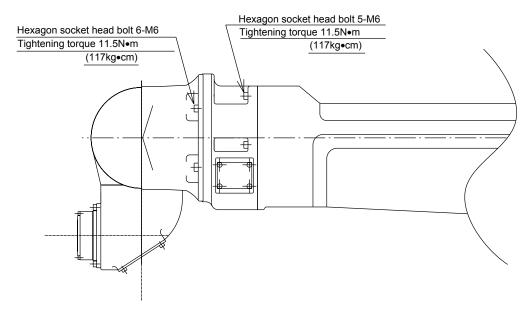

Fig. 28 Wrist Fixing Bolts (for PX2750-B30)

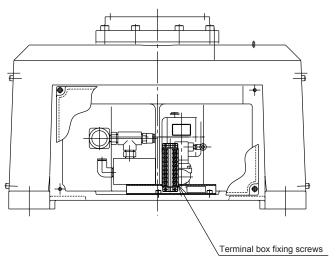

Fig. 29 Terminal Box in Manipulator Base Box

#### **9.2.4** Wrist Speed Reducer and Bearing

Check if the three wrist axes move smoothly or not. If the wrist does not move smoothly, contact your Yaskawa representative. Removing and disassembling the wrist to find the faulty axis will be needed for repair or replacement of the bearing, the speed reducer, or the sealing compounds.

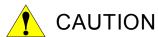

To remove the wrist from the U-arm, firmly hold the wrist and remove the fixing bolt. If not, the wrist may fall down when the fixing bolt is removed.

#### **9.2.5** Air Sealings for Internal Air Pressure

#### Packing on the motor case

#### (a) S-, L-, and U-axes

Remove the mounting bolts on the motor case and check the packing where the case is mounted.

Remove the cover for the cable inlet in the motor case, and check the packing where the cover is attached. Excessive oil in the air that is used for the internal air pressure can damage the packing, which result in air leakage. Replace the packing if air leakage is found.

Refer to "Fig. 30 S- and L-axes Motor Packings "to "Fig. 32 R-, B-, and T-axes Motor Packings " for more information on the packing of each axis motor.

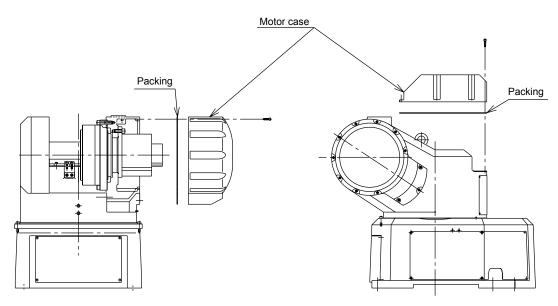

Fig. 30 S- and L-axes Motor Packings

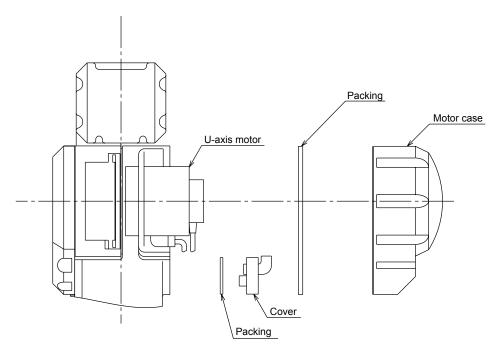

Fig. 31 U-axis Motor Packing

#### (b) R-, B-, and T-axes

The packing is provided on the joint fetting between the back of the U-arm and the motor case. Remove the mounting bolts to check for wear and tear on the packing. Refer to "Fig. 32 R-, B-, and T-axes Motor Packings".

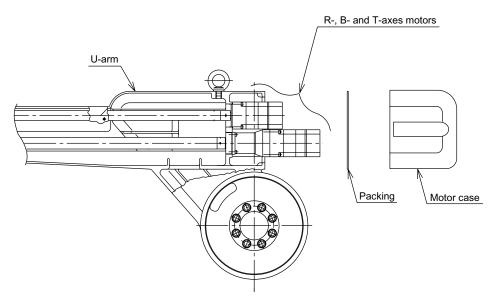

Fig. 32 R-, B-, and T-axes Motor Packings

#### ■ Manipulator Base Box Cover Packings

Remove the two covers on the back side of the manipulator base box, and check the rubber packing. Refer to "Fig. 33 Manipulator Base Box Rubber Packings".

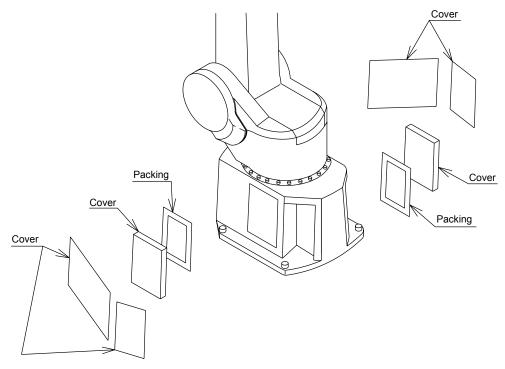

Fig. 33 Manipulator Base Box Rubber Packings

### 9.3 Maintenance and Inspection of the Pneumatic Unit

#### **9.3.1** Solenoid Valve

Check if the air purge starts a few seconds after turning ON the power to the XRC and if it ends approximately 11 minites later.

#### **9.3.2** Pressure Reducing Valve

Measure the air pressure for the pneumatic unit with a pressure gauge. Remove the test plug or the relief valve on the pneumatic unit and connect the gauge. The air pressure must always be from 0.02 MPa (0.2 kg/cm<sup>2</sup>) to 0.04 MPa (0.4 kg/cm<sup>2</sup>) under normal conditions, and from 0.3 MPa (3.0 kg/cm<sup>2</sup>) to 0.45 MPa (4.5 kg/cm<sup>2</sup>) when purging.

### **9.4** Inspection of Explosion-proof Devices

#### **9.4.1** Pressure Switch

Remove the front cover of the pneumatic unit box and check the conduction of the pressure switch. The pressure switch must be ON when the air is being supplied and OFF when the air is not being supplied.

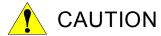

- Be sure to turn OFF the power to the XRC before inspecting the pressure switch.
- Do not touch the pressure setting dial on the pressure switch during an inspection. Changing the setting prevents the correct pressure from being detected.

#### **9.4.2** Master Valve

While the air is being supplied from the pneumatic unit, check if the air purge starts a few seconds after the power to the XRC is turned ON. Also, check if the air goes out of the two air outlets for the master valve during the air purge.

### **9.4.3** Pressurized Explosion-proof Barrier

While the air is being supplied from the pneumatic unit, check if the air purge starts a few seconds after the power to the XRC is turned ON and if it ends approximately 11 minutes later. Also, check the following:

- (a) The alarm "AIR PRESSURE ERROR" occurs immediately after the air supply from the pneumatic unit is stopped and the power supply to the XRC is turned ON.
- (b) The alarm "AIR PRESSURE ERROR" occurs when the air supply from the pneumatic unit is stopped during air purging.

# 10 Recommended Spare Parts

It is recommended that the following parts and components be kept in stock as spare parts for the MOTOMAN-PX2850/-PX2750. The spare parts list is shown below.

Product performance can not be guaranteed when using spare parts from any company other than Yaskawa. The spare parts are ranked as follows:

- Rank A: Expendable and frequently replaced parts
- Rank B: Parts for which replacement may be necessary as a result of frequent operation
- · Rank C: Drive units

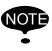

To replace parts in Rank B or Rank C, contact your Yaskawa representative.

Table. 8 Spare Parts for PX2850-B10

| Rank | Part<br>No. | Name                                 | Туре                         | Manufacturer                        | Qty    | Qty<br>per<br>Unit | Remarks                                                               |
|------|-------------|--------------------------------------|------------------------------|-------------------------------------|--------|--------------------|-----------------------------------------------------------------------|
| Α    | 1           | Sealing compound                     | DB-1600                      | Diabond Indus-<br>tries Co., Ltd.   | 200 ml | -                  | For packing                                                           |
| Α    | 2           | Sealant                              | 1104                         | Three Bond Co.,<br>Ltd.             | 200g   | 1                  | For plug seal                                                         |
| Α    | 3           | Grease                               | Alvania EP grease 2          | Showa Oil Co.,<br>Ltd.              | 16 kg  | -                  | For the S-axis cross<br>roller bearing and the<br>bevel gear in wrist |
| А    | 4           | Grease                               | Molywhite RE No. 00          | Yaskawa Electric<br>Corporation     | 16 kg  | -                  | For RV speed reducer                                                  |
| А    | 5           | Grease                               | Harmonic grease 4B-<br>No. 2 | Harmonic Drive<br>Systems Co., Ltd. | 2.5 kg | -                  | For Harmonic Drive speed reducer                                      |
| А    | 6           | Lubricating oil                      | Renolin PG220                | Fuchs Lubricants<br>Co.             | 10     | -                  | Alpha Getriebebau speed reducer                                       |
| A    | 7           | Hose unit                            | HW0170109-A                  | Yaskawa Electric<br>Corporation     |        |                    | List part internal organs hose and edge stationary parts              |
| А    | 8           | S-axis speed reducer                 | HW9482862-A                  | Yaskawa Electric<br>Corporation     | 1      | 1                  |                                                                       |
| В    | 9           | L-axis speed reducer                 | HW9381465-A                  | Yaskawa Electric<br>Corporation     | 1      | 1                  |                                                                       |
| В    | 10          | U-axis speed reducer                 | HW9482864-A                  | Yaskawa Electric<br>Corporation     | 1      | 1                  |                                                                       |
| В    | 11          | R-, B-, and T-axes<br>speed reducers | HW9482863-A                  | Yaskawa Electric<br>Corporation     | 1      | 3                  |                                                                       |
| В    | 12          | Gear unit                            | HW9271053-B                  | Yaskawa Electric<br>Corporation     | 1      | 1                  |                                                                       |
| В    | 13          | Wrist unit                           | HW9171870-B                  | Yaskawa Electric<br>Corporation     | 1      | 1                  |                                                                       |

|   | Table. 8 Spare Parts for PX2850-B10 |                                          |             |                                 |   |   |                        |  |  |  |  |
|---|-------------------------------------|------------------------------------------|-------------|---------------------------------|---|---|------------------------|--|--|--|--|
| В | 14                                  | T-axis gear unit                         | HW9371207-B | Yaskawa Electric<br>Corporation | 1 | 1 |                        |  |  |  |  |
| С | 15                                  | AC servomotos for S-<br>and U-axes       | HW0380187-A | Yaskawa Electric<br>Corporation | 1 | 2 |                        |  |  |  |  |
| С | 16                                  | AC servomotos for L-<br>axis             | HW0380188-A | Yaskawa Electric<br>Corporation | 1 | 1 |                        |  |  |  |  |
| С | 17                                  | AC servomotors for R-,<br>B-, and T-axes | HW0380189-A | Yaskawa Electric<br>Corporation | 1 | 3 |                        |  |  |  |  |
| С | 18                                  | Switch unit                              | HW0370243-A | Yaskawa Electric<br>Corporation | 1 | 1 | Pressure switch        |  |  |  |  |
| С | 19                                  | Internal cable                           | HW0270145-A | Yaskawa Electric<br>Corporation | 1 | 1 | For S- and L-axis      |  |  |  |  |
| С | 20                                  | Internal cable                           | HW0370144-A | Yaskawa Electric<br>Corporation | 1 | 1 | For U-axis             |  |  |  |  |
| С | 21                                  | Internal cable                           | HW0270231-A | Yaskawa Electric<br>Corporation | 1 | 1 | For R-, B-, and T-axis |  |  |  |  |
| С | 22                                  | Internal cable                           | HW0470122-A | Yaskawa Electric<br>Corporation | 1 | 1 | Battery Cable          |  |  |  |  |

Table. 9 Spare Parts for PX2850-B20

| Rank | Part<br>No. | Name                                     | Туре                         | Manufacturer                        | Qty    | Qty<br>per<br>Unit | Remarks                                                               |
|------|-------------|------------------------------------------|------------------------------|-------------------------------------|--------|--------------------|-----------------------------------------------------------------------|
| Α    | 1           | Sealing compound                         | DB-1600                      | Diabond Indus-<br>tries Co., Ltd.   | 200 ml | -                  | For packing                                                           |
| Α    | 2           | Sealant                                  | 1104                         | Three Bond Co.,<br>Ltd.             | 200g   | 1                  | For plug seal                                                         |
| А    | 3           | Grease                                   | Alvania EP grease 2          | Showa Oil Co.,<br>Ltd.              | 16 kg  | -                  | For the S-axis cross<br>roller bearing and the<br>bevel gear in wrist |
| Α    | 4           | Grease                                   | Molywhite RE No. 00          | Yaskawa Electric<br>Corporation     | 16 kg  | -                  | For RV speed reducer                                                  |
| Α    | 5           | Grease                                   | Harmonic grease 4B-<br>No. 2 | Harmonic Drive<br>Systems Co., Ltd. | 2.5 kg | -                  | For Harmonic Drive speed reducer                                      |
| Α    | 6           | Lubricating oil                          | Renolin PG220                | Fuchs Lubricants<br>Co.             | 10     | -                  | Alpha Getriebebau speed reducer                                       |
| Α    | 7           | S-axis speed reducer                     | HW9482862-A                  | Yaskawa Electric<br>Corporation     | 1      | 1                  |                                                                       |
| В    | 8           | L-axis speed reducer                     | HW9381465-A                  | Yaskawa Electric<br>Corporation     | 1      | 1                  |                                                                       |
| В    | 9           | U-axis speed reducer                     | HW9482864-A                  | Yaskawa Electric<br>Corporation     | 1      | 1                  |                                                                       |
| В    | 10          | R-,and B-axes speed reducers             | HW9482863-A                  | Yaskawa Electric<br>Corporation     | 1      | 2                  |                                                                       |
| В    | 11          | T-axis speed reducers                    | HW0480040-A                  | Yaskawa Electric<br>Corporation     | 1      | 1                  |                                                                       |
| В    | 12          | Gear unit                                | HW9271286-B                  | Yaskawa Electric<br>Corporation     | 1      | 1                  |                                                                       |
| В    | 13          | Wrist unit                               | HW9171735-B                  | Yaskawa Electric<br>Corporation     | 1      | 1                  |                                                                       |
| С    | 14          | AC servomotos for S-<br>and U-axes       | HW0380187-A                  | Yaskawa Electric<br>Corporation     | 1      | 2                  |                                                                       |
| С    | 15          | AC servomotos for L-<br>axis             | HW0380188-A                  | Yaskawa Electric<br>Corporation     | 1      | 1                  |                                                                       |
| С    | 16          | AC servomotors for R-,<br>B-, and T-axes | HW0380189-A                  | Yaskawa Electric<br>Corporation     | 1      | 3                  |                                                                       |
| С    | 17          | Switch unit                              | HW0370243-A                  | Yaskawa Electric<br>Corporation     | 1      | 1                  | Pressure switch                                                       |
| С    | 18          | Internal cable                           | HW0270145-A                  | Yaskawa Electric<br>Corporation     | 1      | 1                  | For S- and L-axis                                                     |
| С    | 19          | Internal cable                           | HW0370144-A                  | Yaskawa Electric<br>Corporation     | 1      | 1                  | For U-axis                                                            |
| С    | 20          | Internal cable                           | HW0270231-A                  | Yaskawa Electric<br>Corporation     | 1      | 1                  | For R-, B-, and T-axis                                                |
| С    | 21          | Internal cable                           | HW0470122-A                  | Yaskawa Electric<br>Corporation     | 1      | 1                  | Battery Cable                                                         |

Table. 10 Spare Parts for PX2750-B30

| Rank | Part<br>No. | Name                                     | Туре                         | Manufacturer                        | Qty    | Qty<br>per<br>Unit | Remarks                                                               |
|------|-------------|------------------------------------------|------------------------------|-------------------------------------|--------|--------------------|-----------------------------------------------------------------------|
| Α    | 1           | Sealing compound                         | DB-1600                      | Diabond Indus-<br>tries Co., Ltd.   | 200 ml | -                  | For packing                                                           |
| Α    | 2           | Sealant                                  | 1104                         | Three Bond Co.,<br>Ltd.             | 200g   | 1                  | For plug seal                                                         |
| Α    | 3           | Grease                                   | Alvania EP grease 2          | Showa Oil Co.,<br>Ltd.              | 16 kg  | -                  | For the S-axis cross<br>roller bearing and the<br>bevel gear in wrist |
| Α    | 4           | Grease                                   | Molywhite RE No. 00          | Yaskawa Electric<br>Corporation     | 16 kg  | -                  | For RV speed reducer                                                  |
| А    | 5           | Grease                                   | Harmonic grease 4B-<br>No. 2 | Harmonic Drive<br>Systems Co., Ltd. | 2.5 kg | -                  | For Harmonic Drive speed reducer                                      |
| Α    | 6           | Lubricating oil                          | Renolin PG220                | Fuchs Lubricants<br>Co.             | 10     | -                  | Alpha Getriebebau speed reducer                                       |
| Α    | 7           | S-axis speed reducer                     | HW9482862-A                  | Yaskawa Electric<br>Corporation     | 1      | 1                  |                                                                       |
| В    | 8           | L-axis speed reducer                     | HW9381465-A                  | Yaskawa Electric<br>Corporation     | 1      | 1                  |                                                                       |
| В    | 9           | U-axis speed reducer                     | HW9482864-A                  | Yaskawa Electric<br>Corporation     | 1      | 1                  |                                                                       |
| В    | 10          | R-, and B-axes speed reducers            | HW9482863-A                  | Yaskawa Electric<br>Corporation     | 1      | 2                  |                                                                       |
| В    | 11          | T-axes speed reducers                    | HW0480040-A                  | Yaskawa Electric<br>Corporation     | 1      | 1                  |                                                                       |
| В    | 12          | Gear unit                                | HW9271289-B                  | Yaskawa Electric<br>Corporation     | 1      | 1                  |                                                                       |
| В    | 13          | Wrist unit                               | HW9171288-D                  | Yaskawa Electric<br>Corporation     | 1      | 1                  |                                                                       |
| С    | 14          | AC servomotos for S-<br>and U-axes       | HW0380187-A                  | Yaskawa Electric<br>Corporation     | 1      | 2                  |                                                                       |
| С    | 15          | AC servomotos for L-<br>axis             | HW0380188-A                  | Yaskawa Electric<br>Corporation     | 1      | 1                  |                                                                       |
| С    | 16          | AC servomotors for R-,<br>B-, and T-axes | HW0380189-A                  | Yaskawa Electric<br>Corporation     | 1      | 3                  |                                                                       |
| С    | 17          | Switch unit                              | HW0370243-A                  | Yaskawa Electric<br>Corporation     | 1      | 1                  | Pressure switch                                                       |
| С    | 18          | Internal cable                           | HW0270145-A                  | Yaskawa Electric<br>Corporation     | 1      | 1                  | For S- and L-axis                                                     |
| С    | 19          | Internal cable                           | HW0270144-A                  | Yaskawa Electric<br>Corporation     | 1      | 1                  | For U-axis                                                            |
| С    | 20          | Internal cable                           | HW0270231-A                  | Yaskawa Electric<br>Corporation     | 1      | 1                  | For R-, B-, and T-axis                                                |
| С    | 21          | Internal cable                           | HW0470122-A                  | Yaskawa Electric<br>Corporation     | 1      | 1                  | Battery Cable                                                         |

### 11 Parts List

# **11.1** Parts List(PX2750-B30)

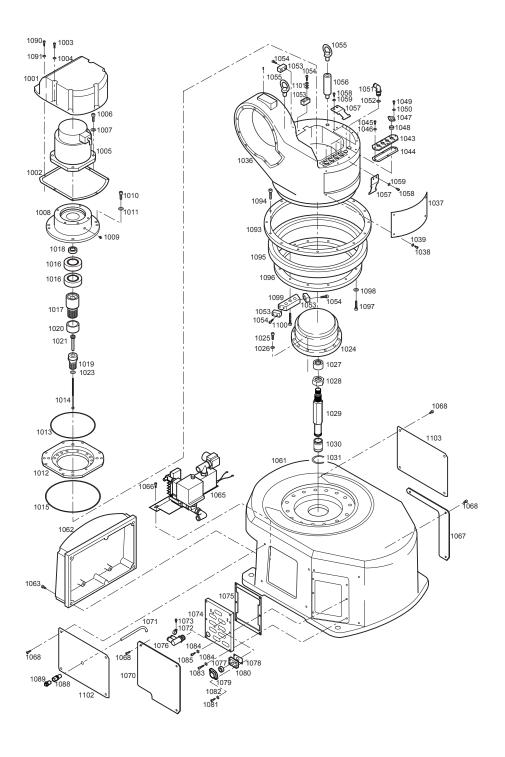

| No.  | DWG No.           | Name           | Pcs | No.  | DWG No.        | Name          | Pcs |
|------|-------------------|----------------|-----|------|----------------|---------------|-----|
| 1001 | HW0200092-1       | Cover          | 1   | 1060 |                |               |     |
| 1002 | HW0400638-1       | Packing        | 1   | 1061 | HW9101045-1    | Box           | 1   |
| 1003 | $M6 \times 20$    | Socket screw   | 5   | 1062 | HW9201046-1    | Cover         | 1   |
| 1004 | 2H-6              | Spring washer  | 5   | 1063 | $M6 \times 10$ | Socket screw  | 4   |
| 1005 | SGMDH-12A2A-      | Motor          | 1   | 1064 |                |               |     |
|      | YRA1              |                |     | 1065 | HW0370243-A    | Switch unit   | 1   |
| 1006 | $M8 \times 25$    | Socket screw   | 4   | 1066 | $M6 \times 10$ | Bolt          | 2   |
| 1007 | 2H-8              | Spring washer  | 4   | 1067 | HW0400886-2    | Cover         | 1   |
| 1008 | HW0300362-1       | Frange         | 1   | 1068 | $M6 \times 10$ | Socket screw  | 14  |
| 1009 | PT1/8             | Plug           | 1   | 1069 |                |               |     |
| 1010 | M12 × 35          | Socket screw   | 4   | 1070 | HW0400886-1    | Cover         | 1   |
| 1011 | 2H-12             | Spring washer  | 4   | 1071 | TP-6-0.3       | Tube          | 1   |
| 1012 | HW9302732-1       | Frange         | 1   | 1072 | T50R           | Insulock' tie | 1   |
| 1013 | AS568-172         | O-ring         | 1   | 1073 | $M5 \times 10$ | APS bolt      | 1   |
| 1014 | M6 × 100          | Bolt           | 1   | 1074 | HW0300628-1    | Cover         | 1   |
| 1015 | AS568-274         | O-ring         | 1   | 1075 | HW9406056-1    | Packing       | 1   |
| 1016 | Y507212.5         | Oil seal       | 2   | 1076 | KQVD10-04S     | Joint         | 1   |
| 1017 | HW0400429-A       | Shaft          | 1   | 1077 | HW9406055-4    | Packing       | 1   |
| 1018 | HW0400470-1       | Coller         | 1   | 1078 | HW0400420-1    | Packing       | 1   |
| 1019 | HW0300199-1       | Gear           | 1   | 1079 | HW9406054-1    | Holder        | 1   |
| 1020 | HW9481343-A       | Shaft          | 1   | 1080 | HW0400424-1    | Frange        | 1   |
| 1021 | HW0400243-1       | Bolt           | 1   | 1081 | $M5 \times 12$ | Socket screw  | 18  |
| 1022 |                   |                |     | 1082 | 2H-5           | Spring washer | 18  |
| 1023 | M6                | Washer         | 1   | 1083 | $M6 \times 25$ | Socket screw  | 4   |
| 1024 | HW9482862         | Reduction gear | 1   | 1084 | 2H-6           | Spring washer | 8   |
| 1025 | M10 ×70           | Bolt           | 12  | 1085 | $M6 \times 20$ | Bolt          | 2   |
| 1026 | 2H-10             | Spring washer  | 12  | 1086 |                |               |     |
| 1027 | PT3/8             | Plug           | 1   | 1087 |                |               |     |
| 1028 | M16               | Nut            | 1   | 1088 | SLE-062V       | Union         | 2   |
| 1029 | HW9302740-1       | Jig(1)         | 1   | 1089 | A-PT1/4        | G nipple      | 1   |
| 1030 | HW9406057-1       | Jig(2)         | 1   | 1090 | $M6 \times 20$ | Bolt          | 2   |
| 1031 | STW-15            | C stopper      | 1   | 1091 | 2H-6           | Spring washer | 2   |
| 1032 |                   |                |     | 1092 |                |               |     |
| 1033 |                   |                |     | 1093 | HW9302733-1    | Holder(A)     | 1   |
| 1034 |                   |                |     | 1094 | $M8 \times 35$ | Bolt          | 16  |
| 1035 |                   |                |     | 1095 | HW9482861-E    | Bearing       | 1   |
| 1036 | HW0100034         | Base           | 1   | 1096 | HW9302734-1    | Holder(B)     | 1   |
| 1037 | HW9406052-1       | Cover          | 1   | 1097 | $M8 \times 35$ | Bolt          | 14  |
| 1038 | M6 × 10           | Socket screw   | 4   | 1098 | 2H-8           | Spring washer | 14  |
| 1039 | 2H-6              | Spring washer  | 4   | 1099 | HW9302735-1    | Stopper       | 1   |
| 1040 |                   |                |     | 1100 | $M8 \times 50$ | Bolt          | 3   |
| 1041 |                   |                |     | 1101 | M6             | Washer        | 3   |
| 1042 | 1 114/0 400 400 4 | _              |     | 1102 | HW0400885-1    | Cover         | 1   |
| 1043 | HW0400422-1       | Frange         | 1   | 1103 | HW0400885-2    | Cover         | 1   |
| 1044 | HW0400442-1       | Packing        | 1   |      |                |               |     |
| 1045 | M4 × 25           | Socket screw   | 4   |      |                |               |     |
| 1046 | 2H-4              | Spring washer  | 4   |      |                |               |     |
| 1047 | HW9406054-1       | Holder         | 4   |      |                |               |     |
| 1048 | HW9406055-4       | Packing        | 4   |      |                |               |     |
| 1049 | M5 × 25           | Socket screw   | 4   |      |                |               |     |
| 1050 | 2H-5              | Spring washer  | 4   |      |                |               |     |
| 1051 | KQLE10-00         | Joint          | 2   |      |                |               |     |
| 1052 | SW-16             | Packing        | 2   |      |                |               |     |
| 1053 | HW9406050-1       | Block          | 4   |      |                |               |     |
| 1054 | M6 × 20           | Socket screw   | 8   |      |                |               |     |
| 1055 | M16               | l bolt         | 2   |      |                |               |     |
| 1056 | HW9406114-1       | Bolt           | 1   |      |                |               |     |
| 1057 | HW9406053-1       | Clamp          | 2   |      |                |               |     |
| 1058 | M6 × 10           | Socket screw   | 4   |      |                |               |     |
| 1059 | 2H-6              | Spring washer  | 4   |      |                |               |     |

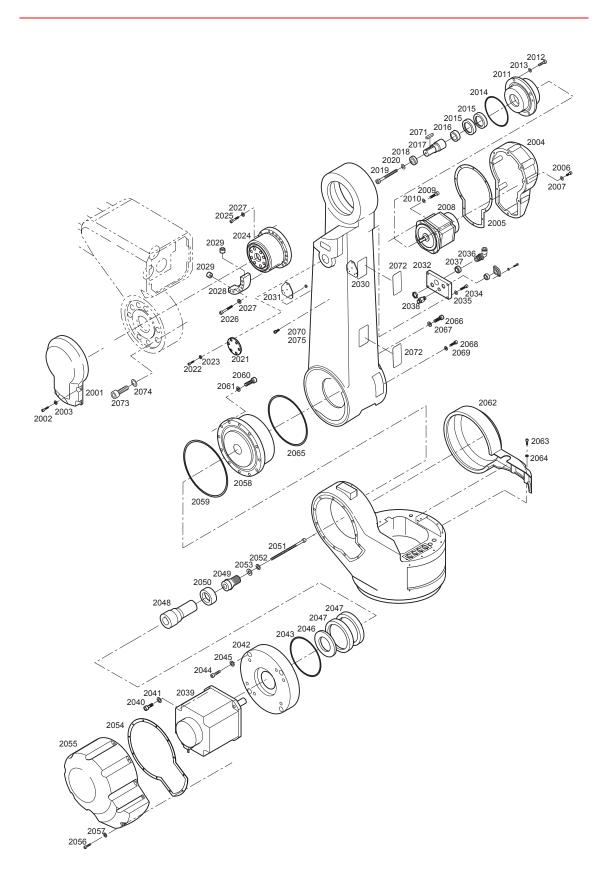

Name

Socket screw

Spring washer

Spring washer

Socket screw

Spring washer

Socket screw

Spring washer

Spring washer

Cover

O ring

Arm

Key

Bolt

Arm

Cover

Bolt

Pcs

16

16

1

2

2

1

6

6

18

18

1

1

4 8

8

1

No.

2060

2061

2062

2063

2064

2065

2066

2067

2068

2069

2070

2071

2072

2073

2074

2075

DWG No.

 $M12\times 50$ 

HW9201044-1

HW9406015-1

HW0100036-1

HW9406135-1

HW9100845-1

2H-12

 $M6 \times 20$ 

 $M16 \times 60$ 

 $M10\times 50$ 

KES8-35

 $\begin{array}{c} \text{M16} \times \text{45} \\ \text{2H-16} \end{array}$ 

2H-16

2H-10

2H-6

|              | DWO N                  |                       | _      |
|--------------|------------------------|-----------------------|--------|
| No.          | DWG No.                | Name                  | Pcs    |
| 2001<br>2002 | HW9201018-1<br>M6 × 20 | Cover<br>Socket screw | 1<br>3 |
| 2002         | 2H-6                   | Spring washer         | 3      |
| 2003         | HW0200094-1            | Cover                 | 1      |
| 2004         | HW9302786-1            | Packing               | 1      |
| 2005         | M6 × 20                | Socket screw          | 10     |
| 2006         | 2H-6                   | Spring washer         | 10     |
| 2008         | SGMDH-12A2A-<br>YRA1   | Motor                 | 1      |
| 2009         | $M8 \times 25$         | Socket screw          | 4      |
| 2010         | 2H-8                   | Spring washer         | 4      |
| 2011         | HW0300367              | Frange                | 1      |
| 2012         | $M12\times35$          | Socket screw          | 4      |
| 2013         | 2H-12                  | Spring washer         | 4      |
| 2014         | AS568-172              | O ring                | 1      |
| 2015         | Y355212.5              | Oil seal              | 2      |
| 2016         | HW0400470-1            | Coller                | 1      |
| 2017         | HW0300368-1            | Shaft                 | 1      |
| 2018         | HW0400471-1            | Washer                | 1      |
| 2019         | $M6 \times 80$         | Socket screw          | 1      |
| 2020         | 2H-6                   | Spring washer         | 1      |
| 2021         | HW0400739              | Plate                 | 1      |
| 2022         | $M16 \times 45$        | Socket screw          | 8      |
| 2023         | 2H-16                  | Spring washer         | 8      |
| 2024         | HW9482864-A            | Reduction gear        | 1      |
| 2025         | $M12\times45$          | Socket screw          | 6      |
| 2026         | M12 ×70                | Socket screw          | 4      |
| 2027         | 2H-12                  | Spring washerr        | 10     |
| 2028         | HW9302787-1            | Stopper               | 1      |
| 2029         | HW9406016              | Gum plate             | 2      |
| 2030         | HW0400483-1            | Plate                 | 1      |
| 2031         | HW0400483-2            | Plate                 | 1      |
| 2032         | HW9302679-1            | Cover                 | 1      |
| 2033         |                        |                       |        |
| 2034         | $M6 \times 25$         | Socket screw          | 4      |
| 2035         | 2H-6                   | Spring washer         | 4      |
| 2036         | KQLE10-00              | Joint                 | 1      |
| 2037         | SW-16                  | Packing               | 1      |
| 2038         | KQH10-02S              | H union               | 1      |
| 2039         | SGMGH-30A2A-<br>YRA1   | Motor                 | 1      |
| 2040         | M12 × 35               | Socket screw          | 4      |
| 2041         | 2H-12                  | Spring washer         | 4      |
| 2042         | HW0300363-1            | Frange                | 1      |
| 2043         | AS568-168              | O ring                | 1      |
| 2044         | M12 × 50               | Socket screw          | 4      |
| 2045         | 2H-12                  | Spring washer         | 4      |
| 2046         | HW0400738-1            | Coller                | 1      |
| 2047         | Y507212.5              | Oil seal              | 2      |
| 2048         | HW0300360-1            | Shaft                 | 1      |
| 2049         | HW9482318-A            | Gear                  | 1      |
| 2050         | HW9481343-A            | Shaft                 | 1      |
| 2051         | M8 × 150               | Bolt                  | 1      |
| 2052         | 2H-8                   | Spring washer         | 1      |
| 2053         | M8                     | Washer                | 1      |
| 2054         | HW9302730-1            | Packing               | 1      |
| 2055         | HW0200093-1            | Cover                 | 1      |
| 2056         | $M6 \times 20$         | Socket screw          | 10     |
| 2057         | 2H-6                   | Spring washer         | 10     |
| 2058         | HW9381465-A            | Reduction gear        | 1      |
| 2059         | G270                   | O ring                | 1      |
|              |                        |                       |        |

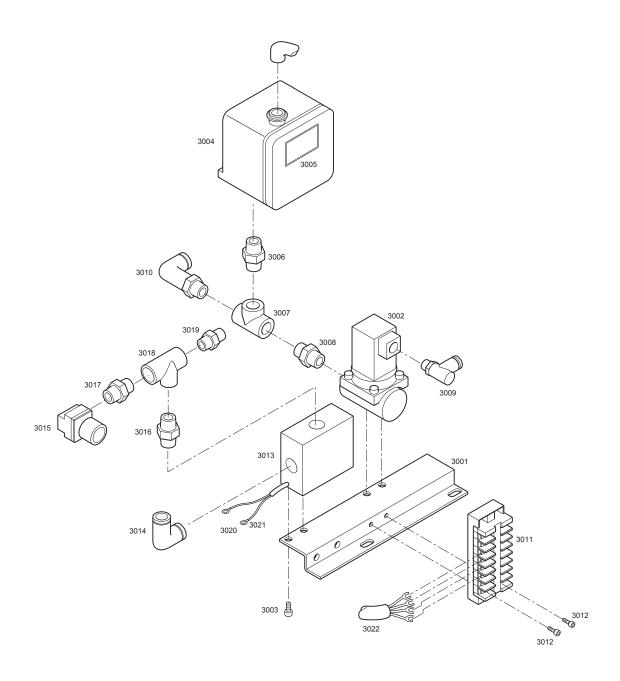

| No.  | DWG No.          | Name                            | Pcs |
|------|------------------|---------------------------------|-----|
| 3001 | HW9302757-3      | Plate                           | 1   |
| 3002 | VXA2260-04       | Solenoid                        | 1   |
| 3003 | $M5\times 10$    | Socket screw                    | 1   |
| 3004 | DG-50U           | Switch                          | 1   |
| 3005 | NJ2139-1         | NP                              | 1   |
| 3006 | PT1/4            | Nipple                          | 1   |
| 3007 | PT1/4            | Tees                            | 1   |
| 3008 | $1/2 \times 1/4$ | Nipple                          | 1   |
| 3009 | KQL06-01S        | Joint                           | 1   |
| 3010 | KQH10-02S        | Helf union                      | 1   |
| 3011 | BD8-MB11         | Terminal plate                  | 1   |
| 3012 | $M4 \times 12$   | Head machine screws with washer | 2   |
| 3013 | M-200-A31        | Switch                          | 1   |
| 3014 | KQL10-03S        | Union                           | 1   |
| 3015 | AP100-02-X201    | Pressure regula-<br>tion        | 1   |
| 3016 | PT3/8            | Nipple                          | 1   |
| 3017 | 3/8 x 1/4        | Nipple                          | 1   |
| 3018 | PT3/8            | Tees                            | 1   |
| 3019 | KQH10-03S        | Helf union                      | 1   |
| 3020 | A terminal 0.5-3 | Terminal                        | 2   |
| 3021 | Marker tube      | Marker tube                     | 2   |
| 3022 | HW0370344-A      | Cable assembly                  | 1   |
|      |                  |                                 |     |

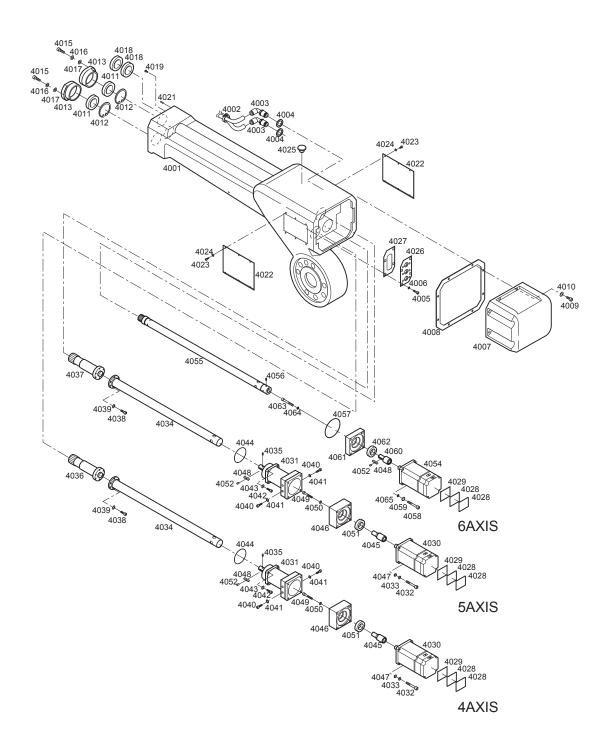

| No.  | DWG No.              | Name              | Pcs     | No.  | DWG No.  | Name          | Pcs |
|------|----------------------|-------------------|---------|------|----------|---------------|-----|
| 4001 | HW9101009-1          | Arm               | 1       | 4057 | CO-0544A | O ring        | 1   |
| 4002 | T50R                 | Insulock' tie     | 1       | 4058 | M5 × 40  | Socket screw  | 4   |
| 4003 | KQLE10-00            | Joint             | 2       | 4059 | 2H-5     | Spring washer | 4   |
| 4004 | SW-36                | Packing           | 2       |      |          | -pg           |     |
| 4005 | M5 × 25              | Bolt              | 8       |      |          |               |     |
| 4006 | 2H-5                 | Spring washer     | 8       |      |          |               |     |
| 4007 | HW9201020-1          | Cover             | 1       |      |          |               |     |
| 4008 | HW9302785-1          | Packing           | 1       |      |          |               |     |
| 4009 | M6 × 20              | Socket screw      | 8       |      |          |               |     |
| 4010 | 2H-6                 | Spring washer     | 8       |      |          |               |     |
| 4011 | 6907ZZ               | Bearing           | 2       |      |          |               |     |
| 4012 | RTW-55               | C stopper         | 2       |      |          |               |     |
| 4013 | HW9302682-1          | Holder            | 2       |      |          |               |     |
| 4014 |                      |                   |         |      |          |               |     |
| 4015 | M6 × 25              | Socket screw      | 4       |      |          |               |     |
| 4016 | 2H-6                 | Spring washer     | 4       |      |          |               |     |
| 4017 | M6                   | Washer            | 4       |      |          |               |     |
| 4018 | 6906ZZ               | Bearing           | 2       |      |          |               |     |
| 4019 | M4 × 8               | Pan head screw    | 2       |      |          |               |     |
| 4020 | IVI4 A O             | i aii ileau sciew | 2       |      |          |               |     |
| 4021 | 4MM × 10             | Pin               | 2       |      |          |               |     |
| 4021 | HW9405702-1          | Cover             | 2       |      |          |               |     |
| 4022 | M4 × 8               |                   | 12      |      |          |               |     |
|      |                      | Socket screw      |         |      |          |               |     |
| 4024 | 2H-4                 | Spring washer     | 12<br>1 |      |          |               |     |
| 4025 | HW9406176-1          | Stopper           |         |      |          |               |     |
| 4026 | HW0400588-1          | Packing           | 1       |      |          |               |     |
| 4027 | HW0400587-1          | Frange            | 1       |      |          |               |     |
| 4028 | HW9482404-1          | Seat              | 6       |      |          |               |     |
| 4029 | HW9482408-1          | Seat              | 3       |      |          |               |     |
| 4030 | SGMPH-04A1A-<br>YR61 | Motor             | 2       |      |          |               |     |
| 4031 | HW9482863-A          | Reduction gear    | 2       |      |          |               |     |
| 4032 | $M5 \times 55$       | Socket Screw      | 8       |      |          |               |     |
| 4033 | 2H-5                 | Spring washer     | 8       |      |          |               |     |
| 4034 | HW9302724-B          | Rod               | 2       |      |          |               |     |
| 4035 | $M4 \times 8$        | H set screw       | 2       |      |          |               |     |
| 4036 | HW9302714-1          | Gear              | 1       |      |          |               |     |
| 4037 | HW9302715-1          | Gear              | 1       |      |          |               |     |
| 4038 | M4 × 16              | Socket screw      | 12      |      |          |               |     |
| 4039 | 2H-4                 | Spring washer     | 12      |      |          |               |     |
| 4040 | M4 × 16              | Bolt              | 4       |      |          |               |     |
| 4041 | 2H-4                 | Spring washer     | 4       |      |          |               |     |
| 4042 | $M5 \times 16$       | Socket screw      | 8       |      |          |               |     |
| 4043 | 2H-5                 | Spring washer     | 8       |      |          |               |     |
| 4044 | HW9406015-2          | O ring            | 1       |      |          |               |     |
| 4045 | HW0400440-2          | Shaft             | 2       |      |          |               |     |
| 4046 | HW0400439-2          | Frange            | 2       |      |          |               |     |
| 4047 | M5                   | Washer            | 8       |      |          |               |     |
| 4048 | HW0400326-1          | Key process       | 3       |      |          |               |     |
| 4049 | $M5 \times 55$       | Socket screw      | 2       |      |          |               |     |
| 4050 | 2H-5                 | Spring washer     | 2       |      |          |               |     |
| 4051 | AD22327              | Oil seal          | 2       |      |          |               |     |
| 4052 | $M6 \times 8$        | Screw             | 3       |      |          |               |     |
| 4053 |                      |                   |         |      |          |               |     |
| 4054 | SGMPH-04A1A-<br>YR61 | Motor             | 1       |      |          |               |     |
| 4055 | HW9302725-A          | Rod               | 1       |      |          |               |     |
| 4056 | M4 × 8               | H set screw       | 1       |      |          |               |     |

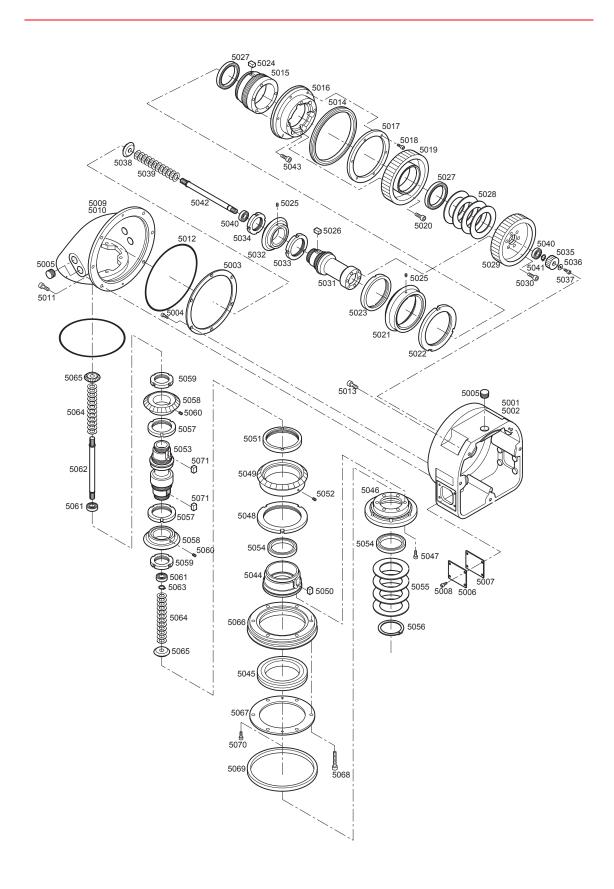

Name

Bearing

C stopper

Spring

Gear

Frange

Holder

X ring

Key

Socket screw

Socket screw

Pcs 2

1

1

30

2

1

1

6

2

2

DWG No.

6900ZZ

STW-10

BD-19B

 $\text{M6}\times\text{35}$ 

 $\text{M4}\times\text{12}$ 

X428

HW9302700-1

HW9302808-1

HW9302701-1

HW9406031-1

HW0401105-1

No.

5061

5062

5063

5064

5065

5066

5067

5068

5069

5070

5071

| No.          | DWG No.                | Name                   | Pcs    |
|--------------|------------------------|------------------------|--------|
| 5001         | HW9201013-1            | Gear case              | 1      |
| 5002         | HW9201014-1            | Gear case              | 1<br>1 |
| 5003<br>5004 | HW9406047-1<br>M4 × 12 | Holder<br>Socket screw | 6      |
| 5004         | PT3/8                  | Plug                   | 4      |
| 5006         | HW9406067-1            | Cover                  | 2      |
| 5007         | HW9406068-1            | Packing                | 2      |
| 5008         | M4 × 8                 | Socket screw           | 8      |
| 5009         | HW9101007-2            | Case                   | 1      |
| 5010         | HW9101006-1            | Case                   | 1      |
| 5011         | M6 × 16                | Socket screw           | 6      |
| 5012         | S145                   | O ring                 | 1      |
| 5013         | $M6 \times 25$         | Socket screw           | 5      |
| 5014         | RA11008CUUCC0          | Bearing                | 1      |
| 5015         | HW9302707-2            | Jig                    | 1      |
| 5016         | HW9302709-2            | Frange                 | 1      |
| 5017         | HW9406033-1            | Holder(1)              | 1      |
| 5018         | $M4 \times 12$         | Socket screw           | 6      |
| 5019         | HW9302703-2            | Gear                   | 1      |
| 5020         | $M6 \times 16$         | Socket screw           | 8      |
| 5021         | HW9302705-1            | Gear                   | 1      |
| 5022         | HW9406034-1            | Nut                    | 1      |
| 5023         | HW9406035-1            | Nut                    | 1      |
| 5024         | HW9406106-1            | Key                    | 1      |
| 5025<br>5026 | M4 × 6<br>HW0401105-1  | H set screw            | 2<br>1 |
| 5026         | 6809ZZ                 | Key                    | 2      |
| 5027         | BD-72A                 | Bearing<br>Spring      | 5      |
| 5029         | HW9302702-2            | Gear                   | 1      |
| 5030         | M6 × 16                | Socket screw           | 10     |
| 5031         | HW9302706-2            | Jig                    | 1      |
| 5032         | HW9302704-1            | Gear                   | 1      |
| 5033         | HW9406030-1            | Nut                    | 1      |
| 5034         | AN06                   | B nut                  | 1      |
| 5035         | HW9406065-1            | Gear                   | 1      |
| 5036         | HW9406096-1            | Coller                 | 1      |
| 5037         | $M4 \times 8$          | Socket screw           | 1      |
| 5038         | HW9302808-1            | Gear                   | 1      |
| 5039         | BD-19B                 | Spring                 | 15     |
| 5040         | 6900ZZ                 | Bearing                | 2      |
| 5041<br>5042 | STW-10<br>HW9302708-1  | C stopper<br>Jig       | 1<br>1 |
| 5042         | M6 × 16                | Socket screw           | 8      |
| 5044         | HW9302688-2            | Jig                    | 1      |
| 5045         | HW9482861-C            | Bearing                | 1      |
| 5046         | HW9302698-2            | Frange                 | 1      |
| 5047         | $M6 \times 12$         | Socket screw           | 12     |
| 5048         | HW9406034-1            | Nut                    | 1      |
| 5049         | HW9302705-1            | Gear                   | 1      |
| 5050         | HW9406106-1            | Key                    | 1      |
| 5051         | HW9406035-1            | Nut                    | 1      |
| 5052         | $M4 \times 6$          | H set screw            | 1      |
| 5053         | HW9302699-1            | Jig                    | 1      |
| 5054         | 6809ZZ                 | Bearing                | 2      |
| 5055         | BD-72A                 | Spring                 | 5      |
| 5056         | STW-45                 | C stopper              | 1      |
| 5057         | HW9406030-1            | Nut                    | 2      |
| 5058         | HW9302704-1            | Gear                   | 2      |
| 5059         | AN06                   | B nut                  | 2      |
| 5060         | M4 × 6                 | H set screw            | 2      |

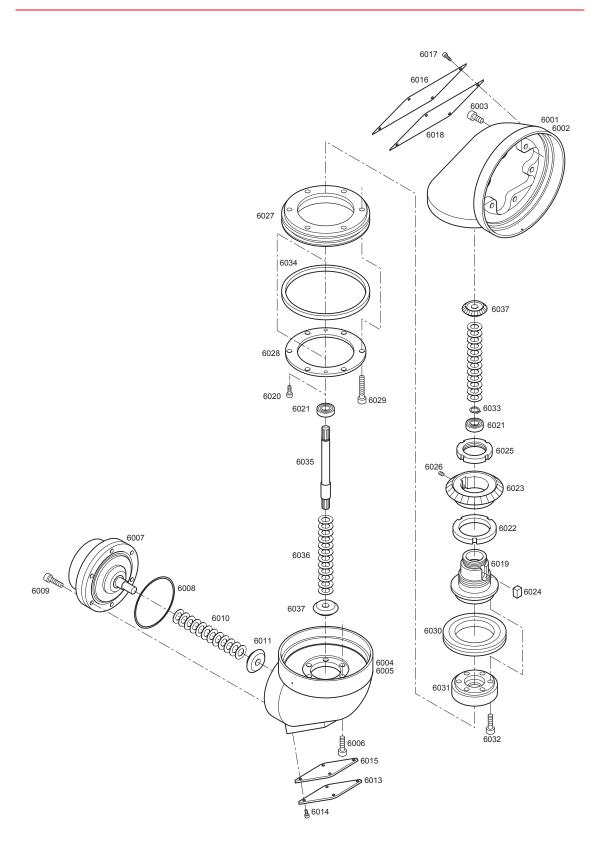

| No.  | DWG No.        | Name           | Pcs |
|------|----------------|----------------|-----|
| 6001 | HW9101014-2    | Case           | 1   |
| 6002 | HW9101012-1    | Case           | 1   |
| 6003 | M6 × 16        | Socket screw   | 6   |
| 6004 | HW9101015-2    | Case           | 1   |
| 6005 | HW9101013-1    | Case           | 1   |
| 6006 | M6 × 16        | Socket screw   | 8   |
| 6007 | HW0480040-A    | Reduction gear | 1   |
| 6008 | S67            | O ring         | 1   |
| 6009 | $M5 \times 25$ | Socket screw   | 6   |
| 6010 | BD-19B         | Spring         | 15  |
| 6011 | HW9302808-1    | Gear           | 1   |
| 6012 |                |                |     |
| 6013 | HW9406166-1    | Cover          | 1   |
| 6014 | $M4 \times 8$  | Socket screw   | 4   |
| 6015 | HW9406101-1    | Packing        | 1   |
| 6016 | HW9306102-1    | Cover          | 1   |
| 6017 | $M4 \times 8$  | Socket screw   | 4   |
| 6018 | HW9406103-1    | Packing        | 1   |
| 6019 | HW9302750-2    | Jig            | 1   |
| 6020 | $M4 \times 12$ | Socket screw   | 2   |
| 6021 | 6900ZZ         | Bearing        | 2   |
| 6022 | HW9406030-1    | Nut            | 1   |
| 6023 | HW9302704-1    | Gear           | 1   |
| 6024 | HW0401105-1    | Key            | 1   |
| 6025 | AN06           | B nut          | 1   |
| 6026 | $M4 \times 6$  | H set screw    | 1   |
| 6027 | HW9302752-1    | Frange         | 1   |
| 6028 | HW9406085-1    | Holder         | 1   |
| 6029 | $M6 \times 30$ | Socket screw   | 6   |
| 6030 | RB5013UUCC0    | Bearing        | 1   |
| 6031 | HW0300587-1    | Frange         | 1   |
| 6032 | $M6 \times 20$ | Socket screw   | 8   |
| 6033 | STW-10         | C stopper      | 1   |
| 6034 | X345           | X ring         | 1   |
| 6035 | HW9302753-1    | Jig            | 1   |
| 6036 | BD-19B         | Spring         | 30  |
| 6037 | HW9302808-1    | Gear           | 2   |
|      |                |                |     |

# **11.2** Parts List(PX2850-B10)

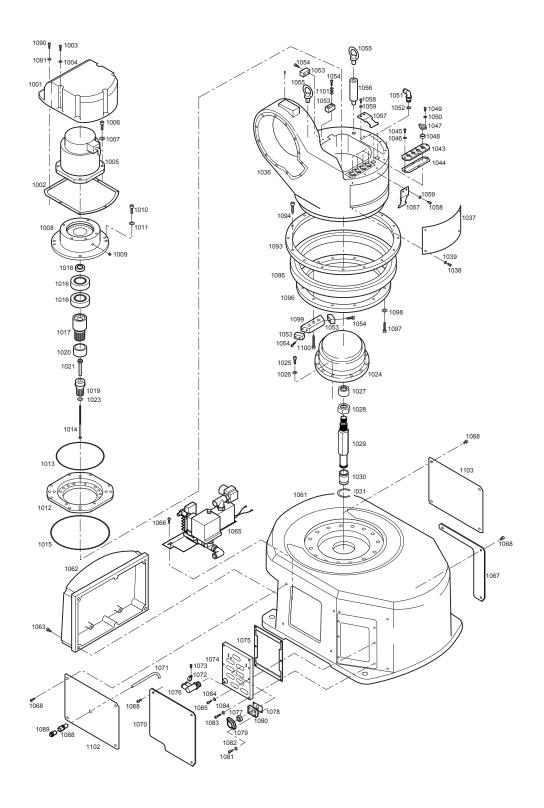

| No.          | DWG No.          | Name                  | Pcs    | No.          | DWG No.         | Name                          | Pcs     |
|--------------|------------------|-----------------------|--------|--------------|-----------------|-------------------------------|---------|
| 1001         | HW0200092-1      | Cover                 | 1      | 1061         | HW9101045-1     | Box                           | 1       |
| 1002         | HW0400638-1      | Packing               | 1      | 1062         | HW9201046-1     | Cover                         | 1       |
| 1003         | $M6 \times 20$   | Socket screw          | 5      | 1063         | $M6 \times 10$  | Socket screw                  | 4       |
| 1004         | 2H-6             | Spring washer         | 5      | 1064         |                 |                               |         |
| 1005         | SGMDH-12A2A-YRA1 | Motor                 | 1      | 1065         | HW0370243-A     | Switch unit                   | 1       |
| 1006         | $M8 \times 25$   | Socket screw          | 4      | 1066         | M6 × 10         | Bolt                          | 2       |
| 1007         | 2H-8             | Spring washer         | 4      | 1067         | HW0400886-2     | Cover                         | 1       |
| 1008         | HW0300362-1      | Frange                | 1      | 1068         | M6 × 10         | Socket screw                  | 14      |
| 1009         | PT1/8            | Plug                  | 1      | 1069         |                 |                               |         |
| 1010         | M12 × 35         | Socket screw          | 4      | 1070         | HW0400886-1     | Cover                         | 1       |
| 1011         | 2H-12            | Spring washer         | 4      | 1071         | TP-6-0.3        | Tube                          | 1       |
| 1012         | HW9302732-1      | Frange                | 1      | 1072         | T50R            | Insulock' tie                 | 1       |
| 1013         | AS568-172        | O-ring                | 1      | 1073         | M5 × 10         | APS bolt                      | 1       |
| 1014         | M6 × 100         | Bolt                  | 1      | 1074         | HW0300628-1     | Cover                         | 1       |
| 1015         | AS568-274        | O-ring                | 1      | 1075         | HW9406056-1     | Packing                       | 1       |
| 1016         | Y507212.5        | Oil seal              | 2      | 1076         | KQVD10-04S      | Joint                         | 1       |
| 1017         | HW0400429-1      | Shaft                 | 1      | 1077         | HW9406055-4     | Packing                       | 1       |
| 1018         | HW0400470-1      | Coller<br>Gear        | 1      | 1078         | HW0400420-1     | Packing                       | 1       |
| 1019         | HW0300199-1      | Shaft                 | 1      | 1079         | HW9406054-1     | Holder                        | 1<br>1  |
| 1020         | HW9481343-A      | Bolt                  | 1<br>1 | 1080         | HW0400420-1     | Frange                        | 1<br>18 |
| 1021<br>1022 | HW0400243-1      | Boil                  | ı      | 1081<br>1082 | M5 × 12<br>2H-5 | Socket screw                  | 18      |
| 1022         | M6               | Washer                | 1      | 1082         | M6 × 25         | Spring washer<br>Socket screw | 4       |
| 1023         | HW9482862        | Reduction gear        | 1      | 1083         | 2H-6            | Spring washer                 | 8       |
| 1024         | M10 ×70          | Bolt                  | 12     | 1085         | M6 × 20         | Bolt                          | 2       |
| 1026         | 2H-10            | Spring washer         | 12     | 1086         | WIO × 20        | Doit                          | _       |
| 1027         | PT3/8            | Plug                  | 1      | 1087         |                 |                               |         |
| 1028         | M16              | Nut                   | 1      | 1088         | SLE-062V        | Union                         | 2       |
| 1029         | HW9302740-1      | Jig(1)                | 1      | 1089         | A-PT1/4         | G nipple                      | 1       |
| 1030         | HW9406057-1      | Jig(2)                | 1      | 1090         | M6 × 20         | Bolt                          | 2       |
| 1031         | STW-15           | C stopper             | 1      | 1091         | 2H-6            | Spring washer                 | 2       |
| 1032         |                  |                       |        | 1092         |                 | , 0                           |         |
| 1033         |                  |                       |        | 1093         | HW9302733-1     | Holder(A)                     | 1       |
| 1034         |                  |                       |        | 1094         | $M8 \times 35$  | Bolt                          | 16      |
| 1035         |                  |                       |        | 1095         | HW9482861-E     | Bearing                       | 1       |
| 1036         | HW0100034        | Base                  | 1      | 1096         | HW9302734-1     | Holder(B)                     | 1       |
| 1037         | HW9406052-1      | Cover                 | 1      | 1097         | $M8 \times 35$  | Bolt                          | 14      |
| 1038         | $M6 \times 10$   | Socket screw          | 4      | 1098         | 2H-8            | Spring washer                 | 14      |
| 1039         | 2H-6             | Spring washer         | 4      | 1099         | HW9302735-1     | Stopper                       | 1       |
| 1040         |                  |                       |        | 1100         | $M8 \times 50$  | Bolt                          | 3       |
| 1041         |                  |                       |        | 1101         | M6              | Washer                        | 3       |
| 1042         |                  |                       |        | 1102         | HW0400885-1     | Cover                         | 1       |
| 1043         | HW0400422-1      | Frange                | 1      | 1103         | HW0400885-2     | Cover                         | 1       |
| 1044         | HW0400442-1      | Packing               | 1      |              |                 |                               |         |
| 1045         | $M4 \times 25$   | Socket screw          | 4      |              |                 |                               |         |
| 1046         | 2H-4             | Spring washer         | 4      |              |                 |                               |         |
| 1047         | HW9406054-1      | Holder                | 4      |              |                 |                               |         |
| 1048         | HW9406055-4      | Packing               | 4      |              |                 |                               |         |
| 1049         | M5 × 12          | Socket screw          | 4      |              |                 |                               |         |
| 1050         | 2H-5             | Spring washer         | 4      |              |                 |                               |         |
| 1051         | KQLE10-00        | Joint                 | 2      |              |                 |                               |         |
| 1052         | SW-16            | Packing               | 2<br>4 |              |                 |                               |         |
| 1053         | HW9406050-1      | Block<br>Socket screw | 8      |              |                 |                               |         |
| 1054<br>1055 | M6 × 20<br>M16   | I bolt                | 2      |              |                 |                               |         |
| 1055         | MV9406114-1      | Bolt                  | 1      |              |                 |                               |         |
| 1056         | HW9406053-1      | Clamp                 | 2      |              |                 |                               |         |
| 1057         | M6 × 10          | Socket screw          | 4      |              |                 |                               |         |
| 1059         | 2H-6             | Spring washer         | 4      |              |                 |                               |         |
| 1060         | ··· <del>-</del> | -pg                   | •      |              |                 |                               |         |
| . 555        |                  |                       |        |              |                 |                               |         |

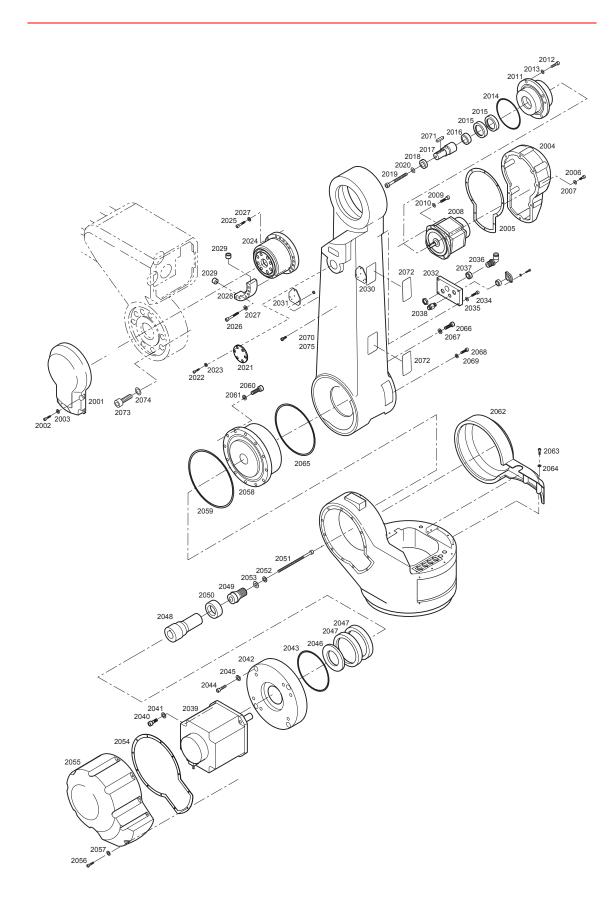

| No.          | DWG No.               | Name                    | Pcs    |
|--------------|-----------------------|-------------------------|--------|
| 2001         | HW9201018-1           | Cover                   | 1      |
| 2002         | M6 × 20               | Socket screw            | 3      |
| 2003         | 2H-6                  | Spring washer           | 3      |
| 2004         | HW0200094-1           | Cover                   | 1      |
| 2005         | HW9302786-1           | Packing                 | 1      |
| 2006         | M6 × 20               | Socket screw            | 10     |
| 2007         | 2H-6                  | Spring washer           | 10     |
| 2008         | SGMDH-12A2A-YRA1      | Motor                   | 1      |
| 2009         | $M8 \times 25$        | Socket screw            | 4      |
| 2010         | 2H-8                  | Spring washer           | 4      |
| 2011         | HW0300367             | Frange                  | 1      |
| 2012         | $M12 \times 35$       | Socket screw            | 4      |
| 2013         | 2H-12                 | Spring washer           | 4      |
| 2014         | AS568-172             | O ring                  | 1      |
| 2015         | Y355212.5             | Oil seal                | 2      |
| 2016         | HW0400470-1           | Coller                  | 1      |
| 2017         | HW0300368-1           | Shaft                   | 1      |
| 2018         | HW0400471-1           | Washer                  | 1      |
| 2019         | $M6 \times 80$        | Socket screw            | 1      |
| 2020         | 2H-6                  | Spring washer           | 1      |
| 2021         | HW0400739             | Plate                   | 1      |
| 2022         | $M16 \times 45$       | Socket screw            | 8      |
| 2023         | 2H-16                 | Spring washer           | 8      |
| 2024         | HW9482864-A           | Reduction gear          | 1      |
| 2025         | $M12 \times 45$       | Socket screw            | 6      |
| 2026         | M12 ×70               | Socket screw            | 4      |
| 2027         | 2H-12                 | Spring washerr          | 10     |
| 2028         | HW9302787-1           | Stopper                 | 1      |
| 2029         | HW9406016             | Gum plate               | 2      |
| 2030         | HW0400483-1           | Plate                   | 1      |
| 2031         | HW0400483-3           | Plate                   | 1      |
| 2032         | HW9302679-1           | Cover                   | 1      |
| 2033         |                       |                         |        |
| 2034         | M6 × 25               | Socket screw            | 4      |
| 2035         | 2H-6                  | Spring washer           | 4      |
| 2036         | KQLE10-00             | Joint                   | 1      |
| 2037         | SW-16                 | Packing                 | 1      |
| 2038         | KQH10-02S             | H union                 | 1      |
| 2039         | SGMGH-30A2A-YRA1      | Motor                   | 1      |
| 2040         | M12 × 35              | Socket screw            | 4      |
| 2041         | 2H-12                 | Spring washer           | 4      |
| 2042         | HW0300362-1           | Frange                  | 1      |
| 2043         | AS568-168<br>M12 × 50 | O ring                  | 1<br>4 |
| 2044         |                       | Socket screw            | 4      |
| 2045<br>2046 | 2H-12<br>HW0400738-1  | Spring washer<br>Coller | 1      |
| 2040         | Y507212.5             | Oil seal                | 2      |
| 2047         | HW0300360-1           | Shaft                   | 1      |
| 2049         | HW9482318-A           | Gear                    | 1      |
| 2050         | HW9481343-A           | Shaft                   | 1      |
| 2051         | M8 × 150              | Bolt                    | 1      |
| 2052         | 2H-8                  | Spring washer           | 1      |
| 2053         | M8                    | Washer                  | 1      |
| 2053         | HW9302730-1           | Packing                 | 1      |
| 2055         | HW0200093-1           | Cover                   | 1      |
| 2056         | M6 × 20               | Socket screw            | 10     |
| 2057         | 2H-6                  | Spring washer           | 10     |
| 2058         | HW9381465-A           | Reduction gear          | 1      |
| 2059         | G270                  | O ring                  | 1      |
| 2060         | M12 × 50              | Socket screw            | 16     |
|              |                       |                         | . •    |

| Pcs | No.  | DWG No.         | Name          | Pcs |
|-----|------|-----------------|---------------|-----|
| 1   | 2061 | 2H-12           | Spring washer | 16  |
| 3   | 2062 | HW9201044-1     | Cover         | 1   |
| 3   | 2063 | $M6 \times 20$  | Bolt          | 2   |
| 1   | 2064 | 2H-6            | Spring washer | 2   |
| 1   | 2065 | HW9406015-1     | O ring        | 1   |
| 10  | 2066 | M16 × 60        | Socket screw  | 6   |
| 10  | 2067 | 2H-16           | Spring washer | 6   |
| 1   | 2068 | $M10 \times 50$ | Socket screw  | 18  |
| 4   | 2069 | 2H-10           | Spring washer | 18  |
| 4   | 2070 | HW9100809-1     | Arm           | 1   |
| 1   | 2071 | KES8-35         | Key           | 1   |
| 4   | 2072 | HW9406135-1     | Cover         | 4   |
| 4   | 2073 | $M16 \times 45$ | Bolt          | 8   |
| 1   | 2074 | 2H-16           | Spring washer | 8   |
| 2   | 2075 | HW9100845-1     | Arm           | 1   |
| 1   |      |                 |               |     |

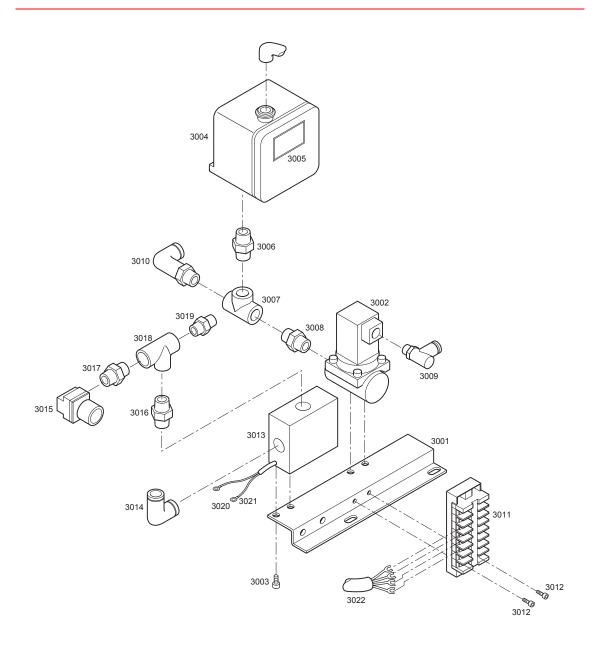

| No.  | DWG No.          | Name                            | Pcs |
|------|------------------|---------------------------------|-----|
| 3001 | HW9302757-3      | Plate                           | 1   |
| 3002 | VXA2260-04       | Solenoid                        | 1   |
| 3003 | $M5 \times 10$   | Socket screw                    | 1   |
| 3004 | DG-50U           | Switch                          | 1   |
| 3005 | NJ2139-1         | NP                              | 1   |
| 3006 | PT1/4            | Nipple                          | 1   |
| 3007 | PT1/4            | Tees                            | 1   |
| 3008 | 1/2 × 1/4        | Nipple                          | 1   |
| 3009 | KQL06-01S        | Joint                           | 1   |
| 3010 | KQH10-02S        | Helf union                      | 1   |
| 3011 | BD8-MB11         | Terminal plate                  | 1   |
| 3012 | M4 × 12          | Head machine screws with washer | 2   |
| 3013 | M-200-A31        | Switch                          | 1   |
| 3014 | KQL10-03S        | Union                           | 1   |
| 3015 | AP100-02-X201    | Pressure regu-<br>lation        | 1   |
| 3016 | PT3/8            | Nipple                          | 1   |
| 3017 | 3/8 x 1/4        | Nipple                          | 1   |
| 3018 | PT3/8            | Tees                            | 1   |
| 3019 | KQH10-03S        | Helf union                      | 1   |
| 3020 | A terminal 0.5-3 | Terminal                        | 2   |
| 3021 | Marker tube      | Marker tube                     | 2   |
| 3022 | HW0370344-A      | Cable assembly                  | 1   |
|      |                  |                                 |     |

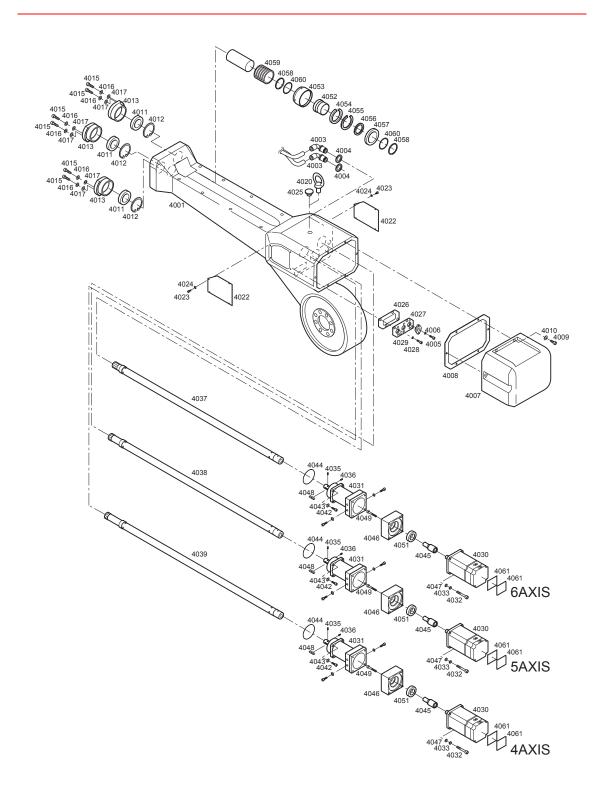

| No.          | DWG No.                    | Name                 | Pcs     | No.  | DWG No.     | Name | Pcs |
|--------------|----------------------------|----------------------|---------|------|-------------|------|-----|
| 4001<br>4002 | HW9101056-1                | Arm                  | 1       | 4061 | HW9482404-A | Seat | 6   |
| 4003         | KQLE10-00                  | Joint                | 2       |      |             |      |     |
| 4004         | SW-16                      | Packing              | 2       |      |             |      |     |
| 4005         | $M5 \times 12$             | Socket screw         | 6       |      |             |      |     |
| 4006         | 2H-5                       | Spring washer        | 6       |      |             |      |     |
| 4007         | HW9201057-1                | Case(Motor4)         | 1       |      |             |      |     |
| 4008         | HW9302774-1                | Packing              | 1       |      |             |      |     |
| 4009         | $M6 \times 20$             | Socket screw         | 6       |      |             |      |     |
| 4010         | 2H-6                       | Spring washer        | 6       |      |             |      |     |
| 4011         | 6907ZZ                     | Bearing              | 3       |      |             |      |     |
| 4012         | RTW-55                     | C stopper            | 3       |      |             |      |     |
| 4013         | HW9302682-1                | Holder               | 3       |      |             |      |     |
| 4014         |                            |                      |         |      |             |      |     |
| 4015         | $M6 \times 25$             | Socket screw         | 6       |      |             |      |     |
| 4016         | 2H-6                       | Spring washer        | 6       |      |             |      |     |
| 4017         | M6                         | Washer               | 6       |      |             |      |     |
| 4018         |                            |                      | 2       |      |             |      |     |
| 4019         |                            |                      |         |      |             |      |     |
| 4020         | M6                         | I Bolt               | 1       |      |             |      |     |
| 4021         |                            |                      |         |      |             |      |     |
| 4022         | HW9406526-1                | Cover                | 2       |      |             |      |     |
| 4023         | $M4 \times 10$             | Socket screw         | 8       |      |             |      |     |
| 4024         | 2H-4                       | Spring washer        | 8       |      |             |      |     |
| 4025         | HW9406176-1                | Stopper              | 1       |      |             |      |     |
| 4026         | HW0400588-1                | Packing              | 1       |      |             |      |     |
| 4027         | HW0400587-1                | Frange               | 1       |      |             |      |     |
| 4028         | M5X25                      | Socket screw         | 4       |      |             |      |     |
| 4029         | 2H-5                       | Washer               | 4       |      |             |      |     |
| 4030         | SGMPH-04A1A-YR61           | Motor                | 3       |      |             |      |     |
| 4031         | HW9482863-A                | Reduction gear       | 3       |      |             |      |     |
| 4032         | $M5 \times 45$             | Socket Screw         | 12      |      |             |      |     |
| 4033         | 2H-5                       | Spring washer        | 12      |      |             |      |     |
| 4034         |                            |                      |         |      |             |      |     |
| 4035         | $M4 \times 8$              | H set screw          | 3       |      |             |      |     |
| 4036         | M6 × 8                     | H set screw          | 3       |      |             |      |     |
| 4037         | HW9302981-F                | Pipe                 | 3       |      |             |      |     |
| 4038         | HW9302981-E                | Pipe                 | 1       |      |             |      |     |
| 4039         | HW9302981-D                | Pipe                 | 1       |      |             |      |     |
| 4040         |                            |                      |         |      |             |      |     |
| 4041         | M5 40                      | 01 1                 | 40      |      |             |      |     |
| 4042         | M5 × 16                    | Socket screw         | 12      |      |             |      |     |
| 4043<br>4044 | 2H-5                       | Spring washer O ring | 12<br>3 |      |             |      |     |
| 4044         | HW9406015-1<br>HW0400440-1 | Shaft                | 3       |      |             |      |     |
| 4045         | HW0400440-1                | Frange               | 3       |      |             |      |     |
| 4047         | M5                         | Washer               | 12      |      |             |      |     |
| 4048         | HW0400326-1                | Key process          | 3       |      |             |      |     |
| 4049         | M5 × 45                    | Socket screw         | 3       |      |             |      |     |
| 4050         |                            |                      |         |      |             |      |     |
| 4051         | AD22327                    | Oil seal             | 3       |      |             |      |     |
| 4052         | HW0401021-1                | Shaft                | 1       |      |             |      |     |
| 4053         | HW0400248-1                | Housing              | 1       |      |             |      |     |
| 4054         | 6811DDU                    | Bearing              | 1       |      |             |      |     |
| 4055         | AR72                       | C stopper            | 1       |      |             |      |     |
| 4056         | WR55                       | C stopper            | 1       |      |             |      |     |
| 4057         | GJ3055KO                   | Oil seal             | 1       |      |             |      |     |
| 4058         | ISTW-50                    | C stopper            | 2       |      |             |      |     |
| 4059         | NFL-50                     | Hose                 | 1       |      |             |      |     |
| 4060         | S48                        | O ring               | 2       |      |             |      |     |
|              |                            |                      |         |      |             |      |     |

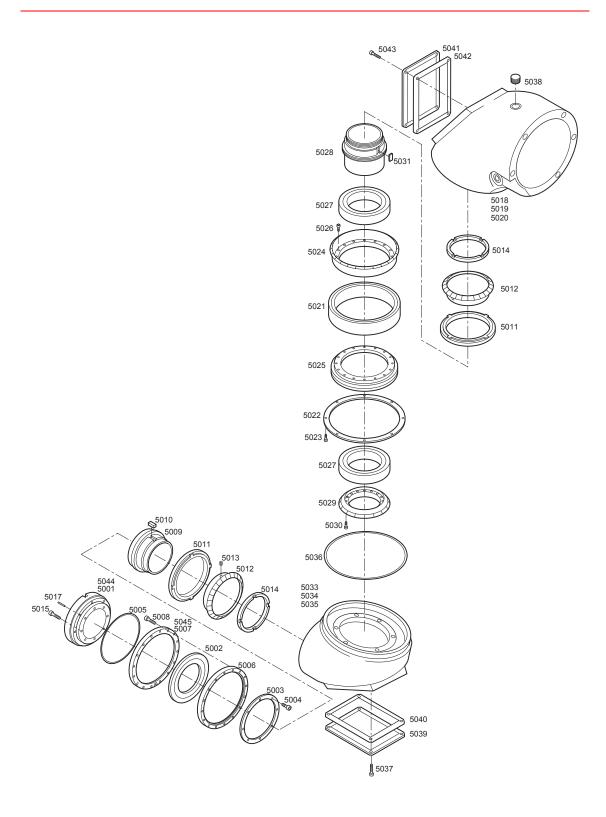

| No.  | DWG No.        | Name         | Pcs |
|------|----------------|--------------|-----|
| 5001 | HW0400445-1    | Frange       | 1   |
| 5002 | HW9406544-2    | Bearing      | 1   |
| 5003 | HW9406545-1    | Stopper(3)   | 1   |
| 5004 | M4 × 16        | Socket screw | 8   |
| 5005 | HW9302993-4    | X ring       | 1   |
| 5006 | HW9303008-1    | Frange       | 1   |
| 5007 | HW0400446-1    | Stopper(7)   | 1   |
| 5008 | $M4 \times 25$ | Socket screw | 8   |
| 5009 | HW0300454-2    | Jig(63)      | 1   |
| 5010 | HW9406541-2    | Key          | 1   |
| 5011 | HW9406535-1    | Nut(4)       | 2   |
| 5012 | HW9302992-1    | Gear(B62)    | 2   |
| 5013 | $M4 \times 8$  | H set screw  | 2   |
| 5014 | HW9406536-1    | Nut(3)       | 2   |
| 5015 | $M4 \times 20$ | Socket screw | 16  |
| 5016 |                |              |     |
| 5017 | 4MM×10         | Pin          | 2   |
| 5018 | HW9101057-1    | Case(1)      | 1   |
| 5019 | HW9101058-1    | Case(1)      | 1   |
| 5020 | HW0400443-1    | Case(1)      | 1   |
| 5021 | HW9406531-3    | Bearing      | 1   |
| 5022 | HW0400512-1    | Stopper(4)   | 1   |
| 5023 | $M4 \times 10$ | Socket screw | 8   |
| 5024 | HW9302988-2    | Gear(B52)    | 1   |
| 5025 | HW9302989-2    | Jig(53)      | 1   |
| 5026 | $M4 \times 20$ | Bolt         | 16  |
| 5027 | RB13015UU      | Bearing      | 2   |
| 5028 | HW9302990-2    | Jig(62)      | 1   |
| 5029 | HW0300455-2    | Gear(B63)    | 1   |
| 5030 | M4 × 10        | Socket screw | 16  |
| 5031 | HW9406106-2    | Key          | 1   |
| 5032 |                |              |     |
| 5033 | HW9101059-1    | Case(2)      | 1   |
| 5034 | HW9101060-1    | Case(2)      | 1   |
| 5035 | HW0400444-1    | Case(2)      | 1   |
| 5036 | X166           | X ring       | 1   |
| 5037 | M4 × 10        | Socket screw | 4   |
| 5038 | PT3/8          | Plug         | 4   |
| 5039 | HW9406537-1    | Cover(1)     | 1   |
| 5040 | HW9406538-1    | Packing(1)   | 1   |
| 5041 | HW9406539-1    | Cover(2)     | 1   |
| 5042 | HW9406540-1    | Packing(2)   | 1   |
| 5043 | M4 × 10        | Socket screw | 4   |
| 5044 | HW9303007-2    | Frange       | 1   |
| 5045 | HW9303009-1    | Frange       | 1   |
|      |                |              |     |

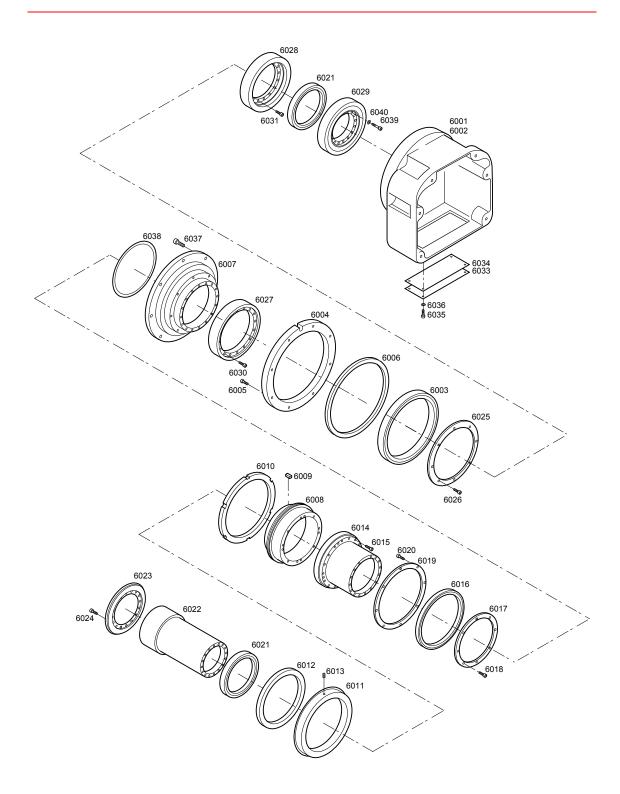

| No.  | DWG No.        | Name              | Pcs |
|------|----------------|-------------------|-----|
| 6001 | HW0200030-1    | Gear Case         | 1   |
| 6002 | HW0200031-1    | Gear Case         | 1   |
| 6003 | RB13015UU      | Bearing           | 1   |
| 6004 | HW0400447-1    | Stopper(6)        | 1   |
| 6005 | M4 × 16        | Socket screw      | 8   |
| 6006 | HW9302993-10   | X ring            | 1   |
| 6007 | HW0400448-1    | Jig(4)            | 1   |
| 6008 | HW9302998-2    | Jig(52)           | 1   |
| 6009 | HW9406106-2    | Key               | 1   |
| 6010 | HW9406542-1    | Nut(2)            | 1   |
| 6011 | HW9302999-1    | Gear(B51)         | 1   |
| 6012 | HW9406543-1    | Nut(1)            | 1   |
| 6013 | $M4 \times 8$  | H set screw       | 1   |
| 6014 | HW9303000-2    | Jig(51)           | 1   |
| 6015 | $M4 \times 20$ | Socket screw      | 12  |
| 6016 | RA11008CUUCCO  | Bearing           | 1   |
| 6017 | HW9406545-1    | Stopper(3)        | 1   |
| 6018 | $M4 \times 10$ | Socket screw      | 8   |
| 6019 | HW9406546-1    | Stopper(2)        | 1   |
| 6020 | $M4 \times 10$ | Socket screw      | 8   |
| 6021 | 6815ZZ         | Bearing           | 2   |
| 6022 | HW9303001-2    | Jig(61)           | 1   |
| 6023 | HW9303002-2    | Gear(B61)         | 1   |
| 6024 | $M4 \times 10$ | Socket screw      | 16  |
| 6025 | HW9406547-1    | Stopper(1)        | 1   |
| 6026 | $M4 \times 10$ | Socket screw      | 8   |
| 6027 | HW9303003-2    | Gear(S42)         | 1   |
| 6028 | HW9303004-2    | Gear(S52)         | 1   |
| 6029 | HW9303005-2    | Gear(S62)         | 1   |
| 6030 | $M4 \times 20$ | Socket screw      | 16  |
| 6031 | $M4 \times 10$ | Socket screw      | 16  |
| 6032 |                |                   |     |
| 6033 | HW9406548-1    | Cover(3)          | 1   |
| 6034 | HW9406549-1    | Packing(3)        | 1   |
| 6035 | $M4 \times 10$ | Socket screw      | 4   |
| 6036 | 2H-4           | Coned disc spring | 4   |
| 6037 | $M6 \times 25$ | Socket screw      | 6   |
| 6038 | AS568-163      | O ring            | 1   |
| 6039 | $M4 \times 20$ | Socket screw      | 8   |
| 6040 | 2H-4           | Coned disc spring | 16  |
| 6041 | HW9302996-1    | Stopper(6)        | 1   |
| 6042 | HW9302997-2    | Stopper(6)        | 1   |
|      |                |                   |     |

## **11.3** Parts List(PX2850-B20)

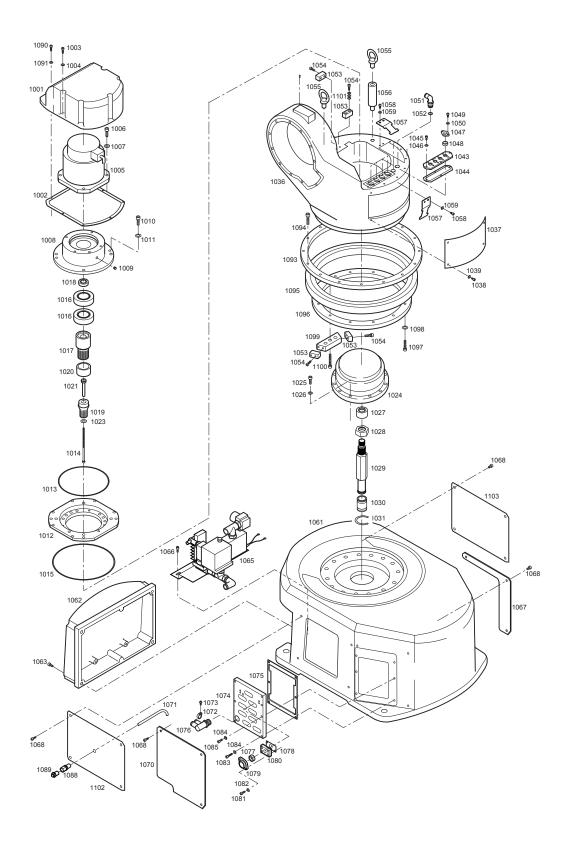

| No.  | DWG No.          | Name           | Pcs | No.  | DWG No.        | Name          | Pcs |
|------|------------------|----------------|-----|------|----------------|---------------|-----|
| 1001 | HW0200092-1      | Cover          | 1   | 1061 | HW9101045-1    | Box           | 1   |
| 1002 | HW0400638-1      | Packing        | 1   | 1062 | HW9201046-1    | Cover         | 1   |
| 1003 | $M6 \times 20$   | Socket screw   | 5   | 1063 | M6 × 10        | Socket screw  | 4   |
| 1004 | 2H-6             | Spring washer  | 5   | 1064 |                |               |     |
| 1005 | SGMDH-12A2A-YRA1 | Motor          | 1   | 1065 | HW0370243-A    | Switch unit   | 1   |
| 1006 | $M8 \times 25$   | Socket screw   | 4   | 1066 | $M6 \times 10$ | Bolt          | 2   |
| 1007 | 2H-8             | Spring washer  | 4   | 1067 | HW0400886-2    | Cover         | 1   |
| 1008 | HW0300362-1      | Frange         | 1   | 1068 | M6 × 10        | Socket screw  | 14  |
| 1009 | PT1/8            | Plug           | 1   | 1069 |                |               |     |
| 1010 | $M12\times35$    | Socket screw   | 4   | 1070 | HW0400886-1    | Cover         | 1   |
| 1011 | 2H-12            | Spring washer  | 4   | 1071 | TP-6-0.3       | Tube          | 1   |
| 1012 | HW9302732-1      | Frange         | 1   | 1072 | T50R           | Insulock' tie | 1   |
| 1013 | AS568-172        | O-ring         | 1   | 1073 | $M5 \times 10$ | APS bolt      | 1   |
| 1014 | $M6 \times 100$  | Bolt           | 1   | 1074 | HW0300628-1    | Cover         | 1   |
| 1015 | AS568-274        | O-ring         | 1   | 1075 | HW9406056-1    | Packing       | 1   |
| 1016 | Y507212.5        | Oil seal       | 2   | 1076 | KQVD10-04S     | Joint         | 1   |
| 1017 | HW0400429-1      | Shaft          | 1   | 1077 | HW9406055-4    | Packing       | 1   |
| 1018 | HW0400470-1      | Coller         | 1   | 1078 | HW0400420-1    | Packing       | 1   |
| 1019 | HW0300199-1      | Gear           | 1   | 1079 | HW9406054-1    | Holder        | 1   |
| 1020 | HW9481343-A      | Shaft          | 1   | 1080 | HW0400420-1    | Frange        | 1   |
| 1021 | HW0400243-1      | Bolt           | 1   | 1081 | $M5 \times 12$ | Socket screw  | 18  |
| 1022 |                  |                |     | 1082 | 2H-5           | Spring washer | 18  |
| 1023 | M6               | Washer         | 1   | 1083 | $M6 \times 25$ | Socket screw  | 4   |
| 1024 | HW9482862        | Reduction gear | 1   | 1084 | 2H-6           | Spring washer | 8   |
| 1025 | M10 ×70          | Bolt           | 12  | 1085 | $M6 \times 20$ | Bolt          | 2   |
| 1026 | 2H-10            | Spring washer  | 12  | 1086 |                |               |     |
| 1027 | PT3/8            | Plug           | 1   | 1087 |                |               |     |
| 1028 | M16              | Nut            | 1   | 1088 | SLE-062V       | Union         | 2   |
| 1029 | HW9302740-1      | Jig(1)         | 1   | 1089 | A-PT1/4        | G nipple      | 1   |
| 1030 | HW9406057-1      | Jig(2)         | 1   | 1090 | $M6 \times 20$ | Bolt          | 2   |
| 1031 | STW-15           | C stopper      | 1   | 1091 | 2H-6           | Spring washer | 2   |
| 1032 |                  |                |     | 1092 |                |               |     |
| 1033 |                  |                |     | 1093 | HW9302733-1    | Holder(A)     | 1   |
| 1034 |                  |                |     | 1094 | $M8 \times 35$ | Bolt          | 16  |
| 1035 |                  |                |     | 1095 | HW9482861-E    | Bearing       | 1   |
| 1036 | HW0100034        | Base           | 1   | 1096 | HW9302734-1    | Holder(B)     | 1   |
| 1037 | HW9406052-1      | Cover          | 1   | 1097 | $M8 \times 35$ | Bolt          | 14  |
| 1038 | $M6 \times 10$   | Socket screw   | 4   | 1098 | 2H-8           | Spring washer | 14  |
| 1039 | 2H-6             | Spring washer  | 4   | 1099 | HW9302735-1    | Stopper       | 1   |
| 1040 |                  |                |     | 1100 | $M8 \times 50$ | Bolt          | 3   |
| 1041 |                  |                |     | 1101 | M6             | Washer        | 3   |
| 1042 |                  |                |     | 1102 | HW0400885-1    | Cover         | 1   |
| 1043 | HW0400422-1      | Frange         | 1   | 1103 | HW0400885-2    | Cover         | 1   |
| 1044 | HW0400442-1      | Packing        | 1   |      |                |               |     |
| 1045 | $M4 \times 25$   | Socket screw   | 4   |      |                |               |     |
| 1046 | 2H-4             | Spring washer  | 4   |      |                |               |     |
| 1047 | HW9406054-1      | Holder         | 4   |      |                |               |     |
| 1048 | HW9406055-4      | Packing        | 4   |      |                |               |     |
| 1049 | M5 × 12          | Socket screw   | 4   |      |                |               |     |
| 1050 | 2H-5             | Spring washer  | 4   |      |                |               |     |
| 1051 | KQLE10-00        | Joint          | 2   |      |                |               |     |
| 1052 | SW-16            | Packing        | 2   |      |                |               |     |
| 1053 | HW9406050-1      | Block          | 4   |      |                |               |     |
| 1054 | M6 × 20          | Socket screw   | 8   |      |                |               |     |
| 1055 | M16              | I bolt         | 2   |      |                |               |     |
| 1056 | HW9406114-1      | Bolt           | 1   |      |                |               |     |
| 1057 | HW9406053-1      | Clamp          | 2   |      |                |               |     |
| 1058 | M6 × 10          | Socket screw   | 4   |      |                |               |     |
| 1059 | 2H-6             | Spring washer  | 4   |      |                |               |     |
| 1060 |                  |                |     |      |                |               |     |

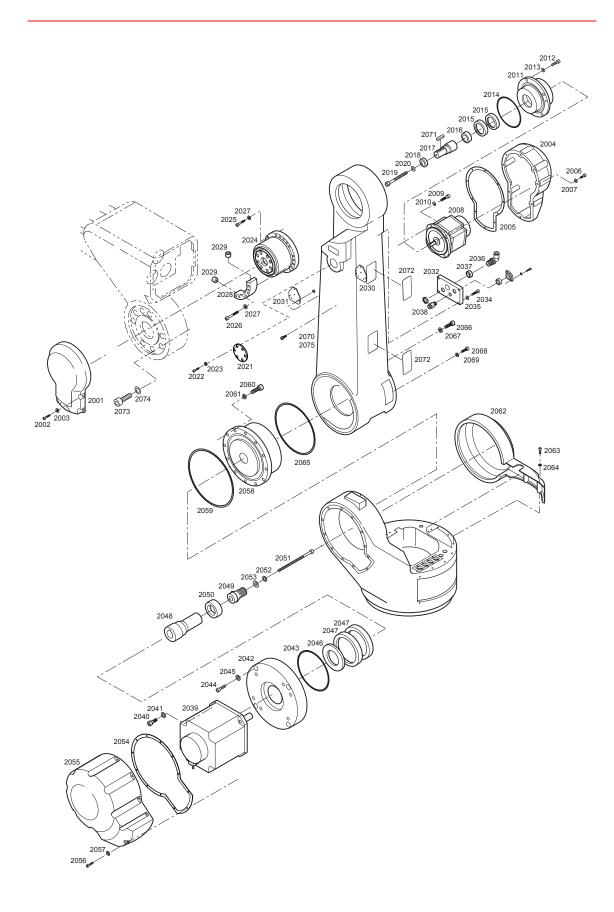

| No.          | DWG No.                | Name                            | Pcs    |
|--------------|------------------------|---------------------------------|--------|
| 2001         | HW9201018-1            | Cover                           | 1      |
| 2002         | M6 × 20                | Socket screw                    | 3      |
| 2003         | 2H-6                   | Spring washer                   | 3      |
| 2004         | HW0200094-1            | Cover                           | 1      |
| 2005         | HW9302786-1            | Packing                         | 1      |
| 2006         | M6 × 20                | Socket screw                    | 10     |
| 2007         | 2H-6                   | Spring washer                   | 10     |
| 2008         | SGMDH-12A2A-YRA1       | Motor                           | 1      |
| 2009         | $M8 \times 25$         | Socket screw                    | 4      |
| 2010         | 2H-8                   | Spring washer                   | 4      |
| 2011         | HW0300367              | Frange                          | 1      |
| 2012         | $M12 \times 35$        | Socket screw                    | 4      |
| 2013         | 2H-12                  | Spring washer                   | 4      |
| 2014         | AS568-172              | O ring                          | 1      |
| 2015         | Y355212.5              | Oil seal                        | 2      |
| 2016         | HW0400470-1            | Coller                          | 1      |
| 2017         | HW0300368-1            | Shaft                           | 1      |
| 2018         | HW0400471-1            | Washer                          | 1      |
| 2019         | $M6 \times 80$         | Socket screw                    | 1      |
| 2020         | 2H-6                   | Spring washer                   | 1      |
| 2021         | HW0400739              | Plate                           | 1      |
| 2022         | $M16 \times 45$        | Socket screw                    | 8      |
| 2023         | 2H-16                  | Spring washer                   | 8      |
| 2024         | HW9482864-A            | Reduction gear                  | 1      |
| 2025         | $M12 \times 45$        | Socket screw                    | 6      |
| 2026         | M12 ×70                | Socket screw                    | 4      |
| 2027         | 2H-12                  | Spring washerr                  | 10     |
| 2028         | HW9302787-1            | Stopper                         | 1      |
| 2029         | HW9406016              | Gum plate                       | 2      |
| 2030         | HW0400483-1            | Plate                           | 1      |
| 2031         | HW0400483-3            | Plate                           | 1      |
| 2032         | HW9302679-1            | Cover                           | 1      |
| 2033         |                        |                                 |        |
| 2034         | M6 × 25                | Socket screw                    | 4      |
| 2035         | 2H-6                   | Spring washer                   | 4      |
| 2036         | KQLE10-00              | Joint                           | 1      |
| 2037         | SW-16                  | Packing                         | 1      |
| 2038         | KQH10-02S              | H union                         | 1      |
| 2039         | SGMGH-30A2A-YRA1       | Motor                           | 1      |
| 2040         | M12 × 35               | Socket screw                    | 4      |
| 2041         | 2H-12                  | Spring washer                   | 4      |
| 2042         | HW0300362-1            | Frange                          | 1      |
| 2043         | AS568-168              | O ring                          | 1      |
| 2044         | M12 × 50               | Socket screw                    | 4      |
| 2045         | 2H-12                  | Spring washer                   | 4      |
| 2046         | HW0400738-1            | Coller                          | 1      |
| 2047         | Y507212.5              | Oil seal                        | 2      |
| 2048         | HW0300360-1            | Shaft                           | 1      |
| 2049         | HW9482318-A            | Gear                            | 1      |
| 2050         | HW9481343-A            | Shaft<br>Bolt                   | 1<br>1 |
| 2051         | M8 × 150<br>2H-8       |                                 | 1      |
| 2052         | 2п-о<br>М8             | Spring washer<br>Washer         | 1      |
| 2053         |                        |                                 | 1      |
| 2054         | HW9302730-1            | Packing                         | 1      |
| 2055<br>2056 | HW0200093-1<br>M6 × 20 | Cover<br>Socket screw           | 10     |
| 2056         | м6 × 20<br>2H-6        |                                 | 10     |
| 2057         | 2п-6<br>HW9381465-A    | Spring washer<br>Reduction gear | 10     |
| 2058         | G270                   | O ring                          | 1      |
| 2060         | M12 × 50               | Socket screw                    | 16     |
| 2000         |                        | COOKER SOLEW                    | 10     |

| cs | No.  | DWG No.        | Name          | Po |
|----|------|----------------|---------------|----|
|    | 2061 | 2H-12          | Spring washer | 16 |
|    | 2062 | HW9201044-1    | Cover         | 1  |
|    | 2063 | $M6 \times 20$ | Bolt          | 2  |
|    | 2064 | 2H-6           | Spring washer | 2  |
|    | 2065 | HW9406015-1    | O ring        | 1  |
| 0  | 2066 | M16 × 60       | Socket screw  | 6  |
| 0  | 2067 | 2H-16          | Spring washer | 6  |
|    | 2068 | M10 × 50       | Socket screw  | 18 |
|    | 2069 | 2H-10          | Spring washer | 18 |
|    | 2070 | HW9100809-1    | Arm           | 1  |
|    | 2071 | KES8-35        | Key           | 1  |
|    | 2072 | HW9406135-1    | Cover         | 4  |
|    | 2073 | M16 × 45       | Bolt          | 8  |
|    | 2074 | 2H-16          | Spring washer | 8  |
|    | 2075 | HW9100845-1    | Arm           | 1  |
|    |      |                |               |    |
|    |      |                |               |    |

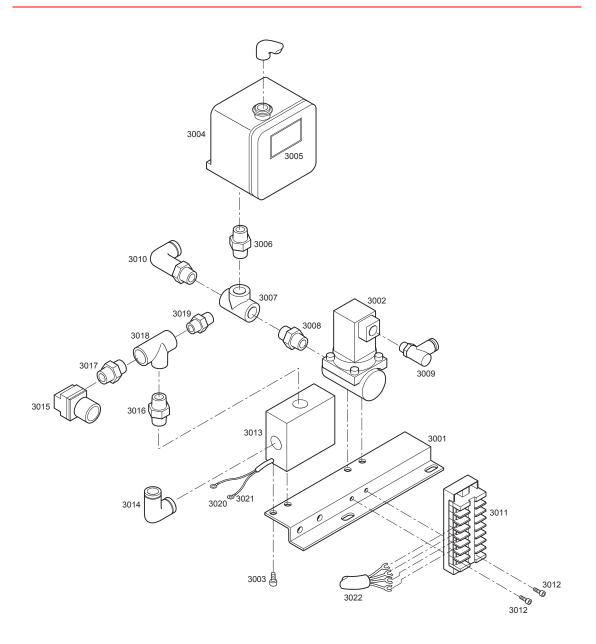

| No.  | DWG No.          | Name                            | Pcs |
|------|------------------|---------------------------------|-----|
| 3001 | HW9302757-3      | Plate                           | 1   |
| 3002 | VXA2260-04       | Solenoid                        | 1   |
| 3003 | $M5 \times 10$   | Socket screw                    | 1   |
| 3004 | DG-50U           | Switch                          | 1   |
| 3005 | NJ2139-1         | NP                              | 1   |
| 3006 | PT1/4            | Nipple                          | 1   |
| 3007 | PT1/4            | Tees                            | 1   |
| 3008 | 1/2 × 1/4        | Nipple                          | 1   |
| 3009 | KQL06-01S        | Joint                           | 1   |
| 3010 | KQH10-02S        | Helf union                      | 1   |
| 3011 | BD8-MB11         | Terminal plate                  | 1   |
| 3012 | M4 × 12          | Head machine screws with washer | 2   |
| 3013 | M-200-A31        | Switch                          | 1   |
| 3014 | KQL10-03S        | Union                           | 1   |
| 3015 | AP100-02-X201    | Pressure regu-<br>lation        | 1   |
| 3016 | PT3/8            | Nipple                          | 1   |
| 3017 | 3/8 x 1/4        | Nipple                          | 1   |
| 3018 | PT3/8            | Tees                            | 1   |
| 3019 | KQH10-03S        | Helf union                      | 1   |
| 3020 | A terminal 0.5-3 | Terminal                        | 2   |
| 3021 | Marker tube      | Marker tube                     | 2   |
| 3022 | HW0370344-A      | Cable assembly                  | 1   |

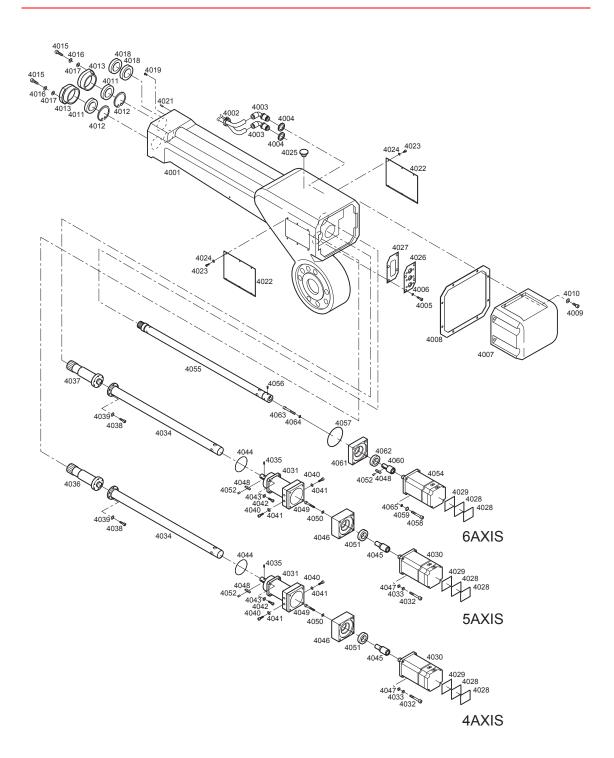

Name

Shaft

Frange

Oil seal

Washer

Socket screw

Spring washer

Pcs

1

1

DWG No.

HW0400241-1

HW0400242-1

Y234010.5

 $M5 \times 45$ 

2H-5

М5

No.

4060

4061

4062

4063

4064

4065

| No.          | DWG No.                         | Name                     | Pcs |
|--------------|---------------------------------|--------------------------|-----|
| 4001         | HW9101008-1                     | Arm                      | 1   |
| 4002         | T50R                            | Insulock' tie            | 1   |
| 4003         | KQLE10-00                       | Joint                    | 2   |
| 4004         | SW-36                           | Packing                  | 2   |
| 4005         | M5 × 25                         | Bolt                     | 8   |
| 4006         | 2H-5                            | Spring washer            | 8   |
| 4007         | HW9201020-1                     | Cover                    | 1   |
| 4008         | HW9302785-1                     | Packing                  | 1   |
| 4009         | $M6 \times 20$                  | Socket screw             | 8   |
| 4010         | 2H-6                            | Spring washer            | 8   |
| 4011         | 6907ZZ                          | Bearing                  | 2   |
| 4012         | RTW-55                          | C stopper                | 2   |
| 4013         | HW9302682-1                     | Holder                   | 2   |
| 4014         |                                 |                          |     |
| 4015         | $M6 \times 25$                  | Socket screw             | 4   |
| 4016         | 2H-6                            | Spring washer            | 4   |
| 4017         | M6                              | Washer                   | 4   |
| 4018         | 6906ZZ                          | Bearing                  | 2   |
| 4019         | $M4 \times 8$                   | Pan head                 | 2   |
| 4000         |                                 | screw                    |     |
| 4020         | 411114 40                       | Di-                      | •   |
| 4021<br>4022 | 4MM × 10<br>HW9405702-1         | Pin<br>Cover             | 2   |
|              | M4 × 8                          |                          | 12  |
| 4023<br>4024 | м4 × 8<br>2H-4                  | Socket screw             | 12  |
| 4024         | 2 <del>п-4</del><br>HW9406176-1 | Spring washer<br>Stopper | 1   |
| 4025         | HW0400588-1                     | Packing                  | 1   |
| 4026         | HW0400587-1                     | Frange                   | 1   |
| 4028         | HW9482404-1                     | Seat                     | 6   |
| 4029         | HW9482408-1                     | Seat                     | 3   |
| 4030         | SGMPH-04A1A-YR61                | Motor                    | 2   |
| 4031         | HW9482863-A                     | Reduction gear           | 2   |
| 4032         | M5 × 55                         | Socket Screw             | 8   |
| 4033         | 2H-5                            | Spring washer            | 8   |
| 4034         | HW9302724-B                     | Rod                      | 2   |
| 4035         | $M4 \times 8$                   | H set screw              | 2   |
| 4036         | HW9302714-1                     | Gear                     | 1   |
| 4037         | HW9302715-1                     | Gear                     | 1   |
| 4038         | $M4 \times 16$                  | Socket screw             | 12  |
| 4039         | 2H-4                            | Spring washer            | 12  |
| 4040         | $M4 \times 16$                  | Bolt                     | 4   |
| 4041         | 2H-4                            | Spring washer            | 4   |
| 4042         | $M5 \times 16$                  | Socket screw             | 8   |
| 4043         | 2H-5                            | Spring washer            | 8   |
| 4044         | HW9406015-2                     | O ring                   | 1   |
| 4045         | HW0400440-2                     | Shaft                    | 2   |
| 4046         | HW0400439-2                     | Frange                   | 2   |
| 4047         | M5                              | Washer                   | 8   |
| 4048         | HW0400326-1                     | Key process              | 3   |
| 4049         | M5 × 55                         | Socket screw             | 2   |
| 4050         | 2H-5                            | Spring washer            | 2   |
| 4051         | AD22327                         | Oil seal                 | 2   |
| 4052         | M6 × 8                          | Screw                    | 3   |
| 4053         | OOMBIL OATTO                    |                          |     |
| 4054         | SGMPH-04A1A-YR61                | Motor                    | 1   |
| 4055         | HW9302725-A                     | Rod                      | 1   |
| 4056         | M4 × 8                          | H set screw              | 1   |
| 4057         | CO-0544A                        | O ring                   | 1   |
| 4058         | M5 × 40                         | Socket screw             | 4   |
| 4059         | 2H-5                            | Spring washer            | 4   |

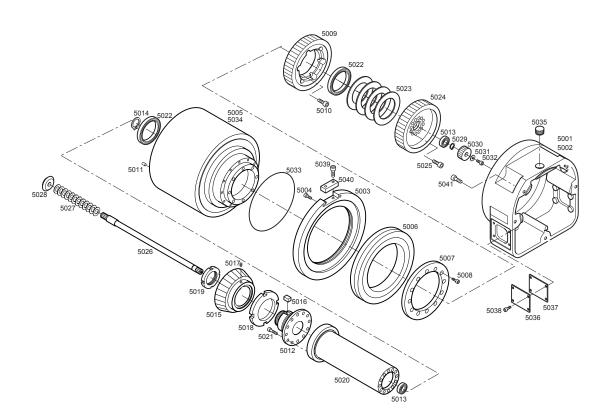

| No.  | DWG No.                                        | Name        | Pcs |
|------|------------------------------------------------|-------------|-----|
| 5001 | HW9201015-1                                    | Gear case   | 1   |
| 5002 | HW9201013-1                                    | Gear case   | 1   |
| 5003 | HW9302794-2                                    | Stopper     | 1   |
| 5004 | M4 × 12                                        | Bolt        | 12  |
| 5005 | HW9200995-2                                    | Jiq         | 1   |
| 5006 | HW9482861-B                                    | Bearing     | 1   |
| 5007 | HW9302720-1                                    | Stopper     | 1   |
| 5008 | M4 × 12                                        | Bolt        | 12  |
| 5009 | HW9302717-2                                    | Gear        | 1   |
| 5010 | M6 × 16                                        | Bolt        | 8   |
| 5011 | 4MM × 10                                       | Pin         | 1   |
| 5012 | HW9302719-2                                    | Jig         | 1   |
| 5013 | 6000ZZ                                         | Bearing     | 2   |
| 5014 | RTW-26                                         | C stopper   | 1   |
| 5015 | HW9302716-1                                    | Gear        | 1   |
| 5016 | HW0401105-1                                    | Key         | 1   |
| 5017 | $M4 \times 6$                                  | H set screw | 1   |
| 5018 | HW9406066-1                                    | Nut         | 1   |
| 5019 | AN06                                           | B nut       | 1   |
| 5020 | HW9302721-2                                    | Jig         | 1   |
| 5021 | $M5 \times 12$                                 | Bolt        | 12  |
| 5022 | 6811ZZ                                         | Bearing     | 2   |
| 5023 | BD-80B                                         | Spring      | 5   |
| 5024 | HW9302718-2                                    | Gear        | 1   |
| 5025 | $M6 \times 16$                                 | Bolt        | 12  |
| 5026 | HW9302722-1                                    | Jig         | 1   |
| 5027 | BD-19B                                         | Spring      | 15  |
| 5028 | HW9302743-1                                    | Gear        | 1   |
| 5029 | STW-10                                         | C stopper   | 1   |
| 5030 | HW9406065-1                                    | Gear        | 1   |
| 5031 | HW9406096-1                                    | Coller      | 1   |
| 5032 | $M4 \times 8$                                  | Bolt        | 1   |
| 5033 | AS568-158                                      | O ring      | 1   |
| 5034 | HW9200994-1                                    | Jig         | 1   |
| 5035 | PT3/8                                          | Bolt        | 1   |
| 5036 | HW9406067-1                                    | Cover       | 2   |
| 5037 | HW9406068-1                                    | Packing     | 2   |
| 5038 | $M4 \times 8$                                  | Bolt        | 8   |
| 5039 | Head machine screws with washer M4 $\times$ 16 | Bolt        | 2   |
| 5040 | HW0401151-1                                    | Block       | 1   |
| 5041 | M6 ×25                                         | Bolt        | 5   |

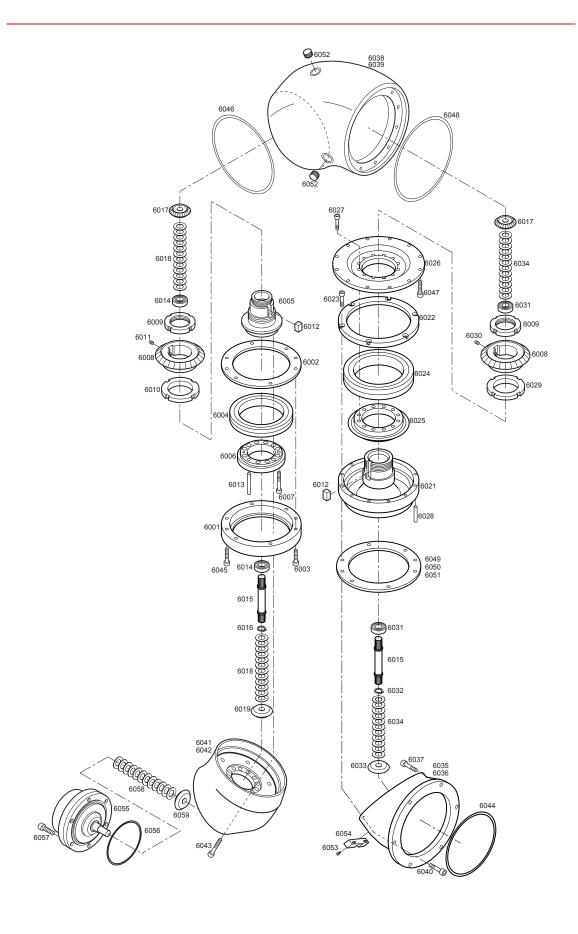

|              |                                          |                | _       |
|--------------|------------------------------------------|----------------|---------|
| No.          | DWG No.                                  | Name           | Pcs     |
| 6001         | HW9302685-1                              | Housing        | 1       |
| 6002         | HW9406019-1                              | Stopper        | 1       |
| 6003         | M4 × 12                                  | Bolt           | 2       |
| 6004         | HW9482861-D                              | Bearing        | 1       |
| 6005         | HW9302686-2                              | Jig            | 1       |
| 6006         | HW9406020-2                              | Frange         | 1       |
| 6007         | M3 × 16                                  | Bolt           | 2       |
| 6008         | HW9302683-1                              | Gear           | 2       |
| 6009         | HW9406021-1                              | Nut            | 2       |
| 6010         | HW9406022-1                              | Nut            | 1       |
| 6011         | $M4 \times 6$                            | H set screw    | 1       |
| 6012         | HW0401105-1                              | Key            | 2       |
| 6013         | 4MM × 25                                 | Pin            | 1       |
| 6014         | 6000ZZ                                   | Bearing        | 2       |
| 6015         | HW9302684-1                              | Jig            | 2       |
| 6016         | STW-10                                   | C stopper      | 1       |
| 6017         | HW9302771-1                              | Gear           | 2       |
| 6018         | BD-19B                                   | Spring         | 30      |
| 6019         | HW9302743-1                              | Gear           | 1       |
| 6020         |                                          | _              |         |
| 6021         | HW9302747-2                              | Frange         | 1       |
| 6022         | HW9406095-1                              | Stopper        | 1       |
| 6023         | M4 × 12                                  | Bolt           | 6       |
| 6024         | HW9482861-C                              | Bearing        | 1       |
| 6025         | HW9302745-2                              | Gear           | 1       |
| 6026         | HW9302746-2                              | Frange         | 1       |
| 6027         | M5 × 10                                  | Bolt           | 12      |
| 6028         | 4MM × 12                                 | Pin            | 1       |
| 6029         | HW9406066-1                              | Nut            | 1<br>1  |
| 6030         | M4 × 6                                   | H set screw    | -       |
| 6031         | 6000ZZ                                   | Bearing        | 2<br>1  |
| 6032<br>6033 | STW-10<br>HW9302743-1                    | C stopper      | 1       |
| 6034         | BD-19B                                   | Gear           | 30      |
| 6035         | HW9201004-2                              | Spring<br>Case | 30<br>1 |
| 6036         | HW9201004-2                              | Case           | 1       |
| 6037         | M6 × 16                                  | Bolt           | 6       |
| 6038         | HW9201005-2                              | Case           | 1       |
| 6039         | HW9201003-2                              | Case           | 1       |
| 6040         | M4 × 16                                  | Bolt           | 11      |
| 6041         | HW9201007-2                              | Case           | 1       |
| 6042         | HW9201006-1                              | Case           | 1       |
| 6043         | M6 × 30                                  | Bolt           | 11      |
| 6044         | S125                                     | O ring         | 1       |
| 6045         | M4 × 16                                  | Bolt           | 6       |
| 6046         | AS568-158                                | O ring         | 1       |
| 6047         | M4 × 14                                  | Bolt           | 12      |
| 6048         | AS568-159                                | O ring         | 1       |
| 6049         | HW9406017-1                              | Shim           | 1       |
| 6050         | HW9406017-2                              | Shim           | 1       |
| 6051         | HW9406017-3                              | Shim           | 1       |
| 6052         | PT3/8                                    | Bolt           | 5       |
| 6053         | Head machine screws with washer(M4 × 10) | Bolt           | 2       |
| 6054         | HW0401150-1                              | Block          | 1       |
| 6055         | HW0480040-A                              | Reduction gear | 1       |
| 6056         | S67                                      | O ring         | 1       |
| 6057         | M5 × 25                                  | Socket screw   | 6       |
| 6058         | BD-19B                                   | Spring         | 15      |
| 6059         | HW9302743-1                              | Gear           | 1       |
|              |                                          |                |         |

## MOTOMAN-PX2850/-PX2750 **INSTRUCTIONS**

HEAD OFFICE

2-1 Kurosaki-Shiroishi, Yahatanishi-ku, Kitakyusyu-shi, 806-0004, Japan Phone 81-93-645-7745 Fax 81-93-645-7746

MOTOMAN INC. HEADQUARTERS

805 Liberty Lane West Carrollton, OH 45449, U.S.A. Phone 1-937-847-6200 Fax 1-937-847-6277

YASKAWA MOTOMAN CANADA LTD. 2280 Argentia Road, Mississauga, Ontario, L5N 6H8, Canada Phone 1-905-813-5900 Fax 1-905-813-5911

YASKAWA ELECTRIC AMERICA, INC.

2121 Norman Drive South Waukegan, IL 60085, U.S.A Phone 1-847-887-7000 Fax 1-847-887-7370

YASKAWA ELECTRIC EUROPE GmbH

Am Kronberger Hang 2, 65824 Schwalbach, Germany

Phone 49-6196-569-300 Fax 49-6196-888-301

MOTOMAN ROBOTICS EUROPE AB

Box 504 S38525 Torsas, Sweden Phone 46-486-48800 46-486-41410

MOTOMAN ROBOTEC GmbH

Kammerfeldstr.1,D-85391 Allershausen, Germany
Phone 49-8166-90100 Fax 49-8166-90103

YASKAWA ELECTRIC KOREA CORPORATION

KFPA Bldg #1201, 35-4 Yeoido-dong, Youngdungpo-Ku, Seoul 150-010, Korea Phone 82-2-784-7844 Fax 82-2-784-8495

YASKAWA ELECTRIC (SINGAPORE) PTE. LTD.

151 Lorong Chuan, #04-01, New Tech Park Singapore 556741, Singapore

65-282-3003 Fax 65-289-3003

YASKAWA ELECTRIC (SINGAPORE) PTE. LTD. MALAYSIA REPRESENTATIVE OFFICE

B615, 6th Floor, East Wing, Wisma Tractors, No.7, Jalan SS 16/1, Subang Jaya, 47500 Petaling Jaya, Selangor D.E. Malaysia

Phone 60-3-5031-5311 Fax 60-3-5031-5312

YASKAWA ELECTRIC (SHANGHAI) CO., LTD.

4F No Aona Road, Waigaoqiao Free Trade Zone, Pudong New Area, Shanghai 200131, China

86-21-5866-3470 Fax 86-21-5866-3869

YASKAWA ELECTRIC TAIWAN CORPORATION

9F, 16, Nanking E. RD., Sec. 3, Taipei, Taiwan Phone 886-2-2502-5003 Fax 886-2

YASKAWA ELECTRIC (HK) COMPANY LIMITED

Rm. 2909-10, Hong Kong Plaza, 186-191 Connaught Road West, Hong Kong Phone 852-2803-2385 Fax 852-2547-5773

BEIJING OFFICE

Room No. 301 Office Building International Club, 21 Jianguomenwai Avenue, Beijing 100020, China Phone 86-10-6532-1850 Fax 86-10-6532-1851

BEIJING YASKAWA BEIKE AUTOMATION ENGINEERING CO.,LTD. 30 Xue Yuan Road, Haidian, Beijing P.R. China Post Code: 100083, China

Phone 86-10-6234-5003 Fax 86-10-6234-5002

SHOUGANG MOTOMAN ROBOT CO., LTD.
7,Yongchang-North Road, Beijing Economic & Technological Development Area, Beijing 100076, China
Phone 86-10-6788-0541 Fax 86-10-6788-2878

YASKAWA

YASKAWA ELECTRIC CORPORATION

Specifications are subject to change without notice for ongoing product modifications and improvements.

MANUAL NO. HW0480633 © Printed in Japan January 2002 01-3

# YASNAC XRC INSTRUCTIONS

#### SUPPLEMENTARY FOR YASNAC XRC FOR PX2850,PX2750,PX2050,PX1850

Upon receipt of the product and prior to initial operation, read these instructions thoroughly, and retain for future reference.

#### MOTOMAN INSTRUCTIONS

MOTOMAN SETUP MANUAL
MOTOMAN-PX2850 INSTRUCTIONS
YASNAC XRC INSTRUCTIONS
YASNAC XRC OPERATOR'S MANUAL
YASNAC XRC OPERATOR'S MANUAL FOR BEGINNERS

The YASNAC XRC operator's manuals above correspond to specific usage. Be sure to use the appropriate manual.

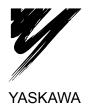

These supplementary instructions describe the YASNAC XRC for the MOTOMAN-PX2850, PX2750, PX2050, PX1850 manipulator.

Read this manual thoroughly together with the "YASNAC XRC INSTRUCTIONS" (Manual No.: RE-CTO-A203).

This manual only describes the information for this particular type. For any information other than that described in this manual, refer to the aforementioned instruction manuals.

#### 1 COFIGURATION

The devices shown in the following figure configure the XRC for PX2850, PX2750, PX2050, and PX1850.

• XRC Type: ERCR-PX2850-RF00

ERCR-PX2850-RF01(specified for travel axis)

• External dimensions in mm (WxHxD): 974\* x 1300 x 600

\*800 for XRC and 174 for Purging Unit

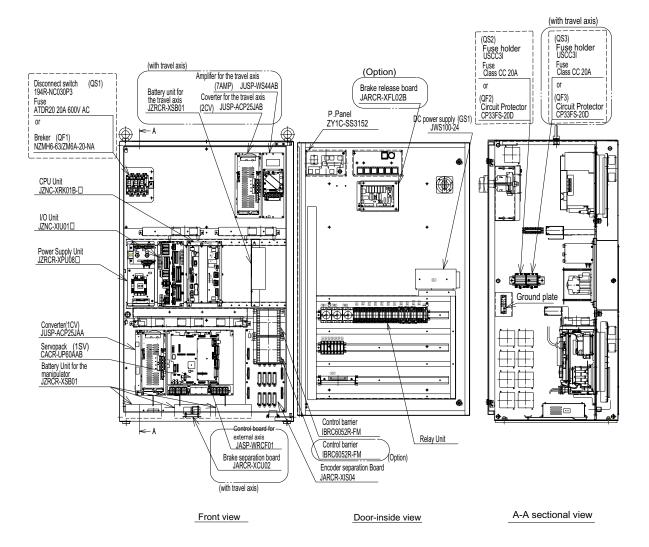

Fig. 1 Configuration

#### 1.1 Power Supply Unit

Use the following type of Power Supply Unit for the XRC for PX2850, PX2750, PX2050, and PX1850.

• Power Supply Unit type: JZRCR-XPU08

#### 1.2 CPU Unit and I/O Unit

Use the following type of CPU Unit and I/O Unit for XRC for PX2850, PX2750, PX2050, and PX1850.

• CPU Unit: JZNC-XRK01B-

• I/O Unit: JZNC-XIU01

#### 1.3 SERVOPACK

The following table shows the configuration of SERVOPACK used for the XRC for PX2850, PX2750, PX2050, and PX1850.

| Devices             |                            |            | XRC for PX2850, PX2750, PX2050, PX1850 |          |
|---------------------|----------------------------|------------|----------------------------------------|----------|
|                     |                            | <b>:</b> S | Туре                                   | Capacity |
| SERVOPACK           |                            |            | CACR-UP60AAB                           | -        |
|                     | Amplifier                  | S-axis     | JUSP-WS20AA                            | 2 kW     |
|                     |                            | L-axis     | JUSP-WS30AA                            | 3 kW     |
|                     | U-axis                     |            | JUSP-WS20AA                            | 2 kW     |
|                     |                            | R-axis     | JUSP-WS10AA                            | 1 kW     |
|                     |                            | B-axis     | JUSP-WS10AA                            | 1 kW     |
|                     |                            | T-axis     | JUSP-WS10AA                            | 1 kW     |
| Servo control board |                            | oard       | JASP-WRCA01                            | -        |
| Converter           |                            |            | JUSP-ACP25JAA                          | 25 A     |
|                     | Servo control power supply |            | JUSP-RCP01AAC                          | -        |

The following table shows the configuration of SERVOPACK for the travel axis.

| Devices             | Travel axis   |          |  |
|---------------------|---------------|----------|--|
| Devices             | Туре          | Capacity |  |
| Amplifier           | JUSP-WS44AB   | 4.4 kW   |  |
| Servo control board | JUSP-WRCF01   | -        |  |
| Converter           | JUSP-ACP25JAB | 25 A     |  |

#### 1.4 Encoder Separation Board

The relay board which intercepts the PG power supply and signal to the motor when purging and abnormal internal pressure.

• Board type: JARCR-XIS04

#### 1.5 Battery Unit

A battery for backup of the manipulator and motor encoder for external axis.

#### (Note)

Replace the battery unit every two years or when the alarm: Encoder Battery Error occured.

• Battery Unit type: JZRCR-XSB01

### 2 Allocating the I/O

The XRC employs the I/O allocation for painting application (painting standard). The I/O allocation table is given in the following pages.

Because the CN10 is used for purging and internal pressure control, it must not be connected to any other external devices.

## ■ Painting Application (For One Robot)

I/O Allocation Table of the JANCD-XIO02 Board

|           |               | I/O Allocation Ta                                        |
|-----------|---------------|----------------------------------------------------------|
| Logic No. | Connector No. | Name                                                     |
| 2010      | CN12-B1       | External Start                                           |
| 2011      | CN12-A1       | _                                                        |
| 2012      | CN12-B2       | Call Master Job                                          |
| 2013      | CN12-A2       | Alarm/Error Reset                                        |
| 2014      | CN12-B3       | Select Remote Mode                                       |
| 2015      | CN12-B3       |                                                          |
| 2016      | CN12-A3       | Select Play Mode Select Teach Mode                       |
|           | _             |                                                          |
| 2017      | CN12-A4       | IN192 General-purpose Interference 1 Entrance Prohibited |
| 2020      | CN12-B5       |                                                          |
| 2021      | CN12-A5       | Interference 2 Entrance Prohibited                       |
| 2022      | CN12-B6       | _                                                        |
| 2023      | CN12-A6       | _                                                        |
| 2024      | CN13-B1       | Interference 3 Entrance Prohibited                       |
| 2025      | CN13-A1       | Interference 4 Entrance<br>Prohibited                    |
| 2026      | CN13-B2       | _                                                        |
| 2027      | CN13-A2       | 1_                                                       |
| 2030      | CN13-B3       | IN01 General-purpose Input                               |
| 2000      | OI410-D0      | into i Octional-purpose iliput                           |
| 2031      | CN13-A3       | IN02                                                     |
| 2031      | CN13-A3       |                                                          |
|           | CN13-B4       | IN03<br>IN04                                             |
| 2033      |               |                                                          |
| 2034      | CN13-B5       | IN05                                                     |
| 2035      | CN13-A5       | IN06                                                     |
| 2036      | CN13-B6       | IN07                                                     |
| 2037      | CN13-A6       | IN08                                                     |
| 2040      | CN10-B1       | Internal Pressure Error: 1                               |
| 2041      | CN10-A1       | Purging Error: 1                                         |
| 2042      | CN10-B2       | Purging Completed: 1                                     |
| 2043      | CN10-A2       | _                                                        |
| 2044      | CN10-B3       | _                                                        |
| 2045      | CN10-A3       | -                                                        |
| 2046      | CN10-B4       | _                                                        |
| 2047      | CN10-A4       | _                                                        |
| 2050      | CN11-B1       | IN09                                                     |
| 2051      | CN11-A1       | IN10                                                     |
| 2052      | CN11-B2       | IN11                                                     |
| 2053      | CN11-A2       | IN12                                                     |
| 2054      | CN11-B3       | IN13                                                     |
| 2055      | CN11-A3       | IN14                                                     |
| 2056      | CN11-B4       | IN15                                                     |
| 2057      | CN11-A4       | IN16                                                     |
|           |               | •                                                        |

|           | 1                  |                            |
|-----------|--------------------|----------------------------|
| Logic No. | Connector No.      | Name                       |
| 3010      | CN12-B8            | Running                    |
| 3011      | CN12-A8            | Servo ON                   |
| 3012      | CN12-B9            | Start of Master Job        |
| 3013      | CN12-A9            | Alarm/Error Occurred       |
| 3014      | CN12-B10           | Battery Alarm              |
| 3015      | CN12-A10           | Remote Mode Selected       |
| 3016      | CN12-B11           | Play Mode Selected         |
| 3017      | CN12-A11           | Teach Mode Selected        |
| 3020      | CN12-B12           | In Cube 1                  |
| 3021      | CN12-A12           | In Cube 2                  |
| 3022      | CN12-B13           | Operation Origin Point     |
| 3023      | CN12-A13           | Intermediate Start OK      |
| 3024      | CN13-B8            | In Cube 3                  |
| 0021      | 0.11.0 20          | iii daba a                 |
| 3025      | CN13-A8            | In Cube 4                  |
| 3026      | CN13-B9            | _                          |
| 3027      | CN13-A9            | _                          |
| 3030      | CN13-B10           | OUT01 General-purpose      |
|           | 3.1.0 5.0          | Output                     |
| 3031      | CN13-A10           | OUT02                      |
| 3032      | CN13-A10           | OUT03                      |
| 3032      | CN13-B11           | OUT04                      |
| 3034      | CN13-A11           | OUT05                      |
| 3035      | CN13-B12           | OUT06                      |
|           |                    |                            |
| 3036      | CN13-B13           | OUT07                      |
| 3037      | CN13-A13           | OUT08                      |
| 3040      | CN10-B8<br>CN10-A8 | For extra use(Error Reset) |
| 3041      | CN10-B9            | For extra use (Gear Pump   |
|           | CN10-A9            | Reset)                     |
| 3042      | CN10-B10           | _                          |
|           | CN10-A10           |                            |
| 3043      | CN10-B11           | _                          |
|           | CN10-A11           |                            |
| 3044      | CN10-B12           | _                          |
|           | CN10-A12           |                            |
| 3045      | CN10-B13           | _                          |
|           | CN10-A13           |                            |
| 3046      | CN10-B14           | _                          |
|           | CN10-A14           | 1                          |
| 3047      | CN10-B15           | _                          |
|           | CN10-A15           | •                          |
| 3050      | CN10-A13           | OUT09                      |
| 3030      | CN11-B6            | 00109                      |
| 3051      | CN11-A6            | OUT10                      |
| 3031      | CN11-B9            |                            |
| 2052      |                    | OUT11                      |
| 3052      | CN11-B10           | 00111                      |
| 3053      | CN11-A10           | OUT12                      |
| 3053      | CN11-B11           | OUT12                      |
| 2054      | CN11-A11           | OUT42                      |
| 3054      | CN11-B12           | OUT13                      |
| 0055      | CN11-A12           | OUT 4                      |
| 3055      | CN11-B13           | OUT14                      |
|           | CN11-A13           |                            |
| 3056      | CN11-B14           | OUT15                      |
|           | CN11-A14           |                            |
| 3057      | CN11-B15           | OUT16                      |
|           | CN11-A15           |                            |

# 3 Connecting the Power Supply Cables for Manipulator and Travel-Axes, Intrinsically Safe Cables

#### 3.1 Power Supply Cables for Manipulator and Travel-Axes

Connect the power supply cables as shown in the following table.

| Power<br>Supply<br>Cables | Connect To |                                                                                                    |                                                                                                    |  |  |  |
|---------------------------|------------|----------------------------------------------------------------------------------------------------|----------------------------------------------------------------------------------------------------|--|--|--|
| Signal cable              |            | connectors CNPG123 and CNPG456, on the encoder separation board (JARCR-XIS04) e bottom inside the XRC |                                                                                                    |  |  |  |
|                           | For power  | The connector of each axis of SERVOPACK on the bottom inside the XRC                                  |                                                                                                    |  |  |  |
| Power cable               |            | With travel axis                                                                                      | The connector CN29 on the I/O unit (JZNC-XIU01 ) at the center inside the XRC                          |  |  |  |
| cable                     | For brake  | Without travel axis                                                                                   | The connector CN29(BRAKE OUT) on the brake separation board (JARCR-XCU02) at the bottom inside the XRC |  |  |  |

Connect the power supply cables for travel axis as shown in the following table.

| Power<br>Supply<br>Cables | Connect To                                                                                              |
|---------------------------|----------------------------------------------------------------------------------------------------|
| Signal cable              | The connectors CNPG7, on the encoder separation board (JARCR-XIS04) on the bottom-right inside the XRC  |
| Power cable               | 7AMP terminal block at the upper inside the XRC (Screw size: M5)                                        |
| Brakel cable              | The connector CN2(EXBRAKE OUT) on the brake separation board (JARCR-XCU02) at the bottom inside the XRC |

#### 3.2 Intrinsically Safe Cables

There are following two intrinsically safe cables:

A signal cable for pressure switch, signal cable for flow switch.

Connect two intrinsically safe cables as shown in the following table.

| Intrinsically Safe<br>Cables     | Connect To                                                                                          |
|----------------------------------|----------------------------------------------------------------------------------------------------|
| Signal cable for pressure switch | P1 and N1 of the terminal stand of the Barrier Unit on right-bottom inside the XRC (screw size: M3) |
| Signal cable for flow switch     | P2 and N2 of the terminal stand of the Barrier Unit on right-bottom inside the XRC (screw size: M3) |
| Over travel for travel axis      | P4 and N4 of the terminal stand of the Barrier Unit on right-bottom inside the XRC (screw size: M3) |

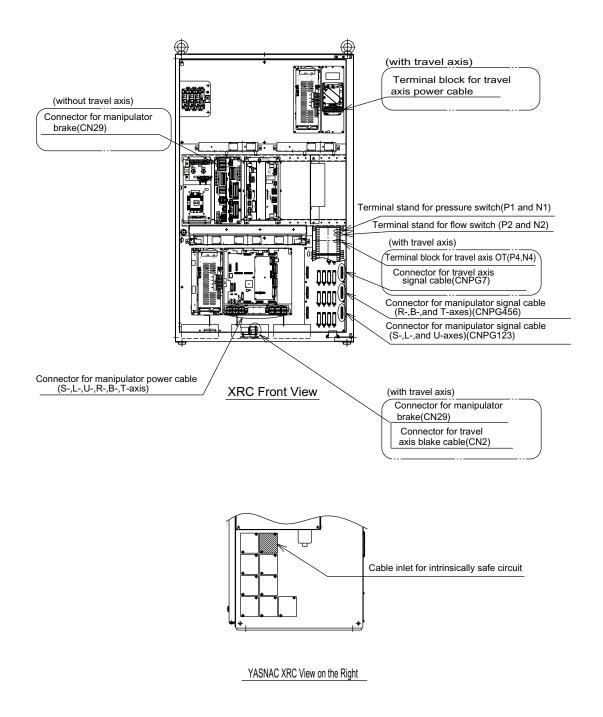

Fig. 2 Connection of the Power Supply Cables and Intrinsically Safe Cables

#### 4 Connecting the Tubes to the Pneumatic Unit

Connect each tube to the Pneumatic Unit as shown in Fig. 3.

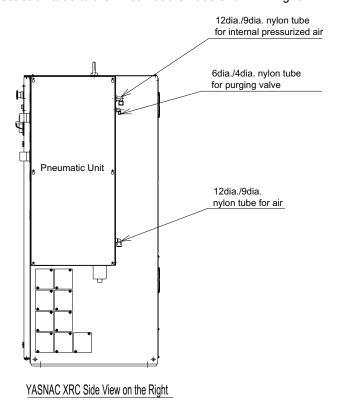

Fig. 3 Tube Connection to Pneumatic Unit

#### 5 Timer for the Purging Control Circuit

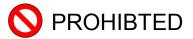

Do not change the value of the timer.

The performance of the internal pressure explosion-proof can not be maintained.

The timer TMR1,TMR2,TMR3) for the purging control is installed at the door inside the controller. The setting value is as follows.

| Mode   |                     | TMR1      | TMR2   | TMR3    |
|--------|---------------------|-----------|--------|---------|
| DV0050 | Without travel axis | 11 min.   | 3 sec. | 15 sec. |
| PX2850 | With travel axis    | 17 min.   | 5 sec. | 15 sec. |
| DVOZEO | Without travel axis | 11 min.   | 3 sec. | 15 sec. |
| PX2750 | With travel axis    | 17 min.   | 5 sec. | 15 sec. |
| DVOCEO | Without travel axis | 8.5 min.  | 3 sec. | 15 sec. |
| PX2050 | With travel axis    | 14.5 min. | 5 sec. | 15 sec. |
| DV4050 | Without travel axis | 8.5 min.  | 3 sec. | 15 sec. |
| PX1850 | With travel axis    | 14.5 min. | 5 sec. | 15 sec. |

Do not change the value of the purging control timer (TMR1, TMR2, TMR3).

The purging is not performed enough if the timer value is changed.

#### 6. YASNAC XRC Parts List

| No. | Name                          |          | Туре               | Remarks                         |
|-----|-------------------------------|----------|--------------------|---------------------------------|
| 1   | SERVOPACK                     |          | CACR-UP60AAB       | 6 Axis type                     |
|     | Amplifier                     | S        | JUSP-WS20AA        |                                 |
|     |                               | L        | JUSP-WS30AA        |                                 |
|     |                               | U        | JUSP-WS20AA        |                                 |
|     |                               | R        | JUSP-WS10AA        |                                 |
|     |                               | В        | JUSP-WS10AA        |                                 |
|     |                               | Т        | JUSP-WS10AA        |                                 |
|     | Servo control bo              | oard     | JASP-WRCA01        |                                 |
| 2   | Converter                     |          | JUSP-ACP25JAA      |                                 |
|     | Servo control power           | r supply | JUSP-RCP01AAC      |                                 |
| 3   | CPU rack                      |          | JZNC-XRK01B-       |                                 |
|     | Backboard                     |          | JANCD-XBB01        |                                 |
|     | System control circuit        | board    | JANCD-XCP01        |                                 |
|     | High speed serial inte        | rface    | JANCD-XIF03        |                                 |
|     | Circuit board                 |          |                    |                                 |
|     | Control power supply          |          | CPS-150F           |                                 |
| 4   | I/O unit                      |          | JZNC-XIU01         |                                 |
|     | Power ON Board                |          | JANCD-XTU01        |                                 |
|     | Specific I/O circuit boa      | ard      | JANCD-XIO01        |                                 |
|     | General I/O circuit board     |          | JANCD-XIO02        |                                 |
| 5   | Power supply unit             |          | JZRCR-XPU08        |                                 |
| 6   | P.Panel                       |          | ZY1C-SS3152        |                                 |
| 7   | Fan                           |          | 4715PS-22T-B30-B00 |                                 |
| 8   | Power ON circuit board fus    | se       | 313005 5A 250V     |                                 |
|     |                               |          | 312003 3A 250V     |                                 |
|     |                               |          | GP40 4.0A 250V     | Alarm fuse                      |
| 9   | Power ON circuit board rel    | ay       | LY2 DC24V          |                                 |
| 10  | Battery                       |          | ER6VC3 3.6V        |                                 |
| 11  | Battery Unit                  |          | JZRCR-XSB01        |                                 |
| 12  | Encoder separation board      |          | JARCR-XIS04        |                                 |
| 13  | Power supply fuse             |          | ATDR20 20A         | CLASS CC/TIME DELAY             |
| 14  | Barrier box                   |          | IBRC6052R-FM       |                                 |
| 15  | Purging control circuit D     | C power  | JWS100-24          |                                 |
| 1.0 | supply                        |          | 10471 50 505 114   |                                 |
| 16  | Purging control circuit rela  |          | MY4ZN-D2 DC24V     |                                 |
| 17  | Purging control circuit rela  |          | LY2ZN-D2 DC24V     |                                 |
| 18  | Purging control circuit time  |          | H3CR-A8 DC24V      |                                 |
| 19  | Purging control circuit fuse  |          | 312003 3A 250V     |                                 |
| 20  | Purging control circuit fuse  |          | 313.500 0.5A 250V  | Only for the Co. 1              |
| 21  | Amplifier for the travel axis |          | JUSP-WS44AB        | Only for the travel axis system |
| 22  | Converter for the travel ax   | IS       | JUSP-ACP25JAB      | Only for the travel axis system |
| 23  | Servo control board           |          | JASP-WRCF01        | Only for the travel axis system |
| 24  | Brake separation board        |          | JARCR-XCU02        | Only for the travel axis system |

#### 7. Supplied Parts List

The supplied parts of YASNAC XRC is as follows.

Parts No.1 to 5 and 7 are used for fuse for replacement and No.6 is used as a tool for connecting the I/O.

Supplied Parts List

| No | Parts Name                        | Dimensions | Pcs | Model                                   | Application                                                          |
|----|-----------------------------------|------------|-----|-----------------------------------------|----------------------------------------------------------------------|
| 1  | Time Delay Fuse Power Supply Fuse | 38.1       | 2   | ATDR20<br>20A 600V<br>(GOULD)           | Disconnecting switch Fuse holders                                    |
| 2  | 5A<br>Glass-Tube fuse             | Φ6         | 2   | 313005<br>5A 250V<br>(LITTEL)           | JANCD-XTU01 FU1,2                                                    |
| 3  | 3 A<br>Glass-Tube fuse            | Φ6  3.0    | 2   | 312003<br>3A 250V<br>(LITTEL)           | JANCD-XTU01 FU3,4 Purging control ciucuitFU2,3                       |
| 4  | 10A<br>Ceramic fuse               | Φ6 ₹ 3.0   | 2   | 326010<br>10A 250V<br>(LITTEL)          | JZRCR-XPU07, 08, 09<br>1F,2F                                         |
| 5  | 4.0A<br>Alarm fuse                | 32 20.5    | 2   | GP40<br>4.0A 250V<br>(Daito<br>Tsushin) | JANCD-XTU01<br>FU5, 6                                                |
| 6  | WAGO<br>Connector wiring<br>too   |            | 2   | 231-131<br>(WAGO)                       | JANCD-XIO01<br>CN05,06<br>JANCD-XTU01<br>CN26,27<br>CPS-150F<br>CN04 |
| 7  | 0.5A<br>Glass-Tube fuse           | Φ6 ₹ 3.0   | 2   | 313.500<br>0.5A,250V<br>(LITTLE)        | Purging control ciucuit<br>FU4,5,6,7                                 |

#### 8. Recommended Spare Parts

It is recommended that the following parts and components be kept in stock as spare parts for the XRC. The spare parts list for the XRC is shown below. Product performance can not be guaranteed when using spare parts from any company other than Yaskawa. To buy the spare parts which are ranked B or C, inform the manufacturing number (or order number) of XRC to Yaskawa representative. The spare parts are ranked as follows:

RankA: Expendable and frequently replaced parts

RankB: Parts for which replacement may be necessary as a result of frequent operation

RankC: Unit

( NOTE ) For replacing parts in Rank B or Rank C, contact your Yaskawa representative

| N<br>o | Rank | Name                                                         | Туре                   | Manufacturer                          | Qty | Qty per<br>Unit | Remarks |
|--------|------|--------------------------------------------------------------|------------------------|---------------------------------------|-----|-----------------|---------|
| 1      | A    | Battery                                                      | ER6VC3N 3.6V           | Toshiba<br>Battery                    | 1   | 1               |         |
| 2      | Α    | Battery Unit                                                 | JZRCR-XSB01            | Yaskawa Electric Corporation          | 2   | 4               | *1      |
| 3      | Α    | Rack Fan                                                     | JZNC-XZU02             | Yaskawa Electric Corporation          | 2   | 2               |         |
| 4      | A    | In-panel Fan on upper<br>part of Servo<br>/Backside Duct Fan | 4715PS-22T-B30-<br>B00 | Minebea                               | 3   | 7               |         |
| 5      | А    | Main Circuit Fuse                                            | ATDR20<br>20A 600VAC   | GOULD                                 | 3   | 6               |         |
| 6      | A    | Control Power Supply Fuse in Power Supply Unit               | 326010 10A 250V        | LITTEL                                | 25  | 2               |         |
| 7      | Α    | Control Power Fuse                                           | 313005 5A 250V         | LITTEL                                | 10  | 2               |         |
| 8      | Α    | 24VDC Fuse                                                   | 313003 3A 250V         | LITTEL                                | 10  | 2               |         |
| 9      | Α    | Brake Fuse                                                   | GP40 4.0A 250V         | Daito Com-<br>munication<br>Apparatus | 10  | 2               |         |
| 10     | Α    | Control Relay                                                | LY2 DC24V              | Omron                                 | 3   | 3               |         |
| 11     | Α    | Purging Control Circuit<br>Relay                             | MY4ZN-D2 DC24V         | Omron                                 | 3   | 7               |         |
| 12     | A    | Purging Control Circuit<br>Relay                             | LY2ZN-D2 DC24V         | Omron                                 | 3   | 3               |         |

| 13 | А | Purging Control Circuit<br>Timer        | H3CR-A8 DC24V     | Omron                              | 3  | 3 | *2                  |
|----|---|-----------------------------------------|-------------------|------------------------------------|----|---|---------------------|
| 14 | Α | Purging Control Circuit Fuse            | 312003 3A 250V    | LITTEL                             | 10 | 2 |                     |
| 15 | Α | Purging Control Circuit<br>Fuse         | 313.500 0.5A 250V | LITTEL                             | 10 | 4 |                     |
| 16 | В | Converter                               | JUSP-ACP25JAA     | Yaskawa Electric Corporation       | 1  | 1 |                     |
| 17 | В | Converter                               | JUSP-ACP25JAB     | Yaskawa Electric Corporation       | 1  | 1 | For travel axis     |
| 18 | В | Control Power Supply<br>Unit            | JUSP-RCP01AAC     | SANRITZ                            | 1  | 1 | For Servo           |
| 19 | В | SERVOPACK Control<br>Board              | JASP-WRCA01       | Yaskawa Electric Corporation       | 1  | 1 |                     |
| 20 | В | SERVOPACK Control<br>Board              | JASP-WRCF01       | Yaskawa Electric Corporation       | 1  | 1 | For travel axis     |
| 21 | В | Amplifier                               | JUSP-WS30AA       | Yaskawa Electric Corporation       | 1  | 1 | For L-axis          |
| 22 | В | Amplifier                               | JUSP-WS20AA       | Yaskawa Electric Corporation       | 1  | 2 | For S-and<br>L-axis |
| 23 | В | Amplifier                               | JUSP-WS10AA       | Yaskawa<br>Electric<br>Corporation | 1  | 3 | For S-and<br>L-axis |
| 24 | В | Amplifier                               | JUSP-WS44AB       | Yaskawa Electric Corporation       | 1  | 1 | For travel axis     |
| 25 | В | Control Power Supply<br>Unit            | CPS-150F          | Fuji Electric<br>Hi-Tech           | 1  | 1 | For<br>CPU Unit     |
| 26 | В | System Control Board                    | JANCD-XCP01-1     | Yaskawa Electric Corporation       | 1  | 1 |                     |
| 27 | В | Communication Board                     | JANCD-XIF03-1     | Yaskawa Electric Corporation       | 1  | 1 |                     |
| 28 | В | Specific I/O Board                      | JANCD-XIO01B      | Yaskawa Electric Corporation       | 1  | 1 |                     |
| 29 | В | General I/O Board                       | JANCD-XIO02       | Yaskawa Electric Corporation       | 1  | 1 |                     |
| 30 | В | Power On Board                          | JANCD-XTU01B      | Yaskawa Electric Corporation       | 1  | 1 |                     |
| 31 | В | Encoder separation board                | JARCR-XIS04       | Yaskawa Electric Corporation       | 1  | 1 |                     |
| 32 | В | Brake separation board                  | JARCR-XCU02       | Yaskawa Electric Corporation       | 1  | 1 | For travel axis     |
| 33 | В | Purging control circuit DC power supply | JWS100-24         | Denseiramud<br>a                   | 1  | 1 |                     |

| 34 | С | Servopack           | CACR-UP60AAB  | Yaskawa Electric<br>Corporation | 1 | 1 |                  |
|----|---|---------------------|---------------|---------------------------------|---|---|------------------|
| 35 | С | CPU Unit            | JZNC-XRK01B-1 | Yaskawa Electric Corporation    | 1 | 1 |                  |
| 36 | С | I/O Unit            | JZNC-XIU01B   | Yaskawa Electric Corporation    | 1 | 1 |                  |
| 37 | С | Power Supply Unit   | JZRCR-XPU08B  | Yaskawa Electric Corporation    | 1 | 1 |                  |
| 38 | С | Barrier Box         | IBRC6052R-FM  | Izumi Electric                  | 1 | 1 |                  |
| 39 | С | Programming Pendant | JZNC-XPP02B   | Yaskawa Electric Corporation    | 1 | 1 | With<br>Cable 8m |

<sup>\*1.</sup> Replace the battery unit No.2 every two years or when the alarm: Encoder Battery Error occured.

<sup>\*2.</sup> Contact your Yaskawa representative for the replacement of the purging control circuit timer No.13.

### YASNAC XRC **INSTRUCTIONS**

#### SUPPLEMENTARY FOR YASNAC XRC FOR PX2850,PX2750,PX2050,PX1850

#### **TOKYO OFFICE**

New Pier Takeshiba South Tower, 1-16-1, Kaigan, Minatoku, Tokyo 105-6891, Japan Phone 81-3-5402-4511 Fax 81-3-5402-4580

#### **MOTOMAN INC. HEADQUARTERS**

805 Liberty Lane West Carrollton, OH 45449, U Phone 1-937-847-6200 Fax 1-937-847-6277

#### MOTOMAN INC. TROY FACILITY

1050 S. Dorset, Troy, OH 45373, U.S.A. Phone 1-937-440-2600 Fax 1-937-440-2626

#### YASKAWA MOTOMAN CANADA LTD.

2280 Argentia Road, Mississauga, Ontario, L5N 6H8, Canada Phone 1-905-813-5901 Fax 1-905-813-5911

#### YASKAWA ELECTRIC EUROPE GmbH

Am Kronberger Hang 2, 65824 Schwalbach,Germany Phone 49-6196-569-300 Fax 49-6196-888-301

#### Motoman Robotics Europe AB

Box 504 S38525 Torsås, Sweden Phone 46-486-48800 Fax 46 Fax 46-486-41410

Motoman Robotec GmbH Kammerfeldstraβe1,85391 Allershausen, Germany Phone 49-8166-900 Fax 49-8166-9039

#### YASKAWA ELECTRIC KOREA CORPORATION

Kfpa Bldg #1201, 35-4 Youido-dong, Yeongdungpo-Ku, Seoul 150-010, Korea Phone 82-2-784-7844 Fax 82-2-784-8495

#### YASKAWA ELECTRIC (SINGAPORE) PTE. LTD.

151 Lorong Chuan, #04-01, New Tech Park Singapore 556741, Singapore Phone 65-282-3003 Fax 65-289-3003

#### YATEC ENGINEERING CORPORATION

Shen Hsiang Tang Sung Chiang Building 10F 146 Sung Chiang Road, Taipei, Taiwan Phone 886-2-2563-0010 Fax 886-2-2567-4677

BEIJING OFFICE

Room No. 301 Office Building of Beijing International Club, 21 Jianguomenwai Avenue, Beijing 100020, China Phone 86-10-6532-1850 Fax 86-10-6532-1851

#### **SHANGHAI OFFICE**

27 Hui He Road Shanghai 200437 China Phone 86-21-6553-6600 Fax 86-21-6531-4242

#### YASKAWA JASON (HK) COMPANY LIMITED

Rm. 2909-10, Hong Kong Plaza, 186-191 Connaught Road West, Hong Kong Phone 852-2803-2385 Fax 852-2547-5773

#### TAIPEL OFFICE

Shen Hsiang Tang Sung Chiang Building 10F 146 Sung Chiang Road, Taipei, Taiwan Phone 886-2-2563-0010 Fax 886-2-2567-4677

#### BEIJING YASKAWA BEIKE AUTOMATION ENGINEERING CO.,LTD.

30 Xue Yuan Road, Haidian, Beijing 100083, China Phone 86-10-6233-2782 Fax 86-10-6232-1536

SHOUGANG MOTOMAN ROBOT CO., LTD.
7, Yongchang-North Street, Beijing Economic Technological Investment & Development Area,
Beijing 100076, P.R. China
Phone 86-10-6788-0951 Fax 86-10-6788-2878

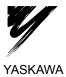

YASKAWA ELECTRIC CORPORATION

Specifications are subject to change without notice for ongoing product modifications and improvements.

© Printed in Japan April 2001 01-2

# YASNAC XRC INSTRUCTIONS

#### **SUPPLEMENTALY FOR NORTH AMERICAN (XRC 2001) STANDARD**

Upon receipt of the product and prior to initial operation, read these instructions thoroughly, and retain for future reference.

#### MOTOMAN INSTRUCTIONS

MOTOMAN SETUP MANUAL
MOTOMAN-□□□ INSTRUCTIONS
YASNAC XRC INSTRUCTIONS
YASNAC XRC OPERATOR'S MANUAL
YASNAC XRC OPERATOR'S MANUAL for BEGINNERS

The YASNAC XRC operator's manuals above correspond to specific usage. Be sure to use the appropriate manual.

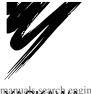

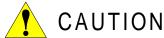

- This manual explains the North American specifications which differ from the standard XRC specifications.
- The items which are not explained in the manual are the same as the standard specificatrions. Use the standard XRC instructions with this manual.

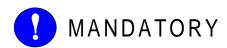

- This manual explains setup, diagnosis, maintenance, hardware and so on of the YASNAC XRC system. Read this manual carefully and be sure to understand its contents before handling the YASNAC XRC.
- General items related to safety are listed in the Setup Manual Section 1: Safety of Setup Manual. To ensure correct and safe operation, carefully read the Setup Manual before reading this manual.

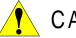

### 🚺 CAUTION

- Some drawings in this manual are shown with the protective covers or shields removed for clarity. Be sure all covers and shields are replaced before operating this product.
- The drawings and photos in this manual are representative examples and differences may exist between them and the delivered product.
- YASKAWA may modify this model without notice when necessary due to product improvements, modifications, or changes in specifications. If such modification is made, the manual number will also be revised.
- If your copy of the manual is damaged or lost, contact a YASKAWA representative to order a new copy. The representatives are listed on the back cover. Be sure to tell the representative the manual number listed on the front cover.
- YASKAWA is not responsible for incidents arising from unauthorized modification of its products. Unauthorized modification voids your product's warranty.

#### **NOTES FOR SAFE OPERATION**

Read this manual carefully before installation, operation, maintenance, or inspection of the YASNAC XRC.

In this manual, the Notes for Safe Operation are classified as "WARNING", "CAUTION", "MANDATORY", or "PROHIBITED".

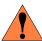

WARNING

Indicates a potentially hazardous situation which, if not avoided, could result in death or serious injury to personnel.

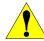

CAUTION

Indicates a potentially hazardous situation which, if not avoided, could result in minor or moderate injury to personnel and damage to equipment. It may also be used to alert against unsafe practices.

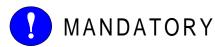

Always be sure to follow explicitly the items listed under this heading.

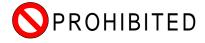

Must never be performed.

Even items described as "CAUTION" may result in a serious accident in some situations. At any rate, be sure to follow these important items.

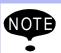

To ensure safe and efficient operation at all times, be sure to follow all instructions, even if not designated as "CAUTION" and "WARNING".

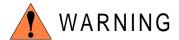

 Before operating the manipulator, check that servo power is turned off when the emergency stop buttons on the playback panel or programming pendant are pressed.

When the servo power is turned off, the SERVO ON READY lamp on the playback panel and the SERVO ON LED on the programming pendant are turned off.

Injury or damage to machinery may result if the emergency stop circuit cannot stop the manipulator during an emergency. The manipulator should not be used if the emergency stop buttons do not function.

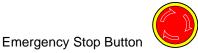

 Once the emergency stop button is released, clear the cell of all items which could interfere with the operation of the manipulator. Then turn the servo power ON.

Injury may result from unintentional or unexpected manipulator motion.

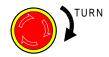

Release of Emergency Sto

• Always set the Teach Lock before entering the robot work envelope to teach a job.

Operator injury can occur if the Teach Lock is not set and the manipulator is started from the playback panel.

- Observe the following precautions when performing teaching operations within the working envelope of the manipulator:
  - View the manipulator from the front whenever possible.
  - Always follow the predetermined operating procedure.
  - Ensure that you have a safe place to retreat in case of emergency.

Improper or unintended manipulator operation may result in injury.

- Confirm that no persons are present in the manipulator's work envelope and that you are in a safe location before:
  - Turning on the YASNAC XRC power
  - Moving the manipulator with the programming pendant
  - Running check operations
  - Performing automatic operations

Injury may result if anyone enters the working envelope of the manipulator during operation. Always press an emergency stop button immediately if there are problems. The emergency stop button is located on the right side of both the YASNAC XRC playback panel and programming pendant.

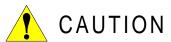

- Perform the following inspection procedures prior to conducting manipulator teaching. If problems are found, repair them immediately, and be sure that all other necessary processing has been performed.
  - -Check for problems in manipulator movement.
  - -Check for damage to insulation and sheathing of external wires.
- Always return the programming pendant to the hook on the XRC cabinet after use.

The programming pendant can be damaged if it is left in the manipulator's work area, on the floor, or near fixtures.

 Read and understand the Explanation of the Alarm Display in the Setup Manual before operating the manipulator.

#### **Definition of Terms Used Often in This Manual**

The MOTOMAN manipulator is the YASKAWA industrial robot product.

The manipulator usually consists of the controller, the playback panel, the programming pendant, and supply cables.

Iln this manual, the equipment is designated as follows.

| Equipment                      | Manual Designation  |
|--------------------------------|---------------------|
| YASNAC XRC Controller          | XRC                 |
| YASNAC XRC Playback Panel      | Playback Panel      |
| YASNAC XRC Programming Pendant | Programming Pendant |

Descriptions of the programming pendant and playback panel keys, buttons, and displays are shown as follows:

| Equip                  | ment                        | Manual Designation                                                                                                    |
|------------------------|-----------------------------|----------------------------------------------------------------------------------------------------|
| Programming<br>Pendant | Character Keys              | The keys which have characters printed on them are denoted with []. ex. [ENTER]                                                                                                   |
|                        | Symbol Keys                 | The keys which have a symbol printed on them are not denoted with [] but depicted with a small picture.  ex. page ke  The cursor key is an exception, and a picture is not shown. |
|                        | Axis Keys<br>Number Keys    | "Axis Keys" and "Number Keys" are generic names for the keys for axis operation and number input.                                                                                 |
|                        | Keys pressed simultaneously | When two keys are to be pressed simultaneously, the keys are shown with a "+" sign between them, ex. [SHIFT]+[COORD]                                                              |
|                        | Displays                    | The menu displayed in the programming pendant is denoted with { }. ex. {JOB}                                                                                                    |
| Playback Panel         | Buttons                     | Playback panel buttons are enclosed in brackets. ex. [TEACH] on the playback panel                                                                                                |

#### **Description of the Operation Procedure**

In the explanation of the operation procedure, the expression "Select • • • " means that the cursor is moved to the object item and the SELECT key is pressed.

| 1 | YASNAC XRC Specification                                                                                                    |       |
|---|----------------------------------------------------------------------------------------------------|-------|
|   | 1.1 Specification List                                                                                                    | 1-3   |
|   | <b>1.2</b> Function List                                                                                                    |       |
|   | 1.3 Programming Pendant                                                                                                    |       |
|   | <b>1.4</b> Equipment Configuration                                                                                          |       |
|   | <b>1.4.1</b> Arrangement of Units and Circuit Boards                                                                        |       |
|   | Configuration                                                                                                    |       |
|   | <b>1.4.2</b> Cooling System of the Controller Interior                                                                      | .1-12 |
| 2 | Description of Units and Circuit Boards                                                                                     |       |
|   | 2.1 Power Supply Unit                                                                                                    | 2-2   |
|   | 2.2 Brake Release Unit                                                                                                    | 2-4   |
|   | 2.2.1 Operation Methods                                                                                                    | 2-4   |
|   | <b>2.3</b> CPU Rack                                                                                                    | 2-5   |
|   | 2.3.1 CPU Rack Configuration                                                                                                |       |
|   | <b>2.3.2</b> Circuit Board in the CPU Rack                                                                                  |       |
|   | System Control Circuit Board (JANCD-XCP01)                                                                                  |       |
|   | <ul><li>Control Power Supply Unit (CPS-150F)</li></ul>                                                                      |       |
|   | ■ Wiring PHOENIX Connector                                                                                                  |       |
|   | <b>2.4</b> I/O Unit (JZRCR-XCO02B)                                                                                          |       |
|   | <b>2.4.1</b> Specific I/O Circuit Board 1 (JARCR-XCI01) and Specific I/                                                     |       |
|   | Circuit Board 2 (JARCR-XCU01B)                                                                                              | .2-11 |
|   | Direct IN                                                                                                    |       |
|   | Connected Jumper Leads Before Shipment                                                                                      |       |
|   | ■ Deadman Switch Signal Output                                                                                              |       |
|   | FORCE (Forced Reset)                                                                                                    |       |
|   | FST (Full-speed Test)                                                                                                    |       |
|   | Hanger Switch (HSW)                                                                                                    |       |
|   | 1st Safety Speed and 2nd Safety Speed                                                                                       |       |
|   | Safety Plug Input Signal                                                                                                    |       |
|   | <b>2.4.2</b> General I/O Circuit Board (JARCR-XCI03)                                                                        |       |
|   | <ul><li>Connection wire with General I/O (CN10, 11, 12, 13)</li><li>Specific I/O Signal Related to Start and Stop</li></ul> |       |
|   | 2.5 Power ON Unit (JZRCR-XSU02)                                                                                             |       |
|   | <b>2.5.1</b> Power ON Circuit Board (JARCR-XCT01)                                                                           |       |
|   | Connection of Shock Sensor                                                                                                  |       |
|   | Connection of External Power Supply for I/O                                                                                 |       |
|   | ■ Method of Connecting External Axis Overrun Signal                                                                         |       |
|   | ■ Servo ON Enable Input (ON_EN1 and 2)                                                                                      | .2-30 |
|   | <b>2.6</b> SERVOPACK                                                                                                    | .2-31 |
|   | 2.6.1 SERVOPACK Configuration                                                                                               | .2-31 |

|   | 2.6.2 Description of Each Unit                                  | . 2-40<br>. 2-40<br>. 2-40<br>. 2-40 |
|---|-----------------------------------------------------------------|--------------------------------------|
|   | 2.7 Playback Panel                                              |                                      |
|   | Contact Output for Emergency Stop Button                        |                                      |
|   | <b>2.8</b> General I/O Signal Assignment                        |                                      |
|   | <b>2.8.1</b> Arc Welding                                        |                                      |
|   | <b>2.8.3</b> General Application                                |                                      |
|   | <b>2.8.4</b> Spot Welding                                       |                                      |
|   | 2.8.5 JANCD-XEW01 Circuit Board                                 |                                      |
| 3 | Inspections                                                     |                                      |
|   | <b>3.1</b> Regular Inspections                                  | 3-1                                  |
|   | 3.2 XRC Inspections                                             | 3-2                                  |
|   | <ul><li>3.2.1 Checking if the Doors are Firmly Closed</li></ul> | 3-2                                  |
|   | <b>3.3</b> Cooling Fan Inspections                              |                                      |
|   | <b>3.4</b> Emergency Stop Button Inspections                    |                                      |
|   | <b>3.5</b> Deadman Switch Inspections                           |                                      |
|   | ·                                                               |                                      |
|   | <b>3.6</b> Battery Inspections                                  |                                      |
|   | <b>3.7</b> Power Supply Voltage Confirmation                    |                                      |
|   | 3.8 Open Phase Check                                            | 3-6                                  |
| 4 | Replacing Parts                                                 |                                      |
|   | <b>4.1.1</b> Replacing XRC Parts                                | 4-2                                  |
|   | <b>4.1.2</b> Replacing Parts of Power Supply Unit               |                                      |
|   | <b>4.2</b> YASNA XRC Parts List                                 |                                      |
|   | <b>4.3</b> Supplied Parts List                                  |                                      |
|   | <b>4.4</b> Recommended Spare Parts                              | . 4-13                               |

### 1 YASNAC XRC Specification

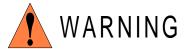

 Before operating the manipulator, check that the SERVO ON lamp goes out when the emergency stop buttons on the playback panel and programming pendant are pressed.

Injury or damage to machinery may result if the manipulator cannot be stopped in case of an emergency. The emergency stop buttons are attached on upper-right of the playback panel and right of the programming pendant.

Always set the teach lock before starting teaching.

Failure to observe this caution may result in injury from inadvertent operation of the playback panel.

- Observe the following precautions when performing teaching operations within the working envelope of the manipulator:
  - Always view the manipulator from the front.
  - Always follow the predetermined operating procedure.
  - Always have an escape plan in mind in case the manipulator comes toward you unexpectedly.
  - Ensure that you have a place to retreat to in case of emergency.

Improper or unintentional manipulator operation can result in injury.

- Prior to performing the following operations, be sure that there is no one within the working envelope of the manipulator, and be sure that you are in a safe place yourself.
  - Turning the power ON to the YASNAC XRC.
  - Moving the manipulator with the programming pendant.
  - Running check operation.
  - Performing automatic operation.

Injury may result from collision with the manipulator to anyone entering the working envelope of the manipulator.

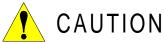

- Perform the following inspection procedures prior to performing teaching operations. If problems are found, correct them immediately, and be sure that all other necessary processing has been performed.
  - Check for problems in manipulator movement.
  - Check for damage to the insulation and sheathing of external wires.
- Always return the programming pendant to its specified position after use.

If the programming pendant is inadvertently left on the manipulator, fixture, or on the floor, the manipulator or a tool could collide with it during manipulator movement, possibly causing injuries or equipment damage.

## **1.1** Specification List

| Con        | troller                       |                                                                                                    |
|------------|-------------------------------|----------------------------------------------------------------------------------------------------|
|            | Configuration                 | Free-standing, enclosed type                                                                                                    |
| Dimensions |                               | Refer to following                                                                                                    |
|            | Cooling System                | Indirect cooling                                                                                                    |
|            | Ambient Temperature           | 0°C to + 45°C (During operation) -10°C to + 60°C (During transit and storage)                                                                                                    |
|            | Relative Humidity             | 90%RH max. (non-condensing)                                                                                                    |
|            | Power Supply                  | 3-phase, 240/480/575 VAC(+10% to -15%) at 50/60Hz(±2 Hz) (Built-in transformer tap switchable) Built-in transformer 240 V - 480 V - 575 V/208 V ( △ ☆) Switch built-in transformer tap according to the supplied voltage on customer side. (480 VAC is set before shipment.) If the transformer is not used, the specification is three phase AC200/220V(+10%Å`-15%) at 50/60Hz(±2 Hz) |
|            | Grounding                     | Grounding resistance : 100 $\Omega$ or less Exclusive grounding                                                                                                    |
|            | Digital I/O                   | Specific signal (hardware) 15 inputs and 2 outputs<br>General signals (standard, max.) 40 inputs and 40 outputs                                                                                                    |
|            | Positioning System            | By serial communication (absolute encoder)                                                                                                    |
|            | Drive Unit                    | SERVOPACK for AC servomotors                                                                                                    |
|            | Acceleration/<br>Deceleration | Software servo control                                                                                                    |
|            | Programming Capacity          | 5000 steps, 3000 instructions                                                                                                    |
| Play       | back Panel*1                  |                                                                                                    |
|            | Dimensions                    | 190(W) × 120(H) × 50(D) mm                                                                                                    |
|            | Buttons Provided              | Mode change<br>Start / Hold, Emergency stop                                                                                                    |

#### \*1 An optional remote playback panel is available

| Dimensions | 750(W) $\times$ 1100(H) $\times$ 550(D) mm (Except for SV3X (Small capacity type)) |
|------------|------------------------------------------------------------------------------------|
|            | 750(W) × 860(H) × 550(D) mm (SV3X (Small capacity type))                           |

### **1.2** Function List

| Programming<br>Pendant  | Coordinate System                  | Joint, Rectangular/Cylindrical, Tool, User Coordinates                                                   |
|-------------------------|------------------------------------|----------------------------------------------------------------------------------------------------|
| Operation               | Modification of<br>Teaching Points | Adding, Deleting, Correcting (Robot axes and external axes can be independently corrected.)              |
|                         | Inching Operation                  | Possible                                                                                                 |
|                         | Locus Confirmation                 | Forward/Reverse step, Continuous feeding                                                                 |
|                         | Speed Adjustment                   | Fine adjustment possible during operating or pausing                                                     |
|                         | Timer Setting                      | Possible every 0.01 s                                                                                    |
|                         | Short-cut Function                 | Direct-open function, Screen reservation function                                                        |
|                         | Interface                          | RS-232 ×1 port for FC 1/FC2 (At Programming Pendant)                                                     |
|                         | Application                        | Arc welding, Spot welding, Handling, General, Others                                                     |
| Safety<br>Feature       | Running Speed<br>Limit             | User definable                                                                                           |
|                         | Deadman Switch                     | 3 position type. Servo power can be turned on at the mid position only. (Located on programming pendant) |
|                         | Collisionproof<br>Frames           | S-axis frame (doughnut-sector), Cubic frame (user coordinate)                                            |
|                         | Self-Diagnosis                     | Classifies error and two types of alarms (major and minor) and displays the data                         |
|                         | User Alarm Display                 | Possible to display alarm messages for peripheral device                                                 |
|                         | Machine Lock                       | Test-run of peripheral devices without robot motion                                                      |
|                         | Door Interlock                     | A door can be opened only when a circuit breaker is off.                                                 |
| Maintenance<br>Function | Operation Time<br>Display          | Control power-on time, Servo power-on time, Playback time, Operation time, Work time                     |
|                         | Alarm Display                      | Alarm message and previous alarm records                                                                 |
|                         | I/O Diagnosis                      | Simulated enabled/disabled output possible                                                               |
|                         | T.C.P.Calibration                  | Automatically calibrates parameters for end effectors using a master jig                                 |
|                         |                                    | master jig                                                                                               |

| Programing<br>Functions | Programming                  | Interactive programming                                                                                     |
|-------------------------|------------------------------|----------------------------------------------------------------------------------------------------|
| i diletions             | Language                     | Robot language: INFORM II                                                                                   |
|                         | Robot Motion Control         | Joint coordinates, Linear/Circular interpolations, Tool coordinates                                         |
|                         | Speed Setting                | Percentage for joint coordinates, 0.1mm/s units for interpolations, Angular velocity for T.C.P.fixed motion |
|                         | Program Control Instructions | Jumps, Calls, Timer, Robot stop, Execution of some instructions during robot motion                         |
|                         | Operation Instructions       | Preparing the operation instructions for each application (Arc-ON, Arc-OFF, etc)                            |
|                         | Variable                     | Global variable, Local variable                                                                             |
|                         | Variable Type                | Byte type, Integer type, Double precision type, Real number type, Position type                             |
|                         | I/O Instructions             | Discrete I/O, Pattern I/O processing                                                                        |

# **1.3** Programming Pendant

| Material           | Reinforced thermoplastic enclosure with a detachable suspending strap |
|--------------------|-----------------------------------------------------------------------|
| Dimensions         | 200(W) × 348(H) × 61.8(D) mm                                          |
| Displayed<br>Units | 40 characters 12 lines                                                |
| Units              | Multilingual function (English, Japanese, Hankul)                     |
|                    | Backlight                                                             |
| Others             | 3 position deadman switch, RS-232C × 1 port                           |

### **1.4** Equipment Configuration

The XRC is comprised of individual units and modules (circuit boards). Malfunctioning components can generally be easily repaired after a failure by replacing a unit or a module. This section outlines the XRC equipment configuration.

#### **1.4.1** Arrangement of Units and Circuit Boards

#### Configuration

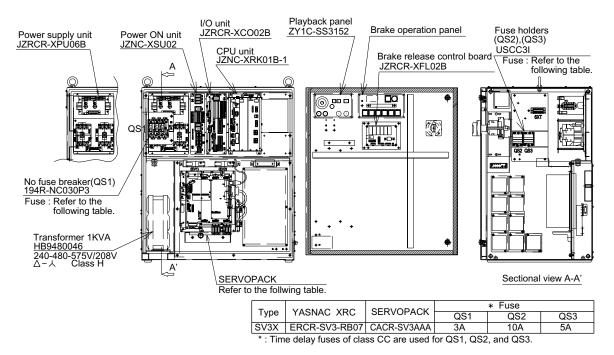

SV3X Configuration (With transformer built-in)

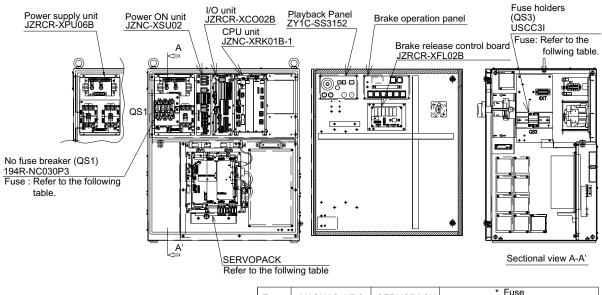

| Tuna | VACNAC VDC    | CEDVODACK   | * Fuse |     | QS3 |
|------|---------------|-------------|--------|-----|-----|
| Туре | YASNAC XRC    | SERVOPACK   | QS1    | QS2 | QS3 |
| SV3X | ERCR-SV3-RB08 | CACR-SV3AAA | 10A    |     | 5A  |
|      |               |             |        |     |     |

\*: Time delay fuses of class CC are used for QS1, and QS3.

#### SV3X Configuration (Without transformer)

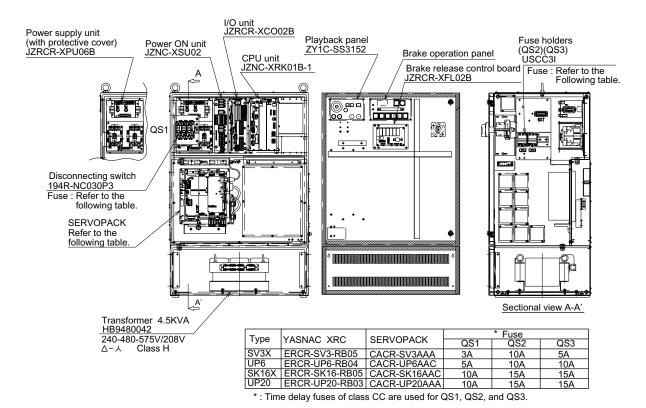

SV3X, UP6, SK16X, UP20 Configuration (With transformer built-in)

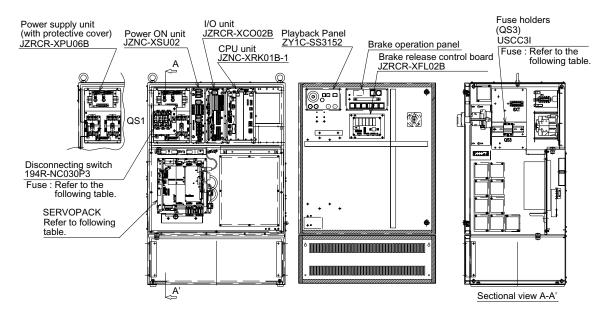

| Type  | VACNIAC VDC    | SERVOPACK    | * Fuse |     |     |
|-------|----------------|--------------|--------|-----|-----|
| 71.   | YASNAC XRC     | SERVOPACK    | QS1    | QS2 | QS3 |
|       | ERCR-SV3-RB06  | CACR-SV3AAA  | 10A    |     | 5A  |
|       |                | CACR-UP6AAC  | 10A    |     | 10A |
| SK16X | ERCR-SK16-RB06 | CACR-SK16AAC | 15A    |     | 15A |
| UP20  | ERCR-UP20-RB04 | CACR-UP20AAA | 15A    |     | 15A |

<sup>\*:</sup> Time delay fuses of class CC are used for QS1, and QS3.

SV3X, UP6, SK16X, UP20 Configuration (Without transformer)

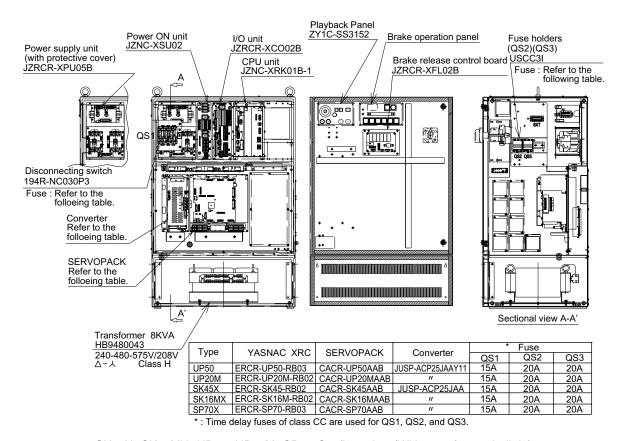

SK45X, SK16MX, UP50, UP20M, SP70 Configuration (With transformer built-in)

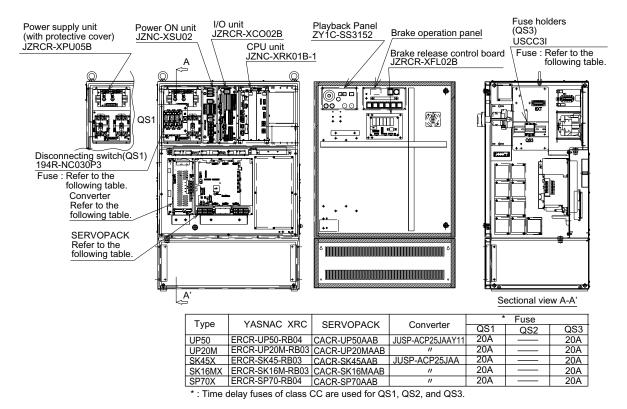

SK45X, SK16MX, UP50, UP20M, SP70 Configuration (Without transformer)

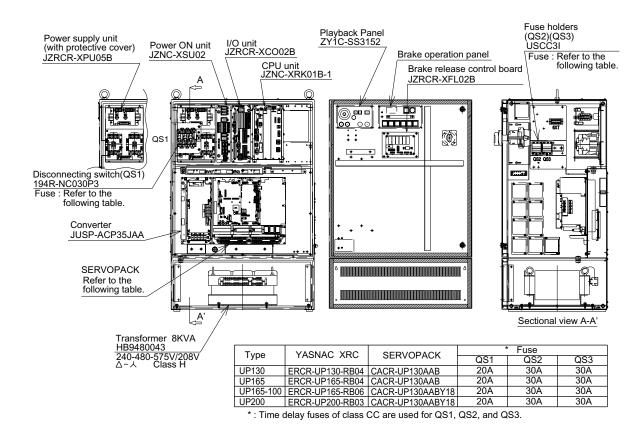

UP130, UP165, UP165-100, UP200 Configuration (With transformer built-in)

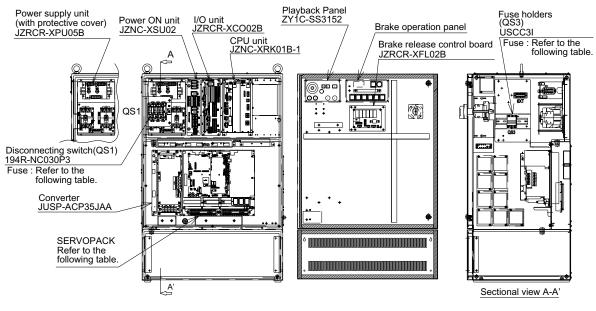

| Type      | YASNAC XRC      | SERVOPACK        | * Fuse |     |     |
|-----------|-----------------|------------------|--------|-----|-----|
| Туре      | TASNAC ARC      | SERVUPACK        | QS1    | QS2 | QS3 |
| UP130     | ERCR-UP130-RB05 | CACR-UP130AAB    | 30A    |     | 30A |
| UP165     | ERCR-UP165-RB05 | CACR-UP130AAB    | 30A    |     | 30A |
| UP165-100 | ERCR-UP165-RB07 | CACR-UP130AABY18 | 30A    |     | 30A |
| UP200     | ERCR-UP200-RB04 | CACR-UP130AABY18 | 30A    |     | 30A |

<sup>\*:</sup> Time delay fuses of class CC are used for QS1, and QS3.

UP130, UP165, UP165-100, UP200 Configuration (Without transformer)

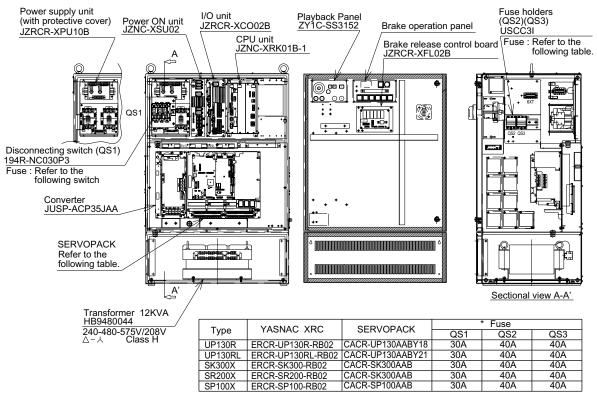

\*: Time delay fuses of class CC (30A or less) or class J (40A or more) are used for QS1, QS2, and QS3.

UP130R, UP130RL, SK300X, SR200X, SP100X Configuration (With transformer built-in)

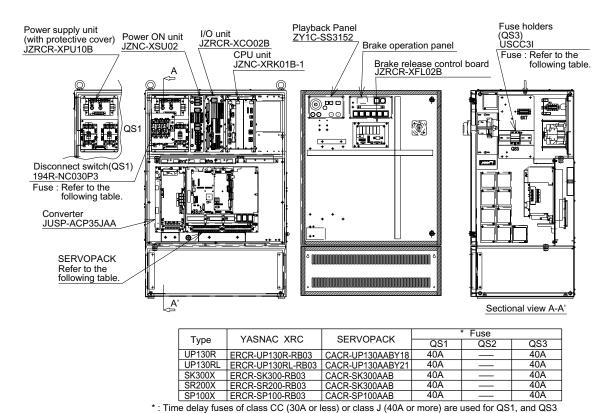

. Time delay luses of class CC (50A of less) of class 3 (40A of more) are used for QS1, and QC

UP130R, UP130RL, SK300X, SR200X, SP100X Configuration (Without transformer)

### **1.4.2** Cooling System of the Controller Interior

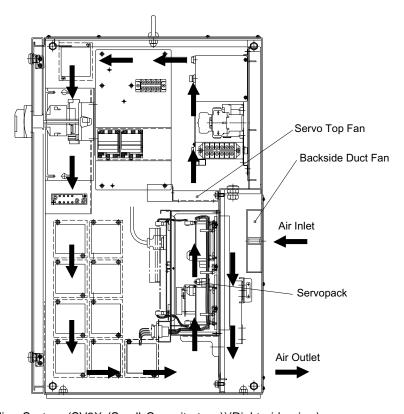

Cooling System (SV3X (Small Capacity type))(Right side view)

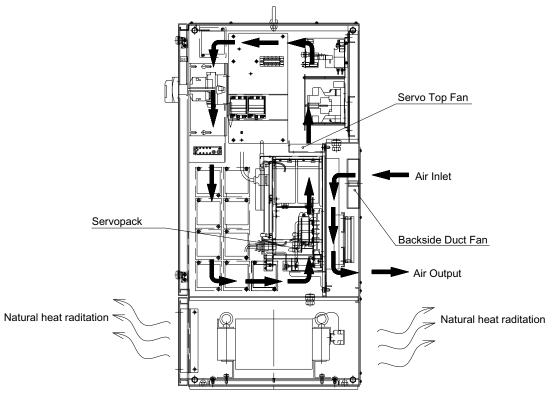

Cooling System (Except for SV3X (Small Capacity type))(Right side view)

### 2 Description of Units and Circuit Boards

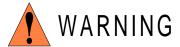

 Before operating the manipulator, check that the SERVO ON lamp goes out when the emergency stop buttons on the playback panel and programming pendant are pressed.

Injury or damage to machinery may result if the manipulator cannot be stopped in case of an emergency.

Always set the teach lock before starting teaching.

Failure to observe this caution may result in injury due to inadvertent operation on the playback panel.

- Observe the following precautions when performing teaching operations within the working envelope of the manipulator:
  - Always view the manipulator from the front.
  - Always follow the predetermined operating procedure.
  - Always have an escape plan in mind in case the manipulator comes toward you unexpectedly.
  - Ensure that you have a place to retreat to in case of emergency.

Improper or unintentional manipulator operation can result in injury.

 When turning the power on to the YASNAC XRC, be sure that there is no one within the working envelope of the manipulator, and be sure that you are in a safe place yourself.

Injury may result from collision with the manipulator to anyone entering the working envelope of the manipulator. Always press the emergency stop button immediately if there are problems.

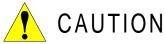

- Perform the following inspection procedures prior to performing teaching operations. If problems are found, correct them immediately, and be sure that all other necessary processing has been performed.
  - Check for problems in manipulator movement.
  - Check for damage to insulation and sheathing of external wires.
- Always return the programming pendant to its specified position after use.

If the programming pendant is inadvertently left on the manipulator or fixture, or on the floor, the manipulator or a tool could collide with it during manipulator movement, possibly causing injuries or equipment damage.

### 2.1 Power Supply Unit

The power supply unit consists of the contactors (1KM, 2KM) for servo power and the line filter (1Z). It turns the contactor servo power on and off using the signal for servo power control from the I/O power ON unit, and supplies power(3-phase AC200/220V) to the unit. The power supply (single phase AC200/220V) is supplied to the control power supply unit, I/O power ON unit and servopack (servo control power supply) via the line filter.

#### Power Supply Unit Models

| Model        | Robot Type                                                             |
|--------------|------------------------------------------------------------------------|
| JZRCR-XPU06B | SV3X, UP6, SK16X, UP20                                                 |
| JZRCR-XPU05B | UP50, UP20M, SK45X, SK16MX,<br>SP70, UP130, UP165, UP165-100,<br>UP200 |
| JZRCR-XPU10B | UP130R, UP130RL, SK300X,<br>SR200X, SP100X                             |

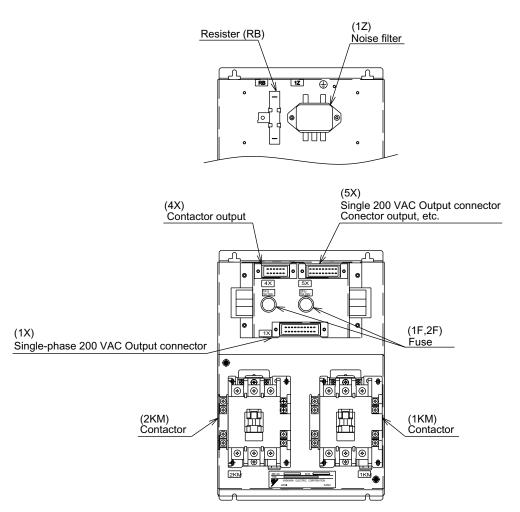

Power Supply Unit Configuration (JZRCR-XPU05B, JZRCR-XPU06B, JZRCR-XPU10B)

### 2.2 Brake Release Unit

A Switch to release the robot brake is provided on the door of the XRC for North America (ANSI) spesification.

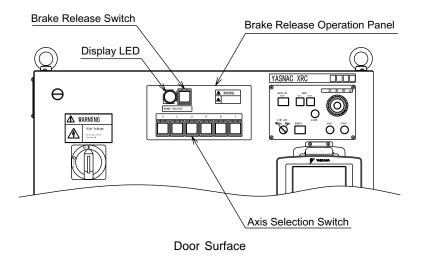

### **2.2.1** Operation Methods

- Make sure that the XRC is in the status of Servo OFF (the lamp "SERVO ON READY" on the P.PANEL is unlit).
- Press the button "BRAKE RELEASE" of the brake release unit on the XRC door surface. The lamp "BRAKE RELEASE" is lit. (The lamp is unlit when the button "BRAKE RELEASE" is released.)
- With the button "BRAKE RELEASE" held pressed, press the button of axis for which
  the brake is to be released. The brake for the corresponding axis is released as long
  as the button is pressed.

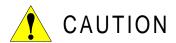

#### Watch on your feet and surroundings when releasing the brake.

When the brake is released, the robot may move by its own weight, which may cause a injury and damage to the equipment.

#### Release the axis brake one by one.

In the case that simultaneous release of brakes of multiple number of axes is necessary, pay full attetion for an unexpected motion of robot. Otherwise, an injury or damage to the equipment may be resulted.

### 2.3 CPU Rack

#### **2.3.1** CPU Rack Configuration

CPU rack consists of the control power supply unit, circuit board racks, and system control circuit boards.

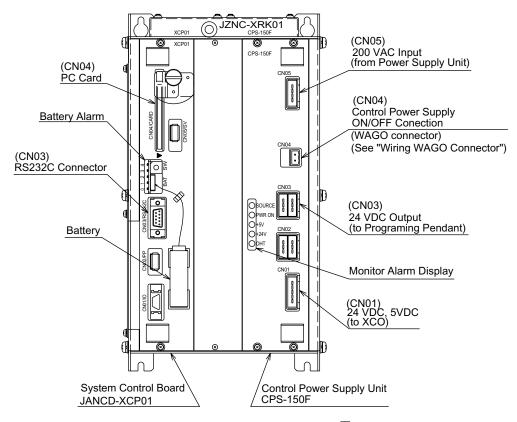

CPU Rack Configuration (JZNC-XRK01B-□)

### **2.3.2** Circuit Board in the CPU Rack

#### System Control Circuit Board (JANCD-XCP01)

This board performs to control the entire system, display to the programming pendant, control the operating keys, control operation, calculate interpolation, and interface the servo control circuit board (with a serial communication board JANCD-XIF03). This board has the PC card interface and Serial interface for RS-232C. The JANCD-XMM 01 board (option) can be installed when CMOS memory is expanded.

### ■ Control Power Supply Unit (CPS-150F)

This unit supplies the DC power (5VDC, 24VDC) to the I/O unit (JZRCR-XCO02B), the power ON unit (JZRCR-XSU02) and the programming pendant. It is also equipped with the input function for turning the control power supply on and off.

| Items             | Specifications                                                           |                                                                                                    |  |  |  |
|-------------------|--------------------------------------------------------------------------|----------------------------------------------------------------------------------------------------|--|--|--|
| Input             |                                                                          | Rated Input Voltage: 200/220VAC  Voltage Fluctuation Range: +10% to -15% (170 to 242VAC)  Frequency: 50/60Hz ± 2Hz (48 to 62Hz) |  |  |  |
| Output Voltage    | +5VDC: 10A<br>+24VDC: 4.0A                                               |                                                                                                    |  |  |  |
|                   | DISPLA C                                                                 | color Status                                                                                                    |  |  |  |
|                   | SOURCE Gr                                                                | reen Lights when AC power supply input (Normally ON)                                                                            |  |  |  |
|                   | POWER Gr<br>ON                                                           | reen Lights when DC power supply input (Normally ON)                                                                            |  |  |  |
| Indicator         | +5V Re                                                                   | ed Lights when +5V supply overvoltage or overcurrent (ON when abnormal)                                                         |  |  |  |
|                   | +24V Re                                                                  | ed Lights when +24V supply overcurrent (ON when abnormal)                                                                       |  |  |  |
|                   | OHT Re                                                                   | ed Lights when units interior overheats (ON when abnormal)                                                                      |  |  |  |
| Overheat Detector | It is detected when the temperature inside of the controller is about 65 |                                                                                                    |  |  |  |

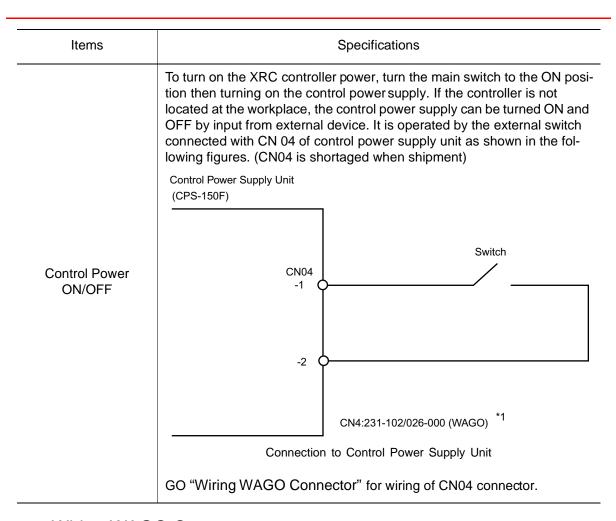

# Wiring WAGO Connector

CN04 on the control power supply unit (CPS-150F) is equipped with a connector produced by WAGO. The "wiring tool for WAGO connector" is necessary to wire with WAGO connector. Two wiring tools are provided with the XRC as supplied parts.

The wiring procedure is described as follows:

1. Insert the A part of the wiring tool into a attachment hole.

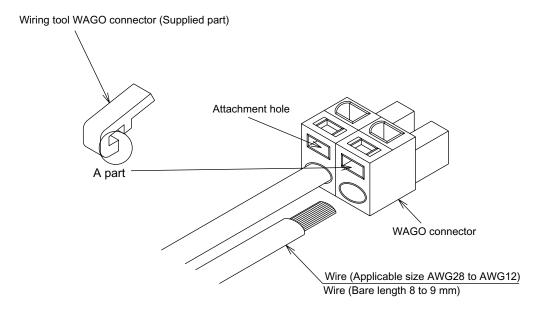

2. Insert or pull out the wire while pushing the wiring tool downward (Direction of the arrow).

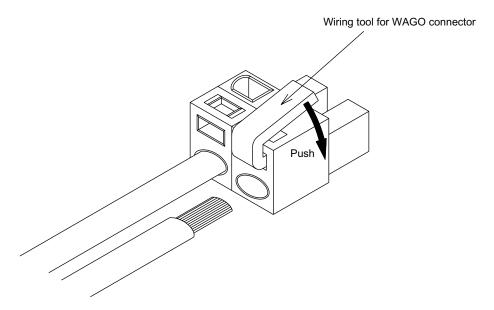

3. Remove the wiring tool from the connector. (Complete)
The wiring tool for WAGO connector should be kept for future use.

## Wiring PHOENIX Connector

CN05, 06, 40 and 44 on the I/O unit (JZRCR-XCO01) and CN27 and 28 of the power ON unit (JZRCR-XSU02) are equipped with a connector produced by PHOENIX.

The "small size flat tipped screwdriver" is necessary to wire to PHOENIX connector.

The wiring procedure is described as follows:

1. Loosen the screw on A part of the connector by using "small size flat tipped screwdriver".

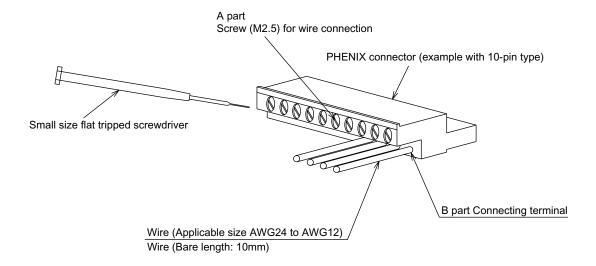

2. Insert a wire into the B part of connector, and tigten the A part screw by using a "small size flat tipped screwdriver". (Recommended tighitening torque: 0.8 Nm)

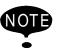

NOTE Make sure that the screw is securely tightened so that the wire will not come out.

# **2.4** I/O Unit (JZRCR-XCO02B)

The I/O unit consists of the specific I/O circuit board 1 (JARCR-XCI01), the specific I/O circuit board 2 (JARCR-XCU01B) and the general I/O circuit board (JARCR-XCI03).

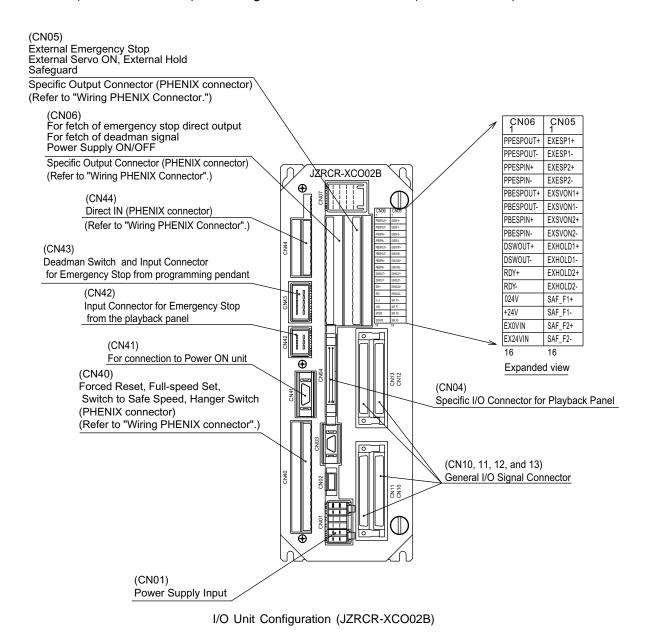

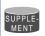

Refer to "Wiring PHOENIX Connector".

# **2.4.1** Specific I/O Circuit Board 1 (JARCR-XCI01) and Specific I/O Circuit Board 2 (JARCR-XCU01B)

The specific I/O circuit board consists of the specific I/O circuit board 1 (JARCR-XCI01) and the specific I/O circuit board 2 (JARCR-XCU01B) both of which have a control function. The main functions are as follows.

- Safety circuit control (depulexing + cross-diagnosis) function
- Specific I/O for playback panel (IN / OUT = 8 points / 8 points)
- Direct input (3 points)
- Deadman Switch Control Circuit

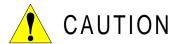

• Before use, remove any jumper leads from the specific input signals.

The unit may malfunction resulting in injury or damage to equipment.

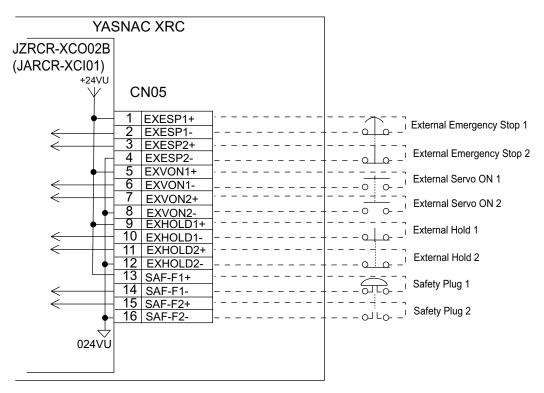

JZRCR-XCO02B Specific Input Circuit Board Allocation and Connection Diagram

## Direct IN

The signals can be directly and externally connected.

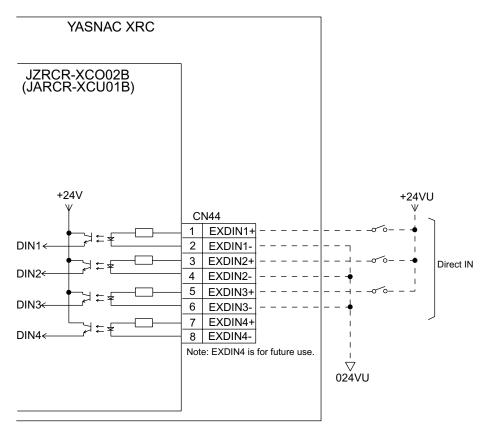

JZRCR-XCO02B Specific I/O Circuit Board Allocation and Connection Diagram

## Connected Jumper Leads Before Shipment

CN06 of the I/O unit (JZRCR-XCO02B) is connected with jumper leads as shown in the figure below before shipment. The short-circuit pins SW1, 8, and 9 on the specific input circuit board (JARCR-XCI01) are set across 2 and 3 of SW 1, 1 and 2 of SW8, and 1 and 2 of SW9.

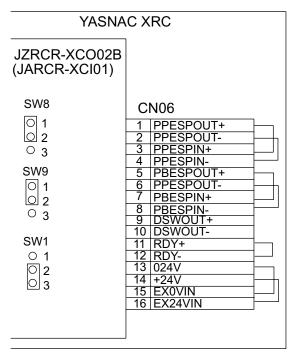

JZRCR-XCO02B Specific I/O Circuit Board Allocation and Connection Diagram

# Deadman Switch Signal Output

A deadman switch signal is output from CN06-9 and -10.

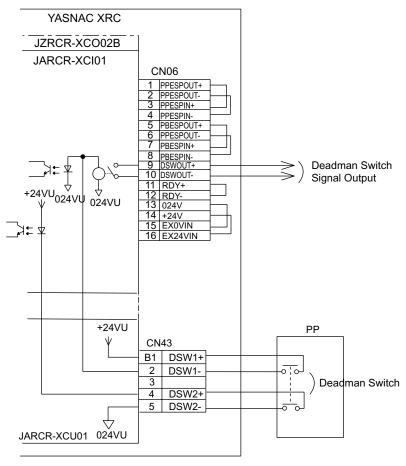

JZRCR-XCO02B Specific Input Circuit Board Allocation and Connection Diagram

## Connection to I/O External Power Supply

In the standard specification, the I/O power supply is installed internally. When an external power supply is used, proceed as follows.

- Remove the jumper lead between CN6-13 and -15, and between CN06-14 and -16 of I/ O unit (JZRCR-XCO02B).
- 2. Connect CN06-16 and -15 of the I/O unit (JZRCR-XCO02B) to +24 V and 0V of the external power supply respectively.

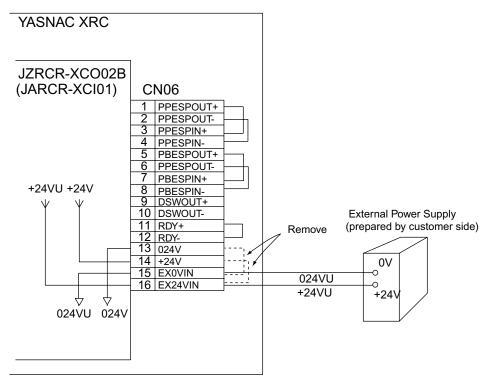

JZRCR-XCO02B Specific Input Circuit Board Allocation and Connection Diagram

# ■ FORCE (Forced Reset)

The signals are input externally to FORCE1 (Forced Reset 1) (CN40-1 and -2) and FORCE2 (Forced Reset 2) (CN40-3 and -4). When both of FORCE1 and FORCE2 are turned ON, the deadman switch is invalidated. When only one is input, an alarm occurs.

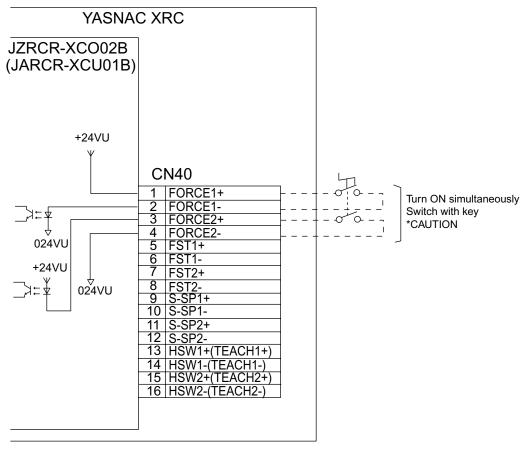

JZRCR-XCO02B Specific Input Circuit Board Allocation and Connection Diagram

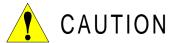

Do not use the "FORCE" (Forced release) input.

It the "FORCE" input should be used for an unavoidable reason, be sure to use a switch with a key. The systems manager is responsible for storage of the key.

When "FORCE" is input, all the deadman switches become invalid, so handle with extreme care.

# ■ FST (Full-speed Test)

When both of FST1 (Full-speed Test 1) input (CN40-5 and -6) and FST2 (Full-speed Test 2) input (CN40-7 and -8) are turned ON, the manipulator motion speed will be a PLAY-mode speed when XRC is in play mode, and a TEACH-mode speed when XRC is in teach mode. Note that 1st Safe Speed and 2nd Safe Speed can not be selected. When only one is input, an alarm occurs.

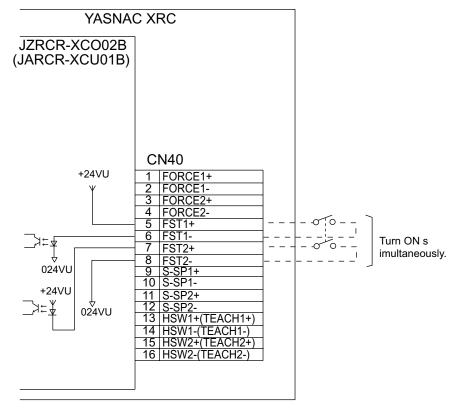

JZRCR-XCO02B Specific Input Circuit Board Allocation and Connection Diagram

#### ■ Hanger Switch (HSW)

Short-circuiting the S-SP1 (CN40-9 and -10) validates the hanger switch (HSW). At this time, the deadman switch (DSW) is invalidated. (Before shipment, the S-SP1 is set open, therefore, the deadman switch (DSW) is set valid while the hanger switch (HSW) is set invalid).

For HSW, there are HSW1 (CN40-13 and -14) and HSW2 (CN40-15 and -16). Use two-contact type input switch so that both of HSW1 and HSW2 turn ON/OFF simultaneously. If only one is input, an alarm occurs.

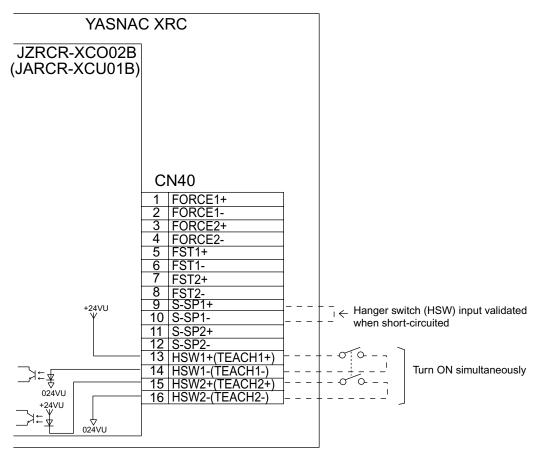

JZRCR-XCO02B Specific Input Circuit Board Allocation and Connecition Diagram

# 1st Safety Speed and 2nd Safety Speed

When either the deadman switch (DSW) or the hanger switch (HSW) is turned ON, the speed is limited to safety speeds. With the S-SP2 (CN40-11 and -12) open, the speed is limited to 1st Safety Speed, with the S-SP2 (CN40-11 and -12) short-circuited, the speed is limited to 2nd Safety Speed.

- 1st Safety Speed: limited to 16 % of the play maximum speed.
- 2nd Safety Speed: limited to 2 % of the play maximum speed.

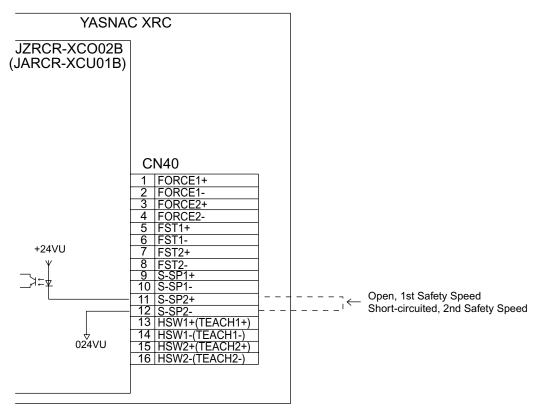

JZRCR-XCO02B Specific Input Circuit Board Allocation and Connection Diagram

#### Specific Input List (XCO02B)

| Terminal                                             | Input Name / Function                                                                                                    | Factory<br>Setting      |
|------------------------------------------------------|----------------------------------------------------------------------------------------------------|-------------------------|
| EXESP1  CN05 -1                                      | Use to connect the emergency stop switch of an external operation device. The servo power turns OFF and job execution stops when this signal is input. The servo power cannot be turned ON while this signal is ON.                                                                                                    | Disabled by jumper lead |
| EXSVON1  CN05 -5 -6  EXSVON2  CN05 -7 -8             | Servo ON  Use to connect the servo ON switch of an external operation device. The servo power turns ON when this signal is input.                                                                                                    | Open                    |
| EXHOLD1  CN05 -9     -10  EXHOLD2  CN05-11     -12   | Use to connect the HOLD switch of an external operation device. Job execution stops when this signal is input. Starting and axis operations are disabled while this signal is ON.                                                                                                    | Disabled by jumper lead |
| SAF-F1<br>CN05-13<br>-14<br>SAF-F2<br>CN05-15<br>-16 | Safety plug  This signal turns OFF the servo power when the door of the safeguard is opened. Connect to the interlock signal from the safety plug attached to the door. The servo power turns OFF when the interlock signal is input. The servo power cannot be turned ON while this signal is ON. However, in the teach mode, this function is disabled. | Disabled by jumper lead |
| DIN1<br>CN44 -1<br>-2                                | Direct-in 1 Used for the search function.                                                                                                    | Open                    |
| DIN2<br>CN44 -3<br>-4                                | Direct-in 2 Used for the search function.                                                                                                    | Open                    |
| DIN3<br>CN44 -5<br>-6                                | Direct-in 3  Used for the search function.                                                                                                    | Open                    |

#### Specific Input List (XCO02B)

| Terminal                | Input Name / Function                                                                                                    | Factory<br>Setting |
|-------------------------|----------------------------------------------------------------------------------------------------|--------------------|
| DIN                     | Direct-in 4                                                                                                    |                    |
| CN44 -7<br>-8           | Direct-in4 is for future use.                                                                                                    | Open               |
| FORCE1                  | Forced reset input                                                                                                    |                    |
| CN40 -1<br>-2<br>FORCE2 | Do not use the "FORCE" (Forced release) input.  If the "FORCE" input should be used for an unavoidable reason, be sure to use a switch with a key. The systems manager is responsible for storage of the key.                         | Open               |
| CN40 -3<br>-4           | When "FORCE" is input, all the deadman switches become invalid, so handle with extreme care.                                                                                                    |                    |
| RDY                     | Optional board Ready signal                                                                                                    | Disabled by        |
| CN06-11<br>-12          | Use to add safety circuit conditions.                                                                                                    | Jumper lead        |
| FST1                    | Full-speed test                                                                                                    | Open               |
| CN40 -5<br>-6           | PLAY normal speed is selected in PLAY mode, and TEACH normal speed is selected in TEACH mode.                                                                                                    |                    |
| FST2                    |                                                                                                    |                    |
| CN40 -7<br>-8           |                                                                                                    |                    |
| S-SP1                   | Switches Valid/Invalid of HSW/DSW.                                                                                                    | Open               |
| CN40 -9<br>-10          | When open, DSW valid<br>When short-circuited, HSW valid                                                                                                    |                    |
| S-SP2                   | Switches between 1st Safety Speed and 2nd Safety Speed.                                                                                                    | Open               |
| CN40-11<br>-12          | 1st Safety Speed: the speed is limited to 16 % of PLAY maximum speed. 2nd Safety Speed: the speed is limited to 2 % of PLAY maximum speed. When open, 1st Safety Speed is selected Whe short-circuited, 2nd Safety Speed is selected. |                    |
| HSW1                    | Hanger switch                                                                                                    | Open               |
| CN40-13<br>-14<br>HSW2  | Validates the hanger switch with S-SP1 short-circuited. When open, a normal speed When short-circuited, a safety speed (according to the setting of S-SP2)                                                                            |                    |
| CN40-15<br>-16          |                                                                                                    |                    |

#### Safety Plug Input Signal

The manipulator must be surrounded by a safeguard and a door protected by an interlock function. The door must be opened by the technician to enter and the interlock function stops the robot operation when the door is open. The safety plug input signal is connected to the interlock signal from the gate.

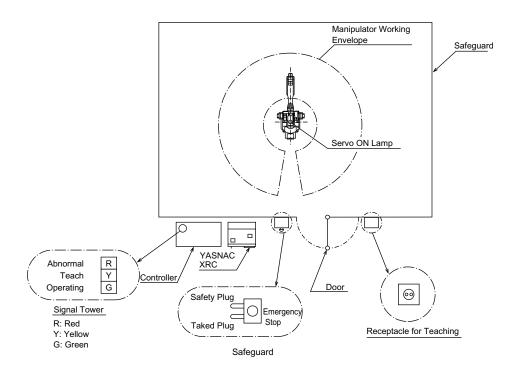

If the servo power is ON when the interlock signal is input, the servo power turns OFF. The servo power cannot be turned ON while the interlock signal is input. However, the servo power does not turn OFF when the door is opened only during the TEACH mode. In this case, the servo power can be turned ON while the interlock signal is input.

# 2.4.2 General I/O Circuit Board (JARCR-XCI03)

The general I/O circuit board is controlled by the system control circuit board (JANCD-XCP 01) through the specific I/O circuit board (JARCR-XCI01).

I/O can be separated as specific I/O and general I/O allocated software as follows:

- Specific I/O: IN/OUT = 24 points / 24 points
- General I/O: IN/OUT= 16 points / 16 points (relay contact output)

The specific I/O is a signal in which the part is decided in advance. The specific I/O is used when the external operation equipment, jig controller and centralized controller control the manipulator and related equipment as a system. The assignment of the general input signal depends on the applications as shown in " 2.8 General I/O Signal Assignment ". The main example using specific I/O is shown as follows.

# ■ Connection wire with General I/O (CN10, 11, 12, 13)

Please refer to the figure below when you manufacture the cable connecting with general I/O connector (CN10,11,12,13). (The cable side connector and the I/O terminal are the options)

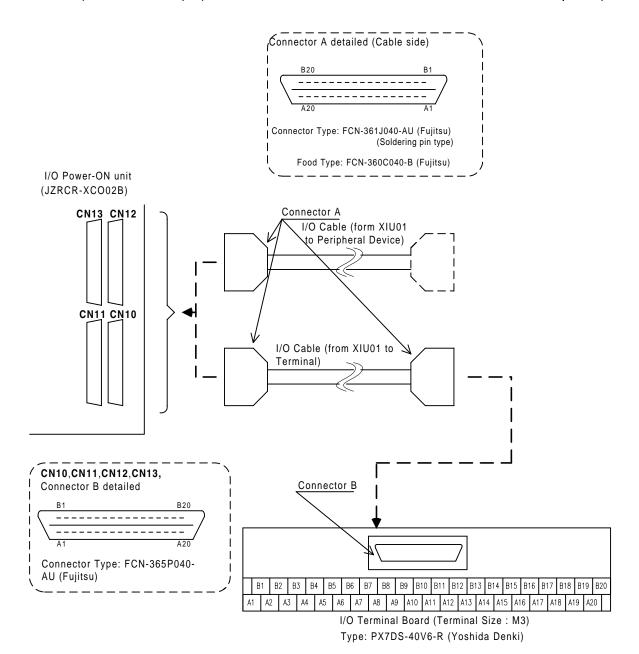

# Specific I/O Signal Related to Start and Stop

The following signals are specific I/O signals related to start and stop.

Servo On (depending on application:JARCR-XCI03)
 External Servo On (common to all application:JARCR-XCI01)
 External Start (depending on application:JARCR-XCI03)
 Operating (depending on application:JARCR-XCI03)
 External Hold (common to all application:JARCR-XCI01)
 External Emergency Stop (common to all application:JARCR-XCI01)

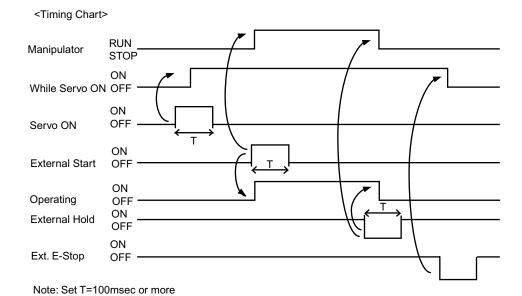

#### **Example of Servo ON Sequence Circuit from External Device**

Only the rising edge of the servo ON signal is valid. This signal turns ON the manipulator servo power supply. The set and reset timings are shown in the following.

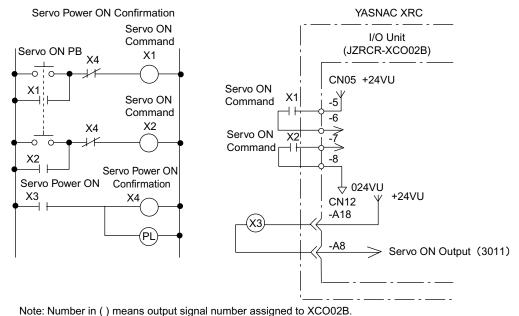

PL: Pilot Lamp

#### **Example of Start Sequence Circuit from External Device**

Only the rising edge of the external start signal is valid. This signal starts the manipulator. Reset this signal with the interlock configuration that determines if operation can start and with the playback (RUNNING) signal confirming that the robot has actually started moving.

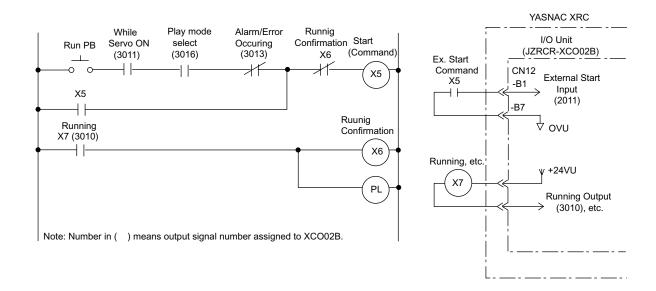

# **2.5** Power ON Unit (JZRCR-XSU02)

The power ON unit consists of the power ON circuit board (JARCR-XCT01) to control the servo power ON sequence.

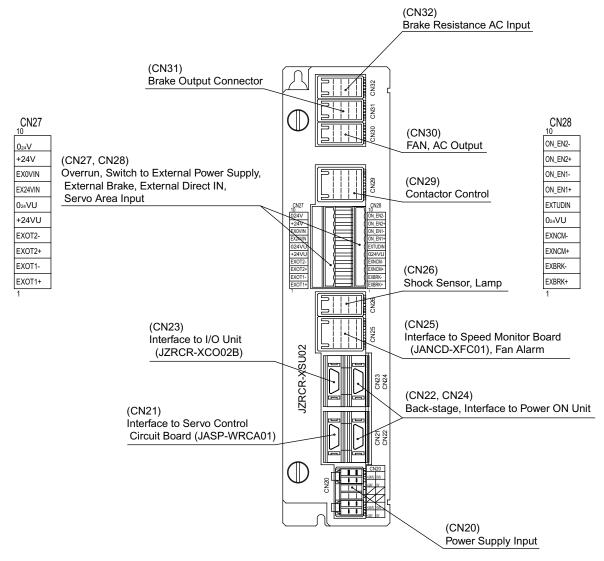

Power ON Unit Configuration (JZRCR-XSU02)

# **2.5.1** Power ON Circuit Board (JARCR-XCT01)

The power ON circuit board is controlled by the servo control circuit board (JASP-WRCA01). The main functions are as follows:

- Specific I/O circuit, for instance, servo power supply contactor I/O circuit and emergency stop circuit
- Brake power supply circuit and its output
- Overrun(OT) shock sensor(SHOCK) and lamp light power supply output to robot

#### Connection of Shock Sensor

Remove "SHOCK-" and "+24VU" from XSU-CN26 (Dynamic Connector), and connect the shock sensor signal "SHOCK-" to the robot.

| Terminal | Туре     | Factory Setting | Use Shock Sensor |
|----------|----------|-----------------|------------------|
| SHOCK-   | PC-2005W |                 |                  |
| +24VU    | PC-2005M |                 |                  |
| SHOCK-   | PC-2005M |                 |                  |

Shock Sensor Connection Terminal

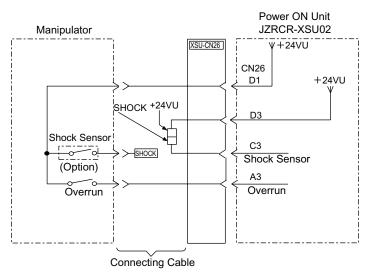

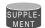

Shock Sensor Connection

When the shock sensor input signal is used, the stopping method of the robot can be specified. The stopping methods are hold stop and servo power supply off. Selection of the stopping method is set in the display of the programing pendant. Refer to Explanation \*1 in " 3.6 Overrun / Shock Sensor Releasing " of the YASNAC XRC Instructions for details.

### Method of Connecting External Axis Overrun Signal

In a standard specification, the external axis overrun input is unused. (It is set invalid by a jumper lead.)

Please connect the signal according to the following procedures when the overrun input for an external axis is necessary, besides for the manipulator.

- 1. Remove jumper leads connected between CN27-1 and -2, and CN27-3 and -4 of power ON unit (JZRCR-XSU02).
- 2. Connect the overrun input of an external axis between CN27-1 and -2, and CN27-3 and -4 of power ON unit (JZRCR-XSU02) as shown in the figure below. The input switch for external axis overrun should be of 2-contact type so that both signals are turned ON/OFF simultaneously.

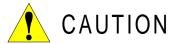

#### Remove a jumper when there is a jumper in the specific input signal to be used.

The injury and damage may result because it dosn't function even if the soecific signal is input.

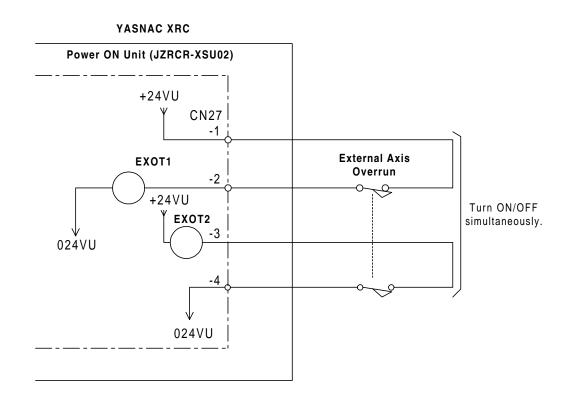

# Servo ON Enable Input (ON\_EN1 and 2)

This function divides the system into multiple servo areas and turns ON the servo power for each area.

In the standard specification, this is short-circuited by a jumper lead.

- 1. Remove jumper leads between CN28-7 and -8, and between CN28-9 and -10 of the power ON unit (JZRCR-XSU02).
- 2. Connect the switch 1 for servo area to the servo ON enable input (ON\_EN1) across CN28-7 and -8, the switch 2 to the servo ON enable input (ON\_EN2) across CN28-9 and -10. Make a connection so that both of these switches turn ON/OFF simultaneously. When both of ON\_EN1 and 2 are ON, the servo power supply turns ON. When only one is ON, an alarm occurs.

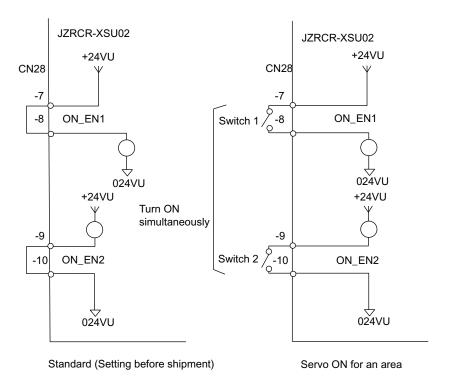

Servo ON Enable Input (ON\_EN1 and 2)

# 2.6 SERVOPACK

A SERVOPACK consists of a servo control circuit board (JASP-WRCA01), a servo control power supply (JUSP-RCP01AA $\square$ ), a converter and an amplifier (Refer to the following tables "SERVOPACK Configuration").

As for large capacity type, the converter and the servo power supply are separate.

# **2.6.1** SERVOPACK Configuratio

SERVOPACK Configuration (Small Capacity Type)

| Component |                             | SV3X |               | UP6      |                    |          |
|-----------|-----------------------------|------|---------------|----------|--------------------|----------|
|           | Component                   |      | Туре          | Capacity | Туре               | Capacity |
| SE        | RVOPACK                     |      | CACR-SV3AAA   | -        | CACR-UP6AAC        | -        |
|           | Converter                   |      | JUSP-ACP05JAA | 5A       | JUSP-ACP05JAA      | 5A       |
|           | S                           |      | JUSP-WS02AA   | 200W     | JUSP-<br>WS05AAY17 | 500W     |
|           |                             | L    | JUSP-WS02AA   | 200W     | JUSP-<br>WS10AAY17 | 1kW      |
|           | Amplifier                   | U    | JUSP-WS01AA   | 100W     | JUSP-<br>WS05AAY17 | 500W     |
|           |                             | R    | JUSP-WSA5AA   | 50W      | JUSP-WS01AA        | 100W     |
|           |                             | В    | JUSP-WSA5AA   | 50W      | JUSP-WS01AA        | 100W     |
|           |                             | Т    | JUSP-WSA5AA   | 50W      | JUSP-WS01AA        | 100W     |
|           | Servo control curcuit board |      | JASP-WRCA01   | -        | JASP-WRCA01        | -        |
|           | Servo control power supply  |      | JUSP-RCP01AA□ | -        | JUSP-RCP01AA□      | -        |
|           | Speed monitor board         |      | JANCD-XFC01   | -        | JANCD-XFC01        | -        |

#### SERVOPACK Configuration (Small Capacity Type)

| Component |                             | SK16X |                    | UP20     |                    |          |
|-----------|-----------------------------|-------|--------------------|----------|--------------------|----------|
|           | Component                   |       | Туре               | Capacity | Туре               | Capacity |
| SE        | RVOPACK                     |       | CACR-SK16AAC       | -        | CACR-UP20AAA       | -        |
|           | Converter                   |       | JUSP-ACP05JAA      | 5A       | JUSP-ACP05JAA      | 5A       |
|           | S                           |       | JUSP-<br>WS10AAY17 | 1kW      | JUSP-WS10AA        | 1kW      |
|           |                             | L     | JUSP-<br>WS10AAY17 | 1kW      | JUSP-<br>WS20AAY22 | 2kW      |
|           | Amplifier                   | U     | JUSP-<br>WS10AAY17 | 1kW      | JUSP-<br>WS10AAY17 | 1kW      |
|           |                             | R     | JUSP-WS02AA        | 200W     | JUSP-WS02AA        | 200W     |
|           |                             | В     | JUSP-WS02AA        | 200W     | JUSP-WS02AA        | 200W     |
|           |                             | Т     | JUSP-WS02AA        | 200W     | JUSP-WS02AA        | 200W     |
|           | Servo control curcuit board |       | JASP-WRCA01        | -        | JASP-WRCA01        | -        |
|           | Servo control power supply  |       | JUSP-RCP01AA□      | -        | JUSP-RCP01AA□      | -        |
|           | Speed monitor board         |       | JANCD-XFC01        | -        | JANCD-XFC01        | -        |

#### SERVOPACK Configuration (Medium Capacity Type)

|     | Component                   |   | SK45X             |          | SK16MX        |          |
|-----|-----------------------------|---|-------------------|----------|---------------|----------|
|     | Component                   |   | Туре              | Capacity | Туре          | Capacity |
| SE  | RVOPACK                     |   | CACR-SK45AAB      | -        | CACR-SK16MAAB | -        |
|     |                             | S | JUSP-WS30AA       | 3kW      | JUSP-WS30AA   | 3kW      |
|     |                             | L | JUSP-WS20AA       | 2kW      | JUSP-WS20AA   | 2kW      |
|     | Amplifier                   | U | JUSP-WS20AA       | 2kW      | JUSP-WS20AA   | 2kW      |
|     | Amplinei                    | R | JUSP-WS10AA       | 1kW      | JUSP-WS02AA   | 200W     |
|     |                             | В | JUSP-WS10AA       | 1kW      | JUSP-WS02AA   | 200W     |
|     |                             | Т | JUSP-WS10AA       | 1kW      | JUSP-WS02AA   | 200W     |
|     | Servo control curcuit board |   | JASP-WRCA01       | -        | JASP-WRCA01   | -        |
|     | Speed monitor board         |   | JANCD-XFC01       | -        | JANCD-XFC01   | -        |
| Coı | Converter                   |   | JUSP-ACP25JAA     | 25A      | JUSP-ACP25JAA | 25A      |
|     | Servo control power supply  |   | JUSP-<br>RCP01AA□ | -        | JUSP-RCP01AA□ | -        |

SERVOPACK Configuration (Medium Capacity Type)

|           | Component                   |                      | UP50          |                 | UP20M         |          |
|-----------|-----------------------------|----------------------|---------------|-----------------|---------------|----------|
|           | Component                   |                      | Туре          | Capacity        | Туре          | Capacity |
| SE        | RVOPACK                     |                      | CACR-UP50AAB  | -               | CACR-UP20MAAB | -        |
|           |                             | S                    | JUSP-WS44AA   | 4.4kW           | JUSP-WS44AA   | 4.4kW    |
|           |                             | L                    | JUSP-WS60AA   | 6kW             | JUSP-WS60AA   | 6kW      |
|           | Amplifion                   | U                    | JUSP-WS20AA   | 2kW             | JUSP-WS20AA   | 2kW      |
|           | Amplifier                   | R                    | JUSP-WS10AA   | 1kW             | JUSP-WS02AA   | 200W     |
|           |                             | В                    | JUSP-WS10AA   | 1kW             | JUSP-WS02AA   | 200W     |
|           |                             | Т                    | JUSP-WS10AA   | 1kW             | JUSP-WS02AA   | 200W     |
|           | Servo control curcuit board |                      | JASP-WRCA01   | -               | JASP-WRCA01   | -        |
|           | Speed monitor board         |                      | JANCD-XFC01   | -               | JANCD-XFC01   | -        |
| Converter |                             | JUSP-<br>ACP25JAAY11 | 25A           | JUSP-ACP25JAAY1 | 25A           |          |
|           | Servo control power supply  |                      | JUSP-RCP01AA□ | -               | JUSP-RCP01AA□ | -        |

#### SERVOPACK Configuration (Medium Capacity Type)

| Component                  |                             |                   | SP70X        |          |  |
|----------------------------|-----------------------------|-------------------|--------------|----------|--|
|                            | Component                   |                   | Type         | Capacity |  |
| SEI                        | RVOPACK                     |                   | CACR-SP70AAB | -        |  |
|                            |                             | S                 | JUSP-WS20AA  | 2kW      |  |
|                            |                             | L                 | JUSP-WS15AA  | 1.5kW    |  |
|                            | Amplifier                   | U                 | JUSP-WS44AA  | 4.4kW    |  |
|                            | Amplinei                    | R                 | JUSP-WS05AA  | 500W     |  |
|                            |                             | В                 | -            | -        |  |
|                            |                             | Т                 | -            | -        |  |
|                            | Servo control curcuit board |                   | JASP-WRCA01  | -        |  |
| Speed monitor board        |                             |                   | JANCD-XFC01  | -        |  |
| Converter                  |                             | JUSP-ACP25JAA     | 25A          |          |  |
| Servo control power supply |                             | JUSP-<br>RCP01AA□ | -            |          |  |

#### SERVOPACK Configuration (Large Capacity Type)

| Component |                             | UP130, UP     | 165                | UP130R, UP200<br>UP165-100 |                  |          |
|-----------|-----------------------------|---------------|--------------------|----------------------------|------------------|----------|
|           |                             |               | Туре               | Capacity                   | Туре             | Capacity |
| SE        | RVOPACK                     |               | CACR-UP130AAB      | -                          | CACR-UP130AABY18 | -        |
|           |                             | S             | JUSP-WS60AA        | 6kW                        | JUSP-WS60AAY18   | 6kW      |
|           |                             | L             | JUSP-WS60AA        | 6kW                        | JUSP-WS60AAY18   | 6kW      |
|           |                             | U             | JUSP-WS60AA        | 6kW                        | JUSP-WS60AA      | 6kW      |
|           | Amplifier                   | R             | JUSP-<br>WS20AAY13 | 2kW                        | JUSP-WS20AAY13   | 2kW      |
|           |                             | В             | JUSP-<br>WS15AAY13 | 1.5kW                      | JUSP-WS15AAY13   | 1.5kW    |
|           |                             | Т             | JUSP-<br>WS15AAY13 | 1.5kW                      | JUSP-WS15AAY13   | 1.5kW    |
|           | Servo control curcuit board |               | JASP-WRCA01        | -                          | JASP-WRCA01      | -        |
|           | Speed monitor board         |               | JANCD-XFC01        | -                          | JANCD-XFC01      | -        |
| Converter |                             | JUSP-ACP35JAA | 35A                | JUSP-ACP35JAA              | 35A              |          |
|           | Servo control power supply  |               | JUSP-<br>RCP01AA□  | -                          | JUSP-RCP01AA□    | -        |

## SERVOPACK Configuration (Large Capacity Type)

| Component                  |                                                  |               | UP130RL          |          |  |
|----------------------------|--------------------------------------------------|---------------|------------------|----------|--|
|                            | Component                                        |               | Type             | Capacity |  |
| SE                         | RVOPACK                                          |               | CACR-UP130AABY21 | -        |  |
|                            |                                                  | S             | JUSP-WS60AAY18   | 6kW      |  |
|                            |                                                  | L             | JUSP-WS60AAY18   | 6kW      |  |
|                            | Amplifier                                        | U             | JUSP-WS60AAY18   | 6kW      |  |
|                            | Amplinei                                         | R             | JUSP-WS20AAY13   | 2kW      |  |
|                            |                                                  | В             | JUSP-WS15AAY13   | 1.5kW    |  |
|                            |                                                  | Т             | JUSP-WS15AAY13   | 1.5kW    |  |
|                            | Servo control curcuit board  Speed monitor board |               | JASP-WRCA01      | -        |  |
|                            |                                                  |               | JANCD-XFC01      | -        |  |
| Converter                  |                                                  | JUSP-ACP35JAA | 35A              |          |  |
| Servo control power supply |                                                  | JUSP-RCP01AA□ | -                |          |  |
|                            | <u> </u>                                         |               | l                |          |  |

# SERVOPACK Configuration (Large Capacity Type)

| Component |                             | SK300X, SR2 | 200X               | SP100X |                |     |
|-----------|-----------------------------|-------------|--------------------|--------|----------------|-----|
|           |                             | Туре        | Capacity           | Туре   | Capacity       |     |
| SE        | RVOPACK                     |             | CACR-SK300AAB      | -      | CACR-SP100AAB  | -   |
|           |                             | S           | JUSP-<br>WS60AAY18 | 6kW    | JUSP-WS60AAY18 | 6kW |
|           |                             | L           | JUSP-<br>WS60AAY18 | 6kW    | JUSP-WS60AAY18 | 6kW |
|           | Amplifian                   | U           | JUSP-<br>WS60AAY18 | 6kW    | JUSP-WS60AAY18 | 6kW |
|           | Amplifier                   | R           | JUSP-<br>WS30AAY18 | 3kW    | -              | -   |
|           |                             | В           | JUSP-<br>WS30AAY18 | 3kW    | -              | -   |
|           |                             | Т           | JUSP-<br>WS30AAY18 | 3kW    | JUSP-WS20AAY19 | 2kW |
|           | Servo control curcuit board |             | JASP-WRCA01        | -      | JASP-WRCA01    | -   |
|           | Speed monitor board         |             | JANCD-XFC01        | -      | JANCD-XFC01    | -   |
| Cor       | nverter                     |             | JUSP-ACP35JAA      | 35A    | JUSP-ACP35JAA  | 35A |
|           | Servo control power supply  |             | JUSP-<br>RCP01AA□  | -      | JUSP-RCP01AA□  | -   |

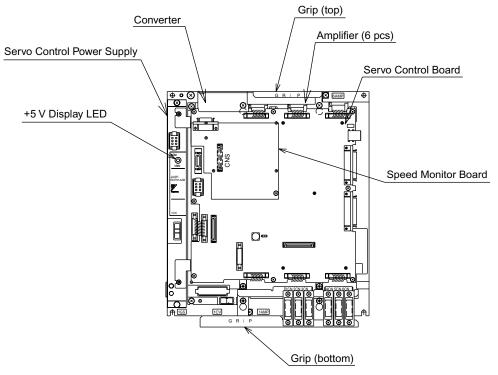

SV3X, UP6, SK16X SERVOPACK Configuration

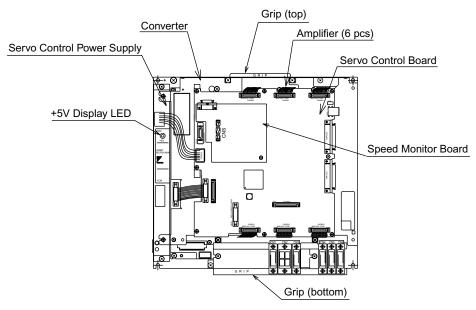

UP20 SERVOPACK Configuration

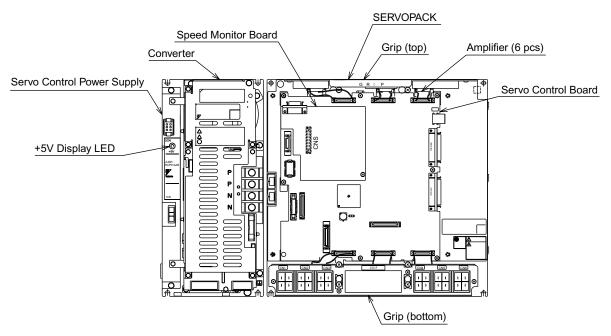

SK45X, SK16MX SERVOPACK Configuration

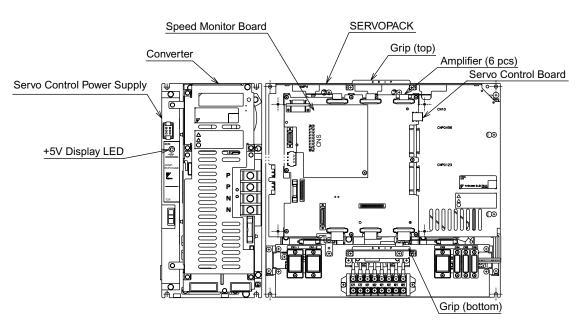

UP50, UP20M SERVOPACK Configuration

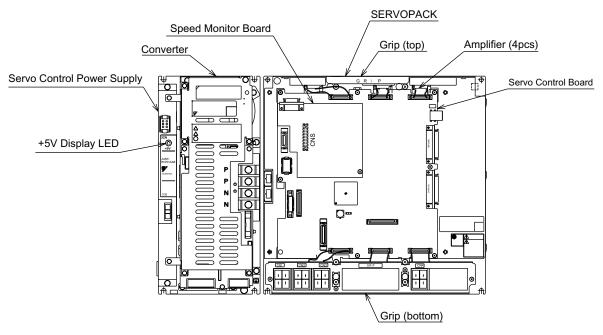

SP70X SERVOPACK Configuration

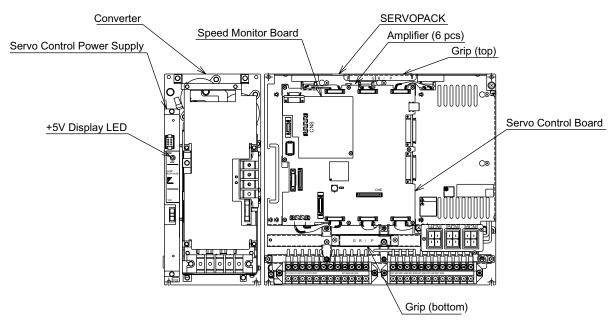

UP130, UP165, UP200, UP130R, UP130RL, UP165-100, SK300, SR200X SERVOPACK Configuration

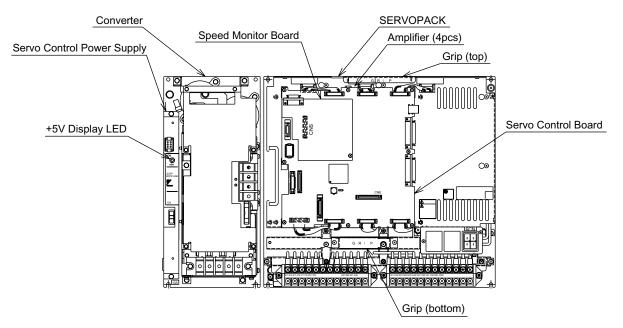

SP100X SERVOPACK Configuration

# 2.6.2 Description of Each Unit

### Servo Control Circuit board (JASP-WRCA01)

This is a circuit board which controls the servo motors of six axes of the manipulator. This board controls the converter, amplifiers and the power ON unit (JZRCR-XSU02). The power source is supplied by a servo control power supply.

# ■ Servo Control Power Supply (JUSP-RCP01AA□)

This unit generates DC power (+5V, +7V, ±15V) for servo control. AC input (Single phase:200/220VAC) is supplied by power supply unit.

| lte       | ems                            | Specification                                                |
|-----------|--------------------------------|--------------------------------------------------------------|
|           | Rated Input Voltage            | 200 to 220VA                                                 |
| AC input  | Voltage Fluctua-<br>tion Range | +10% to -15% (AC170V to 242V)                                |
|           | Frequency                      | 50/60Hz (48Hz to 62Hz)                                       |
|           | + 5V                           | 5A                                                           |
| Output    | + 7V                           | 2.5A                                                         |
|           | ±15V                           | 1.3A(+15V), 0.6A(-15V)                                       |
| Indicator | +5V                            | This lights when +5V power supply is output. (Color : Green) |

#### Converter

This exchanges the power source (3-phase: 200/220VAC) supplied by the power supply unit for DC power source and supplies the power to amplifiers for each axis.

# Amplifier

This exchanges the DC power source supplied by a converter for a 3-phase motor power source and outputs to each servo motor.

# Speed Monitor Board (JANCD-XFC01)

This monitors the robot motion speed and outputs a speed error signal to the servo control board (JASP-WRCA01) if the speed exceeds the set value.

# 2.7 Playback Panel

The playback panel is equipped with the buttons used to play back the manipulator.

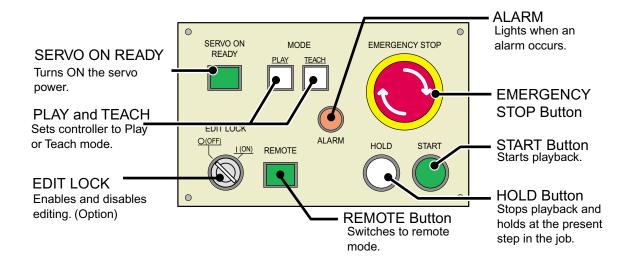

### Contact Output for Emergency Stop Button

The contact output for the emergency stop button is on terminal block 2XT (Screw size: M3.5) at the bottom of the panel.

This emergency stop output is always valid, regardless of whether the main power supply of the XRC is ON or OFF. (Status output signal: NC contact)

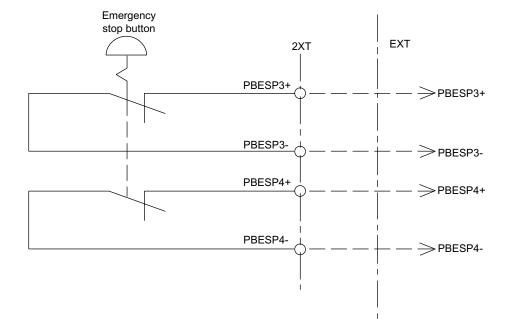

# 2.8 General I/O Signal Assignment

# **2.8.1** Arc Welding

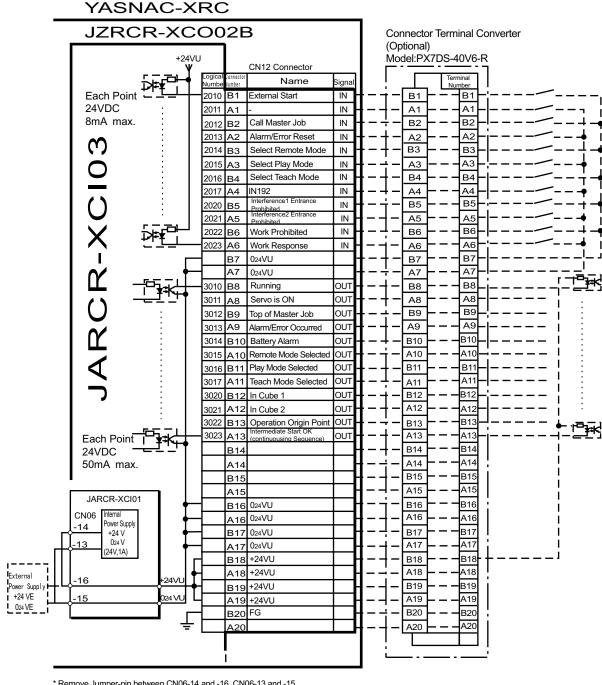

<sup>\*</sup> Remove Jumper-pin between CN06-14 and -16, CN06-13 and -15 when a external power supply is used.

JARCR-XCI03 (CN12 Connector) I/O Allocation and Connection Diagram

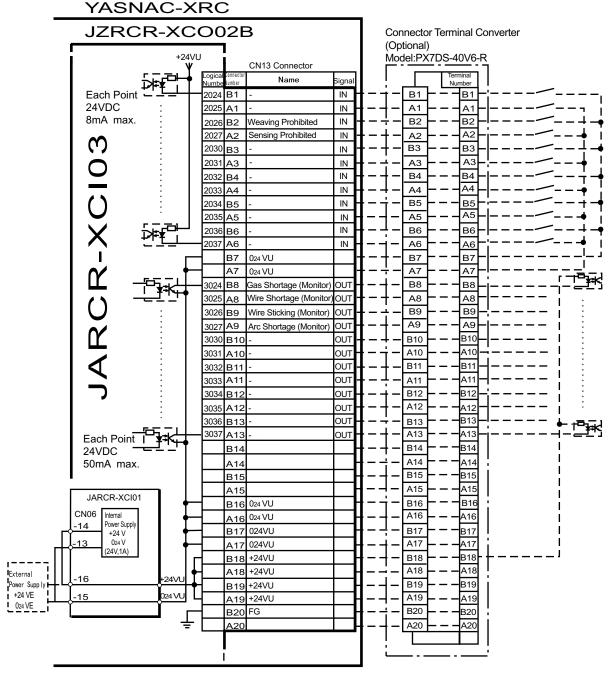

<sup>\*</sup> Remove Jumper-pin between CN06-14 and -16, CN06-13 and -15 when a external power supply is used.

JARCR-XCI03 (CN13 Connector) I/O Allocation and Connection Diagram

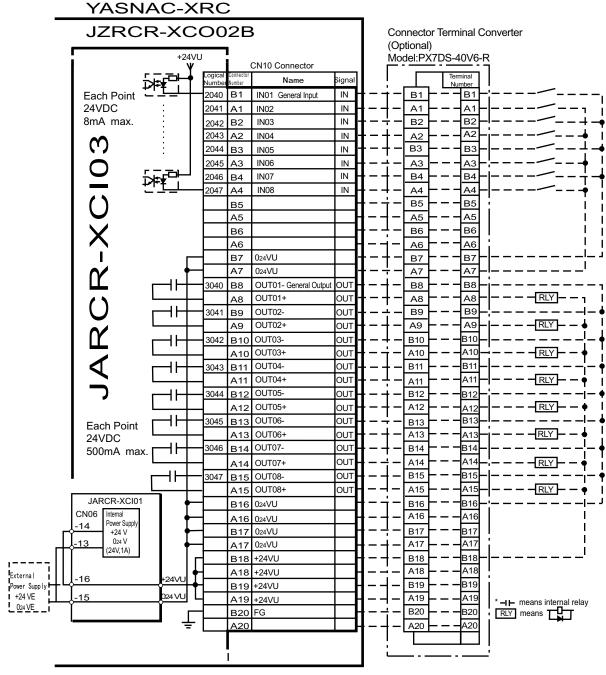

<sup>\*</sup> Remove Jumper-pin between CN06-14 and -16, CN06-13 and -15 when a external power supply is used.

JARCR-XCI03 (CN10 Connector) I/O Allocation and Connection Diagram

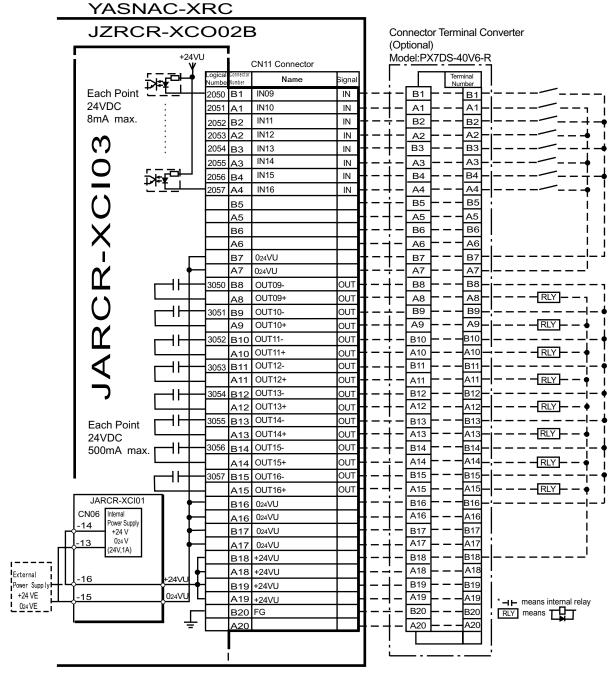

<sup>\*</sup> Remove Jumper-pin between CN06-14 and -16, CN06-13 and -15 when a external power supply is used.

JARCR-XCI03 (CN11 Connector) I/O Allocation and Connection Diagram

#### Specific Input List XCO02B (Arc Welding)

| Logical<br>Number | Input Name / Function                                                                                                    | Logical<br>Number | Input Name / Function                                                                                                    |
|-------------------|----------------------------------------------------------------------------------------------------|-------------------|----------------------------------------------------------------------------------------------------|
| 2010              | EXTERNAL START Functions the same as the [START] button in the playback panel . Only the rising edge of the signal is valid. It starts robot operation (playback). This signal is invalid if external start is prohibited from the playback condi- tion display.                                                                      | 2020              | INTERFERENCE 1 ENTRANCE PROHIBITED If the manipulator attempts to enter the cube 1*2 area while this signal is ON, the manipulator goes to wait status (with servo power ON). During wait status, the manipulator operation restarts if this signal turns OFF. |
| 2012              | CALL MASTER JOB Only the rising edge of the signal is valid. It calls up the top of the robot program, that is the top of the master job *1. This signal is invalid during playback, during teach-lock and when play master or call is prohibited (set from the playback operation condition display).                                | 2021              | INTERFERENCE 2 ENTRANCE PROHIBITED If the manipulator attempts to enter the cube 2*2 area while this signal is ON, the manipulator goes to wait status (with servo power ON). During wait status, the manipulator operation restarts if this signal turns OFF. |
| 2013              | ALARM/ERROR RESET After an alarm or error has occurred and the cause been corrected, this signal resets the alarm or error.                                                                                                    | 2022              | WORK PROHIBITED (Arc Generation Prohibited) Arc generation is prohibited while this signal is ON. Arc generation starts when this signal turns OFF inside the arc-generation area. Use this signal to confirm teaching.                                        |
| 2014              | SELECT REMOTE MODE Functions the same as [REMOTE] on the playback panel. Valid only while the signal is ON. It selects the REMOTE mode.                                                                                                    | 2023              | WORK RESPONSE (Pseudo Arc ON Response) This signal is used as a pseudo signal in cases that "Arc Generation Confirmation" signal is not equiped on a welding power supply. Wire this signal ON normally (short to OV).                                         |
| 2015              | SELECT PLAY MODE Functions the same as [MODE] on the playback panel. Only the rising edge of the signal is valid. It selects the PLAY mode. If designated simul- taneously with other modes, the TEACH mode takes priority. This sig- nal is invalid if external mode selec- tion is prohibited from the operation condition display. | 2026              | WEAVING PROHIBITED Weaving is prohibited while this signal is ON. Use this signal to check taught steps and movements without performing the weaving operation.                                                                                                |

| Specific Input List XCO02B (Arc Welding) | Specific | Input | List | XCO02B | (Arc | Welding) |
|------------------------------------------|----------|-------|------|--------|------|----------|
|------------------------------------------|----------|-------|------|--------|------|----------|

| Logical<br>Number | Input Name / Function                                                                                                    | Logical<br>Number | Input Name / Function                                                                                                    |
|-------------------|----------------------------------------------------------------------------------------------------|-------------------|----------------------------------------------------------------------------------------------------|
| 2016              | SELECT TEACH MODE The TEACH mode is selected if this signal turns ON during PLAY mode. Switching to other modes is disabled while this signal is ON. If this signal turns ON while the SELECT PLAY MODE signal is ON, this signal takes priority and the TEACH mode is selected. | 2027              | SENSING PROHIBITED Arc sensing is prohibited while this signal is ON. Use this signal to check taught steps and movements if an arc sensor is mounted. |

- \*1 A master job is a job (program) which can be called by CALL MASTER JOB.

  Other functions are the same as for normal jobs. Normally, the parent job, which manages the child jobs called up immediately after the power is turned ON, is set as the master job.
- \*2 See " 3.7 Interference Area " of the YASNAC XRC Instructions.

#### Specific Output List XCO02B (Arc Welding)

| Logical<br>Number | Output Name / Function                                                                                                    | Logical<br>Number | Output Name / Function                                                                                                    |
|-------------------|----------------------------------------------------------------------------------------------------|-------------------|----------------------------------------------------------------------------------------------------|
| 3010              | RUNNING This signal signifies that the job is running. (Signifies that the job is running, system status is waiting reserved start, or test run is running.) This signal status is the same status as [START] in the playback panel.                                                                                     | 3021              | IN CUBE 2 This signal turns ON when the current tool center point lies inside a pre-defined space (Cube 2). Use this signal to prevent interference with other manipulators and jigs.                                                                                                    |
| 3011              | SERVO IS ON This signal signifies that the servo power is turned ON, internal processing such as current position creation is complete, and the system is able to receive the START command. This signal turns OFF when the servo power supply turns OFF. It can be used for XRC status diagnosis for an external start. | 3022              | OPERATION ORIGIN POINT (IN CUBE 24)*I This signal turns ON when the current tool center point lies inside a the operation origin area. Use this signal to evaluate whether the robot is in the start position.                                                                                                    |
| 3012              | TOP OF MASTER JOB This signal signifies that the execution position is the top of the master job. This signal can be used to confirm that the master job has been called.*2                                                                                                    | 3023              | INTERMEDIATE START OK (Sequence Continues) This signal turns ON when the manipulator operates. It turns OFF when the currently executed line is moved with the cursor or when editing operation is carried out after HOLD is applied during operation. Therefore, this signal can be used as a restart interlock after a HOLD is applied. However, it also turns ON in the TEACH mode and TEACH MODE SELECTED signal must be referred together. |

#### Specific Output List XCO02B (Arc Welding)

| Logical<br>Number | Output Name / Function                                                                                                    | Logical<br>Number | Output Name / Function                                                                                                    |
|-------------------|----------------------------------------------------------------------------------------------------|-------------------|----------------------------------------------------------------------------------------------------|
| 3013              | ALARM/ERROR OCCURRE This signal signifies that an alarm or an error occurred. If a major error occurs, this signal remains ON until the main power is turned OFF.                                                                                                    | 3024              | GAS SHORTAGE (MONITOR) This signal stays ON while the gas shortage signal from the welding power supply is ON.                                                                  |
| 3014              | BATTERY ALARM This signal turns ON to notify that the battery requires replacing when the voltage drops from the battery for backup memory of the encoder. Major problems may result if memory data is lost because of an expired battery. It is recommended to avoid these problems by using this signal as a warning signal. | 3025              | WIRE SHORTAGE (MONITOR) This signal status ON while the wire shortage signal from the welding power supply is ON.                                                               |
| 3015 to<br>3017   | REMOTE/PLAY/TEACH MODE<br>SELECTED<br>This signal notifies the current mode set-<br>ting. These signals are synchronized<br>with the lamps [REMOTE] and [MODE]<br>in the playback panel. The signal corre-<br>sponding to the selected mode turns ON.                                                                          | 3026              | WIRE STICKING (MONITOR) The sticking check is conducted automatically when the arc turns off. If wire sticking is detected, this signal remains ON until the stick is released. |
| 3020              | IN CUBE 1 This signal turns ON when the current tool center point lies inside a pre-defined space (Cube 1). Use this signal to prevent interference with other manipulators and jigs.                                                                                                    | 2027              | ARC SHORTAGE (MONITOR) This signal stays ON while the arc shortage signal from the welding power supply is ON.                                                                  |

<sup>\*1</sup> The operation origin cube and Cube 24 are same.

**<sup>\*2</sup>** This signal is not output during operation.

## 2.8.2 Handling

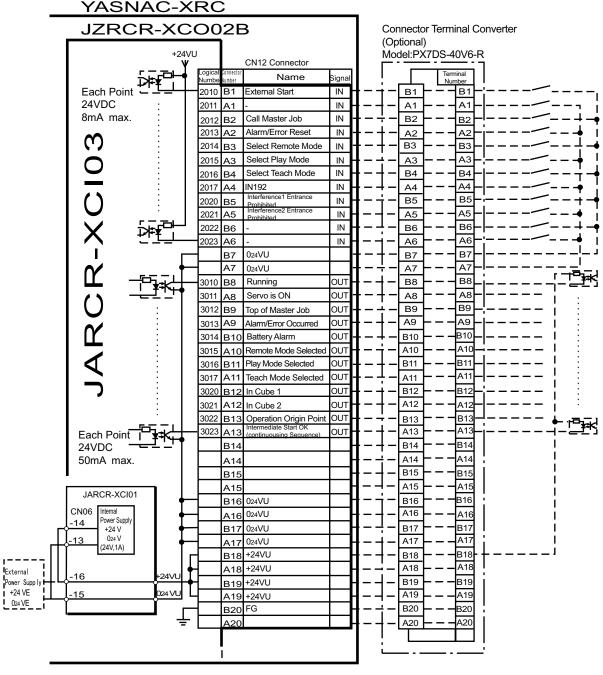

<sup>\*</sup> Remove Jumper-pin between CN06-14 and -16, CN06-13 and -15 when a external power supply is used.

JARCR-XCI03 (CN12 Connector) I/O Allocation and Connection Diagram

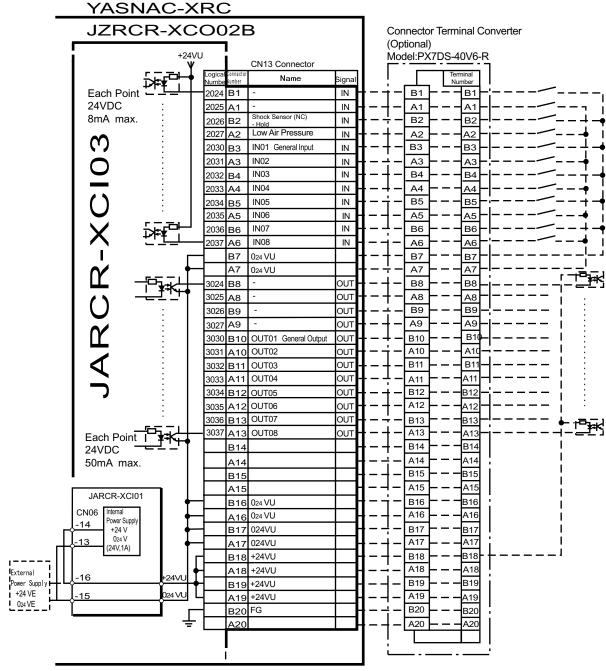

<sup>\*</sup> Remove Jumper-pin between CN06-14 and -16, -13 and -15 when a external power supply is used.

JARCR-XCI03 (CN13 Connector) I/O Allocation and Connection Diagram

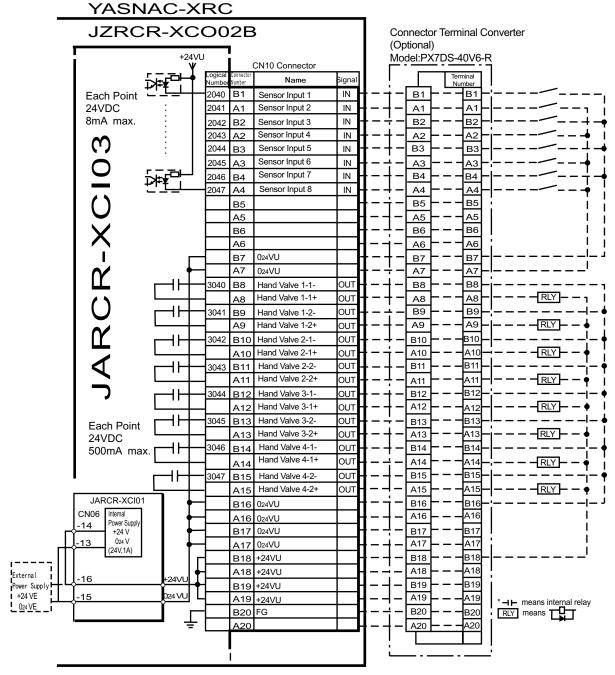

<sup>\*</sup> Remove Jumper-pin between CN06-14 and -16, CN06-13 and -15 when a external power supply is used.

JARCR-XCI03 (CN10 Connector) I/O Allocation and Connection Diagram

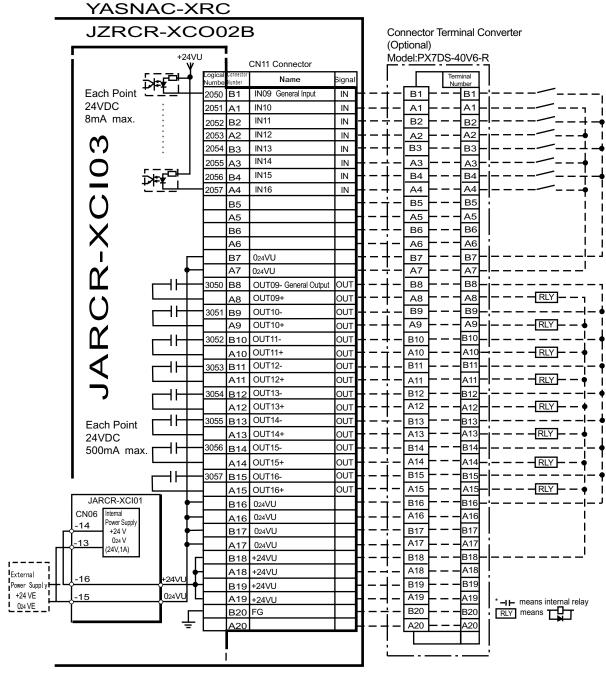

<sup>\*</sup> Remove Jumper-pin between CN06-14 and -16, CN06-13 and -15 when a external power supply is used.

JARCR-XCI03 (CN11 Connector) I/O Allocation and Connection Diagram

#### Specific Output List XCO02B (Handling)

| Logical        | Output Name / Function                                                                                                    | Logical         | Output Name / Function                                                                                                    |
|----------------|----------------------------------------------------------------------------------------------------|-----------------|----------------------------------------------------------------------------------------------------|
| Number<br>2010 | EXTERNAL START Functions the same as the [START] button in the playback panel. Only the rising edge of the signal is valid. It starts robot operation (playback). This signal is invalid if external start is prohibited from the playback condition display.                                                                   | Number<br>2020  | INTERFERENCE 1 ENTRANCE PRO-<br>HIBITED If the manipulator attempts to enter the cube 1*2 area while this signal is ON, the manipulator goes to wait status (with servo power ON). During wait status, the manipulator operation restarts if this signal turns OFF.                                                                                             |
| 2012           | CALL MASTER JOB Only the rising edge of the signal is valid. It calls up the top of the robot program, that is the top of the master job *1. This signal is invalid during playback, during teach-lock and when play master or call is prohibited (set from the playback operation condition display).                          | 2021            | INTERFERENCE 2 ENTRANCE PROHIBITED If the manipulator attempts to enter the cube 2*2 area while this signal is ON, the manipulator goes to wait status (with servo power ON). During wait status, the manipulator operation restarts if this signal turns OFF.                                                                                                  |
| 2013           | ALARM/ERROR RESET After an alarm or error has occurred and the cause been corrected, this signal resets the alarm or error.                                                                                                    | 2026            | SHOCK SENSOR This is normally ON (NC) signal input. When it turns OFF, an XRC displays message "HAND SHOCK SENSOR OPERATING" and a HOLD is applied. The releasing in TEACH mode is done on the handling application diagnostic display. Set hand shock sensor function "NOT USE" on the handling applications diagnostic display if this siganl is not be used. |
| 2014           | SELECT REMOTE MODE Functions the same as [REMOTE] on the playback panel. Valid only while the signal is ON. It selects the REMOTE mode.                                                                                                    | 2027            | LOW AIR PRESSUR This signal is normally OFF (NO). When it turns ON, XRC displays user alarm in the PLAY mode or displays user message in the TEACH mode.                                                                                                    |
| 2015           | SELECT PLAY MODE Functions the same as [MODE] on the playback panel. Only the rising edge of the signal is valid. It selects the PLAY mode. If designated simultaneously with other modes, the TEACH mode takes priority. This signal is invalid if external mode selection is prohibited from the operation condition display. | 2040 to<br>2047 | SENSOR INPUT 1 - 8 Inputs 1 to 8 are monitored with the HSEN handling specific instructions. Sensor inputs 1 to 8 correspond to HSEN 1 to 8.                                                                                                    |
| 2016           | SELECT TEACH MODE The TEACH mode is selected if this signal turns ON during PLAY mode. Switching to other modes is disabled while this signal is ON. If this signal turns ON while the SELECT PLAY MODE signal is ON, this signal takes priority and the TEACH mode is selected.                                                |                 |                                                                                                    |

- \*1 A master job is a job (program) which can be called by CALL MASTER JOB. Other functions are the same as for normal jobs. Normally, the parent job, which manages the child jobs called up immediately after the power is turned ON, is set as the master job.
- \*2 See " 3.7 Interference Area " of the YASNAC XRC Instructions.

Specific Output List XCO02B (Handling)

| Logical<br>Number | Output Name / Function                                                                                                    | Logical<br>Number | Output Name / Function                                                                                                    |
|-------------------|----------------------------------------------------------------------------------------------------|-------------------|----------------------------------------------------------------------------------------------------|
| 3010              | RUNNING This signal signifies that the job is running. (Signifies that the job is running, system status is waiting reserved start, or test run is running.) This signal status is the same status as [START] in the playback panel.                                                                                           | 3021              | IN CUBE 2 This signal turns ON when the current tool center point lies inside a pre-defined space (Cube 2). Use this signal to prevent interference with other manipulators and jigs.                                                                                                    |
| 3011              | SERVO IS O This signal signifies that the servo power is turned ON, internal processing such as current position creation is complete, and the system is able to receive the START command. This signal turns OFF when the servo power supply turns OFF. It can be used for XRC status diagnosis for an external start.        | 3022              | OPERATION ORIGIN POINT (IN CUBE 24)*I This signal turns ON when the current tool center point lies inside a the operation origin area. Use this signal to evaluate whether the robot is in the start position.                                                                                                    |
| 3012              | TOP MASTER JOB This signal signifies that the execution position is the top of the master job. This signal can be used to confirm that the master job has been called.*2                                                                                                    | 3023              | INTERMEDIATE START OK (Sequence continues) This signal turns ON when the manipulator operates. It turns OFF when the currently executed line is moved with the cursor or when editing operation is carried out after HOLD is applied during operation. Therefore, this signal can be used as a restart interlock after a HOLD is applied. However, it also turns ON in the TEACH mode and TEACH MODE SELECTED signal must be referred together. |
| 3013              | ALARM/ERROR OCCURRING This signal signifies that an alarm or an error occurred. If a major error occurs, this signal remains ON until the main power is turned OFF.                                                                                                    | 3040 to<br>3047   | HAND VALVE 1-4 These outputs are controlled by the HAND handling specific instructions. Hand valves 1 to 4 correspond to HAN 1 to 4.                                                                                                    |
| 3014              | BATTERY ALARM This signal turns ON to notify that the battery requires replacing when the voltage drops from the battery for backup memory of the encoder. Major problems may result if memory data is lost because of an expired battery. It is recommended to avoid these problems by using this signal as a warning signal. |                   |                                                                                                    |

#### 2.8 General I/O Signal Assignment

#### Specific Output List XCO02B (Handling)

| Logical<br>Number | Output Name / Function                                                                                                    | Logical<br>Number | Output Name / Function |
|-------------------|----------------------------------------------------------------------------------------------------|-------------------|------------------------|
| 3015 to<br>3017   | REMOTE/PLAY/TEACH MODE SELECTED This signal notifies the current mode setting. These signals are synchronized with the lamps [REMOTE] and [MODE] in the playback panel. The signal corresponding to the selected mode turns ON. |                   |                        |
| 3020              | IN CUBE 1 This signal turns ON when the current tool center point lies inside a pre-defined space (Cube 1). Use this signal to prevent interference with other manipulators and jigs.                                           |                   |                        |

<sup>\*1</sup> The operation origin cube and Cube 24 are same.

<sup>\*2</sup> This signal is not output during operation.

## 2.8.3 General Application

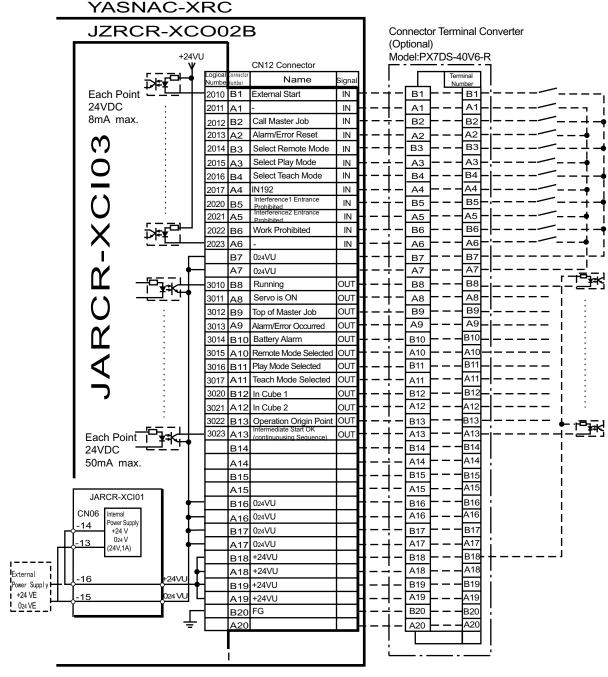

<sup>\*</sup> Remove Jumper-pin between CN06-14 and -16, CN06-13 and -15 when a external power supply is used.

JARCR-XCI03 (CN12 Connector) I/O Allocation and Connection Diagram

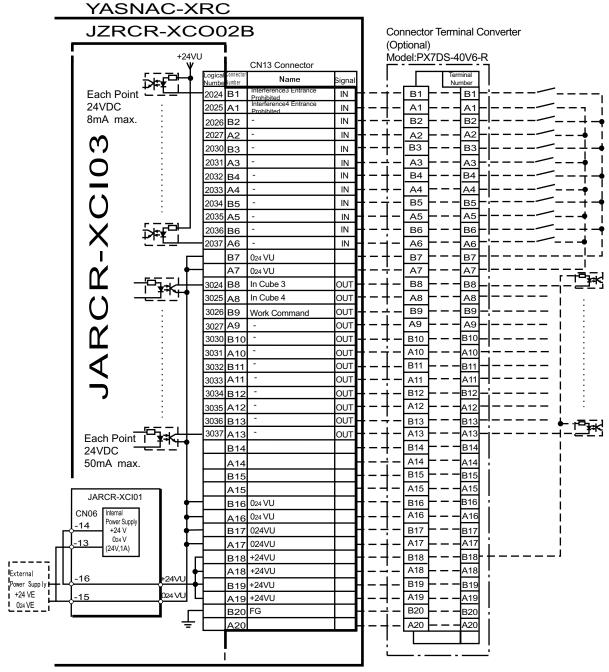

<sup>\*</sup> Remove Jumper-pin between CN06-14 and -16, CN06-13 and -15 when a external power supply is used.

JARCR-XCI03 (CN13 Connector) I/O Allocation and Connection Diagram

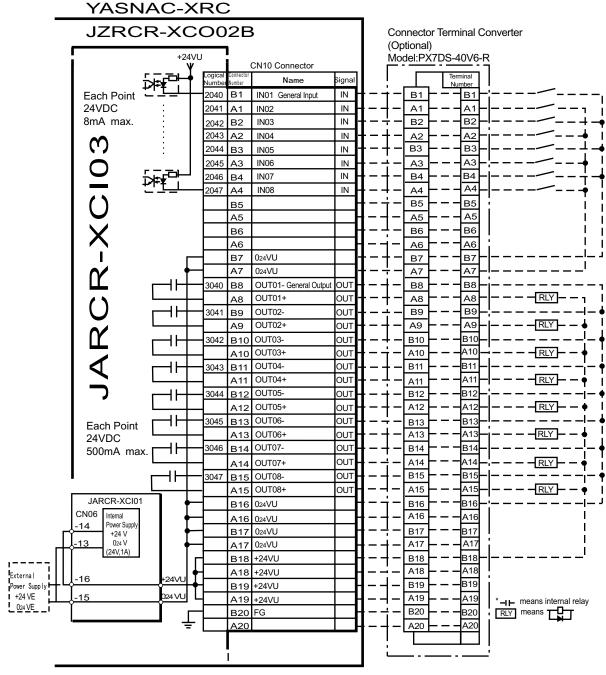

<sup>\*</sup> Remove Jumper-pin between CN06-14 and -16, CN06-13 and -15 when a external power supply is used.

JARCR-XCI03 (CN10 Connector) I/O Allocation and Connection Diagram

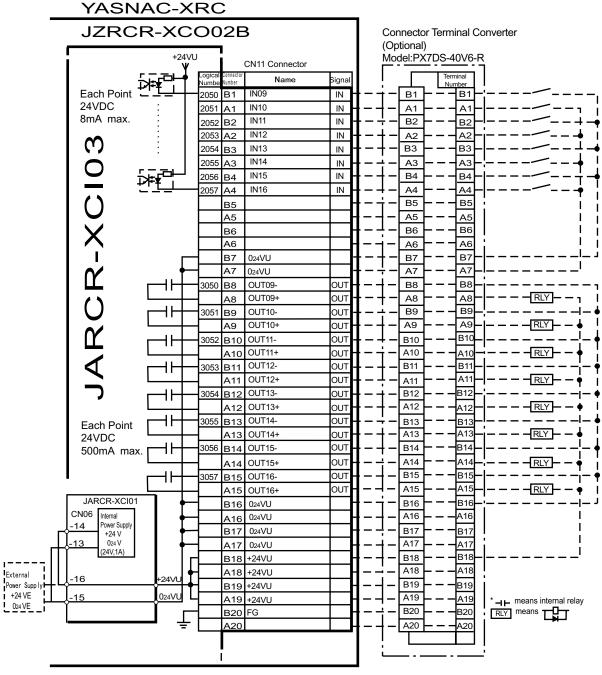

<sup>\*</sup> Remove Jumper-pin between CN06-14 and -16, CN06-13 and -15 when a external power supply is used.

JARCR-XCI03 (CN11 Connector) I/O Allocation and Connection Diagram

#### Specific Input List XCO02B (General Application)

| Logical<br>Number | Input Name / Function                                                                                                    | Logical<br>Number | Input Name / Function                                                                                                    |
|-------------------|----------------------------------------------------------------------------------------------------|-------------------|----------------------------------------------------------------------------------------------------|
| 2010              | EXTERNAL START Functions the same as the [START] button in the playback panel . Only the rising edge of the signal is valid. It starts robot operation (playback). This signal is invalid if external start is prohibited from the playback condi- tion display.                                                                      | 2020              | INTERFERENCE 1 ENTRANCE PROHIBITED If the manipulator attempts to enter the cube 1*2 area while this signal is ON, the manipulator goes to wait status (with servo power ON). During wait status, the manipulator operation restarts if this signal turns OFF.             |
| 2012              | CALL MASTER JOB Only the rising edge of the signal is valid. It calls up the top of the robot program, that is the top of the master job *1. This signal is invalid during playback, during teach-lock and when play master or call is prohibited (set from the playback operation condition display).                                | 2021              | INTERFERENCE 2 ENTRANCE PROHIBITED If the manipulator attempts to enter the cube 2*2 area while this signal is ON, the manipulator goes to wait status (with servo power ON). During wait status, the manipulator operation restarts if this signal turns OFF.             |
| 2013              | ALARM/ERROR RESET After an alarm or error has occurred and the cause been corrected, this signal resets the alarm or error.                                                                                                    | 2022              | WORK PROHIBITED (Tool ON Prohibited) Even if TOOLON instruction is executed, XRC doesn't output to external while this signal is ON.                                                                                                    |
| 2014              | SELECT REMOTE MODE Functions the same as [REMOTE] on the playback panel. Valid only while the signal is ON. It selects the REMOTE mode.                                                                                                    | 2024              | INTERFERENCE 3 ENTRANCE PROHIBITED If the manipulator attempts to enter the cube 3 <sup>*2</sup> area while this signal is ON, the manipulator goes to wait status (with servo power ON). During wait status, the manipulator operation restarts if this signal turns OFF. |
| 2015              | SELECT PLAY MODE Functions the same as [MODE] on the playback panel. Only the rising edge of the signal is valid. It selects the PLAY mode. If designated simul- taneously with other modes, the TEACH mode takes priority. This sig- nal is invalid if external mode selec- tion is prohibited from the operation condition display. | 2025              | INTERFERENCE 4 ENTRANCE PROHIBITED If the manipulator attempts to enter the cube 4*2 area while this signal is ON, the manipulator goes to wait status (with servo power ON). During wait status, the manipulator operation restarts if this signal turns OFF.             |

#### Specific Input List XCO02B (General Application)

| Logical<br>Number | Input Name / Function                                                                                                    | Logical<br>Number | Input Name / Function |
|-------------------|----------------------------------------------------------------------------------------------------|-------------------|-----------------------|
| 2016              | SELECT TEACH MODE The TEACH mode is selected if this signal turns ON during PLAY mode. Switching to other modes is disabled while this signal is ON. If this signal turns ON while the SELECT PLAY MODE signal is ON, this signal takes priority and the TEACH mode is selected. |                   |                       |

- \*1 A master job is a job (program) which can be called by CALL MASTER JOB.

  Other functions are the same as for normal jobs. Normally, the parent job, which manages the child jobs called up immediately after the power is turned ON, is set as the master job.
- \*2 See " 3.7 Interference Area " of the YASNAC XRC Instructions.

#### Specific Output List XCO02B (General Application)

|                   |                                                                                                    | ,                 | ,                                                                                                    |
|-------------------|----------------------------------------------------------------------------------------------------|-------------------|----------------------------------------------------------------------------------------------------|
| Logical<br>Number | Output Name / Function                                                                                                    | Logical<br>Number | Output Name / Function                                                                                                    |
| 3010              | RUNNING This signal signifies that the job is running. (Signifies that the job is running, system status is waiting reserved start, or test run is running.) This signal status is the same status as [START] in the playback panel.                                                                                     | 3021              | IN CUBE 2 This signal turns ON when the current tool center point lies inside a pre-defined space (Cube 2). Use this signal to prevent interference with other manipulators and jigs.                                                                                                    |
| 3011              | SERVO IS ON This signal signifies that the servo power is turned ON, internal processing such as current position creation is complete, and the system is able to receive the START command. This signal turns OFF when the servo power supply turns OFF. It can be used for XRC status diagnosis for an external start. | 3022              | OPERATION ORIGIN POINT (IN CUBE 24)*I This signal turns ON when the current tool center point lies inside a the operation origin area. Use this signal to evaluate whether the robot is in the start position.                                                                                                    |
| 3012              | TOP MASTER JOB This signal signifies that the execution position is the top of the master job. This signal can be used to confirm that the master job has been called.*2                                                                                                    | 3023              | INTERMEDIATE START OK (Sequence continues) This signal turns ON when the manipulator operates. It turns OFF when the currently executed line is moved with the cursor or when editing operation is carried out after HOLD is applied during operation. Therefore, this signal can be used as a restart interlock after a HOLD is applied. However, it also turns ON in the TEACH mode and TEACH MODE SELECTED signal must be referred together. |

#### Specific Output List XCO02B (General Application)

| Logical<br>Number | Output Name / Function                                                                                                    | Logical<br>Number | Output Name / Function                                                                                                    |
|-------------------|----------------------------------------------------------------------------------------------------|-------------------|----------------------------------------------------------------------------------------------------|
| 3013              | ALARM/ERROR OCCURRING This signal signifies that an alarm or an error occurred. If a major error occurs, this signal remains ON until the main power is turned OFF.                                                                                                    | 3024              | IN CUBE 3 This signal turns ON when the current tool center point lies inside a pre-defined space (Cube 3). Use this signal to prevent interference with other manipulators and jigs.                                                                                                    |
| 3014              | BATTERY ALARM This signal turns ON to notify that the battery requires replacing when the voltage drops from the battery for backup memory of the encoder. Major problems may result if memory data is lost because of an expired battery. It is recommended to avoid these problems by using this signal as a warning signal. | 3025              | IN CUBE 4 This signal turns ON when the current tool center point lies inside a pre-defined space (Cube 4). Use this signal to prevent interference with other manipulators and jigs.                                                                                                    |
| 3015 to<br>3017   | REMOTE/PLAY/TEACH MODE<br>SELECTED<br>This signal notifies the current mode set-<br>ting. These signals are synchronized<br>with the lamps [REMOTE] and [MODE]<br>in the playback panel. The signal corre-<br>sponding to the selected mode turns ON.                                                                          | 3026              | WORK COMMAND This signal provides the command for the general tool to operate. TOOL ON instruction execution or the [TOOL ON] key in the programming pendant turns this signal ON and TOOL OFF instruction execution or the [TOOL OFF] key in the programming pendant turns it OFF. However, it remains OFF while the WORK PROHIBITED signal (2022) is input or while the robot is stopped. |
| 3020              | IN CUBE 1 This signal turns ON when the current tool center point lies inside a pre-defined space (Cube 1). Use this signal to prevent interference with other manipulators and jigs.                                                                                                    |                   |                                                                                                    |

<sup>\*1</sup> The operation origin cube and Cube 24 are same.

<sup>\*2</sup> This signal is not output during operation.

### 2.8.4 Spot Welding

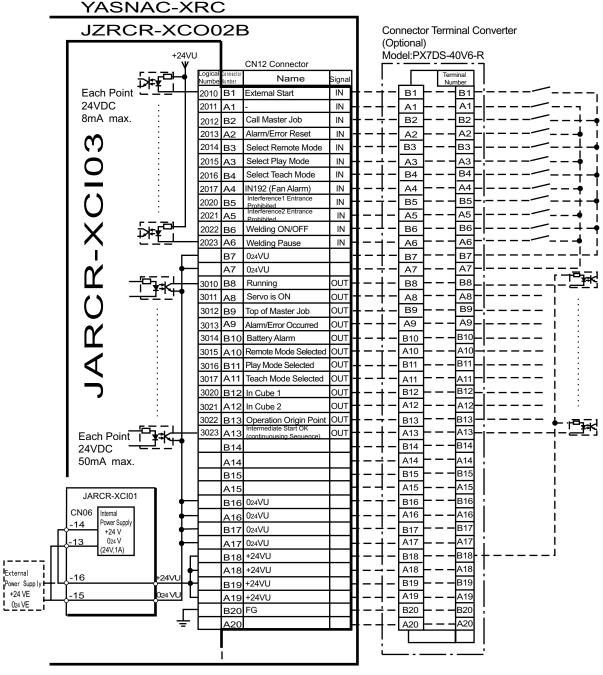

<sup>\*</sup> Remove Jumper-pin between CN06-14 and -16, CN06-13 and -15 when a external power supply is used.

JARCR-XCI03 (CN12 Connector) I/O Allocation and Connection Diagram

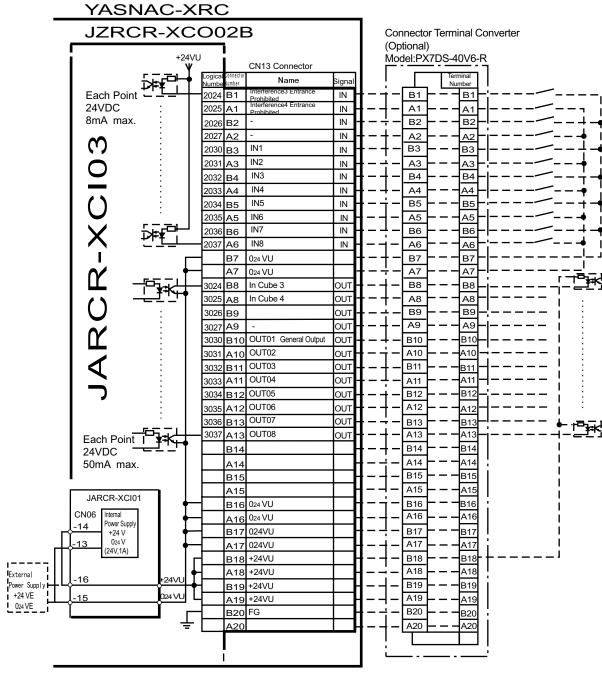

<sup>\*</sup> Remove Jumper-pin between CN06-14 and -16, CN06-13 and -15 when a external power supply is used.

JARCR-XCI03 (CN13 Connector) I/O Allocation and Connection Diagram

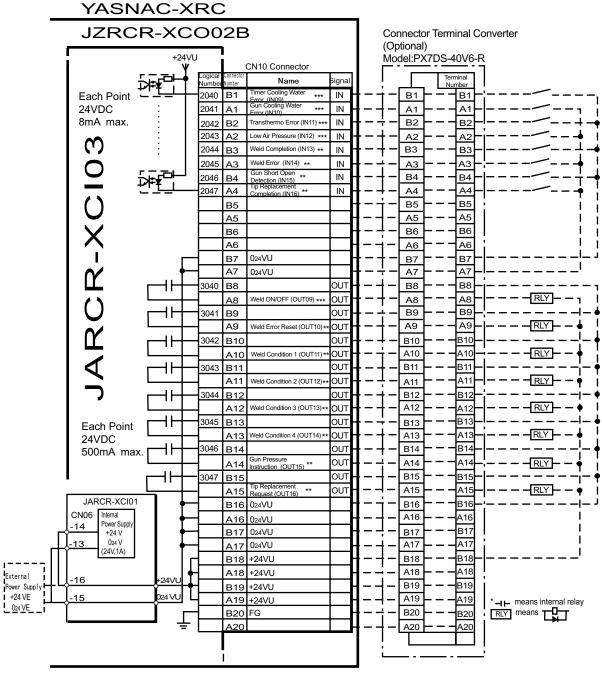

<sup>\*</sup> Remove Jumper-pin between CN06-14 and -16, CN06-13 and -15 when a external power supply is used.

JARCR-XCI03 (CN10 Connector) I/O Allocation and Connection Diagram

<sup>\*\*</sup> This assignment can be changed at the I/O assignment display. Refer to Specific Input List XC002B and Specific Output List XC002B for detail.

<sup>\*\*\*</sup> This assignment can be changed at the pseudo input display. Refer to Specific Input List XCO02B and Specific Output List XCO02B for detail.

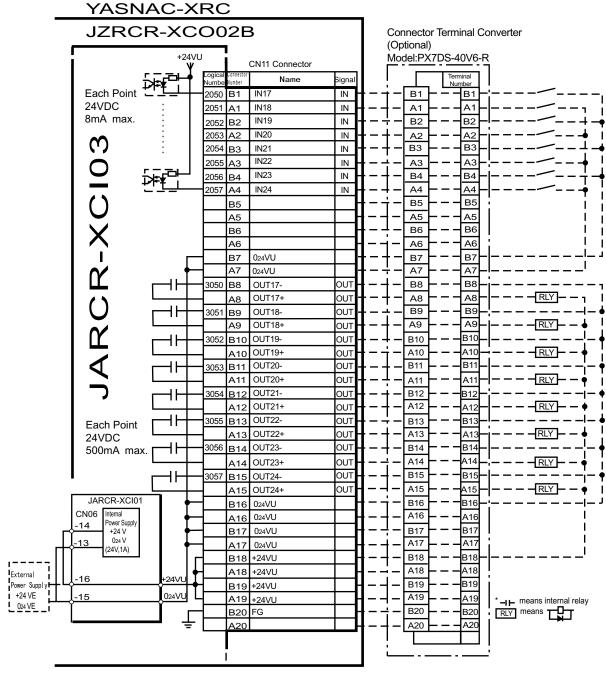

<sup>\*</sup> Remove Jumper-pin between CN06-14 and -16, CN06-13 and -15 when a external power supply is used.

JARCR-XCI03 (CN11 Connector) I/O Allocation and Connection Diagram

#### Specific Input List XCO02B (Spot Welding)

| Logical<br>Number | Input Name / Function                                                                                                    | Logical<br>Number | Input Name / Function                                                                                                    |
|-------------------|----------------------------------------------------------------------------------------------------|-------------------|----------------------------------------------------------------------------------------------------|
| 2010              | EXTERNAL START Functions the same as the [START] button in the playback panel . Only the rising edge of the signal is valid. It starts robot operation (playback). This signal is invalid if external start is prohibited from the playback condition display.                                                                  | 2022              | WELDING ON/OFF (From sequencer) This signal inputs the welding ON/OFF selector switch status from the sequencer in the interlock unit. The WELD ON/OFF signal is output to the welder according to this signal and the manipulator status. Welding is not wxecuted when this signal is input (ON). |
| 2012              | CALL MASTER JOB Only the rising edge of the signal is valid. It calls up the top of the robot program, that is the top of the master job *1. This signal is invalid during playback, during teach-lock and when play master or call is prohibited (set from the playback operation condition display).                          | 2023              | WELDING PAUSE (From sequencer) This signal is used to move the manipulator to the origin point when an error occurs in the welder or the gun. The robot neglects the spot welding instruction and operates playback motion.                                                                        |
| 2013              | ALARM/ERROR RESET After an alarm or error has occurred and the cause been corrected, this signal resets the alarm or error.                                                                                                    | 2024              | INTERFERENCE 3 ENTRANCE PROHIBITED If the manipulator attempts to enter the cube 3*2 area while this signal is ON, the manipulator goes to wait status (with servo power ON). During wait status, the manipulator operation restarts if this signal turns OFF.                                     |
| 2014              | SELECT REMOTE MODE Functions the same as [REMOTE] on the playback panel. Valid only while the signal is ON. It selects the REMOTE mode.                                                                                                    | 2025              | INTERFERENCE 4 ENTRANCE PROHIBITED If the manipulator attempts to enter the cube 4*2 area while this signal is ON, the manipulator goes to wait status (with servo power ON). During wait status, the manipulator operation restarts if this signal turns OFF.                                     |
| 2015              | SELECT PLAY MODE Functions the same as [MODE] on the playback panel. Only the rising edge of the signal is valid. It selects the PLAY mode. If designated simultaneously with other modes, the TEACH mode takes priority. This signal is invalid if external mode selection is prohibited from the operation condition display. | 2040<br>*4        | TIMER COOLING WATER ERROR This signal monitors the status of timer cooling water. The manipulator displays alarm and stops when this signal is input. The servo power remains ON.                                                                                                    |

#### Specific Input List XCO02B (Spot Welding)

|                   | ·                                                                                                    |                   |                                                                                                    |
|-------------------|----------------------------------------------------------------------------------------------------|-------------------|----------------------------------------------------------------------------------------------------|
| Logical<br>Number | Input Name / Function                                                                                                    | Logical<br>Number | Input Name / Function                                                                                                    |
| 2016              | SELECT TEACH MODE The TEACH mode is selected if this signal turns ON during PLAY mode. Switching to other modes is disabled while this signal is ON. If this signal turns ON while the SELECT PLAY MODE signal is ON, this signal takes priority and the TEACH mode is selected. | 2041<br>*4        | GUN COOLING WATER ERROR This signal monitors the status of gun cooling water. The manipulator displays alarm and stops when this signal is input. The servo power supply remains ON.                 |
| 2020              | INTERFERENCE 1 ENTRANCE PROHIBITED If the manipulator attempts to enter the cube 1*2 area while this signal is ON, the manipulator goes to wait status (with servo power ON). During wait status, the manipulator operation restarts if this signal turns OFF.                   | 2042<br>*4        | TRANSTHERMO ERROR Error signal is sent from the transfo- mer in the gun to the robot. This signal is ON normally (NC) and an alarm occurs when the signal is OFF. The servo power supply remains ON. |
| 2021              | INTERFERENCE 2 ENTRANCE PROHIBITED If the manipulator attempts to enter the cube 2*2 area while this signal is ON, the manipulator goes to wait status (with servo power ON). During wait status, the manipulator operation restarts if this signal turns OFF.                   | 2043<br>*4        | LOW AIR PRESSURE When air pressure is reduced and this input is turned ON, an alarm occurs. The servo power supply remains ON.                                                                       |

| Specific | Input | List | XCO02B | (Snot | Welding) |
|----------|-------|------|--------|-------|----------|
|          |       |      |        |       |          |

| Logical<br>Number | Input Name / Function                                                                                                    | Logical<br>Number | Input Name / Function                                                                                                    |
|-------------------|----------------------------------------------------------------------------------------------------|-------------------|----------------------------------------------------------------------------------------------------|
| 2044 *3           | WELD COMPLETIO This signal indicates that the welder completed welding without error. This signal is used as a confirmation signal for welding instruction execution and manual spot welding. After this signal is input, the welding sequence is completed and the next step is executed when confirmation limit switch is not provided. | 2046<br>*3        | GUN SHORT OPEN DETECTION This signal is connected with a sin- gle gun open verification limit switch or a double stroke gun short open verifrcation limit switch to verify the gun open. |
| 2045<br>*3        | WELDING ERROR This signal indicates an abnormal welding result or welder's error. Alarm occurs and the manipulator stops if this signal is input during welding.                                                                                                    | *3                | GUN PRESSURE DETECTION This siganl indicates that a gun is in pressing status.                                                                                                    |
| *3                | STICK DETECTION This signal indicates an abnormal welding result or welder's error. Alarm occurs and the manipulator stops if this signal is input during welding.                                                                                                    | 2047<br>*3        | TIP REPLACE COMPLETION When this signal is input after tip replacement, the TIP REPLACE REQUEST signal turns OFF, and the stored number of welding is cleared.                           |
| *3                | GUN FULL OPEN DETECTIO This signal indicates that the stroke of the double stroke gun is full open.                                                                                                    |                   |                                                                                                    |

- \*1 A master job is a job (program) which can be called by CALL MASTER JOB.

  Other functions are the same as for normal jobs. Normally, the parent job, which manages the child jobs called up immediately after the power is turned ON, is set as the master job.
- \*2 See " 3.7 Interference Area " of the YASNAC XRC Instructions.
- \*3 This signal can be allocated to any general input signal at the I/O allocation display in operation condition.
- \*4 This signal can be set as "USE" or "NOT USE" by pseudo input signal "822x". If "NOT USE" is selected, this signal can be used as general input signal.

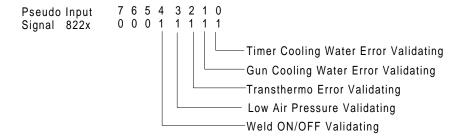

Specific Output List XCO02B (Spot Welding)

| Logical         | Output Name / Function                                                                                                    | Logical               | Output Name / Function                                                                                                    |
|-----------------|----------------------------------------------------------------------------------------------------|-----------------------|----------------------------------------------------------------------------------------------------|
| Number          | ·                                                                                                    | Number                | ·                                                                                                    |
| 3010            | RUNNING This signal signifies that the job is running. (Signifies that the job is running, system status is waiting reserved start, or test run is running.) This signal status is the same status as [START] in the playback panel.                                                                                                    | 3023                  | INTERMEDIATE START OK (Sequence continues) This signal turns ON when the manipulator operates. It turns OFF when the currently executed line is moved with the cursor or when editing operation is carried out after HOLD is applied during operation. Therefore, this signal can be used as a restart interlock after a HOLD is applied. However, it also turns ON in the TEACH mode and TEACH MODE SELECTED signal must be referred togather. |
| 3011            | SERVO IS O This signal signifies that the servo power is turned ON, internal processing such as current position creation is complete, and the system is able to receive the START command. This signal turns OFF when the servo power supply turns OFF. It can be used for XRC status diagnosis for an external start.  TOP MASTER JOB | 3024                  | IN CUBE 3 This signal turns ON when the current tool center point lies inside a pre-defined space (Cube 3). Use this signal to prevent interference with other manipulators and jigs.  IN CUBE 4                                                                                                    |
| 3012            | This signal signifies that the execution position is the top of the master job. This signal can be used to confirm that the master job has been called.*2                                                                                                    | 3025                  | This signal turns ON when the current tool center point lies inside a pre-defined space (Cube 4). Use this signal to prevent interference with other manipulators and jigs.                                                                                                    |
| 3013            | ALARM/ERROR OCCURRING This signal signifies that an alarm or an error occurred. If a major error occurs, this signal remains ON until the main power is turned OFF.                                                                                                    | 3040<br>*4            | WELD ON/OFF Outputs a signal input from the interlock panel, etc.considering the robot status.                                                                                                    |
| 3014            | BATTERY ALARM This signal turns ON to notify that the battery requires replacing when the voltage drops from the battery for backup memory of the encoder. Major problems may result if memory data is lost because of an expired battery. It is recommended to avoid these problems by using this signal as a warning signal.          | 3041<br>*3            | WELD ERROR RESET This signal commands the reset error status of the welder. This is operated with the programing pendant operation.                                                                                                    |
| 3015 to<br>3017 | REMOTE/PLAY/TEACH MODE<br>SELECTED<br>This signal notifies the current mode set-<br>ting. These signals are synchronized<br>with the lamps [REMOTE] and [MODE]<br>in the playback panel. The signal corre-<br>sponding to the selected mode turns ON.                                                                                   | 3042 to<br>3045<br>*3 | WELD CONDITION (Level signals) 1(1), 2(2), 4(3), 8(4), 16(5), 32(6), 64(7), 128(8) Sets the welding conditions for the welder. The output format can be selected as binary or discrete (bit number). It can handle up to 255 conditions. Most-significant bit is the parity bit (when specified).                                                                                                    |

| Specific | Output | List | XCO02B | (Snot | Welding) |
|----------|--------|------|--------|-------|----------|
|          |        |      |        |       |          |

| Logical<br>Number | Output Name / Function                                                                                                    | Logical<br>Number | Output Name / Function                                                                                                    |
|-------------------|----------------------------------------------------------------------------------------------------|-------------------|----------------------------------------------------------------------------------------------------|
| 3020              | IN CUBE 1 This signal turns ON when the current tool center point lies inside a pre-defined space (Cube 1). Use this signal to prevent interference with other manipulators and jigs.                          | *3                | WELDING COMMAND This signal outputs execution command signal to the welder. This signal is not necessary for a welder which is executed using the WELDING CONDITION signal. |
| 3021              | IN CUBE 2 This signal turns ON when the current tool center point lies inside a pre-defined space (Cube 2). Use this signal to prevent interference with other manipulators and jigs.                          | *3                | STROKE CHANGE1 SINGLE SOLENOID DOUBLE SOLENOID This is a signal, when a double stroke gun is used, to change the open stroke of the welding gun.                            |
| 3022              | OPERATION ORIGIN POINT (IN CUBE 24)*I This signal turns ON when the current tool center point lies inside a the operation origin area. Use this signal to evaluate whether the robot is in the start position. | 3046<br>*3        | GUN PRESSURE INSTRUCTION This outputs a gun pressure instruction.                                                                                                    |
| 3047<br>*3        | TIP REPLACEMENT REQUEST This is output when the number of strokes reaches the set value for tip replacement.                                                                                                   |                   |                                                                                                    |

- \*1 The operation origin cube and Cube 24 are same.
- \*2 This signal is not output during operation.
- \*3 This signal can be allocated to any general output signal at the I/O allocation display in operation condition.
- \*4 This signal can be select "USE" or "NOT USE" by pseudo input signal "822x". If "NOT USE" is selected, this signal can be used as general input signal.

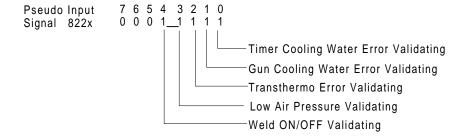

#### 2.8.5 JANCD-XEW01 Circuit Boar

#### Arc Welding Application

There are two types of XEW01 circuit board as follows;

XEW01-01: Analog Outputs x 3 ports + Status Signal Input of a Welder

XEW01-02 : Analog Outputs x 3 ports only

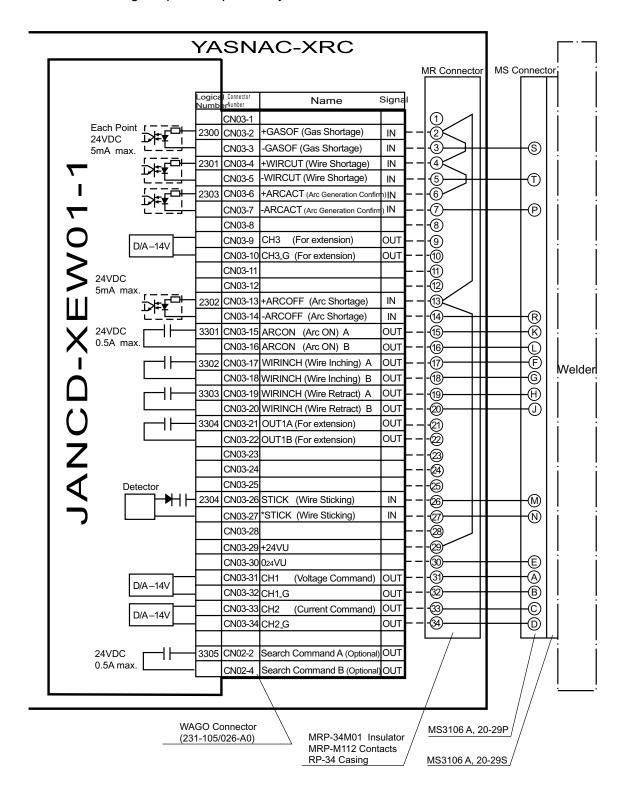

| 2.8 General I/O Signal Assignment |  |
|-----------------------------------|--|
|                                   |  |

# 3 Inspections

# **3.1** Regular Inspections

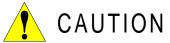

• Do not touch the cooling fan or other equipment while the power is turned ON.

Failure to observe this caution may result in electric shock or injury.

Carry out the following inspections.

| Inspection Equipment                                | Inspection Item                                      | Inspection<br>Frequency | Comments       |
|-----------------------------------------------------|------------------------------------------------------|-------------------------|----------------|
|                                                     | Check that the doors are completely closed.          | Daily                   |                |
| XRC Controller                                      | Check for gaps or damage to the sealed construction. | Monthly                 |                |
| Fan on the upper part of door and backside duct fan | Check operation                                      | As required             | While power ON |
| Emergency stop button                               | Check operation                                      | As required             | While servo ON |
| Deadman switch                                      | Check operation                                      | As required             | On teach mode  |
| Battery                                             | Confirm battery alarm or message is displayed or not | As required             |                |

## 3.2 XRC Inspections

#### **3.2.1** Checking if the Doors are Firmly Closed

- The YASNAC XRC has a fully sealed construction, designed to keep external air containing oil mist out of the XRC.
  - Be sure to keep the XRC doors fully closed at all times, even when the controller is not operating.
- Open or close the two locks in each door with the minus driver when opening or closing the doors for maintenance after the main power is turned off. (CW:Open, CCW:Close)
   Make sure push the door closed and turn the door lock with the driver. When the door is closed, turn the door lock until the door clicks.

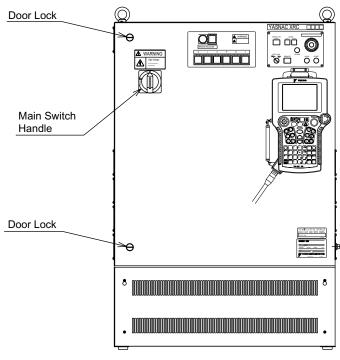

YASNAC XRC Front View

# **3.2.2** Checking for Gaps or Damage in the Sealed Construction Section

- Open the door and check that the seal around the door is undamaged.
- Check that the inside of the XRC is not excessively dirty. If it is dirty, determine the cause, take measures to correct the problem and immediately clean up the dirt.
- Fully close each door lock and check that no excessive gaps exist around the edge of the door.

# 3.3 Cooling Fan Inspections

Inspect the cooling fans as required. A defective fan can cause the XRC to malfunction because of excessive high temperatures inside.

The in-panel fan on the upper part of door and backside duct fan normally operate while the power is turned ON. Check if the fans are operating correctly by visual inspection and by feeling air moving into the air inlet and from the outlet.

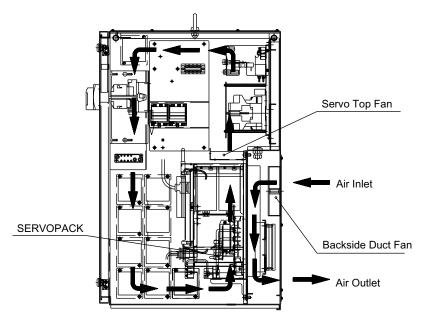

Cooling System (SV3X (Small Capacity Type))(Right side view)

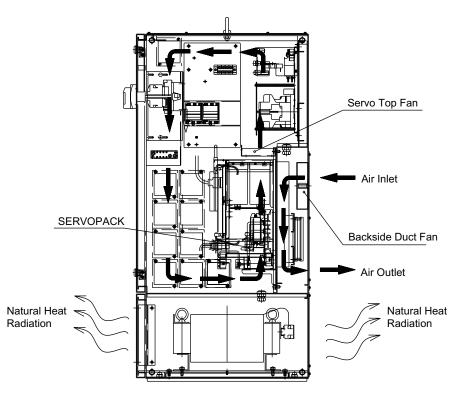

Cooling System (Except for SV3X (Small Capacity Type))(Right side view)

## **3.4** Emergency Stop Button Inspections

The emergency stop buttons are located on both the playback panel and the programming pendant. Confirm the servo power is off by pressing the emergency stop button on the playback panel after the servo ON button, before the robot is operated.

# **3.5** Deadman Switch Inspections

The programing pendant is equipped with a three-position deadman switch. Perform the following operation to confirm the deadman switch operates.

1. Press [TEACH] on the playback panel to switch to teach mode. The [TEACH] lamp lights.

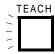

2. Press [SERVO ON READY] on the playback panel. The [SERVO ON READY] lamp blinks.

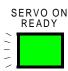

3. Press [TEACH LOCK] on the programming pendant. The [TEACH LOCK] LED blinks.

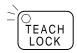

When the deadman switch is grasped lightly, the servo power is turned ON.
 When the deadman switch is grasped firmly or released, the servo power is turned OFF.

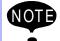

If the [SERVO ON READY] lamp does not light in previous operation (2), check the following:

- The emergency stop button on the playback panel is pressed.
- The emergency stop button on the programming pendant is pressed.
- The emergency stop signal is input from external.

If the servo is not turned on in a previous operation 4, check the following:

- The overrun LS is operating.
- If a major alarm is occurring.

# **3.6** Battery Inspections

The XRC has a battery that backs up the important program files for user data in the CMOS memory.

A battery alarm indicates when a battery has expired and must be replaced. The programming pendant display and the message "Memory battery weak" appears at the bottom of the display.

The way to replace the battery is described in "9.1.1 Replacing Parts of the CPU Rack" of the YASNAC XRC Instructions.

# **3.7** Power Supply Voltage Confirmation

Check the voltage of 1 (R), 3 (S), 5 (T) terminal of the disconnecting switch (QS1) with an electric tester.

Power Supply Voltage Confirmation

| Measuring Items                        | Terminals                                                             | Correct Value              |  |
|----------------------------------------|-----------------------------------------------------------------------|----------------------------|--|
| Correlate voltage                      | Between 1 and 3 (R and S),<br>3 and 5 (S and T), 1 and 5<br>(R and T) | 575/480/240 V (+10%, -15%) |  |
| Voltage between earth (S phase ground) | Between 1 and E (R and E),<br>5 and E (T and E)                       | 575/480/240 V (+10%, -15%) |  |
|                                        | Between 3 and E (S and E)                                             | About 0V                   |  |

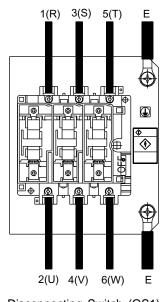

Disconnecting Switch (QS1)

# **3.8** Open Phase Check

Open Phase Check List

| Check Item                       | Contents                                                                                                    |
|----------------------------------|----------------------------------------------------------------------------------------------------|
| Lead Cable Check                 | Confirm if the lead cable for the power supply is wired as shown in the following. If the wiring is wrong or broken, repair it.                                                                   |
| Input Power Supply<br>Check      | Check the open phase voltage of input power supply with an electric tester. (Normal value: 575/480/240 VAC (+10%, -15%)) The voltage differs depending on the built-in transformer tap selection. |
| Disconnecting Switch (QS1) Check | Turn on the control power supply and check the open phase voltage of "U,V,W" of the disconnecting switch (QS1) with an electric tester. If abnormal, replace the disconnecting switch (QS1).      |

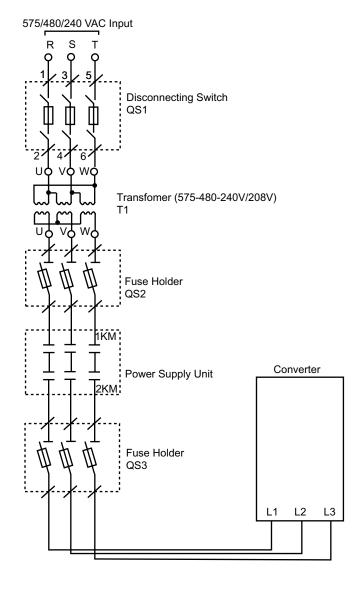

# 4 Replacing Parts

# **4.1** Replacing XRC Parts

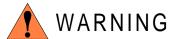

Turn OFF the power supply before opening the XRC doors.

Failure to observe this warning may result in electric shock.

 After turning OFF the power supply, wait at least 5 minutes before replacing a servopack (including converter) or control power supply unit. Do not touch any terminals during this period.

Failure to observe this warning may result in electric shock.

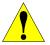

## CAUTION

 To prevent anyone inadvertently turning ON the power supply during maintenance, put up a warning sign such as "DO NOT TURN ON THE POWER" at the primary power supply (knife switch, wiring circuit breaker, etc.) and at the YASNAC XRC and related controllers and use accepted lockout/tagout procedures.

Failure to observe this caution may result in electric shock or injury.

Do not touch the regeneration resistors. They are very hot.

Failure to observe this caution may result in burn injuries.

 After maintenance is completed, carefully check that no tools are left inside the YASNAC XRC and that the doors are securely closed.

Failure to observe this caution may result in electric shock or injury.

## **4.1.1** Replacing the Disconnecting Switch

The disconnecting switch (QS1) is equiped with the following fuses.

| Parts No.           | Fuse Name         | Specification                                                                 |
|---------------------|-------------------|-------------------------------------------------------------------------------|
| FU1,<br>FU2,<br>FU3 | Power Supply Fuse | 600 VAC *1 TIME DELAY/CLASS CC (30A or less) TIME DELAY/CLASS J (40A or more) |

\*1 The type of fuse differs depending on the robot model. Refer to the table "Power Supply Fuse List".

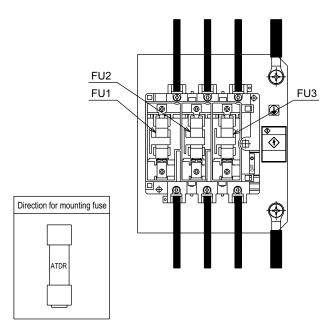

Disconnecting Switch Configuration

If a fuse appears to be blown, remove each fuse shown above and check the continuity with an electric tester.

If the fuse is blown, replace it with the same type of fuse (supplied).

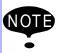

Determine and correct the cause of the blown fuse. If the problem is uncorrected, the fuse may blow again.

#### Fuse holders

The fuse holders (QS2,QS3) are equiped with the following fuses.

| Fuse holders | Parts No.   | Fuse Name            | Specification                                                                |
|--------------|-------------|----------------------|------------------------------------------------------------------------------|
| QS2          | FU4,FU5,FU6 | Power Supply<br>Fuse | 600VAC *1 TIME DELAY/CLASS CC (30A or less) TIME DELAY/CLASS J (40A or more) |
| QS3          | FU7,FU8,FU9 | Power Supply<br>Fuse | 600VAC *1 TIME DELAY/CLASS CC (30A or less) TIME DELAY/CLASS J (40A or more) |

\*1 The type of fuse differs depending on the robot model. Refer to the table "Power Supply Fuse List".

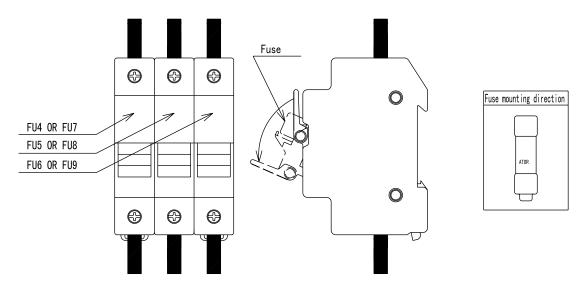

Fuse Holders Configuration

If a fuse appears to be blown, remove each fuse shown above and check the continuity with an electric tester.

If the fuse is blown, replace it with the same type of fuse (supplied).

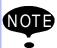

Determine and correct the cause of the blown fuse. If the problem is uncorrected, the fuse may blow again.

#### 4.1 Replacing XRC Parts

Power Supply Fuse List

| Robot Model                        | Fuse Type                 |     |     |     |
|------------------------------------|---------------------------|-----|-----|-----|
| Nobol Wodel                        | QS1                       | QS2 | QS3 |     |
| SV3X                               | With built-in transformer | 3A  | 10A | 5A  |
| OVSA                               | Without trans-<br>former  | 10A | -   | 5A  |
| UP6                                | With built-in transformer | 5A  | 10A | 10A |
| 01 0                               | Without trans-<br>former  | 10A | -   | 10A |
| SK16X, UP20                        | With built-in transformer | 10A | 15A | 15A |
| GICTOX, OT 20                      | Without trans-<br>former  | 15A | -   | 15A |
| SK45X, SK16MX, UP50, UP20M,        | With built-in transformer | 15A | 20A | 20A |
| SP70X                              | Without trans-<br>former  | 20A | -   | 20A |
| UP130, UP165, UP165-100, UP200     | With built-in transformer | 20A | 30A | 30A |
| 01 130, 01 103, 01 103 100, 01 200 | Without trans-<br>former  | 30A | -   | 30A |
| UP130R, UP130RL, SK300X,           | With built-in transformer | 30A | 40A | 40A |
| SP100X, SR200X                     | Without trans-<br>former  | 40A | -   | 40A |

Time delay fuses of class CC (30A or less) or class J (40A or more) are used for QS1, QS2, and QS3.

## **4.1.2** Replacing Parts of Power Supply Unit

The power supply unit (JZRCR-XPU05B, 06B, and 10B) is equipped with the following fuses.

| Parts No. | Fuse Name                 | Specification                                                 |
|-----------|---------------------------|---------------------------------------------------------------|
| 1F, 2F    | Control Power Supply Fuse | 250V, 10A, Time Lag Fuse<br>(Std: 326010, 250V, 10A (LITTEL)) |

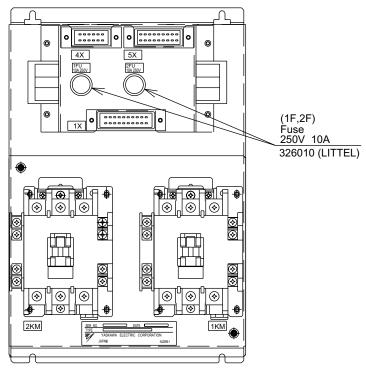

Fuse Lcations in Power Supply Unit

Power Supply Unit Type

| Туре         | Applicable Robot Model                                            |
|--------------|-------------------------------------------------------------------|
| JZRCR-XPU06B | SV3X, UP6, SK16X, UP20                                            |
| JZRCR-XPU05B | UP50, UP20M, SK45X, SK16MX, SP70X, UP130, UP165, UP165-100, UP200 |
| JZRCR-XPU10B | UP130R, UP130RL, SK300X, SR200X, SP100X                           |

If a fuse appears to be blown, remove each fuse shown above and check the continuity with an electric tester. If the fuse is blown, replace it with the same type of fuse (supplied).

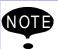

Determine and correct the cause of the blown fuse. If the problem is uncorrected, the fuse may blow again.

# **4.2** YASNAC XRC Parts List

#### YASNAC XRC Parts List

| No. | Name                                      | Model                | Comment               |
|-----|-------------------------------------------|----------------------|-----------------------|
| 1   | SERVOPACK                                 | *1                   | 6 Axis type           |
| 2   | CPU rack                                  | JZNC-XRK01B-□        |                       |
|     | Backboard                                 | JANCD-XBB01          |                       |
|     | System control circuit board              | JANCD-XCP01          |                       |
|     | High speed serial interface circuit board | JANCD-XIF03          |                       |
|     | Control power supply                      | CPS-150F             |                       |
| 3   | I/O unit                                  | JZRCR-XCO02B         |                       |
|     | Specific I/O circuit board 1              | JARCR-XCI01          |                       |
|     | Specific I/O circuit board 2              | JARCR-XCU01B         |                       |
|     | General I/O circuit board                 | JARCR-XCI03          |                       |
| 4   | Power ON unit                             | JZRCR-XSU02          |                       |
|     | Power ON circuit board                    | JARCR-XCT01          |                       |
| 5   | Break release control board               | JARCR-XFL02B         |                       |
| 6   | Transformer                               | *4                   |                       |
| 7   | Power supply unit                         | *2                   |                       |
| 8   | Playback pannel                           | ZY1C-SS3152          |                       |
| 9   | Servo ascending fan                       | 3610PS-22T-B30-B00   |                       |
| 10  | Dealraide duet fine                       | 4715PS-22T-B30-B00   | Small capacity only   |
|     | Backside duct fun                         | 5915PS-22T-B30-B00   | Large capacity only   |
| 11  |                                           | 218005, 5A, 250V     | Time lag fuse         |
|     | Power ON circuit board fuse               | 2183.15, 3.15A, 250V | Time lag fuse         |
|     |                                           | GP40, 4.0A, 250V     | Alarm fuse            |
| 12  | Power ON circuit board relay              | LY2 24 VDC           |                       |
| 13  | Battery                                   | ER6VC3N 3.6V         |                       |
| 14  | Power supply fuse                         | *3                   | Time deray / class cc |

- \*1 The type of the SERVOPACK depends on the robot model. For details, see the Tables. "SERVOPACK List (Small Capacity)" and "SERVOPACKZ List (Large Capacity)".
- \*2 The type of the power supply unit depends on the robot model. For details, see the Table "Power Supply Unit List".
- \*3 The type of the fuse depends on the robot model. For details, refer to the table "Fuse List ".
- \*4 The type of transformer depends on the robot model. For details, see the table "Transformer List."

#### SERVOPACK List (Small Capacity)

|           |                       |      |                   | I                  | T                  |                    |
|-----------|-----------------------|------|-------------------|--------------------|--------------------|--------------------|
| Component |                       | SV3X | UP6               | SK16X              | UP20               |                    |
|           | Component             |      | Туре              | Туре               | Туре               | Туре               |
| Se        | rvopack               |      | CACR-SV3AAA       | CACR-UP6AAC        | CACR-SK16AA        | CACR-UP20AAA       |
|           | Amplifier S           |      | JUSP-WS02AA       | JUSP-<br>WS05AAY17 | JUSP-<br>WS10AAY17 | JUSP-WS10AA        |
|           |                       | L    | JUSP-WS02AA       | JUSP-<br>WS10AAY17 | JUSP-<br>WS10AAY17 | JUSP-<br>WS20AAY22 |
|           | U<br>R                |      | JUSP-WS01AA       | JUSP-<br>WS05AAY17 | JUSP-<br>WS10AAY17 | JUSP-<br>WS10AAY17 |
|           |                       |      | JUSP-WSA5AA       | JUSP-WS01AA        | JUSP-WS02AA        | JUSP-WS02AA        |
|           |                       | В    | JUSP-WSA5AA       | JUSP-WS01AA        | JUSP-WS02AA        | JUSP-WS02AA        |
|           |                       | Т    | JUSP-WSA5AA       | JUSP-WS01AA        | JUSP-WS02AA        | JUSP-WS02AA        |
|           | Servo control circuit |      | JASP-WRCA01       | JASP-WRCA01        | JASP-WRCA01        | JASP-WRCA01        |
|           | Converter             |      | JUSP-ACP05JAA     | JUSP-ACP05JAA      | JUSP-ACP05JAA      | JUSP-ACP05JAA      |
|           | Control power supply  |      | JUSP-<br>RCP01AAC | JUSP-<br>RCP01AAC  | JUSP-<br>RCP01AAC  | JUSP-<br>RCP01AAC  |

#### SERVOPACK List (Medium Capacity)

| Component                    |                  | SK16MX            | SK45X             | UP50                 |              |
|------------------------------|------------------|-------------------|-------------------|----------------------|--------------|
|                              | Component        |                   | Туре              | Туре                 | Туре         |
| SE                           | RVOPACK          |                   | CACR-<br>SK16MAAB | CACR-SK45AAB         | CACR-UP50AAB |
|                              | Amplifier        | S                 | JUSP-WS30AA       | JUSP-WS30AA          | JUSP-WS44AA  |
|                              |                  | L                 | JUSP-WS20AA       | JUSP-WS20AA          | JUSP-WS60AA  |
|                              | U<br>R<br>B<br>T |                   | JUSP-WS20AA       | JUSP-WS20AA          | JUSP-WS20AA  |
|                              |                  |                   | JUSP-WS02AA       | JUSP-WS10AA          | JUSP-WS10AA  |
|                              |                  |                   | JUSP-WS02AA       | JUSP-WS10AA          | JUSP-WS10AA  |
|                              |                  |                   | JUSP-WS02AA       | JUSP-WS10AA          | JUSP-WS10AA  |
| Servo contorol circuit board |                  |                   | JASP-WRCA01       | JASP-WRCA01          | JASP-WRCA01  |
| Converter                    |                  | JUSP-ACP25JAA     | JUSP-ACP25JAA     | JUSP-<br>ACP25JAAY11 |              |
| Control power supply         |                  | JUSP-<br>RCP01AAC | JUSP-<br>RCP01AAC | JUSP-<br>RCP01AAC    |              |

## SERVOPACK List (Medium Capacity)

| Component |                             |   | UP20M                | SP70X         |
|-----------|-----------------------------|---|----------------------|---------------|
|           | Component                   |   | Туре                 | Туре          |
| SE        | RVOPACK                     |   | CACR-<br>UP20MAAB    | CACR-SP70AAB  |
|           | Amplifier                   | S | JUSP-WS44AA          | JUSP-WS20AA   |
|           |                             | L | JUSP-WS60AA          | JUSP-WS15AA   |
|           | U<br>R<br>B                 |   | JUSP-WS20AA          | JUSP-WS44AA   |
|           |                             |   | JUSP-WS02AA          | JUSP-WS05AA   |
|           |                             |   | JUSP-WS02AA          | -             |
|           |                             | Т | JUSP-WS02AA          | -             |
|           | Servo control circuit board |   | JASP-WRCA01          | JASP-WACA01   |
| Converter |                             |   | JUSP-<br>ACP25JAAY11 | JUSP-ACP25JAA |
|           | Control power supply        |   | JUSP-RCP01AAC        | JUSP-RCP01AAC |

## SERVOPACK List (Large Capacity)

|                             |                  |       |                    | UP130R, UP200        |                      |  |
|-----------------------------|------------------|-------|--------------------|----------------------|----------------------|--|
| component                   |                  |       | UP130, UP165       | UP165-100            | UP130RL              |  |
|                             |                  |       | Туре               | Туре                 | Туре                 |  |
| SE                          | RVOPACK          |       | CACR-UP130AAB      | CACR-<br>UP130AABY18 | CACR-<br>UP130AABY21 |  |
|                             | Amplifier        | S     | JUSP-WS60AA        | JUSP-<br>WS60AAY18   | JUSP-<br>WS60AAY18   |  |
|                             | L<br>U<br>R<br>B |       | JUSP-WS60AA        | JUSP-<br>WS60AAY18   | JUSP-<br>WS60AAY18   |  |
|                             |                  |       | JUSP-WS60AA        | JUSP-WS60AA          | JUSP-<br>WS60AAY18   |  |
|                             |                  |       | JUSP-<br>WS20AAY13 | JUSP-<br>WS20AAY13   | JUSP-<br>WS20AAY13   |  |
|                             |                  |       | JUSP-<br>WS15AAY13 | JUSP-<br>WS15AAY13   | JUSP-<br>WS15AAY13   |  |
|                             |                  |       | JUSP-<br>WS15AAY13 | JUSP-<br>WS15AAY13   | JUSP-<br>WS15AAY13   |  |
| Servo control circuit board |                  | . • . | JASP-WRCA01        | JASP-WRCA01          | JAS-WRCA01           |  |
| Converter                   |                  |       | JUSP-ACP35JAA      | JUSP-ACP35JAA        | JUSP-ACP35JAA        |  |
| Control power supply        |                  | ver   | JUSP-RCP01AAC      | JUSP-RCP01AAC        | JUSP-RCP01AAC        |  |

#### SERVOPACK List (Large Capacity)

| Component                           |             |     | SK300X, SR200X     | SP100X             |
|-------------------------------------|-------------|-----|--------------------|--------------------|
|                                     | Component   |     | Туре               | Туре               |
| SE                                  | RVOPACK     |     | CACR-SK300AAB      | CACR-SP100AAB      |
|                                     | Amplifier   | S   | JUSP-<br>WS60AAY18 | JUSP-<br>WS60AAY18 |
|                                     |             | L   | JUSP-<br>WS60AAY18 | JUSP-<br>WS60AAY18 |
|                                     | U<br>R<br>B |     | JUSP-<br>WS60AAY18 | JUSP-<br>WS60AAY18 |
|                                     |             |     | JUSP-<br>WS30AAY18 | -                  |
|                                     |             |     | JUSP-<br>WS30AAY18 | -                  |
|                                     |             | Т   | JUSP-<br>WS30AAY18 | JUSP-<br>WS20AAY19 |
| Servo con-<br>trol circuit<br>board |             |     | JASP-WRCA01        | JASP-WRCA01        |
| Converter                           |             |     | JUSP-ACP35JAA      | JUSP-ACP35JAA      |
| Control power supply                |             | oly | JUSP-RCP01AAC      | JUSP-RCP01AAC      |

#### Power Supply Unit Type

| Туре         | Robot Type                                                              |
|--------------|-------------------------------------------------------------------------|
| JZRCR-XPU06B | SV3X, UP6, SK16X, UP20                                                  |
| JZRCR-XPU05B | SK45X, SK16MX, UP50, UP20M,<br>SP70X, UP130, UP165, UP165-100,<br>UP200 |
| JZRCR-XPU10B | UP130R, SK300X, SP100X, UP130RL, SR200X                                 |

#### Transformer Type

| Robot Type                                                              | Transformer Type                       |
|-------------------------------------------------------------------------|----------------------------------------|
| SV3X                                                                    | HB9480046<br>1.0KVA 575-480-240V/208V  |
| UP6, SK16X, UP20                                                        | HB9480042<br>4.5KVA 575-480-240V/208V  |
| SK45X, SK16MX, UP50,<br>UP20M, SP70X, UP130,<br>UP165, UP165-100, UP200 | HB9480043<br>8.0KVA 575-480-240V/208V  |
| UP130R, UP130RL, SK300X,<br>SP100X, SR200X                              | HB9480044<br>12.0KVA 575-480-240V/208V |

### Power Supply Fuse List

| Robot Type                        |                                |     | Fuse Type |     |
|-----------------------------------|--------------------------------|-----|-----------|-----|
| Robot Type                        |                                | QS1 | QS2       | QS3 |
| SV3X                              | With trans-<br>former built-in | 3A  | 10A       | 5A  |
| 3/3/                              | Without trans-<br>former       | 10A | -         | 5A  |
| UP6                               | With trans-<br>former built-in | 5A  | 10A       | 10A |
| UPO                               | Without trans-<br>former       | 10A | -         | 10A |
| SK16X, UP20                       | With trans-<br>former built-in | 10A | 15A       | 15A |
| SKTOA, UF20                       | Without trans-<br>former       | 15A | -         | 15A |
| SK45X, SK16MX, UP50, UP20M,       | With trans-<br>former built-in | 15A | 20A       | 20A |
| SP70X                             | Without trans-<br>former       | 20A | -         | 20A |
| UP130, UP165, UP165-100, UP200    | With trans-<br>former built-in | 20A | 30A       | 30A |
| OF 130, OF 103, OF 103-100, OF200 | Without trans-<br>former       | 30A | -         | 30A |
| UP130R, UP130RL, SK300X,          | With trans-<br>former built-in | 30A | 40A       | 40A |
| SP100X, SR200X                    | Without trans-<br>former       | 40A | -         | 40A |

Time delay fuses of class CC (30A or less) or class J (40A or more) are used for QS1, QS2, and QS3.

# **4.3** Supplied Parts List

The supplied parts of YASNAC XRC is as follows.

Parts No.1 to 5 are used for fuse for replacement and No.6 is used as a tool for connecting the I/O.

| No | Parts Name                                 |                          | Dimensions                                          | Pcs   | Model                                      | Application                            |
|----|--------------------------------------------|--------------------------|-----------------------------------------------------|-------|--------------------------------------------|----------------------------------------|
|    | Time Delay<br>Fuse<br>Power Supply<br>Fuse | Class CC<br>(30 or less) | 38.1                                                | 2     | *1                                         | Disconnecting                          |
| 1  |                                            |                          | wer Supply                                          | 60. 5 | 2                                          | *1                                     |
| 2  | 5A<br>Glass-Tube<br>fuse                   |                          | Ф6 К 30                                             | 2     | 218005<br>5A 250V<br>(LITTEL)              | JARCR-XSU02<br>FU3, 4, 7, 8            |
| 3  | 3.15A<br>Glass-Tube<br>fuse                |                          | Φ6 <del>                                     </del> | 2     | 2183.15<br>3.15A<br>250V<br>(LITTEL)       | JARCR-XSU02<br>FU1, 2, 9, 10           |
| 4  | 10A<br>Ceramic fuse                        |                          | Φ6 <del>1</del>                                     | 2     | 326010<br>10A<br>250V<br>(LITTEL)          | JZRCR-<br>XPU05B, 06B,<br>10B<br>1F,2F |
| 5  | 4.0A<br>Alarm fuse                         |                          | 32 20.5                                             | 2     | GP40<br>4.0A<br>250V<br>(Daito<br>Tsushin) | JANCD-XSU02<br>FU5, 6                  |
| 6  | WAGO<br>Connector wir-<br>ing<br>tool      |                          |                                                     | 2     | 231-131<br>(WAGO)                          | CPS-150F<br>CN04                       |

<sup>\*1</sup> The type of the fuse depends on the robot type. See the table "Power Supply Fuse".

## Power Supply Fuse List

| Robot Model                        |                           | Fuse Type |     |     |  |
|------------------------------------|---------------------------|-----------|-----|-----|--|
| Robot Model                        |                           | QS1       | QS2 | QS3 |  |
| SV3X                               | With built-in transformer | 3A        | 10A | 5A  |  |
| SVSA                               | Without trans-<br>former  | 10A       | -   | 5A  |  |
| UP6                                | With built-in transformer | 5A        | 10A | 10A |  |
| 01 0                               | Without trans-<br>former  | 10A       | -   | 10A |  |
| SK16X, UP20                        | With built-in transformer | 10A       | 15A | 15A |  |
| SIC10X, S1 20                      | Without trans-<br>former  | 15A       | -   | 15A |  |
| SK45X, SK16MX, UP50, UP20M,        | With built-in transformer | 15A       | 20A | 20A |  |
| SP70X                              | Without trans-<br>former  | 20A       | -   | 20A |  |
| UP130, UP165, UP165-100, UP200     | With built-in transformer | 20A       | 30A | 30A |  |
| 01 130, 01 103, 01 103-100, 01 200 | Without trans-<br>former  | 30A       | -   | 30A |  |
| UP130R, UP130RL, SK300X,           | With built-in transformer | 30A       | 40A | 40A |  |
| SP100X, SR200X                     | Without trans-<br>former  | 40A       | -   | 40A |  |

Time delay fuses of class CC (30A or less) or class J (40A or more) are used for QS1, QS2, and QS3.

## **4.4** Recommended Spare Parts

It is recommended that the following parts and components be kept in stock as spare parts for the XRC. The spare parts list for the XRC is shown below. Product performance can not be guaranteed when using spare parts from any company other than Yaskawa. To buy the spare parts which are ranked B or C, inform the manufacturing number (or order number) of XRC to Yaskawa representative. The spare parts are ranked as follows:

- Rank A: Expendable and frequently replaced parts
- Rank B: Parts for which replacement may be necessary as a result of frequent operation
- Rank C: Drive unit

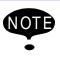

For replacing parts in Rank B or Rank C, contact your Yaskawa representative.

#### Recommended Spare Parts of XRC for SV3X

| No | Rank | Name                                           | Туре                   | Manufa<br>cturer                      | Qty | Qty<br>per<br>unit | Remark                                 |
|----|------|------------------------------------------------|------------------------|---------------------------------------|-----|--------------------|----------------------------------------|
| 1  | А    | Battery                                        | ER6VC3N 3.6V           | Toshiba<br>Battery                    | 1   | 1                  |                                        |
| 2  | Α    | Rack fan                                       | JZNC-XZU02             | Yaskawa                               | 2   | 2                  |                                        |
| 3  | Α    | Backside Duct Fan                              | 4715PS-22T-<br>B30-B00 | Minebea                               | 2   | 2                  |                                        |
| 4  | Α    | In-panel Fan on upper part of Servo            | 3610PS-22T-<br>B30-B00 | Minebea                               | 2   | 2                  |                                        |
| 5  | А    | Power Supply Fuse                              | ATDR3 3A               | GOULD                                 | 3   | 3                  | Not used when transformer not provided |
| 6  | Α    | Power Supply Fuse                              | ATDR 5 5A              | GOULD                                 | 3   | 3                  |                                        |
| 7  | Α    | Power Supply Fuse                              | ATDR 10 10A            | GOULD                                 | 3   | 3                  |                                        |
| 8  | Α    | Control Power Fuse                             | 218005 5A 250V         | LITTEL                                | 10  | 2                  |                                        |
| 9  | А    | 24VDC Fuse                                     | 2183.15 3.15A<br>250V  | LITTEL                                | 10  | 2                  |                                        |
| 10 | Α    | Control Power Supply Fuse in Power Supply Unit | 326010 10A 250V        | LITTEL                                | 2   | 2                  |                                        |
| 11 | А    | Brake Fuse                                     | GP40 4.0A 250V         | Daito Com-<br>munication<br>Apparatus | 10  | 2                  |                                        |
| 12 | Α    | Control Relay                                  | LY2 DC24V              | Omron                                 | 3   | 3                  |                                        |
| 13 | В    | Converter                                      | JUSP-ACP05JAA          | Yaskawa                               | 1   | 1                  |                                        |
| 14 | В    | Control Power Supply Unit                      | JUSP-RCP01AAC          | SANRITZ                               | 1   | 1                  | For Servo                              |
| 15 | В    | SERVOPACK Control<br>Board                     | JASP-WRCA01            | Yaskawa                               | 1   | 1                  |                                        |
| 16 | В    | Amplifier                                      | JUSP-WS02AA            | Yaskawa                               | 1   | 2                  | For S, L axes                          |
| 17 | В    | Amplifier                                      | JUSP-WS01AA            | Yaskawa                               | 1   | 1                  | For U axis                             |
| 18 | В    | Amplifier                                      | JUSP-WS05AA            | Yaskawa                               | 1   | 3                  | For R, B, T axes                       |
| 19 | В    | Control Power Supply Unit                      | CPS-150F               | Fuji Electric<br>Hi-Tech              | 1   | 1                  | For CPU Unit                           |
| 20 | В    | System Control Board                           | JANCD-XCP01            | Yaskawa                               | 1   | 1                  |                                        |
| 21 | В    | Communication Board                            | JANCD-XIF03            | Yaskawa                               | 1   | 1                  |                                        |
| 22 | В    | Specific I/O Board 1                           | JARCR-XCI01            | Yaskawa                               | 1   | 1                  |                                        |
| 23 | В    | Genenal I/O Board                              | JARCR-XCI03            | Yaskawa                               | 1   | 1                  |                                        |
| 24 | В    | Specific I/O Board 2                           | JARCR-XCU01B           | Yaskawa                               | 1   | 1                  |                                        |
| 25 | В    | Power On Board                                 | JARCR-XCT01            | Yaskawa                               | 1   | 1                  |                                        |
| 26 | С    | Servopack                                      | CACR-SV3AAA            | Yaskawa                               | 1   | 1                  |                                        |
| 27 | С    | CPU Unit                                       | JZNC-XRK01B-1          | Yaskawa                               | 1   | 1                  |                                        |
| 28 | С    | I/O Unit                                       | JZNC-XIU02B            | Yaskawa                               | 1   | 1                  |                                        |
| 29 | С    | Power Supply Unit                              | JZRCR-XPU06B           | Yaskawa                               | 1   | 1                  |                                        |
| 30 | С    | Programming Pendant                            | JZNC-XPP02B            | Yaskawa                               | 1   | 1                  | With Cable<br>8m                       |

<sup>\*</sup>Specify application (Arc, General, Spot, Handling) of key sheet when No.30 "Programming Pendant" is ordered.

#### Recommended Spare Parts of XRC for UP6

| No | Rank | Name                                           | Туре                   | Manufa<br>cturer                      | Qty | Qty per<br>unit | Remark                                 |
|----|------|------------------------------------------------|------------------------|---------------------------------------|-----|-----------------|----------------------------------------|
| 1  | Α    | Battery                                        | ER6VC3N 3.6V           | Toshiba<br>Battery                    | 1   | 1               |                                        |
| 2  | Α    | Rack fan                                       | JZNC-XZU02             | Yaskawa                               | 2   | 2               |                                        |
| 3  | Α    | Backside Duct Fan                              | 4715PS-22T-<br>B30-B00 | Minebea                               | 2   | 2               |                                        |
| 4  | Α    | In-panel Fan on upper part of Servo            | 3610PS-22T-<br>B30-B00 | Minebea                               | 2   | 2               |                                        |
| 5  | A    | Power Supply Fuse                              | ATDR5 5A               | GOULD                                 | 3   | 3               | Not used when transformer not provided |
| 6  | Α    | Power Supply Fuse                              | ATDR10 10A             | GOULD                                 | 3   | 6               |                                        |
| 7  | Α    | Control Power Fuse                             | 218005 5A 250V         | LITTEL                                | 10  | 2               |                                        |
| 8  | Α    | DC24V Fuse                                     | 2183.15 3.15A<br>250V  | LITTEL                                | 10  | 2               |                                        |
| 9  | Α    | Control Power Supply Fuse in Power Supply Unit | 326010 10A 250V        | LITTEL                                | 2   | 2               |                                        |
| 10 | А    | Brake Fuse                                     | GP40 4.0A 250V         | Daito Com-<br>munication<br>Apparatus | 10  | 2               |                                        |
| 11 | Α    | Control Relay                                  | LY2 DC24V              | Omron                                 | 3   | 3               |                                        |
| 12 | В    | Converter                                      | JUSP-ACP05JAA          | Yaskawa                               | 1   | 1               |                                        |
| 13 | В    | Control Power Supply Unit                      | JUSP-RCP01AAC          | SANRITZ                               | 1   | 1               | For Servo                              |
| 14 | В    | SERVOPACK Control<br>Board                     | JASP-WRCA01            | Yaskawa                               | 1   | 1               |                                        |
| 15 | В    | Amplifier                                      | JUSP-<br>WS05AAY17     | Yaskawa                               | 1   | 2               | For S,U axes                           |
| 16 | В    | Amplifier                                      | JUSP-<br>WS10AAY17     | Yaskawa                               | 1   | 1               | For L axis                             |
| 17 | В    | Amplifier                                      | JUSP-WS01AA            | Yaskawa                               | 1   | 3               | For R,B,T<br>axes                      |
| 18 | В    | Control Power Supply Unit                      | CPS-150F               | Fuji Electric<br>Hi-Tech              | 1   | 1               | For CPU Unit                           |
| 19 | В    | System Control Board                           | JANCD-XCP01            | Yaskawa                               | 1   | 1               |                                        |
| 20 | В    | Communication Board                            | JANCD-XIF03            | Yaskawa                               | 1   | 1               |                                        |
| 21 | В    | Specific I/O Board 1                           | JARCR-XCI01            | Yaskawa                               | 1   | 1               |                                        |
| 22 | В    | Genenal I/O Board                              | JARCR-XCI03            | Yaskawa                               | 1   | 1               |                                        |
| 23 | В    | Specific I/O Board 2                           | JARCR-XCU01B           | Yaskawa                               | 1   | 1               |                                        |
| 24 | В    | Power On Board                                 | JARCR-XCT01            | Yaskawa                               | 1   | 1               |                                        |
| 25 | С    | SERVOPACK                                      | CACR-UP6AAC            | Yaskawa                               | 1   | 1               |                                        |
| 26 | С    | CPU Unit                                       | JZNC-XRK01B-1          | Yaskawa                               | 1   | 1               |                                        |
| 27 | С    | I/O Power On Unit                              | JZNC-XCO02B            | Yaskawa                               | 1   | 1               |                                        |
| 28 | С    | /O Power On Unit                               | JZRCR-XSU02            | Yaskawa                               | 1   | 1               |                                        |
| 29 | С    | Power Supply Unit                              | JZRCR-XPU06B           | Yaskawa                               | 1   | 1               |                                        |
| 30 | С    | Programming Pendant                            | JZNC-XPP02B            | Yaskawa                               | 1   | 1               | With Cable<br>8m                       |

<sup>\*</sup>Specify application (Arc, General, Spot, Handling) of key sheet when No.30 "Programming Pendant" is ordered.

#### Recommended Spare Parts of XRC for SK16X

| No | Rank | Name                       | Туре                  | Manufacturer                          | Qty | Qty per<br>unit | Remark                                 |
|----|------|----------------------------|-----------------------|---------------------------------------|-----|-----------------|----------------------------------------|
| 1  | Α    | Battery                    | ER6VC3N 3.6V          | Toshiba<br>Battery                    | 1   | 1               |                                        |
| 2  | Α    | Rack fan                   | JZNC-XZU02            | Yaskawa                               | 2   | 2               |                                        |
| 3  | Α    | Backside Duct Fan          | 4715PS-22T-           | Minebea                               | 2   | 2               |                                        |
|    |      |                            | B30-B00               |                                       |     |                 |                                        |
| 4  | Α    | In-panel Fan on upper part | 3610PS-22T-           | Minebea                               | 2   | 2               |                                        |
|    |      | of Servo                   | B30-B00               |                                       |     |                 |                                        |
| 5  | A    | Power Supply Fuse          | ATDR10 10A            | GOULD                                 | 3   | 3               | Not used when transformer not provided |
| 6  | Α    | Power Supply Fuse          | ATDR15 15A            | GOULD                                 | 3   | 6               |                                        |
| 7  | Α    | Control Power Supply       | 218005 5A 250V        | LITTEL                                | 10  | 2               |                                        |
|    |      | Fuse                       |                       |                                       |     |                 |                                        |
| 8  | Α    | DC24V Fuse                 | 2183.15 3.15A<br>250V | LITTEL                                | 10  | 2               |                                        |
| 9  | Α    | Control Power Supply       | 326010 10A 250V       | LITTEL                                | 2   | 2               |                                        |
|    |      | Fuse in Power Supply Unit  |                       |                                       |     |                 |                                        |
| 10 | A    | Brake Fuse                 | GP40 4.0A 250V        | Daito Com-<br>munication<br>Apparatus | 10  | 2               |                                        |
| 11 | Α    | Control Relay              | LY2 DC24V             | Omron                                 | 3   | 3               |                                        |
| 12 | В    | Converter                  | JUSP-ACP05JAA         | Yaskawa                               | 1   | 1               |                                        |
| 13 | В    | Control Power Supply Unit  | JUSP-RCP01AAC         | SANRITZ                               | 1   | 1               | For Servo                              |
| 14 | В    | SERVOPACK Control<br>Board | JASP-WRCA01           | Yaskawa                               | 1   | 1               |                                        |
| 15 | В    | Amplifier                  | JUSP-<br>WS10AAY17    | Yaskawa                               | 1   | 3               | For S,L,U<br>axes                      |
| 16 | В    | Amplifier                  | JUSP-WS02AA           | Yaskawa                               | 1   | 3               | For R,B,T axes                         |
| 17 | В    | Control Power Supply Unit  | CPS-150F              | Fuji Electric<br>Hi-Tech              | 1   | 1               | For CPU Unit                           |
| 18 | В    | System Control Board       | JANCD-XCP01           | Yaskawa                               | 1   | 1               |                                        |
| 19 | В    | Communication Board        | JANCD-XIF03           | Yaskawa                               | 1   | 1               |                                        |
| 20 | В    | Specific I/O Board 1       | JARCR-XCI01           | Yaskawa                               | 1   | 1               |                                        |
| 21 | В    | Genenal I/O Board          | JARCR-XCI03           | Yaskawa                               | 1   | 1               |                                        |
| 22 | В    | Specific I/O Board 2       | JARCR-XCU01B          | Yaskawa                               | 1   | 1               |                                        |
| 23 | В    | Power On Board             | JARCR-XCT01           | Yaskawa                               | 1   | 1               |                                        |
| 24 | С    | SERVOPACK                  | CACR-SK16AAC          | Yaskawa                               | 1   | 1               |                                        |
| 25 | С    | CPU Unit                   | JZNC-XRK01B-1         | Yaskawa                               | 1   | 1               |                                        |
| 26 | С    | I/O Unit                   | JZRCR-XCO02B          | Yaskawa                               | 1   | 1               |                                        |
| 27 | С    | I/O Power On Unit          | JZNC-XSU02            | Yaskawa                               | 1   | 1               |                                        |
| 28 | С    | Power Supply Unit          | JZRCR-XPU06B          | Yaskawa                               | 1   | 1               |                                        |
| 29 | С    | Programming Pendant        | JZNC-XPP02B           | Yaskawa                               | 1   | 1               | With Cable<br>8m                       |

<sup>\*</sup>Specify application (Arc, General, Spot, Handling) of key sheet when No.29 "Programming Pendant" is ordered.

#### Recommended Spare Parts of XRC for UP20

| No | Rank | Name                                           | Туре                   | Manufacturer                          | Qty | Qty per<br>unit | Remark                                 |
|----|------|------------------------------------------------|------------------------|---------------------------------------|-----|-----------------|----------------------------------------|
| 1  | Α    | Battery                                        | ER6VC3N 3.6V           | Toshiba<br>Battery                    | 1   | 1               |                                        |
| 2  | Α    | Rack fan                                       | JZNC-XZU02             | Yaskawa                               | 2   | 2               |                                        |
| 3  | Α    | Backside Duct Fan                              | 4715PS-22T-<br>B30-B00 | Minebea                               | 2   | 2               |                                        |
| 4  | Α    | Servo Top Fan                                  | 3610PS-22T-<br>B30-B00 | Minebea                               | 2   | 2               |                                        |
| 5  | Α    | Power Supply Fuse                              | ATDR10 10A             | GOULD                                 | 3   | 3               | Not used when transformer not provided |
| 6  | Α    | Power Supply Fuse                              | ATDR15 15A             | GOULD                                 | 3   | 6               |                                        |
| 7  | Α    | Control Power Supply Fuse                      | 218005 5A 250V         | LITTEL                                | 10  | 2               |                                        |
| 8  | Α    | 24VDC Fuse                                     | 2183.15 3.15A<br>250V  | LITTEL                                | 10  | 2               |                                        |
| 9  | Α    | Control Power Supply Fuse in Power Supply Unit | 326010 10A 250V        | LITTEL                                | 2   | 2               |                                        |
| 10 | A    | Brake Fuse                                     | GP40 4.0A 250V         | Daito Com-<br>munication<br>Apparatus | 10  | 2               |                                        |
| 11 | Α    | Control Relay                                  | LY2 DC24V              | Omron                                 | 3   | 3               |                                        |
| 12 | В    | Converter                                      | JUSP-ACP05JAA          | Yaskawa                               | 1   | 1               |                                        |
| 13 | В    | Control Power Supply Unit                      | JUSP-RCP01AAC          | SANRITZ                               | 1   | 1               | For Servo                              |
| 14 | В    | SERVOPACK Control<br>Board                     | JASP-WRCA01            | Yaskawa                               | 1   | 1               |                                        |
| 15 | В    | Amplifier                                      | JUSP-WS10AA            | Yaskawa                               | 1   | 1               | For S axis                             |
| 16 | В    | Amplifier                                      | JUSP-<br>WS20AAY22     | Yaskawa                               | 1   | 1               | For L axis                             |
| 17 | В    | Amplifier                                      | JUSP-<br>WS10AAY17     | Yaskawa                               | 1   | 1               | For U axis                             |
| 18 | В    | Amplifier                                      | JUSP-WS02AA            | Yaskawa                               | 1   | 3               | For R, B, T axes                       |
| 19 | В    | Control Power Supply Unit                      | CPS-150F               | Fuji Electric<br>Hi-Tech              | 1   | 1               | For CPU Unit                           |
| 20 | В    | System Control Board                           | JANCD-XCP01            | Yaskawa                               | 1   | 1               |                                        |
| 21 | В    | Communication Board                            | JANCD-XIF03            | Yaskawa                               | 1   | 1               |                                        |
| 22 | В    | Specific I/O Board 1                           | JARCR-XCI01            | Yaskawa                               | 1   | 1               |                                        |
| 23 | В    | Genenal I/O Board                              | JARCR-XCI03            | Yaskawa                               | 1   | 1               |                                        |
| 24 | В    | Specific I/O Board 2                           | JARCR-XCU01B           | Yaskawa                               | 1   | 1               |                                        |
| 25 | В    | Power On Board                                 | JARCR-XCT01            | Yaskawa                               | 1   | 1               |                                        |
| 26 | С    | SERVOPACK                                      | CACR-UP20AAA           | Yaskawa                               | 1   | 1               |                                        |
| 27 | С    | CPU Unit                                       | JZNC-XRK01B-1          | Yaskawa                               | 1   | 1               |                                        |
| 28 | С    | I/O Unit                                       | JZRCR-XCO02B           | Yaskawa                               | 1   | 1               |                                        |
| 29 | С    | I/O Power On Unit                              | JZNC-XSU02             | Yaskawa                               | 1   | 1               |                                        |
| 30 | С    | Power Supply Unit                              | JZRCR-XPU06B           | Yaskawa                               | 1   | 1               |                                        |
| 31 | С    | Programming Pendant                            | JZNC-XPP02B            | Yaskawa                               | 1   | 1               | With Cable<br>8m                       |

<sup>\*</sup>Specify application (Arc, General, Spot, Handling) of key sheet when No.31 "Programming Pendant" is ordered.

#### Recommended Spare Parts of XRC for SK16MX

| No | Rank | Name                                           | Туре                   | Manufacturer                          | Qty | Qty per<br>unit | Remark                                 |
|----|------|------------------------------------------------|------------------------|---------------------------------------|-----|-----------------|----------------------------------------|
| 1  | Α    | Battery                                        | ER6VC3N 3.6V           | Toshiba<br>Battery                    | 1   | 1               |                                        |
| 2  | Α    | Rack fan                                       | JZNC-XZU02             | Yaskawa                               | 2   | 2               |                                        |
| 3  | Α    | Backside Duct Fan                              | 5915PC-22T-<br>B30-B00 | Minebea                               | 2   | 2               |                                        |
| 4  | Α    | In-panel Fan on upper part of Servo            | 3610PS-22T-<br>B30-B00 | Minebea                               | 3   | 3               |                                        |
| 5  | Α    | Power Supply Fuse                              | ATDR15 15A             | GOULD                                 | 3   | 3               | Not used when transformer not provided |
| 6  | Α    | Power Supply Fuse                              | ATDR20 20A             | GOULD                                 | 3   | 6               |                                        |
| 7  | Α    | Control Power Supply Fuse                      | 218005 5A 250V         | LITTEL                                | 10  | 2               |                                        |
| 8  | Α    | DC24V Fuse                                     | 2183.15 3.15A<br>250V  | LITTEL                                | 10  | 2               |                                        |
| 9  | Α    | Control Power Supply Fuse in Power Supply Unit | 326010 10A 250V        | LITTEL                                | 2   | 2               |                                        |
| 10 | Α    | Brake Fuse                                     | GP40 4.0A 250V         | Daito Com-<br>munication<br>Apparatus | 10  | 2               |                                        |
| 11 | Α    | Control Relay                                  | LY2 DC24V              | Omron                                 | 3   | 3               |                                        |
| 12 | В    | Converter                                      | JUSP-ACP25JAA          | Yaskawa                               | 1   | 1               |                                        |
| 13 | В    | Control Power Supply Unit                      | JUSP-RCP01AAC          | SANRITZ                               | 1   | 1               | For Servo                              |
| 14 | В    | Servopack Control Board                        | JASP-WRCA01            | Yaskawa                               | 1   | 1               |                                        |
| 15 | В    | Amplifier                                      | JUSP-WS30AA            | Yaskawa                               | 1   | 1               | For S axis                             |
| 16 | В    | Amplifier                                      | JUSP-WS20AA            | Yaskawa                               | 1   | 2               | For L,U axes                           |
| 17 | В    | Amplifier                                      | JUSP-WS02AA            | Yaskawa                               | 1   | 3               | For R, B, T axes                       |
| 18 | В    | Control Power Supply Unit                      | CPS-150F               | Fuji Electric<br>Hi-Tech              | 1   | 1               | For CPU Unit                           |
| 19 | В    | System Control Board                           | JANCD-XCP01            | Yaskawa                               | 1   | 1               |                                        |
| 20 | В    | Communication Board                            | JANCD-XIF03            | Yaskawa                               | 1   | 1               |                                        |
| 21 | В    | Specific I/O Board 1                           | JARCR-XCI01            | Yaskawa                               | 1   | 1               |                                        |
| 22 | В    | Genenal I/O Board                              | JARCR-XCI03            | Yaskawa                               | 1   | 1               |                                        |
| 23 | В    | Specific I/O Board 2                           | JARCR-XCU01B           | Yaskawa                               | 1   | 1               |                                        |
| 24 | В    | Power On Board                                 | JARCR-XCT01            | Yaskawa                               | 1   | 1               |                                        |
| 25 | С    | SERVOPACK                                      | CACR-<br>SK16MAAB      | Yaskawa                               | 1   | 1               |                                        |
| 26 | С    | CPU Unit                                       | JZNC-XRK01B-1          | Yaskawa                               | 1   | 1               |                                        |
| 27 | С    | I/O Unit                                       | JZRCR-XCO02B           | Yaskawa                               | 1   | 1               |                                        |
| 28 | С    | I/O Power On Unit                              | JZNC-XSU02             | Yaskawa                               | 1   | 1               |                                        |
| 29 | С    | Power Supply Unit                              | JZRCR-XPU05B           | Yaskawa                               | 1   | 1               |                                        |
| 30 | С    | Programming Pendant                            | JZNC-XPP02B            | Yaskawa                               | 1   | 1               | With Cable<br>8m                       |

<sup>\*</sup>Specify application (Arc, General, Spot, Handling) of key sheet when No.30 "Programming Pendant" is ordered.

#### Recommended Spare Parts of XRC for SK45X

| No | Rank | Name                                           | Туре                   | Manufacturer                          | Qty | Qty per<br>unit | Remark                                 |
|----|------|------------------------------------------------|------------------------|---------------------------------------|-----|-----------------|----------------------------------------|
| 1  | Α    | Battery                                        | ER6VC3N 3.6V           | Toshiba<br>Battery                    | 1   | 1               |                                        |
| 2  | Α    | Rack fan                                       | JZNC-XZU02             | Yaskawa                               | 2   | 2               |                                        |
| 3  | Α    | Backside Duct Fan                              | 5915PC-22T-<br>B30-B00 | Minebea                               | 2   | 2               |                                        |
| 4  | Α    | In-panel Fan on upper part of Servo            | 3610PS-22T-<br>B30-B00 | Minebea                               | 3   | 3               |                                        |
| 5  | A    | Power Supply Fuse                              | ATDR15 15A             | GOULD                                 | 3   | 3               | Not used when transformer not provided |
| 6  | Α    | Power Supply Fuse                              | ATDR20 20A             | GOULD                                 | 3   | 6               |                                        |
| 7  | Α    | Control Power Supply Fuse                      | 218005 5A 250V         | LITTEL                                | 10  | 2               |                                        |
| 8  | Α    | DC24V Fuse                                     | 2183.15 3.15A<br>250V  | LITTEL                                | 10  | 2               |                                        |
| 9  | Α    | Control Power Supply Fuse in Power Supply Unit | 326010 10A 250V        | LITTEL                                | 2   | 2               |                                        |
| 10 | Α    | Brake Fuse                                     | GP40 4.0A 250V         | Daito Com-<br>munication<br>Apparatus | 10  | 2               |                                        |
| 11 | Α    | Control Relay                                  | LY2 DC24V              | Omron                                 | 3   | 3               |                                        |
| 12 | В    | Converter                                      | JUSP-ACP25JAA          | Yaskawa                               | 1   | 1               |                                        |
| 13 | В    | Control Power Unit                             | JUSP-RCP01AAC          | SANRITZ                               | 1   | 1               | For Servo                              |
| 14 | В    | Servopack Control Board                        | JASP-WRCA01            | Yaskawa                               | 1   | 1               |                                        |
| 15 | В    | Amplifier                                      | JUSP-WS30AA            | Yaskawa                               | 1   | 1               | For S axis                             |
| 16 | В    | Amplifier                                      | JUSP-WS20AA            | Yaskawa                               | 1   | 2               | For L,U axes                           |
| 17 | В    | Amplifier                                      | JUSP-WS10AA            | Yaskawa                               | 1   | 3               | For R,B,T<br>axes                      |
| 18 | В    | Control Power Supply Unit                      |                        | Fuji Electric<br>Hi-Tech              | 1   | 1               | For CPU Unit                           |
| 19 | В    | System Control Board                           | JANCD-XCP01            | Yaskawa                               | 1   | 1               |                                        |
| 20 | В    | Communication Board                            | JANCD-XIF03            | Yaskawa                               | 1   | 1               |                                        |
| 21 | В    | Specific I/O Board 1                           | JARCR-XCI01            | Yaskawa                               | 1   | 1               |                                        |
| 22 | В    | Genenal I/O Board                              | JARCR-XCI03            | Yaskawa                               | 1   | 1               |                                        |
| 23 | В    | Specific I/O Board 2                           | JARCR-XCU01B           | Yaskawa                               | 1   | 1               |                                        |
| 24 | В    | Power ON Board                                 | JARCR-XCT01            | Yaskawa                               | 1   | 1               |                                        |
| 25 | С    | SERVOPACK                                      | CACR-SK45AAB           | Yaskawa                               | 1   | 1               |                                        |
| 26 | С    | CPU Unit                                       | JZNC-XRK01B-1          | Yaskawa                               | 1   | 1               |                                        |
| 27 | C    | I/O Unit                                       | JZRCR-XCO02B           | Yaskawa                               | 1   | 1               |                                        |
| 28 | С    | I/O Power On Unit                              | JZRCR-XSU02            | Yaskawa                               | 1   | 1               |                                        |
| 29 | C    | Power Supply Unit                              | JZRCR-XPU05B           | Yaskawa                               | 1   | 1               |                                        |
| 30 | С    | Programming Pendant                            | JZNC-XPP02B            | Yaskawa                               | 1   | 1               | With Cable<br>8m                       |

<sup>\*</sup>Specify application (Arc, General, Spot, Handling) of key sheet when No.30 "Programming Pendant" is ordered.

#### Recommended Spare Parts of XRC for UP20M

| No  | Rank | Name                                           | Туре                  | Manufacturer             | Qty | Qty per<br>unit | Remark                                 |
|-----|------|------------------------------------------------|-----------------------|--------------------------|-----|-----------------|----------------------------------------|
| 1   | Α    | Battery                                        | ER6VC3N 3.6V          | Toshiba<br>Battery       | 1   | 1               |                                        |
| 2   | Α    | Rack fan                                       | JZNC-XZU02            | Yaskawa                  | 2   | 2               |                                        |
| 3   | Α    | Backside Duct Fan                              | 5915PS-22T-           | Minebea                  | 2   | 2               |                                        |
|     |      |                                                | B30-B00               |                          |     |                 |                                        |
| 4   | Α    | In-panel Fan on upper part                     | 3610PS-22T-           | Minebea                  | 3   | 3               |                                        |
|     |      | of Servo                                       | B30-B00               |                          |     |                 |                                        |
| 5   | A    | Power Supply Fuse                              | ATDR15 15A            | GOULD                    | 3   | 3               | Not used when transformer not provided |
| 6   | Α    | Power Supply Fuse                              | ATDR20 20A            | GOULD                    | 3   | 6               |                                        |
| 7   | Α    | Control Power Supply Fuse                      | 218005 5A 250V        | LITTEL                   | 10  | 2               |                                        |
| 8   | Α    | DC24V Fuse                                     | 2183.15 3.15A<br>250V | LITTEL                   | 10  | 2               |                                        |
| 9   | Α    | Control Power Supply Fuse in Power Supply Unit | 326010 10A 250V       | LITTEL                   | 2   | 2               |                                        |
| 10  | Α    | Brake Fuse                                     | GP40 4.0A 250V        | Daito Com-               | 10  | 2               | -                                      |
| . 0 | , ,  | Drane r doo                                    | 01 10 110/12001       | munication               | . 0 | _               |                                        |
|     |      |                                                |                       | Apparatus                |     |                 |                                        |
| 11  | Α    | Control Relay                                  | LY2 DC24V             | Omron                    | 3   | 3               |                                        |
| 12  | В    | Converter                                      | JUSP-<br>ACP25JAAY11  | Yaskawa                  | 1   | 1               |                                        |
| 13  | В    | Control Power Supply Unit                      | JUSP-RCP01AAC         | SANRITZ                  | 1   | 1               | For Servo                              |
| 14  | В    | SERVOPACK Control<br>Board                     | JASP-WRCA01           | Yaskawa                  | 1   | 1               |                                        |
| 15  | В    | Amplifier                                      | JUSP-WS44AA           | Yaskawa                  | 1   | 1               | For S axis                             |
| 16  | В    | Amplifier                                      | JUSP-WS60AA           | Yaskawa                  | 1   | 1               | For L axis                             |
| 17  | В    | Amplifier                                      | JUSP-WS20AA           | Yaskawa                  | 1   | 1               | For Uaxis                              |
| 18  | В    | Amplifier                                      | JUSP-WS02AA           | Yaskawa                  | 1   | 3               | For R, B, T axes                       |
| 19  | В    | Control Power Supply Unit                      | CPS-150F              | Fuji Electric<br>Hi-Tech | 1   | 1               | For CPU Unit                           |
| 20  | В    | System Control Board                           | JANCD-XCP01           | Yaskawa                  | 1   | 1               |                                        |
| 21  | В    | Communication Board                            | JANCD-XIF03           | Yaskawa                  | 1   | 1               |                                        |
| 22  | В    | Specific I/O Board 1                           | JARCR-XCI01           | Yaskawa                  | 1   | 1               |                                        |
| 23  | В    | Genenal I/O Board                              | JARCR-XCI03           | Yaskawa                  | 1   | 1               |                                        |
| 24  | В    | Specific I/O Board 2                           | JARCR-XCU01B          | Yaskawa                  | 1   | 1               |                                        |
| 25  | В    | Power On Board                                 | JARCR-XCT01           | Yaskawa                  | 1   | 1               |                                        |
| 26  | С    | SERVOPACK                                      | CACR-<br>UP20MAAB     | Yaskawa                  | 1   | 1               |                                        |
| 27  | С    | CPU Unit                                       | JZNC-XRK01B-1         | Yaskawa                  | 1   | 1               |                                        |
| 28  | С    | I/O Unit                                       | JZRCR-XCO02B          | Yaskawa                  | 1   | 1               |                                        |
| 29  | С    | I/O Power On Unit                              | JZNC-XSU02            | Yaskawa                  | 1   | 1               |                                        |
| 30  | С    | Power Supply Unit                              | JZRCR-XPU05B          | Yaskawa                  | 1   | 1               |                                        |
| 31  | С    | Programming Pendant                            | JZNC-XPP02B           | Yaskawa                  | 1   | 1               | With Cable<br>8m                       |

<sup>\*</sup>Specify application (Arc, General, Spot, Handling) of key sheet when No.31 "Programming Pendant" is ordered.

#### Recommended Spare Parts of XRC for UP50

| No | Rank   | Name                                           | Туре                        | Manufacturer                          | Qty | Qty per unit | Remark                                 |
|----|--------|------------------------------------------------|-----------------------------|---------------------------------------|-----|--------------|----------------------------------------|
| 1  | Α      | Battery                                        | ER6VC3N 3.6V                | Toshiba<br>Battery                    | 1   | 1            |                                        |
| 2  | Α      | Rack fan                                       | JZNC-XZU02                  | Yaskawa                               | 2   | 2            |                                        |
| 3  | Α      | Backside Duct Fan                              | 5915PC-22T-                 | Minebea                               | 2   | 2            |                                        |
|    |        |                                                | B30-B00                     |                                       |     |              |                                        |
| 4  | Α      | In-panel Fan on upper part                     | 3610PS-22T-                 | Minebea                               | 3   | 3            |                                        |
|    |        | of Servo                                       | B30-B00                     |                                       |     |              |                                        |
| 5  | A      | Power Supply Fuse                              | ATDR15 15A                  | GOULD                                 | 3   | 3            | Not used when transformer not provided |
| 6  | Α      | Power Supply Fuse                              | ATDR20 20A                  | GOULD                                 | 3   | 6            |                                        |
| 7  | Α      | Control Power Supply<br>Fuse                   | 218005 5A 250V              | LITTEL                                | 10  | 2            |                                        |
| 8  | Α      | DC24V Fuse                                     | 2183.15 3.15A<br>250V       | LITTEL                                | 10  | 2            |                                        |
| 9  | Α      | Control Power Supply Fuse in Power Supply Unit | 326010 10A 250V             | LITTEL                                | 2   | 2            |                                        |
| 10 | Α      | Brake Fuse                                     | GP40 4.0A 250V              | Daito Com-<br>munication<br>Apparatus | 10  | 2            |                                        |
| 11 | Α      | Control Relay                                  | LY2 DC24V                   | Omron                                 | 3   | 3            |                                        |
| 12 | В      | Converter                                      | JUSP-<br>ACP25JAAY11        | Yaskawa                               | 1   | 1            |                                        |
| 13 | В      | Control Power Supply Unit                      |                             | SANRITZ                               | 1   | 1            | For Servo                              |
| 14 | В      | SERVOPACK Control<br>Board                     | JASP-WRCA01                 | Yaskawa                               | 1   | 1            |                                        |
| 15 | В      | Amplifier                                      | JUSP-WS44AA                 | Yaskawa                               | 1   | 1            | For S axis                             |
| 16 | В      | Amplifier                                      | JUSP-WS60AA                 | Yaskawa                               | 1   | 1            | For L axis                             |
| 17 | В      | Amplifier                                      | JUSP-WS20AA                 | Yaskawa                               | 1   | 2            | For Uaxis                              |
| 18 | В      | Amplifier                                      | JUSP-WS10AA                 | Yaskawa                               | 1   | 3            | For R, B, T axes                       |
| 19 | В      | Control Power Supply Unit                      |                             | Fuji Electric<br>Hi-Tech              | 1   | 1            | For CPU Unit                           |
| 20 | В      | System Control Board                           | JANCD-XCP01                 | Yaskawa                               | 1   | 1            |                                        |
| 21 | В      | Communication Board                            | JANCD-XIF03                 | Yaskawa                               | 1   | 1            |                                        |
| 22 | В      | Specific I/O Board 1                           | JARCR-XCI01                 | Yaskawa                               | 1   | 1            |                                        |
| 23 | В      | Genenal I/O Board                              | JARCR-XCI03                 | Yaskawa                               | 1   | 1            |                                        |
| 24 | В      | Specific I/O Board 2                           | JARCR-XCU01B                | Yaskawa                               | 1   | 1            |                                        |
| 25 | В      | Power On Board                                 | JARCR-XCT01                 | Yaskawa                               | 1   | 1            |                                        |
| 26 | С      | SERVOPACK                                      | CACR-UP50AAB                | Yaskawa                               | 1   | 1            |                                        |
| 27 | С      | CPU Unit                                       | JZNC-XRK01B-1               | Yaskawa                               | 1   | 1            |                                        |
| 28 | С      | I/O Unit                                       | JZRCR-XCO02B                | Yaskawa                               | 1   | 1            |                                        |
| 29 | С      | I/O Power On Unit                              | JZNC-XSU02                  | Yaskawa                               | 1   | 1            |                                        |
| 30 | C<br>C | Power Supply Unit Programming Pendant          | JZRCR-XPU05B<br>JZNC-XPP02B | Yaskawa<br>Yaskawa                    | 1   | 1            | With Cable<br>8m                       |

<sup>\*</sup>Specify application (Arc, General, Spot, Handling) of key sheet when No.31 "Programming Pendant" is ordered.

#### Recommended Spare Parts of XRC for SP70X

| No | Rank | Name                                           | Туре                  | Manufacturer                          | Qty | Qty per<br>unit | Remark                                 |
|----|------|------------------------------------------------|-----------------------|---------------------------------------|-----|-----------------|----------------------------------------|
| 1  | Α    | Battery                                        | ER6VC3N 3.6V          | Toshiba<br>Battery                    | 1   | 1               |                                        |
| 2  | Α    | Rack fan                                       | JZNC-XZU02            | Yaskawa                               | 2   | 2               |                                        |
| 3  | Α    | Backside Duct Fan                              | 5915PC-22T-           | Minebea                               | 2   | 2               |                                        |
|    |      |                                                | B30-B00               |                                       |     |                 |                                        |
| 4  | Α    | In-panel Fan on upper part                     | 3610PS-22T-           | Minebea                               | 3   | 3               |                                        |
|    |      | of Servo                                       | B30-B00               |                                       |     |                 |                                        |
| 5  | Α    | Power Supply Fuse                              | ATDR15 15A            | GOULD                                 | 3   | 3               | Not used when transformer not provided |
| 6  | Α    | Power Supply Fuse                              | ATDR20 20A            | GOULD                                 | 3   | 6               |                                        |
| 7  | Α    | Control Power Supply<br>Fuse                   | 218005 5A 250V        | LITTEL                                | 10  | 2               |                                        |
| 8  | Α    | DC24V Fuse                                     | 2183.15 3.15A<br>250V | LITTEL                                | 10  | 2               |                                        |
| 9  | Α    | Control Power Supply Fuse in Power Supply Unit | 326010 10A 250V       | LITTEL                                | 2   | 2               |                                        |
| 10 | Α    | Brake Fuse                                     | GP40 4.0A 250V        | Daito Com-<br>munication<br>Apparatus | 10  | 2               |                                        |
| 11 | Α    | Control Relay                                  | LY2 DC24V             | Omron                                 | 3   | 3               |                                        |
| 12 | В    | Converter                                      | JUSP-ACP25JAA         | Yaskawa                               | 1   | 1               |                                        |
| 13 | В    | Control Power Supply Unit                      | JUSP-RCP01AAC         | SANRITZ                               | 1   | 1               | For Servo                              |
| 14 | В    | SERVOPACK Control<br>Board                     | JASP-WRCA01           | Yaskawa                               | 1   | 1               |                                        |
| 15 | В    | Amplifier                                      | JUSP-WS20AA           | Yaskawa                               | 1   | 1               | For S axis                             |
| 16 | В    | Amplifier                                      | JUSP-WS15AA           | Yaskawa                               | 1   | 2               | For L axis                             |
| 17 | В    | Amplifier                                      | JUSP-WS44AA           | Yaskawa                               | 1   | 1               | For U axis                             |
| 18 | В    | Amplifier                                      | JUSP-WS05AA           | Yaskawa                               | 1   | 3               | For R axis                             |
| 19 | В    | Control Power Supply Unit                      | CPS-150F              | Fuji Electric<br>Hi-Tech              | 1   | 1               | For CPU Unit                           |
| 20 | В    | System Control Board                           | JANCD-XCP01           | Yaskawa                               | 1   | 1               |                                        |
| 21 | В    | Communication Board                            | JANCD-XIF03           | Yaskawa                               | 1   | 1               |                                        |
| 22 | В    | Specific I/O Board 1                           | JARCR-XCI01           | Yaskawa                               | 1   | 1               |                                        |
| 23 | В    | Genenal I/O Board                              | JARCR-XCI03           | Yaskawa                               | 1   | 1               |                                        |
| 24 | В    | Specific I/O Board 2                           | JARCR-XCU01B          | Yaskawa                               | 1   | 1               |                                        |
| 25 | В    | Power On Board                                 | JARCR-XCT01           | Yaskawa                               | 1   | 1               |                                        |
| 26 | С    | SERVOPACK                                      | CACR-SP70AAB          | Yaskawa                               | 1   | 1               |                                        |
| 27 | С    | CPU Unit                                       | JZNC-XRK01B-1         | Yaskawa                               | 1   | 1               |                                        |
| 28 | С    | I/O Unit                                       | JZRCR-XCO02B          | Yaskawa                               | 1   | 1               |                                        |
| 29 | С    | I/O Power On Unit                              | JZNC-XSU02            | Yaskawa                               | 1   | 1               |                                        |
| 30 | С    | Power Supply Unit                              | JZRCR-XPU05B          | Yaskawa                               | 1   | 1               |                                        |
| 31 | С    | Programming Pendant                            | JZNC-XPP02B           | Yaskawa                               | 1   | 1               | With Cable<br>8m                       |

<sup>\*</sup>Specify application (Arc, General, Spot, Handling) of key sheet when No.31 "Programming Pendant" is ordered.

Recommended Spare Parts of XRC for UP130, UP165

| No | Rank | Name                                           | Type                   | Manufacturer                          | Qty | Qty per<br>unit | Remark                                 |
|----|------|------------------------------------------------|------------------------|---------------------------------------|-----|-----------------|----------------------------------------|
| 1  | Α    | Battery                                        | ER6VC3N 3.6V           | Toshiba<br>Battery                    | 1   | 1               |                                        |
| 2  | Α    | Rack fan                                       | JZNC-XZU02             | Yaskawa                               | 2   | 2               |                                        |
| 3  | Α    | Backside Duct Fan                              | 5915PC-22T-            | Minebea                               | 2   | 2               |                                        |
|    |      |                                                | B30-B00                |                                       |     |                 |                                        |
| 4  | Α    | In-panel Fan on upper part of Servo            | 3610PS-22T-<br>B30-B00 | Minebea                               | 3   | 3               |                                        |
| 5  | A    | Power Supply Fuse                              | ATDR20 20A             | GOULD                                 | 3   | 3               | Not used when transformer not provided |
| 6  | Α    | Power Supply Fuse                              | ATDR30 30A             | GOULD                                 | 3   | 6               |                                        |
| 7  | Α    | Control Power Supply Fuse                      | 218005 5A 250V         | LITTEL                                | 10  | 2               |                                        |
| 8  | Α    | DC24V Fuse                                     | 2183.15 3.15A<br>250V  | LITTEL                                | 10  | 2               |                                        |
| 9  | Α    | Control Power Supply Fuse in Power Supply Unit | 326010 10A             | LITTEL                                | 2   | 2               |                                        |
| 10 | A    | Brake Fuse                                     | GP40 4.0A 250V         | Daito Com-<br>munication<br>Apparatus | 10  | 2               |                                        |
| 11 | Α    | Control Relay                                  | LY2 DC24V              | Omron                                 | 3   | 3               |                                        |
| 12 | В    | Converter                                      | JUSP-ACP35JAA          | Yaskawa                               | 1   | 1               |                                        |
| 13 | В    | Control Power Supply Unit                      | JUSP-RCP01AAC          | SANRITZ                               | 1   | 1               | For Servo                              |
| 14 | В    | SERVOPACK Control<br>Board                     | JASP-WRCA01            | Yaskawa                               | 1   | 1               |                                        |
| 15 | В    | Amplifier                                      | JUSP-WS60AA            | Yaskawa                               | 1   | 3               | For S, L, U                            |
| 16 | В    | Amplifier                                      | JUSP-<br>WS20AAY13     | Yaskawa                               | 1   | 1               | For R axis                             |
| 17 | В    | Amplifier                                      | JUSP-<br>WS15AAY13     | Yaskawa                               | 1   | 2               | For B, T axes                          |
| 18 | В    | Control Power Supply Unit                      | CPS-150F               | Fuji Electric<br>Hi-Tech              | 1   | 1               | For CPU Unit                           |
| 19 | В    | System Control Board                           | JANCD-XCP01            | Yaskawa                               | 1   | 1               |                                        |
| 20 | В    | Communication Board                            | JANCD-XIF03            | Yaskawa                               | 1   | 1               |                                        |
| 21 | В    | Specific I/O Board 1                           | JARCR-XCI01            | Yaskawa                               | 1   | 1               |                                        |
| 22 | В    | Genenal I/O Board                              | JARCR-XCI03            | Yaskawa                               | 1   | 1               |                                        |
| 23 | В    | Specific I/O Board 2                           | JARCR-XCU01B           | Yaskawa                               | 1   | 1               |                                        |
| 24 | В    | Power On Board                                 | JANCD-XCT01            | Yaskawa                               | 1   | 1               |                                        |
| 25 | С    | SERVOPACK                                      | CACR-<br>UP130AAB      | Yaskawa                               | 1   | 1               |                                        |
| 26 | С    | CPU Unit                                       | JZNC-XRK01B-1          | Yaskawa                               | 1   | 1               |                                        |
| 27 | С    | I/O Unit                                       | JZRCR-XCO02B           | Yaskawa                               | 1   | 1               |                                        |
| 28 | C    | I/O Power On Unit                              | JZNC-XSU02             | Yaskawa                               | 1   | 1               |                                        |
| 29 | C    | Power Supply Unit                              | JZRCR-XPU05B           | Yaskawa                               | 1   | 1               |                                        |
| 30 | С    | Programming Pendant                            | JZNC-XPP02B            | Yaskawa                               | 1   | 1               | With Cable<br>8m                       |

<sup>\*</sup>Specify application (Arc, General, Spot, Handling) of key sheet when No.30 "Programming Pendant" is ordered.

#### Recommended Spare Parts of XRC for UP200

| No | Rank | Name                                           | Туре                   | Manufacturer                          | Qty | Qty per<br>unit | Remark                                 |
|----|------|------------------------------------------------|------------------------|---------------------------------------|-----|-----------------|----------------------------------------|
| 1  | Α    | Battery                                        | ER6VC3N 3.6V           | Toshiba<br>Battery                    | 1   | 1               |                                        |
| 2  | Α    | Rack fan                                       | JZNC-XZU02             | Yaskawa                               | 2   | 2               |                                        |
| 3  | Α    | Backside Duct Fan                              | 5915PC-22T-<br>B30-B00 | Minebea                               | 2   | 2               |                                        |
| 4  | Α    | In-panel Fan on upper part of Servo            | 3610PS-22T-<br>B30-B00 | Minebea                               | 3   | 3               |                                        |
| 5  | А    | Power Supply Fuse                              | ATDR20 20A             | GOULD                                 | 3   | 3               | Not used when transformer not provided |
| 6  | Α    | Power Supply Fuse                              | ATDR30 30A             | GOULD                                 | 3   | 6               |                                        |
| 7  | Α    | Control Power Supply<br>Fuse                   | 218005 5A 250V         | LITTEL                                | 10  | 2               |                                        |
| 8  | Α    | DC24V Fuse                                     | 2183.15 3.15A<br>250V  | LITTEL                                | 10  | 2               |                                        |
| 9  | Α    | Control Power Supply Fuse in Power Supply Unit | 326010 10A             | LITTEL                                | 2   | 2               |                                        |
| 10 | A    | Brake Fuse                                     | GP40 4.0A 250V         | Daito Com-<br>munication<br>Apparatus | 10  | 2               |                                        |
| 11 | Α    | Control Relay                                  | LY2 DC24V              | Omron                                 | 3   | 3               |                                        |
| 12 | В    | Converter                                      | JUSP-ACP35JAA          | Yaskawa                               | 1   | 1               |                                        |
| 13 | В    | Control Power Supply Unit                      | JUSP-RCP01AAC          | SANRITZ                               | 1   | 1               | For Servo                              |
| 14 | В    | SERVOPACK Control<br>Board                     | JASP-WRCA01            | Yaskawa                               | 1   | 1               |                                        |
| 15 | В    | Amplifier                                      | JUSP-WS60AA            | Yaskawa                               | 1   | 1               | For U axis                             |
| 16 | В    | Amplifier                                      | JUSP-<br>WS60AAY18     | Yaskawa                               | 1   | 2               | For S, L axes                          |
| 17 | В    | Amplifier                                      | JUSP-<br>WS20AAY13     | Yaskawa                               | 1   | 1               | For R axis                             |
| 18 | В    | Amplifier                                      | JUSP-<br>WS15AAY13     | Yaskawa                               | 1   | 2               | For B, T axes                          |
| 19 | В    | Control Power Supply Unit                      | CPS-150F               | Fuji Electric<br>Hi-Tech              | 1   | 1               | For CPU Unit                           |
| 20 | В    | System Control Board                           | JANCD-XCP01            | Yaskawa                               | 1   | 1               |                                        |
| 21 | В    | Communication Board                            | JANCD-XIF03            | Yaskawa                               | 1   | 1               |                                        |
| 22 | В    | Specific I/O Board 1                           | JARCR-XCI01            | Yaskawa                               | 1   | 1               |                                        |
| 23 | В    | Genenal I/O Board                              | JARCR-XCI03            | Yaskawa                               | 1   | 1               |                                        |
| 24 | В    | Specific I/O Board 2                           | JARCR-XCU01B           | Yaskawa                               | 1   | 1               |                                        |
| 25 | В    | Power On Board                                 | JARCR-XCT01            | Yaskawa                               | 1   | 1               |                                        |
| 26 | С    | SERVOPACK                                      | CACR-<br>UP130AABY18   | Yaskawa                               | 1   | 1               |                                        |
| 27 | С    | CPU Unit                                       | JZNC-XRK01B-1          | Yaskawa                               | 1   | 1               |                                        |
| 28 | С    | I/O Unit                                       | JZRCR-XCO02B           | Yaskawa                               | 1   | 1               |                                        |
| 29 | С    | I/O Power On Unit                              | JZNC-XSU02             | Yaskawa                               | 1   | 1               |                                        |
| 30 | С    | Power Supply Unit                              | JZRCR-XPU05B           | Yaskawa                               | 1   | 1               |                                        |
| 31 | С    | Programming Pendant                            | JZNC-XPP02B            | Yaskawa                               | 1   | 1               | With Cable<br>8m                       |

<sup>\*</sup>Specify application (Arc, General, Spot, Handling) of key sheet when No.31 "Programming Pendant" is ordered.

#### Recommended Spare Parts of XRC for UP130R

| No | Rank | Name                                           | Type                   | Manufacturer                          | Qty | Qty per<br>unit | Remark                                 |
|----|------|------------------------------------------------|------------------------|---------------------------------------|-----|-----------------|----------------------------------------|
| 1  | Α    | Battery                                        | ER6VC3N 3.6V           | Toshiba<br>Battery                    | 1   | 1               |                                        |
| 2  | Α    | Rack fan                                       | JZNC-XZU02             | Yaskawa                               | 2   | 2               |                                        |
| 3  | Α    | Backside Duct Fan                              | 5915PC-22T-            | Minebea                               | 2   | 2               |                                        |
|    |      |                                                | B30-B00                |                                       |     |                 |                                        |
| 4  | Α    | In-panel Fan on upper part of Servo            | 3610PS-22T-<br>B30-B00 | Minebea                               | 3   | 3               |                                        |
| 5  | А    | Power Supply Fuse                              | ATDR30 30A             | GOULD                                 | 3   | 3               | Not used when transformer not provided |
| 6  | Α    | Power Supply Fuse                              | LPJ-40SP 40A           | BUSSMAN                               | 3   | 6               |                                        |
| 7  | Α    | Control Power Supply<br>Fuse                   | 218005 5A 250V         | LITTEL                                | 10  | 2               |                                        |
| 8  | Α    | DC24V Fuse                                     | 2183.15 3.15A<br>250V  | LITTEL                                | 10  | 2               |                                        |
| 9  | Α    | Control Power Supply Fuse in Power Supply Unit | 326010 10A             | LITTEL                                | 2   | 2               |                                        |
| 10 | A    | Brake Fuse                                     | GP40 4.0A 250V         | Daito Com-<br>munication<br>Apparatus | 10  | 2               |                                        |
| 11 | Α    | Control Relay                                  | LY2 DC24V              | Omron                                 | 3   | 3               |                                        |
| 12 | В    | Converter                                      | JUSP-ACP35JAA          | Yaskawa                               | 1   | 1               |                                        |
| 13 | В    | Control Power Supply Unit                      | JUSP-RCP01AAC          | SANRITZ                               | 1   | 1               | For Servo                              |
| 14 | В    | SERVOPACK Control<br>Board                     | JASP-WRCA01            | Yaskawa                               | 1   | 1               |                                        |
| 15 | В    | Amplifier                                      | JUSP-WS60AA            | Yaskawa                               | 1   | 1               | For U axis                             |
| 16 | В    | Amplifier                                      | JUSP-<br>WS60AAY18     | Yaskawa                               | 1   | 2               | For S, L axes                          |
| 17 | В    | Amplifier                                      | JUSP-<br>WS20AAY13     | Yaskawa                               | 1   | 1               | For R axis                             |
| 18 | В    | Amplifier                                      | JUSP-<br>WS15AAY13     | Yaskawa                               | 1   | 2               | For B, T axes                          |
| 19 | В    | Control Power Supply Unit                      | CPS-150F               | Fuji Electric<br>Hi-Tech              | 1   | 1               | For CPU Unit                           |
| 20 | В    | System Control Board                           | JANCD-XCP01            | Yaskawa                               | 1   | 1               |                                        |
| 21 | В    | Communication Board                            | JANCD-XIF03            | Yaskawa                               | 1   | 1               |                                        |
| 22 | В    | Specific I/O Board 1                           | JARCR-XCI01            | Yaskawa                               | 1   | 1               |                                        |
| 23 | В    | Genenal I/O Board                              | JARCR-XCI03            | Yaskawa                               | 1   | 1               |                                        |
| 24 | В    | Specific I/O Board 2                           | JARCR-XCU01B           | Yaskawa                               | 1   | 1               |                                        |
| 25 | В    | Power On Board                                 | JARCR-XCT01            | Yaskawa                               | 1   | 1               |                                        |
| 26 | С    | SERVOPACK                                      | CACR-<br>UP130AABY18   | Yaskawa                               | 1   | 1               |                                        |
| 27 | С    | CPU Unit                                       | JZNC-XRK01B-1          | Yaskawa                               | 1   | 1               |                                        |
| 28 | С    | I/O Unit                                       | JZRCR-XCO02B           | Yaskawa                               | 1   | 1               |                                        |
| 29 | С    | I/O Power On Unit                              | JZNC-XSU02             | Yaskawa                               | 1   | 1               |                                        |
| 30 | С    | Power Supply Unit                              | JZRCR-XPU10B           | Yaskawa                               | 1   | 1               |                                        |
| 31 | С    | Programming Pendant                            | JZNC-XPP02B            | Yaskawa                               | 1   | 1               | With Cable<br>8m                       |

<sup>\*</sup>Specify application (Arc, General, Spot, Handling) of key sheet when No.31 "Programming Pendant" is ordered.

#### Recommended Spare Parts of XRC for UP130RL

| No | Rank | Name                                           | Туре                   | Manufacturer                          | Qty | Qty per | Remark                                 |
|----|------|------------------------------------------------|------------------------|---------------------------------------|-----|---------|----------------------------------------|
|    |      |                                                |                        |                                       | -   | unit    | rtomant                                |
| 1  | Α    | Battery                                        | ER6VC3N 3.6V           | Toshiba<br>Battery                    | 1   | 1       |                                        |
| 2  | Α    | Rack fan                                       | JZNC-XZU02             | Yaskawa                               | 2   | 2       |                                        |
| 3  | Α    | Backside Duct Fan                              | 5915PC-22T-<br>B30-B00 | Minebea                               | 2   | 2       |                                        |
| 4  | Α    | In-panel Fan on upper part of Servo            | 3610PS-22T-<br>B30-B00 | Minebea                               | 3   | 3       |                                        |
| 5  | Α    | Power Supply Fuse                              | ATDR30 30A             | GOULD                                 | 3   | 3       | Not used when transformer not provided |
| 6  | Α    | Power Supply Fuse                              | LPJ-40SP 40A           | BUSSMAN                               | 3   | 6       |                                        |
| 7  | Α    | Control Power Supply Fuse                      | 218005 5A 250V         | LITTEL                                | 10  | 2       |                                        |
| 8  | Α    | DC24V Fuse                                     | 2183.15 3.15A<br>250V  | LITTEL                                | 10  | 2       |                                        |
| 9  | Α    | Control Power Supply Fuse in Power Supply Unit | 326010 10A             | LITTEL                                | 2   | 2       |                                        |
| 10 | Α    | Brake Fuse                                     | GP40 4.0A 250V         | Daito Com-<br>munication<br>Apparatus | 10  | 2       |                                        |
| 11 | Α    | Control Relay                                  | LY2 DC24V              | Omron                                 | 3   | 3       |                                        |
| 12 | В    | Converter                                      | JUSP-ACP35JAA          | Yaskawa                               | 1   | 1       |                                        |
| 13 | В    | Control Power Supply Unit                      | JUSP-RCP01AAC          | SANRITZ                               | 1   | 1       | For Servo                              |
| 14 | В    | SERVOPACK Control<br>Board                     | JASP-WRCA01            | Yaskawa                               | 1   | 1       |                                        |
| 15 | В    | Amplifier                                      | JUSP-<br>WS60AAY18     | Yaskawa                               | 1   | 2       | For S, U, L<br>axes                    |
| 16 | В    | Amplifier                                      | JUSP-<br>WS20AAY13     | Yaskawa                               | 1   | 1       | For R axis                             |
| 17 | В    | Amplifier                                      | JUSP-<br>WS15AAY13     | Yaskawa                               | 1   | 2       | For B, T axes                          |
| 18 | В    | Control Power Supply Unit                      | CPS-150F               | Fuji Electric<br>Hi-Tech              | 1   | 1       | For CPU Unit                           |
| 19 | В    | System Control Board                           | JANCD-XCP01            | Yaskawa                               | 1   | 1       |                                        |
| 20 | В    | Communication Board                            | JANCD-XIF03            | Yaskawa                               | 1   | 1       |                                        |
| 21 | В    | Specific I/O Board 1                           | JARCR-XCI01            | Yaskawa                               | 1   | 1       |                                        |
| 22 | В    | Genenal I/O Board                              | JARCR-XCI03            | Yaskawa                               | 1   | 1       |                                        |
| 23 | В    | Specific I/O Board 2                           | JARCR-XCU01B           | Yaskawa                               | 1   | 1       |                                        |
| 24 | В    | Power On Board                                 | JARCR-XCT01            | Yaskawa                               | 1   | 1       | 1                                      |
| 25 | С    | SERVOPACK                                      | CACR-<br>UP130AABY21   | Yaskawa                               | 1   | 1       |                                        |
| 26 | С    | CPU Unit                                       | JZNC-XRK01B-1          | Yaskawa                               | 1   | 1       |                                        |
| 27 | С    | I/O Unit                                       | JZRCR-XCO02B           | Yaskawa                               | 1   | 1       |                                        |
| 28 | С    | I/O Power On Unit                              | JZNC-XSU02             | Yaskawa                               | 1   | 1       |                                        |
| 29 | С    | Power Supply Unit                              | JZRCR-XPU10B           | Yaskawa                               | 1   | 1       |                                        |
| 30 | С    | Programming Pendant                            | JZNC-XPP02B            | Yaskawa                               | 1   | 1       | With Cable<br>8m                       |

<sup>\*</sup>Specify application (Arc, General, Spot, Handling) of key sheet when No.30 "Programming Pendant" is ordered.

#### Recommended Spare Parts of XRC for SR200X, SK300X

| No | Rank | Name                                           | Туре                   | Manufacturer                          | Qty | Qty per<br>unit | Remark                                 |
|----|------|------------------------------------------------|------------------------|---------------------------------------|-----|-----------------|----------------------------------------|
| 1  | Α    | Battery                                        | ER6VC3N 3.6V           | Toshiba<br>Battery                    | 1   | 1               |                                        |
| 2  | Α    | Rack fan                                       | JZNC-XZU02             | Yaskawa                               | 2   | 2               |                                        |
| 3  | Α    | Backside Duct Fan                              | 5915PC-22T-<br>B30-B00 | Minebea                               | 2   | 2               |                                        |
| 4  | Α    | In-panel Fan on upper part of Servo            | 3610PS-22T-<br>B30-B00 | Minebea                               | 3   | 3               |                                        |
| 5  | A    | Power Supply Fuse                              | ATDR30 30A             | GOULD                                 | 3   | 3               | Not used when transformer not provided |
| 6  | Α    | Power Supply Fuse                              | LPJ-40SP               | BUSSMAN                               | 3   | 6               |                                        |
| 7  | Α    | Control Power Supply<br>Fuse                   | 218005 5A 250V         | LITTEL                                | 10  | 2               |                                        |
| 8  | Α    | DC24V Fuse                                     | 2183.15 3.15A<br>250V  | LITTEL                                | 10  | 2               |                                        |
| 9  | Α    | Control Power Supply Fuse in Power Supply Unit | 326010 10A             | LITTEL                                | 2   | 2               |                                        |
| 10 | А    | Brake Fuse                                     | GP40 4.0A 250V         | Daito Com-<br>munication<br>Apparatus | 10  | 2               |                                        |
| 11 | Α    | Control Relay                                  | LY2 DC24V              | Omron                                 | 3   | 3               |                                        |
| 12 | В    | Converter                                      | JUSP-ACP35JAA          | Yaskawa                               | 1   | 1               |                                        |
| 13 | В    | Control Power Supply Unit                      | JUSP-RCP01AAC          | SANRITZ                               | 1   | 1               | For Servo                              |
| 14 | В    | SERVOPACK Control<br>Board                     | JASP-WRCA01            | Yaskawa                               | 1   | 1               |                                        |
| 15 | В    | Amplifier                                      | JUSP-<br>WS60AAY18     | Yaskawa                               | 1   | 3               | For S, L, U axes                       |
| 16 | В    | Amplifier                                      | JUSP-<br>WS30AAY13     | Yaskawa                               | 1   | 3               | For R, B, T axes                       |
| 17 | В    | Control Power Supply Unit                      | CPS-150F               | Fuji Electric<br>Hi-Tech              | 1   | 1               | For CPU Unit                           |
| 18 | В    | System Control Board                           | JANCD-XCP01            | Yaskawa                               | 1   | 1               |                                        |
| 19 | В    | Communication Board                            | JANCD-XIF03            | Yaskawa                               | 1   | 1               |                                        |
| 20 | В    | Specific I/O Board 1                           | JARCR-XCI01            | Yaskawa                               | 1   | 1               |                                        |
| 21 | В    | Genenal I/O Board                              | JARCR-XCI03            | Yaskawa                               | 1   | 1               |                                        |
| 22 | В    | Specific I/O Board 2                           | JARCR-XCU01B           | Yaskawa                               | 1   | 1               |                                        |
| 23 | В    | Power On Board                                 | JARCR-XCT01            | Yaskawa                               | 1   | 1               |                                        |
| 24 | С    | SERVOPACK                                      | CACR-SK300AAB          | Yaskawa                               | 1   | 1               |                                        |
| 25 | С    | CPU Unit                                       | JZNC-XRK01B-1          | Yaskawa                               | 1   | 1               |                                        |
| 26 | С    | I/O Unit                                       | JZRCR-XCO02B           | Yaskawa                               | 1   | 1               |                                        |
| 27 | С    | I/O Power On Unit                              | JZNC-XSU02             | Yaskawa                               | 1   | 1               |                                        |
| 28 | С    | Power Supply Unit                              | JZRCR-XPU10B           | Yaskawa                               | 1   | 1               |                                        |
| 29 | С    | Programming Pendant                            | JZNC-XPP02B            | Yaskawa                               | 1   | 1               | With Cable<br>8m                       |

<sup>\*</sup>Specify application (Arc, General, Spot, Handling) of key sheet when No.29 "Programming Pendant" is ordered.

#### Recommended Spare Parts of XRC for SP100X

| No | Rank | Name                                           | Туре                   | Manufacturer                          | Qty | Qty per<br>unit | Remark                                 |
|----|------|------------------------------------------------|------------------------|---------------------------------------|-----|-----------------|----------------------------------------|
| 1  | Α    | Battery                                        | ER6VC3N 3.6V           | Toshiba<br>Battery                    | 1   | 1               |                                        |
| 2  | Α    | Rack fan                                       | JZNC-XZU02             | Yaskawa                               | 2   | 2               |                                        |
| 3  | Α    | Backside Duct Fan                              | 5915PC-22T-<br>B30-B00 | Minebea                               | 2   | 2               |                                        |
| 4  | Α    | In-panel Fan on upper part of Servo            | 3610PS-22T-<br>B30-B00 | Minebea                               | 3   | 3               |                                        |
| 5  | А    | Power Supply Fuse                              | ATDR30 30A             | GOULD                                 | 3   | 3               | Not used when transformer not provided |
| 6  | Α    | Power Supply Fuse                              | LPJ-40SP               | BUSSMAN                               | 3   | 6               |                                        |
| 7  | Α    | Control Power Supply<br>Fuse                   | 218005 5A 250V         | LITTEL                                | 10  | 2               |                                        |
| 8  | Α    | DC24V Fuse                                     | 2183.15 3.15A<br>250V  | LITTEL                                | 10  | 2               |                                        |
| 9  | Α    | Control Power Supply Fuse in Power Supply Unit | 326010 10A             | LITTEL                                | 2   | 2               |                                        |
| 10 | Α    | Brake Fuse                                     | GP40 4.0A 250V         | Daito Com-<br>munication<br>Apparatus | 10  | 2               |                                        |
| 11 | Α    | Control Relay                                  | LY2 DC24V              | Omron                                 | 3   | 3               |                                        |
| 12 | В    | Converter                                      | JUSP-ACP35JAA          | Yaskawa                               | 1   | 1               |                                        |
| 13 | В    | Control Power Supply Unit                      | JUSP-RCP01AAC          | SANRITZ                               | 1   | 1               | For Servo                              |
| 14 | В    | SERVOPACK Control<br>Board                     | JASP-WRCA01            | Yaskawa                               | 1   | 1               |                                        |
| 15 | В    | Amplifier                                      | JUSP-<br>WS60AAY18     | Yaskawa                               | 1   | 3               | For S, L, U<br>axes                    |
| 16 | В    | Amplifier                                      | JUSP-<br>WS30AAY13     | Yaskawa                               | 1   | 1               | For T axis                             |
| 17 | В    | Control Power Supply Unit                      | CPS-150F               | Fuji Electric<br>Hi-Tech              | 1   | 1               | For CPU Unit                           |
| 18 | В    | System Control Board                           | JANCD-XCP01            | Yaskawa                               | 1   | 1               |                                        |
| 19 | В    | Communication Board                            | JANCD-XIF03            | Yaskawa                               | 1   | 1               |                                        |
| 20 | В    | Specific I/O Board 1                           | JARCR-XCI01            | Yaskawa                               | 1   | 1               |                                        |
| 21 | В    | Genenal I/O Board                              | JARCR-XCI03            | Yaskawa                               | 1   | 1               |                                        |
| 22 | В    | Specific I/O Board 2                           | JARCR-XCU01B           | Yaskawa                               | 1   | 1               |                                        |
| 23 | В    | Power On Board                                 | JARCR-XCT01            | Yaskawa                               | 1   | 1               |                                        |
| 24 | С    | SERVOPACK                                      | CACR-SP100AAB          | Yaskawa                               | 1   | 1               |                                        |
| 25 | С    | CPU Unit                                       | JZNC-XRK01B-1          | Yaskawa                               | 1   | 1               |                                        |
| 26 | С    | I/O Unit                                       | JZRCR-XCO02B           | Yaskawa                               | 1   | 1               |                                        |
| 27 | С    | I/O Power On Unit                              | JZNC-XSU02             | Yaskawa                               | 1   | 1               |                                        |
| 28 | С    | Power Supply Unit                              | JZRCR-XPU10B           | Yaskawa                               | 1   | 1               |                                        |
| 29 | С    | Programming Pendant                            | JZNC-XPP02B            | Yaskawa                               | 1   | 1               | With Cable<br>8m                       |

<sup>\*</sup>Specify application (Arc, General, Spot, Handling) of key sheet when No.29 "Programming Pendant" is ordered.

| 4.4 Recommended | Spare Parts |  |  |
|-----------------|-------------|--|--|
|                 |             |  |  |
|                 |             |  |  |
|                 |             |  |  |

# YASNAC XRC **INSTRUCTIONS**

## SUPPLEMENTARY FOR NORTH AMERICAN (ANSI/RIA) STANDARD

#### **TOKYO OFFICE**

New Pier Takeshiba SouthTower, 1-16-1, Kaigan, Minatoku, Tokyo 105-0022, Japan Phone 81-3-5402-4511 Fax 81-3-5402-4580

#### MOTOMAN INC. HEADQUARTERS

805 Liberty Lane West Carrollton, OH 45449, U.S.A. Phone 1-937-847-6200 Fax 1-937-847-6277

#### MOTOMAN INC. TROY FACILITY

1050 S. Dorset, Troy, OH 45373, U.S.A. Phone 1-937-440-2600 Fax 1-937-440-2626

MOTOMAN INC. COLUMBUS OFFICE
DublinTech Mart 5000 Blazer Memonal Parkway Dublin, OH 43017-3359, U.S.A.
Phone 1-614-718-4200 Fax 1-614-718-4222

YASKAWA ELECTRIC EUROPE GmbH Am Kronberger Hang 2, 65824 Schwalbach,Germany. Phone 49-6196-569-300 Fax 49-6196-888-301

#### **Motoman Robotics AB**

Box 504 S38525 Torsås, Sweden Phone 46-486-48800 Fax 46-486-41410

Motoman Robotec GmbH Kammerfeldstraße1,85391 Allershausen, Germany Phone 49-8166-900 Fax 49-8166-9039

#### YASKAWA ELECTRIC KOREA CORPORATION

Kfpa Bldg #1201, 35-4 Youido-dong, Yeongdungpo-Ku, Seoul 150-010, Korea Phone 82-2-784-7844 Fax 82-2-784-8495

YASKAWA ELECTRIC (SINGAPORE) PTE. LTD.
151 Lorong Chuan, #04-01, New Tech Park Singapore 556741, Singapore Phone 65-282-3003 Fax 65-289-3003

#### YATEC ENGINEERING CORPORATION

Shen Hsiang Tang Sung Chiang Building 10F 146 Sung Chiang Road, Taipei, Taiwan Phone 886-2-2563-0010 Fax 886-2-2567-4677

#### **BEIJING OFFIC**

Room No. 301 Office Building of Beijing International Club, 21 Jianguomenwai Avenue, Beijing 100020, China Phone 86-10-6532-1850 Fax 86-10-6532-1851

#### SHANGHAI OFFICE

27 Hui He Road Shanghai 200437 China Phone 86-21-6553-6600 Fax 86-21-6531-4242

YASKAWA JASON (HK) COMPANY LIMITED

Rm. 2909-10, Hong Kong Plaza, 186-191 Connaught Road West, Hong Kong
Phone 852-2803-2385

Fax 852-2547-5773

#### TAIPEI OFFICE

Shen Hsiang Tang Sung Chiang Building 10F 146 Sung Chiang Road, Taipei, Taiwan Phone 886-2-2563-0010 Fax 886-2-2567-4677

#### BEIJING YASKAWA BEIKE AUTOMATION ENGINEERING CO.,LTD.

30 Xue Yuan Road, Haidian, B eijing P.R. China Post Code: 100083 Phone 86-10-6233-2782 Fax 86-10-6232-1536

SHOUGANG MOTOMAN ROBOT CO., LTD.
7, Yongchang-North Street, Beijing Economic Technological Investment & Development Area,
Beijing 100076, P.R. China

Phone 86-10-6788-0551 Fax 86-10-6788-2878

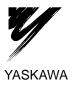

YASKAWA ELECTRIC CORPORATION

Specifications are subject to change without notice for ongoing product modifications and improvements.

MANUAL NO. HW0480599 © Printed in Japan March 2001 01-3

# YASNAC XRC INSTRUCTIONS

Upon receipt of the product and prior to initial operation, read these instructions thoroughly, and retain for future reference.

#### MOTOMAN INSTRUCTIONS

MOTOMAN SETUP MANUAL
MOTOMAN-DDD INSTRUCTIONS
YASNAC XRC INSTRUCTIONS
YASNAC XRC OPERATOR'S MANUAL
YASNAC XRC OPERATOR'S MANUAL for BEGINNERS

The YASNAC XRC operator's manuals above correspond to specific usage. Be sure to use the appropriate manual.

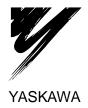

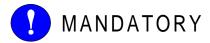

- This manual explains setup, diagnosis, maintenance, hardware and so on of the YASNAC XRC system. Read this manual carefully and be sure to understand its contents before handling the YASNAC XRC.
- General items related to safety are listed in the Setup Manual Section 1: Safety of Setup Manual. To ensure correct and safe operation, carefully read the Setup Manual before reading this manual.

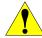

## CAUTION

- Some drawings in this manual are shown with the protective covers or shields removed for clarity. Be sure all covers and shields are replaced before operating this product.
- The drawings and photos in this manual are representative examples and differences may exist between them and the delivered product.
- YASKAWA may modify this model without notice when necessary due to product improvements, modifications, or changes in specifications. If such modification is made, the manual number will also be revised.
- If your copy of the manual is damaged or lost, contact a YASKAWA representative to order a new copy. The representatives are listed on the back cover. Be sure to tell the representative the manual number listed on the front cover.
- YASKAWA is not responsible for incidents arising from unauthorized modification of its products. Unauthorized modification voids your product's warranty.

#### NOTES FOR SAFE OPERATION

Read this manual carefully before installation, operation, maintenance, or inspection of the YASNAC XRC.

In this manual, the Notes for Safe Operation are classified as "WARNING", "CAUTION", "MANDATORY", or "PROHIBITED".

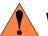

WARNING

Indicates a potentially hazardous situation which, if not avoided, could result in death or serious injury to personnel.

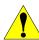

CAUTION

Indicates a potentially hazardous situation which, if not avoided, could result in minor or moderate injury to personnel and damage to equipment. It may also be used to alert against unsafe practices.

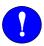

MANDATORY Always be sure to follow explicitly the items listed under this heading.

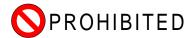

Must never be performed.

Even items described as "CAUTION" may result in a serious accident in some situations. At any rate, be sure to follow these important items.

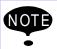

To ensure safe and efficient operation at all times, be sure to follow all instructions, even if not designated as "CAUTION" and "WARNING".

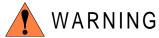

 Before operating the manipulator, check that servo power is turned off when the emergency stop buttons on the playback panel or programming pendant are pressed.

When the servo power is turned off, the SERVO ON READY lamp on the playback panel and the SERVO ON LED on the programming pendant are turned off.

Injury or damage to machinery may result if the emergency stop circuit cannot stop the manipulator during an emergency. The manipulator should not be used if the emergency stop buttons do not function.

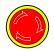

#### **Emergency Stop Button**

• Once the emergency stop button is released, clear the cell of all items which could interfere with the operation of the manipulator. Then turn the servo power ON.

Injury may result from unintentional or unexpected manipulator motion.

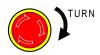

#### Release of Emergency Sto

 Always set the Teach Lock before entering the robot work envelope to teach a job.

Operator injury can occur if the Teach Lock is not set and the manipulator is started from the playback panel.

- Observe the following precautions when performing teaching operations within the working envelope of the manipulator :
  - View the manipulator from the front whenever possible.
  - Always follow the predetermined operating procedure.
  - Ensure that you have a safe place to retreat in case of emergency.

Improper or unintended manipulator operation may result in injury.

- Confirm that no persons are present in the manipulator's work envelope and that you are in a safe location before:
  - Turning on the YASNAC XRC power
  - Moving the manipulator with the programming pendant
  - Running check operations
  - Performing automatic operations

Injury may result if anyone enters the working envelope of the manipulator during operation. Always press an emergency stop button immediately if there are problems. The emergency stop button is located on the right side of both the YASNAC XRC playback panel and programming pendant.

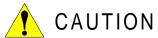

- Perform the following inspection procedures prior to conducting manipulator teaching. If problems are found, repair them immediately, and be sure that all other necessary processing has been performed.
  - -Check for problems in manipulator movement.
  - -Check for damage to insulation and sheathing of external wires.
- Always return the programming pendant to the hook on the XRC cabinet after use.

The programming pendant can be damaged if it is left in the manipulator's work area, on the floor, or near fixtures.

• Read and understand the Explanation of the Alarm Display in the Setup Manual before operating the manipulator.

#### Definition of Terms Used Often in This Manual

The MOTOMAN manipulator is the YASKAWA industrial robot product.

The manipulator usually consists of the controller, the playback panel, the programming pendant, and supply cables.

In this manual, the equipment is designated as follows.

| Equipment                      | Manual Designation  |
|--------------------------------|---------------------|
| YASNAC XRC Controller          | XRC                 |
| YASNAC XRC Playback Panel      | Playback Panel      |
| YASNAC XRC Programming Pendant | Programming Pendant |

Descriptions of the programming pendant and playback panel keys, buttons, and displays are shown as follows:

| Equipment                          |                             | Manual Designation                                                                                                    |
|------------------------------------|-----------------------------|----------------------------------------------------------------------------------------------------|
| Programming Character Keys Pendant |                             | The keys which have characters printed on them are denoted with []. ex. [ENTER]                                                                                                   |
|                                    | Symbol Keys                 | The keys which have a symbol printed on them are not denoted with [] but depicted with a small picture.  ex. page ke  The cursor key is an exception, and a picture is not shown. |
| Axis Keys<br>Number Keys           |                             | "Axis Keys" and "Number Keys" are generic names for the keys for axis operation and number input.                                                                                 |
|                                    | Keys pressed simultaneously | When two keys are to be pressed simultaneously, the keys are shown with a "+" sign between them, ex. [SHIFT]+[COORD]                                                              |
|                                    | Displays                    | The menu displayed in the programming pendant is denoted with { }. ex. {JOB}                                                                                                    |
| Playback Panel                     | Buttons                     | Playback panel buttons are enclosed in brackets. ex. [TEACH] on the playback panel                                                                                                |

## Description of the Operation Procedure

In the explanation of the operation procedure, the expression "Select • • • " means that the cursor is moved to the object item and the SELECT key is pressed.

# Setup • Diagnosis 15

| 1 | Outline | of | Setting | and | Diagn | osis |
|---|---------|----|---------|-----|-------|------|
|   |         |    | J       |     |       |      |

| 2 | Sec | urity System                                                                         |      |
|---|-----|--------------------------------------------------------------------------------------|------|
|   | 2.1 | Protection Through Security Mode Settings                                            |      |
|   |     | 2.1.1 Security Mode                                                                  |      |
|   |     | 2.1.2 User ID                                                                        |      |
|   |     | Changing a User ID                                                                   |      |
| 3 | Sys | tem Setup                                                                            |      |
|   | 3.1 | Home Position Calibration                                                            | 3-1  |
|   |     | 3.1.1 Home Position Calibration                                                      | 3-2  |
|   |     | 3.1.2 Calibrating Operation                                                          |      |
|   |     | Registering All Axes at On Time                                                      |      |
|   |     | <ul><li>■ Registering Individual Axes</li><li>■ Changing the Absolute Data</li></ul> |      |
|   |     | Clearing Absolute Data  Clearing Absolute Data                                       |      |
|   |     | 3.1.3 Home Position of the Robot                                                     |      |
|   | 3.2 | Specified Point                                                                      | 3-8  |
|   |     | 3.2.1 Purpose of Position Check Operation                                            |      |
|   |     | 3.2.2 Specified Point Setting                                                        |      |
|   |     | 3.2.3 Procedure After an Alarm                                                       |      |
|   | 3.3 | Setting the Controller Clock                                                         | 3-13 |
|   | 3.4 | Setting Play Speed                                                                   | 3-14 |
|   | 3.5 | All Limits Releasing                                                                 | 3-16 |
|   | 3.6 | Overrun / Shock Sensor Releasing                                                     | 3-18 |
|   | 3.7 | Interference Area                                                                    | 3-19 |
|   |     | 3.7.1 Interference Area                                                              |      |
|   |     | 3.7.2 Cubic Interference Area                                                        |      |
|   |     | ■ Cubic Interference Area                                                            |      |
|   |     | Setting Operation                                                                    |      |
|   |     | 3.7.3 Axis Interference Area                                                         |      |
|   |     | Axis Interference Area                                                               | 3-26 |
|   |     | Setting Operation                                                                    |      |
|   | 0.0 | 3.7.4 Clearing Interference Area Data                                                |      |
|   | 3.8 | Operation Origin Point Setting                                                       |      |
|   |     | 3.8.1 What is the Operation Origin Point?                                            |      |
|   |     | 3.8.2 Setting Operation Origin Point                                                 |      |
|   |     | Registering/Changing the Operation Origin Point                                      |      |
|   |     | Returning to the Operation Origin Point                                              |      |
|   |     | Output of the Operation Origin Point Signal                                          | 3-31 |

| 3.9 Tool Data Setting                                                  | 3-32  |
|------------------------------------------------------------------------|-------|
| 3.9.1 Registering Tool Files                                           | 3-32  |
| Number of Tool Files                                                   | 3-32  |
| ■ Registering Coordinate Data                                          | 3-32  |
| ■ Registering Tool Pose                                                | 3-34  |
| ■ Setting the Tool Load Information                                    | 3-35  |
| 3.9.2 Tool Calibration                                                 | 3-36  |
| ■ Tool Calibration                                                     | 3-36  |
| ■ Teaching                                                             |       |
| ■ Clearing Calibration Data                                            |       |
| ■ Checking the Tool Center Point                                       |       |
| 3.9.3 Automatic Measurement of the Tool Load and the Center of Gravity | /3-41 |
| What is the Automatic Measurement of the                               |       |
| Tool Load and the Center of Gravity?                                   |       |
| Measurement of the Tool Load and the Center of Gravity                 |       |
| 3.10 User Coordinates Setting                                          | 3-45  |
| 3.10.1 User Coordinates                                                | 3-45  |
| ■ Definition of User Coordinates                                       | 3-45  |
| ■ User Coordinates File                                                | 3-45  |
| 3.10.2 User Coordinates Setting                                        | 3-46  |
| ■ Selecting User Coordinates File                                      | 3-46  |
| ■ Teaching User Coordinates                                            | 3-47  |
| ■ Clearing User Coordinates                                            | 3-48  |
| 3.11 ARM Control                                                       | 3-49  |
| 3.11.1 ARM Control                                                     | 3-49  |
| 3.11.2 ARM CONTROL Display                                             | 3-49  |
| ■ Robot Setup Condition                                                | 3-50  |
| ■ Setting                                                              | 3-52  |
| 3.11.3 Tool Load Information Setting                                   | 3-53  |
| ■ Tool Load Information                                                | 3-54  |
| ■ How to Calculate Tool Load Information                               |       |
| ■ Tool load Information registering                                    | 3-61  |
| 3.12 Shock Detection Function                                          | 3-64  |
| 3.12.1 Shock Detection Function                                        | 3-64  |
| 3.12.2 Shock Detection Function Setting                                | 3-64  |
| ■ Shock Detection Level Setting                                        | 3-64  |
| ■ Tool load Information Setting                                        |       |
| ■ Instruction of Shock Detection Function                              |       |
| ■ Reset Shock detected                                                 |       |
| 3.12.3 Alarm List                                                      | 3-74  |
| 3.13 Instruction Level Setting                                         | 3-75  |
| 3.13.1 Setting Contents                                                | 3-75  |
| ■ Instruction Set                                                      |       |
| ■ Learning Function                                                    | 3-76  |
| 3.13.2 Setting Instruction Set Level Operation                         | 3-76  |

|   | 3.14 Number Key Customize Function                  | 3-77 |
|---|-----------------------------------------------------|------|
|   | 3.14.1 What is the Number Key Customize Function?   | 3-77 |
|   | 3.14.2 Allocatable Functions                        | 3-77 |
|   | ■ Key Allocation (EACH)                             | 3-78 |
|   | ■ Key Allocation (SIM)                              | 3-78 |
|   | 3.14.3 Allocating an Operation                      | 3-79 |
|   | ■ Allocation Display                                | 3-79 |
|   | ■ Instruction Allocation                            |      |
|   | Job Call Allocation                                 |      |
|   | Display Allocation                                  |      |
|   | Alternate Output Allocation                         |      |
|   | Momentary Output Allocation                         |      |
|   | Pulse Output Allocation                             |      |
|   | Group (4-bit/8-bit) Output Allocation               |      |
|   | Analog Output Allocation                            |      |
|   | Analog Incremental Output Allocation                |      |
|   | 3.14.4 Allocation of I/O Control Instructions       |      |
|   | 3.14.5 Execution of Allocation                      |      |
|   | Executing the Instruction/Output Control Allocation |      |
|   | <ul><li>Executing the Job Call Allocation</li></ul> |      |
|   | Executing the I/O Control Allocation                |      |
|   | -                                                   |      |
|   | 3.15 Changing the Output Status                     | 3-89 |
|   | 3.16 Temporary Release of Soft Limits               | 3-91 |
|   | 3.17 File Initialize                                | 3-93 |
|   | 3.17.1 Initialize Job File                          |      |
|   | 3.17.2 Initialize Data File                         |      |
|   | 3.17.3 Initialize Parameter File                    | 3-95 |
|   | 3.17.4 Initializing I/O Data                        | 3-96 |
|   | 3.17.5 Initializing System Data                     | 3-97 |
| 4 | Modification of System Configuration                |      |
| • |                                                     |      |
|   | 4.1 Addition of I/O Modules                         |      |
|   | 4.2 Addition of Base and Station Axis               | 4-3  |
|   | 4.2.1 Base Axis Setting                             | 4-5  |
|   | 4.2.2 Station Axis Setting                          |      |
|   |                                                     |      |

| 5 | Sys | tem Diagnosis                                          |      |
|---|-----|--------------------------------------------------------|------|
|   | -   | System Version                                         | 5-1  |
|   | 5.2 | Input/Output Status                                    | 5-1  |
|   |     | 5.2.1 Universal Input                                  |      |
|   |     | ■ Universal Input Display                              |      |
|   |     | ■ Universal Input Detailed Display                     |      |
|   |     | 5.2.2 Universal Output                                 |      |
|   |     | <ul><li>Universal Output Display</li></ul>             |      |
|   |     | ■ Universal Output Detailed Display                    | 5-3  |
|   |     | ■ Modify the Output Status                             | 5-3  |
|   |     | ■ Modify the Signal Name                               | 5-4  |
|   |     | ■ Search the Signal Number                             | 5-6  |
|   |     | 5.2.3 Specific Input                                   |      |
|   |     | Specific Input Display                                 |      |
|   |     | Specific Input Detailed Display                        |      |
|   |     | 5.2.4 Specific Output                                  |      |
|   |     | Specific Output Display                                |      |
|   |     | Specific Output Detailed Display                       |      |
|   |     | 5.2.5 RIN INPUT                                        |      |
|   |     | RIN INPUT Display                                      |      |
|   | 5.3 | System Monitoring Time                                 |      |
|   |     | 5.3.1 System Monitoring Time Display                   |      |
|   |     | 5.3.2 Individual Display of the System Monitoring Time |      |
|   |     | 5.3.3 Clearing the System Monitoring Time              | 5-13 |
|   | 5.4 | Alarm History                                          | 5-14 |
|   |     | 5.4.1 Alarm History Display                            |      |
|   |     | 5.4.2 Clearing the Alarm History                       |      |
|   | 5.5 | I/O Message History                                    |      |
|   |     | 5.5.1 I/O Message History Display                      |      |
|   |     | ■ Search                                               |      |
|   |     | 5.5.2 Clearing the I/O Message History                 |      |
|   | 5.6 |                                                        |      |
|   | 3.3 | 5.6.1 Power ON/OFF Position Display                    |      |
|   |     | C.C. 1 Gwel CityOff 1 Goldon Display                   | 5 17 |

# Hardware 19

| 6 | YAS | SNAC XRC Specification                              |      |
|---|-----|-----------------------------------------------------|------|
|   |     | Specification List                                  | 6-3  |
|   | 6.2 | Function List                                       | 6-4  |
|   |     | Programming Pendant                                 |      |
|   |     |                                                     |      |
|   | 0.4 | Equipment Configuration                             |      |
|   |     | 6.4.1 Arrangement of Units and Circuit Boards       |      |
|   |     | Location                                            |      |
|   |     | 6.4.2 Cooling System of the Controller Interior     |      |
| 7 | Des | cription of Units and Circuit Boards                |      |
|   |     | Power Supply Unit                                   | 7-2  |
|   |     | CPU Rack                                            |      |
|   | 1.2 | 7.2.1 CPU Rack Configuration                        |      |
|   |     | 7.2.1 CPU Rack Configuration                        |      |
|   |     | System Control Circuit Board (JANCD-XCP01)          |      |
|   |     | ■ Control Power Supply Unit (CPS-150F)              |      |
|   |     | ■ WAGO Connector                                    | 7-6  |
|   | 7.3 | I/O Contactor Unit                                  | 7-7  |
|   |     | 7.3.1 Specific Input Circuit Board (JANCD-XIO01)    | 7-8  |
|   |     | ■ Safety Plug Input Signal                          |      |
|   |     | 7.3.2 General I/O Circuit Board (JANCD-XIO02)       |      |
|   |     | Connection wire with General I/O (CN10, 11, 12, 13) |      |
|   |     | ■ Specific I/O Signal Related to Start and Stop     |      |
|   |     | Connection of Shock Sensor                          |      |
|   |     | Connection of External Power Supply for I/O         |      |
|   |     | Method of connecting external axis overrun signal   |      |
|   | 7.4 | Servopack                                           | 7-19 |
|   |     | 7.4.1 Servopack Configuration                       | 7-19 |
|   |     | 7.4.2 Description of Each Unit                      |      |
|   |     | Servo Control Circuit board (JASP-WRCA01)           |      |
|   |     | Servo Control Power Supply (JUSP-RCP01AAB)          |      |
|   |     | <ul><li>Converter</li></ul>                         |      |
|   | 7 5 |                                                     |      |
|   | 7.5 | General I/O Signal Assignment                       |      |
|   |     | 7.5.1 Arc Welding                                   |      |
|   |     | 7.5.3 General Application                           |      |
|   |     | 7.5.4 Spot Welding                                  |      |
|   |     | 7.5.5 JANCD-XEW01 Circuit Board                     |      |
|   |     | Arc Welding Application                             | 7-50 |

# Maintenance 51

| 8 | Insp | pections                                                                                                    |                                        |
|---|------|----------------------------------------------------------------------------------------------------|----------------------------------------|
|   | 8.1  | Regular Inspections 8                                                                                                    | 3-1                                    |
|   | 8.2  | XRC Inspections                                                                                                    | 3-2                                    |
|   |      | 8.2.1 Checking if the Doors are Firmly Closed                                                                                                    |                                        |
|   | 8.3  | Cooling Fan Inspections                                                                                                    | 3-3                                    |
|   | 8.4  | Emergency Stop Button Inspections                                                                                                    | 3-4                                    |
|   | 8.5  | Deadman Switch Inspections                                                                                                    | 3-4                                    |
|   | 8.6  | Battery Inspections8                                                                                                    | 3-5                                    |
|   | 8.7  | Power Supply Voltage Confirmation                                                                                                    | 3-6                                    |
|   |      | Open Phase Check 8                                                                                                    |                                        |
|   |      |                                                                                                    |                                        |
| 9 | Rep  | placing Parts                                                                                                    |                                        |
| 9 | •    | Dlacing Parts Replacing XRC Parts9                                                                                                    | 9-1                                    |
| 9 | •    | Dlacing Parts Replacing XRC Parts                                                                                                    |                                        |
| 9 | •    | Replacing XRC Parts                                                                                                    | )-2<br>)-2                             |
| 9 | •    | Replacing XRC Parts                                                                                                    | )-2<br>)-2<br>)-3                      |
| 9 | •    | Replacing XRC Parts                                                                                                    | )-2<br>)-2<br>)-3<br>)-4               |
| 9 | •    | Replacing XRC Parts                                                                                                    | )-2<br>)-3<br>)-4<br>)-5               |
| 9 | •    | Replacing XRC Parts 9.1.1 Replacing Parts of the CPU Rack 9.1.1 Replacing the Battery 9.1.2 Replacing the JANCD-XCP01 Circuit Board 9.1.2 Replacing the Servopack 9.1.3 Replacing the parts of I/O Power-on Unit 9.1.2 Replacing the parts of I/O Power-on Unit 9.1.3 Replacing the parts of I/O Power-on Unit 9.1.3 Replacing the parts of I/O Power-on Unit 9.1.3 Replacing the parts of I/O Power-on Unit 9.1.3 Replacing the parts of I/O Power-on Unit 9.1.3 Replacing the parts of I/O Power-on Unit 9.1.3 Replacing the parts of I/O Power-on Unit 9.1.3 Replacing the parts of I/O Power-on Unit 9.1.3 Replacing the parts of I/O Power-on Unit 9.1.3 Replacing the parts of I/O Power-on Unit 9.1.3 Replacing the parts of I/O Power-on Unit 9.1.3 Replacing the parts of I/O Power-on Unit 9.1.3 Replacing the parts of I/O Power-on Unit 9.1.3 Replacing the parts of I/O Power-on Unit 9.1.3 Replacing the Parts of I/O Power-on Unit 9.1.3 Replacing the Parts of I/O Power-on Unit 9.1 | )-2<br>)-3<br>)-4<br>)-5<br>)-8        |
| 9 | 9.1  | Replacing XRC Parts                                                                                                    | )-2<br>)-3<br>)-4<br>)-5<br>)-8        |
| 9 | 9.1  | Replacing XRC Parts  9.1.1 Replacing Parts of the CPU Rack Replacing the Battery Replacing the JANCD-XCP01 Circuit Board Replacing the Control Power Unit (CPS-150F)  9.1.2 Replacing the Servopack 9.1.3 Replacing the parts of I/O Power-on Unit Checking and Replacing Fuses                                                                                                    | )-2<br>)-3<br>)-4<br>)-5<br>)-8<br>)-8 |

# Alarm • Error 21

| 10 | Alarm                                                                |
|----|----------------------------------------------------------------------|
|    | 10.1 Outline of Alarm10-1                                            |
|    | 10.2 Alarm Display10-2                                               |
|    | 10.2.1 Displaying/Releasing Alarm       10.2.2 Special Alarm Display |
|    | 10.3 Alarm Message List10-5                                          |
|    | 10.4 I/O Alarm Message List10-51                                     |
|    | Arc Welding Application10-51                                         |
|    | ■ Handling Application                                               |
|    | ■ Spot Welding Application                                           |
|    | General Application10-54                                             |
| 11 | Error                                                                |
|    | 11.1 Error Message List11-1                                          |
|    | 11.1.1 System and General Operation11-2                              |
|    | 11.1.2 Editing                                                       |
|    | 11.1.3 Job Defined Data11-6                                          |
|    | 11.1.4 External Memory Equipment11-10                                |
|    | 11.1.5 Concurrent I/O11-16                                           |
|    | 11.1.6 Maintenance Mode                                              |

# Setup • Diagnosis

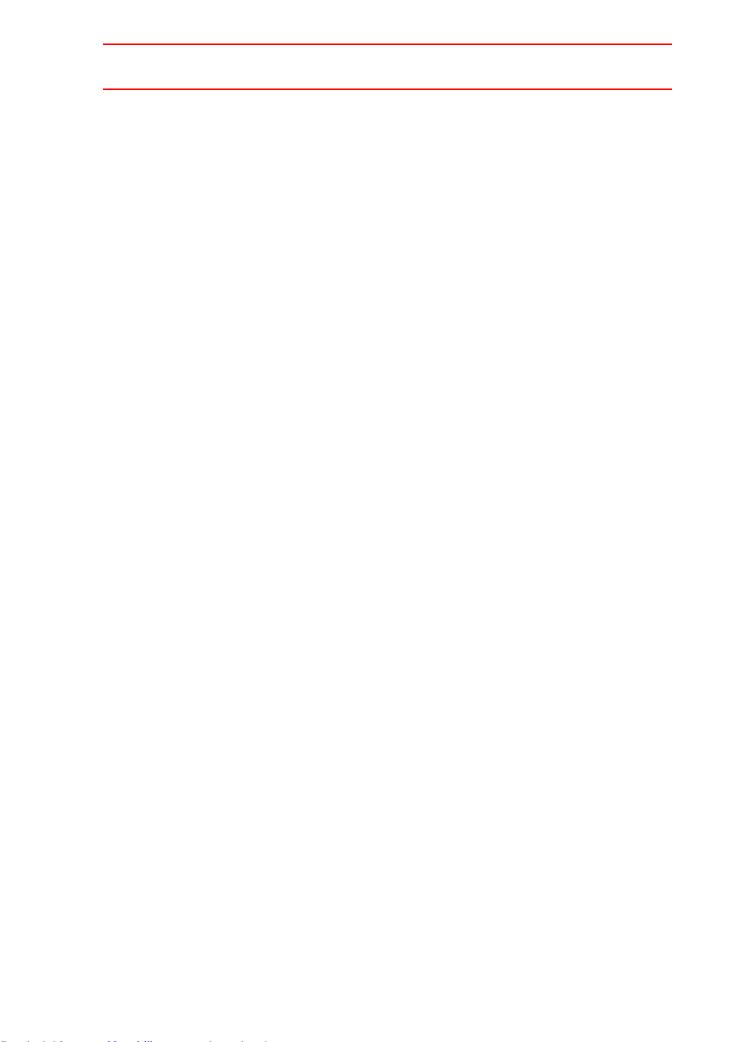

# 1 Outline of Setting and Diagnosis

# WARNING

- Various settings control system compatibility and manipulator performance characteristics. Exercise caution when changing settings that can result in improper manipulator operation. Personal injury and/or equipment damage may result if incorrect settings are applied by the user.
- Observe the following precautions to safeguard system settings:
  - Maintain supervisory control of user functions.
  - Retain floppy disk backups of control settings each time settings are changed.

The XRC controller for the Motoman industrial robot provides a full range of advanced and practical functions. It can meet the industry demands for more flexible and more sophisticated robotics systems. The following must be performed to create a more powerful system.

- Home Position Calibration
- Second Home Position
- IO Status Display
- Time Setting

Making these settings optimizes the system to perform to its maximum potential in the chosen application.

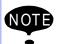

These functions can be operated in the teach mode.

# 2 Security System

# 2.1 Protection Through Security Mode Settings

The XRC modes setting are protected by a security system. The system allows operation and modification of settings according to operator clearance. Be sure operators have the correct level of training for each level to which they are granted access.

# 2.1.1 Security Mode

There are three security modes. Editing mode and management mode require a user ID. The user ID consists of numbers and letters, and contains no less than 4 and no more than 8 characters. (Significant numbers and signs: "0 to 9", "-", ".".

#### Security Mode Descriptions

| Security Mode      | Explanation                                                                                                    |
|--------------------|----------------------------------------------------------------------------------------------------|
| Operation Mode     | This mode allows basic operation of the robot (stopping, starting, etc.) for people operating the robot work on the line. |
| Editing Mode       | This mode allows the operator to teach and edit jobs and robot settings.                                                  |
| Management<br>Mode | This mode allows those authorized to set up and maintain robot system: parameters, system time and modifying user IDs.    |

### 2.1 Protection Through Security Mode Settings

Menu & Security Mode

| Top Menu | Sub Menu         | Allowed Se | Allowed Security Mode |  |
|----------|------------------|------------|-----------------------|--|
|          | Oub Wend         | DISPLAY    | EDIT                  |  |
| JOB      | JOB              | Operation  | Edit                  |  |
|          | SELECT JOB       | Operation  | Operation             |  |
|          | CREATE NEW JOB   | Edit       | Edit                  |  |
|          | MASTER JOB       | Operation  | Edit                  |  |
|          | JOB CAPACITY     | Operation  | -                     |  |
| VARIABLE | ВҮТЕ             | Operation  | Edit                  |  |
|          | INTEGER          | Operation  | Edit                  |  |
|          | DOUBLE           | Operation  | Edit                  |  |
|          | REAL             | Operation  | Edit                  |  |
|          | POSITION (ROBOT) | Operation  | Edit                  |  |
|          | POSITION (BASE)  | Operation  | Edit                  |  |
|          | POSITION (ST)    | Operation  | Edit                  |  |
| IN/OUT   | EXTERNAL INPUT   | Operation  | -                     |  |
|          | EXTERNAL OUTPUT  | Operation  | -                     |  |
|          | UNIVERSAL INPUT  | Operation  | -                     |  |
|          | UNIVERSAL OUTPUT | Operation  | -                     |  |
|          | SPECIFIC INPUT   | Edit       | -                     |  |
|          | SPECIFIC OUTPUT  | Edit       | -                     |  |
|          | RIN              | Edit       | -                     |  |
|          | REGISTER         | Edit       | -                     |  |
|          | AUXILIARY RELAY  | Edit       | -                     |  |
|          | CONTROL INPUT    | Edit       | -                     |  |
|          | ANALOG OUTPUT    | Edit       | -                     |  |
|          | SV POWER STATUS  | Edit       | -                     |  |
|          | LADDER PROGRAM   | Management | Managemer             |  |
|          | I/O ALARM        | Management | Managemer             |  |
|          | I/O MESSAGE      | Management | Managemer             |  |

Menu & Security Mode

| Top Menu    | Sub Menu         | Allowed Security Mode |            |
|-------------|------------------|-----------------------|------------|
|             | Oub Wend         | DISPLA                | EDIT       |
| ROBOT       | CURRENT POSITION | Operation             | -          |
|             | COMMAND POSITION | Operation             | -          |
|             | SERVO MONITOR    | Management            | -          |
|             | OPE ORIGIN POS   | Operation             | Edit       |
|             | SECOND HOME POS  | Operation             | Edit       |
|             | DROP AMOUNT      | Management            | Management |
|             | POWER ON/OFF POS | Operation             | -          |
|             | TOOL             | Edit                  | Edit       |
|             | INTERFERENCE     | Management            | Management |
|             | USER COORDINATE  | Edit                  | Edit       |
|             | HOME POSITION    | Management            | Management |
|             | MANIPULATOR TYPE | Management            | -          |
|             | ANALOG MONITOR   | Management            | Management |
|             | OVERRUN&S-SENSOR | Edit                  | Edit       |
|             | LIMIT RELEASE    | Edit                  | Management |
|             | ARM CONTROL      | Management            | Management |
| SYSTEM INFO | MONITORING TIME  | Operation             | Management |
|             | ALARM HISTOR     | Operation             | Management |
|             | I/O MSG HISTORY  | Operation             | Management |
|             | VERSION          | Operation             | -          |
| FD/PC CAR   | LOAD             | Edit                  | -          |
|             | SAVE             | Operation             | -          |
|             | VERIFY           | Operation             | -          |
|             | DELETE           | Operation             | -          |
|             | FORMAT           | Operation             | Operation  |
|             | DEVICE           | Operation             | Operation  |

### 2.1 Protection Through Security Mode Settings

| Menu    | & | Security | Mode   |
|---------|---|----------|--------|
| IVICIIU | α | Security | IVIOUE |

|           |                  | Allowed Se | Allowed Security Mode |  |
|-----------|------------------|------------|-----------------------|--|
| Top Menu  | Sub Menu         | DISPLA     | EDIT                  |  |
| PARAMETER | S1CxG            | Management | Management            |  |
|           | S2C              | Management | Management            |  |
|           | S3C              | Management | Management            |  |
|           | S4C              | Management | Management            |  |
|           | A1P              | Management | Management            |  |
|           | A2P              | Management | Management            |  |
|           | A3P              | Management | Management            |  |
|           | RS               | Management | Management            |  |
|           | S1E              | Management | Management            |  |
|           | S2E              | Management | Management            |  |
|           | S3E              | Management | Management            |  |
|           | S4E              | Management | Management            |  |
| SETUP     | TEACHING COND    | Edit       | Edit                  |  |
|           | OPERATE COND     | Management | Management            |  |
|           | DATE/TIME        | Management | Management            |  |
|           | GRP COMBINATION  | Management | Management            |  |
|           | SET WORD         | Edit       | Edit                  |  |
|           | RESERVE JOB NAME | Edit       | Edit                  |  |
|           | USER ID          | Edit       | Edit                  |  |
|           | SET SPEED        | Management | Management            |  |

### Modification of Security Mode

#### Operation

Select {SECURITY} under the top menu\*1 ◆elect the desired mode \*2 ◆ Input the user ID ◆Press [ENTER] \*3

#### Explanation

\*1 The current security mode is displayed in menu title of the top menu.

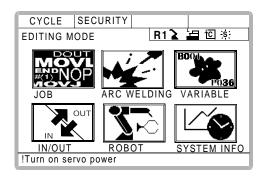

\*2 When the selected security mode is a higher level than the current settings, a user ID must be input.

.

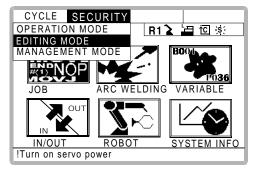

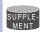

At the factory, the following below user ID number is preset.

- Editing Mode:[00000000]
- Management Mode:[99999999]
- \*3 The input user ID is compared with the user ID of the selected security mode. When the correct user ID is entered, the operation mode is changed.

### 2.1.2 User ID

User ID is requested when Editing Mode or Management Mode is operated. User ID must be between 4 characters and 8, and they must be numbers and symbols ("0~9","-" and ".").

### Changing a User I

In order to change the user ID, the XRC must be in Editing Mode or Management Mode. Higher security modes can make changes to lower security modes.

#### Operation

Select {SETUP} under the top menu → Select {USER ID}\*<sup>1</sup> → Select the desired ID\*<sup>2</sup>

Input current ID and press [Enter]\*<sup>3</sup> → Input new ID and press [Enter]\*<sup>4</sup>

#### Explanation

\*1 User ID registration display is shown.

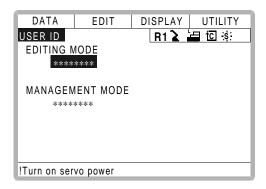

\*2 The character input line is displayed, and the message "Input current ID no. (4 to 8 digits)" is displayed.

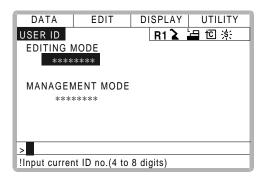

\*3 When the correct user ID is entered, a new ID is requested to be input. "Input new ID no.(4 to 8 digits)" is displayed.

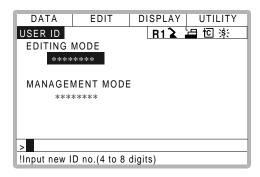

\*4 User ID is changed.

2.1 Protection Through Security Mode Settings

# 3 System Setup

## 3.1 Home Position Calibration

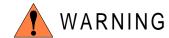

 Before operating the manipulator, check that the SERVO ON lamp goes out when the emergency stop buttons on the playback panel and programming pendant are pressed.

Injury or damage to machinery may result if the manipulator cannot be stopped in case of an emergency.

Always set the teach lock before starting to teach.

Failure to observe this warning may result in injury when operating the playback panel.

- Observe the following precautions when performing teaching operations within the working envelope of the manipulator:
  - View the manipulator from the front whenever possible.
  - Always follow the predetermined operating procedure.
  - Ensure that you have a safe place to retreat in case of emergency.

Improper or unintended manipulator operation may result in injury.

- Prior to performing the following operations, be sure that no one is in the working envelope of the manipulator, and be sure that you are in a safe place when:
  - Turning the power on to the XRC.
  - Moving the manipulator with the programming pendant.
  - Running check operations.
  - Performing automatic operations.

Injury may result from contact with the manipulator if persons enter the working envelope of the manipulator.

 Always press the emergency stop button immediately if there are problems.

Emergency stop buttons are located at the upper right corner of the XRC playback panel and on the upper right of the programming pendant.

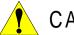

# CAUTION

- Perform the following inspection procedures prior to teaching the manipulator. If problems are found, correct them immediately, and be sure that all other necessary tasks have been performed.
  - Check for problems in manipulator movement.
  - Check for damage to the insulation and sheathing of external wires.
  - Always return the programming pendant to its hook on the XRC cabinet after use.

If the programming pendant is inadvertently left on the manipulator, a fixture, or on the floor, the manipulator or a tool could collide with it during manipulator movement, possibly causing injury or equipment damage.

#### 3.1.1 Home Position Calibration

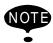

Teaching and playback are not possible before home position calibration is complete. In a system with two or more manipulators, the home position of all the manipulators must be calibrated before starting teaching or playback.

Home position calibration is an operation in which the home position and encoder zero position coincide. Although this operation is performed prior to shipment at the factory, the following cases require this operation to be performed again.

- Change in the combination of the manipulator and XRC
- Replacement of the motor or encoder
- Clearing stored memory (by replacement of XCP01 board, weak battery, etc.)
- · Home position deviation caused by hitting the manipulator against a workpiece, etc.

To calibrate the home position, move the manipulator to the home position using the axis keys. There are two operations for home position calibration:

- All the axes can be moved at the same time
- Axes can be moved individually

If the absolute data of the home position is already known, set the absolute data again after completing home position registration.

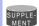

#### Home Position

The home position is the pulse value "0" for each axis. The relative values between the home position and the geometry position are set to parameters. The relative values are specified as an angle in units of  $1/1000^{\circ}$ , and vary for different manipulator types. See " 3.1.3 Home Position of the Robot ".

## 3.1.2 Calibrating Operation

#### Registering All Axes at On Time

#### Operation

Select {ROBOT} under the top menu  $\Rightarrow$  Select {HOME POSITION}\*1  $\Rightarrow$  Select {DISPLAY} under the menu\*2  $\Rightarrow$  Select the desired control group  $\Rightarrow$  Select {EDIT} under the menu\*3  $\Rightarrow$  elect {SELECT ALL AXES} \*4  $\Rightarrow$  Select "YES" \*5

#### Explanation

\*1 The home position calibration display is shown.

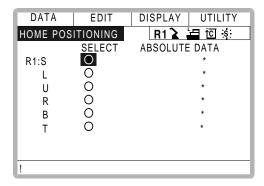

\*2 The pull down menu appears.

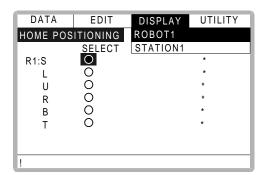

\*3 The pull down menu appears.

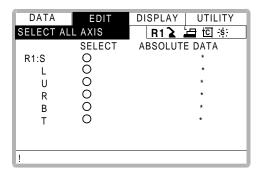

\*4 The confirmation dialog is displayed.

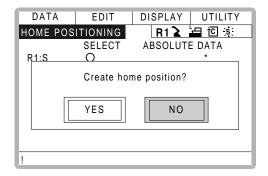

- \*5 Displayed position data of all axes are registered as home position. When "NO" is selected, the registration will be canceled.
- Registering Individual Axes

#### Operation

Select {ROBOT} under the top menu → Select {HOME POSITION} → Select {DIS-PLAY} under the menu → Select the desired control group \*1 → Select the axis to be registered \*2 → Select "YES" \*3

#### Explanation

\*1 In the same way shown in Explanation \*1,\*2 in "Registering all axes at once", the home calibration display and select control group are shown.

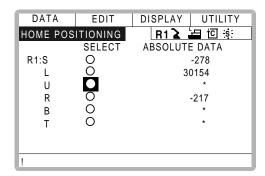

\*2 The confirmation dialog is displayed.

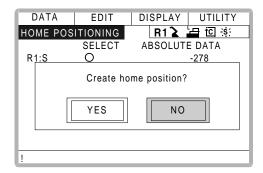

\*3 Displayed position data of axis are registered as home position. When "NO" is selected, the registration will be canceled.

#### Changing the Absolute Data

To change the absolute data of the axis when home position calibration is completed, perform the following:

#### Operation

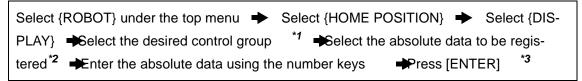

#### Explanation

- \*1 By the same way shown in Explanation \*1,\*2 in "Registering all axes at once", the home calibration display and select control group are shown.
- \*2 The number input buffer line is shown.

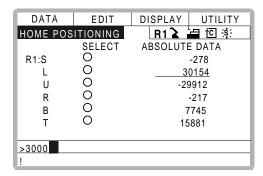

\*3 Absolute data are modified.

### Clearing Absolute Data

### Operation

Select {ROBOT} under the top menu → Select {HOME POSITION}\*1 → Select {DATA} under the menu → Select {CLEAR ALL DATA}\*2

#### Explanation

- \*1 In the same way shown in Explanation \*1,\*2 in "Registering all axes at once", the home calibration display and select control group are shown.
- \*2 The all absolute data are cleared.

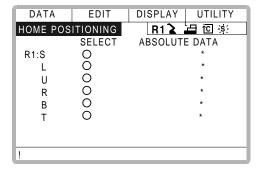

## 3.1.3 Home Position of the Robot

In case of UP6, the home position are as follows.

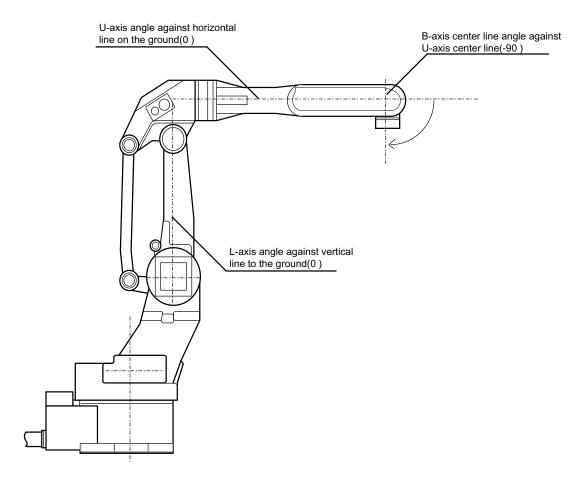

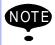

Other manipulator models have different positions. Always consult the documentation for the correct manipulator model.

# 3.2 Specified Point

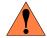

### WARNING

 Be aware of safety hazards when performing the position confirmation of the specified point.

Abnormality of the PG system may be a cause for alarm. The manipulator may operate in an unexpected manner, and there is a risk of damage to equipment or injury to personnel.

 Before operating the manipulator, check that the SERVO ON lamp goes out when the emergency stop buttons on the playback panel and programming pendant are pressed.

Injury or damage to machinery may result if the manipulator cannot be stopped in case of an emergency.

Always set the teach lock before starting to teach.

Failure to observe this warning may result in injury when operating the playback panel.

- Observe the following precautions when performing teaching operations within the working envelope of the manipulator:
  - View the manipulator from the front whenever possible.
  - Always follow the predetermined operating procedure.
  - Ensure that you have a safe place to retreat in case of emergency.

Improper or unintended manipulator operation may result in injury.

- Prior to performing the following operations, be sure that no one is in the working envelope of the manipulator, and be sure that you are in a safe place when:
  - Turning the power on to the XRC.
  - Moving the manipulator with the programming pendant.
  - Running check operations.
  - Performing automatic operations.

Injury may result from contact with the manipulator if persons enter the working envelope of the manipulator.

 Always press the emergency stop button immediately if there are problems.

Emergency stop buttons are located at the upper right corner of the XRC playback panel and at the upper right of the programming pendant.

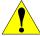

# CAUTION

- Perform the following inspection procedures prior to teaching the manipulator. If problems are found, correct them immediately, and be sure that all other necessary tasks have been performed.
  - Check for problems in manipulator movement.
  - Check for damage to the insulation and sheathing of external
  - Always return the programming pendant to its hook on the XRC cabinet after use.

If the programming pendant is inadvertently left on the manipulator, a fixture, or on the floor, the manipulator or a tool could collide with it during manipulator movement, possibly causing injury or equipment damage.

# 3.2.1 Purpose of Position Check Operation

If the absolute number of rotation detected at power on does not match the data stored in the absolute encoder the last time the power was turned off, an alarm is issued when the controller power is turned on.

There are two possible causes of this alarm:

- Error in the PG system
- The manipulator was moved after the power was turned OFF.

If there is an error with the PG system, the manipulator may stall when playback is started. If the absolute data allowable range error alarm has occurred, playback and test runs will not function and the position must be checked.

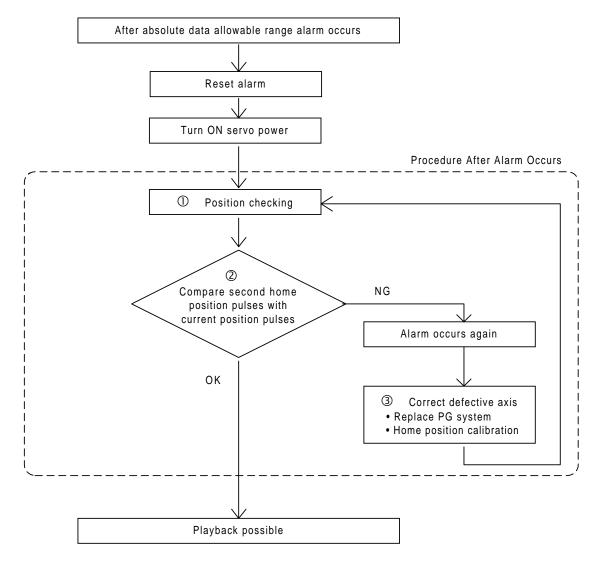

#### **OPosition Check**

If the absolute data allowable range alarm occurs, move to the specified point using the axis keys and check the position. Playback, test runs, and other operation will not function.

#### **2**Pulse Difference Check

The pulse number at the specified point is compared with that at the current position. If the difference is within the allowable range, playback is enabled. If not, the error alarm occurs again.

- The allowable range is the number of pulses per rotation of the motor (PPR data).
- The initial value of the specified point is the home position (where all axes are at pulse 0). The specified point can be changed. For details, refer to " 3.2 Specified Point ".

#### **3**Alarm Occurrence

If the error alarm occurs again, there may be an error in the PG system. Check the system. After adjusting the erroneous axis, calibrate the home position of the axis, then check the position again.

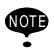

- Home position calibration of all the axes at the same time enables playback operations without having to check the position.
- Sometimes in a system with a manipulator that has no brake, it is possible to enable playback without position checking after the absolute data allowable range error alarm occurs. However, as a rule, always check the position.
   Under the above special conditions, the manipulator moves as follows:
   After starting, the manipulator moves at low speed (1/10 of the maximum speed) to the step indicated by the cursor. If it is stopped and restarted during this motion, the low speed setting is retained until the step at cursor is reached. Regardless of cycle setting, the manipulator stops after the cursor step is reached. Starting the manipulator again then moves it at the programmed speed and cycle of the job.

# 3.2.2 Specified Point Setting

must be set for each manipulator or station.

Apart from the normal home position of the manipulator, the specified point can be set up as a check point for absolute data. Use the following steps to set the specified point.

If two or more manipulators or stations are controlled by one control panel, the specified point

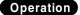

Select {ROBOT} under the top menu  $\rightarrow$  Select {SECOND HOME POS}\*1  $\rightarrow$  Press the pa g  $\triangleright$ ;\*2  $\rightarrow$  Press the axis keys\*3  $\rightarrow$  Press [MODIFY] and [ENTER]\*4

#### Explanation

\*1 The specified point display is shown.

The message "Available to move to any modify specified point" is shown.

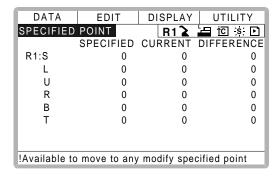

- \*2 The group axes by which the specified point is set is selected when there are two or more group axes.
- \*3 Move the manipulator to the new specified point.
- \*4 The specified point is modified.

#### 3.2.3 Procedure After an Alarm

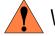

# WARNING

• Be aware of safety hazards when performing the position confirmation of the specified point.

Abnormality of the PG system may be cause for alarm. The manipulator may operate in an unexpected manner, and there is a risk of damage to equipment or injury.

If the absolute data allowable range alarm occurs, perform the followings

- Reset the alarm
- Turn Servo power on

and confirm the specified point. After the confirmation, if the PG is found to be the cause of the alarm, perform the necessary operation, such as replacing the PG, etc.

The robot position data when turning power off and on are shown in "Power ON/OFF Position Display".

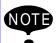

Refer to " 5.6 Position Data When Power is Turned ON/OFF " for details on the "Power ON/OFF Position Display".

#### Operation

Select {ROBOT} under the top menu → Select {SECOND HOME POS}\*1 → Press

the pa g press [FeWD]\*3 → Select {DATA} under the menu → Select

{CONFIRM POSITION}\*4

#### Explanation

- \*1 The specified point display is shown.
- \*2 The group axes by which the specified point is set is selected when there are two or more group axes.
- \*3 Move the manipulator to the new specified point. The robot moving speed is set as selected manual operation speed.
- \*4 The message "Home position checked" is shown.

  Pulse data of specified point and current pulse data are compared. If the compared error is in allowed band, playback operation can be done.

  If the error is beyond the allowed band, the alarm occurs again.

# 3.3 Setting the Controller Clock

The clock inside of the XRC controller can be set.

#### Operation

Select {SETUP} under the top menu → Select {DATE/TIME}\*1 → Select "DATE" or "CLOCK"\*2 → nput the new date or time \*3 → Press [ENTER]\*4

#### Explanation

\*1 The date and time set display is shown.

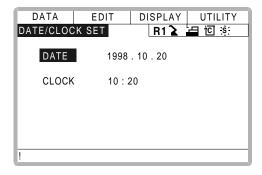

\*2 The input buffer line is displayed.

\*3 For instance, to make the date May 1, 1998, input [1998.5.1]. To set the time at exactly ten o'clock, enter [10.00].

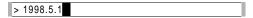

\*4 Date and time are modified.

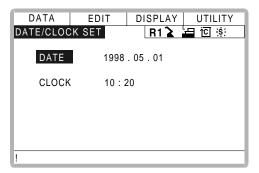

# 3.4 Setting Play Speed

#### Operation

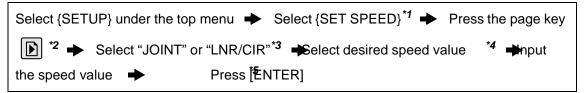

#### Explanation

\*1 The play speed display is shown.

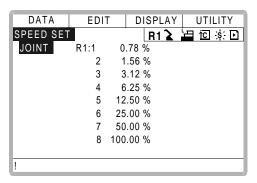

\*2 When two or more manipulators and stations exist in the system, the control group is changed by the page key .

\*3 The type of speed alternately changes from "JOINT" to "LNR/CIR".

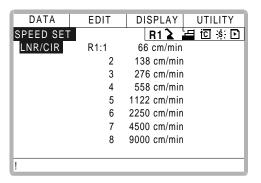

- \*4 The input buffer line is displayed.
- \*5 The speed value is modified.

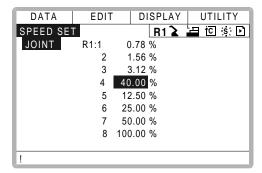

# 3.5 All Limits Releasing

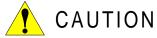

• To operate the manipulator with all limits released, pay extra attention to the operating environment around you.

When all limits are released, the manipulator or equipment may be damaged.

The following limits can be released by the operation explained in the following.

| Limit Type        | Contents                                                          |
|-------------------|-------------------------------------------------------------------|
| Mechanical Limit  | Limit for checking manipulator's working envelope                 |
| L-U Interference  | Limit for checking L- and U-axes interference area                |
| Software Limit    | Every axis soft limit for checking manipulator's working envelope |
| Cube Interference | Limit for checking cube interference area set by user             |

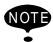

If the security mode is not at management mode, all limits releasing is not allowed. Refer to "2 Security System" for details about security modes.

#### Operation

Select {ROBOT} under the top menu → Select {LIMIT RELEASE}\*1 → Select "ALL LIMITS RELEASE"\*2

#### Explanation

\*1 The limit release display ia shown.

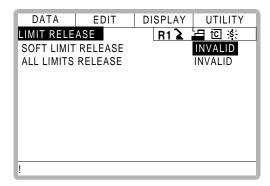

\*2 "VALID" and "INVALID" are displayed alternately every time [SELECT] is pressed. When all limits release is changed to "VALID", the message "All limits have been released" is displayed. When the setting changes to "INVALID", the message "All limits release has been canceled" is displayed for three seconds.

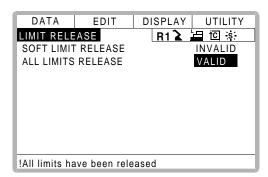

# 3.6 Overrun / Shock Sensor Releasing

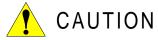

• To operate the manipulator with overrun released or with shock sensor released, pay extra attention to the operating environment around you.

If the manipulator stops by overrun detection or shock sensor detection, release the overrun or shock sensor by the following procedure and move the manipulator using the axis keys.

# Operation

Select {ROBOT} under the top menu → Select {OVERRUN & S-SENSOR}\*1 → Select "RELEASE"\*2 → Select "ALM RST"\*3

#### Explanation

\*1 The overrun & shock sensor release display is shown.

The stopping condition when the shock sensor is detected can be selected "EMER-GENCY STOP" or "HOLD" at the "SHOCK SENSOR STOP COMMAND". "E-STOP" and "HOLD" are displayed alternately every time [SELECT] is pressed.

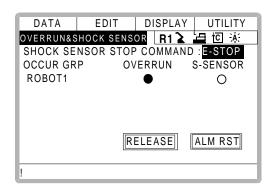

\*2 "•" is displayed at the control group which detects overrun or shock sensor. If "RELEASE" is selected, overrun or shock sensor is released and "CANCEL" is displayed.

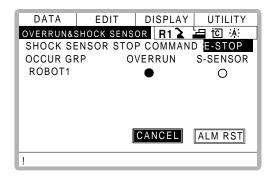

\*3 Alarm is reset and manipulator can be moved using the axis keys.

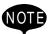

- During overrun or shock sensor releasing, the manipulator can be moved using the axis keys with low speed or inching motion only.
- After overrun or shock sensor releasing, if "CANCEL" is selected or the display is changed to the other one, overrun or shock sensor releasing is canceled.

# 3.7 Interference Area

# 3.7.1 Interference Area

The interference area is a function that prevents interference between multiple manipulators or the manipulator and peripheral devices. The area can be set up to 24 area. There are two types of interference areas, as follows:

- Cubic Interference Area
- · Axis Interference Area

The XRC judges whether the tool center point of the manipulator is inside or outside this area, and outputs this status as a signal.

If the tool center point of the manipulator is inside the area, the interference 1 inside signal or interference 2 inside signal come on and the manipulator automatically decelerates to a stop. The manipulator stands by until these signals are turned off, whereupon it automatically restarts.

# 3.7.2 Cubic Interference Area

#### Cubic Interference Area

This area is a rectangular parallelepiped which is parallel to the base coordinate system, robot coordinate system, or user coordinate system. The XRC judges whether the current position of the manipulator's tool center point is inside or outside this area, and outputs this information as a signal. The cubic interference areas can be set, parallel to the base coordinate system or user coordinate system.

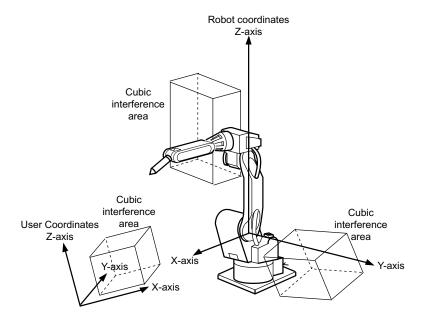

# Setting Method

There are three ways to set cubic interference areas, as described in the following:

#### **Number Input of Cube Coordinates**

Enter the maximum and minimum values for the cube coodinates.

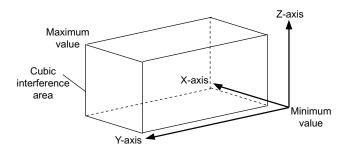

#### **Teaching Corner**

Move the manipulator at the maximum and minimum value positions of the cube corner using the axis keys.

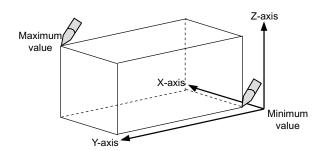

## Number Input of the Side of Cube and Teaching Center

After entering the lengths of the three faces of the cube (axial length) using the number keys, move the manipulator to the center point of the cube using the axis keys.

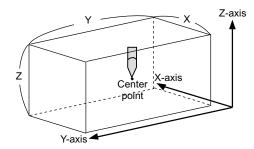

# Setting Operation

## Operation

Select {ROBOT} under the top menu → Select {INTERFERENCE}\*1 → Select the desired cube number\*2 → Select "METHOD" \*3 → Select "CONTROL GROUP"\*4 → Select "REF COORDINATES" \*5 → Select "CHECK MEASURE"\*6

## **Explanation**

\*1 The cubic interference area display is shown.

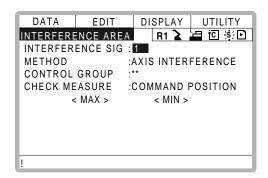

- \*2 Select the desired cube number using the page key or by number input.

  The method for number input is as follows: Move cursor to "INTERFERENCE SIG" and press [ENTER] to display the number input line. Input desired signal number and press [ENTER].
- \*3 "AXIS INTERFERENCE" and "CUBIC INTERFERENCE" are displayed alternately every time [SELECT] is pressed. If "CUBIC INTERFERENCE" is selected, the display is changed.

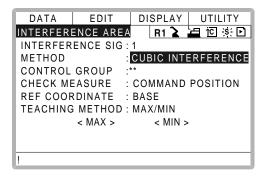

\*4 The selection dialog is displayed. Select desired control group.

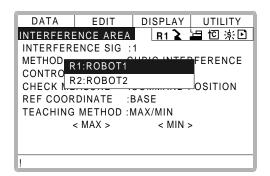

\*5 The selection dialog is displayed. Select desired coordinate.

If the user coordinates are selected, the number input line is displayed. Input the user coordinate number and press [ENTER].

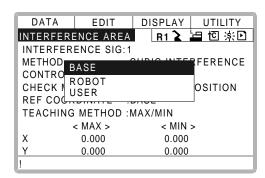

\*6 Each time [SELECT] is pressed, "COMMAND POSITION" and "FEEDBACK POSITION" alternate.

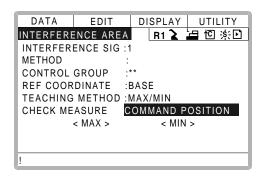

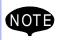

To stop the manipulator movement using the interference signal (use the cube interference signal for mutual interference between robots), set CHECK MEASURE to "COMMAND POSITION".

When set to the "FEEDBACK POSITION", the manipulator decelerates to a stop after entering the interference area.

When informing an external unit of the actual manipulator position, use the "FEEDBACK POSITION" setting so the timing of the output signal is more accurate.

#### Number Input of Cube Coordinates

#### Operation

Select "METHOD"\*1 → put number for "MAX" and "MIN" data and press [Enter] \*2

#### Explanation

\*1 Each time [SELECT] is pressed, "MAX/MIN" and "CENTER POS" alternate. Select "MAX/MIN".

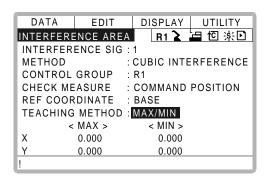

\*2 The cubic interference area is set.

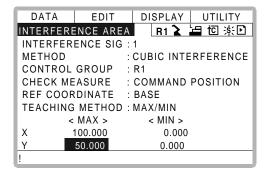

#### **Teaching Corner**

#### Operation

```
Select "METHOD" * Press [MODIFY] * Move the cursor to "<MAX>" or "<MIN>" * Move the manipulator using the axis keys * Press [ENTER * 5
```

#### Explanation

- \*1 Each time [SELECT] is pressed, "MAX/MIN" and "CENTER POS" alternate. Select "MAX/MIN".
- \*2 The message "Teach max./min. position" is displayed.

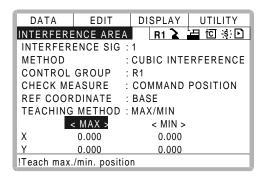

- \*3 Move cursor to "<MAX>" for changing maximum value and move cursor to "<MIN>" for changing minimum value. The cursor moves to only either "<MIN>" or "<MAX>" at this time. The cursor moves freely when this operation is canceled by pressing [CANCEL].
- \*4 Move the manipulator to the maximum or minimum position of the cube using the axis keys.
- \*5 The cubic interference area is registered.

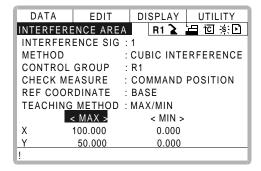

## Number Input of the Side of Cube and Teaching Center

#### Operation

Select "METHOD" → Input data for length of the cube and press [ENTER] → Press [MODIFY] → Move the manipulator using the axis keys → Press [Enter] + Press [Enter] + Press [En

#### Explanation

\*1 Each time [SELECT] is pressed, "MAX/MIN" and "CENTER POS" alternate. Select "CENTER POS".

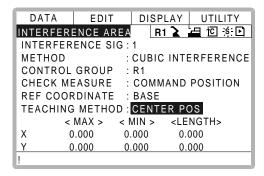

\*2 The length is set.

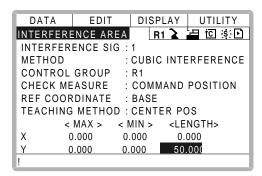

The message "Move to center point and teach" is displayed.

The cursor moves to only either "<MIN>" or "<MAX>" at this time. The cursor moves freely when this operation is canceled by pressing [CANCEL].

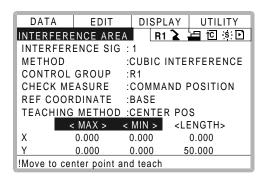

- \*4 Move the manipulator to the center point of the cube using the axis keys.
- \*5 The current position is registered as the center point of the cube.

# 3.7.3 Axis Interference Area

#### Axis Interference Area

The axis interference area is a function that judges the current position of the each axis and outputs a signal. Once the maximum and minimum values have been set at the plus and minus sides of the axis to define the operating range, a signal indicating whether the current position of the axis is inside or outside this range is output. (ON: inside, OFF: outside)

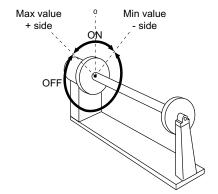

Axis Interference Signal for Station Axis

# Setting Operation

## **Number Input of Axis Data**

#### Operation

Select {ROBOT} under the top menu → Select {INTERFERENCE}\*1 → Select the desired interference signal number\*2 → Select "METHOD" \*3 → Select "CONTROL GROUP"\*4 → Select "CHECK MEASURE" \*5 → put data for desired axis and press [Enter]\*6

#### Explanation

\*1 The cubic interference area display is shown.

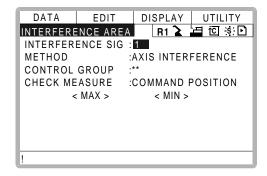

\*2 Select the desired interference signal number using the page key or by number input.

The method for number input is as follows: Move cursor to "INTERFERENCE SIG" and press [ENTER] to display the number input line. Input desired signal number and press [ENTER].

- \*3 "AXIS INTERFERENCE" and "CUBIC INTERFERENCE" are displayed alternately every time [SELECT] is pressed. Select "AXIS INTERFERENCE".
- \*4 The selection dialog is displayed. Select desired control group.

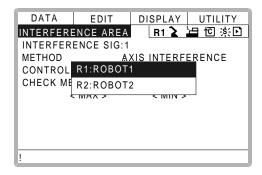

\*5 Each time [SELECT] is pressed, "COMMAND POSITION" and "FEEDBACK POSITION" alternate.

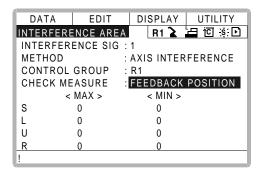

\*6 The interference area is set.

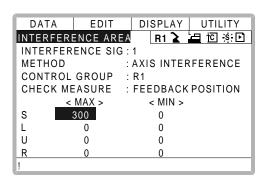

## **Setting Axis Data by Moving Manipulator Using the Axis Key**

#### Operation

Select {ROBOT} under the top menu → Select {INTERFERENCE} → Select the desired interference signal number → Select "METHOD" → Select "CONTROL GROUP" \*1 → Press [MODIFY] \*2 → Move the manipulator using the axis keys \*3 → Press [ENTER] \*4

#### Explanation

- \*1 Operate in the same way as shown in Explanation \*1~\*4 in "Number Input of Axis Data".
- \*2 Move cursor to "<MAX>" for changing maximum value and move cursor to "<MIN>" for changing minimum value. The cursor moves to only either "<MIN>" or "<MAX>" at this time. The cursor moves freely when this operation is canceled by pressing [CANCEL].

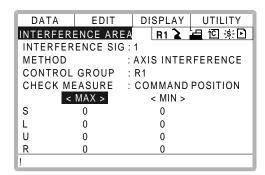

- \*3 Move the manipulator to the desired position using the axis keys.
- \*4 The axis interference area is registered.

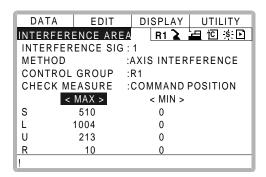

# 3.7.4 Clearing Interference Area Data

#### Operation

Select interference signal for clearing\*1 → Select {DATA} under the menu → Select {CLEAR DATA}\*2 → Select "YES"\*3

#### Explanation

\*1 Select the desired signal number for clearing using the page key or by number input.

The method for number input is as follows: Move cursor to the signal number and press [ENTER] to display the number input line. Input desired signal number and press [ENTER].

\*2 The confirmation dialog is displayed.

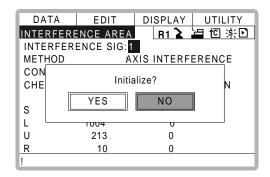

\*3 All the data of the signal are cleared.

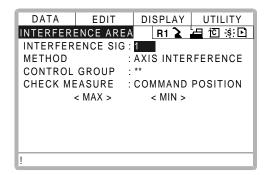

# 3.8 Operation Origin Point Setting

# 3.8.1 What is the Operation Origin Point?

The Operation Origin Point is a reference point for manipulator operations. It prevents interference with peripheral devices by ensuring that the manipulator is always within a set range as a precondition for operations such as starting the line. The manipulator can be moved to the set operation origin point by operation from the programming pendant, or by signal input from an external device. When the manipulator is in the vicinity of the operation origin point, the operation origin point signal turns ON.

# 3.8.2 Setting Operation Origin Point

Operation Origin Point Display

## Operation

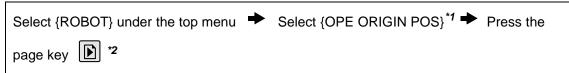

#### Explanation

\*1 Operation origin point display is shown. For spot application or handling application.

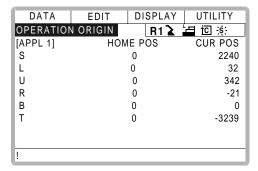

- \*2 When two or more manipulators and stations exist in the system, the control group is changed using the page key
- Registering/Changing the Operation Origin Point

#### Operation

Press the axis keys in the operation origin point display \*1 → Press [MODIFY] and [ENTER] \*2

#### Explanation

\*1 Move the manipulator to the new operation origin point.

\*2 New operation origin point is set.

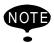

When the operation origin point is changed, the operation origin cube is automatically set as cube 24~22 in the base coordinate system.

- The cube 24 is for ROBOT1
- The cube 23 is for ROBOT2
- The cube 22 is for ROBOT3

The operation origin cube is a cube like the one shown in the figure below; the length of its sides is determined by a parameter setting made by the user (units:  $\mu$ m). By changing this parameter setting, the size of the cube can be changed.

S3C412: The operation origin cube length of its sides( µm)

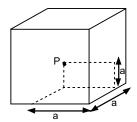

Specify whether "COMMAND POSITION" or "FEEDBACK POSITION" is to be set to the operation origin cube signal's CHECK MEASURE in the interference area settings. "COMMAND POSITION" is the default setting.

# Returning to the Operation Origin Point

#### In the teach mode

#### Operation

Press [FWD] in the operation origin point display\*1

#### Explanation

\*1 The manipulator moves to the new operation origin point. During movement, the message "Manipulator is moving to operation origin point" is shown. The moving speed is the selected manual operation speed.

#### In the play mode

When the operation origin point return signal is input (detected at leading edge), the tool center point of the manipulator is moved to the operation origin point using the same operation as the teach mode. However, the speed for this is set in the parameters.

# Output of the Operation Origin Point Signal

This signal is output any time the current position of the tool center point of the manipulator is checked and found to be within the operation origin cube.

# 3.9 Tool Data Setting

# 3.9.1 Registering Tool Files

## Number of Tool Files

There are 24 tool files numbered 0 to 23. Each file is called as a tool file.

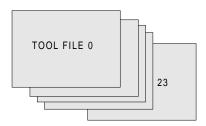

## Registering Coordinate Data

When the number input operation is used for registering the tool file, input the control point of the tool on the flange coordinates.

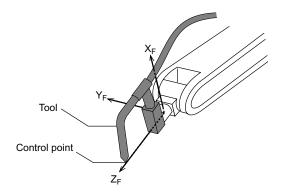

#### Operation

Select {ROBOT} under the top menu → Select {TOOL}\*<sup>1</sup> → Select the desired tool number\*<sup>2</sup> → Select the desired coordinate axis to modify\*<sup>3</sup> → nput the tool data → Press [ENTER]\*<sup>4</sup>

#### Explanation

\*1 The tool list display is shown. When the tool extension function is valid, the list is shown. When the tool extension function is invalid, the coordinate display is shown.

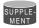

Tool File Extension Function

Normally, one robot uses one kind of tool file. The tool file extension function can change many tool files to be used by one robot. Use the following parameter to set this function. S2C261: TOOL NO. SWITCHING (1: enabled, 0: disabled) For more details, refer to "Concurrent I/O·Parameter".

of more details, refer to Concurrent i/O'Farameter

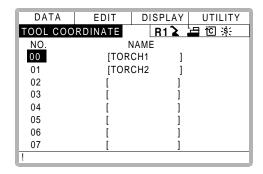

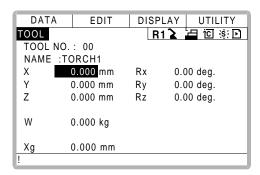

\*2 When the tool list display is shown, move the cursor and press [SELECT]. The coordinate display of the selected tool is shown. If the tool coordinate display is shown, press

the page key b to select the desired tool.

To switch the tool list display and the tool coordinate display, press  $\{DISPLAY\} \rightarrow \{LIST\}$  or  $\{DISPLAY\} \rightarrow \{COORDINATE\ DATA\}$ .

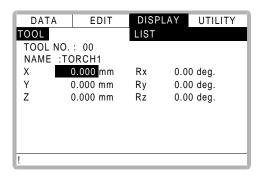

- \*3 The number input line is displayed.
- \*4 The tool data is registered.

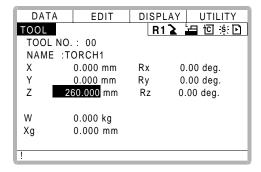

#### <Setting Example>

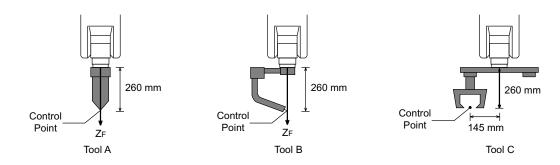

| Case of Tool A, B                                                         | Case of Tool C                                                              |  |
|---------------------------------------------------------------------------|-----------------------------------------------------------------------------|--|
| X 0.000 mm Rx 0.00 deg. Y 0.000 mm Ry 0.00 deg. Z 260.000 mm Rz 0.00 deg. | X 0.000 mm Rx 0.00 deg. Y 145.000 mm Ry 0.00 deg. Z 260.000 mm Rz 0.00 deg. |  |

# ■ RegisteringTool Pose

The tool pose data is angle data which shows the relation between the flange coordinates and the tool coordinates. The angle when the flange coordinates are rotated to meet to the tool coordinates becomes an input value. Clockwise toward the arrow is the positive direction. Register in the order of  $Rz \rightarrow Ry \rightarrow Rx$ .

The following, register Rz=90, Ry=90, Rx=0

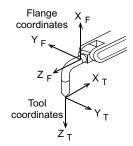

## Operation

Select {ROBOT} under the top menu → Select {TOOL} → Select the desired tool number \*1 → Select the desired coordinate axis to modify \*2 → nput the tool pose data\*3 **→**Press [ENTER

#### Explanation

- \*1 In the same way shown in Explanation \*1,\*2 in "Registering coordinate data", the desired tool coordinate display is shown.
- \*2 First, select Rz.
- \*3 Input rotation angle around Z<sub>F</sub> of the flange coordinates.

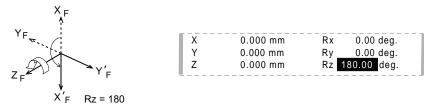

The rotation angle of Rz is registered. In the same way, register the angle of Ry, Rx. Ry must be the input rotation angle around Y<sub>F</sub> flange coordinates.

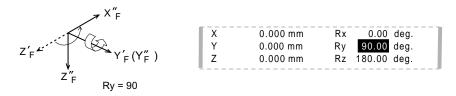

Rx must be the input rotation angle around  $X_F$  of flange coordinates.

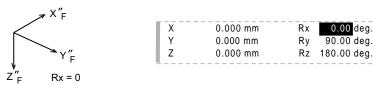

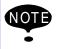

If tool data is registered in the tool file by tool calibration, the old data will be deleted.

90.00 deg.

# Setting the Tool Load Information

The tool load information includes weight, a center of gravity position, and moment of inertia at the center of gravity of the tool installed at the flange.

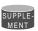

For more details on the tool load information, refer to 3.11.3 "Tool Load Information Setting."

#### 3.9.2 Tool Calibration

#### Tool Calibration

To ensure that the manipulator can perform interpolation operations such as linear and circular interpolation correctly, accurate dimensional information on tools such as torches, tools, and guns must be registered and the position of the tool center point must be defined. Tool calibration is a function that enables this dimensional information to be registered easily and accurately. When this function is used, the tool center point is automatically calculated and registered in the tool file. What is registered in tool calibration is the coordinates of the tool center point in the flange coordinates.

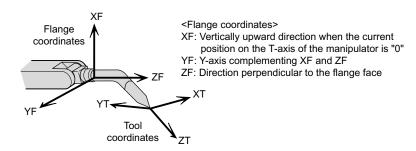

## Teaching

In order to perform tool calibration, five different poses (TC1 to 5) must be taught with the tool center point as the reference point. The tool dimensions are automatically calculated on the basis of these five points.

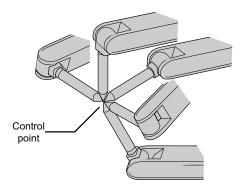

Each pose must be arbitrary. Accuracy may decrease when pose setting is rotated in a constant direction.

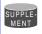

There are 24 tool files numbered 0 to 23. In a basic system with one manipulator and one tool, the tool file for tool No.0 is used. If there is more than one tool, for example when using a multihand, use the tool numbers in the order 0, 1, 2, etc.

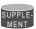

Tool pose data is not registered in tool calibration. For details on how to register pose data, refer to the preceding clause " RegisteringTool Pose ".

#### Operation

Select {ROBOT} under the top menu → Select {TOOL} → Select the desired tool number \*1 → Select {UTILITY} under the menu → Select {CALIBRATION} \*2 → Select the robot \*2 → Select "POSITION" \*4 → Move the manipulator using the axis key → Press [MODIFY] → Press [MODIFY] and [ENTER] \*5 → Select "COMPLETE" \*6

#### Explanation

\*1 In the same way shown in Explanation \*1,\*2 in " Registering Coordinate Data ", the desired tool coordinate display is shown.

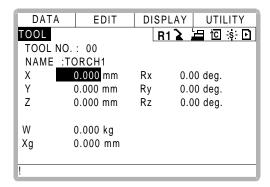

\*2 The tool calibration setting display is shown.

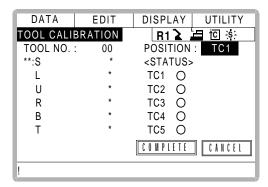

\*3 Select the robot to calibrate. (When the robot has already been selected or there is only one of robot, this operation should not be performed.) Select "\*\*" in the tool calibration setting display and select the robot in the displayed selection dialog.

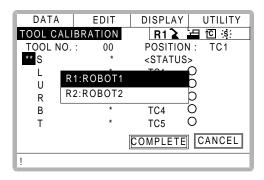

\*4 The selection dialog is displayed. Select the teaching point for calibration.

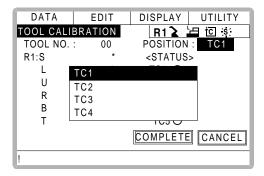

- \*5 Taught position is registered.
  - Repeat \*4~\*5 operation to teach TC1 to TC5.
  - indicates that teaching is completed and O indicates that it is not completed.

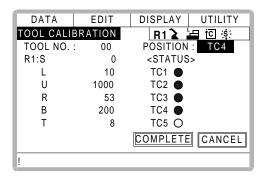

To check the taught positions, call up the required display among TC1 to TC5 and press [FWD]. The manipulator moves to the set position.

If there is a difference between the current position of the manipulator and the displayed position data, "TC□" next to "POSITION" in the display flashes.

\*6 Calibration data is registered in the tool file. Once calibration is completed, the tool coordinate display is shown.

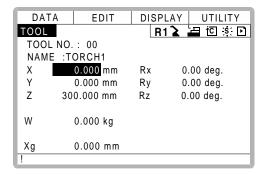

# Clearing Calibration Data

Before the calibration of a new tool, clear the robot information and calibration data.

## Operation

Select {DATA} under the menu → Select {CLEAR DATA}\*1 → Select "YES"\*2

#### Explanation

\*1 The confirmation dialog is shown.

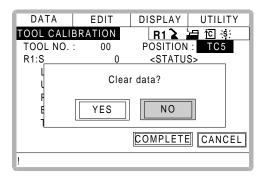

\*2 All data is cleared.

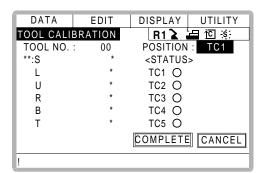

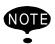

Only tool coordinate data are calculated using tool calibration. If tool pose data is required, input the data number in the tool coordinate display.

Refer to "RegisteringTool Pose "for the operation.

# ■ Checking the Tool Center Point

After registering the tool file, check if the tool center point is correctly registered by performing a TCP fixed operation like the one shown below, in any coordinate system other than the joint coordinates.

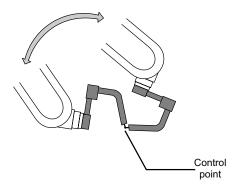

#### Operation

Press [COORD]\*1 → Select desired tool number\*2 → Move the R, B, or T axes using the axis key\*3

#### Explanation

\*1 Select any coordinate type except 2 "JOINT" by pressing [COORD].

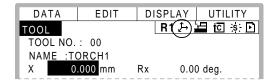

- \*2 Show the tool coordinate display of the desired tool by pressing the page key selecting it in the tool list.
- \*3 By pressing the axis keys for the R, B, and T axes, change the manipulator pose without changing the tool center point position.

  If this operation shows a large tool center point error, adjust the tool data.

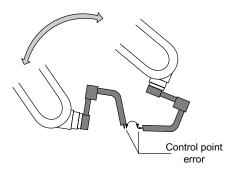

SUPPLE-MENT

For details on TCP fixed operation, see the Operator's Manual (Application)

# 3.9.3 Automatic Measurement of the Tool Load and the Center of Gravity

# What is the Automatic Measurement of the Tool Load and the Center of Gravity?

With this function, the user can register the load of tool and the position of the tools center of gravity.

The tool load and the position of it's center of gravity are measured and registered in a tool file.

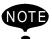

This function is available for the models listed below. Contact your Yaskawa representative for information on other models.

Applicable models: MOTOMAN UP6, SK16X, SK45X, and UP130 This function can be used where the manipulator is installed level on the ground. For the conditions required for manipulator installation, refer to 3.11 "ARM Control".

# Measurement of the Tool Load and the Center of Gravity

To measure the tool load and the center of gravity, move the manipulator to it's home position (horizontal to the U-, B- and R-axes) and operate the U-, B- and R-axes.

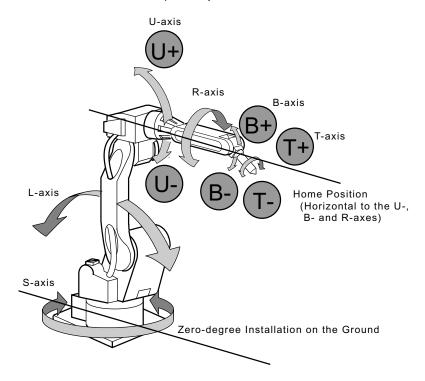

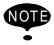

To measure the tool load or the center of gravity, remove the cables or wires connected to the tool. Otherwise, the measurements may not be correct.

## Operation

Select {ROBOT} under the top menu → Select {TOOL}\*1 → Select the desired tool number\*2 → Select {UTILITY} under the menu → Select {W.GRAV.POS MEASURE}\*3 → Press the page Press [NEXT]\*5 → Press [NEXT] again\*6 → Select "REGISTER"\*7

#### Explanation

\*1 The tool list display is shown. The tool list is called up only when the file extension function is valid. If the file extension function is invalid, the tool coordinates is shown.

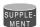

Tool File Extension Function

Use the following parameter to set the Tool File Extension Function.

S2C261: TOOL NO. SWITCHING

"0": Tool switching prohibited.

"1": Can change 24 kinds of tools numbering from 0 to 23.

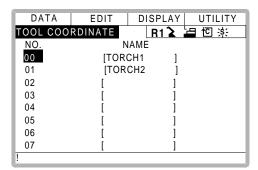

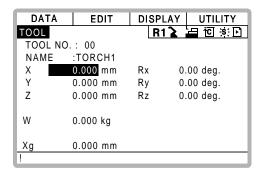

\*2 Move the cursor to the desired number in the tool list and press [SELECT]. The tool coordinates of the selected number is shown. In the tool coordinates, change the

desired number by pressing the page key [1]. To alternate between the tool list and the tool coordinates, select {DISPLAY} and {LIST}, or {DISPLAY} and {COORDINATE VALUE} under the menu.

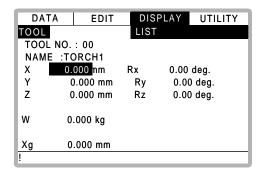

\*3 The display for the automatic measurement of the tool load and the center of gravity is shown.

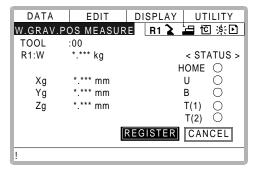

- \*4 In a system with several manipulators or stations, use the page key to change the group to be controlled.
- \*5 Press [NEXT] once, and the manipulator moves to the home position (horizontal to the U-, B- and R-axes).
- \*6 Press [NEXT] again, and measurement starts. Keep the button pressed until measurement is completed. The manipulator moves in the order listed below. Once measurement is completed, "O" changes to "●".
  - ① Measurement of the U-axis: U-axis home position + 4.5 degrees → -4.5 degrees
  - ② Measurement of the B-axis: B-axis home position + 4.5 degrees → -4.5 degrees
  - ③ First measurement of the T-axis: T-axis home position + 4.5 degrees → -4.5 degrees

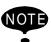

- The speed during measurement automatically changes to "Medium".
- During measurement, "HOME" or "U" blinks on the screen.
- During measurement, the [NEXT] button has to be kept pressed. If the button is released during measurement or if it is released before "O" changes into "●", measurement is interrupted and the following message appears.
- "Stopped measurement"

Measurement starts again from the first home position.

When all measurements are completed or when all the "O" marks have changed into "•", the measurements are displayed on the screen.

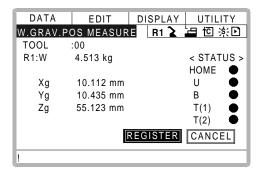

\*7 The measurements are registered in the tool file, and the tool coordinates are shown. Select "CANCEL" to call up the tool coordinates without registering the measurements in the tool file.

# 3.10 User Coordinates Setting

## 3.10.1 User Coordinates

## Definition of User Coordinates

User coordinates are defined by three points that have been taught to the manipulator through axis operations. These three defining points are ORG, XX, and XY, as shown in the diagram below. These three points of positional data are registered in a user coordinate file.

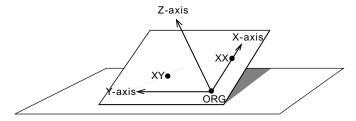

User coordinate definition point

ORG: Home position
XX: Point on the X-axis
XY: Point on the Y-axis

ORG is the home position, and XX is a point on the X-axis. XY is a point on the Y-axis side of the user coordinates that has been taught, and the directions of Y- and Z-axes are determined by point XY.

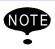

It is important that the two points ORG and XX be taught accurately.

## User Coordinates File

Up to 24 kinds of user coordinates can be registered. Each coordinate has a user coordinate No. and is called a user coordinate file.

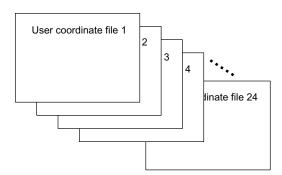

# 3.10.2 User Coordinates Setting

Selecting User Coordinates File

## Operation

Select {ROBOT} under the top menu → Select {USER COORDINATE}\*1 → Select desired user coordinate number\*2

#### Explanation

\*1 The user coordinate list display is shown.

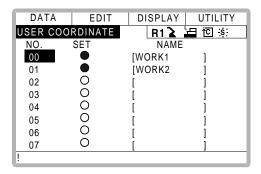

• indicates that the user coordinates is completed to set and O indicates that it is not completed.

To check the position of the user coordinates select  $\{DISPLAY\} \rightarrow \{COORDINATE DATA\}$ . The user coordinate display is shown.

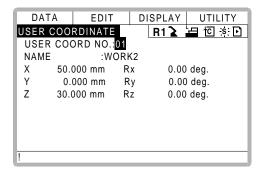

\*2 Select the desired user coordinate number for setting in the user coordinate list display. The user coordinate teaching display is shown.

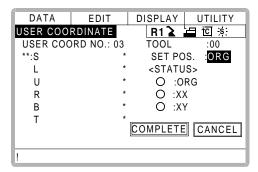

# Teaching User Coordinates

#### Operation

Select the robot<sup>\*1</sup> → Select "SET POS"<sup>\*2</sup> → Move the manipulator using the axis key

Press [MODIFY] and [ENTER]<sup>\*3</sup> → Select "COMPLETE"<sup>\*4</sup>

#### Explanation

\*1 Select the robot for teaching user coordinates. (When the robot has already been selected or there is only one robot, this operation should not be performed.) Select "\*\*" in the user coordinates setting display and select the robot in the displayed selection dialog. The robot is registered.

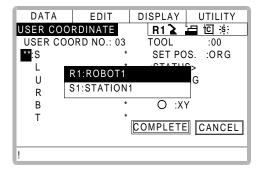

\*2 The selection dialog is displayed. Select the teaching point.

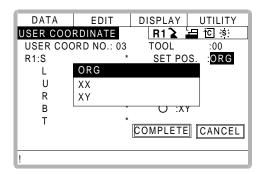

- \*3 Taught position is registered.
  - Repeat \*2~\*3 operation to teach ORG, XX and XY.
  - indicates that teaching is completed and O indicates that it is not completed.

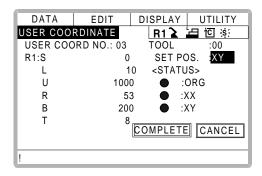

To check the taught positions, call up the required display among ORG to XY and press [FWD]. The manipulator moves to the set position.

If there is a difference between the current position of the manipulator and the displayed position data, "ORG", "XX", or "XY" flashes.

\*4 User coordinates are registered in the file. Once the user coordinate setting is completed, the user coordinate list display is shown.

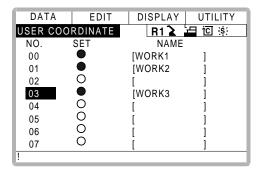

# Clearing User Coordinates

#### Operation

Select {DATA} under the menu → Select {CLEAR DATA} \*1 → Select "YES" \*2

#### Explanation

\*1 The confirmation dialog is shown.

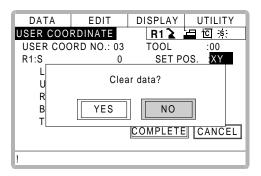

\*2 All data is cleared.

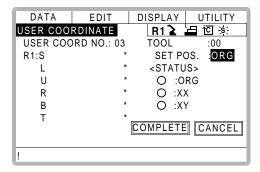

# 3.11 ARM Control

# 3.11.1 ARM Control

In XRC, the operation performance of the robot which satisfies various demands on the production site such as the improvement of the path accuracy and the cycle time shortening is achieved by adopting the ARM (Advanced Robot Motion) control which Yaskawa Electric Co., Ltd. originally developed.

The moment of inertia and the gravity moment etc. of each axis are calculated in the ARM control, and XRC controls robot motion according to it. It is necessary to set the Robot setup condition and the tool load information to request these accurately.

The robot setup condition is robot installation angle relative to ground and the weight and a center of gravity position of the load installed at each part of robot, etc.

The tool load information is weight, a center of gravity position, and moment of inertia at the center of gravity, of the tool installed at the flange.

It is necessary to set these information correctly to do a better operation control by the ARM control.

# 3.11.2 ARM CONTROL Display

In ARM CONTROL display, the robot setup condition etc. are set.

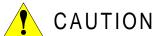

Set the robot setup condition exactly.

Set the robot setup condition very noting of mistake the unit, the value or the positive and negative of number.

An appropriate operation control cannot be done, decrease the speed reducer longevity, or occur the alarm when these are not correctly set.

 Confirm the operation path of robot of each job when you change setting.

Set the robot setup condition when you basically set up the robot.

Confirm the operation path of robot of each job afterwards when you change the setting unavoidably.

Injury or damage to machinery may result by collision between tool and jig because the operation path might be changed slightly when the setting about the ARM control is changed.

## Robot Setup Condition

It is necessary to set the following robot setup condition to execute the ARM control appropriately.

- Robot installation angle
- · S-head payload
- U-arm payload

#### Robot installation angle

The angle of the manipulator installed relative to ground is set in ANGLE REL. TO GROUND to calculate the gravity moment which loads to each axis of the manipulator.

The robot installation angle sets how much X axis of the robot coordinates has inclined with the earth around Y axis of the robot coordinates. The direction of + in the U axis operation from the home position posture of the manipulator becomes direction of + of the robot installation angle. Therefore, the robot installation angle for a vertical downward wall mount specification becomes -90 degrees.

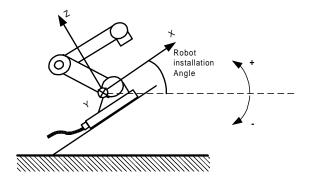

#### <Example>

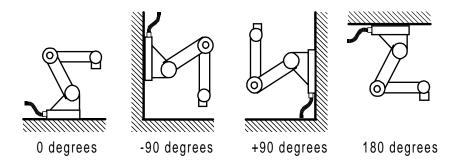

Because the gravity moment which loads to each axis can't be calculated correctly when this value is not correctly set, it can not be possible to control the manipulator appropriately. Set the value correctly. Especially, note the direction "+" or "-".

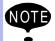

Only rotation angle around Y axis of the robot coordinates can be set in the robot installation angle.

Contact YASKAWA representative when robots is installed to incline Y axis of the robot coordinates relative to ground.

#### S-head payload

Set the mass and the center of gravity position roughly when the equipment such as transformer is installed at the S-head.

It is not necessary to set these value when there is no installed load at the S-head.

#### WEIGHT (Unit:kg)

The weight of the installed load is set.

Set a little large value though it does not care by a rough value. (Rase to a unit in each 0.5 to 1kg)

#### X (From S-Axis), Y (From S-Axis) (unit: mm)

The center of gravity position of the installed load is set by the distance in the direction of X and the direction of Y from S axis center here. It does not care by a rough value.

The direction of X and Y applies to the robot coordinates. The value is set by a negative number when the position is in "-" direction.

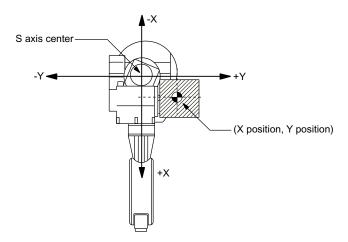

Load at S-head (Top View)

#### **U-arm** payload

Set the weight and the center of gravity position roughly when the equipment such as the wire supplying motors is installed on U arm.

A standard value is set when shipping from the factory.

Set the weight in "0" if there is no installing equipment on U arm.

#### WEIGHT (Unit:kg)

The weight of the installing load is set here.

Set a little large value though it does not care by a rough value. (Rase to a unit in each 0.5 to 1kg)

## X (From U-Axis), HEIGHT (From U-Axis) (unit: mm)

The center of gravity position of the load installed is set here. It does not care by a rough value.

X (From U-Axis) is horizontal distance from U axis rotation center to the center of gravity position of the load. Set negative number when there is mass side in the back from U axis rotation center.

HEIGHT (From U-Axis) is height of the vertical direction from U axis rotation center to the center of gravity position of the load.

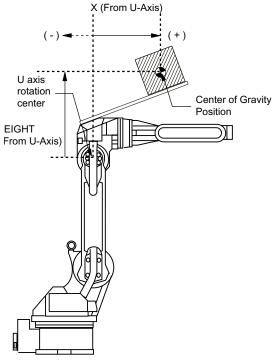

Load on U arm: Center of gravity position (Side View)

# Setting

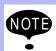

ARM CONTROL display is shown only when the security mode is set as management mode.

# Operation

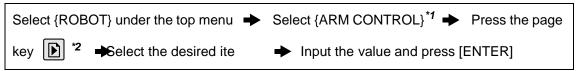

## Explanation

**\*1** ARM CONTROL display is shown.

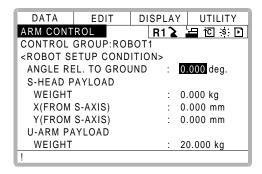

\*2 Select the desired group axis when there are two or more group axes.

# 3.11.3 Tool Load Information Setting

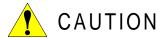

· Set the tool load information correctly.

The speed reducer longevity might decrease or the alarm might occur when the tool load information is not set correctly.

• Confirm the operation path of robot of each job which uses the tool file after the tool load information is changed.

Set the tool load information basically before teaching the job after the tool is installed. Confirm the operation path of each job which uses the tool file when the tool load information is changed after teaching, unavoidably.

Injury or damage to machinery may result by collision between tool and jig because the operation path might be changed slightly when the tool load information is changed.

## Tool Load Information

Tool load information includes weight, a center of gravity position, and moment of inertia at the center of gravity of the tool installed at the flange. These are registered in the tool file.

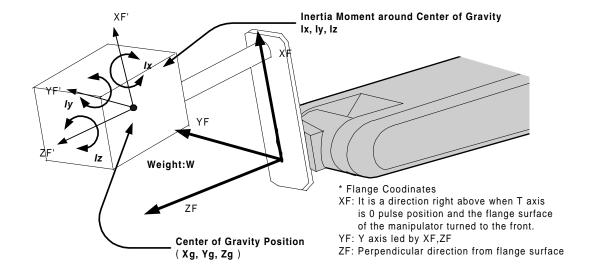

### How to Calculate Tool Load Information

# Weight: W (Unit:kg)

The total weight of the installing tool is set.

Set a little large value though it does not care by a rough value. Rase to a unit in each 0.5 to 1kg for small or middle robot and rase to a unit in each 1 to 5kg for large robot.

# Center of gravity: xg, yg, zg (Unit: mm)

The center of gravity position of the installed tool is set as the position in the flange coordinates.

It does not care by setting a rough value because it is usually difficult to get a strict center of gravity position. Presume and set a center of gravity position roughly from outline of the tool. Set the value when the center of gravity position of the installed tool is clear from specifications etc.

# moment of inertia at the center of gravity: lx, ly, lz (Unit: kg.m²)

It is an moment of inertia of the tool at the center of gravity position.

The value is calculated around each axis of the coordinates which is in parallel to the flange coordinates and whichever original position is the center of gravity position of the tool. Set a large value though it does not care by a rough value.

This setting is used to calculate the moment of inertia which loads to each axis of the manipulator. However, the moment of inertia at the center of gravity need not usually set because this data is small enough to the moment of inertia calculated from weight and the center of gravity position.

Only when the moment of inertia of the tool is large (The size of the tool is, as a standard, in

case of about twice or more the distance from the flange to the center of gravity position), this setting is needed.

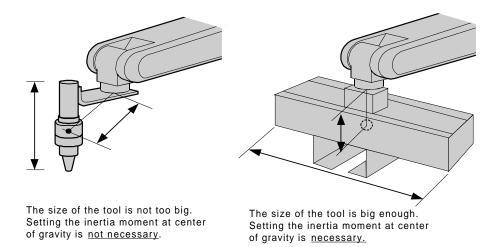

Rough value of the moment of inertia at the center of gravity can be calculated by followings methods.

- Method to approximate the entire tool in hexahedron or cylinder.
- Method to calculate from each weight and center of gravity position of plural mass. Refer to the following setting examples for details.

## <Example1>

In the example of sealing gun of the figure below, it is assumed that there is center of gravity in the position where inclined to head from the center a little, and sets the center of gravity position on the flange coordinates.

There is no problem even if the moment of inertia at the center of gravity is not set because the size of the gun is not too large.

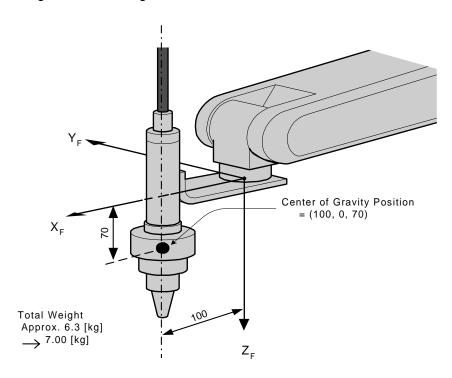

### <Setting>

W : 7.000 kg
Xg : 100.000 mm
Yg : 0.000 mm
Zg : 70.000 mm
Ix : 0.000 kg.m²
Iy : 0.000 kg.m²
Iz : 0.000 kg.m²

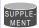

• The own moment of inertia calculation for hexahedron and cylinder

The own moment of inertia of hexahedron and cylinder can be calculated by the next expression when the center of gravity is at the center.

Refer the expression when the calculation of the moment of inertia at the center of gravity.

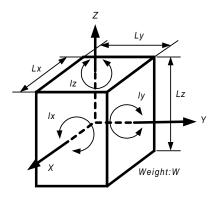

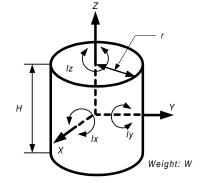

$$Ix = \frac{Ly^2 + Lz^2}{12}$$
 \* W

$$Iy = \frac{Lx^2 + Lz^2}{12} * W$$

$$Iz = \frac{Lx^2 + Ly^2}{12}$$

$$Ix = Iy = \frac{3 r^2 + H^2}{4 r^2} * W$$

$$Jz = \frac{r^2}{2} * W$$

- \* Unit of Weight : [kg]
- \* Unit of Length : [m]
- \* Unit of Ix, Iy, Iz : [kg.m<sup>2</sup>]

### <Example 2>

It is necessary to set the moment of inertia at the center of gravity when the entire size of the tool and workpiece is large enough comparing with the distance from the flange to the center of gravity position.

Calculate the moment of inertia at the center of gravity roughly from the expression (Refer to the above-mentioned supplement: "The own moment of inertia calculation for hexahedron and cylinder"), by approximating the entire tool in the shape of the hexahedron or the cylinder. If the weight of held workpiece is greatly different like in the handling usage etc, it is more effective to set tool load information on each workpiece and to switch the tool on each step according to the held workpiece. Set the tool load information in the state to hold the heaviest workpiece when the tool is not switched.

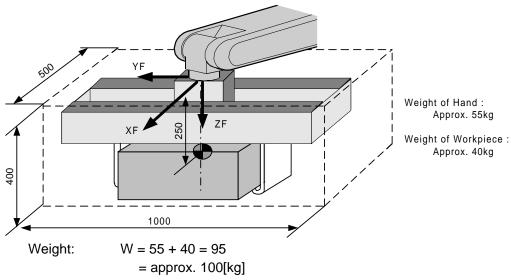

Center of gravity: Position at flange right under 250mm almost

$$(Xg, Yg, Zg) = (0,0,250)$$

Moment of inertia at the center of gravity:

The hexahedron of  $0.500 \times 0.400 \times 1.000$ [m] which encloses the entire hand + workpiece is assumed.

By the expression to calculate the own moment of inertia of hexahedron,

$$Ix = (Ly^2 * Lz^2 / 12) *$$

$$= ((0.400^2 + 1.000^2) / 12) * 100 = 9.667 = approx. 10.000$$

$$Iy = (Lx^2 * Lz^2 / 12) * W = ((0.500^2 + 0.400^2) / 12) * 100 = 3.417 = approx. 3.500$$

$$Iz = (Lx^2 * Ly^2 / 12) * W = ((0.500^2 + 1.000^2) / 12) * 100 = 10.417$$

### <Setting>

W: 100.000 kg
Xg: 0.000 mm
Yg: 0.000 mm
Zg: 250.000 mm
lx: 10.000 kg.m²
ly: 3.500 kg.m²
lz: 10.500 kg.m²

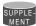

 How to calculate "Center of gravity position" and "moment of inertia at center of gravity" for plural mass.

The center of gravity position and the moment of inertia at the center of gravity of the entire tool can be calculated by the weight and the center of gravity position of each mass when the tool can be thought that the tool consists of two or more big mass like the twin gun system etc.

- Divide the tool into some parts as the weight and the center of gravity position can be roughly presumed. It is not necessary to divide in detail. The tool is approximated in construction of rough parts.
- 2. Calculate the weight and the center of gravity position of the each parts on flange coordinates. It does not care by a rough value. Calculate the own moments of inertia of the big parts. (If parts are small, it is not necessary to calculate the own moments of inertia. Refer to above-mentioned supplement: "The own moment of inertia calculation for hexahedron and cylinder" for how to calculate the own moment of inertia.)

wi: Weight of the i-th parts [kg] (xi, yi, zi): Center of gravity of the i-th parts (On flange coordinates) [mm] Icxi, Icyi, Iczi: Own moments of inertia of the i-th parts [kg\*m²]

3. The center of gravity position of the entire tool is calculated by the next expression.

$$xg = \{w1 * x1 + w2 * x2 + .... + wi * xi\} / (w1 + w2 + .... + wi)$$
  
 $yg = \{w1 * y1 + w2 * y2 + .... + wi * yi\} / (w1 + w2 + .... + wi)$   
 $zg = \{w1 * z1 + w2 * z2 + .... + wi * zi\} / (w1 + w2 + .... + wi)$ 

4. The moment of inertia at the center of gravity position of the entire tool is calculated by the next expression.

### <Example 3>

When there is two or more big mass like the twin gun system like the figure below,

- 1. Set the center of gravity position when the center of gravity position of the entire tool is roughly understood, and set the moment of inertia at the center of gravity calculated by approximating the entire tool in the shape of hexahedron or cylinder. (It is enough in this setting usually)
- Or, when weight in each mass and the center of gravity position are understood, the
  center of gravity position and the moment of inertia at the center of gravity of the entire
  tool can be calculated. (Refer to above-mentioned supplement: "How to calculate
  "Center of gravity position" and "moment of inertia at the center of gravity" for plural
  mass").

How by the method of 2 to calculate the value is shown here.

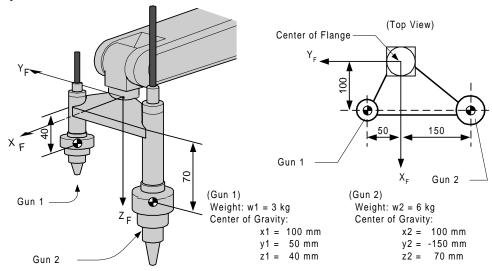

Weight: 
$$W = w1 + w2$$
  
 $= 3 + 6 = 9 = approx. 10[kg]$   
Center of gravity  $Xg = (w1 * x1 + w2 * x2) / (w1 + w2)$   
 $= (3 * 100 + 6 * 100) / (3+6) = 100.0 [mm]$   
 $Yg = (3 * 50 + 6 * (-150)) / (3+6) = -83.333 [mm]$   
 $Zg = (3 * 40 + 6 * 70) / (3+6) = 60.0 [mm]$ 

The moment of inertia at the center of gravity position:

$$Ix = \{ w1 * ((y1 - Yg)^2 + (z1 - Zg)^2) * 10^{-6} + Icx1 \}$$

$$+ \{ w2 * ((y2 - Yg)^2 + (z2 - Zg)^2) * 10^{-6} + Icx2 \}$$

$$= 3 * ((50 - (-83))^2 + (40 - 60)^2) * 10^{-6}$$

$$+ 6 * (((-150) - (-83))^2 + (70 - 60)^2) * 10^{-6}$$

$$= 0.082 = approx. 0.100$$

$$Iy = 3 * ((100 - 100)^2 + (40 - 60)^2) * 10^{-6}$$

$$+ 6 * ((100 - 100)^2 + (70 - 60)^2) * 10^{-6}$$

$$= 0.002 = approx. 0.010$$

$$Iz = 3 * ((100 - 100)^2 + (50 - (-83))^2) * 10^{-6}$$

$$+ 6 * ((100 - 100)^2 + ((-150) - (-83))^2) * 10^{-6}$$

$$= 0.080 = approx. 0.100$$

\* Here, the own moment of inertia (Icxi, Icyi, Iczi) of the gun is disregarded, because each gun are smaller enough than the entire tool.

<Setting>

W: 10.000 kg
Xg: 100.000 mm
Yg: -83.333 mm
Zg: 60.000 mm
lx: 0.100 kg.m²
ly: 0.010 kg.m²
lz: 0.100 kg.m²

# Tool load Information registering

Tool load Information is registered in the tool file.

# Operation

Select {ROBOT} under the top menu → Select {TOOL}\*1 → Select the desired tool number\*2 → Select the desired item to register and input the value \*3 → Press [ENTER]\*4

## Explanation

\*1 The tool list display is shown. Only when the file expansion function is valid, the tool list display is shown. When the file expansion function is invalid, the tool coordinates display is shown.

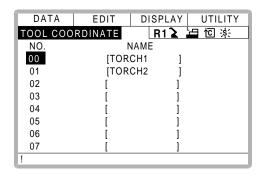

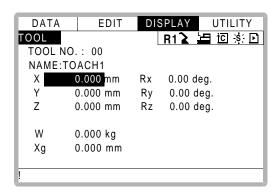

\*2 Move the cursor to the number of the desired tool, and press [SELECT] in the tool list display. The tool coordinates display of the selected number is shown. Select the

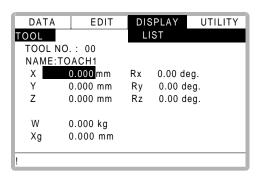

\*3 The display can be scrolled by the cursor. The menu enters the state of a numeric input if the cursor is on the desired item to register and the [SELECT] is pressed.

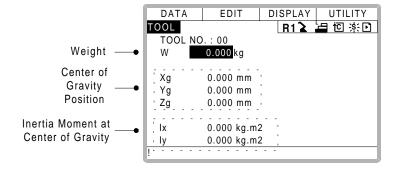

\*4 The input value is registered. The servo power is automatically turned off when editing the value during the servo power turned on, and the message "Servo off by changing data" is displayed for three seconds.

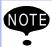

• When the data setting is not done

It is considered that data is not set correctly in tool load information in the following cases.

- When the weight (W) is "0".
- When the center of gravity position (Xg, Yg, Zg) are all "0".

In these cases, the robot is controlled by using the standard parameter value (Differ in each robot model) which were set when shipping.

Standard Value.....Weight : W = Payload Center of gravity position:

(Xg, Yg, Zg) = (0, 0, Allowed value of B axis for rated

payload)

In this case, when an actual tool load is not too heavy, the manipulator can't be performed enough.

Moreover, when the tool which an actual tool center of gravity position greatly offsets in X direction or Y direction is installed the generated moment by the tool cannot be compensated

#### · Switch of the tool file

In case that two or more tool files are used, Information on an effective tool file is referred for tool load information used by the ARM control at that time in according to switch tool file.

Set the same value of tool load information in each tool file when the tool file is switched to change only tool center point (when neither the weight nor the center of gravity position of the entire tool installed in the flange is changed).

Moreover, set tool load information to the corresponding tool file respectively when total weight and the center of gravity position etc. of the tool is changed (when the system which exchange the tool by automatic tool changer).

# 3.12 Shock Detection Function

# 3.12.1 Shock Detection Function

The shock detection function is a function to decrease damage because of the collision by instantaneously detecting the shock and stopping the manipulator without any external sensor when the tool or the manipulator collide with peripherals.

When the shock is detected either in teach mode and in play mode, the manipulator is stopped instantaneously.

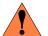

# WARNING

This function cannot do away with the damage to peripherals completely. Moreover, this function does not guarantee safety to the person. Prepare the safety measures such as the safety fence etc. Refer to "MOTOMAN Setup Manual" for the safety measures in detail.

Injury or damage to machinery may result by collision with the manipulator.

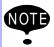

This function is equipped with the undermentioned model. Applicable models: Motoman UP6, SK16X, UP20, SK45X, UP50, UP130

# 3.12.2 Shock Detection Function Setting

The shock detection function is set not to mis-detect the shock even if operating by the ratings load with the maximum speed when shipping from the factory. If tool load information is set correctly, the detection sensitivity can be improved. Moreover, it is possible to set the lower sensitivity of detection only for a specific section where the contact work etc. The sensitivity of detection is set by setting the detection level.

# Shock Detection Level Setting

The shock detection level is set in the shock detection level file.

The shock detection set file are nine condition files as following figure.

Condition number 1 to 7 are used when the detection level is changed in a specific section in play mode.

Condition number 8 is a file used as standard in play mode. This function is operated by the detection level set in this file when playback operation.

Condition number 9 is a file for teach mode. The shock is detected by the detection level set in this file when the robot is operated in teach mode.

The detection level is changed by the SHCKSET instruction. After this instruction is executed, the shock will be detected by the detection level of the specified file when the condition number is specified at SHCKSET instruction. The detection level is returned to standard level when the SHCKRST instruction is executed.

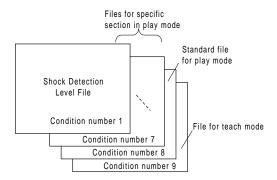

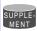

The detection level of condition number 8 which is a standard file in play mode is adopted in play mode excluding the range between SHCKSET and SHCKRST in the job.

# Method of Shock Detection Level File Setting

## Operation

Select {ROBOT} under the top menu → Select {SHOCK SENS LEVEL}\*1 → Select the desired condition number → Select the desired item and set it

# Explanation

\*1 The shock detection level display is shown.

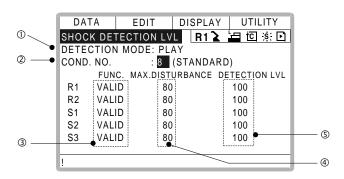

#### **O**Detection Mode

The shock detection mode is indicated.

### **2**Condition Number (1 to 9)

1 to 7: For changing detection level in play mode

3 : For standard detection level in play mode

9 : For detection level in teach mode

Do either of the following operations to display the desired condition number. When the desired condition number is input with a numeric key and the [ENTER] is pressed after the cursor is moved on the condition number and [SELECT] is pressed, the file of the selected condition number is displayed.

When page key

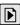

is pressed the condition number file is changed.

### 3Function Select

VALID/INVALID of the shock detection function is specified here. The shock detection function is specified by each manipulator or each station axes which has this function.

The cursor is moved to the robot or the station axis which is desired to change the function "VALID" or "INVALID" and [SELECT] is pressed. "VALID" and "INVALID" is changed alternately whenever [SELECT] is pressed. The change of "VALID" or "INVALID" is effective for all the condition number files.

#### Max. Disturbance Force

The maximum disturbance force to the manipulator when the manipulator is moved in play back operation or axis operation is shown here.

Refer to this value when the detection level in (5) is input.

The maximum disturbance force can be cleared by setting in menu {DATA} → {CLEAR MAX VALUE}.

### ©Detection Level (Level range: 1 to 500)

The shock detection level is specified here. Bigger value than the maximum disturbance force should be set.

The value (The detection level:100) not mis-detected the shock even if robot is operated at the maximum speed is set when shipping from the factory.

To change "Detection level", move the cursor to the robot or the station axis which is desired to change to appear the numeric input status and press [SELECT] moreover input the value by a numeric key and press [ENTER]. Set the level to small value to raise the detection sensitivity or set the level to large value to lower sensitivity.

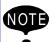

Set the level 20% or more greatly than the maximum disturbance force for the mis-detection prevention when the manipulator works.

Instantly stopping the manipulator by mis-detection may become a factor to damage the speed reducer or the tool.

### <Example>

When the maximum disturbance force is 80, set the detection level 96 or more.

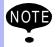

"Detection level" can be changed only when the security mode is set as management mode.

# Tool load Information Setting

To be the more accurate shock detection, the tool load information is set in the tool file.

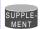

Refer to " 3.11.3 Tool Load Information Setting " for details concerning the tool load information setting.

### Method of the Tool load Information Setting

### Operation

Select {ROBOT} under the top menu → Select {TOOL}\*1 → Select the desired tool number\*2 → Select the desired item and set it

### Explanation

\*1 Tool list display is shown. Only when the file expansion function is valid, the tool list display is shown. When the file expansion function is invalid, the tool coordinates display is shown.

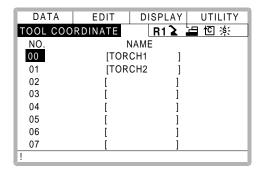

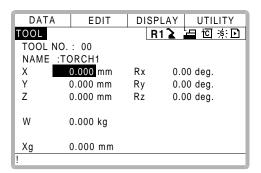

Move the cursor to the number of the desired tool and press [ENTER] in the tool list display. The tool coordinates display of the selected number is shown. Select the desired

number with page key in the tool coordinates display.

Select { DISPLAY} → { LIST} or { DISPLAY} → {COORDINATE DATA} under the menu in order to switch between the tool list display and the tool coordinates display. The tool coordinates display is scrolled by the cursor.

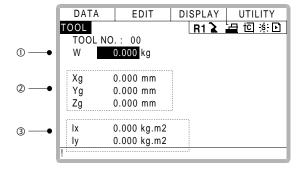

### **O**Weight

This is total weight of the installed tool.

Input weight by a numeric key and press [ENTER] after the numeric input status is appeared by moving the cursor and pressing [SELECT].

### Center of Gravity Position

This is center of gravity position of the installed tool. The value are specified by the coordinates value on each axis of the flange coordinates. Input the center of gravity position by a numeric key and press [ENTER] after the numeric input status is appeared by moving the cursor and pressing [SELECT].

### Moment of inertia at the Center of Gravity

This is Moment of inertia of the tool at the Center of Gravity in (2). The values are specified around each axis of the coordinates that are in parallel to the flange coordinates and where the original point is the center of gravity position. Input the moment of inertia by numeric key and press [ENTER] after the numeric input status is appeared by moving the cursor and pressing [SELECT].

### Instruction of Shock Detection Function

# **SHCKSET** instruction

The SHCKSET instruction changes the shock detection level to the value set in the shock detection level file during play back operation.

The additional items of the SHCKSET instruction are as follows.

### ORobot / Station Setting

The robot or the station axis which is desired to change the shock detection level is specified. If nothing is specified, the detection level of the control group of the job to which this instruction is registered is changed.

However, if the job is coordinated job, the detection level of the slave axis group is changed.

### ②Shock Detection Level File (1 to 7)

The shock detection level file number is specified here. The detection level value when playback operation is set in the file. The detection level is changed by the condition of the file set here.

### SHCKRST instruction

The shock detection level changed by the SHCKSET instruction is reset and returned to the detection level of the standard (value set in condition number 8) by the SHCKRST instruction. The additional item of the SHCKRST instruction is as follows.

# ORobot / Station Setting

The robot or the station axis which is desired to reset the shock detection level is specified here. If nothing is specified, the detection level of the control group of the job to which this instruction is registered is changed.

However, if the job is coordinated job, the detection level of the slave axis group is changed.

### **Instruction Registration**

The instruction is registered when the cursor is in the address area in the job content display in teach mode.

## Operation

Select {JOB} under the top menu → Select {JOB} → Move the cursor in the address area

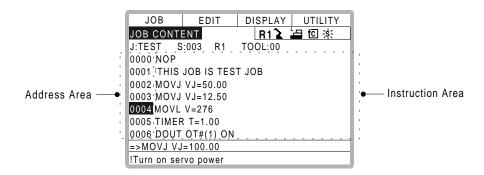

### **SHCKSET**

### Operation

Move the cursor to the line just before the location where SHCKSET instruction is desired to register → Press [INFORM LIŠ<sup>†</sup>T]→Select SHCKSET instruction \*2 → hange the value of additional item and numerical data \*3 → Press [ADD] and [ENTER]\*4

# Explanation

\*1 The inform list dialog is shown.

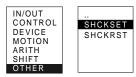

\*2 SHCKSET instruction is displayed in the input buffer line.

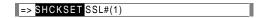

- \*3 < When register as it is >
  - Operate \*4 procedure when the instruction the input buffer line as it is should be registered.
  - < When add or change the additional item >
  - When the shock detection level file is changed, move the cursor to the shock detection level file number, and increase or decrease the file number by pressing about [SHIFT] and the cursor key simultaneously.

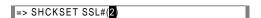

When the value is input with the numerical key, press [SELECT] to display the input buffer line.

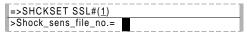

And press [ENTER] to change the number in the input buffer line.

 When robot/station specification is added, move the cursor to the instruction in the input buffer line and press [SELECT] to show the detail edit display.

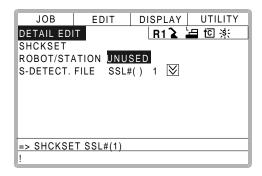

Move the cursor to "UNUSED" of "ROBOT/STATION", and press [SELECT]. The selection dialog is shown. Move the cursor to added robot or station and press [SELECT].

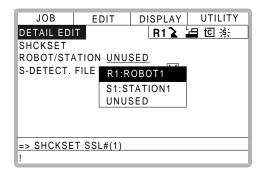

When the addition of robot/station ends, press [ENTER]. The detail edit display shuts and the job content display is shown.

\*4 The instruction displayed in the input buffer line is registered.

### SHCKRST

# Operation

Move the cursor to the line just before the location where SHCKRST instruction is desired to register → Press [INFORM LIІT → Select SHCKRST instruction \*2 → hange the value of additional ite \*3 → Press [ADD] and [ENTER]\*4

## Explanation

\*1 The inform list dialog is shown.

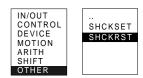

\*2 SHCKRST instruction is displayed in the input buffer line.

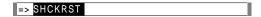

\*3 < When register as it is >

Operate \*4 procedure when the instruction the input buffer line as it is should be registered.

< When add or change the additional item >

When robot/station specification is added, move the cursor to the instruction in the input buffer line and press [SELECT] to show the detail edit display.

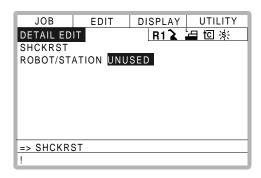

Move the cursor to "UNUSED" of "ROBOT/STATION", and press [SELECT]. The selection dialog is shown. Move the cursor to added robot or station and press [SELECT].

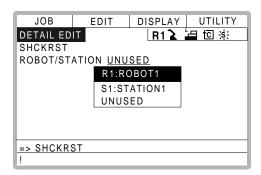

When the addition of the robot/the station ends, press [ENTER]. The detail edit display shuts and the job content display is shown.

\*4 The instruction displayed in the input buffer line is registered.

## Reset Shock detected

When the tool and the manipulator are collided with peripherals and it is detected by the shock detection function, the manipulator is stopped in the instantaneously with alarm output. At this time, the shock detection alarm is displayed.

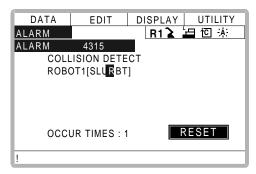

The shock detection alarm in teach mode and play mode can be reset by the following operation.

### Operation

Press [SELECT]<sup>\*1</sup> → Operation after resetting the detection status<sup>\*2</sup>

## Explanation

- \*1 The alarm is reset when "RESET" is selected on the alarm display, and the shock detection status is released.
- \*2 In teach mode, the JOG operation of the manipulator becomes possible again after resetting. In play mode, confirm the damage after moving the manipulator to the safety position once with teach mode though the playback operation is possible after resetting.

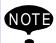

When manipulator was stopped instantaneously while having contact with the object and the detection alarm is tried to reset on the alarm display, the situation in which the alarm cannot be reset might be occurred because the collision might be detected again after resetting.

In this case, set the collision detection function "INVALID" with the shock detection level file or enlarge the detection level in teach mode and move the manipulator to safety position.

# 3.12.3 Alarm List

| Alarm<br>Number | Message                                          | Cause                                                                                                    | Remedy                                                                                                    |
|-----------------|--------------------------------------------------|----------------------------------------------------------------------------------------------------|----------------------------------------------------------------------------------------------------|
| 4315            | COLLISION DETECT<br>Robot/Station<br>[Axis Data] | A collision from interference between robot and peripheral device etc. was detected.     The collision was mis-detected by the normal movement of the robot, because the detection level was small. | <ul> <li>Remove the object after resetting the alarm or move the robot to the safety position.</li> <li>When the alarm cannot be reset because the robot comes in contact with the object, invalidate this function in the collision detection level set file or enlarge the detection level and move the robot to the safety position.</li> <li>Enlarge the detection level so as not to mis-detect the collision detection by the normal movement of the robot. Moreover, set accurate information of the weight of the tool.</li> </ul> |

# 3.13 Instruction Level Setting

# 3.13.1 Setting Contents

## Instruction Set

There are three instruction sets that can be used when registering the instructions for the robot language (INFORM II): the subset instruction set, the standard instruction set, and the expanded instruction set.

### **Subset Instruction Set**

The instructions displayed in the instruction list are limited to just those that are most frequently used, reducing the number of instructions that can be registered. Since few instructions are displayed, selection and input are simple.

# Standard Instruction Set / Expanded Instruction Set

All the INFORM II instructions can be used. The number of additional items to be used in each instruction differ in the standard instruction set and expansion instruction set.

In the standard instruction set, the following functions cannot be used. However, operation becomes easier because the number of data items decreases when registering an instruction.

- Use of local variables and arrangement variables
- Use of variables for additional items (Example: MOVJ = 1000)

When instructions are executed, for example during playback, all the instructions can be executed regardless of the instruction set used.

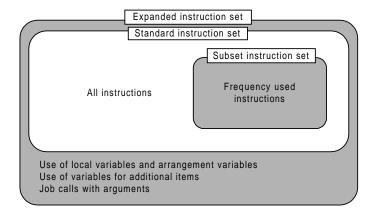

# Learning Function

When an instruction is entered from the instruction list, the additional items that were entered last time are also displayed. This function can simplify instruction input.

To register the same additional items as those in the former operation, register them without changing.

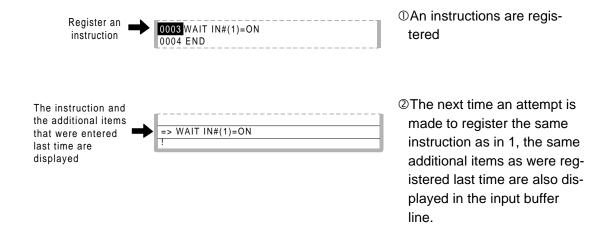

# 3.13.2 Setting Instruction Set Level Operation

## Operation

Select {SETUP} under the top menu → Select {TEACHIG COND}\*1 → Select "LAN-GUAGE LEVEL"\*2 →Select desired language level \*3

### Explanation

\*1 The teaching condition display is shown.

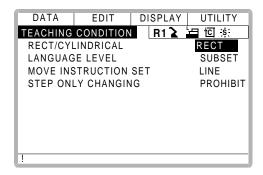

\*2 The selection dialog is displayed.

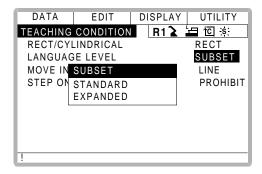

\*3 Language level is set.

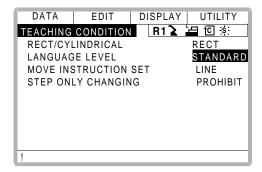

# 3.14 Number Key Customize Function

# 3.14.1 What is the Number Key Customize Function?

With this function, the user can change the function of an application that has been allocated to the number keys of the programming pendant.

Since any frequently used operation can be allocated to a number keys on the programming pendant, decreasing the number of key operations reduces the teaching time.

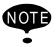

The Number Key Customize Function is only valid when the security mode is set to the management mode.

# 3.14.2 Allocatable Functions

There are two allocation methods as follows:

- Key Allocation (EACH)
- Key Allocation (SIM)

# ■ Key Allocation (EACH)

With key allocation (EACH), the manipulator operates according to the allocated function when the number key is pressed. The following shows the functions that can be allocated.

| Function                | Description                                                                                                    |  |
|-------------------------|----------------------------------------------------------------------------------------------------|--|
| Manufacturer allocation | Allocated by Yaskawa. Allocating another function invalidates the function allocated by the manufacturer.                                                            |  |
| Instruction allocation  | Allocates any instructions assigned by the user.                                                                                                    |  |
| Job call allocation     | Allocates job call instructions (CALL instructions). The jobs to be called are only those registered in the reserved job names. (Specify it by the registration No.) |  |
| Display allocation      | Allocates any displays assigned by the user. It functions the same as the reserved display call function.                                                            |  |

# ■ Key Allocation (SIM)

With key allocation (SIM), the manipulator operates according to the allocated function when the [INTERLOCK] and the number key are pressed at the same time. The following shows the functions that can be allocated.

| Function                              | Description                                                                                                    |
|---------------------------------------|----------------------------------------------------------------------------------------------------|
| Alternate output allocation           | Turns ON/OFF the specified general output signal when [INTERLOCK] and the allocated number key are pressed at the same time.                                |
| Momentary output allocation           | Turns ON the specified general output signal when [INTERLOCK] and the allocated number key are pressed at the same time.                                    |
| Pulse output allocation               | Turns ON the specified output signal only for the specified period when [INTERLOCK] and the allocated number key are pressed at the same time.              |
| Group output allocation (4-bit/8-bit) | Sends the specified output to the specified general group output signals when [INTERLOCK] and the allocated number key are pressed at the same time.        |
| Analog output allocation              | Sends the specified voltage to the specified output port when [INTER-LOCK] and the allocated number key are pressed at the same time.                       |
| Analog incremental output allocation  | Sends the voltage increased by the specified value to the specified output port when [INTERLOCK] and the allocated number key are pressed at the same time. |

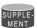

In a system for multiple applications, a number key can be allocated for each application.

# 3.14.3 Allocating an Operation

Allocation Display

## Operation

```
Select {SETUP} under the menu → Select {KEY ALLOCATION} *1 → Select {DIS-PLAY}*2 → Select {ALLOCATE SIM. KEY} *3
```

# Explanation

\*1 The key allocation (EACH) display is shown.

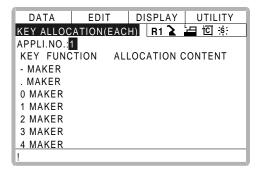

\*2 The pull-down menu is displayed. To call up the key allocation (SIM) display, select {ALLOCATE SIM. KEY}.

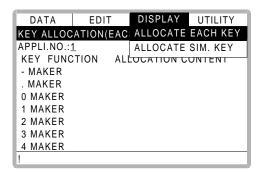

\*3 The key allocation (SIM) display is shown.

In a system multiple applications, press the page key to change the display to the allocation display for each application.

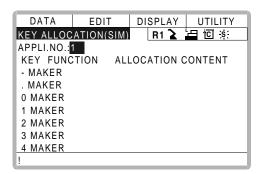

## Instruction Allocation

Use this function in the key allocation (EACH) display.

## Operation

Move the cursor to "FUNCTION" of the key to be allocated → Press [SELECT]\*1 → Select "INSTRUCTION" \*2

### Explanation

\*1 The selection dialog box is shown.

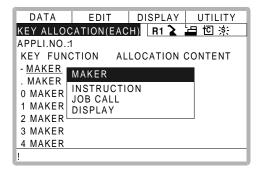

\*2 The instruction is displayed in the "ALLOCATION CONTENT".

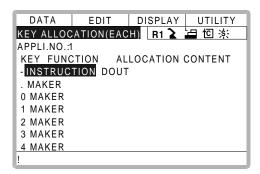

To change the instruction, move the cursor to the instruction and press [SELECT]. Then the instruction group list dialog box is displayed. Select the group containing the instruction to be changed.

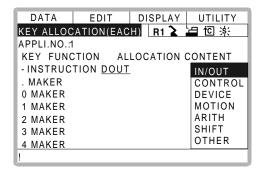

When the instruction list dialog box is displayed, select the instruction to be changed.

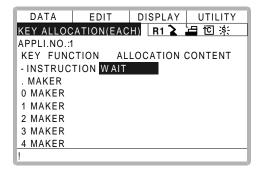

# Job Call Allocation

Use this function in the key allocation (EACH) display.

## Operation

Move the cursor to the "FUNCTION" of the key to be allocated → Press [SELECT]\*1 → Select "JOB CALL"\*2

### Explanation

- \*1 The selection dialog box is displayed.
- \*2 The reserved job registration No. is displayed in the "ALLOCATION CONTENT" (reserved job registration No.: 1 to 10).

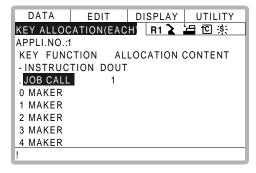

To change the reserved job registration No., move the cursor to the No. and press [SELECT]. Numeric values can now be entered. Input the number to be changed, and press [ENTER].

# Display Allocation

Use this function is used in the key allocation (EACH) display.

# Operation

Move the cursor to the "FUNCTION" of the key to be allocated ightharpoonup Press [SELECT]\*1 ightharpoonup Select "DISPLAY" ightharpoonup Move the cursor to "ALLOCATION CONTENT" ightharpoonup Press [SELECT]\*2 ightharpoonup Input the name of the reserved display and press [ENTER]\*3 ightharpoonup Open the display for allocation ightharpoonup Press [INTERLOCK] and the allocated key at the same time\*4

## Explanation

- \*1 The selection dialog box is displayed.
- \*2 The character input status is entered.
- \*3 The reserved name input to the "ALLOCATION CONTENT" is displayed.

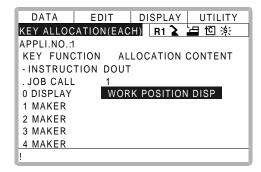

\*4 A message "Reserved display registered" is displayed, and the display is registered.

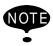

The display allocation functions the same as the reserved display call function. Only one display can be allocated to a key.

# Alternate Output Allocation

Use this function is used in the key allocation (SIM) display.

## Operation

Move the cursor to the "FUNCTION" of the key to be allocated → Press [SELECT]<sup>\*1</sup> → Select "ALTERNATE OUTPUT" \*2

### Explanation

\*1 The selection dialog box is displayed.

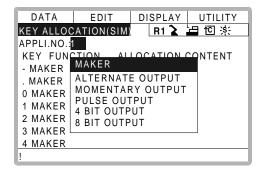

\*2 The output No. is displayed in the "ALLOCATION CONTENT".

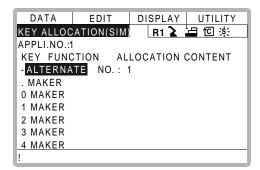

To change the output No., move the cursor to the No. and press [SELECT]. Numeric values can now be entered. Input the number to be changed, and press [ENTER].

# ■ Momentary Output Allocation

Use this function in the key allocation (SIM) display.

### Operation

Move the cursor to the "FUNCTION" of the key to be allocated → Press [SELECT]\*1 → Select "MOMENTARY OUTPUT"\*2

### Explanation

\*1 The selection dialog box is displayed.

\*2 The output No. is displayed in the "ALLOCATION CONTENT".

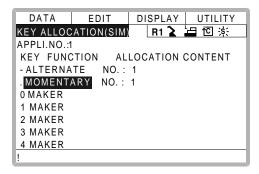

To change the output No., move the cursor to the No. and press [SELECT]. Numeric values can now be entered. Input the number to be changed, and press [ENTER].

# Pulse Output Allocation

Use this function in the key allocation (SIM) display.

## Operation

Move the cursor to the "FUNCTION" of the key to be allocated → Press [SELECT]\*1 → Select "PULSE OUTPUT"\*2

### Explanation

- \*1 The selection dialog box is displayed.
- \*2 The output No. and output time are displayed in the "ALLOCATION CONTENT".

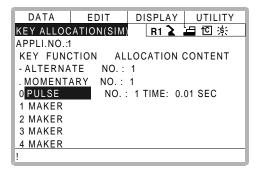

To change the output No. or output time, move the cursor to the No. or time and press [SELECT]. Numeric values can now be entered. Input the number or time to be changed, and press [ENTER].

# ■ Group (4-bit/8-bit) Output Allocation

Use this function in the key allocation (SIM) display.

### Operation

Move the cursor to the "FUNCTION" of the key to be allocated → Press [SELECT]<sup>\*1</sup> → Select "4 BIT OUTPUT" or "8 BIT OUTPUT" \*2

### Explanation

- \*1 The selection dialog box is displayed.
- \*2 The output No. and output value are displayed in the "ALLOCATION CONTENT".

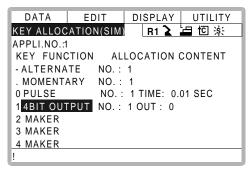

To change the output No. or output value, move the cursor to the No. or value and press [SELECT]. Numeric values can now be entered. Input the number or value to be changed, and press [ENTER].

# Analog Output Allocation

Use this function in the key allocation (SIM) display.

### Operation

Move the cursor to the "FUNCTION" of the key to be allocated → Press [SELECT]\*1 → Select "ANALOG OUTPUT" \*2

### Explanation

- \*1 The selection dialog box is displayed.
- \*2 The output port number and the output voltage value are displayed in the "ALLOCATION CONTENT".

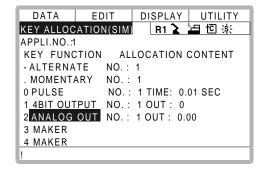

To change the output port No. or output voltage value, move the cursor to the No. or voltage value and press [SELECT]. Numeric values can now be entered. Input the number or voltage value to be changed, and press [ENTER].

# Analog Incremental Output Allocation

Use this function in the key allocation (SIM) display.

### Operation

Move the cursor to the "FUNCTION" of the key to be allocated → Press [SELECT]\*1 → Select "ANALOG INC OUTPUT"\*2

### Explanation

- \*1 The selection dialog box is displayed.
- \*2 The output port No. and incremental value are displayed in the "ALLOCATION CONTENT".

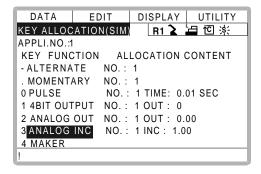

To change the output port No. or incremental value, move the cursor to the No. or incremental value and press [SELECT]. Numeric values can now be entered. Input the number or incremental value to be changed, and press [ENTER].

# 3.14.4 Allocation of I/O Control Instructions

With key allocation (SIM), output control instructions can be allocated to the number keys that have been allocated one of the following I/O controls key allocation (EACH).

| Function                        | Output Control Instruction To Be Allocated |
|---------------------------------|--------------------------------------------|
| Alternate output allocation     | DOUT OT# (No.) ON                          |
| Momentary output allocation     |                                            |
| Pulse output allocation         | PULSE OT# (No.) T = output time            |
| Group output allocation (4-bit) | DOUT OGH (No.) output value                |
| Group output allocation (8-bit) | DOUT OG# (No.) output value                |
| Analog output allocation        | AOUT AO# (No.) output voltage value        |

# Operation

Move the cursor to the "FUNCTION" of the key that has been allocated with I/O control with key allocation (SIM) ₱ress [SELECT] \*1 ▶ Select "OUTPUT CONTROL INST"\*2

### Explanation

\*1 The selection dialog box is displayed.

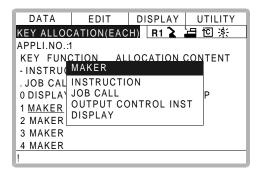

\*2 The instruction corresponding to the I/O control allocated by key allocation (SIM) is displayed in the "ALLOCATION CONTENT".

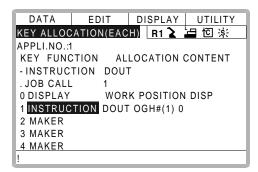

The allocated instruction changes automatically when "ALLOCATION CONTENT" is changed by key allocation (SIM).

Even if the I/O control allocation is changed to the default setting allocated by the manufacturer, the settings for key allocation (EACH) remain the same.

### 3.14.5 Execution of Allocation

Executing the Instruction/Output Control Allocation

#### Operation

Press the key allocated for instruction allocation or output control allocation  $^{*1}$   $\blacktriangleright$  Press [INSERT] and [ENTER]  $^{*2}$ 

#### Explanation

\*1 The allocated instruction is displayed in the input buffer line.

- \*2 The instruction displayed in the input buffer line is registered.
- Executing the Job Call Allocation

#### Operation

Press the key allocated for the job call allocation <sup>\*1</sup> → Press [INSERT] and [ENTER] <sup>\*2</sup>

#### Explanation

\*1 The CALL instruction is displayed in the input buffer line.

- \*2 The CALL instruction displayed in the input buffer line is registered.
- Executing the Display Allocation

#### Operation

Press the key allocated for the display allocation\*1

#### Explanation

\*1 The allocated display is shown. At the same time, the reserved display key lights up. Press the allocated key again to turn off the reserved display key return to the previous display.

Executing the I/O Control Allocation

#### Operation

Press [INTERLOCK] and the key allocated for I/O control allocation at the same time \*1

#### **Explanation**

\*1 Allocated functions are executed.

# 3.15 Changing the Output Status

The status of external output signals can be changed from the programming pendant by using either of the following two methods.

- On the universal output status display (see " 5.2.2 Universal Output ")
- On the relay on display

The method that uses the relay on display, which is described here, simplifies the operation for changing the status of signals that are used frequently.

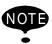

A maximum of 16 output signals can be displayed on the relay on display and they must be set in advance with parameter settings S2C213 to S2C228.

#### Operation

Select {IN/OUT} under the top menu → Select {RELAY ON}\*1 → Select the desired signal for changing\*2 → Press [INTER LOCK]+[SELECT] \*3

#### Explanation

\*1 The relay on display is shown.

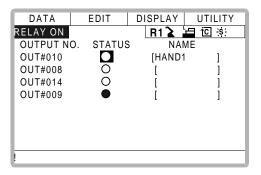

\*2 Select the status (O or ●) of the desired signal to change.

**\*3** The status is changed. (●: status ON, O: status OFF)

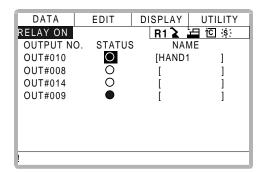

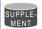

It is also possible to turn the relevant external output signal on only for the duration that [INTER LOCK]+[SELECT] are pressed. This selection is made in advance by setting the parameters S2C229 ~ 244 to "1".

# 3.16 Temporary Release of Soft Limits

The switches that are set to detect the working envelope of the manipulator are called limit switches. The operating range is monitored by the software in order to stop motion before these limit switches are reached. These software limits are called "soft limits." The operating range of the manipulator is controlled by the following two soft limits.

- Maximum working range for each axis
- Cubic operation area set parallel to the robot coordinate system

These soft limits are continually monitored by the system. When it is detected that the manipulator (tool center point) has reached a soft limit, the manipulator automatically stops. When the manipulator is stopped at a soft limit, temporarily release the soft limit by following the procedure below, then move the manipulator away from that which exceeded the soft limit.

#### Operation

Select {ROBOT} under the top menu → Select {LIMIT RELEASE}\*1 → Select "SOFT LIMIT RELEASE"\*2

#### Explanation

\*1 The limit release display is shown.

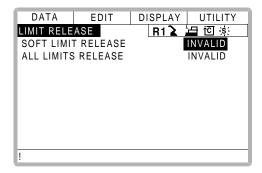

\*2 Each time [SELECT] is pressed, "VALID" and "INVALID" alternate. When "SOFT LIMIT RELEASE" is set to "VALID," the message "Soft limits have been released" is displayed.

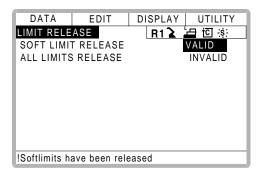

When "SOFT LIMIT RELEASE" is set to "INVALID," the message "Soft limits have been released" is displayed for three seconds.

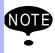

The teaching data cannot be entered while releasing software limit.

# 3.17 File Initialize

## 3.17.1 Initialize Job File

### Operation

Turn the power supply ON while pressing [TOP MENU] simultaneously ♣hange the security mode to management mode ♣ Select {FILE} under the top menu ♣elect {INI-TIALIZE}\*1 ♣elect "JOB" \*2 ♣elect "YES" \*3

#### Explanation

\*1 Initializing objects are shown.

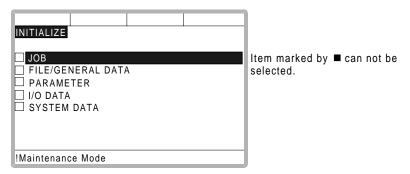

\*2 The confirmation dialog is displayed.

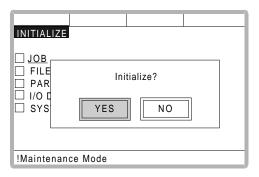

\*3 Job data is initialized.

### 3.17.2 Initialize Data File

#### Operation

Turn the power supply ON while pressing [TOP MENU] simultaneously ♣hange the security mode to management mode ♣ Select {FILE} under the top menu ♣elect {INITIALIZE} ♣elect {FILE/GENERAL DATA} \*1 ♣elect data file for initializing \*2 ♣Press [ENTER]\*3 ♣Select "YES" \*4

#### Explanation

\*1 Data files are shown.

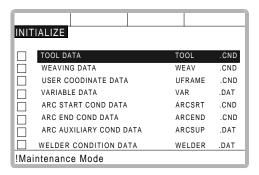

\*2 The selected data file is marked with "★".

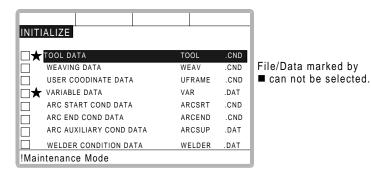

\*3 The confirmation dialog is displayed.

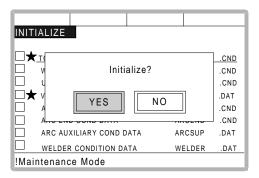

\*4 Selected data file is initialized.

### 3.17.3 Initialize Parameter File

#### Operation

Turn the power supply ON while pressing [TOP MENU] simultaneously ♣hange the security mode to management mode ♣ Select {FILE} under the top menu ♣elect {INITIALIZE} ♣elect {PARAMETER} \*1 ♣elect parameter for initializing \*2 ♣Press [ENTE \*3 ♣Select "YES" \*4

#### Explanation

\*1 Parameters are shown.

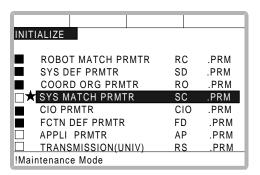

\*2 The selected parameter is marked with "★".

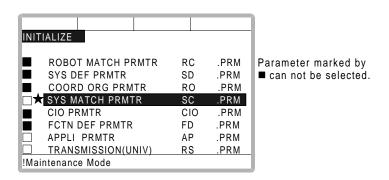

\*3 The confirmation dialog is displayed

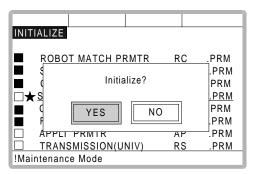

\*4 Selected parameter is initialized.

# 3.17.4 Initializing I/O Data

#### Operation

Turn the power supply ON while pressing [TOP MENU] simultaneously ♣hange the security mode to management mode ♣ Select {FILE} under the top menu ♣elect {INITIALIZE} ♣elect {I/O DATA} \*1 ♣elect data for initializing \*2 ♣ress [ENTER]\*3 ♣Select "YES" \*4

#### Explanation

\*1 The I/O data is shown.

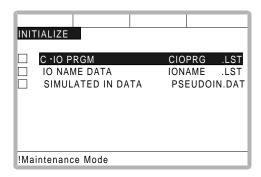

\*2 The selected data is marked with "★".

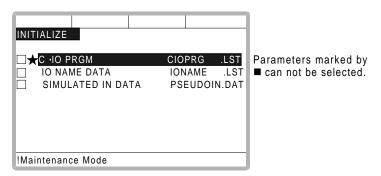

\*3 The confirmation dialog box is displayed.

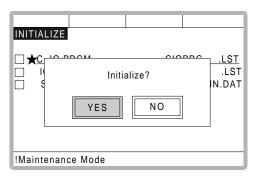

\*4 The selected data is initialized.

# 3.17.5 Initializing System Data

#### Operation

Turn the power supply ON while pressing [TOP MENU] simultaneously ♣hange the security mode to management mode ♣ Select {FILE} under the top menu ♣elect {INITIALIZE} ♣ Select {SYSTEM ♠at the parameter to be initialized \*2 ♣ Press [ENTER]\*3 ♣Select "YES" \*4

#### Explanation

\*1 The system data is shown.

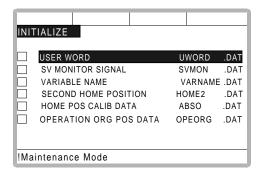

\*2 The selected data is marked with "★".

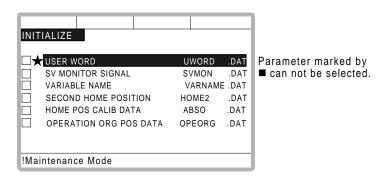

\*3 The confirmation dialog box is displayed.

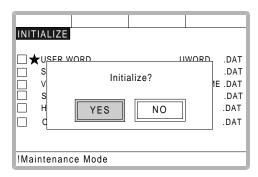

\*4 The selected data is initialized.

3.17 File Initialize

# 4 Modification of System Configuration

# 4.1 Addition of I/O Modules

For addition of I/O modules, turn the power supply off.

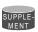

The additional operation must be done in the management mode. In operation mode or editing mode, only confirmation of status setting is possible.

#### Operation )

Turn the power supply ON while pressing [TOP MENU] simultaneously ► Select {SYS-TEM} under the top menu\*1 ► Select {SETUP} \*2 ► Select {IO MODULE} \*3 ► Confirm the status of mounted I/O module\*4 ► Press [ENTER] \*5 ► Press [ENTER] \*6 ► Select "YES"\*7

#### Explanation

\*1 System display is shown.

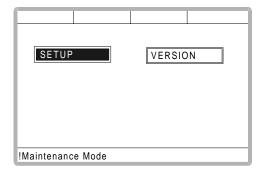

\*2 The setup display is shown.

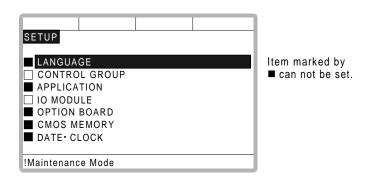

\*3 The current status of the mounted I/O module is displayed.

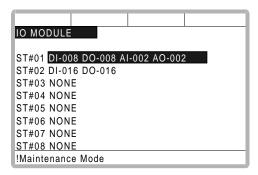

\*4 Confirm that each station (ST#) is the correct status.

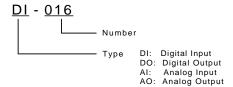

\*5 The status of the mounted I/O module for the rest of the stations appears. Confirm them.

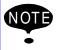

If the slot display is different, check the status again. If the status is correct, the I/O module may be defective. Contact your Yaskawa representative.

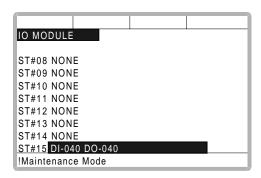

\*6 The confirmation dialog is shown.

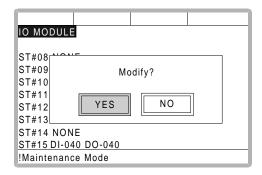

\*7 The system parameters are then set automatically according to the current mounted hardware status. The procedure for the addition of the I/O module is complete.

## 4.2 Addition of Base and Station Axis

For addition of base and station axis, mount all hardware correctly and then execute maintenance mode.

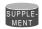

The additional operation must be done in the management mode. In operation mode or editing mode, only confirmation of status setting is possible.

#### Operation

Turn the power supply ON while pressing [TOP MENU] simultaneously Select {SYS-TEM} under the top menu\*1 Select {SETUP} \*2 Select {CONTROL GROUP} \*3 (Display moves to the control group display.)

#### Explanation

\*1 The system display is shown.

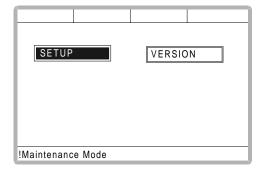

\*2 The setup display is shown.

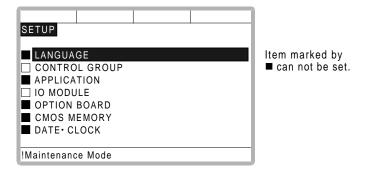

\*3 The display moves to the control group display shown in the followings pages.

The following items must be set for base and station axes.

-TYPE

Select one in the type list.

In case of base axis (B1,B2,B3)
Select one of RECT-X, -Y, -Z, -XY, -XZ, -YZ or -XYZ.

In case of station axis (S1,S2,S3,S4,S5,S6) Select one of TURN-1, -2.

In case of other type, select one of UNIV-1, -2, -3, -4, -5, -6

#### -CONNECTION

In the connection display, specify the SERVOPACK which is connected with each axis group and the contactor which is used for the SERVOPACK.

#### -AXIS TYPE

Select one in the axis type list.

In case of TURN-\* type

No need to select (The axis type is set as TURN type.)

In case of RECT-\* type

Select BALL-SCREW type or RACK & PINION type.

In case of UNIV-\* type

Select BALL-SCREW type, RACK & PINION type or TURN type.

#### -MECHANICAL SPECIFICATION

If axis type is ball-screw type, set the following items.

MOTION RANGE (+) [mm]
MOTION RANGE (-) [mm]
REDUCTION RATIO (numerator)
REDUCTION RATIO (denominator)
BALL-SCREW PITCH [mm/r]

If axis type is rack & pinion type, set the following items.

MOTION RANGE (+) [mm]
MOTION RANGE (-) [mm]
REDUCTION RATIO (numerator)
REDUCTION RATIO (denominator)
PINION DIAMETER [mm]

If axis type is turn type, set the following items.

MOTION RANGE (+) [deg]
MOTION RANGE (-) [deg]
REDUCTION RATIO (numerator)
REDUCTION RATIO (denominator)
OFFSET (1st and 2nd axis) [mm]

-MOTOR SPECIFICATION

Set the following items.

MOTOR SERVO AMP CONVERTER

ROTATION DIRECTION [NORMAL/REVERSE]

MAX. RPM [rpm] ACCELERATION SPEED [sec]

**INERTIA RATIO** 

## 4.2.1 Base Axis Setting

First, select control group type

#### Operation

Confirm the type of control group in control group display\*<sup>1</sup> ⇒Select type of control group for changing\*<sup>2</sup> ⇒Select one in the machine list \*3 ⇒ress [ENTER] in control group display

#### Explanation

\*1 The control group display is shown.

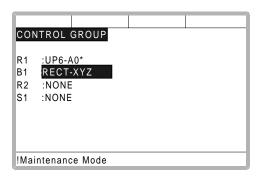

<sup>\*</sup> Select MOTOR, AMPLIFIER and CONVERTER from each type's list.

\*2 Machine type selection display is shown.

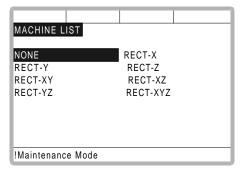

RECT-X:TRAVEL X-AXIS BASE RECT-Y:TRAVEL Y-AXIS BASE RECT-Z:TRAVEL Z-AXIS BASE RECT-XY:TRAVEL XY-AXIS BASE RECT-XZ:TRAVEL XZ-AXIS BASE RECT-YZ:TRAVEL YZ-AXIS BASE RECT-XYZ:TRAVEL XYZ-AXIS BASE (See following pages)

- \*3 After the type selection, the display returns to control group display.
- \*4 The display moves to the connection display.

Direction of Base Axis

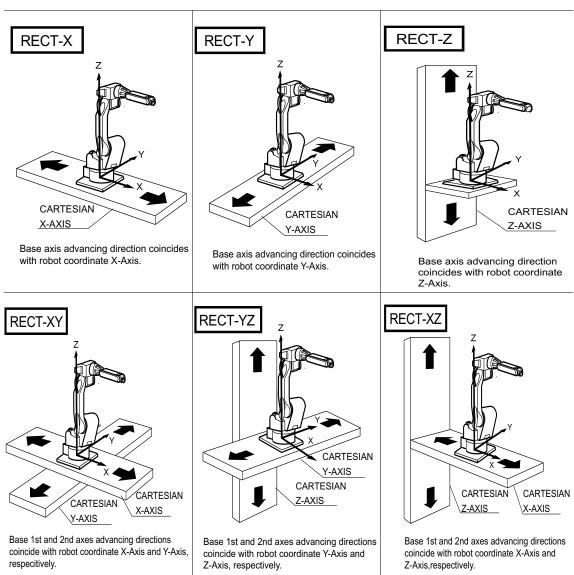

#### Direction of Base Axis

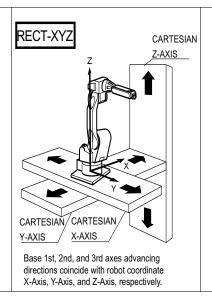

In the connection display, the SERVOPACK which is connected with each control group, and the contactor which is used for the SERVOPACK, are specified.

#### Operation

Confirm type of each control group in the connection display\*¹ ■Select connection item of desired control group\*² ■Select desired item ■ress [ENTER] in the connection display\*³

#### Explanation

\*1 The connection status of each control group is shown.

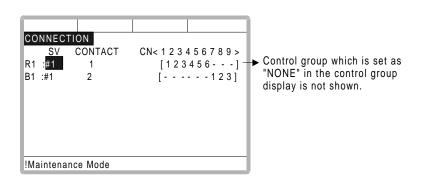

\*2 The items which can be set are shown.

When the item is selected the display returns to the connection display.

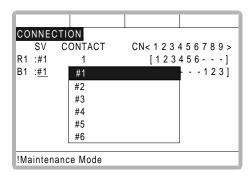

It is possible to change freely the connection between each axis of each control group and each connector (CN) of a SERVOPACK. The number in [] means axis number, and it indicates the connector number to which each axis connects.

The example above meaning is as follows,

#### R1(Robot)

1st axis → 1CN (SERVOPACK #1, 1st contactor is used)

2nd axis → 2CN (SERVOPACK #1, 1st contactor is used)

3rd axis → 3CN (SERVOPACK #1, 1st contactor is used)

4th axis → 4CN (SERVOPACK #1, 1st contactor is used)

5th axis → 5CN (SERVOPACK #1, 1st contactor is used)

6th axis → 6CN (SERVOPACK #1, 1st contactor is used)

#### B1(Base)

1st axis → 7CN (SERVOPACK #1, 2nd contactor is used)

2nd axis → 8CN (SERVOPACK #1, 2nd contactor is used)

3rd axis → 9CN (SERVOPACK #1, 2nd contactor is used)

\*3 The setting in the connection display is completed and the display moves to the axes form display.

In the axes configuration display, the axis type and motor type are specified.

#### Operation

Confirm axis type of each axis in the axes configuration display \*1 → Select desired axis \*2 → Select desired axis type → ress [ENTER] in the axes configuration display \*3

#### Explanation

\*1 The axis type of each axis is shown.

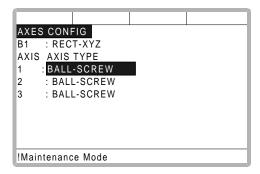

\*2 The axis type which can be set is shown.

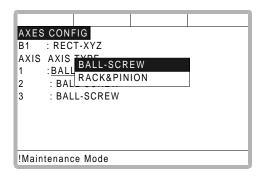

The traveling axis of ball-screw type should be selected as "BALL-SCREW," the one of rack & pinion type should be selected as "RACK & PINION." Then the display returns to the axes configuration display.

\*3 The setting in the axes configuration display is completed and the display moves to the mechanical specification display.

In the mechanical specification display, mechanical data are specified.

#### Operation )

Confirm specification of each axis in the mechanical specification display<sup>\*1</sup> ⇒Select desired item ⇒nput the value ⇒Press [ENTER] <sup>\*2</sup>

#### Explanation

\*1 The mechanical specification is shown.

The mechanical specification display (In case of BALL-SCREW type)

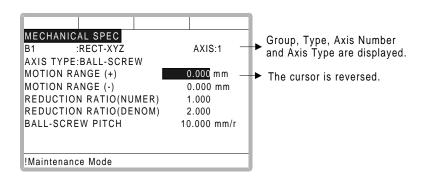

MOTION RANGE :Input maximum moving position (+ direction and - direction) from

origin point. (Unit: mm)

REDUCTION RATIO: Input the numerator and the denominator.

<e.g.> If the reduction ratio is 1/2, the numerator should be set as 1.0 and the denominator should be set as 2.0.

BALL-SCREW PITCH :Input the traveling length when the ball-screw rotates once. (Unit: mm/r)

The mechanical specification display (In case of RACK & PINION type)

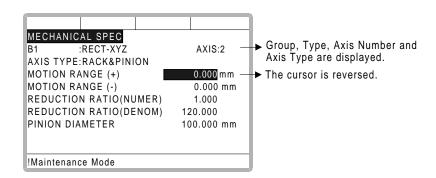

MOTION RANGE :Input maximum moving position (+ direction and - direction) from

origin point. (Unit: mm)

REDUCTION RATIO: Input the numerator and the denominator.

<e.g.> If the reduction ratio is 1/120, the numerator should be set

as 1.0 and the denominator should be set as 120.0.

PINION DIAMETER: Input the diameter of a pinion. (Unit: mm)

\*2 After this setting, the display moves to the next axis. Set them for all axes.

When [ENTER] is pressed in the mechanical specification display for last axis the setting in the mechanical specification display is completed and the display moves to the motor specification display.

In the motor specification display, motor data are specified.

### Operation

Confirm specification of each axis in the motor specification display\*¹ → Select desired item\*² →nput the value and press [ENTER] (Or move cursor to alternative and press [ENTER].)\*³

#### Explanation

\*1 The motor specification of each axis is shown.

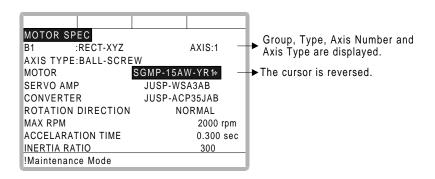

\*2 When an item which is input by number is selected the number input buffer line is displayed.

When MOTOR (or SERVO AMP or CONVERTER) is selected, the list of MOTO (SERVO AMP, or CONVERTER) is shown.

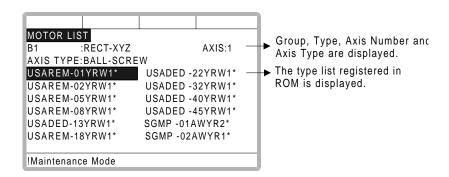

ROTATION DIRECTION: Set the rotation direction to which the current pulse data is increased. (The counterclockwise view from the loaded side is positioned normal.)

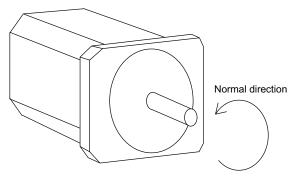

AC Servo Motor

MAX. RPM : Input maximum rotation speed of a motor. (Unit: mm)

ACCELARATION SPEED: Input time between 0.01 and 1.00 to reach maximum

speed from stopping status at 100% JOINT motion.

(Unit: sec)

INERTIA RATIO : "300" when in case of traveling axis or "0" when in case

of rotation axis is set as initial value.

But if the following phenomenon occurs in motion,

deal with the followed procedure.

<Phenomenon1> During motion, the axis moves unsteady on advance direction.

→ Confirm the motion with increasing this ratio in each 100.

<Phenomenon2> during pause, the motor makes a lot of noise.

→ Confirm the motion with decreasing this ratio in each 100.

\*3 After this motor specification setting, the display moves to the next axis. Set them for all axes.

When [ENTER] is pressed at the motor specification display for last axis, the setting in this display is completed and the confirmation dialog is shown.

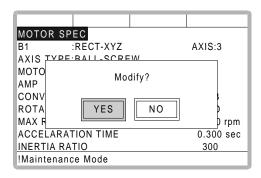

If "YES" is selected, the system parameter is modified automatically.

The addition of the base axis setting is complete.

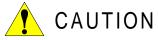

If the control group construction is changed by addition a base axis or station axis, the internal data of the job file are also changed so that the job file data should be initialized. Initialize the job file data with the procedure "File Initialize" in this manual after changing the construction.

When the data, for example motion range, must be changed after the addition of a base axis or station axis, the change can be done with the same procedure shown above.

In that case, the control group construction is not changed so the job file data should not be initialized.

### 4.2.2 Station Axis Settin

#### Operation

Confirm the type of control group in control group display<sup>\*1</sup> ◆Select type of control group for changing<sup>\*2</sup> ◆Select desired type in the type list \*3 ◆ Press [ENTER] in control group display<sup>\*4</sup>

#### Explanation

\*1 The control group display is shown.

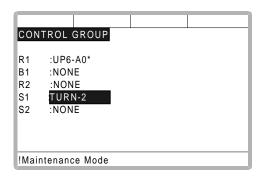

\*2 Type selection display is shown.

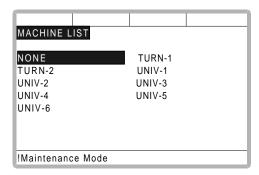

TURN-1:TURN 1 AXIS STATION
TURN-2:TURN 2 AXES STATION
UNIV-1:UNIVERSAL 1 AXIS STATION
UNIV-2:UNIVERSAL 2 AXES STATION
.....

**\*3** After the type selection, the display returns to control group display.

When the station type is not "TURN-1" and "TURN-2" (like a traveling axis) "UNIVER-SAL" should be selected. When "UNIVERSAL" is selected, interpolation motion (linear, circular, etc.) is not supported.

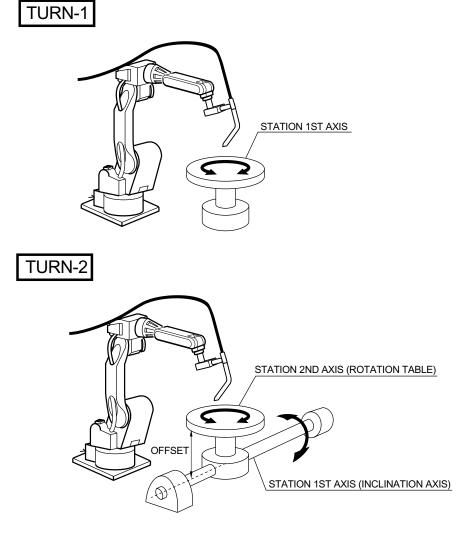

If the number of axes is set beyond 27, error occurs.

\*4 The setting in the control group display is completed and the display moves to the connection display.

In the connection display, the SERVOPACK which is connected with each control group and the contactor which is used for the SERVOPACK are specified.

#### Operation

Confirm type of each control group in the connection display<sup>\*1</sup> ■Select connection item of desired control group<sup>\*2</sup> ■Select desired item ■ress [ENTER] in the connection display<sup>\*3</sup>

#### Explanation

\*1 Connection status of each control group is shown.

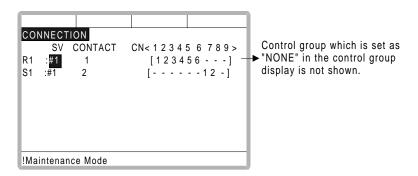

\*2 The items which can be set are shown.

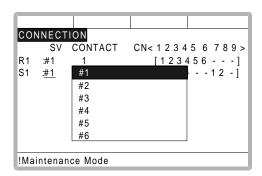

It is possible to freely change the connection between each axis of each control group and each connector (CN) of a SERVOPACK. The number in [] is the axis number, and it indicates the connector number to which each axis connects.

The example above means the following:

#### R1(Robot)

1st axis  $\rightarrow$  1CN (SERVOPACK #1, 1st contactor is used) 2nd axis  $\rightarrow$  2CN (SERVOPACK #1, 1st contactor is used) 3rd axis  $\rightarrow$  3CN (SERVOPACK #1, 1st contactor is used) 4th axis  $\rightarrow$  4CN (SERVOPACK #1, 1st contactor is used) 5th axis  $\rightarrow$  5CN (SERVOPACK #1, 1st contactor is used) 6th axis  $\rightarrow$  6CN (SERVOPACK #1, 1st contactor is used) S1(Station)

1st axis → 7CN (SERVOPACK #1, 2nd contactor is used)

2nd axis → 8CN (SERVOPACK #1, 2nd contactor is used)

3rd axis → 9CN (SERVOPACK #1, 2nd contactor is used)

The setting in the connection display is completed and the display moves to the axes form display.

In the axes form display, the axis type and motor type are specified.

#### Operation

Confirm axis type of each axis in the axes form display \*1 → Select desired axis \*2 → Select desired axis type → Press [ENTER] in the axes form display \*3

#### Explanation

\*1 The axis type of each axis is shown.

The axes form display (In case of TURN type)

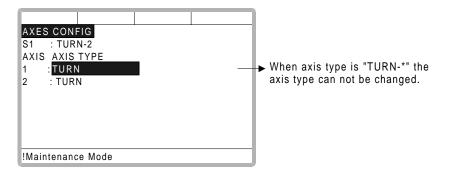

The axes form display (In case of UNIVERSAL type)

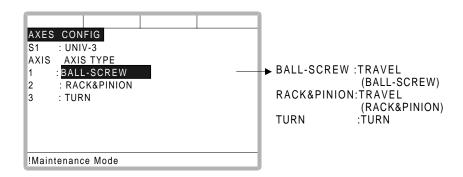

\*2 The axis types which can be set are shown.

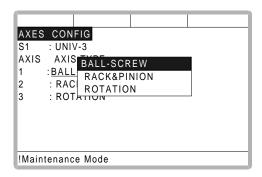

The traveling axis for the ball-screw type should be selected as "BALL-SCREW," the one for rack & pinion type should be selected as "RACK & PINION." Then the display returns to the axes form display.

\*3 The setting in the axes form display is completed and the display moves to the mechanical specification display.

In the mechanical specification display, mechanical data are specified.

#### Operation

Confirm specification of each axis in the mechanical specification display\*¹ →Select desired item →nput the value →ress [ENTER] \*²²

#### **Explanation**

\*1 The mechanical specification is shown.

The mechanical specification display (In case of ROTATION type)

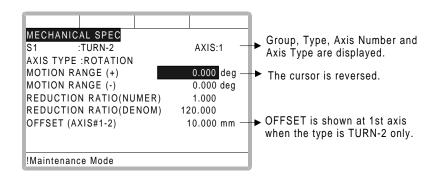

MOTION RANGE :Input maximum moving position (+ direction and - direction) from

origin point. (Unit: deg)

REDUCTION RATIO :Input the numerator and the denominator.

<e.g.> If the reduction ratio is 1/120, the numerator should be

set as 1.0 and the denominator should be set as 120.0.

OFFSET :Offset should be specified at "TURN-2" type only.

input length between the center of bending axis (1st axis) and

the turning table (2nd axis). (Unit: mm)

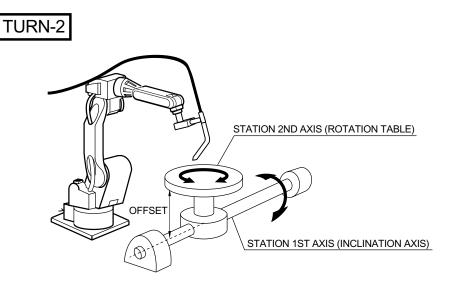

The mechanical specification display (In case of BALL-SCREW type)

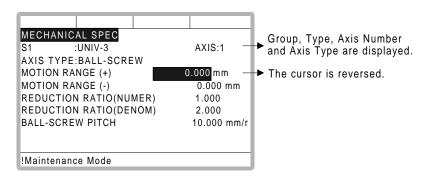

MOTION RANGE :Input maximum moving position (+ direction and - direction) from

origin point. (Unit: mm)

REDUCTION RATIO: Input the numerator and the denominator.

<e.g.> If the reduction ratio is 1/2, the numerator should be set

as 1.0 and the denominator should be set as 2.0.

BALL-SCREW PITCH :Input the traveling length when the ball-screw rotates once.

(Unit: mm/r)

The mechanical specification display (In case of RACK&PINION type)

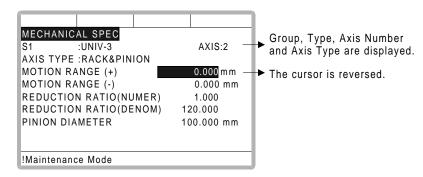

MOTION RANGE :Input maximum moving position (+ direction and - direction) from

origin point. (Unit: mm)

REDUCTION RATIO :Input the numerator and the denominator.

<e.g.> If the reduction ratio is 1/120, the numerator should be set as 1.0 and the denominator should be set as 120.0.

PINION DIAMETER :Input the diameter of a pinion. (Unit: mm)

\*2 After this setting, the display moves to the next axis. Set them for all axes.

When [ENTER] is pressed in the mechanical specification display for the last axis, the setting in the mechanical specification display is completed and the display moves to the motor specification display.

In the motor specification display, motor data are specified.

#### Operation

Confirm specification of each axis in the motor specification display <sup>\*1</sup> → Select desired item <sup>\*2</sup> → nput the value → Press [ENTER] in the motor specification display <sup>\*3</sup>

#### Explanation

\*1 The motor specification of each axis is shown.

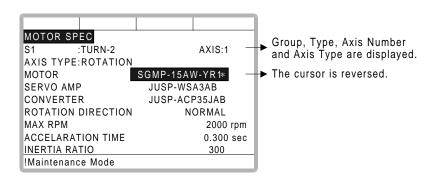

\*2 When an item which is input by number is selected, the number input buffer line is displayed.

And when MOTOR (or SERVO AMP or CONVERTER) is selected the list of MOTOR (SERVO AMP or CONVERTER) is shown.

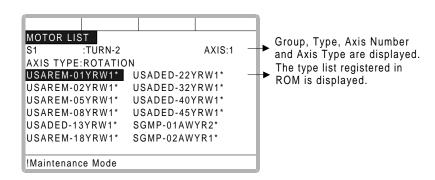

ROTATION DIRECTION: Set the rotation direction to which the current pulse data is increased. (The counterclockwise from view from the loaded side is positioned normal.)

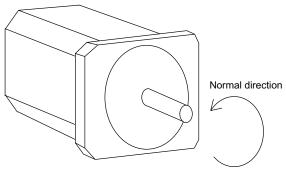

AC Servo Motor

MAX. RPM : Input maximum rotation speed of a motor. (Unit: mm) ACCELARATION SPEED: Input time between 0.01 and 1.00 to reach maximum

speed from stopping status at 100% JOINT motion.

(Unit: sec)

INERTIA RATIO : "300" when in case of traveling axis or "0" when in case

of rotation axis is set as initial value.

But if the following phenomenon occurs in motion,

deal with the followed procedure.

<Phenomenon1> During motion, the axis moves unsteady on advance direction.

→ Confirm the motion with increasing this ratio in each 100.

<Phenomenon2> During pause, the motor makes a lot of noise.

→ Confirm the motion with decreasing this ratio in each 100.

\*3 After this motor specification setting, the display moves to the next axis. Set them for all axes.

When [ENTER] is pressed at the motor specification display for the last axis, the setting in this display is completed and the confirmation dialog is shown.

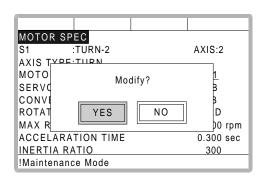

If "YES" is selected, the system parameters are modified automatically.

Then addition of the station axis setting is complete.

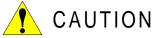

If the control group construction is changed by addition of a base axis or station axis, the internal data of the job file are also changed so that the job file data should be initialized. Initialize the job file data with procedure "File Initialize" in this manual after changing the construction.

When the data, motion range for example, should be changed after the addition of a base axis or station axis, the change can be done in the same procedure as shown above.

In that case, the control group construction is not changed so the job file data should not be initialized.

4.2 Addition of Base and Station Axis

# 5 System Diagnosis

# 5.1 System Version

It is possible to check the system CPU version information as follows.

#### Operation

Select {SYSTEM INFO} under the top menu → Select {VERSION}\*1

#### Explanation

\*1 Version number display is shown.

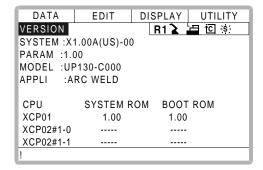

# 5.2 Input/Output Status

## 5.2.1 Universal Input

The status of input signal from the external can be confirmed.

Universal Input Display

#### Operation

Select {IN/OUT} under the top menu → Select {UNIVERSAL INPUT}\*1

#### Explanation

\*1 Universal input display is shown.

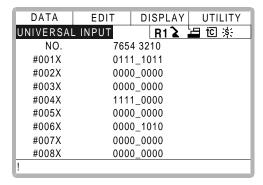

Universal Input Detailed Display

### Operation

Select {DISPLAY} under the menu → Select {DETAIL}\*1

#### Explanation

\*1 Universal input detailed display is shown.

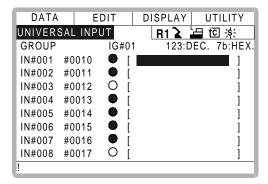

## 5.2.2 Universal Output

The status of the output signal set by the output instruction can be confirmed and modified.

Universal Output Display

#### Operation

Select {IN/OUT} under the top menu → Select {UNIVERSAL OUTPUT}\*1

#### Explanation

\*1 Universal output display is shown.

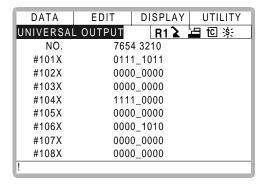

Universal Output Detailed Display

#### Operation

Select {DISPLAY} under the menu → Select {DETAIL}\*1

#### Explanation

\*1 Universal output detailed display is shown.

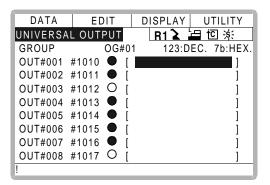

■ Modify the Output Status

#### Operation

Select the desired output signal number<sup>\*1</sup> → ress [INTER LOCK] + [SELECT] <sup>\*2</sup>

#### Explanation

- \*1 Select the status of the desired output signal, "O" or "●," in the universal output detailed display.
- \*2 The status is changed. ( ●:ON status, O:OFF status)

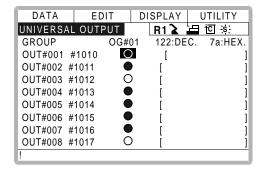

### Modify the Signal Name

The name of the universal input or output signal can be modified. The name can be modified in two ways.

#### **Direct Modify on the Detailed Display**

#### Operation

Select the desired output signal number in the detailed display. \*1 → nput the signal name \*2 → ress [ENTER] \*3

#### Explanation

\*1 Character input line is displayed.

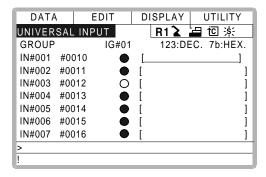

\*2 If the signal name has already been registered, the current name is displayed on the input line.

If you wish to change the name, delete the characters on the input line by pressing [CANCEL], and then input a new name.

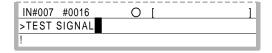

\*3 New signal name is registered.

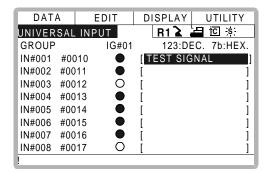

#### Modify from the Menu

#### Operation

Select the desired output signal number in the detailed display. → Select {EDIT} under the menu\*1 → Select {RENAME} \*2 → nput the signal name → ress [ENTER] \*3

#### Explanation

\*1 The pull-down menu is shown.

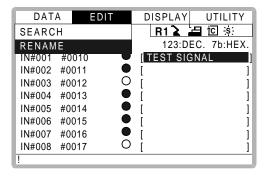

- \*2 Character input line is displayed.
- \*3 New signal name is registered.

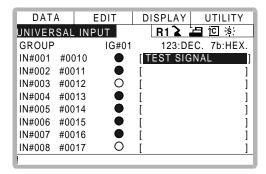

### Search the Signal Number

The signal number can be searched in the following two ways.

#### **Direct Search on the Detailed Display**

#### Operation

Select the signal number in the detailed display. \*1 → nput the signal number \*2 → Press [ENTER]\*3

#### Explanation

\*1 Number input line is displayed.

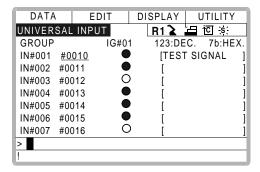

\*2 Input the signal number in the number input line.

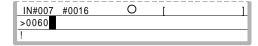

\*3 The page where the signal number exists is displayed.

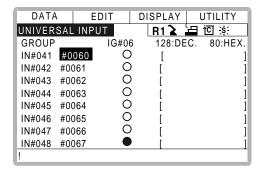

#### Search from the Menu

#### Operation

Select the signal number in the detailed display. → Select {EDIT} under the menu\*1 → Select {SEARCH}\*2 → nput the signal number → Press [ENTER] \*3

#### Explanation

\*1 The pull-down menu is shown.

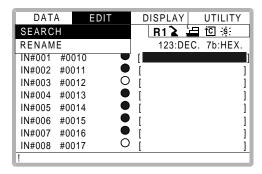

- \*2 Character input line is displayed.
- \*3 Input the signal number in the number input line and press [ENTER]. The page where the signal number exists is displayed.

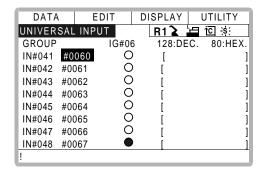

### 5.2.3 Specific Input

■ Specific Input Display

### Operation

Select {IN/OUT} under the top menu → Select {SPECIFIC INPUT}\*1

#### Explanation

\*1 Specific input display is shown.

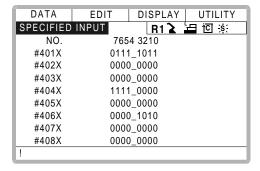

Specific Input Detailed Display

#### Operation

Select {DISPLAY} under the menu → Select {DE\*fAIL}

#### Explanation

\*1 Specific input detailed display is shown.

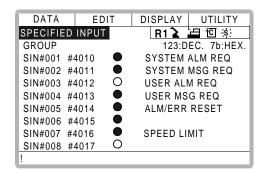

## 5.2.4 Specific Output

Specific Output Display

### Operation

Select {IN/OUT} under the top menu → Select {SPECIFIC OUTPUT}\*1

#### Explanation

\*1 Specific output display is shown.

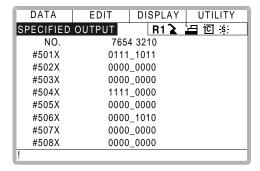

Specific Output Detailed Display

#### Operation

Select {DISPLAY} under the menu → Select {DETAIL} \*1

#### Explanation

\*1 Specific output detailed display is shown.

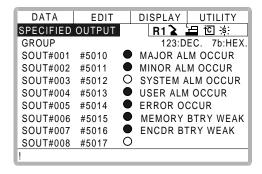

### 5.2.5 RIN INPUT

### ■ RIN INPUT Display

### Operation

Select {IN/OUT} under the top menu → Select {RIN}\*1

#### Explanation

\*1 RIN input display is shown.

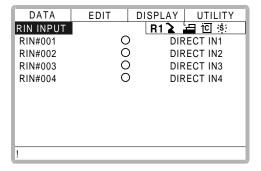

## 5.3 System Monitoring Time

### 5.3.1 System Monitoring Time Display

The status of system operation, e.g. power supply time, can be checked.

#### Operation

Select {SYSTEM INFO} →Select {MONITORING TIME} \*1

#### Explanation

\*1 The system monitoring time display is shown.

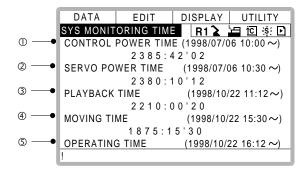

#### **OCONTROL POWER TIME**

Displays the cumulative time that the main power supply has been ON.

#### **OSERVO POWER TIME**

Displays the cumulative time that the servo power supply has been ON.

#### **3**PLAYBACK TIME

Displays the cumulative time during which playback was executed.

#### **@**MOVING TIME

Displays the cumulative time that the manipulator was in motion.

#### **©**OPERATING TIME

Displays the cumulative time spent in operation. For example, if the manipulator is used for arc welding, it displays the amount of time spent in arc welding; if the manipulator is used for handling, it displays the time spent in handling.

### 5.3.2 Individual Display of the System Monitoring Time

If the p age ressed, servo power time by each robot axis, playback time, moving time and operating time by each application, is individually displayed.

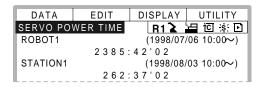

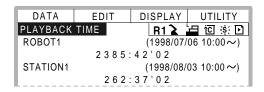

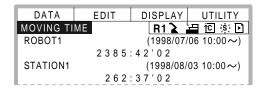

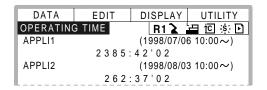

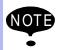

The total axes times here are not always the same as the time in the system monitoring time display because these displays show time as seen from the individual axes.

## 5.3.3 Clearing the System Monitoring Time

System monitoring times can be cleared and set back to 0 by following procedure. These operations can be performed in the system monitoring time display, or in the individual displays.

#### Operation

Select the time to be cleared<sup>\*1</sup> ➡Select "YE <sup>\*2</sup>

#### Explanation

\*1 Confirmation dialog is displayed.

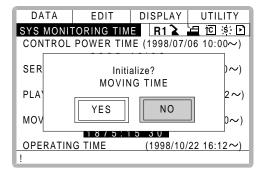

\*2 The cumulative time value at the cursor line is reset to 0, and a new time measurement begins.

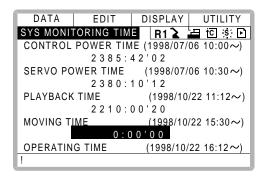

## 5.4 Alarm History

### 5.4.1 Alarm History Display

There are five types of alarm list displays: the "MAJOR ALARM DISPLAY," the "MINOR ALARM DISPLAY," the "USER ALARM(SYSTEM) DISPLAY," the "USER ALARM(USER) DISPLAY," and the "OFF-LINE DISPLAY." Each display shows the alarm code and the date and time.

#### Operation

Select {SYSTEM INFO} under the top menu → Select {ALARM HISTORY}\*1 → ress

the page key to change the display\*2

#### Explanation

\*1 The alarm history display is shown.

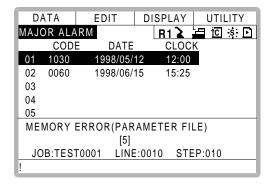

\*2 Each time the page key is pressed, the display changes "MAJOR ALARM"→"MINOR ALARM"→"USER ALARM(SYSTEM)"→"USER ALARM(USER)"→"OFF-LINE."

### 5.4.2 Clearing the Alarm History

The history of the minor alarms and the user alarms (system and user) can be cleared.

#### Operation

Display the alarm history display to be cleared Select {DATA} under the menu Select {CLEAR HISTORY}\*1 Select "YES"

#### Explanation

\*1 The confirmation dialog is displayed.

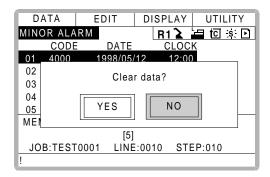

\*2 The alarm history displayed is reset.

## 5.5 I/O Message History

### 5.5.1 I/O Message History Display

The I/O message history display shows the date and time, job name, line number, and step number of the I/O message that appeared on the screen.

#### Operation

Select {SYSTEM INFO} under the top menu → Select {I/O MSG HISTORY}\*1

#### Explanation

\*1 The I/O message history display is shown.

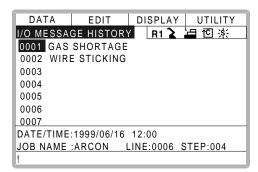

Press [SELECT], and numeric values can now be entered. Input the history number, and press [ENTER]. The search for the input history number begins, and the I/O message that appeared on the screen is displayed.

#### Search

Use the following operation to search for the I/O message history.

#### Operation

Select {EDIT} under the menu → Select {SEARCH}\*1 → put the history No. → Press [ENTER]\*2

#### Explanation

- \*1 Character input line is displayed.
- \*2 The search for the input history number begins, and the I/O message is displayed.

### 5.5.2 Clearing the I/O Message History

Use the following operation to clear the I/O message history.

#### Operation

Select {DATA} under the menu → Select {CLEAR HISTORY}\*1 → elect "YES" \*2

#### Explanation

\*1 The confirmation dialog box is displayed.

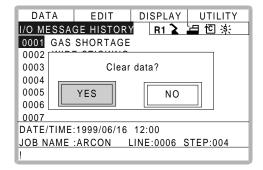

\*2 The displayed I/O message history is cleared.

## 5.6 Position Data When Power is Turned ON/OFF

### 5.6.1 Power ON/OFF Position Display

The Power ON/OFF position display shows the position of the manipulator when power was turned off the last time, the current position of the manipulator when power was later turned on, and the amount of difference between the two positions. When alarm 4107, "OUT OF RANGE (ABSODATA)" occurs, the error value of the faulty axes can be verified in this display.

#### Operation

Select {ROBOT} under the top menu → Select {POWER ON/OFF POS}\*1

#### Explanation

\*1 The power ON/OFF position display is shown.

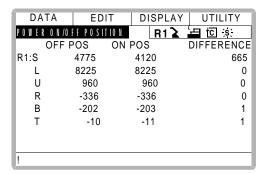

5.6 Position Data When Power is Turned ON/OFF

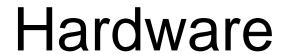

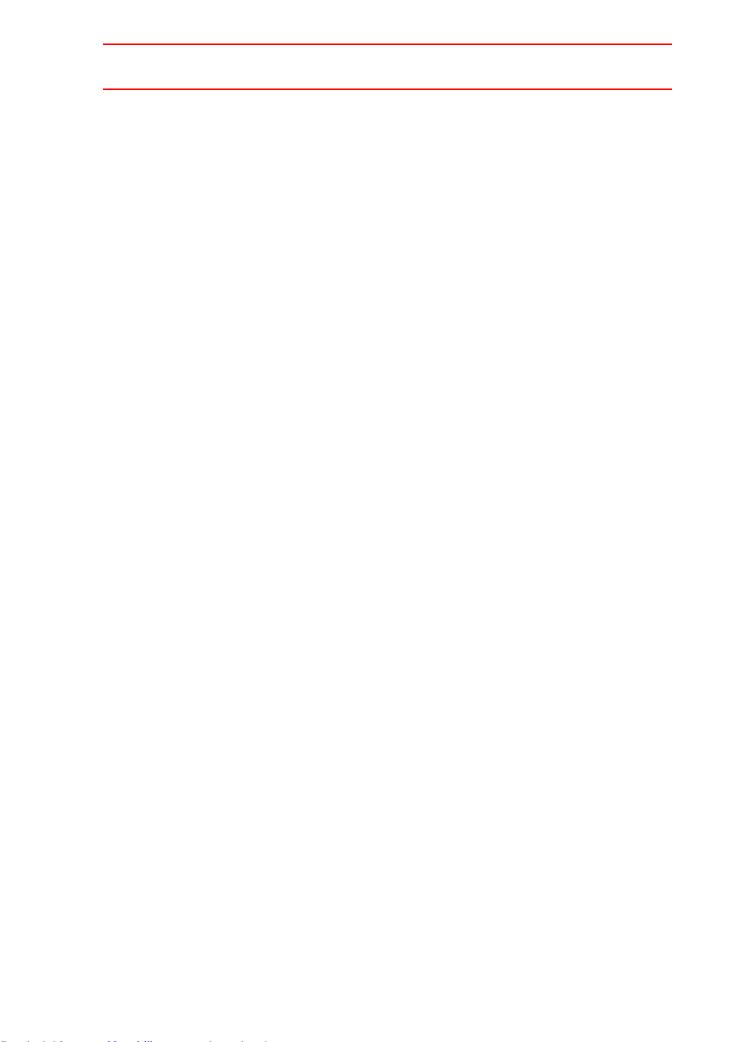

## 6 YASNAC XRC Specification

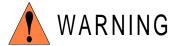

 Before operating the manipulator, check that the SERVO ON lamp goes out when the emergency stop buttons on the playback panel and programming pendant are pressed.

Injury or damage to machinery may result if the manipulator cannot be stopped in case of an emergency. The emergency stop buttons are attached on upper-right of the playback panel and right of the programming pendant.

Always set the teach lock before starting teaching.

Failure to observe this caution may result in injury from inadvertent operation of the playback panel.

- Observe the following precautions when performing teaching operations within the working envelope of the manipulator:
  - Always view the manipulator from the front.
  - Always follow the predetermined operating procedure.
  - Always have an escape plan in mind in case the manipulator comes toward you unexpectedly.
  - Ensure that you have a place to retreat to in case of emergency.

Improper or unintentional manipulator operation can result in injury.

- Prior to performing the following operations, be sure that there is no one within the working envelope of the manipulator, and be sure that you are in a safe place yourself.
  - Turning the power ON to the YASNAC XRC.
  - Moving the manipulator with the programming pendant.
  - Running check operation.
  - Performing automatic operation.

Injury may result from collision with the manipulator to anyone entering the working envelope of the manipulator.

## 🤨 CAUTION

- Perform the following inspection procedures prior to performing teaching operations. If problems are found, correct them immediately, and be sure that all other necessary processing has been performed.
  - Check for problems in manipulator movement.
  - Check for damage to the insulation and sheathing of external wires.
- Always return the programming pendant to its specified position after use.

If the programming pendant is inadvertently left on the manipulator, fixture, or on the floor, the manipulator or a tool could collide with it during manipulator movement, possibly causing injuries or equipment damage.

## 6.1 Specification List

| Con  | troller                       |                                                                                                    |
|------|-------------------------------|----------------------------------------------------------------------------------------------------|
|      | Configuration                 | Free-standing, enclosed type                                                                                    |
|      | Dimensions                    | Refer to following                                                                                              |
|      | Cooling System                | Indirect cooling                                                                                                |
|      | Ambient Temperature           | 0°C to + 45°C (During operation) -10°C to + 60°C (During transit and storage)                                   |
|      | Relative Humidity             | 90%RH max. (non-condensing)                                                                                     |
|      | Power Supply                  | 3-phase, 200/220 VAC(+10% to -15%) at 50/60Hz(2 Hz)                                                             |
|      | Grounding                     | Grounding resistance: 100 $\Omega$ or less Exclusive grounding                                                  |
|      | Digital I/O                   | Specific signal (hardware) 12 inputs and 2 outputs<br>General signals (standard, max.) 40 inputs and 40 outputs |
|      | Positioning System            | By serial communication (absolute encoder)                                                                      |
|      | Drive Unit                    | SERVOPACK for AC servomotors                                                                                    |
|      | Acceleration/<br>Deceleration | Software servo control                                                                                          |
|      | Programming<br>Capacity       | 5000 steps, 7000 instructions (including steps)                                                                 |
| Play | back Panel*1                  |                                                                                                    |
|      | Dimensions                    | 190(W) × 120(H) × 50(D) mm                                                                                      |
|      | Buttons Provided              | Mode change<br>Start / Hold, Emergency stop                                                                     |

#### \*1 An optional remote playback panel is available

| Dimensions | UP6, SK16X<br>470(W) × 760(H) × 320(D) mm |
|------------|-------------------------------------------|
|            | SK45X<br>550(W) × 860(H) × 420(D) mm      |
|            | UP130<br>650(W) × 860(H) × 420(D) mm      |

## 6.2 Function List

| Programming Pendant     | Coordinate System                  | Joint, Rectangular/Cylindrical, Tool, User Coordinates                                                   |  |  |
|-------------------------|------------------------------------|----------------------------------------------------------------------------------------------------|--|--|
| Operation               | Modification of<br>Teaching Points | Adding, Deleting, Correcting (Robot axes and external axes respectively can be corrected.)               |  |  |
|                         | Inching Operation                  | Possible                                                                                                 |  |  |
|                         | Locus Confirmation                 | Forward/Reverse step, Continuous feeding                                                                 |  |  |
|                         | Speed Adjustment                   | Fine adjustment possible during operating or pausing                                                     |  |  |
|                         | Timer Setting                      | Possible every 0.01 s                                                                                    |  |  |
|                         | Short-cut Function                 | Direct-open function, Screen reservation function                                                        |  |  |
|                         | Interface                          | RS-232 ×1 port for FC 1/FC2 (At Programming Pendant)                                                     |  |  |
|                         | Application                        | Arc welding, Spot welding, Handling, General, Others                                                     |  |  |
| Safety<br>Feature       | Essential Measures                 | JIS (Japanese Industrial Standard)                                                                       |  |  |
| reature                 | Running Speed<br>Limit             | User definable                                                                                           |  |  |
|                         | Deadman Switch                     | 3 position type. Servo power can be turned on at the mid position only. (Located on programming pendant) |  |  |
|                         | Collision proof<br>Frames          | S-axis frame (doughnut-sector), Cubic frame (user coordinate)                                            |  |  |
|                         | Self-Diagnosis                     | Classifies error and two types of alarms (major and minor) and displays the data                         |  |  |
|                         | User Alarm Display                 | Possible to display alarm messages for peripheral device                                                 |  |  |
|                         | Machine Lock                       | Test-run of peripheral devices without robot motion                                                      |  |  |
|                         | Door Interlock                     | A door can be opened only when a circuit breaker is off.                                                 |  |  |
| Maintenance<br>Function | Operation Time<br>Display          | Control power-on time, Servo power-on time, Playback time, Operation time, Work time                     |  |  |
|                         | Alarm Display                      | Alarm message and previous alarm records                                                                 |  |  |
|                         | I/O Diagnosis                      | Simulated enabled/disabled output possible                                                               |  |  |
|                         | T.C.P.Calibration                  | Automatically calibrates parameters for end effectors using a master jig                                 |  |  |
|                         |                                    | *                                                                                                    |  |  |

| Programing Functions | Programming                  | Interactive programming                                                                                     |
|----------------------|------------------------------|----------------------------------------------------------------------------------------------------|
| Functions            | Language                     | Robot language: INFORM II                                                                                   |
|                      | Robot Motion Control         | Joint coordinates, Linear/Circular interpolations, Tool coordinates                                         |
|                      | Speed Setting                | Percentage for joint coordinates, 0.1mm/s units for interpolations, Angular velocity for T.C.P.fixed motion |
|                      | Program Control Instructions | Jumps, Calls, Timer, Robot stop, Execution of some instructions during robot motion                         |
|                      | Operation Instructions       | Preparing the operation instructions for each application (Arc-ON, Arc-OFF, etc.)                           |
|                      | Variable                     | Global variable, Local variable                                                                             |
|                      | Variable Type                | Byte type, Integer type, Double precision type, Real number type, Position type                             |
|                      | I/O Instructions             | Discrete I/O, Pattern I/O processing                                                                        |

## 6.3 Programming Pendant

| Material           | Reinforced thermoplastic enclosure with a detachable suspending strap |
|--------------------|-----------------------------------------------------------------------|
| Dimensions         | 200(W) × 348(H) × 61.8(D) mm                                          |
| Displayed<br>Units | 40 characters 12 lines                                                |
| Office             | Multilingual function (English, Japanese, Hankul)                     |
|                    | Backlight                                                             |
| Others             | 3 position deadman switch, RS-232C × 1 port                           |

## 6.4 Equipment Configuration

The XRC is comprised of individual units and modules (circuit boards). Malfunctioning components can generally be easily repaired after a failure by replacing a unit or a module. This section outlines the XRC equipment configuration.

## 6.4.1 Arrangement of Units and Circuit Boards

### Configuration

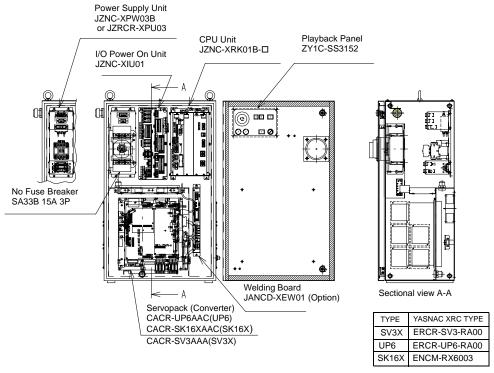

SV3X, UP6, SK16X Configuration

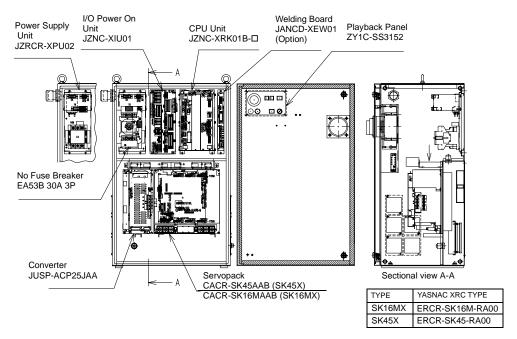

SK16MX, SK45X Configuration

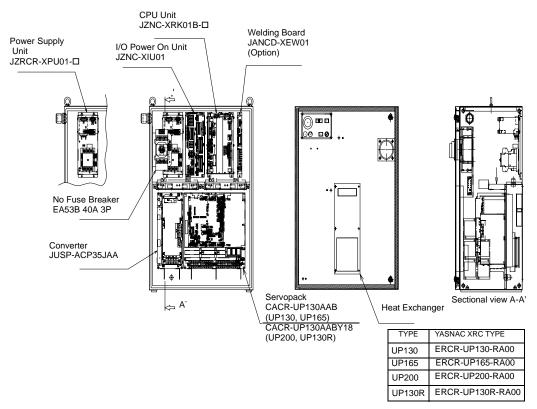

UP130, UP165, UP200, UP130R Configuration

### ■ Location

| Section       | Unit                                              |                                            |  |  |
|---------------|---------------------------------------------------|--------------------------------------------|--|--|
| Door          | Playback panel(ZY1C-SS3125)                       |                                            |  |  |
| Dooi          | Heat exchange board (Large type of robot)         |                                            |  |  |
|               | Servopack<br>(CACR- €□□□□□AA□□)                   | Control circuit board (JASP-WRCA01)        |  |  |
|               | (Large robot type uses separated converter type.) | Control power supply (JUSP-RCP01AAB)       |  |  |
|               |                                                   | Converter (JUSP-ACP□□JAA)                  |  |  |
| Front section |                                                   | Amplifier (JUSP-WS□□AA)                    |  |  |
| Section       | I/0, TU unit (JZNC-XIU01)                         |                                            |  |  |
|               | CPU Rack<br>(JZNC-XRK01B-□)                       | System control circuit board (JANCD-XCP01) |  |  |
|               |                                                   | CPU power supply (CPS-150F)                |  |  |
|               | Power Supply unit (JZNC-XPW03B, JZRCR-XP □□)      |                                            |  |  |

## 6.4.2 Cooling System of the Controller Interior

The backside duct fan draws in air from the air intake and expels it from the air outlet to cool the Servopack. The servopack ascending fan circulates the air to keep temperature even throughout the interior of the XRC. The XRC for large robots is equipped with a heat exchanger on the door to cool the interior of the XRC.

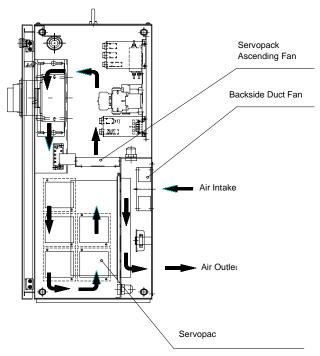

Cooling Configuration (Small type)

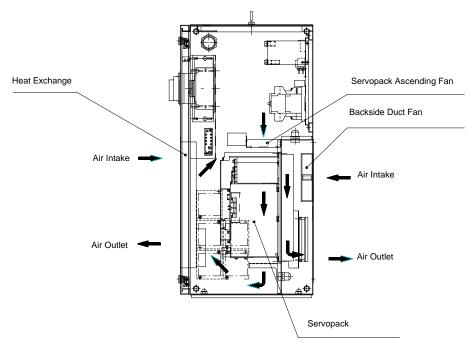

Cooling Configuration (Large type)

6.4 Equipment Configuration

## 7 Description of Units and Circuit Boards

Refer to XRC 2001 Supplement, section 2, for description of units and circuit boards.

## 8 Inspections

## 8.1 Regular Inspections

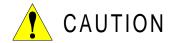

• Do not touch the cooling fan or other equipment while the power is turned ON.

Failure to observe this caution may result in electric shock or injury.

Carry out the following inspections.

| Inspection Equipment                                  | Inspection Item                                      | Inspection<br>Frequency | Comments       |
|-------------------------------------------------------|------------------------------------------------------|-------------------------|----------------|
|                                                       | Check that the doors are completely closed.          | Daily                   |                |
| XRC Controller                                        | Check for gaps or damage to the sealed construction. | Monthly                 |                |
| Servo ascending fan and backside duct fan             | Check operation                                      | As required             | While power ON |
| Heat exchange fan (Inside, Outside) (Large type only) | Check operation                                      | As required             | While servo ON |
| Emergency stop button                                 | Check operation                                      | As required             | While servo ON |
| Deadman switch                                        | Check operation                                      | As required             | On teach mode  |
| Battery                                               | Confirm battery alarm or message is displayed or not | As required             |                |

## 8.2 XRC Inspections

### 8.2.1 Checking if the Doors are Firmly Closed

- The YASNAC XRC has a fully sealed construction, designed to keep external air containing oil mist out of the XRC.
- Be sure to keep the XRC doors fully closed at all times, even when the controller is not operating.
- Open or close the two locks in each door with the minus driver when opening or closing the doors for maintenance after the main power is turned off. (CW: Open, CCW: Close)
   Make sure push the door closed and turn the door lock with the driver. When the door is closed, turn the door lock until the door clicks.

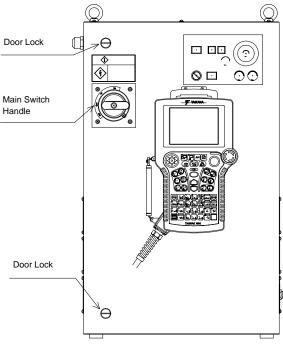

YASNAC XRC Front View

# 8.2.2 Checking for Gaps or Damage in the Sealed Construction Section

- Open the door and check that the seal around the door is undamaged.
- Check that the inside of the XRC is not excessively dirty. If it is dirty, determine the cause, take measures to correct the problem and immediately clean up the dirt.
- Fully close each door lock and check that no excessive gaps exist around the edge of the door.

## 8.3 Cooling Fan Inspections

Inspect the cooling fans as required. A defective fan can cause the XRC to malfunction because of excessive high temperatures inside.

The servo ascending fan and backside duct fan normally operate while the power is turned ON. Check if the fans are operating correctly by visual inspection and by feeling air moving into the air inlet and from the outlet.

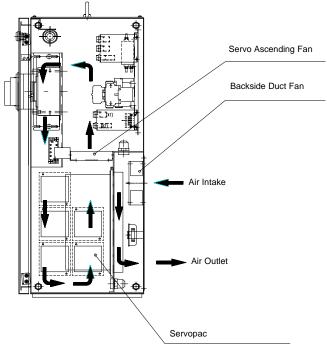

Cooling Fan Construction (Small type)

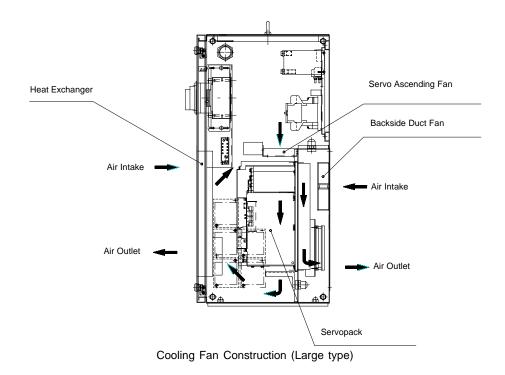

## 8.4 Emergency Stop Button Inspections

The emergency stop buttons are located on both the playback panel and the programming pendant. Confirm the servo power is off by pressing the emergency stop button on the playback panel after the servo ON button, before the robot is operated.

## 8.5 Deadman Switch Inspections

The programing pendant is equipped with a three-position deadman switch. Perform the following operation to confirm the deadman switch operates.

1. Press [TEACH] on the playback panel to switch to teach mode. The [TEACH] lamp lights.

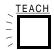

2. Press [SERVO ON READY] on the playback panel. The [SERVO ON READY] lamp blinks.

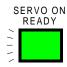

3. Press [TEACH LOCK] on the programming pendant. The [TEACH LOCK] LED blinks.

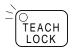

4. When the deadman switch is grasped lightly, the servo power is turned ON. When the deadman switch is grasped firmly or released, the servo power is turned OFF.

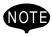

If the [SERVO ON READY] lamp does not light in previous operation (2), check the following:

- The emergency stop button on the playback panel is pressed.
- The emergency stop button on the programming pendant is pressed.
- The emergency stop signal is input from external.

If the servo is not turned on in a previous operation (4), check the following:

- The overrun LS is operating.
- If a major alarm is occurring.

## 8.6 Battery Inspections

The XRC has a battery that backs up the important program files for user data in the CMOS memory.

A battery alarm indicates when a battery has expired and must be replaced. The programming pendant display and the message "Memory battery weak" appears at the bottom of the display.

The way to replace the battery is described in "9.1.1 Replacing Parts of the CPU Rack".

## 8.7 Power Supply Voltage Confirmation

Check the voltage of R, S, T terminal of the circuit breaker (QF1) with an electric tester.

Power Supply Voltage Confirmation

| Measuring Items                        | Terminals                         | Correct Value            |
|----------------------------------------|-----------------------------------|--------------------------|
| Correlate voltage                      | Between R and S, S and T, R and T | 200 to 220V (+10%, -15%) |
| Voltage between earth (S phase ground) | Between R and G, T and G          | 200 to 220V (+10%, -15%) |
|                                        | Between S and G                   | About 0V                 |

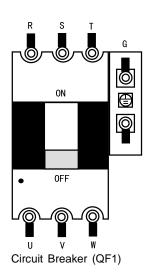

## 8.8 Open Phase Check

Open Phase Check List

| Check Item                     | Contents                                                                                                    |
|--------------------------------|----------------------------------------------------------------------------------------------------|
| Lead Cable Check               | Confirm if the lead cable for the power supply is wired as shown in the following. If the wiring is wrong or broken, repair it.                                                    |
| Input Power Supply<br>Check    | Check the open phase voltage of input power supply with an electric tester. (Normal value: 200-220V (+10%, -15%))                                                                  |
| Circuit Breaker (QF1)<br>Check | Turn on the control power supply and check the open phase voltage of "U,V,W" of the circuit breaker (QF1) with an electric tester. If abnormal, replace the circuit breaker (QF1). |

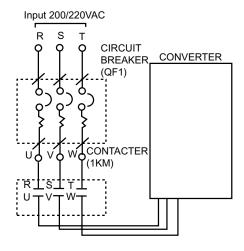

8.8 Open Phase Check

# 9 Replacing Parts

## 9.1 Replacing XRC Parts

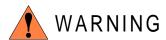

• Turn OFF the power supply before opening the XRC doors.

Failure to observe this warning may result in electric shock.

 After turning OFF the power supply, wait at least 5 minutes before replacing a servopack or power supply unit. Do not touch any terminals during this period.

Failure to observe this warning may result in electric shock.

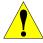

## CAUTION

 To prevent anyone inadvertently turning ON the power supply during maintenance, put up a warning sign such as "DO NOT TURN ON THE POWER" at the primary power supply (knife switch, wiring circuit breaker, etc.) and at the YASNAC XRC and related controllers and use accepted lockout/tagout procedures.

Failure to observe this caution may result in electric shock or injury.

• Do not touch the regeneration resistors. They are very hot.

Failure to observe this caution may result in burn injuries.

 After maintenance is completed, carefully check that no tools are left inside the YASNAC XRC and that the doors are securely closed.

Failure to observe this caution may result in electric shock or injury.

## 9.1.1 Replacing Parts of the CPU Rack

CPU rack (JZNC-XRK01B-□) is comprised of the control power supply unit, the rack for the various circuit boards and system control boards.

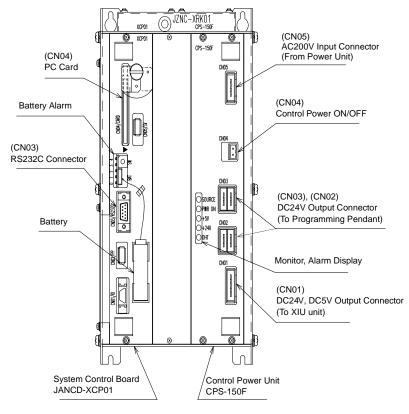

CPU Rack Configuration (JZNC-XRK01B-□)

## ■ Replacing the Battery

Replace the battery within 40 hours if a battery alarm occurs. If it is within 30 minute after turing on the electricity after the power was turned off for more than 2 days, replace the battery immediately.

(The battery alarms appear on the programing pendant display and LED on the system control board is turned on.)

### **Replacement Procedure**

- 1. Disconnect the battery connector (BAT) and remove the battery.
- 2. Mount the new battery and connect the battery connector.

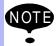

Although the CMOS memory is backed up by super capacitor, the battery must be replaced as soon as the battery alarm occurs. The job data and other data may be lost if the battery is left for more than 40 hours.

## Replacing the JANCD-XCP01 Circuit Board

Turn off the power before replacing a circuit board.

## **Replacement Procedure**

- 1. Disconnect all cables connected to the circuit board.
- 2. Undo 2 screws fixing the circuit board and rack.
- 3. Spread the levers attached to the upper and lower side of circuit board up and down respectively and pull out the circuit board forward

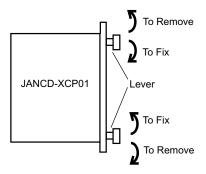

- 4. Pull out the circuit board from the rack.
- 5. Insert a new circuit board into the slot of the rack with the levers spread.
- 6. Push the board until it is placed in the same position of other boards.
- 7. Tighten upper and lower screws.
- 8. Connect all disconnected cables.

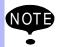

The JANCD-XCP01 circuit board contains important file data for the user programs, which is backed up by the battery. Incorrect operations can cause this stored file data to be lost. When the JANCD-XCP01 circuit board is replaced, initialize the JANCD-XCP01 circuit board and load the CMOS file.

## Replacing the Control Power Unit (CPS-150F)

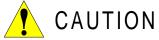

 After turning OFF the power supply, wait at least 5 minutes before replacing a control power unit. Do not touch any terminals during this period. Confirm all monitor lights are turned off.

Failure to observe this caution may result in electric shock or injury.

### **Replacement Procedure**

- 1. Disconnect all cables connected to the control power unit.
- 2. Undo four upper and lower screws attaching the control power unit and the rack. (two screws on each side).
- 3. Pull out the control power unit from the rack holding the lever which is attached at the upper and lower side.
- 4. Insert the new control power unit in to the slot of the rack.
- 5. Push the new control power unit until it is placed in the same position of other boards.
- 6. Tighten upper and lower screws.
- 7. Connect all disconnected cables.

## 9.1.2 Replacing the Servopack

There are two kinds of Servopacks depending on capacity.

| Туре            | Manipulator                                |
|-----------------|--------------------------------------------|
| Integrated Type | SV3X, UP6, SK16X                           |
| Separated Type  | SK16MX, SK45X, UP130, UP165, UP200, UP130R |

## Replacement Procedure (Integrated Type)

- 1. Turn OFF the primary power supply and wait at least 5 minutes before replacing. Do not touch any terminals during this period.
- 2. Verify that the Servopack CHARGE lamp (red LED) is unlit.
- 3. Disconnect all the cables connected externally to the Servopack.
  - ①Main circuit power supply connector (CN7)
  - ②Regenerative resistor connector (CN8)
  - 3 Servo control power supply connector (1CN)
  - - PG cable connectors (CNPB123, CNPB456)
    - Communications cable connector (CN10)
    - Power ON signal cable connector (CN20)
    - Motor cable connectors (CN1 to CN6)
- 4. Remove the ground wiring connected to the Servopack.
- 5. Remove the four screws in the four corners of the Servopack.
- 6. With the top and bottom grips, pull out the Servopack.
- 7. Install the new Servopack and reconnect the connectors in the reverse order of that listed above.

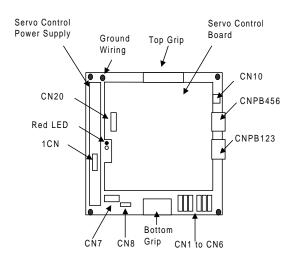

Configuration of Servopack (SV3X, UP6, SK16X)

## Replacement Procedure (Separated Type)

- a) SK16MX, SK45X
  - How to Replace Converter
  - 1. Turn OFF the primary power supply and wait at least 5 minutes before replacing. Do not touch any terminals during this period.
  - 2. Verify that the converter CHARGE lamp (red LED) is unlit.
  - 3. Disconnect all the cables connected externally to the converter.
    - ①Main circuit power supply connector (CN7)
    - ②Regenerative resistor connector (CN8)
    - Servo control power supply connectors (1CN and 2CN)
  - 4. Remove the ground wiring connected to the converter.
  - 5. Remove the four screws in the four corners of the converter.
  - 6. With the top and bottom grips, pull out the converter.
  - 7. Install the new converter and reconnect the connectors in the reverse order of that listed above.
  - How to Replace PWM Amplifier
  - 1. Turn OFF the primary power supply and wait at least 5 minutes before replacing. Do not touch any terminals during this period.
  - 2. Verify that the converter CHARGE lamp (red LED) is unlit.
  - 3. Disconnect all the cables connected externally to the control board.
    - ①PG cable connectors (CNPB123, CNPB456)
    - ②Communication cable connector (CN10)
    - 3 Power ON signal cable connector (CN20)
    - Motor cable connectors (CN1 to CN6)
  - 4. Remove the ground wiring connected to the PWM amplifier.
  - 5. Remove the four screws in the four corners of the PWM amplifier.
  - 6. With the top and bottom grips, pull out the PWM amplifier.
  - 7. Install the new PWM amplifier and reconnect the connectors in the reverse order of that listed above.

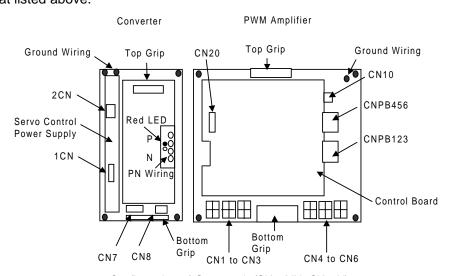

Configuration of Servopack (SK16MX, SK45X)

## b) UP130, UP165, UP200, UP130R

- How to Replace Converter
- 1. Turn OFF the primary power supply and wait at least 5 minutes before replacing. Do not touch any terminals during this period.
- 2. Verify that the converter CHARGE lamp (red LED) is unlit.
- 3. Disconnect all the cables connected externally to the converter.
  - ①Main circuit power supply terminals (TM1: L1, L2, L3)
  - ②Regenerative resistor terminals (TM1: B1, B2)
  - Servo control power supply connectors (1CN and 2CN)
- 4. Remove the ground wiring connected to the converter.
- 5. Remove the four screws in the four corners of the converter.
- 6. With the top and bottom grips, pull out the converter.
- 7. Install the new converter and reconnect the connectors in the reverse order of that listed above.

### How to Replace PWM Amplifier

- 1. Turn OFF the primary power supply and wait at least 5 minutes before replacing. Do not touch any terminals during this period.
- 2. Verify that the converter CHARGE lamp (red LED) is unlit.
- 3. Disconnect all the cables connected externally to the control board.
  - ①PG cable connectors(CNPB123, CNPB456)
  - ②Communication cable connector (CN10)
  - ③Power ON signal cable connector (CN20)
  - Motor cable terminal (EUVW), motor cable connectors (CN4 to CN6)
- 4. Remove the ground wiring connected to the PWM amplifier.
- 5. Remove the four screws in the four corners of the PWM amplifier.
- 6. With the top and bottom grips, pull out the PWM amplifier.
- 7. Install the new PWM amplifier and reconnect the connectors in the reverse order of that listed above.

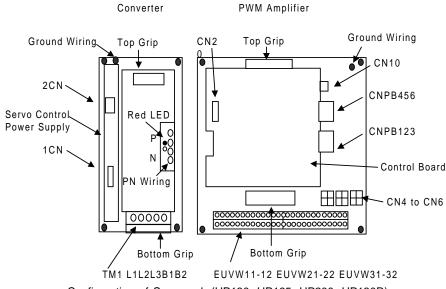

Configuration of Servopack (UP130, UP165, UP200, UP130R)

## 9.1.3 Replacing the parts of I/O Power-on Unit

## Checking and Replacing Fuses

The types of fuses on the I/O power-on unit (JZNC-XIU01) and power-on unit (JANCD-XTU01) are as follows.

| Parts No. | Fuse Name                 | Specification                                               |
|-----------|---------------------------|-------------------------------------------------------------|
| FU1, 2    | Control Power Supply Fuse | 250V, 5A, Time Lag Fuse<br>(Std.: 313005,250V, 5A (LITTEL)) |
| FU3, 4    | DC24V Fuse                | 250V, 3A Rapid Cut Fuse<br>(Std.: 312003 250V, 3A (LITTEL)) |
| FU5, 6    | Brake Fuse                | GP40, 4.0A, 250V (Daito Tsushin)                            |

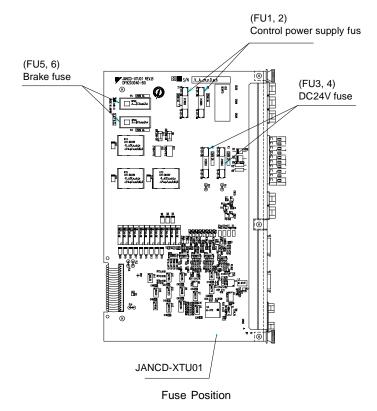

If a fuse appears to be blown (see "10.2 Alarm Message List"), remove each fuse shown above and check the continuity with an electric tester. If the fuse is blown, replace it with the same type of fuse (supplied).

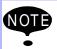

Determine and correct the cause of the blown fuse. If the problem is uncorrected, the fuse may blow again.

# 9.2 YASNAC XRC Parts List

## YASNAC XRC Parts List

| No. | Name                                      | Model              | Comment             |
|-----|-------------------------------------------|--------------------|---------------------|
| 1   | Servopack                                 | *1                 | 6 Axis type         |
| 2   | CPU rack                                  | JZNC-XRK01B-□      |                     |
|     | Backboard                                 | JANCD-XBB01        |                     |
|     | System control circuit board              | JANCD-XCP01        |                     |
|     | High speed serial interface circuit board | JANCD-XIF03        |                     |
|     | Control power supply                      | CPS-150F           |                     |
| 3   | I/O Power-on unit                         | JZNC-XIU01         |                     |
|     | Power-on circuit board                    | JANCD-XTU01        |                     |
|     | Specific I/O circuit board                | JANCD-XIO01        |                     |
|     | General I/O circuit board                 | JANCD-XIO02        |                     |
| 4   | Power supply unit                         | *2                 |                     |
| 5   | Playback panel                            | ZY1C-SS3152        |                     |
| 6   | Servo ascending fan                       | 3610PS-22T-B30-B00 |                     |
| 7   | Backside duct fan                         | 4715PS-22T-B30-B00 | Small capacity      |
|     |                                           | 5915PS-22T-B30-B00 | Large capacity      |
| 8   | Heat exchanger                            | YD5-1042A          | Large capacity only |
| 9   | Contactor circuit board fuse              | 313005, 5A, 250V   | Time lag fuse       |
|     |                                           | 312003, 3A, 250V   | Rapid cut fuse      |
|     |                                           | GP40, 4.0A, 250V   | Alarm fuse          |
| 10  | Contactor circuit board relay             | LY2 DC24V          |                     |
| 11  | Battery                                   | ER6VC3N 3.6V       |                     |

<sup>\*1</sup> The type of the servopack depends on the robot model. For details, see the "Table. Servopack List (Small Capacity) ", "Table. Servopack List (Large Capacity) ".

<sup>\*2</sup> The type of the power supply unit depends on the robot model. For detail, see the "Table. Power Supply Unit List ".

## Servopack List (Small Capacity)

|     | Component                   |   | SV3X          | UP6            | SK16X          |
|-----|-----------------------------|---|---------------|----------------|----------------|
|     |                             |   | Туре          | Туре           | Туре           |
| Ser | rvopack                     |   | CACR-SV3AAA   | CACR-UP6AAC    | CACR-SK16AAC   |
|     | Converter                   |   | JUSP-ACP05JAA | JUSP-ACP05JAA  | JUSP-ACP05JAA  |
|     | Amplifier                   | S | JUSP-WS02AA   | JUSP-WS05AAY17 | JUSP-WS10AAY17 |
|     |                             | L | JUSP-WS02AA   | JUSP-WS10AAY17 | JUSP-WS10AAY17 |
|     |                             | U | JUSP-WS01AA   | JUSP-WS05AAY17 | JUSP-WS10AAY17 |
|     |                             | R | JUSP-WSA5AA   | JUSP-WS01AA    | JUSP-WS02AA    |
|     |                             | В | JUSP-WSA5AA   | JUSP-WS01AA    | JUSP-WS02AA    |
|     |                             | Т | JUSP-WSA5AA   | JUSP-WS01AA    | JUSP-WS02AA    |
|     | Servo control circuit board | • | JASP-WRCA01   | JASP-WRCA01    | JASP-WRCA01    |
|     | Control power supply        | • | JUSP-RCP01AAB | JUSP-RCP01AAB  | JUSP-RCP01AAB  |

## Servopack List (Large Capacity)

| Component |                             |   | SK16MX        | SK45X         | UP130, UP165   |
|-----------|-----------------------------|---|---------------|---------------|----------------|
|           | Component                   |   | Туре          | Туре          | Туре           |
| Sei       | Servopack                   |   | CACR-UP16MAAB | CACR-SK45AAB  | CACR-SV130AAB  |
|           | Amplifier                   | S | JUSP-WS30AA   | JUSP-WS30AA   | JUSP-WS60AA    |
|           |                             | L | JUSP-WS20AA   | JUSP-WS20AA   | JUSP-WS60AA    |
|           |                             | U | JUSP-WS20AA   | JUSP-WS20AA   | JUSP-WS60AA    |
|           |                             | R | JUSP-WS02AA   | JUSP-WS10AA   | JUSP-WS20AAY13 |
|           |                             | В | JUSP-WS02AA   | JUSP-WS10AA   | JUSP-WS15AAY13 |
|           |                             | Т | JUSP-WS02AA   | JUSP-WS10AA   | JUSP-WS15AAY13 |
|           | Servo control circuit board |   | JASP-WRCA01   | JASP-WRCA01   | JASP-WRCA01    |
| Coi       | Converter                   |   | JUSP-ACP35JAA | JUSP-ACP25JAA | JUSP-ACP35JAA  |
|           | Control power supply        | ſ | JUSP-RCP01AAB | JUSP-RCP01AAB | JUSP-RCP01AAB  |
|           |                             |   |               |               |                |

## Servopack List (Large Capacity)

| Component            |                             |   | UP200, UP130R    |  |  |  |
|----------------------|-----------------------------|---|------------------|--|--|--|
|                      | Component                   |   | Туре             |  |  |  |
| Servopack            |                             |   | CACR-UP130AABY18 |  |  |  |
|                      | Amplifier                   | S | JUSP-WS60AAY18   |  |  |  |
|                      |                             | L | JUSP-WS60AAY18   |  |  |  |
|                      |                             | U | JUSP-WS60AA      |  |  |  |
|                      |                             | R | JUSP-WS20AAY13   |  |  |  |
|                      |                             | В | JUSP-WS15AAY13   |  |  |  |
|                      |                             | Т | JUSP-WS15AAY13   |  |  |  |
|                      | Servo control circuit board |   | JASP-WRCA01      |  |  |  |
| Converter            |                             |   | JUSP-ACP35JAA    |  |  |  |
| Control power supply |                             |   | JUSP-RCP01AAB    |  |  |  |
|                      |                             |   |                  |  |  |  |

## Power Supply Unit List

| Туре                          | Robot Type                  |
|-------------------------------|-----------------------------|
| JZNC-XPW03B or<br>JZRCR-XPU03 | SV3X, UP6, SK16X            |
| JZRCR-XPU02                   | SK16MX, SK45X               |
| JZRCR-XPU01-□                 | UP130, UP165, UP200, UP130R |

# 9.3 Supplied Parts List

The supplied parts of YASNAC XRC is as follows.

Parts No.1 to 3 are used for fuse for replacement and No.4 is used as a tool for connecting the I/O.

| No | Parts Name                       | Dimensions                                            | Pcs | Model                                | Application                                                            |
|----|----------------------------------|-------------------------------------------------------|-----|--------------------------------------|------------------------------------------------------------------------|
| 1  | 5A<br>Glass-Tube fuse            | Φ6 3.0                                                | 2   | 313005<br>5A 250V<br>(LITTEL)        | JANCD-XTU01<br>FU1, 2                                                  |
| 2  | 3A<br>Glass-Tube fuse            | Φ6 \$\frac{1}{2} \\ \ \ \ \ \ \ \ \ \ \ \ \ \ \ \ \ \ | 2   | 312003<br>3A 250V<br>(LITTEL)        | JANCD-XTU01<br>FU3, 4                                                  |
| 3  | 4.0A<br>Alarm fuse               | 32 20.5                                               | 2   | GP40<br>4.0A 250V<br>(Daito Tsushin) | JANCD-XTU01<br>FU5, 6                                                  |
| 4  | WAGO<br>Connector wiring<br>tool |                                                       | 2   | 231-131<br>(WAGO)                    | JANCD-XI001<br>CN05, 06<br>JANCD-XTU01<br>CN26, 27<br>CPS-150F<br>CN04 |

# 9.4 Recommended Spare Parts

It is recommended that the following parts and components be kept in stock as spare parts for the XRC. The spare parts list for the XRC is shown below. Product performance can not be guaranteed when using spare parts from any company other than Yaskawa. To buy the spare parts which are ranked B or C, inform the manufacturing number (or order number) of XRC to Yaskawa representative. The spare parts are ranked as follows:

- Rank A: Expendable and frequently replaced parts
- Rank B: Parts for which replacement may be necessary as a result of frequent operation
- Rank C: Drive unit

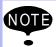

For replacing parts in Rank B or Rank C, contact your Yaskawa representative.

## Recommended Spare Parts of XRC for SV3X

| No | Rank | Name                    | Туре                   | Mfr.                                  | Qty | Qty<br>per<br>unit | Remark           |
|----|------|-------------------------|------------------------|---------------------------------------|-----|--------------------|------------------|
| 1  | Α    | Battery                 | ER6VC3N 3.6V           | Toshiba<br>Battery                    | 1   | 1                  |                  |
| 2  | Α    | Rack Fan                | JZNC-XZU02             | Yaskawa                               | 2   | 2                  |                  |
| 3  | Α    | Backside Duct Fan       | 4715PS-22T-<br>B30-B00 | Minebea                               | 2   | 2                  |                  |
| 4  | Α    | Servopack Ascending Fan | 3610PS-22T-<br>B30-B00 | Minebea                               | 2   | 2                  |                  |
| 5  | Α    | Control Power Fuse      | 313005 5A 250V         | Littel fuse                           | 10  | 2                  |                  |
| 6  | Α    | 24VDC Fuse              | 312003 3A 250V         | Littel fuse                           | 10  | 2                  |                  |
| 7  | Α    | Brake Fuse              | GP40 4.0A 250V         | Daito Com-<br>munication<br>Apparatus | 10  | 2                  |                  |
| 8  | Α    | Control Relay           | LY2 DC24V              | Omron                                 | 3   | 3                  |                  |
| 9  | В    | Convertor               | JUSP-ACP05JAA          | Yaskawa                               | 1   | 1                  |                  |
| 10 | В    | Control Power Unit      | JUSP-RCP01AAB          | SANRITZ                               | 1   | 1                  | For Servo        |
| 11 | В    | Servopack Control Board | JASP-WRCA01            | Yaskawa                               | 1   | 1                  |                  |
| 12 | В    | Amplifier               | JUSP-WS02AA            | Yaskawa                               | 1   | 2                  | For S,L axes     |
| 13 | В    | Amplifier               | JUSP-WS01AA            | Yaskawa                               | 1   | 1                  | For U axis       |
| 14 | В    | Amplifier               | JUSP-WSA5AA            | Yaskawa                               | 1   | 3                  | For R,B,T axes   |
| 15 | В    | Control Power Unit      | CPS-150F               | Fuji Electric<br>Hi-Tech              | 1   | 1                  | For CPU Unit     |
| 16 | В    | System Control Board    | JANCD-XCP01            | Yaskawa                               | 1   | 1                  |                  |
| 17 | В    | Communication Board     | JANCD-XIF03            | Yaskawa                               | 1   | 1                  |                  |
| 18 | В    | Specific I/O Board      | JANCD-XIO01            | Yaskawa                               | 1   | 1                  |                  |
| 19 | В    | Genenal I/O Board       | JANCD-XIO02            | Yaskawa                               | 1   | 1                  |                  |
| 20 | В    | Power On Board          | JANCD-XTU01            | Yaskawa                               | 1   | 1                  |                  |
| 21 | С    | Servopack               | CACR-SV3AAA            | Yaskawa                               | 1   | 1                  |                  |
| 22 | С    | CPU Unit                | JZNC-XRK01B-1          | Yaskawa                               | 1   | 1                  |                  |
| 23 | С    | I/O Power On Unit       | JZNC-XIU01             | Yaskawa                               | 1   | 1                  |                  |
| 24 | С    | Power Unit              | JZRCR-XPU03            | Yaskawa                               | 1   | 1                  |                  |
| 25 | С    | Programming Pendant     | JZNC-XPP02             | Yaskawa                               | 1   | 1                  | With Cable<br>8m |

<sup>\*</sup>Specify application (Arc, General, Spot, Handling) of key sheet when No.25 "Programming Pendant" is ordered.

## Recommended Spare Parts of XRC for UP6

| No | Rank | Name                    | Туре                   | Mfr.                                  | Qty | Qty<br>per<br>unit | Remark           |
|----|------|-------------------------|------------------------|---------------------------------------|-----|--------------------|------------------|
| 1  | Α    | Battery                 | ER6VC3N 3.6V           | Toshiba<br>Battery                    | 1   | 1                  |                  |
| 2  | Α    | Rack Fan                | JZNC-XZU02             | Yaskawa                               | 2   | 2                  |                  |
| 3  | Α    | Backside Duct Fan       | 4715PS-22T-<br>B30-B00 | Minebea                               | 2   | 2                  |                  |
| 4  | Α    | Servopack Ascending Fan | 3610PS-22T-<br>B30-B00 | Minebea                               | 2   | 2                  |                  |
| 5  | Α    | Control Power Fuse      | 313005 5A 250V         | Littel fuse                           | 10  | 2                  |                  |
| 6  | Α    | 24VDC Fuse              | 312003 3A 250V         | Littel fuse                           | 10  | 2                  |                  |
| 7  | A    | Brake Fuse              | GP40 4.0A 250V         | Daito Com-<br>munication<br>Apparatus | 10  | 2                  |                  |
| 8  | Α    | Control Relay           | LY2 DC24V              | Omron                                 | 3   | 3                  |                  |
| 9  | В    | Convertor               | JUSP-ACP05JAA          |                                       | 1   | 1                  |                  |
| 10 | В    | Control Power Unit      | JUSP-RCP01AAB          | SANRITZ                               | 1   | 1                  | For Servo        |
| 11 | В    | Servopack Control Board | JASP-WRCA01            | Yaskawa                               | 1   | 1                  |                  |
| 12 | В    | Amplifier               | JUSP-<br>WS05AAY17     | Yaskawa                               | 1   | 2                  | For S,U axes     |
| 13 | В    | Amplifier               | JUSP-<br>WS10AAY17     | Yaskawa                               | 1   | 1                  | For L axis       |
| 14 | В    | Amplifier               | JUSP-WS01AA            | Yaskawa                               | 1   | 3                  | For R,B,T axes   |
| 15 | В    | Control Power Unit      | CPS-150F               | Fuji Electric<br>Hi-Tech              | 1   | 1                  | For CPU Unit     |
| 16 | В    | System Control Board    | JANCD-XCP01            | Yaskawa                               | 1   | 1                  |                  |
| 17 | В    | Communication Board     | JANCD-XIF03            | Yaskawa                               | 1   | 1                  |                  |
| 18 | В    | Specific I/O Board      | JANCD-XIO01            | Yaskawa                               | 1   | 1                  |                  |
| 19 | В    | Genenal I/O Board       | JANCD-XIO02            | Yaskawa                               | 1   | 1                  |                  |
| 20 | В    | Power On Board          | JANCD-XTU01            | Yaskawa                               | 1   | 1                  |                  |
| 21 | С    | Servopack               | CACR-UP6AAC            | Yaskawa                               | 1   | 1                  |                  |
| 22 | С    | CPU Unit                | JZNC-XRK01B-1          | Yaskawa                               | 1   | 1                  |                  |
| 23 | С    | I/O Power On Unit       | JZNC-XIU01             | Yaskawa                               | 1   | 1                  |                  |
| 24 | С    | Power Unit              | JZRCR-XPU03            | Yaskawa                               | 1   | 1                  |                  |
| 25 | С    | Programming Pendant     | JZNC-XPP02             | Yaskawa                               | 1   | 1                  | With Cable<br>8m |

<sup>\*</sup>Specify application (Arc, General, Spot, Handling) of key sheet when No.25 "Programming Pendant" is ordered.

## Recommended Spare Parts of XRC for SK16X

| No | Rank | Name                    | Туре                   | Mfr.                                  | Qty | Qty<br>per<br>unit | Remark            |
|----|------|-------------------------|------------------------|---------------------------------------|-----|--------------------|-------------------|
| 1  | Α    | Battery                 | ER6VC3N 3.6V           | Toshiba<br>Battery                    | 1   | 1                  |                   |
| 2  | Α    | Rack Fan                | JZNC-XZU02             | Yaskawa                               | 2   | 2                  |                   |
| 3  | Α    | Backside Duct Fan       | 4715PS-22T-<br>B30-B00 | Minebea                               | 2   | 2                  |                   |
| 4  | Α    | Servopack Ascending Fan | 3610PS-22T-<br>B30-B00 | Minebea                               | 2   | 2                  |                   |
| 5  | Α    | Control Power Fuse      | 313005 5A 250V         | Littel fuse                           | 10  | 2                  |                   |
| 6  | Α    | 24VDC Fuse              | 312003 3A 250V         | Littel fuse                           | 10  | 2                  |                   |
| 7  | А    | Brake Fuse              | GP40 4.0A 250V         | Daito Com-<br>munication<br>Apparatus | 10  | 2                  |                   |
| 8  | Α    | Control Relay           | LY2 DC24V              | Omron                                 | 3   | 3                  |                   |
| 9  | В    | Convertor               | JUSP-ACP05JAA          | Yaskawa                               | 1   | 1                  |                   |
| 10 | В    | Control Power Unit      | JUSP-RCP01AAB          | SANRITZ                               | 1   | 1                  | For Servo         |
| 11 | В    | Servopack Control Board | JASP-WRCA01            | Yaskawa                               | 1   | 1                  |                   |
| 12 | В    | Amplifier               | JUSP-<br>WS10AAY17     | Yaskawa                               | 1   | 3                  | For S,U axes      |
| 13 | В    | Amplifier               | JUSP-WS02AA            | Yaskawa                               | 1   | 3                  | For L axis        |
| 14 | В    | Control Power Unit      | CPS-150F               | Yaskawa                               | 1   | 1                  | For R,B,T<br>axes |
| 15 | В    | System Control Board    | JANCD-XCP01            | Fuji Electric<br>Hi-Tech              | 1   | 1                  | For CPU Unit      |
| 16 | В    | Communication Board     | JANCD-XIF03            | Yaskawa                               | 1   | 1                  |                   |
| 17 | В    | Specific I/O Board      | JANCD-XIO01            | Yaskawa                               | 1   | 1                  |                   |
| 18 | В    | Genenal I/O Board       | JANCD-XIO02            | Yaskawa                               | 1   | 1                  |                   |
| 19 | В    | Power On Board          | JANCD-XTU01            | Yaskawa                               | 1   | 1                  |                   |
| 20 | С    | Servopack               | CACR-SK16AAC           | Yaskawa                               | 1   | 1                  |                   |
| 21 | С    | CPU Unit                | JZNC-XRK01B-1          | Yaskawa                               | 1   | 1                  |                   |
| 22 | С    | I/O Power On Unit       | JZNC-XIU01             | Yaskawa                               | 1   | 1                  |                   |
| 23 | С    | Power Unit              | JZRCR-XPU03            | Yaskawa                               | 1   | 1                  |                   |
| 24 | С    | Programming Pendant     | JZNC-XPP02             | Yaskawa                               | 1   | 1                  | With Cable<br>8m  |

<sup>\*</sup>Specify application (Arc, General, Spot, Handling) of key sheet when No.24 "Programming Pendant" is ordered.

## Recommended Spare Parts of XRC for SK16MX

| No | Rank | Name                    | Туре                   | Mfr.                                  | Qty | Qty<br>per<br>unit | Remark            |
|----|------|-------------------------|------------------------|---------------------------------------|-----|--------------------|-------------------|
| 1  | Α    | Battery                 | ER6VC3N 3.6V           | Toshiba<br>Battery                    | 1   | 1                  |                   |
| 2  | Α    | Rack Fan                | JZNC-XZU02             | Yaskawa                               | 2   | 2                  |                   |
| 3  | Α    | Backside Duct Fan       | 5915PC-22T-<br>B30-B00 | Minebea                               | 2   | 2                  |                   |
| 4  | Α    | Servopack Ascending Fan | 3610PS-22T-<br>B30-B00 | Minebea                               | 3   | 3                  |                   |
| 5  | Α    | Control Power Fuse      | 313005 5A 250V         | Littel fuse                           | 10  | 2                  |                   |
| 6  | Α    | 24VDC Fuse              | 312003 3A 250V         | Littel fuse                           | 10  | 2                  |                   |
| 7  | А    | Brake Fuse              | GP40 4.0A 250V         | Daito Com-<br>munication<br>Apparatus | 10  | 2                  |                   |
| 8  | Α    | Control Relay           | LY2 DC24V              | Omron                                 | 3   | 3                  |                   |
| 9  | В    | Convertor               | JUSP-ACP25JAA          | Yaskawa                               | 1   | 1                  |                   |
| 10 | В    | Control Power Unit      | JUSP-RCP01AAB          | SANRITZ                               | 1   | 1                  | For Servo         |
| 11 | В    | Servopack Control Board | JASP-WRCA01            | Yaskawa                               | 1   | 1                  |                   |
| 12 | В    | Amplifier               | JUSP-WS30AA            | Yaskawa                               | 1   | 1                  | For S axis        |
| 13 | В    | Amplifier               | JUSP-WS20AA            | Yaskawa                               | 1   | 2                  | For L,U axes      |
| 14 | В    | Amplifier               | JUSP-WS02AA            | Yaskawa                               | 1   | 3                  | For R,B,T<br>axes |
| 15 | В    | Control Power Unit      | CPS-150F               | Fuji Electric<br>Hi-Tech              | 1   | 1                  | For CPU Unit      |
| 16 | В    | System Control Board    | JANCD-XCP01            | Yaskawa                               | 1   | 1                  |                   |
| 17 | В    | Communication Board     | JANCD-XIF03            | Yaskawa                               | 1   | 1                  |                   |
| 18 | В    | Specific I/O Board      | JANCD-XIO01            | Yaskawa                               | 1   | 1                  |                   |
| 19 | В    | Genenal I/O Board       | JANCD-XIO02            | Yaskawa                               | 1   | 1                  |                   |
| 20 | В    | Power On Board          | JANCD-XTU01            | Yaskawa                               | 1   | 1                  |                   |
| 21 | С    | Servopack               | CACR-<br>SK16MAAB      | Yaskawa                               | 1   | 1                  |                   |
| 22 | С    | CPU Unit                | JZNC-XRK01B-1          | Yaskawa                               | 1   | 1                  |                   |
| 23 | С    | I/O Power On Unit       | JZNC-XIU01             | Yaskawa                               | 1   | 1                  |                   |
| 24 | С    | Power Unit              | JZRCR-XPU02            | Yaskawa                               | 1   | 1                  |                   |
| 25 | С    | Programming Pendant     | JZNC-XPP02             | Yaskawa                               | 1   | 1                  | With Cable<br>8m  |

<sup>\*</sup>Specify application (Arc, General, Spot, Handling) of key sheet when No.25 "Programming Pendant" is ordered.

## Recommended Spare Parts of XRC for SK45X

| No | Rank | Name                                          | Туре                        | Mfr.                                  | Qty | Qty<br>per<br>unit | Remark           |
|----|------|-----------------------------------------------|-----------------------------|---------------------------------------|-----|--------------------|------------------|
| 1  | Α    | Battery                                       | ER6VC3N 3.6V                | Toshiba<br>Battery                    | 1   | 1                  |                  |
| 2  | Α    | Rack Fan                                      | JZNC-XZU02                  | Yaskawa                               | 2   | 2                  |                  |
| 3  | Α    | Backside Duct Fan                             | 5915PC-22T-<br>B30-B00      | Minebea                               | 2   | 2                  |                  |
| 4  | Α    | Servopack Ascending Fan                       | 3610PS-22T-<br>B30-B00      | Minebea                               | 3   | 3                  |                  |
| 5  | Α    | Control Power Fuse 313005 5A 250V Littel fuse |                             | 10                                    | 2   |                    |                  |
| 6  | Α    | 24VDC Fuse 312003 3A 250V Littel fuse         |                             | 10                                    | 2   |                    |                  |
| 7  | А    | Brake Fuse                                    | GP40 4.0A 250V              | Daito Com-<br>munication<br>Apparatus | 10  | 2                  |                  |
| 8  | Α    | Control Relay                                 | LY2 DC24V                   | Omron                                 | 3   | 3                  |                  |
| 9  | В    | Convertor                                     | JUSP-ACP25JAA               | Yaskawa                               | 1   | 1                  |                  |
| 10 | В    | Control Power Unit                            | er Unit JUSP-RCP01AAB SANRI |                                       | 1   | 1                  | For Servo        |
| 11 | В    | Servopack Control Board                       | JASP-WRCA01                 | Yaskawa                               | 1   | 1 1                |                  |
| 12 | В    | Amplifier                                     | JUSP-WS30AA                 | Yaskawa                               | 1   | 1                  | For S,U axes     |
| 13 | В    | Amplifier                                     | JUSP-WS20AA                 | Yaskawa                               | 1   | 2                  | For L axis       |
| 14 | В    | Amplifier                                     | JUSP-WS10AA                 | Yaskawa                               | 1   | 3                  | For R,B,T axes   |
| 15 | В    | Control Power Unit                            | CPS-150F                    | Fuji Electric<br>Hi-Tech              | 1   | 1                  | For CPU Unit     |
| 16 | В    | System Control Board                          | JANCD-XCP01                 | Yaskawa                               | 1   | 1                  |                  |
| 17 | В    | Communication Board                           | JANCD-XIF03                 | Yaskawa                               | 1   | 1                  |                  |
| 18 | В    | Specific I/O Board                            | JANCD-XIO01                 | Yaskawa                               | 1   | 1                  |                  |
| 19 | В    | Genenal I/O Board                             | JANCD-XIO02                 | Yaskawa                               | 1   | 1                  |                  |
| 20 | В    | Power On Board                                | JANCD-XTU01                 | Yaskawa                               | 1   | 1                  |                  |
| 21 | С    | Servopack                                     | CACR-SK45AAB                | Yaskawa                               | 1   | 1                  |                  |
| 22 | С    | CPU Unit                                      | JZNC-XRK01B-1               | Yaskawa                               | 1   | 1                  |                  |
| 23 | С    | I/O Power On Unit                             | JZNC-XIU01                  | Yaskawa                               | 1   | 1                  |                  |
| 24 | С    | Power Unit                                    | JZRCR-XPU02                 | Yaskawa                               | 1   | 1                  |                  |
| 25 | С    | Programming Pendant                           | JZNC-XPP02                  | Yaskawa                               | 1   | 1                  | With Cable<br>8m |

<sup>\*</sup>Specify application (Arc, General, Spot, Handling) of key sheet when No.25 "Programming Pendant" is ordered.

## Recommended Spare Parts of XRC for UP130, UP165

| No | Rank | Name                    | Туре                   | Mfr.                                  | Qty | Qty<br>per<br>unit | Remark            |
|----|------|-------------------------|------------------------|---------------------------------------|-----|--------------------|-------------------|
| 1  | Α    | Battery                 | ER6VC3N 3.6V           | Toshiba<br>Battery                    | 1   | 1                  |                   |
| 2  | Α    | Rack Fan                | JZNC-XZU02             | Yaskawa                               | 2   | 2                  |                   |
| 3  | Α    | Backside Duct Fan       | 5915PC-22T-<br>B30-B00 | Minebea                               | 2   | 2                  |                   |
| 4  | Α    | Servopack Ascending Fan | 3610PS-22T-<br>B30-B00 | Minebea                               | 4   | 4                  |                   |
| 5  | Α    |                         |                        | Littel fuse                           | 2   | 2                  |                   |
| 6  | Α    | Control Power Fuse      | 313005 5A 250V         | Littel fuse                           | 10  | 2                  |                   |
| 7  | А    | 24VDC Fuse              | 312003 3A 250V         | Daito Com-<br>munication<br>Apparatus | 10  | 2                  |                   |
| 8  | Α    | Brake Fuse              | GP40 4.0A 250V         | Omron                                 | 10  | 2                  |                   |
| 9  | Α    | Control Relay           | LY2 DC24V              | Yaskawa                               | 3   | 3                  |                   |
| 10 | В    | Convertor               | JUSP-ACP35JAA          | SANRITZ                               | 1   | 1                  |                   |
| 11 | В    | Control Power Unit      | JUSP-RCP01AAB          | Yaskawa                               | 1   | 1                  | For Servo         |
| 12 | В    | Servopack Control Board | JASP-WRCA01            | Yaskawa                               | 1   | 1                  |                   |
| 13 | В    | Amplifier               | JUSP-WS60AA            | Yaskawa                               | 1   | 3                  | For S,L,U<br>axes |
| 14 | В    | Amplifier               | JUSP-<br>WS20AAY13     | Yaskawa                               | 1   | 1                  | For R axis        |
| 15 | В    | Amplifier               | JUSP-<br>WS15AAY13     | Yaskawa                               | 1   | 2                  | For B,T axes      |
| 16 | В    | Capacitor Unit          | JUSP-WC662A            | Yaskawa                               | 1   | 1                  |                   |
| 17 | В    | Control Power Unit      | CPS-150F               | Fuji Electric<br>Hi-Tech              | 1   | 1                  | For CPU Unit      |
| 18 | В    | System Control Board    | JANCD-XCP01            | Yaskawa                               | 1   | 1                  |                   |
| 19 | В    | Communication Board     | JANCD-XIF03            | Yaskawa                               | 1   | 1                  |                   |
| 20 | В    | Specific I/O Board      | JANCD-XIO01            | Yaskawa                               | 1   | 1                  |                   |
| 21 | В    | Genenal I/O Board       | JANCD-XIO02            | Yaskawa                               | 1   | 1                  |                   |
| 22 | В    | Power On Board          | JANCD-XTU01            | Yaskawa                               | 1   | 1                  |                   |
| 23 | С    | Servopack               | CACR-<br>UP130AAB      | Yaskawa                               | 1   | 1                  |                   |
| 24 | С    | CPU Unit                | JZNC-XRK01B-1          | Yaskawa                               | 1   | 1                  |                   |
| 25 | С    | I/O Power On Unit       | JZNC-XIU01             | Yaskawa                               | 1   | 1                  |                   |
| 26 | С    | Power Unit              | JZRCR-XPU01-<br>2S     | Yaskawa                               | 1   | 1                  |                   |
| 27 | С    | Programming Pendant     | JZNC-XPP02             | Yaskawa                               | 1   | 1                  | With Cable<br>8m  |

<sup>\*</sup>Specify application (Arc, General, Spot, Handling) of key sheet when No.27 "Programming Pendant" is ordered.

## Recommended Spare Parts of XRC for UP200, UP130R

| No | Rank | Name                    | Туре                   | Mfr.                                  | Qty | Qty<br>per<br>unit | Remark           |
|----|------|-------------------------|------------------------|---------------------------------------|-----|--------------------|------------------|
| 1  | Α    | Battery                 | ER6VC3N 3.6V           | Toshiba<br>Battery                    | 1   | 1                  |                  |
| 2  | Α    | Rack Fan                | JZNC-XZU02             | Yaskawa                               | 2   | 2                  |                  |
| 3  | Α    | Backside Duct Fan       | 5915PC-22T-<br>B30-B00 | Minebea                               | 2   | 2                  |                  |
| 4  | Α    | Servopack Ascending Fan | 3610PS-22T-<br>B30-B00 | Minebea                               | 4   | 4                  |                  |
| 5  | Α    | Heat Exchanger Fan      | 4710PS-22T-B30         | Minebea                               | 2   | 2                  |                  |
| 6  | Α    | Control Power Fuse      | 313005 5A 250V         | Littel fuse                           | 10  | 2                  |                  |
| 7  | Α    | 24VDC Fuse              | 312003 3A 250V         | Littel fuse                           | 10  | 2                  |                  |
| 8  | Α    | Brake Fuse              | GP40 4.0A 250V         | Daito Com-<br>munication<br>Apparatus | 10  | 2                  |                  |
| 9  | Α    | Control Relay           | LY2 DC24V              | Omron                                 | 3   | 3                  |                  |
| 10 | В    | Convertor               | JUSP-ACP35JAA          | Yaskawa                               | 1   | 1                  |                  |
| 11 | В    | Control Power Unit      | JUSP-RCP01AAB          | SANRITZ                               | 1   | 1                  | For Servo        |
| 12 | В    | Servopack Control Board | JASP-WRCA01            | Yaskawa                               | 1   | 1                  |                  |
| 13 | В    | Amplifier               | JUSP-<br>WS60AAY18     | Yaskawa                               | 1   | 2                  | For S,L axes     |
| 14 | В    | Amplifier               | JUSP-WS60AA            | Yaskawa                               | 1   | 1                  | For U axis       |
| 15 | В    | Amplifier               | JUSP-<br>WS20AAY13     | Yaskawa                               | 1   | 1                  | For R axis       |
| 16 | В    | Amplifier               | JUSP-<br>WS15AAY13     | Yaskawa                               | 1   | 2                  | For B,T axes     |
| 17 | В    | Capacitor Unit          | JUSP-WC662A            | Yaskawa                               | 1   | 1                  |                  |
| 18 | В    | Control Power Unit      | CPS-150F               | Fuji Electric<br>Hi-Tech              | 1   | 1                  | For CPU Unit     |
| 19 | В    | System Control Board    | JANCD-XCP01            | Yaskawa                               | 1   | 1                  |                  |
| 20 | В    | Communication Board     | JANCD-XIF03            | Yaskawa                               | 1   | 1                  |                  |
| 21 | В    | Specific I/O Board      | JANCD-XIO01            | Yaskawa                               | 1   | 1                  |                  |
| 22 | В    | Genenal I/O Board       | JANCD-XIO02            | Yaskawa                               | 1   | 1                  |                  |
| 23 | В    | Power On Board          | JANCD-XTU01            | Yaskawa                               | 1   | 1                  |                  |
| 24 | С    | Servopack               | CACR-<br>UP130AABY18   | Yaskawa                               | 1   | 1                  |                  |
| 25 | С    | CPU Unit                | JZNC-XRK01B-1          | Yaskawa                               | 1   | 1                  |                  |
| 26 | С    | I/O Power On Unit       | JZNC-XIU01             | Yaskawa                               | 1   | 1                  |                  |
| 27 | С    | Power Unit              | JZRCR-XPU01-<br>2S     | Yaskawa                               | 1   | 1                  |                  |
| 28 | С    | Programming Pendant     | JZNC-XPP02             | Yaskawa                               | 1   | 1                  | With Cable<br>8m |

<sup>\*</sup>Specify application (Arc, General, Spot, Handling) of key sheet when No.28 "Programming Pendant" is ordered.

9.4 Recommended Spare Parts

# Alarm • Error

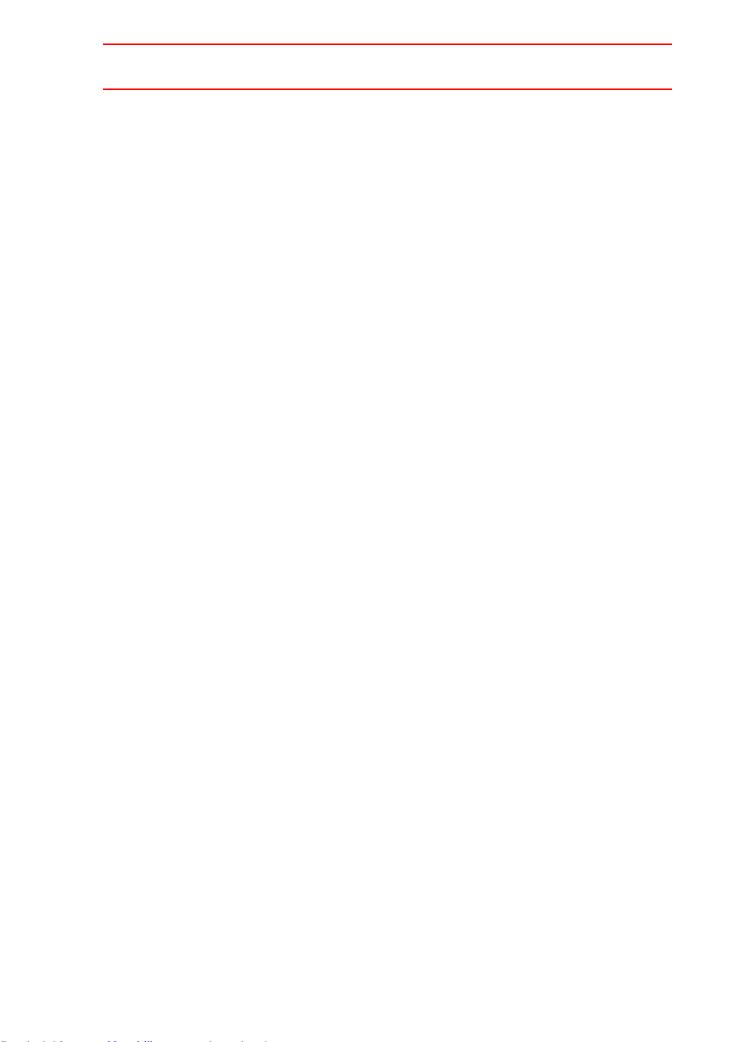

# 10 Alarm

# 10.1 Outline of Alarm

When the alarm of level 0-3(major alarm) occurs, the servo power supply is interrupted.

Alarm Code classification.

| Alarm Code        | Alarm Level                                                                               | Alarm Reset Method                                                                                                    |
|-------------------|-------------------------------------------------------------------------------------------|----------------------------------------------------------------------------------------------------|
| 0000              | Level 0 (Major alarm)<br>(Off line alarm: Initial diagnosis/<br>Hardware diagnosis alarm) | It is not possible to reset by [RESET] under the alarm display or the specific I/O signal (Alarm reset). Turn off the main power supply and correct the cause of the alarm. Then turn on the main power supply again. |
| 1000<br>-<br>3000 | Level 1-3 (Major alarm)                                                                   | It is not possible to reset by [RESET] under the alarm display or the specific I/O signal (Alarm reset). Turn off the main power supply and correct the cause of the alarm. Then turn on a main power supply again.   |
| 4000<br>-<br>8000 | Level 4-8 (Minor alarm)                                                                   | After correcting the cause, it is possible to reset by [RESET] under the alarm display or the specific I/O signal (Alarm reset).                                                                                      |
| 9000              | Level 9 (Minor alarm)<br>(I/O Alarm)                                                      | After correcting the cause that the specific input signal for the system or user alarm request is input, it is possible to reset by [RESET] under the alarm display or the specific I/O signal (Alarm reset).         |

# 10.2 Alarm Display

## 10.2.1 Displaying/Releasing Alarm

If an alarm occurs during operation, the manipulator stops immediately, the alarm/error lamp on the playback panel lights and the alarm display appears on the programming pendant indicating that the machine was stopped by an alarm.

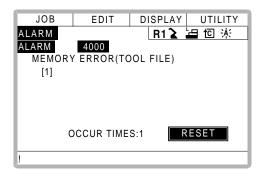

If more than one alarm occurs simultaneously, the first four alarms are displayed. The fifth and subsequent alarms are not displayed, but they can be checked on the alarm history display. The following operations are available in the alarm status: display change, mode change, alarm reset, and emergency stop. If the display is changed to the other during alar occurrence, the alarm display can be shown again by selecting {SYSTEM INFO} and {ALARM} under the menu.

### Release

Alarms are classified by minor and major alarms.

#### Minor Alarms

## Operation

Press [SELECT]\*1

### Explanation

\*1 Select [RESET] under the alarm display to release the alarm status. When using an external input signal, turn on the "ALARM RESET" setting.

### Major Alarms

### Operation

Turn off the main power supply and remove the cause of the alarm\*1

### Explanation

\*1 If a severe alarm, such as hardware failure occurs, servo power is automatically shut off and the manipulator stops. If releasing does not work, turn off the main power and correct the cause of the alarm.

## 10.2.2 Special Alarm Display

## (1) Sub Data

Sub data such as data for the axis where the alarm occurred, may also be displayed for some alarms.

Decimal data

Without signs: 0 to 65535 With signs: -32768 to 32767

Binary data

The alarm occurrence data becomes "1."

With 8 bits: 0000\_0001

With 16 bits: 00000001\_00000001

Axis data

The axis where the alarm occurred is highlighted.

With robot axis: Robots [S■URBT] to 3
With base axis: Robots [1123] to 3

With station axis: Stations [123] to 6

XYZ coordinate data

The coordinates when the alarm occurred are highlighted.

[XYZ]

[XYZTxTyTz]

• 123 data

The data for the alarm that occurred is highlighted.

[123]

· Control group data

The control group where the alarm occurred is highlighted.

[R1 R2 S1 S2 S3]

### (2) Multiple Servopack System

In a system using more than one Servopack, the number of the Servopack where the alarm occurred is also displayed. The S1 switch of the WRCA01 board shows the Servopack number.

SV#1: Servopack 1 (WRCA01 board S1 switch: 0)

SV#2: Servopack 2 (WRCA01 board S1 switch: 1)

SV#3: Servopack 3 (WRCA01 board S1 switch: 2)

SV#4: Servopack 4 (WRCA01 board S1 switch: 3)

SV#5: Servopack 5 (WRCA01 board S1 switch: 4)

SV#6: Servopack 6 (WRCA01 board S1 switch: 5)

## 10.2 Alarm Display

## (3) Independent Control Function (Optional)

In the independent control function (multi-task job), the tasks that were being done when the alarm occurred are also displayed.

TASK#0: Master-task job

TASK#1: Sub-task1 job (SUB1)

TASK#2: Sub-task2 job (SUB2)

TASK#3: Sub-task3 job (SUB3)

TASK#4: Sub-task4 job (SUB4)

TASK#5: Sub-task5 job (SUB5)

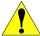

# CAUTION

Pay special attention when performing any repairs for system control circuit board "JANCD-XCP01". Personnel must be appropriately skilled in maintenance mode operation to carry out repairs.

JANCD-XCP01 back up very important file data for the user program with a battery. Careless operation may delete registered data. If repairs for JANCD-XCP01 are necessary, consult YASKAWA representative before performing any repairs.

| Alarm<br>Number | Message                                         | Cause                                                                                                    | Remedy                                                                                |
|-----------------|-------------------------------------------------|----------------------------------------------------------------------------------------------------|---------------------------------------------------------------------------------------|
| 0010            | CPU BOARD INSERTION ERROR [Decimal Data]        | Insertion of the circuit board was not completed     Defective circuit board  Data stands for error circuit board 10:XCP02 circuit board (#1-0) 11:XCP02 circuit board (#1-1 12:XCP02 circuit board (#1-2) 20:XCP02 circuit board (#2-0) 21:XCP02 circuit board (#2-1) 22:XCP02 circuit board (#2-1) 22:XCP02 circuit board (#2-2)  (Note) XCP02 circuit board (#□-■) □:Slot NO. ■:0 →XCP02 circuit board (main) 1 →Sub-board1(connector CNSL side 2 →Sub-board2(connector CNET side)     | Check whether the circuit board is correctly inserted.     Replace the circuit board. |
| 0020            | CPU<br>COMMUNICATION<br>ERROR<br>[Decimal Data] | Insertion of the circuit board was not completed     Defective circuit board  Data stands for an error circuit board 10:XCP02 circuit board (#1-0) 11:XCP02 circuit board (#1-1 12:XCP02 circuit board (#1-2) 20:XCP02 circuit board (#2-0) 21:XCP02 circuit board (#2-1) 22:XCP02 circuit board (#2-1) 22:XCP02 circuit board (#2-2)  (Note) XCP02 circuit board (# □-■) □:Slot NO. ■:0 →XCP02 circuit board (main) 1 →Sub-board1(connector CNSL side 2 →Sub-board2(connector CNET side) | Check whether the circuit board is correctly inserted.     Replace the circuit board. |

| Alarm<br>Number | Message                                        | Cause                                                                                                    | Remedy                                                                                                    |
|-----------------|------------------------------------------------|----------------------------------------------------------------------------------------------------|----------------------------------------------------------------------------------------------------|
| 0021            | COMMUNICATION<br>ERROR(SERVO<br>[Decimal Data] | The connection of communication cable for servopack was not completed.  The connection of communication cable for servopack was not cut.  The connection of terminal connector was not completed.  The terminal connector was unusual.  The circuit board was out of order.  (The terminal connector was equipped for a system).  Data stands for an error circuit board 50:WRCA01 circuit board (#1 51:WRCA01 circuit board (#2 52:WRCA01 circuit board (#3 53:WRCA01 circuit board (#4 54:WRCA01 circuit board (#5 55:WRCA01 circuit board (#6 (Note) WRCA01 circuit board (#6 (Note) WRCA01 circuit board (# □) The setting value of rotary switch on the WRCA01 circuit board is (□ -1).                                                                              | Check the connection of communication cable for servopack.  (XCP01·CN05 - WRCA(#*)·CN10 cable WRCA·CN10(#*) - WRCA  CN10(#*) cable)  Replace the communication connector for servopack.  Check the connection of the terminal connector (WRCA·CN10(#*)).  Replace the terminal connector.  Replace the circuit board. |
| 0030            | ROM ERROR<br>[Decimal Data]                    | An error was found by sum check of syste program.  Data stands for an error circuit board 1:XCP01 circuit board 2:XSP01 circuit board 41:XCP02 circuit board (#1-0) 11:XCP02 circuit board (#1-1) 12:XCP02 circuit board (#1-2) 20:XCP02 circuit board (#2-0) 21:XCP02 circuit board (#2-1) 22:XCP02 circuit board (#2-1) 22:XCP02 circuit board (#2-2)  (Note)  XCP02 circuit board (#□ -■) □:Slot NO. ■:0 → XCP02 circuit board (main) 1 → Sub-board1(connector CNSL side) 2 → Sub-board2(connector CNET side)  50:WRCA01 circuit board (#1 51:WRCA01 circuit board (#3 53:WRCA01 circuit board (#4 54:WRCA01 circuit board (#5 55:WRCA01 circuit board (#6 (Note)  WRCA01 circuit board (#□) The setting value of rotary switch on the WRCA01 circuit board is (□ -1). | Replace the circuit board.  When the XCP01 circuit board is replaced, consult YASKAWA representative.                                                                                                    |

| Alarm<br>Number | Message                                                  | Cause                                                                                                    | Remedy                                                                                                  |
|-----------------|----------------------------------------------------------|----------------------------------------------------------------------------------------------------|----------------------------------------------------------------------------------------------------|
| 0040            | MEMORY ERROR<br>(CPU BOARD RAM)<br>[Decimal Data]        | Memory (RAM) error  Data stands for an error circuit board  1:XCP01 circuit board  2:XSP01 circuit board (#1-0)  11:XCP02 circuit board (#1-1  12:XCP02 circuit board (#1-2)  20:XCP02 circuit board (#2-0)  21:XCP02 circuit board (#2-1)  22:XCP02 circuit board (#2-1)  22:XCP02 circuit board (#2-2)  (Note)  XCP02 circuit board (#□ - ■)  □:Slot NO.  ■:0 → XCP02 circuit board (main  1 → Sub-board1(connector CNSL side)  2 → Sub-board2(connector CNET side)  50:WRCA01 circuit board (#1)  51:WRCA01 circuit board (#3)  53:WRCA01 circuit board (#4)  54:WRCA01 circuit board (#4)  55:WRCA01 circuit board (#6)  (Note)  WRCA01 circuit board (# □)  The setting value of rotary switch on the WRCA01 circuit board is □ -1) | Replace the circuit board.  When the XCP01 circuit board is replaced, consult a YASKAWA representative. |
| 0050            | MEMORY<br>ERROR(PCI-BUS<br>COMMON RAM)<br>[Decimal Data] | A error occurred in PCI bus shared RAM of the CPU rack or shared RAM between circuit boards.  Data stands for an error circuit board 10:XCP02 circuit board (#1-0) 11:XCP02 circuit board (#1-1 12:XCP02 circuit board (#1-2) 20:XCP02 circuit board (#2-0) 21:XCP02 circuit board (#2-1) 22:XCP02 circuit board (#2-1) 22:XCP02 circuit board (#2-2) (Note)  XCP02 circuit board (# □ -■) □:Slot NO.  ■:0 → XCP02 circuit board (main 1 → Sub-board1(connector CNSL side) 2 → Sub-board2(connector CNET side)                                                                                                    | Replace the circuit board.                                                                              |

| Alarm<br>Number | Message                                                    | Cause                                                                                                    | Remedy                                                                                                    |
|-----------------|------------------------------------------------------------|----------------------------------------------------------------------------------------------------|----------------------------------------------------------------------------------------------------|
| 0060            | COMMUNICATION<br>ERROR(I/O MOD-<br>ULE)<br>[Decimal Data]  | • An error occurred in communication of I/O module.     • Defective I/O module  Data stands for the error I/O module. 1-15: I/O module connected with XCP01circuit board 17-31:Contactor circuit board, speed detect circuit board connected with WRCA01 circuit board, speed detect circuit board connected with WRCA01 circuit board, speed detect circuit board connected with WRCA01 circuit board(#2) 49-63:Contactor circuit board, speed detect circuit board connected with WRCA01 circuit board(#3) 65-79:Contactor circuit board, speed detect circuit board connected with WRCA01 circuit board, speed detect circuit board connected with WRCA01 circuit board(#4) 81-95:Contactor circuit board, speed detect circuit board connected with WRCA01 circuit board(#5) 97-111:Contactor circuit board, speed detect circuit board connected with WRCA01 circuit board(#6)  (Note) WRCA01 circuit board (#□) The setting value of rotary switch on the WRCA circuit board is (□-1) | Check the connection of the communication cable for I/O module. (XCP01·CN01 - XIU01·CN03 cable, WRCA01(#*)·CN20 - XIU01·CN21 cable) Replace the communication connector for I/O module. |
| 0200            | MEMORY ERROR<br>(PARAMETER FILE)<br>[Decimal Data]         | The parameter file was damaged. Data stands for the damaged parameter file. 0:RC*, 1:RO*, 2:SV, 3:SVM, 4:SC, 5:SD*, 6:CIO*, 7:FD*, 8:AP, 9:RS, 10:SE, 11:RMS*, 12:AMC*, 13:SVP*, 14:MF*,15:PCD* *:System paramete                                                                                                    | Initialize the parameter file damaged on maintenance mode.     Load the saved parameter file in the external memory unit.                                                               |
| 0210            | MEMORY ERROR<br>(SYSTEM CONFIG-<br>DATA)                   | The system configuration data informatio on setting system initialization was damaged.                                                                                                    | Needs investigation. Consult a YASKAWA representative.                                                                                                    |
| 0220            | MEMORY ERROR<br>(JOB MNG DATA)                             | The job control data was damaged.                                                                                                    | Initialize the job on maintenance mode     The whole job data is deleted.     Load the job saved on the external memory unit.                                                           |
| 0230            | MEMORY ERROR<br>(LADDER PRG FILE)                          | The concurrent I/O ladder program was damaged.                                                                                                    | Initialize the ladder program on maintenance mode.     Load the ladder program saved on the external memory unit.                                                                       |
| 0300            | VERIFY ERROR<br>(SYSTEM CONFIG-<br>DATA)<br>[Decimal Data] | The system parameter was modified illegally.                                                                                                    | Needs investigation. Consult a YASKAWA representative.                                                                                                    |
| 0310            | VERIFY ERROR<br>(CMOS MEMORY<br>SIZE)                      | CMOS memory capacity on system setting was different than the current one.                                                                                                    | Check the connection status of CMOS memory circuit board (XMM01) for expansion.                                                                                                    |

| Alarm<br>Number | Message                                       | Cause                                                                                                    | Remedy                                                                                                    |
|-----------------|-----------------------------------------------|----------------------------------------------------------------------------------------------------|----------------------------------------------------------------------------------------------------|
| 0320            | VERIFY ERROR<br>(I/O MODULE<br>[Decimal Data] | The status of the I/O module on initializing system or modifying was different than the current.  The communication mode (16/17 bytes) does not coincide with the XIO01 due to replacement of the I/O module.  Data stands for the I/O module.  1-15: I/O module connected with XCP01 circuit board 17-31:Contactor circuit board, speed detect circuit board connected with WRCA01 circuit board(#1 33-47:Contactor circuit board, speed detect circuit board connected with WRCA01 circuit board, speed detect circuit board connected with WRCA01 circuit board, speed detect circuit board connected with WRCA01 circuit board, speed detect circuit board connected with WRCA01 circuit board, speed detect circuit board connected with WRCA01 circuit board, speed detect circuit board connected with WRCA01 circuit board(#4 81-95:Contactor circuit board, speed detect circuit board connected with WRCA01 circuit board(#5 97-111:Contactor circuit board, speed detect circuit board connected with WRCA01 circuit board (#6 (Note)  WRCA01 circuit board (# □)  The setting value of rotary switch on the WRCA01 circuit board is □ -1) | Check the I/O module is same as when it was initialized or modified.  Modify the I/O module on maintenance mode.  Verity the communication mode (16/17 bytes) of the new I/O module. |
| 0330            | VERIFY ERROR<br>(APPLICATION)                 | The application on system setting was different than AP parameter.                                                                                                    | Change the AP parameter to the correct value.                                                                                                    |
| 0340            | VERIFY ERROR<br>(SENSOR FUNC-<br>TION)        | The sensor function on system initializing was different than the function of the sen sor circuit board mounted now.  The sensor setting on system setting was different than SE parameter.                                                                                                    | Set the function of the sensor circuit board on maintenance mode again.     Change SE parameter for the correct value.                                                               |

| Alarm<br>Number | Message                                              | Cause                                                                                                    | Remedy                                                                                                    |
|-----------------|------------------------------------------------------|----------------------------------------------------------------------------------------------------|----------------------------------------------------------------------------------------------------|
| 0400            | PARAMETER<br>TRANSMISSION<br>ERROR<br>[Decimal Data] | The connection of communication cable for servopack was not completed. The connection of communication cable for servopack was not cut. The connection of terminal connector is not completed. The terminal connector is unusual. The circuit board was out of order. (The terminal connector is equipped 1 for a system).  Data stands for an error circuit board 50:WRCA01 circuit board (#1 51:WRCA01 circuit board (#2 52:WRCA01 circuit board (#3 53:WRCA01 circuit board (#4 54:WRCA01 circuit board (#5 55:WRCA01 circuit board (#6 (Note)  WRCA01 circuit board (#□) The setting value of rotary switch on the WRCA01 circuit board is (□ -1)                                                                  | Check the connection of communication cable for servopack. (XCP01·CN05 - WRCA(#*)·CN10 cable, WRCA·CN10(#*) - WRCA·CN10(#* cable Replace the communication connector for servopack. Check the connection of the terminal connector (WRCA·CN10(#*)). Replace the terminal connector. Replace the circuit board.                                                                                                    |
| 0410            | MODE CHANGE<br>ERROR<br>[Decimal Data]               | An error occurred in process of change to normal operation mode.  Data stands for an error circuit board 10:XCP02 circuit board (#1-0) 11:XCP02 circuit board (#1-1) 12:XCP02 circuit board (#1-2) 20:XCP02 circuit board (#2-0) 21:XCP02 circuit board (#2-1) 22:XCP02 circuit board (#2-1) 22:XCP02 circuit board (#2-2)  (Note) XCP02 circuit board (#□ - ■) □:Slot NO. ■:0 → XCP02 circuit board (main) 1 → Sub-board1(connector CNSL side) 2 → Sub-board2(connector CNET side 50:WRCA01 board (#1) 51:WRCA01 board (#2) 52:WRCA01 board (#3) 53:WRCA01 board (#4) 54:WRCA01 board (#5) 55:WRCA01 board (#6)  (Note) WRCA01 circuit board (#□) The setting value of rotary switch on WRCA01 circuit board is (□-1) | <data:10-21> Insert the circuit board in the CPU rack fast. Replace the circuit board.  <data:50-55> Check the connection of communication cable for servopack. (XCP01·CN05 - WRCA(#*)·CN10 cable, WRCA·CN10(#*) - WRCA·CN10(#* cable Replace the communication connector for servopack. Check the connection of the terminal connector (WRCA·CN10(#*)). Replace the terminal connector. Replace the circuit board.</data:50-55></data:10-21> |
| 0500            | SEGMENT PROC<br>NOT READY                            | An error occurred in communication between XCP01 circuit board and WRCA01 circuit board.                                                                                                    | Turn the power off then back on. If the error occurs again, contact your YASKAWA representative.                                                                                                    |
| 0900            | WATCHDOG TIMER<br>ERROR<br>(XCP01)<br>[Decimal Data] | An insertion error of the XCP01 circuit board or defective circuit board.                                                                                                    | Insert the circuit board in the CPU rack fast.     Replace the circuit board.     If the error occurs again, contact your YASKAWA representative.                                                                                                    |

| Alarm<br>Number | Message                                                | Cause                                                                        | Remedy                                                                                                    |
|-----------------|--------------------------------------------------------|------------------------------------------------------------------------------|----------------------------------------------------------------------------------------------------|
| 0901            | WATCHDOG TIMER<br>ERROR<br>(XCP02#1)<br>[Decimal Data] | An insertion error of the XCP02#1 circuit board or the circuit board failed. | Insert the circuit board in the CPU rack or the connector on the circuit board fast.     Replace the circuit board     If the error occurs again, contact you YASKAWA representative.  |
| 0902            | WATCHDOG TIMER<br>ERROR<br>(XCP02#2)<br>[Decimal Data] | An insertion error of the XCP02#2 circuit board or defective circuit board.  | Insert the circuit board in the CPU rack or the connector on the circuit board fast.     Replace the circuit board.     If the error occurs again, contact you YASKAWA representative. |
| 0910            | CPU ERROR(XCP01)<br>[Decimal Data]                     | An insertion error of the XCP01 circuit board or defective circuit board.    | Insert the circuit board in the CPU rack fast.     Replace the circuit board.     If the error occurs again, contact you YASKAWA representative.                                       |
| 0911            | CPU ERROR<br>(XCP02#1)<br>[Decimal Data]               | An insertion error of the XCP02#1 circuit board or defective circuit board.  | Insert the circuit board in the CPU rack or the connector on the circuit board fast.     Replace the circuit board.     If the error occurs again, contact you YASKAWA representative. |
| 0912            | CPU ERROR<br>(XCP02#2)<br>[Decimal Data]               | An insertion error of the XCP02#2 circuit board or defective circuit board.  | Insert the circuit board in the CPU rack or the connector on the circuit board fast.     Replace the circuit board.     If the error occurs again, contact you YASKAWA representative. |
| 0920            | BUS ERROR<br>(XCP01)<br>[Decimal Data]                 | An insertion error of the XCP01 circuit board or defective circuit board.    | Insert the circuit board in the CPU rack fast.     Replace the circuit board.     If the error occurs again, contact you YASKAWA representative.                                       |
| 0921            | BUS ERROR<br>(XCP02#1)<br>[Decimal Data]               | An insertion error of the XCP02#1 circuit board or defective circuit board.  | Insert the circuit board in the CPU rack fast.     Replace the circuit board.     If the error occurs again, contact you YASKAWA representative.                                       |
| 0922            | BUS ERROR<br>(XCP02#2)<br>[Decimal Data]               | An insertion error of the XCP02#2 circuit board or defective circuit board.  | Insert the circuit board in the CPU rack or the connector on the circuit board fast.     Replace the circuit board     If the error occurs again, contact you YASKAWA representative.  |
| 0930            | CPU HANG UP<br>ERROR<br>(XCP01)<br>[Decimal Data]      | An insertion error of the XCP01 circuit board or defective circuit board.    | Insert the circuit board in the CPU rack fast.     Replace the circuit board.     If the error occurs again, contact you YASKAWA representative.                                       |

| Alarm<br>Number | Message                                              | Cause                                                                        | Remedy                                                                                                    |
|-----------------|------------------------------------------------------|------------------------------------------------------------------------------|----------------------------------------------------------------------------------------------------|
| 0931            | CPU HANG UP<br>ERROR<br>(XCP02#1)<br>[Decimal Data]  | An insertion error of the XCP02#1 circuit board or defective circuit board.  | Insert the circuit board in the CPU rack or the connector on the circuit board fast.     Replace the circuit board.     If the error occurs again, contact your YASKAWA representative. |
| 0932            | CPU HANG UP<br>ERROR<br>(XCP02#2)<br>[Decimal Data]  | An insertion error of the XCP02#2 circuit board or defective circuit board.  | Insert the circuit board in the CPU rack or the connector on the circuit board fast.     Replace the circuit board.     If the error occurs again, contact your YASKAWA representative. |
| 0940            | WATCHDOG TIMER<br>ERROR<br>(WRCA#1<br>[Decimal Data] | An insertion error of theWRCA01#1 circuit board or defective circuit board.  | Insert the circuit board in the CPU rack or the connector on the circuit board fast.  Replace the circuit board  If the error occurs again, contact your YASKAWA representative.        |
| 0941            | WATCHDOG TIMER<br>ERROR<br>(WRCA#2<br>[Decimal Data] | An insertion error of the WRCA01#2 circuit board or defective circuit board. | Insert the circuit board in the CPU rack or the connector on the circuit board fast.     Replace the circuit board.     If the error occurs again, contact your YASKAWA representative. |
| 0942            | WATCHDOG TIMER<br>ERROR<br>(WRCA#3<br>[Decimal Data] | An insert error of the WRCA01#3 circuit board or defective circuit board.    | Insert the circuit board in the CPU rack or the connector on the circuit board fast.     Replace the circuit board.     If the error occurs again, contact your YASKAWA representative. |
| 0943            | WATCHDOG TIMER<br>ERROR<br>(WRCA#4<br>[Decimal Data] | An insertion error of the WRCA01#4 circuit board or defective circuit board. | Insert the circuit board in the CPU rack or the connector on the circuit board fast.     Replace the circuit board.     If the error occurs again, contact your YASKAWA representative. |
| 0944            | WATCHDOG TIMER<br>ERROR<br>(WRCA#5<br>[Decimal Data] | An insertion error of the WRCA01#5 circuit board or defective circuit board. | Insert the circuit board in the CPU rack or the connector on the circuit board fast.     Replace the circuit board.     If the error occurs again, contact your YASKAWA representative. |
| 0945            | WATCHDOG TIMER<br>ERROR<br>(WRCA#6<br>[Decimal Data] | An insertion error of the WRCA01#6 circuit board or defective circuit board. | Insert the circuit board in the CPU rack or the connector on the circuit board fast.     Replace the circuit board.     If the error occurs again, contact your YASKAWA representative. |
| 0950            | CPU ERROR<br>(WRCA#1<br>[Decimal Data]               | An insertion error of the WRCA01#1 circuit board or defective circuit board. | Insert the circuit board in the CPU rack or the connector on the circuit board fast. Replace the circuit board. If the error occurs again, contact your YASKAWA representative.         |

| Alarm<br>Number | Message                                            | Cause                                                                        | Remedy                                                                                                    |
|-----------------|----------------------------------------------------|------------------------------------------------------------------------------|----------------------------------------------------------------------------------------------------|
| 0951            | CPU ERROR<br>(WRCA#2)<br>[Decimal Data]            | An insertion error of the WRCA0#21 circuit board or defective circuit board. | Insert the circuit board in the CPU rack or the connector on the circuit board fast.     Replace the circuit board.     If the error occurs again, contact you YASKAWA representative. |
| 0952            | CPU ERROR<br>(WRCA#3)<br>[Decimal Data]            | An insertion error of the WRCA01#3 circuit board or defective circuit board. | Insert the circuit board in the CPU rack or the connector on the circuit board fast.     Replace the circuit board.     If the error occurs again, contact you YASKAWA representative. |
| 0953            | CPU ERROR<br>(WRCA#4)<br>[Decimal Data]            | An insertion error of the WRCA01#4 circuit board or defective circuit board. | Insert the circuit board in the CPU rack or the connector on the circuit board fast.  Replace the circuit board.  If the error occurs again, contact you YASKAWA representative.       |
| 0954            | CPU ERROR<br>(WRCA#5)<br>[Decimal Data]            | An insertion error of the WRCA01#5 circuit board or defective circuit board. | Insert the circuit board in the CPU rack or the connector on the circuit board fast.     Replace the circuit board.     If the error occurs again, contact you YASKAWA representative. |
| 0955            | CPU ERROR<br>(WRCA#6)<br>[Decimal Data]            | An insertion error of the WRCA01#6 circuit board or defective circuit board. | Insert the circuit board in the CPU rack or the connector on the circuit board fast.     Replace the circuit board.     If the error occurs again, contact you YASKAWA representative. |
| 0960            | CPU HANG UP<br>ERROR<br>(WRCA#1)<br>[Decimal Data] | An insertion error of the WRCA01#1 circuit board or defective circuit board. | Insert the circuit board in the CPU rack or the connector on the circuit board fast.     Replace the circuit board.     If the error occurs again, contact you YASKAWA representative. |
| 0961            | CPU HANG UP<br>ERROR<br>(WRCA#2)<br>[Decimal Data] | An insertion error of the WRCA01#2 circuit board or defective circuit board. | Insert the circuit board in the CPU rack or the connector on the circuit board fast.     Replace the circuit board.     If the error occurs again, contact you YASKAWA representative. |
| 0962            | CPU HANG UP<br>ERROR<br>(WRCA#3)<br>[Decimal Data] | An insertion error of the WRCA01#3 circuit board or defective circuit board. | Insert the circuit board in the CPU rack or the connector on the circuit board fast.     Replace the circuit board.     If the error occurs again, contact you YASKAWA representative. |
| 0963            | CPU HANG UP<br>ERROR<br>(WRCA#4)<br>[Decimal Data] | An insertion error of the WRCA01#4 circuit board or defective circuit board. | Insert the circuit board in the CPU rack or the connector on the circuit board fast.     Replace the circuit board.     If the error occurs again, contact you YASKAWA representative. |

| Alarm<br>Number | Message                                               | Cause                                                                                                    | Remedy                                                                                                    |
|-----------------|-------------------------------------------------------|----------------------------------------------------------------------------------------------------|----------------------------------------------------------------------------------------------------|
| 0964            | CPU HANG UP<br>ERROR<br>(WRCA#5<br>[Decimal Data]     | An insertion error of the WRCA01#5 circuit board or defective circuit board.                                                                                                    | Insert the circuit board in the CPU rack or the connector on the circuit board fast.     Replace the circuit board.     If the error occurs again, contact your YASKAWA representative. |
| 0965            | CPU HANG UP<br>ERROR<br>(WRCA#6<br>[Decimal Data]     | An insertion error of the WRCA01#6 circuit board or defective circuit board.                                                                                                    | Insert the circuit board in the CPU rack or the connector on the circuit board fast.     Replace the circuit board.     If the error occurs again, contact your YASKAWA representative. |
| 0999            | NMI ERROR<br>[Decimal Data]                           | NMI (interruption CPU signal of unknown origin) occurred because of the motion erro of hardware, circuit board and rack or con trol error of software.                                                                                 | Insert the circuit board in the CPU rack or the connector on the circuit board fast.     Replace the circuit board.     If the error occurs again, contact your YASKAWA representative. |
| 1000            | ROM ERROR<br>(XCP01)                                  | The error was found by sum check of system program for the XCP01 circuit board.                                                                                                    | Replace the XCP01 circuit board (ROM).                                                                                                    |
| 1001            | ROM<br>ERROR(WRCA01)<br>[Decimal Data]                | The error was found by sum check of system program for the XCP01 circuit board.                                                                                                    | Replace the WRCA circuit board (ROM).                                                                                                    |
| 1002            | ROM ERROR<br>(XFC01)                                  | The error was found by sum check of system program for the XFC01 circuit board.                                                                                                    | Replace the XFC01 circuit board (ROM).                                                                                                    |
| 1003            | ROM (XCP02                                            | The error was found by sum check of system program for the XCP02 circuit board.                                                                                                    | Replace the XCP02 circuit board (ROM).                                                                                                    |
| 1030            | MEMORY ERROR<br>(PARAMETER FILE)<br>[Decimal Data]    | The parameter file of CMOS memory was damaged.  Data stands for the damaged parameter file.  0:RC*, 1:RO*, 2:SV, 3:SVM, 4:SC, 5:SD*,  6:CIO*, 7:FD*, 8:AP, 9:RS, 10:SE, 11:RMS*,  12:AMC*, 13:SVP*, 14:MF*, 15:PCD*  *:System paramete | Initialize the parameter file damaged on maintenance mode.     Load the saved parameter from the floppy disk and restore.                                                               |
| 1031            | MEMORY ERROR<br>(MOTION1<br>[Decimal Data]            | The saved each file on CMOS memory used by motion instruction was damaged.                                                                                                    | Initialize the file damaged on maintenance mode.     Load the saved file from the floppy disk and restore.                                                                              |
| 1032            | MEMORY ERROR<br>(MOTION2<br>[Decimal Data]            | The saved each file on XCP01 circuit board memory used by motion instruction was damaged.  An insertion error of the XCP01 circuit board or the circuit board failed.                                                                  | Turn the power off then back on. Insert the XCP01 circuit board in CPU rack fast. Replace the XCP01 circuit board. If the error occurs again, contact your YASKAWA representative.      |
| 1050            | SET-UP PROCESS<br>ERROR<br>(SYSCON)<br>[Decimal Data] | The error occurred in the setup process of system when the main power was turned on.  1: The set up of motion instruction was not completed. The set up of the WRCA01, XCP02 circuit board was not completed.                          | Turn the power off then back on. If the error occurs again, contact your YASKAWA representative.                                                                                        |

| Alarm<br>Number | Message                                                 | Cause                                                                                                    | Remedy                                                                                                    |
|-----------------|---------------------------------------------------------|----------------------------------------------------------------------------------------------------|----------------------------------------------------------------------------------------------------|
| 1051            | SETUP INITIALIZE<br>ERROR<br>(MOTION)<br>[Decimal Data] | The error occurred in the setup process of motion instruction when the main power was turned on.                                                                         | Turn the power off then back on. If the error occurs again, contact you YASKAWA representative.                                                                                                   |
| 1100            | SYSTEM ERROR<br>C: □ B: □ C: □<br>[Decimal Data]        | The alarm of unknown origin was detected by noise and control error.                                                                                                    | Needs investigation. Consult a<br>YASKAWA representative.                                                                                                    |
| 1101            | SYSTEM ERROR<br>(SYSTEM1)<br>[Decimal Data]             | The error occurred in the control check of system.                                                                                                    | Turn the power off then back on. If the error occurs again, contact you YASKAWA representative.                                                                                                   |
| 1102            | SYSTEM ERROR<br>(SYSTEM2)<br>[Decimal Data]             | The error occurred in the control check of system.                                                                                                    | Turn the power off then back on. If the error occurs again, contact you YASKAWA representative.                                                                                                   |
| 1103            | SYSTEM ERROR<br>(EVENT)<br>[Decimal Data]               | The error occurred in the event data check of system.                                                                                                    | If the error occurs again, contact you YASKAWA representative.                                                                                                    |
| 1104            | SYSTEM ERROR<br>(CIO)<br>[Bit Pattern]                  | The error occurred in the I/O control check of system  Data stands for the cause of alarm.  0001_0000:Communication error with I/O module or setting error of I/O module | Check the connector, cable for transmis sion path of I/O signal(XCP01I/O contactor unit, I/O module) Reset the I/O module on maintenance mode. Replace the XCP01, I/O contactor unit, I/O module. |
| 1105            | SYSTEM ERROR<br>(SERVO)<br>[Decimal Data]               | The error occurred in control check of th WACA01/WRCF01 circuit board.                                                                                                   | Turn the power off then back on. If the error occurs again, contact you YASKAWA representative.                                                                                                   |
| 1106            | SYSTEM ERROR<br>(SPEED MONITOR)<br>[Decimal Data]       | The error occurred in control check of th XFC01 circuit board.                                                                                                    | Turn the power off then back on. If the error occurs again, contact you YASKAWA representative.                                                                                                   |
| 1200            | HIGH TEMPERA-<br>TURE (IN CNTL BOX)                     | The temperature in the controller raised abnormally.                                                                                                    | Check whether interior fan of controller is working or not.                                                                                                    |
| 1201            | OVERRUN LIMIT<br>SWITCH RELEASED                        | Overrun recovery switch was operated on playback.                                                                                                    | Don't operate the overrun recovery switch on playback.     It is thought that the overrun recovery switch is failed. Consult YASKAWA representative.                                              |
| 1202            | FAULT<br>[Decimal Data]                                 | CPU motion impossibility caused by 0 division etc. Data stands for the factor of alarm. 1:Calculation 2:Floating point                                                   | Turn the power off then back on. If the error occurs again, contact you YASKAWA representative.                                                                                                   |
| 1203            | SAFETY CIRCUIT<br>ERROR (XCI01)<br>[Binary Data]        | The error occurred in the safe circuit processing of the XCI01 circuit board.  00000000_************* CPU1 error  *********_000000000: CPU2 error  *: Data of 0 or 1     | <ul> <li>Turn the power off then back on.</li> <li>Check the connection cable of the I/O contactor unit.</li> <li>If the error occurs again, contact you Yaskawa representative.</li> </ul>       |

| Alarm<br>Number | Message                                                 | Cause                                                                                                    | Remedy                                                                                                    |
|-----------------|---------------------------------------------------------|----------------------------------------------------------------------------------------------------|----------------------------------------------------------------------------------------------------|
| 1300            | SERVO CPU SYN<br>CHRONIZING<br>ERROR                    | The communication between the XCP01 circ board and the WRCA01 circuit board was abnormal.  • The cable between the XCP01 circuit board and WRCA01 circuit board was defective.  • The connection of the terminal connector was incomplete.  • Defective XCP01 circuit board  • Defective WRCA01 circuit board | Check the connection of communication cable for servopack.  (XCP01·CN05 - WRCA(#*)·CN10 cable, WRCA·CN10(#*) - WRCA·CN10(#* cable Replace the communication cable for servopack.  Check the connection of the terminal connector (WRCA·CN10(#*)). Replace the terminal connector.  Replace the XCP01 circuit board, WRCA01 circuit board.                                                                   |
| 1301            | COMMUNICATION<br>ERROR<br>(SERVO)<br>[Decimal Data]     | The communication between the XCP01 circ board and the WRCA01 circuit board was abnormal.  • The cable between the XCP01 circuit board and WRCA01 circuit board was defective.  • The connection of the terminal connector was incomplete.  • Defective XCP01 circuit board  • Defective WRCA01 circuit board | Check the connection of communication cable for servopack.  (XCP01·CN05 - WRCA(#*)·CN10 cable, WRCA·CN10(#*) - WRCA·CN10(#* cable Replace the communication cable for servopack.  Check the connection of the terminal connector (WRCA·CN10(#*)).  Replace the terminal connector.  Replace the XCP01 circuit board, WRCA01 circuit board.  If the error occurs again, contact your YASKAWA representative. |
| 1302            | COMMUNICATION<br>ERROR<br>(SERVO I/O)<br>[Decimal Data] | The communication between WRCA01 circuit board and the contactor unit (for I/O, robot, external axis) was abnormal.                                                                                                    | Check the connection for communication cable between the WRCA01 circuit board and contactor unit.  (WRCA01(#*)·CN20 - XIU01·CN21 cable Replace the WRCA01 circuit board. Replace the contactor unit. If the error occurs again, contact your YASKAWA representative.                                                                                                    |
| 1303            | ARITHMETIC<br>ERROR<br>(SERVO)<br>[Decimal Data]        | The error occurred on check of interior control for the WRCA circuit board.                                                                                                    | Needs investigation. Consult a YASKAWA representative.                                                                                                    |
| 1304            | EX-AXIS BOARD<br>NOT INSTALLED                          | The system included the external axis, but the external axis circuit board (WRCF0 board) was not installed. The system did not include the external axis, but the system with external axis was set.  Defective WRCF01 circuit board Defective WRCA01 circuit board                                           | <the axis="" external="" system="" with=""> • Check the installation of the external axis circuit board(WRCF01 board). • If the WRCF01 circuit board is installed, replace it.  <the axis="" external="" system="" without=""> • Check the system is not included external axis. • Execute the system configuration again on system without external axis.</the></the>                                      |

| Alarm<br>Number | Message                                                   | Cause                                                                                                    | Remedy                                                                                                    |
|-----------------|-----------------------------------------------------------|----------------------------------------------------------------------------------------------------|----------------------------------------------------------------------------------------------------|
| 1305            | POWER ON UNIT<br>NOT INSTALLED<br>[Bit Pattern]           | The contactor unit was set on system configuration, but the contactor unit was not installed.  The system was not installed contactor unit, but the system was set as though a contactor unit installed.  Defective contactor unit  Defective WRCA circuit board                                                                                           | <the axis="" external="" system="" with=""> • Check the installation of the external axis circuit board(WRCF01 board). • If the WRCF01 circuit board is installed, replace it.  <the axis="" external="" system="" without=""> • Check the system is not included exter nal axis. • Execute the system configuration again on system without external axis.</the></the>                                                                                                    |
| 1306            | AMPLIFIER TYPE<br>MISMATCH<br>Robot/Statio<br>[Axis Data] | The type of amplifier displayed by axis data was different than the type set by system configuration. The type of amplifier was not correct. The type of amplifier was different than the type set by system configuration. Defective amplifier Defective WRCA01 circuit board                                                                             | Check the type of servopack displayed by axis data. <error axis="" in="" robot=""> Check the type of servopack is same as described one on manual. If the type is not correct, replace it with correct servopack.  <error axis="" external="" in=""> Check the type of servopack set by system configuration is same as actual installed one. If set data by system configuration is correct, replace installed servopack with correct one. If set data by system configuration is not correct, set the correct system configuration.  If the error occurs again, replace WRCA01 circuit board.</error></error> |
| 1307            | ENCORDER TYPE<br>MISMATCH<br>Robot/Statio<br>[Axis Data]  | The type of encoder displayed by axis data was different than the type set by system configuration.  The type of encoder was not correct.  The system configuration setting of encoder was not correct.  Defective encoder  Defective WRCA circuit board  (Note) The encoder is accessories of motor, check the type of motor to check the type of encoder | Check the type of motor displayed by axis data.  Error in robot axis> Check that the type of motor is same as the one described in the manual. If the type is not correct, replace it with the correct motor.  Error in external axis> Check that the type of motor set by system configuration is same as actual installed one. If the set data by syste configuration is correct, replace installe motor with correct one. If set data by system configuration is not correct, set th correct system configuration.  If the error occurs again, replace WRCA01 circuit board.                                 |

| Alarm<br>Number | Message                                    | Cause                                                                                                    | Remedy                                                                                                    |
|-----------------|--------------------------------------------|----------------------------------------------------------------------------------------------------|----------------------------------------------------------------------------------------------------|
| 1308            | OVER SPEED<br>Robot/Station<br>[Axis Data] | The motor speed displayed by axis data exceeded allowable max speed.  • The wiring of UVW wire of motor was not correct.  • The type of motor was not correct.  • The motor was moved by external power.  • Defective WRCA01, WRCF01 circuit board  • Defective motor (encoder) | Check the connection of motor. Check the robot motion on alarm and check whether external power is operated or not. Check the connection of UVW wire of motor again. If the error is found, alter the connection. Check the reoccurrence by reducing the teaching speed on alarm. There is a possibility that R,B,T axis move at a fast speed on liner interpolation according to teaching position. In this case, alter the teaching.  Cerror in robot axis> Check that the type of motor is same as the one described in the manual. If the type is not correct, replace it with the correct motor.  Error in external axis> Check that the type of motor set by system configuration is same as actual installed one. If the set data by syste configuration is correct, replace installed motor with correct one. If set data by system configuration is not correct, set the correct system configuration.  If the erro occurs again, replace WRC01 and/or WRCF01 circuit board. |

| Alarm<br>Number | Message                                             | Cause                                                                                                    | Remedy                                                                                                    |
|-----------------|-----------------------------------------------------|----------------------------------------------------------------------------------------------------|----------------------------------------------------------------------------------------------------|
| 1309            | OVERLOAD<br>(CONTINU<br>Robot/Statio<br>[Axis Data] | The motor torque displayed by axis data exceeded rated torque for a long time (a fe seconds - a few minutes). It may have burned the motor.  • The wrong wiring, the breaking of the UVW wire for the motor  • The type of motor was not correct.  • The motor was moved by external power.  • It interfered with an outside equipment.  • Defective WRCA01, WRCF01 circuit board  • Defective amplifier  • Defective motor (encoder) | Check whether the robot interferes with the outside equipment. If the robot interferes, remove the cause. Check the connection of UVW wire of motor again. And check the breaking of the wire. There is a possibility the robot moves by extra load. Check the motion status of robot again and reduce the teaching speed. Then confirm the reoccurrence.  Fror in robot axis> Check that the type of motor is the same as the one described in the manual. If the type is not correct, replace it with the correct motor.  Frror in external axis> Check that the type of motor set by system configuration is the same as the actual installed one. If set data by system configuration is correct, replace installed motor with correct one. If set data by system configuration is not correct, set the correct system configuration.  If the error occurs again, replace WRCA01 and/or WRCF01 circuit board. Replace the amplifier, motor for axis where the error occurred. |

| Alarm<br>Number | Message                                              | Cause                                                                                                    | Remedy                                                                                                    |
|-----------------|------------------------------------------------------|----------------------------------------------------------------------------------------------------|----------------------------------------------------------------------------------------------------|
| 1310            | OVERLOAD<br>(MOMENT)<br>Robot/Station<br>[Axis Data] | The motor torque displayed by axis data exceeded rated torque for a long time. It may have burned the motor.  • The wrong wiring, the breaking of the wire UVW wire for the motor  • The type of motor was not correct.  • The motor was moved by external power.  • It interfered with an outside equipment.  • Defective WRCA01, WRCF01 circuit board  • Defective amplifier  • Defective motor (encoder) | Check whether the robot interferes with the outside equipment. If the robot interferes, remove the cause. Check the connection of UVW wire of motor again. And check the breaking of the wire. There is a possibility the robot moves by extra load. Check the motion status of robot again and reduce the teaching speed. Then confirm the reoccurrence.  Error in robot axis> Check that the type of motor is the same as the one described in the manual. If the type is not correct, replace it with th correct motor.  Error in external axis> Check that the type of motor set by system configuration is the same as the actual installed one. If set data by system configuration is correct, replace installed motor with correct one. If set data by system configuration is not correct, set the correct system configuration.  If the error occurs again, replace WRCA01 and/or WRCF01 circuit board. Replace the amplifier, motor for axis where the error occurred. |

| Alarm<br>Number | Message                                               | Cause                                                                                                    | Remedy                                                                                                    |
|-----------------|-------------------------------------------------------|----------------------------------------------------------------------------------------------------|----------------------------------------------------------------------------------------------------|
| 1311            | AMPLIFIER OVER-LOAD (CONTINU Robot/Statio [Axis Data] | The servopack (amplifier) current displayed by axis data exceeded rated current for a long time (a few seconds - a few minutes). It may have burned the servopack.  The wrong wiring, the breaking of the UVW wire for the motor  The type of motor was not correct.  The motor was moved by external power.  It interfered with an outside equipment.  Defective WRCA01, WRCF01 circuit board  Defective amplifier  Defective motor (encoder) | Check whether the robot interferes with the outside equipment. If the robot interferes, remove the cause. Check the connection of UVW wire of motor again. And check the breaking of the wire. There is a possibility the robot moves by extra load. Check the motion status of robot again and reduce the teaching speed. Then confirm the reoccurrence. Error in robot axis> Check that the type of motor is the same as the one described in the manual. If the type is not correct, replace it with the correct motor. Error in external axis> Check that the type of motor set by system configuration is the same as the actual installed one. If set data by system configuration is correct, replace installed motor with correct one. If set data by system configuration is not cor rect, set the correct system configuration.  If the error occurs again, replace WRCA01 and/or WRCF01 circuit board. Replace the amplifier, motor for axis where the error occurred. |

| Alarm<br>Number | Message                                                | Cause                                                                                                    | Remedy                                                                                                    |
|-----------------|--------------------------------------------------------|----------------------------------------------------------------------------------------------------|----------------------------------------------------------------------------------------------------|
| 1312            | AMPLIFIER OVER-LOAD (MOMENT) Robot/Station [Axis Data] | The servopack (amplifier) current displayed by axis data exceeded rated current for a long time (a few seconds - a few minutes). It may have burned the servopack.  • The wrong wiring, the breaking of the UVW wire for the motor  • The type of motor was not correct.  • The motor was moved by external power.  • It interfered with an outside equipment.  • Defective WRCA01, WRCF01 circuit board  • Defective amplifier  • Defective motor (encoder) | Check whether the robot interferes with the outside equipment. If the robot interferes, remove the cause. Check the connection of UVW wire of motor again. And check the breaking of the wire. There is a possibility the robot moves by extra load. Check the motion status of robot again and reduce the teaching speed. Then confirm the reoccurrence.  Frror in robot axis> Check that the type of motor is the same as the one described in the manual. If the type is not correct, replace it with th correct motor.  Frror in external axis> Check that the type of motor set by system configuration is the same as the actual installed one. If set data by system configuration is correct, replace installed motor with correct one. If set data by system configuration is not correct, set the correct system configuration.  If the error occurs again, replace WRCA01 and/or WRCF01 circuit board. Replace the amplifier, motor for axis where the error occurred. |
| 1313            | MOTOR ERROR<br>Robot/Station<br>[Axis Data]            | The motor was driven recklessly. This erro occurred when the motor moved in reverse for the forward instruction.  Incorrect wiring of the UVW wire for the motor  The type of motor was not correct.  Defective WRCA01, WRCF01 circuit board                                                                                                    | Check the connection of UVW wire of motor again.  Error in robot axis> Check that the type of motor is same as the one described in the manual. If the type is not correct, replace it with correct motor.  Error in external axis> Check that the type of motor set by system configuration is same as actual installed one. If set data by system configuration is correct, replace installed motor with correct one. If set data by system configuration is not correct, set the correct system configuration.  If the error occurs again, replace WRCA01 and/or WRCF01 circuit board.                                                                                                    |

| Alarm<br>Number | Message                                                | Cause                                                                                                    | Remedy                                                                                                    |
|-----------------|--------------------------------------------------------|----------------------------------------------------------------------------------------------------|----------------------------------------------------------------------------------------------------|
| 1314            | SERVO TRACKING<br>ERROR<br>Robot/Statio<br>[Axis Data] | The servo deflection of the axis displayed by axis data became excessive, the robot was shifted from instructed motion position or tracks more than tolerance and operated  • The wrong wiring, the breaking of the wire of UVW wire for the motor  • The type of motor was not correct.  • The motor was moved by external power.  • It interfered with an outside equipment.  • Defective WRCA01, WRCF01 circuit board  • Defective amplifier  • Defective motor (encoder) | Check whether the robot interferes with the outside equipment. If the robot interferes, remove the cause. Check the connection of UVW wire of motor again. And check the breaking of the wire. There is a possibility the robot moves by extra load. Check the motion status of robot again and reduce the teaching speed. Then confirm the reoccurrence. Error in robot axis> Check that the type of motor is the same as the one described in the manual. If the type is not correct, replace it with the correct motor. Error in external axis> Check that the type of motor set by system configuration is the same as the actual installed one. If set data by system configuration is correct, replace installed motor with correct one. If set data by system configuration is not cor rect, set the correct system configuration.  If the error occurs again, replace WRCA01 and/or WRCF01 circuit board. Replace the amplifier, motor for axis where the error occurred. |
| 1315            | POSITION ERROR<br>Robot/Statio<br>[Axis Data]          | The number of pulses generated by one rotation of the motor was not a regulated pulse numbers. There is a possibility the position was shifted. (But, if this alarm occurred simultaneously with the alar related to the encoder, it was thought this alarm accompanied the encoder alarm.)  Noise of outside equipment  Defective WRCA01, WRCF01 circuit board  Down of the power supply voltage for the encoder  Defective motor (encoder)                                 | Check whether there is a equipment generating loud noise. Check the ground of controller is correct. When the error occurred at external axis, set the ferrite core on the encoder cable for noise measure. If the error occurs again, replace WRCA01 and/or WRCF01 circuit board. Replace the motor for axis occurred the error.                                                                                                    |
| 1316            | BROKEN PG LINE<br>Robot/Statio<br>[Axis Data]          | The break of the signal wire from encode (But, this alarm may accompany the position error alarm, the alarm related to the encoder.)  Noise of outside equipment  Defective WRCA01, WRCF01 circuit board  Decrease of the power supply voltage for the encoder  Defective motor (encoder)                                                                                                    | Check the conduction of cable from the WRCA01, WRCF circuit board to the motor (encoder).  Check whether there is equipment generating loud noise.  Check the grounding of controller is correct.  If the error occurs again, replace WRCA01 and/or WRCF01 circuit board.  Replace the motor for the axis where the error occurred.                                                                                                    |

| Alarm<br>Number | Message                                     | Cause                                                                                                    | Remedy                                                                                                    |
|-----------------|---------------------------------------------|----------------------------------------------------------------------------------------------------|----------------------------------------------------------------------------------------------------|
| 1317            | SPEED WATCHER<br>BOARD ERROR                | The error occurred in the speed detective circuit board.  • Defective speed detective circuit board  • Defective WRCA circuit board                                                                                                    | Turn the power off then back on. If the error occurs again, replace the speed detective circuit board and WRCA01 circuit board.                                                                                                    |
| 1318            | OVERVOLTAGE<br>(CONVERTER)<br>[Bit Pattern] | The power supply voltage of direct current supplied to the amplifier of servopack exceeded 420V.  • The primary power supply voltage was too high.(220V,+10%)  • It was too much load.  • Defective converte  • Defective WRCA01 circuit board                                                    | Check the primary power supply (220V, +10%).  Lower the teaching speed of the fore and aft steps for alarm occurrence step about 30% and check the reoccurrence. If th alarm doesn't reoccur, alter the load.  If the error occurs again, replace the WRCA01 circuit board and the converter.                                                                                                    |
| 1319            | GROUND FAUL<br>Robot/Station<br>[Axis Data] | One of U,V,W wires of the motor displayed on axis data was grounded at least.  • Defective the motor  • Ground fault of the motor, lead wire  • Defective WRCA01, WRCF01 circuit board  • Defective amplifier                                                                                     | This alarm does not occur by turning off the controlled power supply. But never fail to turn on the servo power supply after checking the motor grounding. There is a possibility the servopack is damaged when the servo turn-on and off is repeat ing ground fault status.  • Check the connection of the U,V,W,E wires of motor again.  • Remove the U,V,W,E wires of the motor from the terminal of the controller an check the conduction of U-E, V-E, W-E. If the wires are conducted, it's abnormal.  • In case an error is found by the above check, remove the connector of the motor side and check again. If the wires are conducted, it is thought to be a defective lead wire.  • If the error is not caused by the lead wire, it is thought to be a defective motor.  • If the error occurs again, replace the WRCA01 and/or WRCF01 circuit board.  • Replace the amplifier, motor for the axis where the error occurred. |
| 1320            | OPEN PHASE<br>(CONVERTER)<br>[Bit Pattern]  | Any of the three-phase current for primary side power supply of servopack was open-phase.  • The wrong wiring of the primary side power supply connection.  • The decrease of the primary side power supply voltage(170V or less)  • Defective WRCA01, WRCF01 circuit board  • Defective converte | Check the connection of the primary side wiring R,S,T wires of servopack.  Check that the power supply voltage is more than 170V.  If the erro occurs again, replace the WRCA01,WRCF01 circuit board.  Replace the converter for the axis where the error occurred.                                                                                                    |

| Alarm<br>Number | Message                                                 | Cause                                                                                                    | Remedy                                                                                                    |
|-----------------|---------------------------------------------------------|----------------------------------------------------------------------------------------------------|----------------------------------------------------------------------------------------------------|
| 1321            | OVERCURRENT (AMP) Robot/Statio [Axis Data]              | One of the U,V,W wires of the motor displayed on the axis data was grounded at least.  • Defective motor  • Ground fault of the motor, lead wire  • Defective WRCA01, WRCF01 circuit board  • Defective amplifier  • Overheating of amplifier                                                    | This alarm does not occur by turning off the controlled power supply. But never fail to turn on the servo power supply after checking the motor grounding. There is a possibility the servopack is damaged when the servo turn-on and off is repeating ground fault status.  • Check the connection of the U,V,W,E wires of motor again.  • Remove the U,V,W,E wires of the motor from the terminal of the controller and check the conduction of U-E, V-E, W-E. If the wires are conducted, it's abnormal.  • In case an error is found by the above check, remove the connector of the motor side and check again. If the wires are conducted, it is thought to be a defective lead wire.  • If the error is not caused by the lead wire, it is thought to be a defective motor.  • If the error occurs agai, replace the WRCA01 and/or WRCF01 circuit board.  • Replace the amplifier, motor for the axis where the error occurred. |
| 1322            | REGENERATIVE<br>TROUBLE<br>(CONVERTER)<br>[Bit Pattern] | Because the resurrection energy on reducing the motor speed was too high, the resurrection circuit board didn't work.  The load installed on robot was too heavy.  The primary side power supply voltag was too high.(242V or more)  Defective converter  Defective WRCA01, WRCF01 circuit board | <ul> <li>Check the load again. Lower the teaching speed of the fore and aft steps for alarm occurrence step about 30% and check the reoccurrence. If the alarm doesn't reoccur, alter the load.</li> <li>Check the primary power supply(220V, +10%).</li> <li>If the error occurs again, replace the WRCA01, WRCF01 circuit board.</li> <li>Replace the converter for the axis where the error occurred.</li> </ul>                                                                                                    |
| 1323            | INPUT POWER<br>OVER VOLTAGE<br>(CONV)<br>[Bit Pattern]  | The primary side power supply voltage of servopack was too high.(242V or more)                                                                                                    | <ul> <li>Check the primary power supply(220V, +10%).</li> <li>If the error occurs again, replace the WRCA01 circuit board.</li> <li>Replace the converter for the axis where the error occurred.</li> </ul>                                                                                                    |
| 1324            | TEMPERATURE<br>ERROR<br>(CONVERTER)<br>[Bit Pattern]    | The temperature of servopack (converter was too high.                                                                                                    | Check whether the ambient temperatur is too high or not. Check the primary power supply(220V, +10%). If the error occurs again, replace the WRCA01 circuit board. Replace the converter for the axis where the error occurred.                                                                                                    |

| Alarm<br>Number | Message                                                                  | Cause                                                                                                    | Remedy                                                                                                    |
|-----------------|--------------------------------------------------------------------------|----------------------------------------------------------------------------------------------------|----------------------------------------------------------------------------------------------------|
| 1325            | COMMUNICATION<br>ERROR<br>(ENCODER)<br>Robot/Station<br>[Axis Data]      | The communication error between the encoder and the WRCA01 circuit board.  • The wrong wiring of the encoder wire  • The type of motor was not correct.  • Defective WRCA01 circuit board  • Defective encoder                                                                                                    | Check the connection of the encoder displayed on axis data. Check whether there is equipment generating big noise around or not. Check the ground of controller is correct. Error in robot axis> Check the type of motor is same as described one on manual. If the type is not correct, replace it with correct motor. Error in external axis> Check the type of motor set by system configuration is same as actual installed one. If set data by system configuratio is correct, replace installed motor with correct one. If set data by system configuration is not correct, set the correct system configuration. If the error occurs again, replace the WRCA01 circuit board. |
| 1326            | DEFECTIVE<br>ENCODER ABSO<br>LUTE DATA<br>Robot/Station<br>[Axis Data]   | The error occured in the position detect circuit board of encoder.                                                                                                    | Turn the power off then back on. If the error occurs again, replace the motor(encoder for the axis where the error occurred.                                                                                                    |
| 1327            | ENCODER OVER<br>SPEED<br>Robot/Station<br>[Axis Data]                    | <ul> <li>The control power supply was turned on when the encoder was rotating(400rpm o more). Turning on the control power supply can not be done when the motor is rotat ing.</li> <li>The no brake axes, R,B,T axis for SK6, freely fell when the servo power supply was turned off by emergency stop. When the power supply was turned back on this status, this alarm occurred.</li> <li>In case this alarm occurred in a stop state, it is thought that the encoder caused the error.</li> </ul> | Check the timing of turning on the control power supply.  If the error occurs when the control power supply is turned in a stopped state, replace the motor (encoder) displayed on axis data.                                                                                                    |
| 1328            | DEFECTIVE SERIAL<br>ENCODER<br>Robot/Station<br>[Axis Data]              | The internal parameter of the serial encode became abnormal. It is thought to be an error of the encoder.                                                                                                    | Turn the power off then back on. If the phenomenon occurs again after repeating this operation several times, replace the motor (encoder) for the axis where the error occurred.                                                                                                    |
| 1329            | DEFECTIVE SERIAL<br>ENCODER COM-<br>MAND<br>Robot/Station<br>[Axis Data] | When the encoder backup error occurred, normally the controller automatically resets the data of the encoder. But, this was the case there was no response of the reset completion from the encoder. It is thought that the encoder was abnormal.                                                                                                    | Turn the power off then back on. If the phenomenon occurs again after repeating this operation several times, replace the motor (encoder) for the axis where the error occurred.                                                                                                    |
| 1330            | MICRO PROGRAM<br>TRANSMIT ERROR<br>Robot/Station<br>[Axis Data]          | Defective WRCA01 circuit board                                                                                                    | Turn the power off then back on. If the phenomenon occurs again after repeating this operation several times, replace the WRCA01 circuit board for the axis where the error occurred.                                                                                                    |

| Alarm<br>Number | Message                                                                 | Cause                                                                                                    | Remedy                                                                                                    |
|-----------------|-------------------------------------------------------------------------|----------------------------------------------------------------------------------------------------|----------------------------------------------------------------------------------------------------|
| 1331            | CURRENT FEED-<br>BACK ERROR<br>(U PHASE)<br>Robot/Statio<br>[Axis Data] | When the phase balance of the motor cur rent was automatically adjusted, the read U phase current value was abnormal.  • Defective WRCA01 circuit board  • Defective amplifier                                                                                                    | Turn the power off then back on. If the phenomenon occurs again after repeating this operation several times, replace the WRCA01 circuit board, amplifier for the axis where the error occurred.                                                                                                    |
| 1332            | CURRENT FEED-<br>BACK ERROR<br>(V PHASE)<br>Robot/Statio<br>[Axis Data] | When the phase balance of the motor cur rent was automatically adjusted, the read V phase current value was abnormal.  • Defective WRCA01 circuit board  • Defective amplifier                                                                                                    | Turn the power off then back on. If the phenomenon occurs again after repeating this operation several times, replace the WRCA01 circuit board, amplifier for axis the error occurred.                                                                                                    |
| 1335            | ENCODER NOT<br>RESET<br>Robot/Statio<br>[Axis Data]                     | Reset was not completed though encoder backup error reset was requested. It may be possible that the battery is not connected with the encoder.                                                                                                    | Connect the battery with the encoder. Contact your YASKAWA representative because the breakdown of the encoder is thought when the alarm occurs again even if the battery is connected.                                                                                                    |
| 1336            | XFC01 NOT<br>INSTALLED                                                  | The speed monitoring board (XFC01) is not mounted although it has been specified.                                                                                                    | Mount the speed monitoring board (XFC01).                                                                                                    |
| 1337            | SPEED MONITOR<br>LEVEL NOT SAME                                         | The error occurred in the speed monitoring level signal (duplicated signal check).                                                                                                    | Check the connection cables of the I/O contactor unit.     Replace the WRCA01 board.                                                                                                    |
| 1338            | SPEED MONITOR<br>LEVEL ERROR                                            | The error occurred in the speed monitoring level signal (signal error).                                                                                                    | Check the connection cables of the I/O contactor unit.     Replace the WRCA01 board.                                                                                                    |
| 1339            | SPEED MONITOR<br>LEVEL ERR (XFC01                                       | The error occurred in the speed monitoring level signal.  • Disconnected cable between the I/O contactor unit and the XFC01 circuit boar  • Disconnected cable between the I/O contactor unit and the XCI01 circuit board  • Defective I/O contactor unit  • Defective XFC01 circuit board | Check the cable connection between the I/O contactor unit and the XFC01 circuit board.  Check the cable connection between the I/O contactor unit and the XCI01 circuit board.  Replace the I/O contactor unit and the XFC01 circuit board.  If the error occurs again, contact you YASKAWA representative. |
| 1340            | BROKEN SPEE<br>MONITOR LINE                                             | The speed monitoring command cable is disconnected.                                                                                                    | Check the connection cable of the I/O contactor unit.     Replace the WRCA01 board.                                                                                                    |
| 1341            | BROKEN SPEE<br>MONITOR LINE<br>(XFC01)                                  | The error occurred in the speed monitoring level signal.  • Disconnected cable between the I/O contactor unit and the XFC01 circuit boar  • Disconnected cable between the I/O contactor unit and the XCI01 circuit board  • Defective I/O contactor unit  • Defective XFC01 circuit board | Check the cable connection between the I/O contactor unit and the XFC01 circuit board. Check the cable connection between the I/O contactor unit and the XCI01 circuit board. Replace the I/O contactor unit and the XFC01 circuit board. If the error occurs again, contact you YASKAWA representative.    |

| Alarm<br>Number | Message                                                           | Cause                                                                                                    | Remedy                                                                                                    |
|-----------------|-------------------------------------------------------------------|----------------------------------------------------------------------------------------------------|----------------------------------------------------------------------------------------------------|
| 1342            | OVER SPEED (XFC01) Robot/Station [Axis Data]                      | The motor speed displayed in the axis data exceeded the allowable maximum motor speed.  • Improper wiring of motor lines U, V and W.  • Wrong type of motor was used.  • Motor was moved by an external force.  • Defective XFC01 circuit board  • Defective motor (encoder) | Check the motor wiring. Check the robot movement when the alarm occurred to make sure that no external force has been applied. Check the wiring of motor lines U, V and W. Reduce the teaching speed from the speed when the alarm occurred to check if the same error will occur. With some taught postures, the R-, B-, or T-axis may operate at a high speed during linear interpolation. In this case, review the teaching.  Error in robot axis> Check that the type of motor is same as the one described in the manual. If the type is not correct, replace it with the correct motor.  Error in external axis> Check that the type of motor set by system configuration is same as actual installed one. If the set data by syste configuration is correct, replace installed motor with correct one. If set data by system configuration is not correct, set the correct system configuration.  If the error occurs again, replace the XFC01 circuit board. |
| 1343            | COMMUNICATION<br>ERROR<br>(XFC01)<br>Robot/Station<br>[Axis Data] | The communication error occurred between the WRCA01 and the XFC01 circuit board.  • Faulty connection between the WRCA01 board and the XFC01 circuit board.  • Defective WRCA01 boar  • Defective XFC01 circuit board                                                        | <ul> <li>Check the connection of the WRCA01 board and the XFC01 circuit board.</li> <li>Replace the WRCA01 board and the XFC01 circuit board.</li> <li>If the error occurs again, contact your YASKAWA representative.</li> </ul>                                                                                                    |

| Alarm<br>Number | Message                                                                  | Cause                                                                                                    | Remedy                                                                                                    |
|-----------------|--------------------------------------------------------------------------|----------------------------------------------------------------------------------------------------|----------------------------------------------------------------------------------------------------|
| 1344            | COMMUNICATION<br>ERR<br>(ENCODER) (XFC01)<br>Robot/Statio<br>[Axis Data] | The communication error occurred between the encoder and the XFC01 circuit board.  Improper wiring of encoder cables  Noise from external devices  Incorrect motor type  Defective XFC01 circuit board  Defective encoder | Check the encoder connection displayed in the axis data. Check that there is no device generating excessive noise. Check that the grounding of the control panel is correct.  Error in robot axis> Check that the type of motor is same as the one described in the manual. If the type is not correct, replace it with the correct motor.  Error in external axis> Check that the type of motor set by sys tem configuration is same as actual installed one. If the set data by system configuration is correct, replace installed motor with correct one. If set data by system configuration is not correct, set the correct system configuration.  If the error occurs again, replace the XFC01 circuit board. |
| 4000            | MEMORY ERROR<br>(TOOL FILE)<br>[Decimal Data]                            | The tool file of CMOS memory was dam aged. The data stands for the file No.                                                                                                    | Initialize the tool file in the maintenance mode. Load the saved tool file in the external memory unit and restore.                                                                                                    |
| 4001            | MEMORY ERROR<br>(USER COORD FILE)                                        | The user coordinates file of CMOS memory was damaged. The data stands for the file No.                                                                                                    | Initialize the user coordinates file in the maintenance mode. Load the saved user coordinates file in the external memory unit and restore.                                                                                                    |
| 4002            | MEMORY ERROR<br>(SV MON SIGNAL<br>FILE)                                  | The servo monitor signal file of CMOS memory was damaged.                                                                                                    | Initialize the servo monitor signal file in the maintenance mode. Load the saved servo monitor signal file in the external memory unit and restore.                                                                                                    |
| 4003            | MEMORY ERROR<br>(WEAVING FILE)                                           | The weaving condition file of CMOS memory was damaged.                                                                                                    | Initialize the weaving condition file in the maintenance mode. Load the saved weaving condition file in the external memory unit and restore.                                                                                                    |
| 4004            | MEMORY<br>ERROR(HOME POS<br>FILE)                                        | The home position calibration file of CMOS memory was damaged.                                                                                                    | Reset the home position calibration (abso lute data) after reset the alarm. Load the home position calibration file (absolute data) in the external memory unit and restore.                                                                                                    |
| 4005            | MEMORY ERROR<br>(SPEC POINT DATA)                                        | The specified point file of CMOS memory was damaged.                                                                                                    | Load the specified point file in the external memory unit and restore.                                                                                                    |
| 4006            | MEMORY ERROR<br>(WELDER COND<br>FILE)<br>[Decimal Data]                  | The welder condition data file of CMOS memory was damaged. The data stands for the file No.                                                                                                    | Initialize the welder condition data file in the maintenance mode. Load the saved welder condition data file in the external memory unit and restore.                                                                                                    |
| 4007            | MEMORY ERR<br>(ARC START COND<br>FILE)<br>[Decimal Data]                 | The arc start condition file of CMOS memory was damaged. The data stands for the file No.                                                                                                    | Initialize the arc start condition file in the maintenance mode. Load the saved arc start condition file in the external memory unit and restore.                                                                                                    |

| Alarm<br>Number | Message                                                        | Cause                                                                                              | Remedy                                                                                                    |
|-----------------|----------------------------------------------------------------|----------------------------------------------------------------------------------------------------|----------------------------------------------------------------------------------------------------|
| 4008            | MEMORY ERROR<br>(ARC END COND<br>FILE)<br>[Decimal Data]       | The arc end condition file of CMOS memory was damaged. The data stands for the file No.            | Initialize the arc end condition file in the maintenance mode. Load the saved arc end condition file in the external memory unit and restore.                       |
| 4009            | MEMORY ERROR<br>(ARC AUX COND<br>FILE)<br>[Decimal Data]       | The welding condition assistance file of CMOS memory was damaged. The data stands for the file No. | Initialize the welding condition assistanc file in the maintenance mode. Load the saved welding condition assistance file in the external memory unit and restore.  |
| 4010            | MEMORY ERROR<br>(COMARC COND<br>FILE)<br>[Decimal Data]        | The COM-ARC condition file of CMOS memory was damaged. The data stands for the file No.            | Initialize the COM-ARC condition file in the maintenance mode. Load the saved COM-ARC condition file in the external memory unit and restore.                       |
| 4012            | MEMORY ERROR<br>(LINK<br>SERVOFLOAT<br>[Decimal Data]          | The link servo float condition file of CMOS memory was damaged. The data stands for the file No.   | Initialize the link servo float condition file in the maintenance mode. Load the saved link servo float condition file in the external memory unit and restore.     |
| 4013            | MEMORY ERROR<br>(LINEAR<br>SERVOFLOAT<br>[Decimal Data]        | The linear servo float condition file of CMOS memory was damaged. The data stands for the file No. | Initialize the linear servo float condition file in the maintenance mode. Load the saved linear servo float condition file in the external memory unit and restore. |
| 4014            | MEMORY ERROR<br>(ROBOT CALIB FILE)<br>[Decimal Data]           | The robot calibration file of CMOS memory was damaged. The data stands for the file No.            | Initialize the robot calibration file in the maintenance mode. Load the saved robot calibration file in the external memory unit and restore.                       |
| 4017            | MEMORY ERROR<br>(WELDER<br>USER-DEF FILE)<br>[Decimal Data]    | The welder user definition file of CMOS memory was damaged. The data stands for the file No.       | Initialize the welder user definition file in the maintenance mode. Load the saved welder user definition file in the external memory unit and restore.             |
| 4018            | MEMORY ERR<br>(LADDER PRG FILE)<br>[Decimal Data]              | The ladder program file of CMOS memory was damaged.                                                | Initialize the ladder program file in the maintenance mode. Load the saved ladder program file in the external memory unit and restore.                             |
| 4020            | MEMORY ERROR<br>(OPERATION ORI-<br>GIN FILE)<br>[Decimal Data] | The operation origin file of CMOS memory was damaged. The data stands for the file No.             | Initialize the operation origin file in the maintenance mode.                                                                                                    |
| 4021            | MEMORY ERROR<br>(CONVEYOR COND<br>FILE)<br>[Decimal Data]      | The conveyor condition file of CMOS memory was damaged. The data stands for the file No.           | Initialize the conveyor condition file in the maintenance mode. Load the saved conveyor condition file in the external memory unit and restore.                     |
| 4028            | MEMORY ERROR<br>(SENSOR MON<br>COND FILE)<br>[Decimal Data]    | The sensor monitoring condition file of CMOS memory was damaged. The data stands for the file No.  | Initialize the sensor monitoring condition file in the maintenance mode. Load the saved sensor monitoring condition file in the external memory unit and restore.   |
| 4031            | MEMORY ERROR<br>(SPOT GUN COND<br>FILE)<br>[Decimal Data]      | The spot gun condition data file of CMOS memory was damaged. The data stands for the file No.      | Initialize the spot gun condition data file in the maintenance mode. Load the saved spot gun condition data file in the external memory unit and restore.           |
| 4032            | MEM ERROR<br>(SPOT WELDER<br>COND FILE)<br>[Decimal Data]      | The spot welder condition data file of CMOS memory was damaged. The data stands for the file No.   | Initialize the spot welder condition data file in the maintenance mode. Load the saved spot welder condition data file in the external memory unit and restore.     |

| Alarm<br>Number | Message                                                       | Cause                                                                                     | Remedy                                                                                                    |
|-----------------|---------------------------------------------------------------|-------------------------------------------------------------------------------------------|----------------------------------------------------------------------------------------------------|
| 4033            | MEMORY ERROR<br>(GUN PRESSURE<br>FILE)<br>[Decimal Data]      | The servo gun pressure file of CMOS memory was damaged. The data stands for the file No.  | Initialize the servo gun pressure file in the maintenance mode. Load the saved servo gun pressure file in the external memory unit and restore.    |
| 4034            | MEMORY ERROR<br>(ANTICIPATION OT<br>FILE)<br>[Decimal Data]   | The anticipation output file of CMOS memory was damaged. The data stands for the file No. | Initialize the anticipation output file in the maintenance mode.  Load the saved anticipation output file in the external memory unit and restore. |
| 4035            | MEMORY ERROR<br>(ANTICIPATION OG<br>FILE)<br>[Decimal Data]   | The anticipation output file of CMOS memory was damaged. The data stands for the file No. | Initialize the anticipation output file in the maintenance mode.  Load the saved anticipation output file in the external memory unit and restore. |
| 4036            | MEMORY ERROR<br>(WEARING FILE)<br>[Decimal Data]              | The wearing file of CMOS memory was damaged. The data stands for the file No.             | Initialize the wearing file in the mainte nance mode. Load the saved wearing file in the external memory unit and restore.                         |
| 4037            | MEMORY ERROR<br>(STROKE POSITION)<br>[Decimal Data]           | The stroke position file of CMOS memory was damaged. The data stands for the file No.     | Initialize the stroke position file in the maintenance mode. Load the saved stroke position file in the external memory unit and restore.          |
| 4038            | MEMORY ERROR<br>(PRESSURE FILE)<br>[Decimal Data]             | The pressure file of CMOS memory was damaged. The data stands for the file No.            | Initialize the pressure file in the mainte-<br>nance mode. Load the saved pressure file<br>in the external memory unit and restore                 |
| 4039            | MEMORY ERROR<br>(FORM CUT FILE)<br>[Decimal Data]             | The form cut file of the CMOS memory was damaged. The data stands for the file No.        | Initialize the form cut file in the mainte-<br>nance mode. Load the saved formcut file<br>in the external memory unit and restore                  |
| 4040            | MEMORY ERROR<br>(SHOCK LEVEL<br>FILE)<br>[Decimal Data]       | The shock level file of the CMOS memory was damaged. The data stands for the file No.     | Initialize the shock level file in the mainte-<br>nance mode.<br>Load the saved shock level file in the<br>external memory unit and restore.       |
| 4041            | MEMORY ERROR<br>(SPOT IO ALLOCTE<br>FL)<br>[Decimal Data]     | The spot IO allocate file of the CMOS mem ory was damaged.                                | Initialize the spot IO allocate file in th maintenance mode. Load the saved spot IO allocate file in the external memory unit and restore.         |
| 4042            | MEMORY ERROR<br>(VISION FILE)<br>[Decimal Data]               | The vision file of the CMOS memory was damaged. The data stands for the file No.          | Initialize the vision file in the maintenance mode.  Load the saved vision file in the external memory unit and restore.                           |
| 4043            | MEMORY ERROR<br>(VISION CALIBRA-<br>TION)<br>[Decimal Data]   | The vision calibration of the CMOS memory was damaged. The data stands for the file No.   | Initialize the vision calibration in the maintenance mode.  Load the saved vision calibration in the external memory unit and restore.             |
| 4046            | MEMORY ERROR<br>(CONVEYOR CALI-<br>BRATION)<br>[Decimal Data] | The conveyor calibration of the CMOS memory was damaged. The data stands for the file No. | Initialize the conveyor calibration in the maintenance mode. Load the saved conveyor calibration in the external memory unit and restore.          |
| 4100            | OVERRUN IN<br>ROBOT AXIS<br>[Bit Pattern]                     | One of the robot axis overrun limit switches was operated.                                | Reset the overrun.                                                                                                    |
| 4101            | OVERRUN IN<br>EXTERNAL AXIS<br>[Bit Pattern]                  | One of the external axis overrun limit switches was operated.                             | Reset the overrun.                                                                                                    |

| Alarm<br>Number | Message                                                     | Cause                                                                                                    | Remedy                                                                                                    |
|-----------------|-------------------------------------------------------------|----------------------------------------------------------------------------------------------------|----------------------------------------------------------------------------------------------------|
| 4102            | SYSTEM DATA<br>CHANGING<br>[Decimal Data]                   | An attempt was made to change data which exerted the influence on the system and turned on the servo power supply.  The data stands for the alarm factor.  1:System parameter change                                                                                                    | Turn off the power once and back on.                                                                                                    |
| 4103            | PARALLEL START INSTRUCTION ERROR [Decimal Data]             | The error occurred in the independent control start operation. The data stands for alarm factor.  1:The sub task is being executed. The job was executed by instructed sub task, but another job was being started in the sub task.  2:The group axis is being used The job operated by other sub task used same group axis.  3:Multiple start of same job The job tried to start was executed by other sub task.  4:Master job unregistration Though master job was not registered, The attempt was made to execute PSTART SUB (job name omitted)  5:Synchronization instruction error When restarted by PSTART, synchronization instruction status of sub task under interruption was different than the status to restart.  6:The alarm is stopping The attempt was made to start sub task under stop by alarm. | 1:Complete the sub task by PWAIT command. 2:Check that the job started and the timing of execution for start command again. 3:Check that the job started and the timing of execution for start command again. 4:Register the master job for sub task. 5:Check that the job started and the timing of execution for start command again. 6:Start after reset the alarm. |
| 4104            | WRONG EXECU<br>TION OF LOAD INST<br>[Decimal Data]          | When the installation was executed, the error occurred in DCI function. The data stands for the alarm factor. Refer to the data transmission function manual for details.                                                                                                    | Correct the error according to the data of the alarm factor after reset the alarm.                                                                                                    |
| 4105            | WRONG EXECU<br>TION OF SAVE INST<br>[Decimal Data]          | When the installation was executed, an error occurred in DCI function. The data stands for the alarm factor. Refer to the data transmission function manual for details.                                                                                                    | Correct the error according to the data of the alarm factor after resetting the alarm.                                                                                                    |
| 4106            | WRONG EXECU<br>TION OF DELETE<br>INST<br>[Decimal Data]     | When the installation was executed, the error occurred in DCI function. The data stands for the alarm factor. Refer to the data transmission function manual for details.                                                                                                    | Correct the error according to the data of the alarm factor after resetting the alarm.                                                                                                    |
| 4107            | OUT OF RANGE<br>(ABSO DATA)<br>Robot/Station<br>[Axis Data] | The difference between the position of th power supply off and the power supply on exceeded tolerance for the robot / station.                                                                                                    | Operate axis for robot /station to set the current value 0 position and check the original mark (arrow).  If not matched, there is an error of PG system for the axis where the erro occurred. Please check.                                                                                                    |
| 4109            | DC 24V POWER<br>SUPPLY FAILURE                              | The external 24V power supply was not output.                                                                                                    | Check whether fuse for I/O contactor unit is cut or not. Check the external 24V power supply. Check the connection of communication cable for I/O module. (XCP0 ·CN01-XIU01·CN03 cable If the error occurs again, contact your YASKAWA representative.                                                                                                    |

| Alarm<br>Number | Message                                                 | Cause                                                                                                    | Remedy                                                                                                    |
|-----------------|---------------------------------------------------------|----------------------------------------------------------------------------------------------------|----------------------------------------------------------------------------------------------------|
| 4110            | SHOCK SENSOR<br>ACTION<br>[Bit Pattern]                 | The shock sensor was operated.                                                                                                    | Check the factor of shock sensor operation.                                                                                                    |
| 4111            | BRAKE FUSE<br>BLOWN<br>[Bit Pattern]                    | The brake fuse was melted.                                                                                                    | Replace the fuse.                                                                                                    |
| 4112            | DATA SENDING<br>ERROR<br>[Decimal Data]                 | When the data transmission function was used, the error occurred. The data stands for the alarm factor. 1:Retryover of NAK 2:Retryover of timeout in timer A 3:Retryover of mutual response error                                                                                                    | Correct the error according to the data of the alarm factor after resetting the alarm.                                                               |
| 4113            | DATA RECEIVING<br>ERROR<br>[Decimal Data]               | When the data transmission function was used, the error occurred. The data stands for the alarm factor. 1:Reception timeout (timer A 2:Reception timeout (timer B 3:Heading length is short. 4:Heading length is long. 5:The heading No. error. 6:The text length exceeds 256 characters.                                                                                                    | Correct the error according to the data of the alarm factor after resetting the alarm.                                                               |
| 4114            | TRANSMISSION<br>SYSTEM BLOCK<br>[Decimal Data]          | When the data transmission function was used, the error occurred. The data stands for the alarm factor. 1:Overrun erro 2:Parity error 3:Flaming error 4:Transmission timeout (timer A) 5:Transmission timeout (timer B)                                                                                                    | Correct the error according to the data of the alarm factor after resetting the alarm.                                                               |
| 4116            | TRANSMISSION<br>SYSTEM ERROR<br>[Decimal Data]          | When the data transmission function was used, the error occurred. (Though the transmission procedure is correct, there is a reception that irrationality is caused in system. This error is mainly caused by PC breached the rule or abnormal communication.) The data stands for the alarm factor. 1:Received EOT when waiting ACK. 2:Received EOT when waiting ENQ. 3:Received EOT before last block reception 4:Received codes for except EOT after last block reception. | Correct the error according to the data of the alarm factor after resetting the alarm.                                                               |
| 4117            | SERVO POWER<br>INPUT SIGNAL<br>ERROR                    | It is thought that the CPU rack, circuit board was abnormal.                                                                                                    | Check whether the setting is the same as the system or not (robot and external axis)  If the error occurs again, contact you YASKAWA representative. |
| 4119            | FAN ERROR<br>(IN CONTROL BOX)                           | The axis was instructed to turn servo on and off separately.                                                                                                    | Make the condition so as to be able to turn servo on and off after resetting the alarm.                                                              |
| 4120            | IMPOSSIBLE TO<br>DISCONNECT<br>SERVO<br>[Control Group] | Some axes were instructed and cannot turn the servo on or off.                                                                                                    | After resetting the alarm, adjust the axes so that the servo power can be turned on and off.                                                         |

| Alarm<br>Number | Message                                           | Cause                                                                                                    | Remedy                                                                                                    |
|-----------------|---------------------------------------------------|----------------------------------------------------------------------------------------------------|----------------------------------------------------------------------------------------------------|
| 4121            | COOLING FAN 1<br>ERROR<br>[Binary Data]           | The number of revolutions of cooling fan 1 connected to the contactor unit was reduced.                                                | After resetting the alarm, move the manipulator in the teach mode to a safe place. Contact your Yaskawa representative to replace the cooling fan 1. |
| 4122            | COOLING FAN 2<br>ERROR<br>[Binary Data]           | The number of revolutions of cooling fan 2 connected to the contactor unit was reduced.                                                | After resetting the alarm, move the manipulator in the teach mode to a safe place. Contact your Yaskawa representative to replace the cooling fan 2. |
| 4123            | COOLING FAN 3<br>ERROR<br>[Binary Data]           | The number of revolutions of cooling fan 3 connected to the contactor unit was reduced.                                                | After resetting the alarm, move the manipulator in the teach mode to a safe place. Contact your Yaskawa representative to replace the cooling fan 3. |
| 4200            | SYSTEM ERROR<br>(FILE DATA)<br>[Decimal Data]     | When access to the file data was executed, the error occurred. (File edition, Operation of external memory unit)                       | Reset the alarm and repeat the operation.  Turn the power off then back on.  If the error occurs again, contact your YASKAWA representative.         |
| 4201            | SYSTE<br>ERROR(JOB)<br>[Decimal Data]             | When access to the job was executed, the error occurred. (During robot is being playback and operation)                                | Reset the alarm and repeat the operation.  Turn the power off then back on.  If the error occurs again, contact your YASKAWA representative.         |
| 4202            | SYSTE<br>ERROR(JOB)<br>[Decimal Data]             | When access to the job was executed, the error occurred. (Job edition, Operation of external memory unit)                              | Reset the alarm and repeat the operation. Turn the power off then back on. If the error occurs again, contact your YASKAWA representative.           |
| 4203            | SYSTEM ERROR<br>(POSITION DATA)<br>[Bit Pattern]  | When access to the position data was exe cuted, the error occurred. (During playback and operation)                                    | Reset the alarm and repeat the operation. Turn the power off then back on. If the error occurs again, contact your YASKAWA representative.           |
| 4204            | SYSTEM ERROR<br>(POSITION DATA)<br>[Decimal Data] | When access to the position data was exe cuted, the error occurred. (Job/position variable edition, Operation of external memory unit) | Reset the alarm and repeat the operation.  Turn the power off then back on.  If the error occurs again, contact your YASKAWA representative.         |
| 4206            | SYSTEM ERROR<br>(TRANSMISSION)<br>[Decimal Data]  | When the data transmission function was used, the error occurred. The error of internal procedure for transmission system.             | Needs investigation. Consult a YASKAWA representative.                                                                                               |
| 4207            | SYSTE<br>ERROR(MOTION)<br>[Decimal Data]          | The system error occurred in MOTION.                                                                                                   | Reset the alarm and repeat the operation. Turn the power off then back on. If the error occurs again, contact your YASKAWA representative.           |

| Alarm<br>Number | Message                                                  | Cause                                                                                                    | Remedy                                                                                                    |
|-----------------|----------------------------------------------------------|----------------------------------------------------------------------------------------------------|----------------------------------------------------------------------------------------------------|
| 4208            | SYSTEM ERROR<br>(ARITH)<br>[Decimal Data]                | The system error occurred in ARITH.                                                                                                    | Reset the alarm and repeat the operation.  Turn the power off then back on.  If the error occurs again, contact you YASKAWA representative. |
| 4209            | OFFLINE SYSTE<br>ERROR<br>(ARITH)<br>[Decimal Data]      | The system error occurred in ARITH offline.                                                                                                    | Reset the alarm and repeat the operation.  Turn the power off then back on.  If the error occurs again, contact you YASKAWA representative. |
| 4220            | SERVO POWER OFF<br>FOR JOB<br>[Control Group]            | The servo power supply was not turned on for the job group axis which was to be operated.                                                                                                    | Intercept the servo power supply once and turn on the servo power supply to the group axis to be operated.                                  |
| 4221            | SERVO POWER OFF<br>FOR JOB<br>[Control Group]            | The servo power supply was not turned on for the job group axis which was to be operated.                                                                                                    | Intercept the servo power supply once and turn on the servo power supply to the group axis to be operated.                                  |
| 4222            | SAFE CIRCUIT SIG<br>NOT SAME<br>(XCI01)<br>[Binary Data] | The error occurred in the safe circuit signal (I/O contactor unit). (Check the XCI01 circuit board duplication signal.)                                                                                                    | Check the safe circuit signal wiring of the cables connected to the I/O contactor unit. Replace the I/O contactor unit.                     |
| 4223            | SAFE CIRCUIT SIGNAL NOT SAME (SV) [Decimal Data]         | The error occurred in the safe circuit signal (I/O contactor unit). (Check the WRCA01 board duplication signal.)                                                                                                    | Check the safe circuit signal wiring of the cables connected to the I/O contactor unit.  Replace the I/O contactor unit.                    |
| 4300            | VERIFY ERROR<br>(SERVO PARAM<br>TER)<br>[Decimal Data]]  | A mistake was found in the paramete related to servo control.                                                                                                    | Needs investigation. Consult a YASKAWA representative.                                                                                      |
| 4301            | CONTACTOR<br>ERROR<br>[Bit Pattern]                      | The contactor of the contactor unit was not turned ON at servo ON.  While turning servo ON, the signal fro the contactor was intercepted.  The contactor signal was not intercepted at servo OFF (at emergency stop).  While turning servo OFF (at emergency stop), the contactor signal was turned ON. Reasons are as follows:  Defective contactor unit Defective WRCA01 circuit board | Turn servo ON again after resetting the alarm. If the error occurs again, replace the contactor unit, WRCA01 circuit board.                 |
| 4302            | BRAKE CIRCUIT<br>ERROR<br>[Bit Pattern]                  | The brake relay signal unit was not turned ON at servo ON. While turning servo ON, the brake relay signal was intercepted. The brake relay signal was not intercepted at servo OFF (at emergency stop). While turning servo OFF (at emergency stop), the brake relay signal was turned ON. Reasons are as follows: Defective contactor unit Defective WRCA01 circuit board               | Reset the alarm and turn servo ON again.     If the error occurs again, replace the contactor unit, WRCA01 circuit board.                   |

| Alarm<br>Number | Message                                             | Cause                                                                                                    | Remedy                                                                                                    |
|-----------------|-----------------------------------------------------|----------------------------------------------------------------------------------------------------|----------------------------------------------------------------------------------------------------|
| 4303            | CONVERTER<br>READY SIGNAL<br>ERROR<br>[Bit Pattern] | There was no response (servo ready sig nal) of charge completion from convertor at servo ON.  While turning servo ON, the servo ready signal was intercepted.  The servo ready signal was not intercepted at servo OFF (at emergency stop).  While turning servo OFF (at emergency stop), the servo ready signal was turned ON.  Reasons are as follows:  Primary side power supply voltage was too low.  Because the power supply cable of primary side was too fine or its cable was too long, the voltage drop occurred at servo ON.  Defective WRCA01,WRCF01 circuit boar  Defective converte                                                                                                    | <ul> <li>Reset the alarm and turn servo ON again.</li> <li>Check the primary power supply voltage (220V+10%).</li> <li>If the error occurs again, replace the WRCA01 circuit board, the converter.</li> </ul>      |
| 4304            | CONVERTER INPUT<br>POWER ERROR<br>[Bit Pattern]     | <ul> <li>There was no response (ready 1 signal) of primary power supply input from convertor at servo ON.</li> <li>While turning servo ON, the ready 1 signal was intercepted.</li> <li>The ready 1 signal was not intercepted at servo OFF (at emergency stop).</li> <li>While turning servo OFF (at emergency stop), the ready 1 signal was turned ON. Reasons are as follows:</li> <li>Mistaken wiring of connection for primary side power supply.</li> <li>The drop of primary side power supply (less than170V).</li> <li>Because the power supply cable of primary side was too fine or its cable was too long, the voltage drop occurred at servo ON.</li> <li>Defective WRCA01,WRCF01 circuit boar</li> <li>Defective converte</li> </ul> | Check the connection for primary side wiring R,S,T, wire. Check that the power supply voltage is more than 170V. If the error occurs again, replace the WRCA01 circuit board, WRCF01 circuit board, the converter. |

| Alarm<br>Number | Message                                                 | Cause                                                                                                    | Remedy                                                                                                    |
|-----------------|---------------------------------------------------------|----------------------------------------------------------------------------------------------------|----------------------------------------------------------------------------------------------------|
| 4305            | CONVERTER CIR-<br>CUIT CHARGE<br>ERROR<br>[Bit Pattern] | There was no response (ready 2 signal) of charge completed from convertor at servo ON.  While turning servo ON, the ready 2 signal was intercepted.  The ready 2 signal was not intercepted at servo OFF (at emergency stop).  While turning servo OFF (at emergency stop), the ready 2 signal was turned ON. Reasons are as follows:  Mistaken wiring of connection for primary side power supply.  The drop of primary side power supply (less than170V).  Because the power supply cable of primary side was too fine or its cable was too long, the voltage drop occurred at servo ON.  Defective WRCA01,WRCF01 circuit board  Defective converter  Defective amplifier (There is a possibility that power circuit was short-circuited internally.) | Check that primary power supply is more than 170V. Replace the amplifier. If the error occurs again, replace the WRCA01 circuit board, WRCF01 circuit board, the converter. |
| 4306            | AMPLIFIER READY<br>SIGNAL ERROR<br>[Bit Pattern]        | There was no response (amp ready signal) of energizing completed from amplifier at servo ON.  While turning servo ON, the amp ready signal was intercepted.  The amp ready signal was not intercepted at servo OFF (at emergency stop).  While turning servo OFF (at emergency stop), the amp ready signal was turned ON.  Reasons are as follows:  Defective WRCA01,WRCF01 circuit board  Defective converter  Defective amplifier (There is a possibility that power circuit was short-circuited internally.)                                                                                                    | Reset the alarm and turn servo ON again. If the error occurs again, replace the WRCA01 circuit board, WRCF01 circuit board, the converter.                                  |
| 4307            | SERVO ON DEFECTIVE SPEED Robot/Statio [Axis Data]       | While encoder was rotating, the servo power supply was turned on. Impossible t turn on control power supply in the rotation     The no brake axes, R,B,T axis for SK6, freely fell when the servo power supply was turned off by emergency stop. When the servo control power supply was turned back on this status, this alarm occurred.                                                                                                    | Check the timing of turning on servo power supply again.                                                                                                    |

| Alarm<br>Number | Message                                                                 | Cause                                                                                                    | Remedy                                                                                                    |
|-----------------|-------------------------------------------------------------------------|----------------------------------------------------------------------------------------------------|----------------------------------------------------------------------------------------------------|
| 4308            | VOLTAGE DROP<br>(CONVERTER)<br>[Bit Pattern]                            | Direct current power supply voltage supplied to amplifier for servopack has become less than143V.     Reason is follows:     Primary power supply voltage was too low.     There was open phase.     Defective converte     Defective WRCA01circuit boar | <ul> <li>Check the connection for primary side wiring R,S,T, wire.</li> <li>Check that power supply voltage is more than 170V.</li> <li>If the error occurs again, replace the WRCA01, WRCF01 circuit board, the converter.</li> </ul>                                   |
| 4309            | DEFECTIVE<br>ENCODER INTER-<br>NAL DATA<br>Robot/Station<br>[Axis Data] | The internal parameter error for serial encoder. It is thought the encoder was abnormal.                                                                                                    | Turn the power off then back on. If a phenomenon occurs again after repeating this operation several times, replace the motor (encoder) for axis occurred the error.  If the error occurs again, consult with a YASKAWA representative.                                  |
| 4310            | ENCODER OVER-<br>HEAT<br>Robot/Station<br>[Axis Data]                   | The encoder has overheated to 100 degrees.                                                                                                    | <ul> <li>Check that the ambient temperature is not too high.</li> <li>Check the load again.</li> <li>Check the primary power supply voltage (220V+10%).</li> <li>If the error occurs again, replace the WRCA01 circuit board, the encoder.</li> </ul>                    |
| 4311            | ENCODER BACK-UP<br>ERROR<br>Robot/Station<br>[Axis Data]                | Because backup power supply voltage for encoder decreased (less than 2.6V), position data of the encoder disappeared.     Whenever a new motor was used, this error occurred.                                                                            | Reset the alarm. Adjust the home position again. Check the battery voltage for encoder. (more than 2.8V) Replace the battery. If the error occurs again, replace the encoder. Because it is charged the backup condenser, don't turn off power supply for a few minutes. |
| 4312            | ENCODER BAT-<br>TERY ERROR<br>Robot/Station<br>[Axis Data]              | Voltage of backup battery for encoder has decreased.(less than 2.8V) (In case leaving this voltage as it is, the backup error occurs and position data dis appears.)                                                                                     | Check the battery voltage for encoder. (more than 2.8V)     Replace the battery.                                                                                                    |
| 4313            | SERIAL ENCODER<br>OVER HEAT<br>Robot/Station<br>[Axis Data]             | The encoder has overheated to 100 degrees.                                                                                                    | <ul> <li>Check that the ambient temperature is not too high.</li> <li>Check the load again.</li> <li>Check the primary power supply voltage (220V+10%).</li> <li>If the error occurs again, replace the WRCA01 circuit board, the encoder.</li> </ul>                    |
| 4314            | SERIAL ENCODER<br>BATTERY ERROR<br>Robot/Station<br>[Axis Data]         | Voltage of backup battery for encoder has decreased.(less than 2.8V)(In case leaving this voltage as it is, the backup error occurs and position data disappears.                                                                                        | Check the battery voltage for encoder.<br>(more than 2.8V)     Replace the battery.                                                                                                    |

| Alarm<br>Number | Message                                         | Cause                                                                                                    | Remedy                                                                                                    |  |  |
|-----------------|-------------------------------------------------|----------------------------------------------------------------------------------------------------|----------------------------------------------------------------------------------------------------|--|--|
| 4315            | COLLISION DETECT<br>Robot/Statio<br>[Axis Data] | A collision from interference between robot and peripheral device etc. was detected.     The collision was mis-detected by the normal movement of the robot, because the detection level was small. | Remove the object after resetting the alarm or move the robot to the safety position.  When the alarm cannot be reset because the robot comes in contact with the object, invalidate this function in the collision detection level set file or enlarge the detection level and move the robot to the safety position.  Enlarge the detection levels o as not to mis-detect the collision detection by the normal movement of the robot. Moreover, set accurate information of the weight of the tool. |  |  |
| 4316            | PRESSURE DATA<br>LIMIT                          | The value of pressure in the "GUN PRES-SURE" file or the "PRESSURE" file exceeds the maximum pressure in the "GUN CONDITION" file.                                                                  | Change the value of pressure in the "GUN PRESSURE" file or the "PRESSURE" file below the maximum pressure.                                                                                                    |  |  |
| 4400            | NOT READY (ARITH)<br>[Decimal Data]             | The operation process of motion control does not end in regulated time.  Data (1-5) stands for the alarm factor.                                                                                    | Reset the alarm and repeat the operation. If the error occurs again, contact you YASKAWA representative.                                                                                                    |  |  |
| 4401            | SEQUENCE TASK<br>CONTR ERROR<br>[Decimal Data]  | The error has occurred in job exec statement part.  Data (1-255) stands for the alarm factor.                                                                                                    | Reset the alarm and repeat the operation. If the error occurs again, contact you YASKAWA representative.                                                                                                    |  |  |
| 4402            | UNDEFINED COM<br>MAND(ARITH)                    | The instruction not defined was demanded of the path operation process.                                                                                                    | Reset the alarm and repeat the operation.     If the error occurs again, contact you YASKAWA representative.                                                                                                    |  |  |
| 4404            | ARITHMETIC<br>ERROR<br>[Decimal Data]           | The control error occurred in the path operation process.  Data (1-8) stands for alarm factor.                                                                                                    | Reset the alarm and repeat the operation.     If the error occurs again, contact you YASKAWA representative.                                                                                                    |  |  |
| 4405            | SELECT ERROR<br>(PARAMETER)<br>[Decimal Data]   | The control error occurred in the path operation process.                                                                                                    | Reset the alarm and repeat the operation.     If the error occurs again, contact you YASKAWA representative.                                                                                                    |  |  |
| 4406            | GROUP AXIS CONTROL ERROR [Decimal Data]         | When operating cooperative control, the control error occurred in the path operation process.  Data (1-12) stands for the alarm factor.                                                             | Reset the alarm and repeat the operation. If the error occurs again, contact you YASKAWA representative.                                                                                                    |  |  |
| 4407            | TWO STEPS SAME<br>POSITION<br>(CIRC)            | Among three taught points, there was the same point of two points or more.                                                                                                    | Reset the alarm. Teach the different 3 points again.                                                                                                    |  |  |
| 4408            | TWO STEPS SAME<br>POSITION<br>(SPLIN            | Among three taught points, there was the same point of two points or more.                                                                                                    | Reset the alarm. Teach the different 3 points again.                                                                                                    |  |  |

| Alarm<br>Number | Message                                                                | Cause                                                                                                    | Remedy                                                                                                    |  |  |  |
|-----------------|------------------------------------------------------------------------|----------------------------------------------------------------------------------------------------|----------------------------------------------------------------------------------------------------|--|--|--|
| 4409            | TWO STEPS SAME<br>POSITION<br>(3 POINTS)                               | Among three taught points, there was the same point of two points or more. (User coordinates, robots calibration, etc.)                        | Reset the alam. Teach the different 3 points again.                                                           |  |  |  |
| 4410            | TWO STEPS SAME<br>POSITION<br>(WEAV)                                   | The weaving base point was the same as the wall point.                                                                                         | Reset the alarm. Teach the different 3 points again.                                                          |  |  |  |
| 4411            | TEACH ERRO<br>(SPLINE)                                                 | It was not an equidistant distance betwee teaching points.                                                                                     | Teach again to be an even distance between teaching point                                                     |  |  |  |
| 4412            | IMPOSSIBLE LINEAR<br>MOTION<br>(L/U)                                   | In case the form of L,U axis for start point and end point were different in interpolatio motion except MOJV, it was not possible to operate.  | Make the form of L,U axis same and teach again.                                                               |  |  |  |
| 4413            | IMPOSSIBLE LINEAR<br>MOTION<br>(S/L)                                   | In case the form of S, L axis for start point and end point were different in interpolatio motion except MOJV, it was not possible to operate. | Make the form of S, L axis the same and teach again.                                                          |  |  |  |
| 4414            | EXCESSIVE SEG-<br>MENT<br>(LOW SPEED<br>Robot/Station<br>[Axis Data]   | It exceeded rated speed of the motor at specified speed.                                                                                       | Reset the alarm. Reduce the speed of the step (Move instruction) occurred the alarm or change the robot pose. |  |  |  |
| 4415            | EXCESSIVE SEG-<br>MENT<br>(HIGH SPEED)<br>Robot/Station<br>[Axis Data] | It exceeded rated speed of the motor at specified speed.                                                                                       | Reset the alarm. Reduce the speed of step (Move instruction) occurred the alarm or change the robot pose.     |  |  |  |
| 4416            | PULSE LIMIT (MIN.)<br>Robot/Station<br>[Axis Data]                     | It exceeded pulse software limit.                                                                                                    | Release the alarm and teach again according to the release method when software limit range is exceeded.      |  |  |  |
| 4417            | PULSE LIMIT (MAX.)<br>Robot/Station<br>[Axis Data]                     | It exceeded pulse software limit.                                                                                                    | Release the alarm and teach again according to the release method when software limit range is exceeded.      |  |  |  |
| 4418            | CUBE LIMIT (MIN.)<br>Robot/Station<br>[XYZ]                            | The tool control point exceeded cube soft ware limit.                                                                                          | Release the alarm and teach again according to the release method when software limit range is exceeded.      |  |  |  |
| 4419            | CUBE LIMIT (MAX.)<br>Robot/Station<br>[XYZ]                            | The tool control point exceeded cube soft ware limit.                                                                                          | Release the alarm and teach again according to the release method when software limit range is exceeded.      |  |  |  |
| 4420            | SPECIAL SOFTLIMIT<br>(MIN.)<br>Robot/Station<br>[Axis Data]            | It exceeded pulse software limit.                                                                                                    | Release the alarm and teach again according to the release method when software limit range is exceeded.      |  |  |  |
| 4421            | SPECIAL SOFTLIMIT<br>(MAX.)<br>Robot/Station<br>[Axis Data]            | It exceeded pulse software limit.                                                                                                    | Release the alarm and teach again according to the release method when software limit range is exceeded.      |  |  |  |
| 4422            | MECHANICAL<br>INTERFERENCE<br>(MIN.)<br>Robot/Station<br>[Axis Data]   | An abnormal (reverse) axis interfered mutu ally.                                                                                               | Reset the alarm. Release the interference and teach again.                                                    |  |  |  |

| Alarm<br>Number | Message                                                             | Cause                                                                                                    | Remedy                                                                                                    |  |  |  |
|-----------------|---------------------------------------------------------------------|----------------------------------------------------------------------------------------------------|----------------------------------------------------------------------------------------------------|--|--|--|
| 4423            | MECHANICAL<br>INTERFERENCE<br>(MAX.)<br>Robot/Statio<br>[Axis Data] | An abnormal (reverse) axis interfered mutually.                                                                                                    | Reset the alarm. Release the interference and teach again.                                                                                                    |  |  |  |
| 4424            | SPECIAL MECHANI-<br>CAL INTRF (MIN.)<br>Robot/Statio<br>[Axis Data] | An abnormal (reverse) axis interfered mutually.                                                                                                    | Reset the alarm. Release the interference and teach again                                                                                                    |  |  |  |
| 4425            | SPECIAL MECHANI-<br>CAL INTRF (MAX.)<br>Robot/Statio<br>[Axis Data] | An abnormal (reverse) axis interfered mutually.                                                                                                    | Reset the alarm. Release the interference and teach again.                                                                                                    |  |  |  |
| 4426            | PULSE MECHANI-<br>CAL LIMIT (MIN.)<br>Robot/Statio<br>[Axis Data]   | It exceeded pulse software limit.                                                                                                    | Release the alarm and teach again according to the release method when software limit range is exceeded.                                                                                                    |  |  |  |
| 4427            | PULSE MECHANI-<br>CAL LIMIT (MAX.)<br>Robot/Statio<br>[Axis Data]   | It exceeded pulse software limit.                                                                                                    | Release the alarm and teach again according to the release method when software limit range is exceeded.                                                                                                    |  |  |  |
| 4428            | SEGMENT CON-<br>TROL ERROR<br>[Decimal Data]                        | The error occurred in data and the timing of the processing part where the operation part was controlled.  Data (1-7) stands for the alarm factor.  | Reset the alarm and repeat the operation.     If the error occurs again, contact you YASKAWA representative.                                                                                                    |  |  |  |
| 4429            | WRONG SPECIFIED<br>CONTROL GROUP<br>[Decimal Data]                  | The error occurs in information on the robot which uses for the job interpretation and the motion control.  Data (1-9) stands for the alarm factor. | Reset the alarm and repeat the operation     If the error occurs again, contact you YASKAWA representative.                                                                                                    |  |  |  |
| 4430            | CPU COMMUNICA-<br>TION ERROR<br>[Decimal Data]                      | When interrupting various circuit board from the XCP01 circuit board, interrupted boards were not prepared or didn't respond.                       | Reset the alarm and repeat the operation. If the error occurs again, contact you YASKAWA representative.                                                                                                    |  |  |  |
| 4431            | JHM ERROR<br>[Decimal Data]                                         | The data was abnormal in the job control process.                                                                                                   | Reset the alarm and repeat the operation.     If the error occurs again, contact you YASKAWA representative.                                                                                                    |  |  |  |
| 4432            | INSTRUCTION INTERPRETER ERROR [Decimal Data]                        | The error occurred in the job interpretation exec statement part.  Data (1-128) stands for the alarm factor.                                        | Reset the alarm. Select job and repeat the operation.  If the error occurs again, operate by th following procedure:  Delete the command that caused the alarm and register again and start execution.  Delete the job that cause the alarm and register again and start execution.  If the error occurs again, contact you YASKAWA representative. |  |  |  |
| 4433            | UNDEFINED GLO-<br>BAL VARIABLE<br>[Decimal Data]                    | The global variable range was undefined.                                                                                                    | Needs investigation at YASKAWA. Consult a YASKAWA representative.                                                                                                    |  |  |  |

| Alarm<br>Number | Message                                           | Cause                                                                                                    | Remedy                                                                                                    |  |  |  |
|-----------------|---------------------------------------------------|----------------------------------------------------------------------------------------------------|----------------------------------------------------------------------------------------------------|--|--|--|
| 4434            | VAR-SCOREBOARD<br>CONTROL ERROR<br>[Decimal Data] | The error occurred in variable scoreboard control.                                                                                                    | Reset the alarm. Select job and repeat the operation. If the error occurs again, operate by the following procedure: Delete the command that caused the alarm and register again and start execution. Delete the job that cause the alarm and register again and start execution. If the error occurs again, contact your YASKAWA representative. |  |  |  |
| 4435            | UNDEFINED LOCAL-<br>VARIABLE<br>[Bit Pattern]     | The local variable was undefined.                                                                                                    | Set the local variable used for sub header of job.                                                                                                    |  |  |  |
| 4436            | LESS THAN 3<br>STEPS(CIRCULAR)<br>[Decimal Data]  | A circle step didn't contain a minimum of 3 consecutive points.                                                                                                  | Reset the alarm. Teach at least 3 consec utive points for the circle step.                                                                                                    |  |  |  |
| 4437            | LESS THAN 3<br>STEPS(SPLINE)                      | A spline interpolation designation step didn't contain a minimum of 3 consecutive points.                                                                        | Reset the alam. Teach at least 3 consec utive points for the spline interpolation designation step.                                                                                                    |  |  |  |
| 4438            | UNDEFINED JOB<br>[Decimal Data]                   | Job was not registered.                                                                                                    | Reset the alarm and register job. Or Delete CALL, JUMP instruction caused the alarm.                                                                                                    |  |  |  |
| 4439            | UNDEFINED LABEL [Decimal Data]                    | No labels existed in the currently executing job.                                                                                                    | Reset the alarm and register job. Or Delete CALL, JUMP instruction occurred the alarm.                                                                                                    |  |  |  |
| 4440            | UNDEFINED<br>RETURN JOB<br>[Decimal Data]         | The job call stack contained no return.                                                                                                    | Reset the alarm and start execution from the master job. Or delete RET instruction.                                                                                                    |  |  |  |
| 4441            | LACK OF LOCAL-<br>VARIABLE AREA<br>[Decimal Data] | Too many local variables used in the job.                                                                                                    | Reset the alarm and reduce the use number of the local variables                                                                                                    |  |  |  |
| 4442            | LOCAL-VARIABLE<br>CONTROL ERROR<br>[Decimal Data] | When job was executed, the error occurred in control process of local variable.  Data (1-4) stands for the alarm factor.                                         | Reset the alarm. Select job and repeat the operation. If the error occurs again, operate by following procedure: Delete the command that caused the alarm and register again and start execution. Delete the job that caused the alarm and register again and start execution.                                                                    |  |  |  |
| 4443            | JOB CALL STACK<br>ERROR<br>[Decimal Data]         | At the job CALL, RET, END instruction, when operating the job call stack, internal control data of inside was abnormal.  Data (1-2) stands for the alarm factor. | <ul> <li>Reset the alarm. Select the job again<br/>and repeat the operation.</li> <li>If the error occurs again, contact your<br/>YASKAWA representative.</li> </ul>                                                                                                    |  |  |  |

| Alarm<br>Number                                        | Message                                          | Cause                                                                                                    | Remedy                                                                                                    |
|--------------------------------------------------------|--------------------------------------------------|----------------------------------------------------------------------------------------------------|----------------------------------------------------------------------------------------------------|
| 4444 UNSUCCESSFUL<br>FINE POSITIONING<br>[Binary Data] |                                                  | When executing PL=0 or interrupting external servo, the servo deflection was not put within time.     Excessive external force     The servopack, the motor were abnormal.                                                                                                    | <ul> <li>Reset the alarm. In case an external force is affecting the robot, move the robot to remove the external force and repeat the operation.</li> <li>In case the phenomenon occurs again without any external force, try to insert the XCP01 circuit board again.</li> <li>If the error occurs again, contact you YASKAWA representative.</li> </ul>                                              |
| 4445                                                   | DATA PRESET<br>ERROR<br>[Decimal Data]           | When the interpretation process section of job annulled the content of interpretation and started to interpret again, various kinds of data were attempted to be initialized. At the time, a disagreement of data occurred. Data (1-255) stands for the alarm factor.                                                                                                    | Reset the alarm. Select the job and repeat the operation.     If the error occurs again, contact you YASKAWA representative.                                                                                                    |
| 4446                                                   | OVER VARIABLE<br>LIMIT<br>[Decimal Data]         | The range of the numerical value of the variable for storage destination was exceeded.                                                                                                    | Increase the variable range at the storage destination or rewrite the job to bring the number of variables in range.                                                                                                    |
| 4447                                                   | DEFECTIVE TAUGHT<br>POINT<br>(CIRC)              | A straight line linked the three points.                                                                                                    | Reset the alarm and teach again.                                                                                                    |
| 4448                                                   | WEAVING CONTROL ERROR [Decimal Data]             | When executing the weaving motion control, the control error occurred in the path operation process. Data stands for the alarm factor.  4:Weaving speed instruction was moving time instruction, moving time was less than 0.  5:Weaving speed instruction was frequency instruction, frequency was less than 0.  6.Weaving stopping time was negative 7:Vertical direction distance at or horizontal direction distance was 0 in triangular wave, L type weaving.  9:Distance between P point and control point was less than 0 in the wrist weaving Except above: Control error | <ul> <li>4:Set 0.1 seconds or more in the moving time of weaving file.</li> <li>5:Set 0.1 hertz or more in the frequency of weaving file.</li> <li>6:Set a positive value in the stopping time of weaving file.</li> <li>7:Set 1mm or more in the vertical direction, horizontal direction distance of weaving file.</li> <li>If the error occurs again, contact you YASKAWA representative.</li> </ul> |
| 4449                                                   | UNMATCHED POSN<br>VAR DATA TYPE<br>[Bit Pattern] | The data types (pulse, Cartesian) of the stored data and the storage destination are different.                                                                                                    | Match the data types (pulse, Cartesian) of the stored data and the storage destina tion.                                                                                                    |
| 4450                                                   | FILE NO. ERROR<br>[Decimal Data]                 | The error occurred during file No. check. Data stands for the alarm factor.                                                                                                    | Reset the alarm. Select the job and repeat the operation.     If the error occurs again, contact you YASKAWA representative.                                                                                                    |
| 4451                                                   | UNDEFINED REFER-<br>ENCE POINT<br>[Bit Pattern]  | No reference point was registered or insufficient reference points were registered.                                                                                                    | Correctly register reference points.                                                                                                    |
| 4452                                                   | STACK MORE THAN<br>8 (JOB CALL<br>[Decimal Data] | The job call stack overflowed.                                                                                                    | Reset the alarm and modify the job to reduce the jobs in the job call stack.                                                                                                    |
| 4453                                                   | OVER VARIABLE<br>NO.<br>[Bit Pattern]            | A variable number was out-of-range.                                                                                                    | Modify the job by using the permitted variable number.                                                                                                    |

| Alarm<br>Number | Message                                                    | Cause                                                                                                    | Remedy                                                                                                    |
|-----------------|------------------------------------------------------------|----------------------------------------------------------------------------------------------------|----------------------------------------------------------------------------------------------------|
| 4454            | UNDEFINED<br>WELDER CONDI-<br>TION FILE<br>[Decimal Data]  | The welder condition data file was not set.                                                                                                    | Set the welder condition data file.                                                                                                    |
| 4455            | UNDEFINED ARC<br>START COND FILE<br>[Decimal Data]         | The arc start condition file was not set.                                                                                                    | Set the arc start condition file.                                                                                                    |
| 4456            | UNDEFINED ARC<br>END COND FILE<br>[Decimal Data]           | The arc end condition file was not set.                                                                                                    | Set the arc end condition file.                                                                                                    |
| 4457            | WRONG WELDER<br>SELECTION<br>[Decimal Data]                | The arc voltage command units didn't match the welder power supply (individual, unified).                                                                                                    | Match the arc voltage command units.                                                                                                    |
| 4458            | EQUATION EXCEP-<br>TION ERROR<br>[Decimal Data]            | When executing equation of SET instruction, the item of the equation which couldn't be executed was attempted.                                                                                                    | Reset the alarm and repeat the operation. If the error occurs again, operate the fol lowing procedure: Delete the command that caused the alarm and register again. Delete the job that caused the alarm and register again. |
| 4459            | EXCESSIVE<br>INSTRUCTION<br>EQUATION<br>[Decimal Data]     | An equation was too long.                                                                                                    | Divide up the equation to reduce its length.                                                                                                    |
| 4460            | ZERO DIVIDED<br>OCCURRENCE<br>[Decimal Data]               | A division by zero was attempted.                                                                                                    | Set not to divide by zero.                                                                                                    |
| 4461            | UNDEFINED AUTO<br>WELD RELEASE<br>COND<br>[Decimal Data]   | Number of automatic sticking release attempts was set to zero in the arc auxiliary file.                                                                                                    | Set the number of automatic stickin release attempts and repeat the opera tion.                                                                                                    |
| 4462            | UNDEFINED POSI-<br>TION FOR ARC<br>RETRY<br>[Decimal Data] | Arc retry was set but no move instruction exists after ARCON.                                                                                                    | Set a move instruction after ARCON.                                                                                                    |
| 4463            | PARITY ERROR                                               | General I/O group parity error.                                                                                                    | Stop parity error from occurring.                                                                                                    |
| 4464            | OVER BCD RANGE                                             | <ul> <li>An attempt was made to output a value which exceeded the maximum BCD value limit of 99 (decimal) without parity or 79 (decimal) with parity.</li> <li>An attempt was made to read data which couldn't be represented as BCD (most-or least-significant 4 bits are 9 or above) to a variable.</li> </ul> | Reset the data in the permitted range.     Check the designated data (BCD/binary and parity check.                                                                                                    |
| 4465            | OVER BINARY<br>RANGE<br>(PARITY CHECK)                     | An attempt was made to output a valu exceeding 127(decimal) while the parity check was designated.                                                                                                    | Reset the data in the permitted range.     Review the parity check.                                                                                                    |

# YASNAC XRC **INSTRUCTIONS**

#### **TOKYO OFFICE**

New Pier Takeshiba SouthTower, 1-16-1, Kaigan, Minatoku, Tokyo 105-6891, Japan Phone 81-3-5402-4511 Fax 81-3-5402-4580

MOTOMAN INC. HEADQUARTERS 805 Liberty Lane West Carrollton, OH 45449, U. Phone 1-937-847-6200 Fax 1-937-847-6277

#### MOTOMAN INC. TROY FACILITY

1050 S. Dorset, Troy, OH 45373, U.S.A. Phone 1-937-440-2600 Fax 1-937-440-2626

#### YASKAWA MOTOMAN CANADA LTD.

2280 Argentia Road, Mississauga, Ontario, L5N 6H8, Canada Phone 1-905-813-5901 Fax 1-905-813-5911

#### YASKAWA ELECTRIC EUROPE GmbH

Am Kronberger Hang 2, 65824 Schwalbach, Germany Phone 49-6196-569-300 Fax 49-6196-888-301

 Motoman Robotics Europe AB

 Box 504 S38525 Torsås, Sweden

 Phone 46-486-48800
 Fax 46-486-41410

Motoman Robotec GmbH Kammerfeldstraβe1,85391 Allershausen, Germany Phone 49-8166-900 Fax 49-8166-9039

#### YASKAWA ELECTRIC KOREA CORPORATION

Kípa Bldg #1201, 35-4 Youido-dong, Yeongdungpo-Ku, Seoul 150-010, Korea Phone 82-2-784-7844 Fax 82-2-784-8495

YASKAWA ELECTRIC (SINGAPORE) PTE. LTD.
151 Lorong Chuan, #04-01, New Tech Park Singapore 556741, Singapore Phone 65-282-3003 Fax 65-289-3003

YATEC ENGINEERING CORPORATION
Shen Hsiang Tang Sung Chiang Building 10F 146 Sung Chiang Road, Taipei, Taiwan
Phone 886-2-2563-0010 Fax 886-2-2567-4677

#### **BEIJING OFFIC**

Room No. 301 Office Building of Beijing International Club, 21 Jianguomenwai Avenue, Beijing 100020, China Phone 86-10-6532-1850 Fax 86-10-6532-1851

#### SHANGHAI OFFICE

27 Hui He Road Shanghai 200437 China Phone 86-21-6553-6600 Fax 86-21-6531-4242

YASKAWA JASON (HK) COMPANY LIMITED
Rm. 2909-10, Hong Kong Plaza, 186-191 Connaught Road West, Hong Kong
Phone 852-2803-2385 Fax 852-2547-5773

#### **TAIPEI OFFICE**

Shen Hsiang Tang Sung Chiang Building 10F 146 Sung Chiang Road, Taipei, Taiwan Phone 886-2-2563-0010 Fax 886-2-2567-4677

# BEIJING YASKAWA BEIKE AUTOMATION ENGINEERING CO.,LTD.

30 Xue Yuan Road, Haidian, Beijing 100083, China Phone 86-10-6233-2782 Fax 86-10-6232-1536

SHOUGANG MOTOMAN ROBOT CO., LTD.
7, Yongchang-North Street, Beijing Economic Technological Investment & Development Area,
Beijing 100076, P.R. China
Phone 86-10-6788-0951 Fax 86-10-6788-2878

YASKAWA

YASKAWA ELECTRIC CORPORATION

Specifications are subject to change without notice for ongoing product modifications and improvements.

MANUAL NO. RE-CTO-A203 ② © Printed in Japan December 1999 98-12

<u>~</u>

CUSTOMER :

MACHINE : (PAGE2)

ELEMENTARY DIAGRAM OF YASNAC XRC (FOR PAINTING)

|        | s.                | _   |      |                | ANSI/RIA SPEC                                                          |            |
|--------|-------------------|-----|------|----------------|------------------------------------------------------------------------|------------|
|        |                   | 3   |      | WI             | TH NON-INTRINSICALLY SAFE PROGRAMMING PENDANT                          |            |
|        |                   |     | PAGE | NOTE           | NAME                                                                   | REVISION   |
|        |                   | 4   | 1 /  |                | CONTENTS                                                               |            |
|        |                   | _   | 2 /  |                | LIST OF REFERENCE                                                      |            |
|        |                   | 5   | 3 /  |                | SYSTEM CONNECTION DIAGRAM                                              |            |
|        |                   | 6   | 4 /  |                | MAIN POWER :QS1                                                        |            |
|        |                   |     | 5 /  |                | MAIN POWER : JZRCR-XPU05B, QS2, QS3                                    |            |
|        |                   | 7   | 6 /  |                | BRAKE RELEASE : JARCR-XFL02B                                           |            |
|        |                   |     | 7 /  |                | JZRCR-XSU02 (1/4); JARCR-XCT01 (1/4)                                   |            |
|        |                   | 8   | 8 /  |                | JZRCR-XSU02 (2/4); JARCR-XCT01 (2/4)                                   |            |
|        |                   |     | 9 /  |                | JZRCR-XSU02 (3/4); JARCR-XCT01 (3/4)                                   |            |
|        |                   | 9   | 10 / |                | JZRCR-XSU02 (4/4); JARCR-XCT01 (4/4)                                   |            |
|        | 124               |     | 11 / |                | 1CV (CONVERTER), 1GS                                                   |            |
|        |                   | 10  | 12 / |                | 1SV(1/8):S-AXIS 1AMP, JASP-WRCA01(1/7), XISO4(1/7)                     |            |
|        |                   | 11  | 13 / |                | 1SV (2/8):L-AXIS 2AMP, JASP-WRCA01 (2/7), XIS04 (2/7), XSB01 (1)       |            |
|        | À                 |     | 14 / |                | 1SV (3/8) : U-AXIS 3AMP, JASP-WRCA01 (3/7), XIS04 (3/7)                |            |
|        | $\overline{\sim}$ | 12  | 15 / |                | 1SV (4/8):R-AXIS 4AMP, JASP-WRCA01 (4/7), XISO4 (4/7), XSB01 (2)       |            |
|        | YA - KAWA         |     | 16 / |                | 1SV (5/8):B-AXIS 5AMP, JASP-WRCA01 (5/7), XISO4 (5/7)                  |            |
|        | -                 | 13  | 17 / |                | 1SV (6/8):T-AXIS 6AMP, JASP-WRCA01 (6/7), XISO4 (6/7), XSB01 (3)       |            |
| Appr.  | Draw<br>Check     |     | 18 / |                | 1SV (7/8) : JASP-WRCA01 (7/7) , JUSP-WRCF01 (1/2)                      |            |
|        |                   | 14  | 19 / |                | JZNC-XRK01B-1 (1/2) : JANCD-XBB01 (1/2) , XCP01 (1/2) , 2GS            |            |
|        |                   |     | 20 / |                | JZNC-XRK01B-1 (2/2) : JANCD-XBB01 (2/2) , XCP01 (2/2)                  |            |
|        |                   | 15  | 21 / |                | JZRCR-XC002 □ (1/8) : JARCR-XC101 (1/3)                                |            |
|        |                   | 16  | 22 / |                | JZRCR-XC002□ (2/8) : JARCR-XCI01 (2/3), XCI03 (1/5)                    |            |
|        |                   | 10  | 23 / |                | JZRCR-XC002□(3/8) : JARCR-XCI01(3/3);SAFTY CIRCUIT:CPU1,CPU2           |            |
|        |                   | 17  | 24 / |                | JZRCR-XC002 □ (4/8) : JARCR-XCU01 □                                    |            |
|        |                   |     | 25 / |                | JZRCR-XC002 □ (5/8) : JARCR-XC103 (2/5)                                |            |
|        | <b>—</b>          | 18  | 26 / |                | JZRCR-XC002 □ (6/8) : JARCR-XC103 (3/5)                                |            |
|        | YASNAC            |     | 27 / |                | JZRCR-XC002 □ (7/8) : JARCR-XC103 (4/5)                                |            |
|        | M(                | 19  | 28 / | _              | JZRCR-XC002 (8/8) : JARCR-XC103 (5/5)                                  |            |
|        |                   | 20  | 29 / |                | PLAYBACK PANEL (ZY10-SS3152)                                           |            |
|        | XRC               | 20  | 30 / |                | PROGRAMMING PENDANT (JZNC-XPP02□)                                      |            |
|        |                   | 21  | 31 / |                | PCC:PURGE CONTROL CIRCUIT, GS1                                         |            |
| 2      | 2                 |     | 32 / |                | 2BAR, 3BAR: IBRC6052R-FM                                               |            |
| CONTEN | 77                | 22  | 33 / |                | JARCR-X0101 (1/4) (0PT10N)                                             |            |
| -      |                   |     | 35 / |                | JARCR-X0101 (2/4) (0PT10N)                                             |            |
| ا ا    | LEMENTARY         | 23  | 36 / |                | JARCR-X0101 (3/4) (0PT10N)  JARCR-X0101 (4/4) (0PT10N)                 |            |
|        | Ŕ                 |     | 37 / |                | ANALOG I/F BOARD: JANCD-XEW01-2 (OPTION)                               |            |
|        | DIAGRAN           | 24  | 38 / |                | 2CV (CONVERTER)                                                        |            |
|        | RAI               | 0.5 | 39 / |                | EX1-AXIS 7AMP, 1SV (8/8) : JASP-WRCF01 (2/2) , XISO4 (7/7) , XSB01 (4) |            |
|        |                   | 25  | 40 / |                | EXT JUST 6 7 (6) 0) - 51(0) INITIAL (2) 2), X100 (7) 1), X0001 (4)     |            |
|        |                   | 26  | 41 / |                |                                                                        |            |
| Γ.     | _                 |     | 42 / |                |                                                                        |            |
| j      | Ŧ                 | 27  | 43 / |                |                                                                        |            |
| 8      | )3                |     | 44 / |                |                                                                        |            |
|        | )(                | 28  | 45 / |                |                                                                        |            |
|        | HF0300351         |     | 46 / |                |                                                                        |            |
| :      | 51                | 29  | 47 / |                |                                                                        |            |
|        |                   | 30  | 48 / |                |                                                                        |            |
|        |                   | 30  | 49 / |                |                                                                        |            |
|        | ı.ı               |     |      |                |                                                                        |            |
| L      | 39 -              |     | 48   | 45<br>46<br>47 | 36<br>37<br>38<br>39<br>39<br>39<br>41<br>42<br>44<br>45               | 35 34 33 5 |

3

|                              | 1 1                         | _L | IST OF                                                                      | ADDED PA   | iGE        |          |                     |               |               |                 |              |    |          |
|------------------------------|-----------------------------|----|-----------------------------------------------------------------------------|------------|------------|----------|---------------------|---------------|---------------|-----------------|--------------|----|----------|
| Revisions:                   |                             |    | PAGE                                                                        | NO         | )TE        |          |                     | NAME          |               |                 |              |    | REVISION |
| ons:                         | 2                           |    |                                                                             |            |            |          |                     |               |               |                 |              |    |          |
|                              | 3                           |    |                                                                             |            |            |          |                     |               |               |                 |              |    |          |
|                              |                             |    |                                                                             |            |            |          |                     |               |               |                 |              |    |          |
|                              | 4                           |    |                                                                             |            |            |          |                     |               |               |                 |              |    |          |
|                              | _                           |    | /                                                                           |            |            |          |                     |               |               |                 |              |    |          |
|                              | 5                           |    | /                                                                           |            |            |          |                     |               |               |                 |              |    |          |
|                              | 6                           |    | /                                                                           |            |            |          |                     |               |               |                 |              |    |          |
|                              |                             |    | /                                                                           |            |            |          |                     |               |               |                 |              |    |          |
|                              | 7                           |    | /                                                                           |            |            |          |                     |               |               |                 |              |    |          |
|                              | 8                           |    |                                                                             |            |            |          |                     |               |               |                 |              |    |          |
|                              | TABLE OF REFERENCE DIAGRAMS |    |                                                                             |            |            |          |                     |               |               |                 |              |    |          |
|                              | 9                           |    | ADEL OF                                                                     |            |            | 11110    |                     |               |               |                 |              |    |          |
| 18                           |                             | No |                                                                             | DRAW       | No.        |          |                     |               | NAME          |                 |              |    | REVISION |
| 1                            | 10                          | 1  |                                                                             |            |            |          |                     |               |               |                 |              |    |          |
|                              | 11                          | 2  |                                                                             |            |            |          |                     |               |               |                 |              |    |          |
| MAS                          | ''                          | 3  | _                                                                           |            |            | $\perp$  |                     |               |               |                 |              |    |          |
|                              | 12                          | 4  | _                                                                           |            |            |          |                     |               |               |                 |              |    |          |
| YASKAWA                      |                             | 5  |                                                                             |            |            |          |                     |               |               |                 |              |    |          |
| 1 1                          | 13                          | 6  | i                                                                           |            |            |          |                     |               |               |                 |              |    |          |
| Draw<br>Check<br>Appr        | 14                          |    |                                                                             |            |            |          |                     |               |               |                 |              |    |          |
| ++                           |                             | _0 | PTION L                                                                     | .IST       |            |          |                     |               |               |                 |              |    |          |
|                              | 15                          | Na | .                                                                           |            |            |          | NAME                |               |               |                 |              |    | PAGE     |
|                              |                             | No | _                                                                           | MCD_VCD(   | 12         |          | NAME                |               |               |                 |              |    |          |
| / /                          | 16                          | _  | 1         JANCD-XCP02         20           2         JANCD-XMM01         20 |            |            |          |                     |               |               |                 |              | 20 |          |
|                              | 17                          | 3  |                                                                             | INOD-VIVII | 101        |          |                     |               |               |                 |              |    | 20       |
| / /                          |                             | 4  | _                                                                           |            |            |          |                     |               |               |                 |              |    |          |
| _                            | 18                          | 5  | _                                                                           |            |            |          |                     |               |               |                 |              |    |          |
| ASN                          | 19                          | 6  |                                                                             |            |            |          |                     |               |               |                 |              |    |          |
| YASNAC<br>L                  | 19                          | 7  |                                                                             |            |            |          |                     |               |               |                 |              |    |          |
| <del></del>                  | 20                          | Ľ  |                                                                             |            |            |          |                     |               |               |                 |              |    |          |
| ST                           |                             | т  | VDE LIC                                                                     | •т         |            |          |                     |               |               |                 |              |    |          |
| 유                            | 21                          |    | YPE LIS                                                                     | 01         |            |          |                     |               |               |                 | 1            |    |          |
| æ                            | 22                          | No | o. XRC TYPE                                                                 | (ERCR-)    | ROBOT TYPE | AC POWER | QS1<br>FU1~3        | QS2<br>FU4~6  | QS3<br>FU7~9  | 1KM, 2KM        | SERVO PACK   |    | NOTE     |
| ELEMENTARY DIAGRAM REFERENCE |                             |    | PX2850                                                                      | )-RF05     | PX2850     | 7.0 kVA  | 194R-NC030P3<br>30A | USCC3 <br>20A | USCC3 <br>10A | HI-35JV<br>TUTA | CACR-UP60AAB |    |          |
|                              | 23                          | 2  |                                                                             |            |            |          | 30/1                | 2011          | 13/1          |                 |              |    |          |
| NCE 2                        | 0.4                         | 3  |                                                                             |            |            |          |                     |               |               |                 |              |    |          |
| AGR                          | 24                          | -  |                                                                             |            |            |          |                     |               |               |                 |              |    |          |
| AN                           | 25                          | 4  | -                                                                           |            |            |          |                     |               |               |                 |              |    |          |
|                              |                             | 5  | ·                                                                           |            |            |          |                     |               |               |                 |              |    |          |
| -                            | 26                          |    |                                                                             |            |            |          |                     |               |               |                 |              |    |          |
| ᄩ                            |                             |    |                                                                             |            |            |          |                     |               |               |                 |              |    |          |
| 0,                           | 27                          |    |                                                                             |            |            |          |                     |               |               |                 |              |    |          |
| 30                           | 28                          |    |                                                                             |            |            |          |                     |               |               |                 |              | -  |          |
| HE0300351                    |                             |    |                                                                             |            |            |          |                     |               |               |                 |              |    |          |
| 51                           | 29                          |    |                                                                             |            | 1          |          |                     |               |               |                 |              |    |          |
|                              | 20                          |    |                                                                             |            |            |          |                     |               |               |                 |              |    |          |
|                              | 30                          |    |                                                                             |            |            |          |                     |               |               |                 |              |    |          |
| ωI                           |                             | _  |                                                                             |            | 1          | ٠        |                     |               | 1             |                 |              |    |          |
| 39                           |                             | 49 | 5 - 5                                                                       | 46         | 45         | 44       | 42                  | 41            | 39            | &<br>&          | 36<br>37     | 35 | 33       |

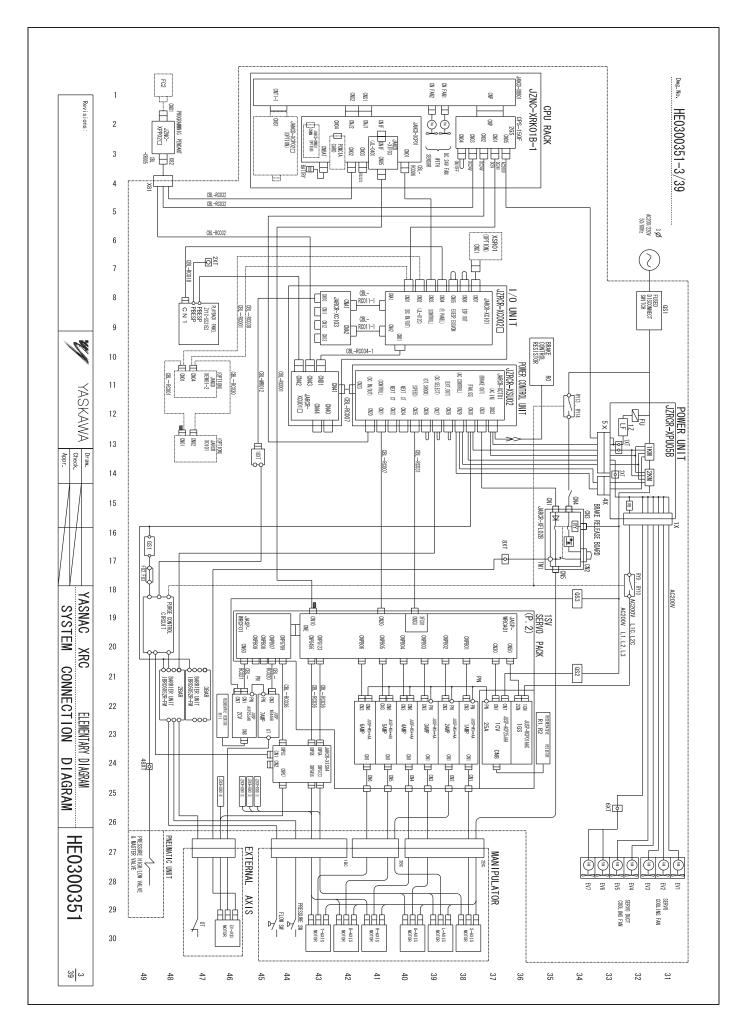

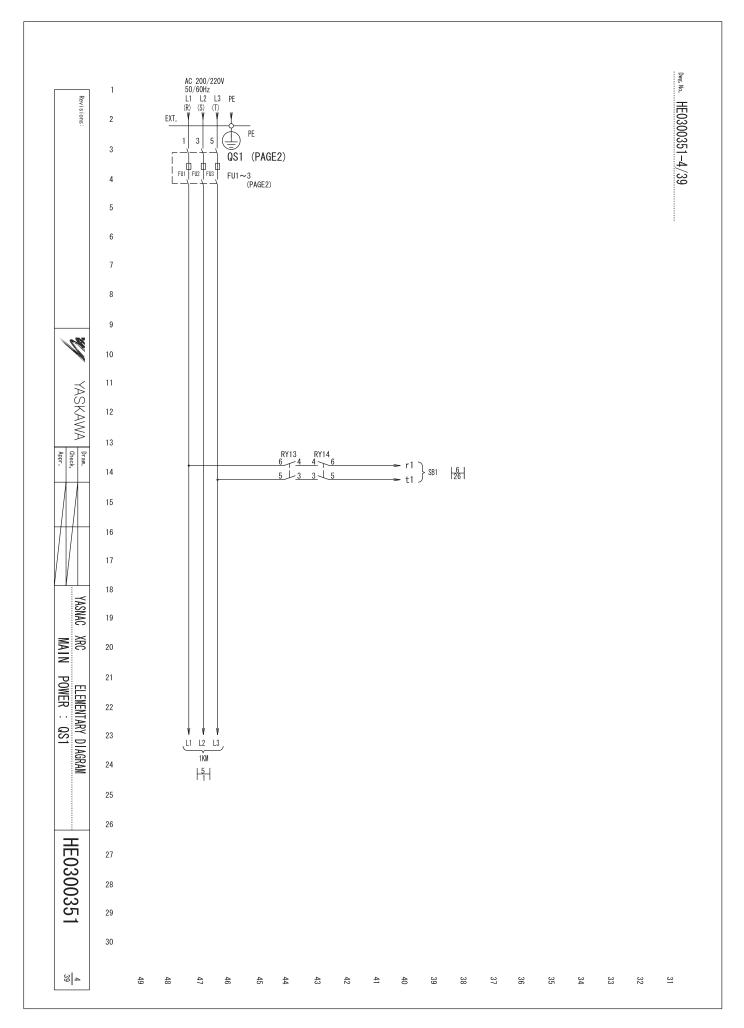

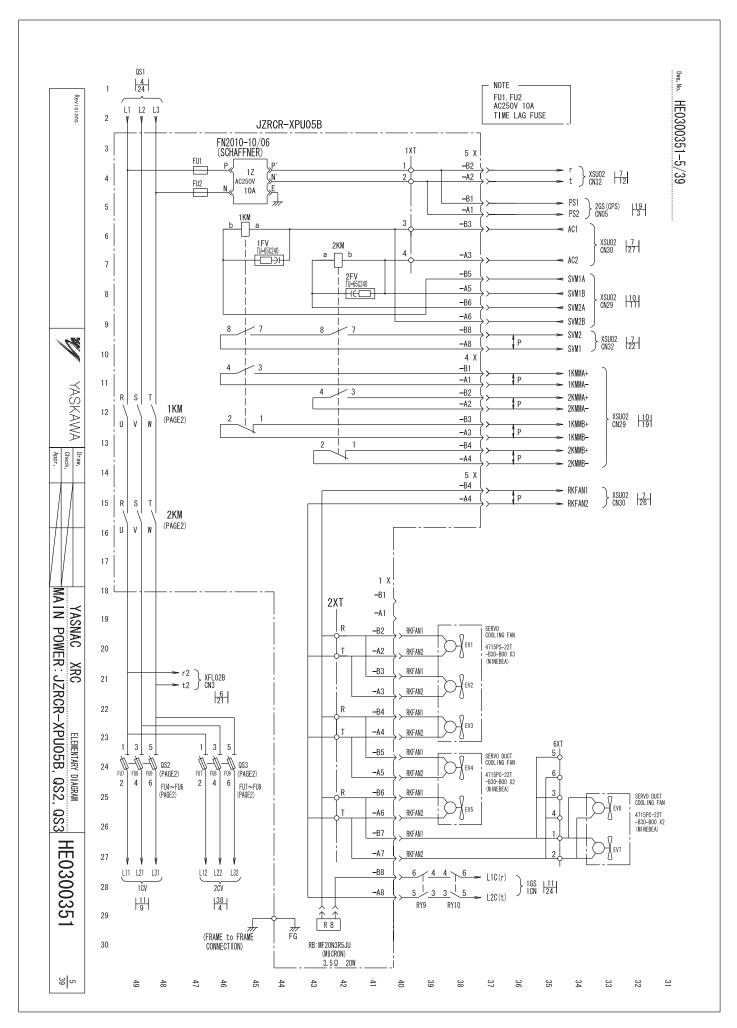

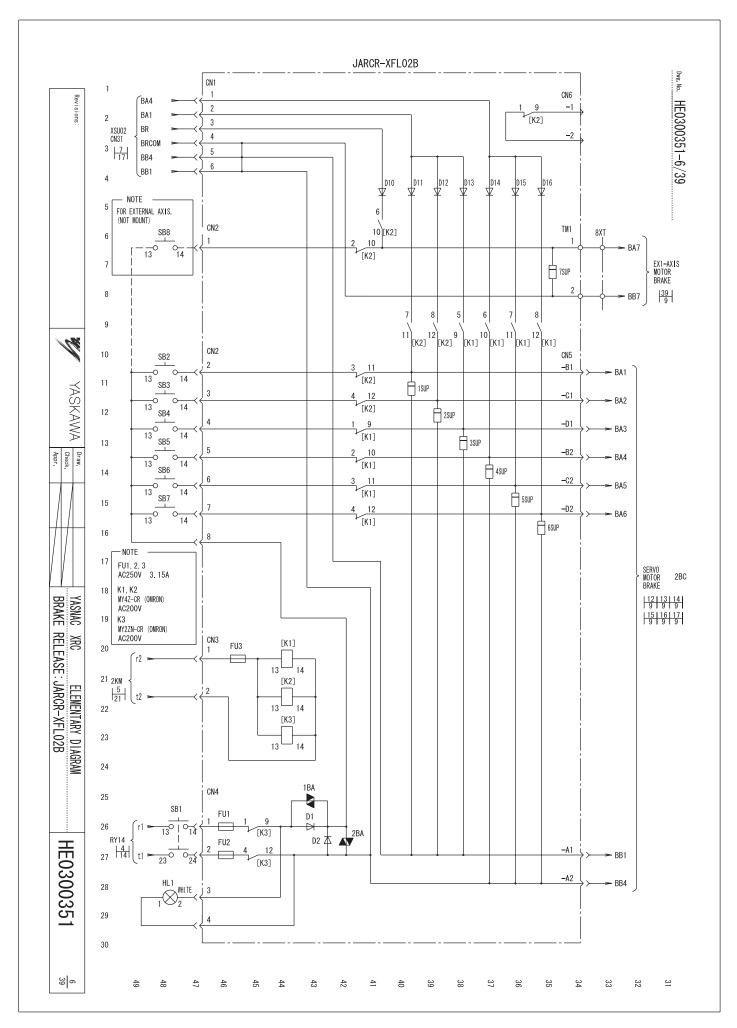

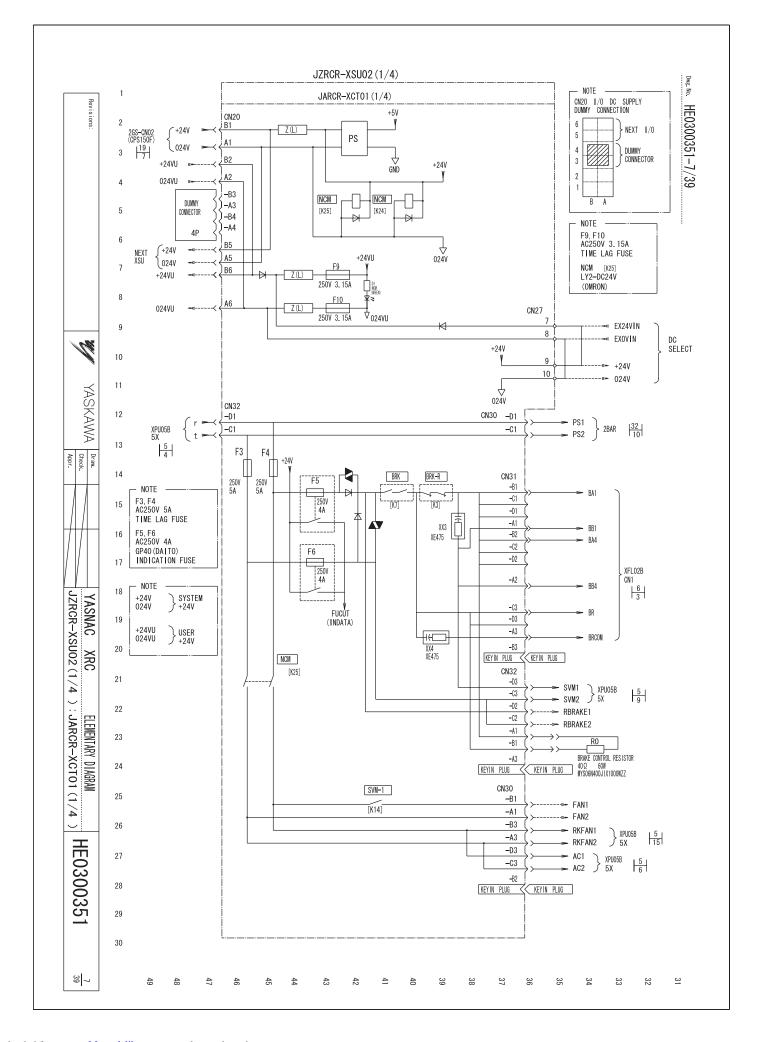

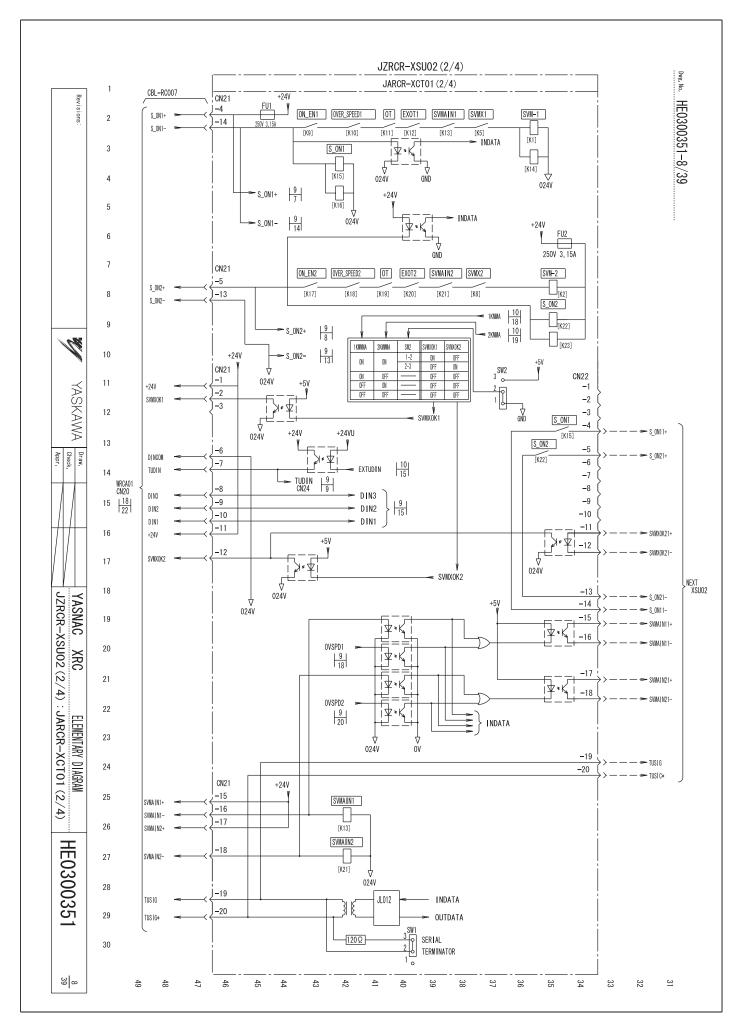

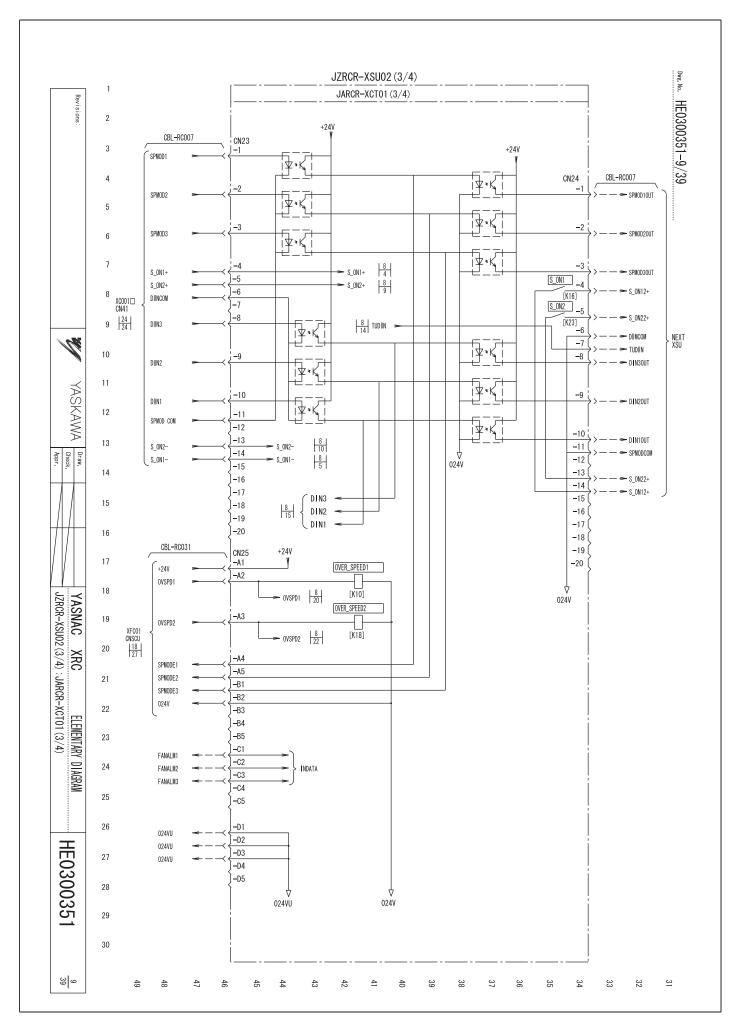

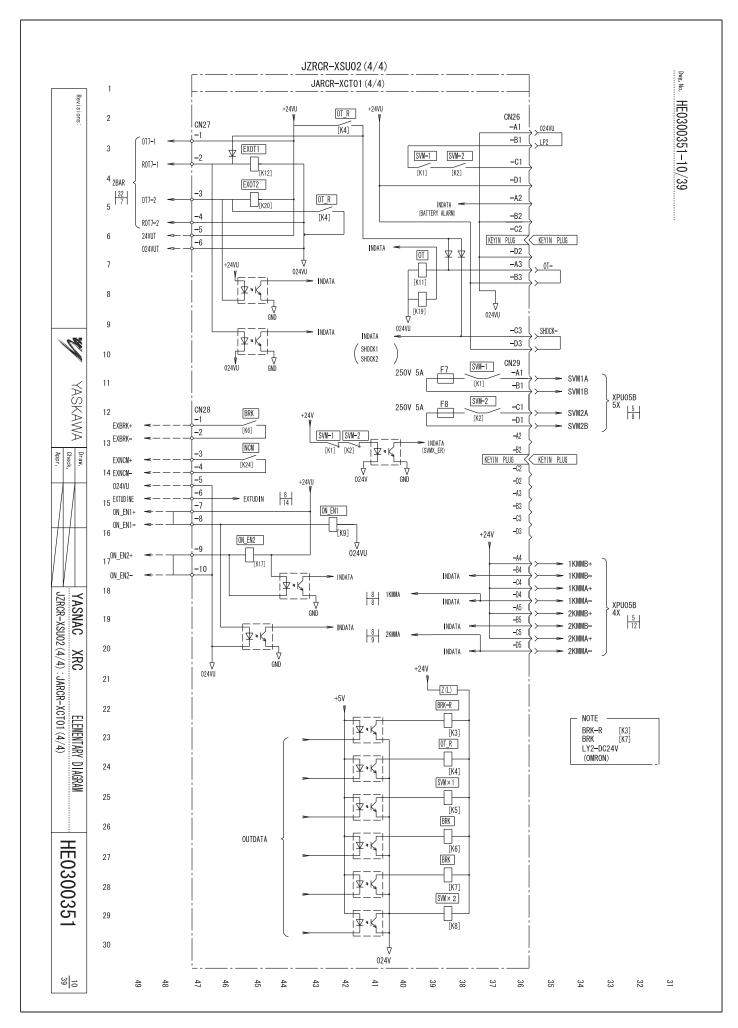

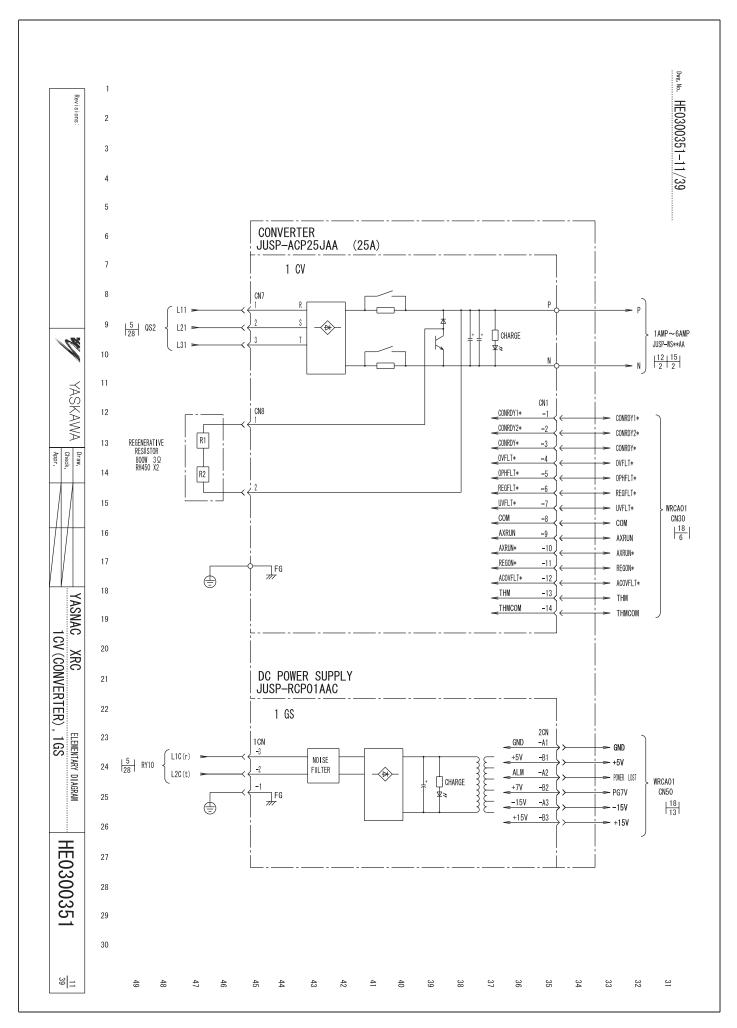

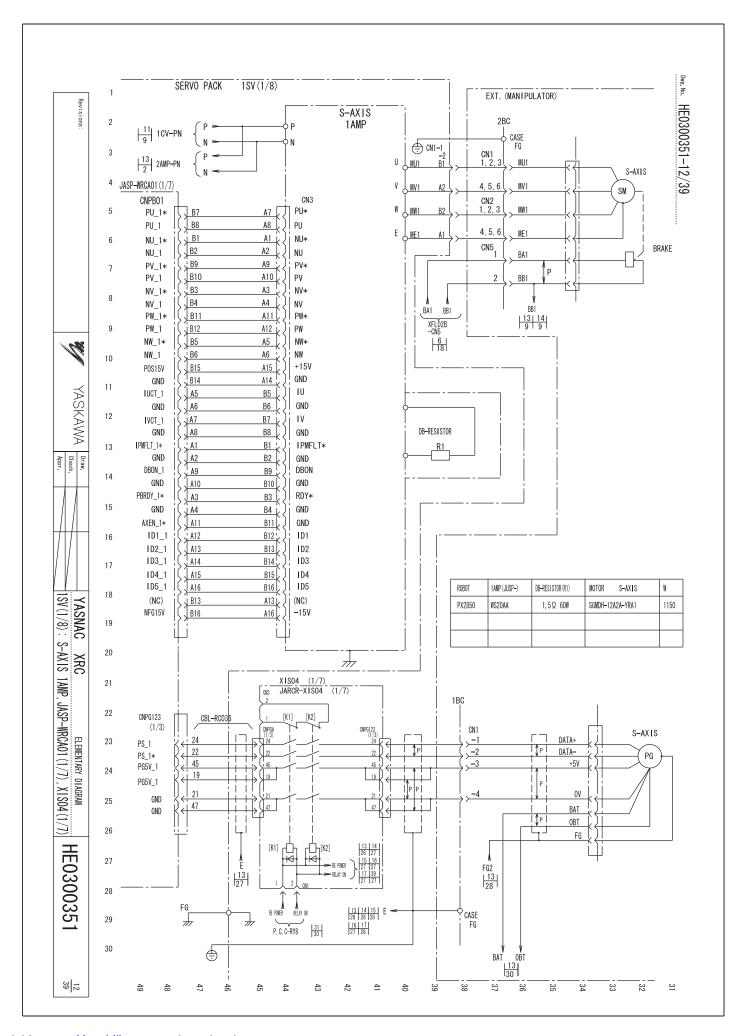

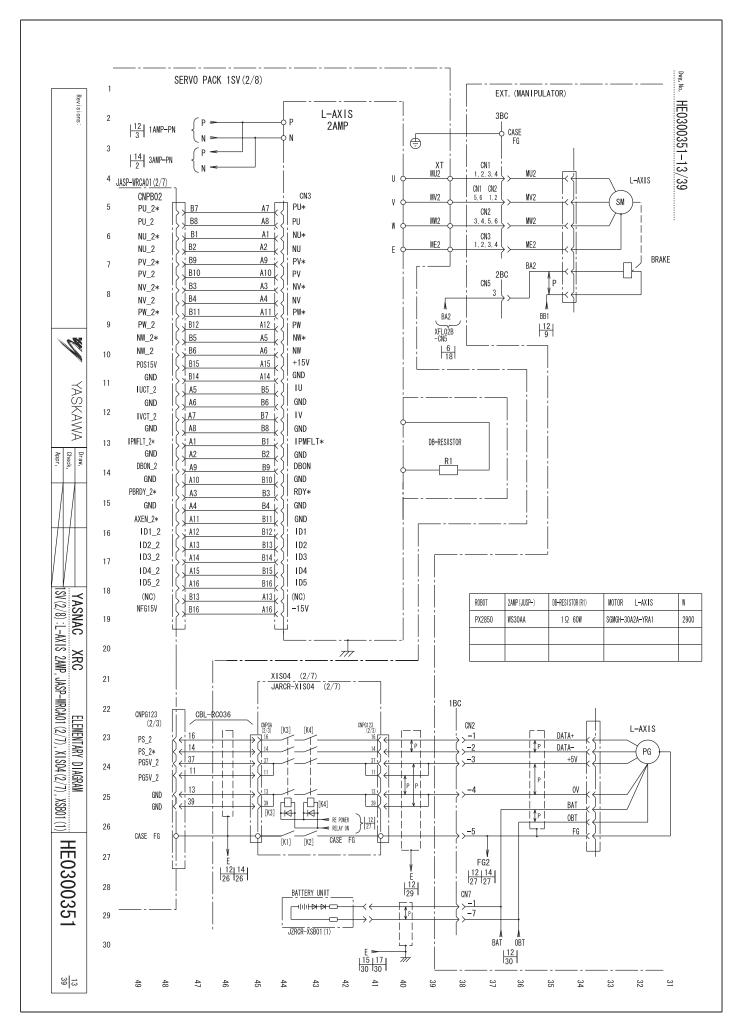

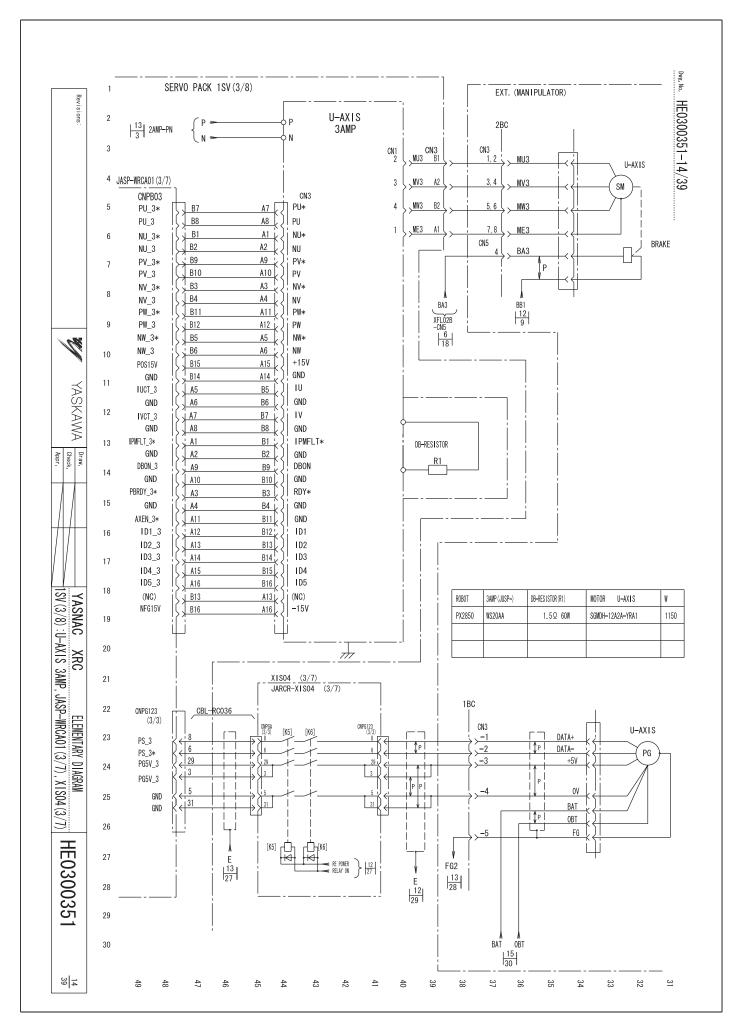

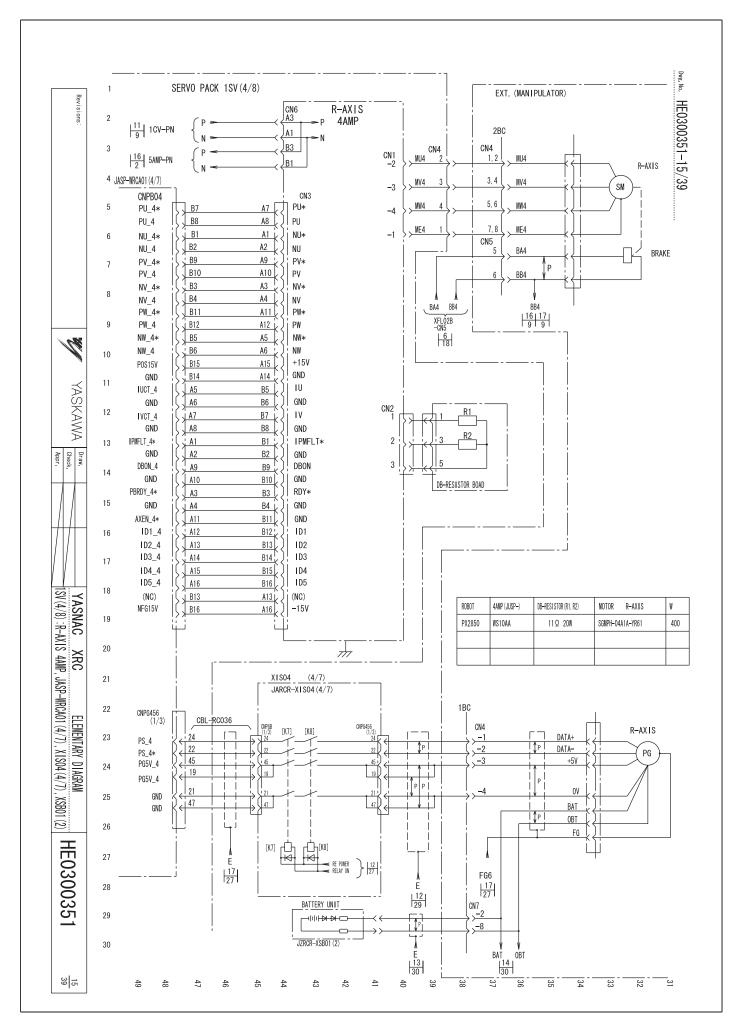

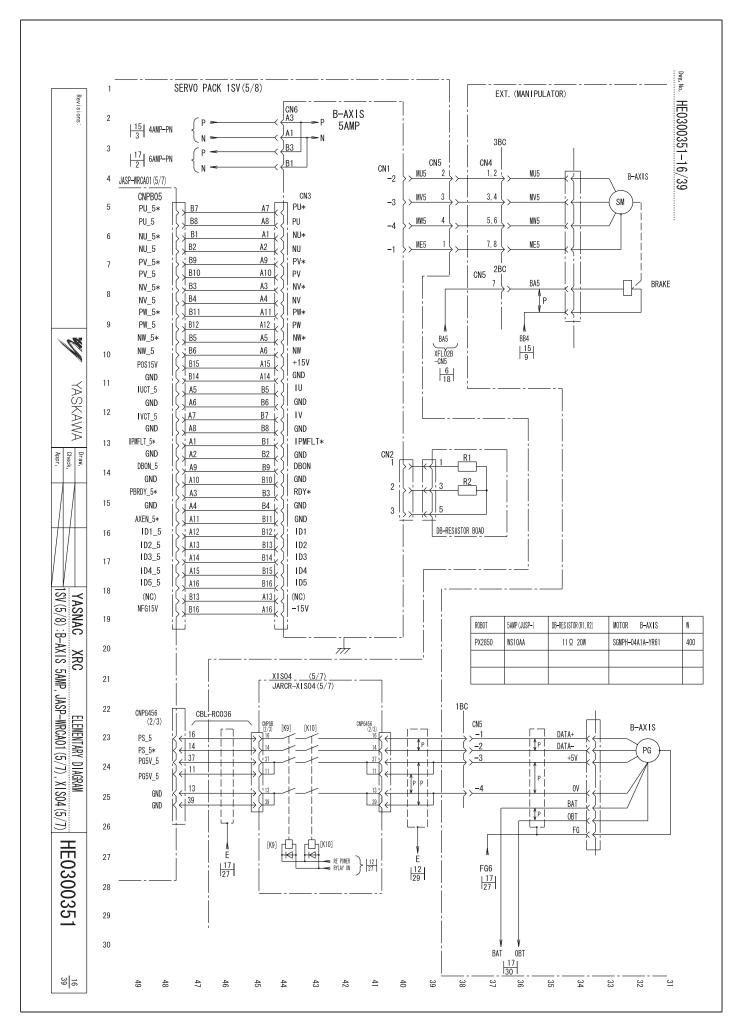

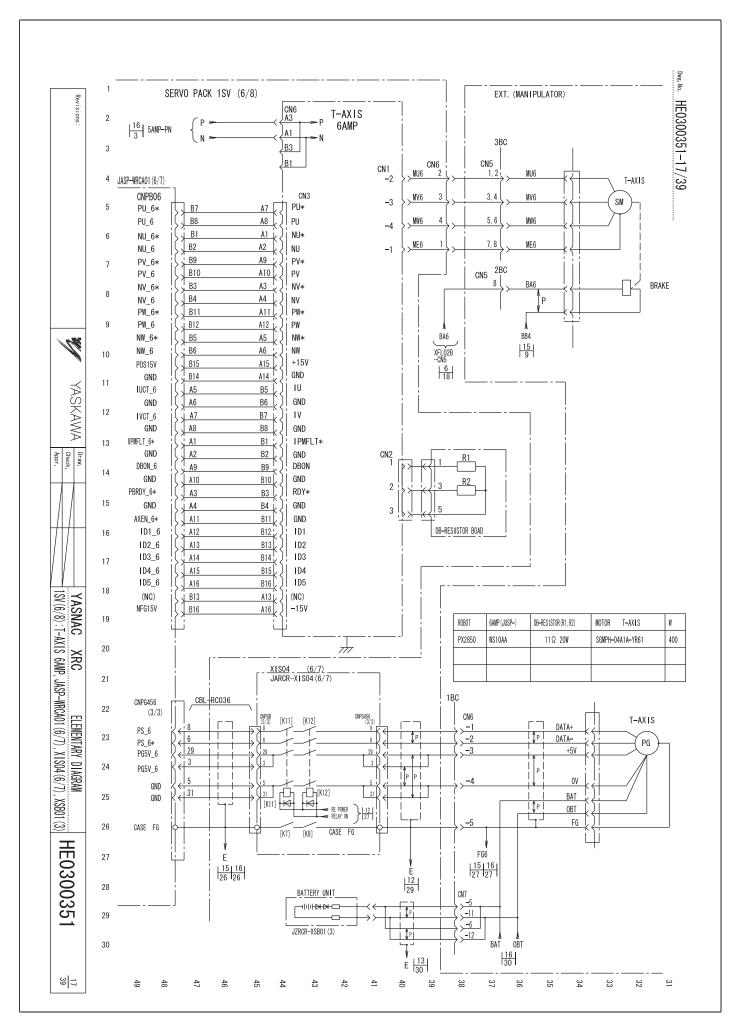

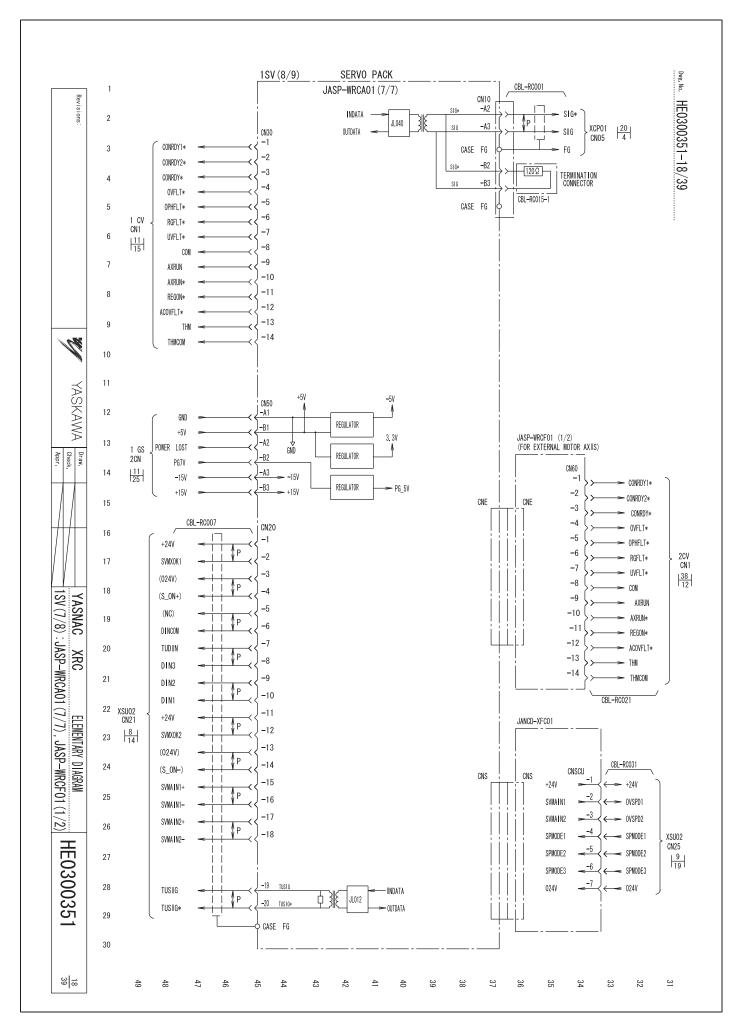

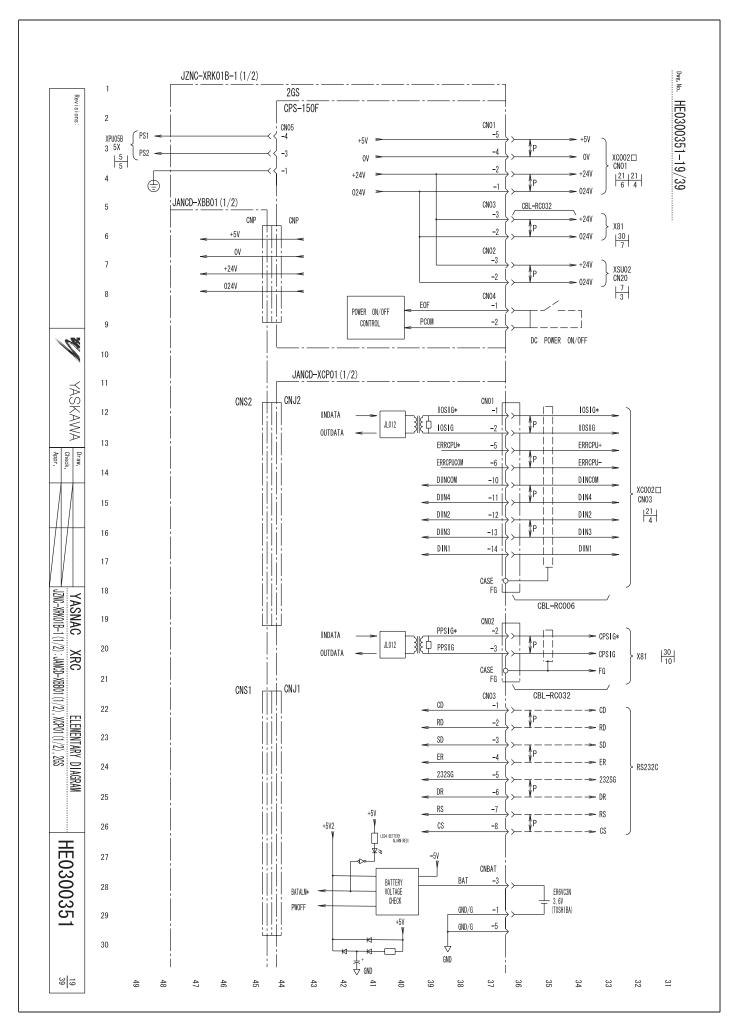

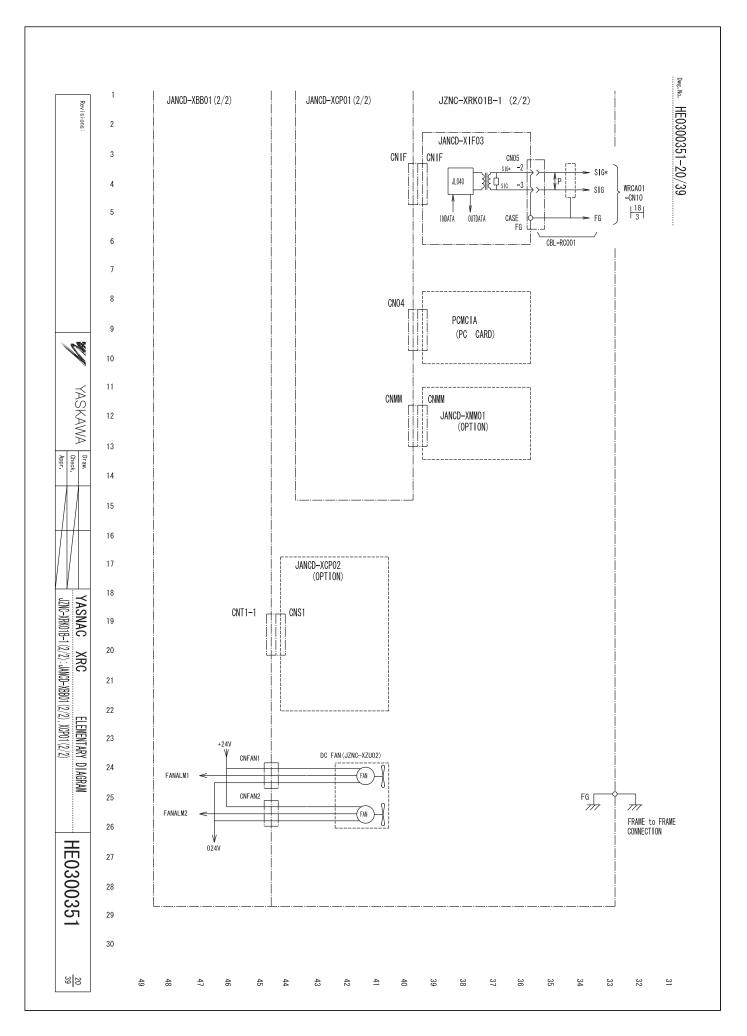

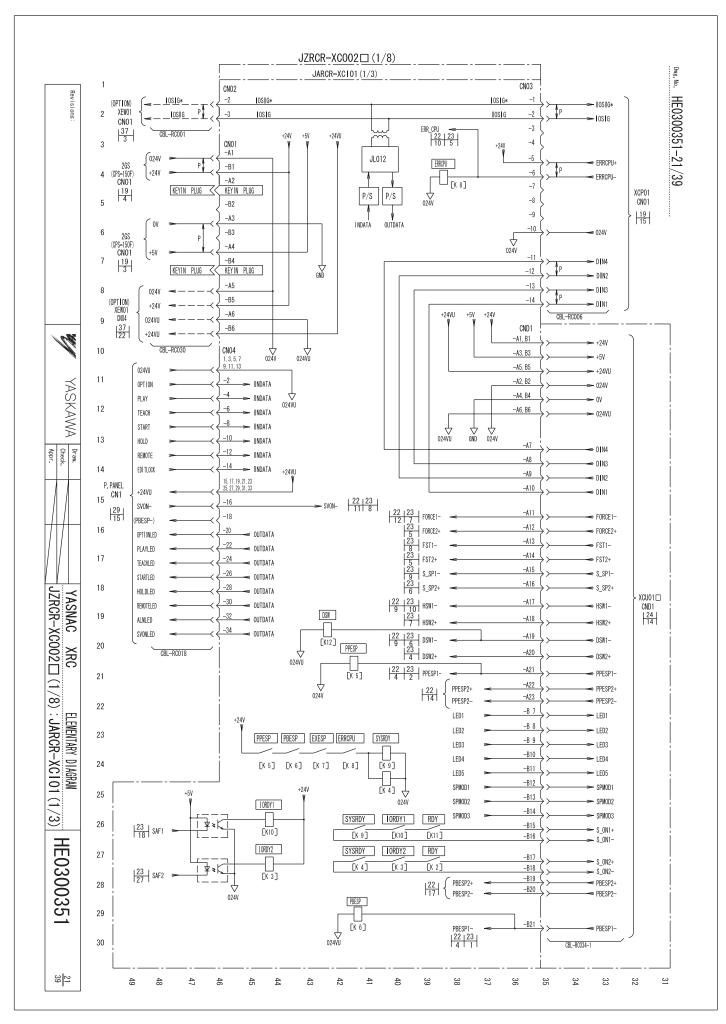

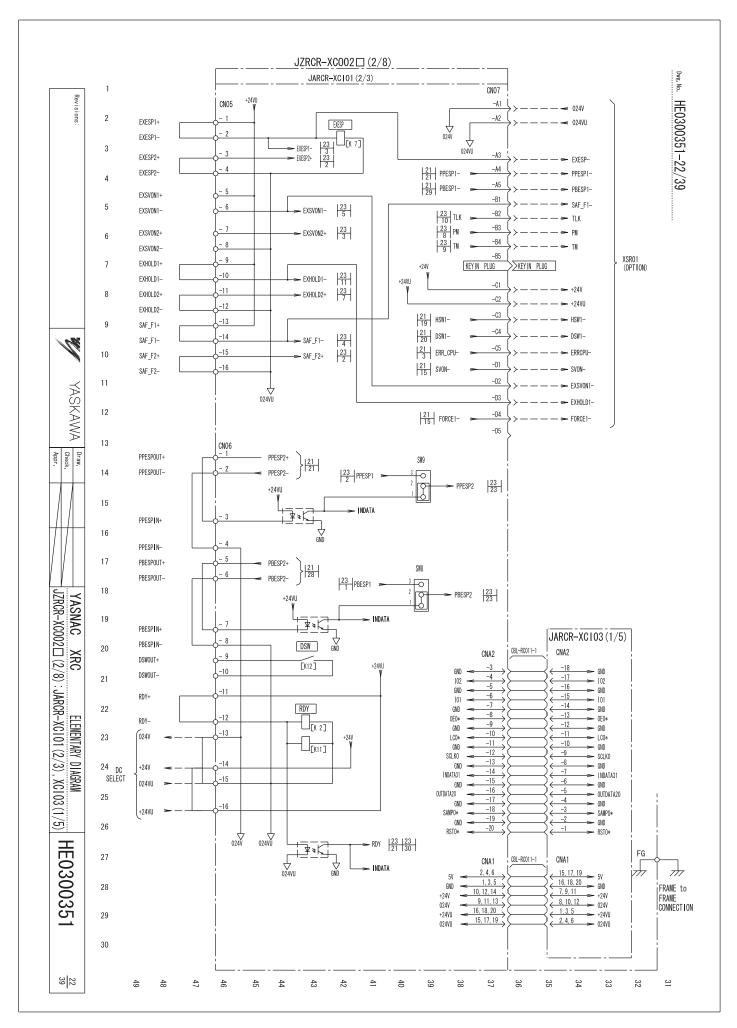

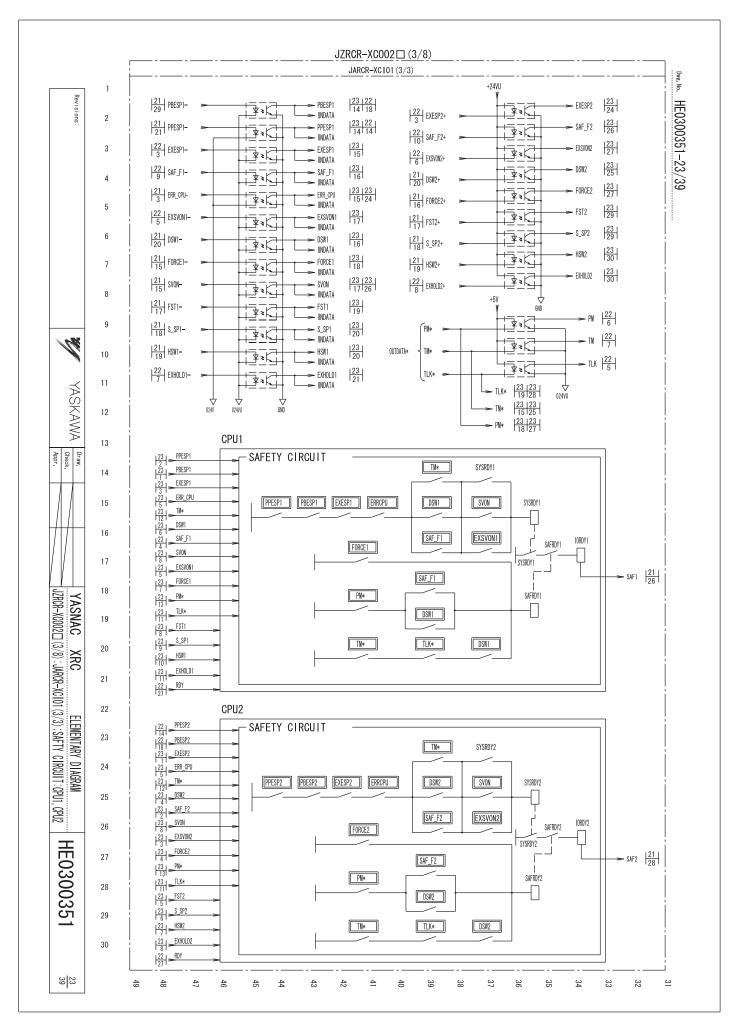

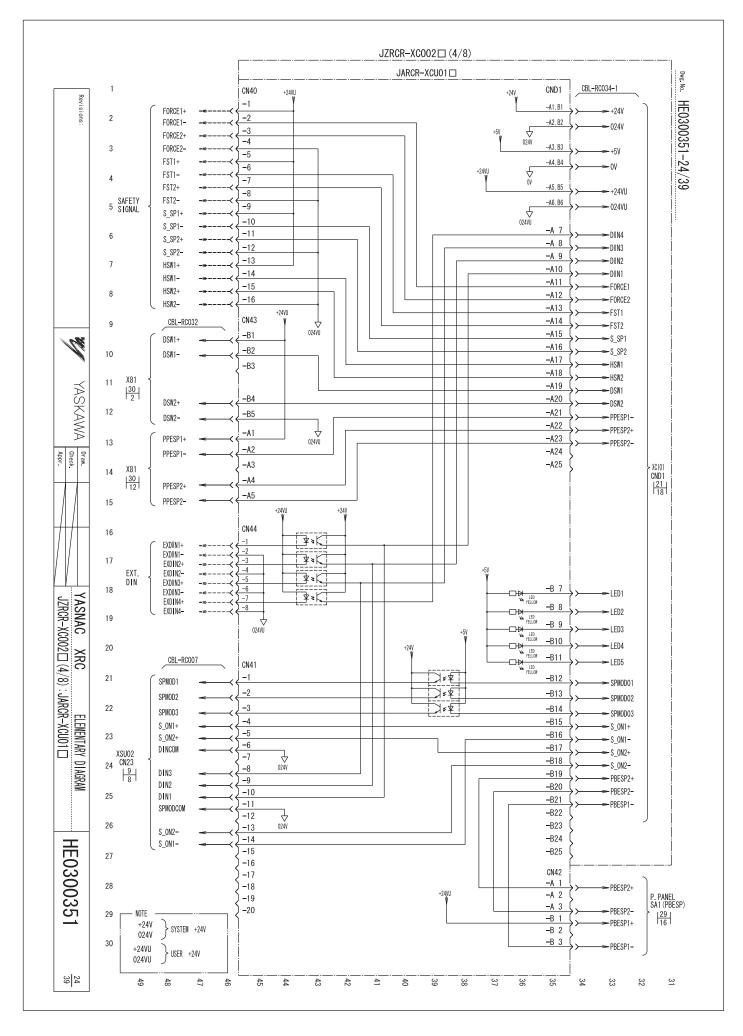

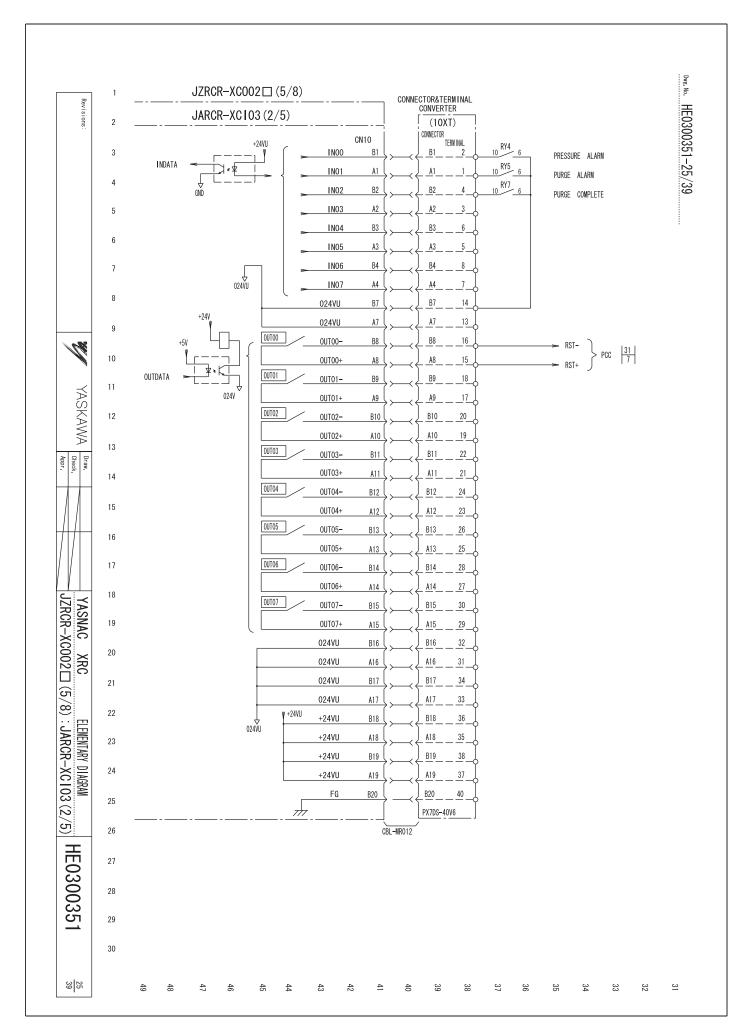

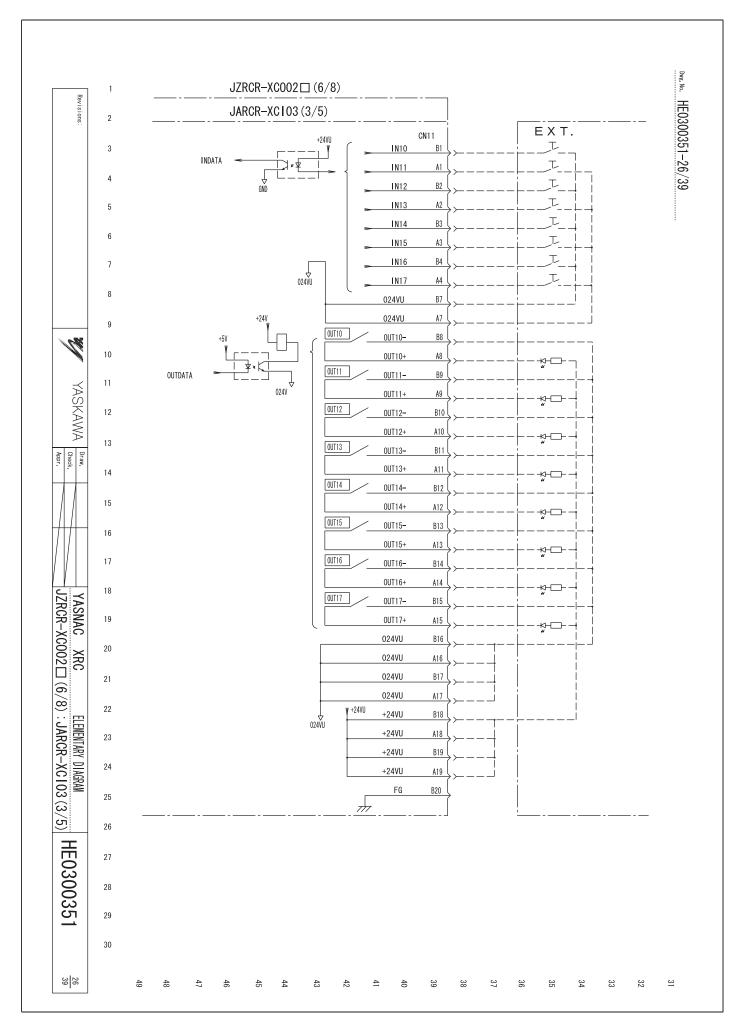

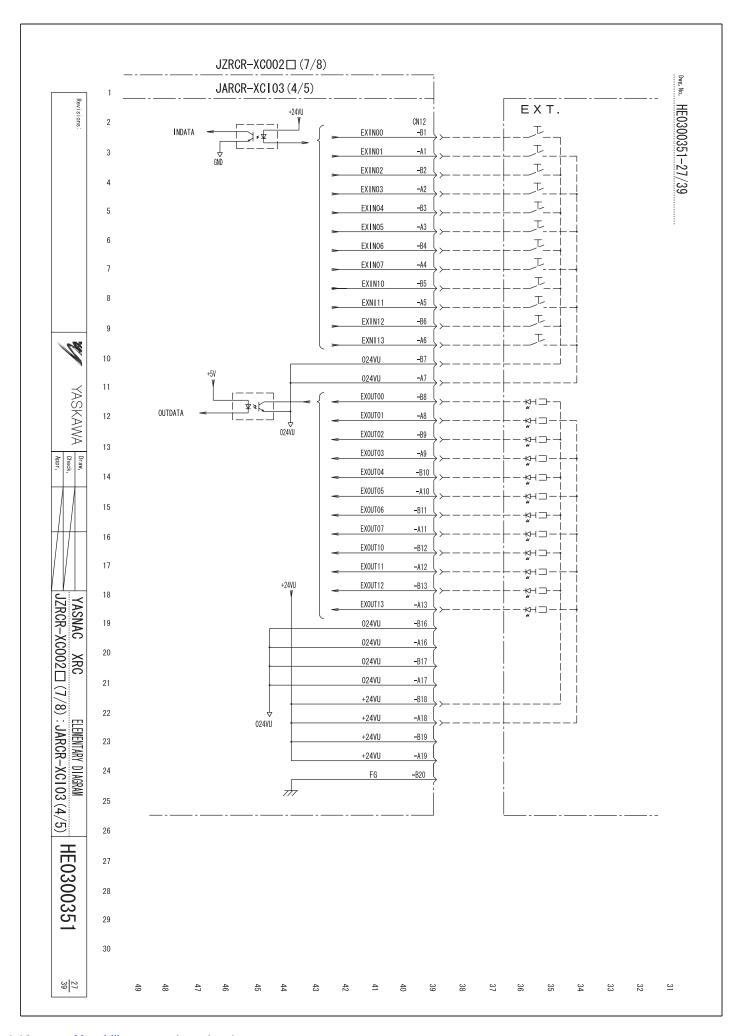

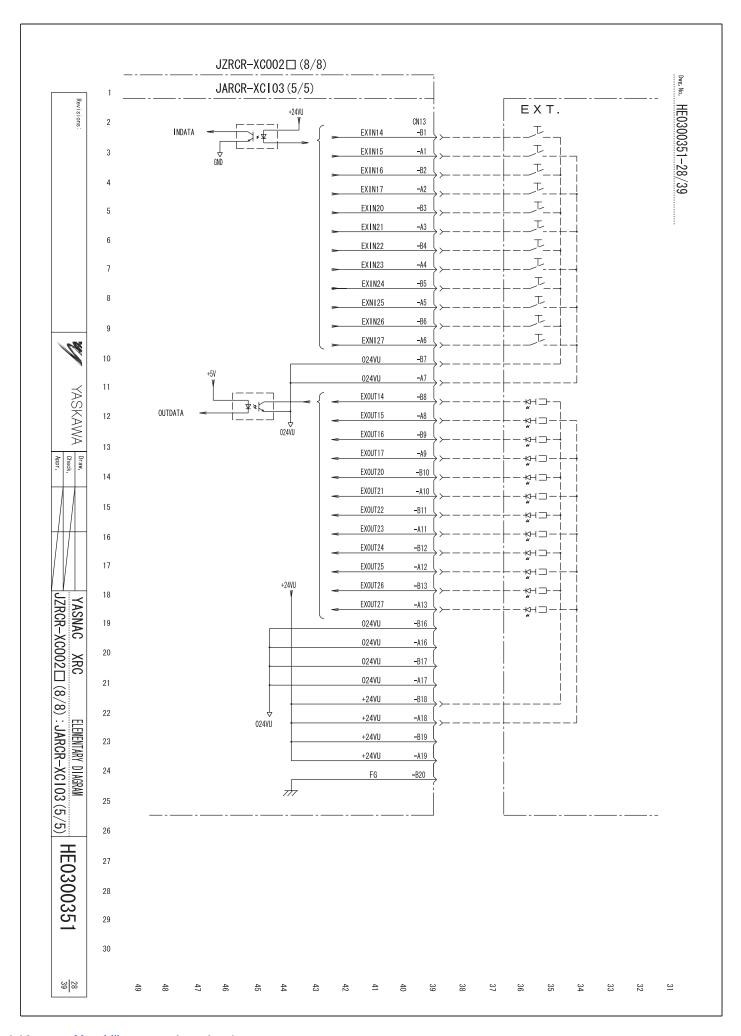

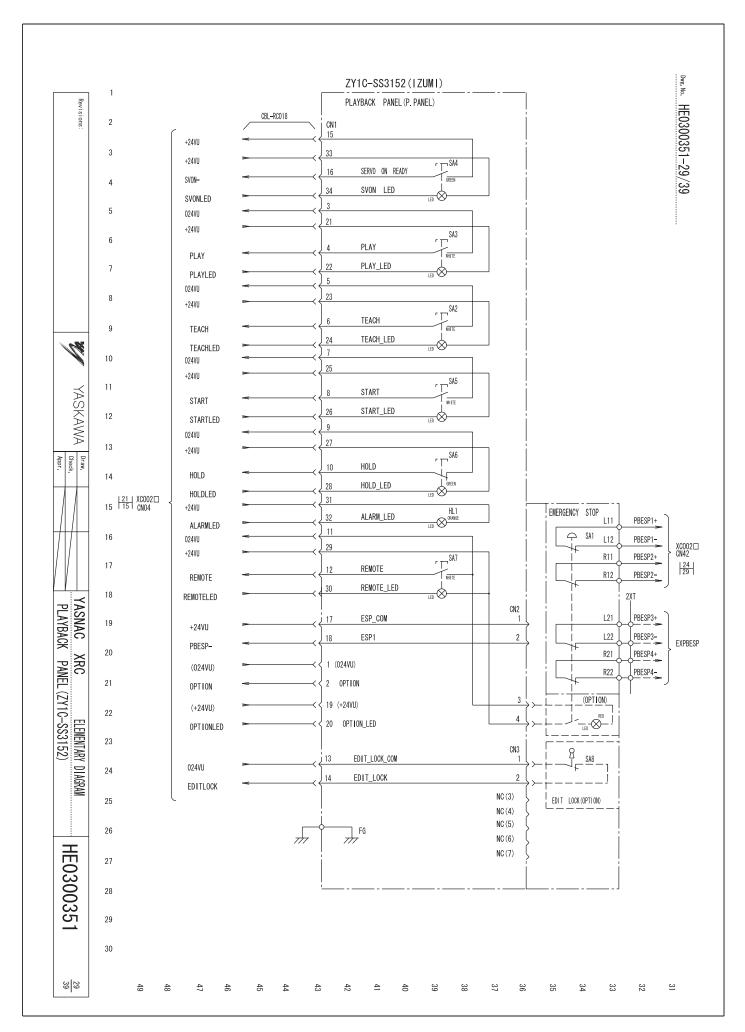

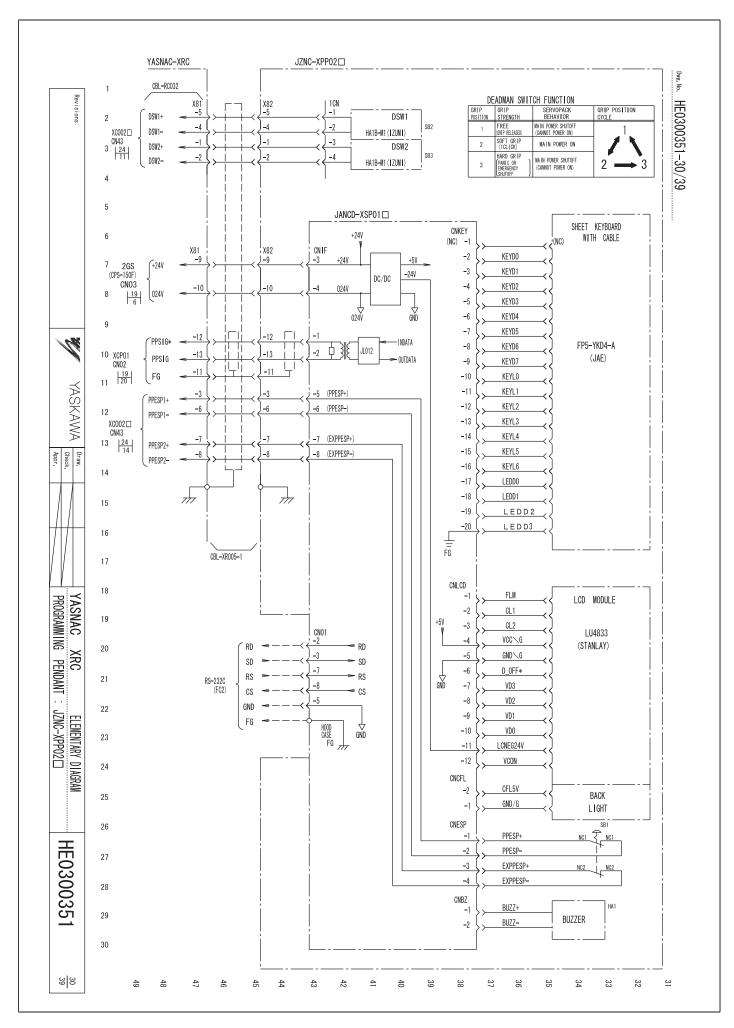

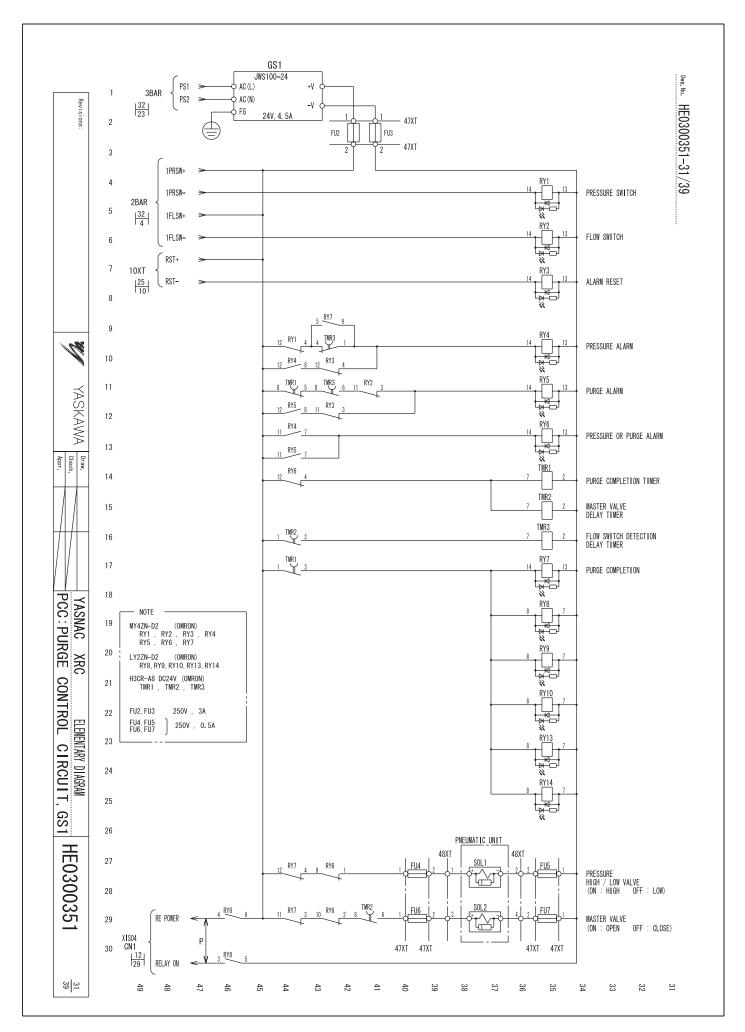

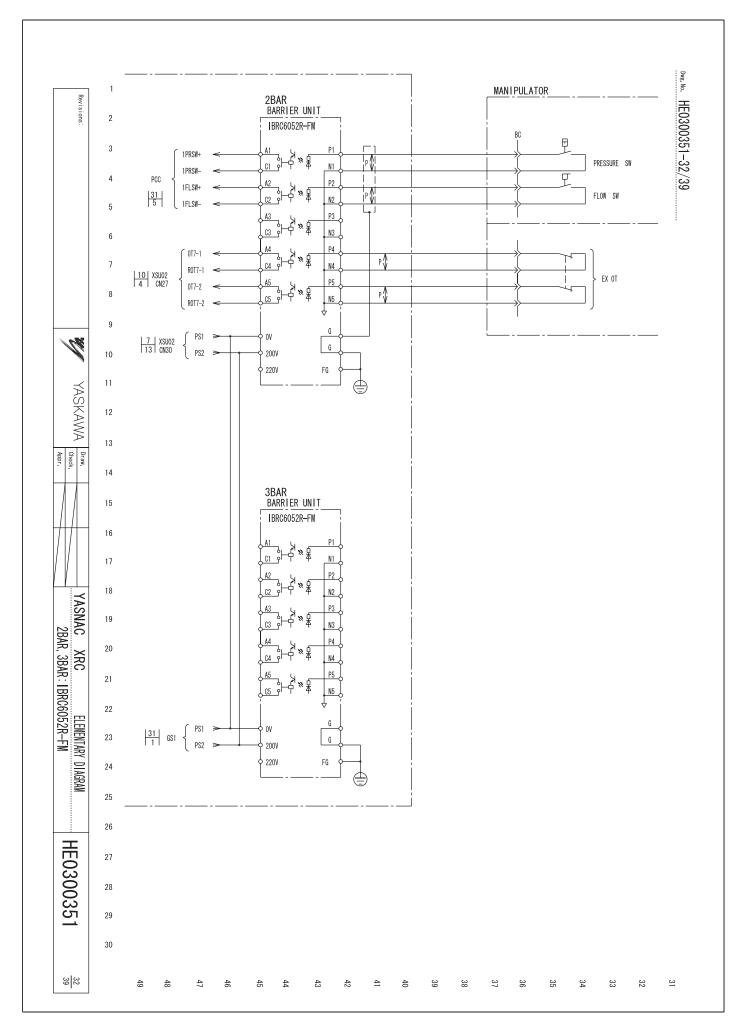

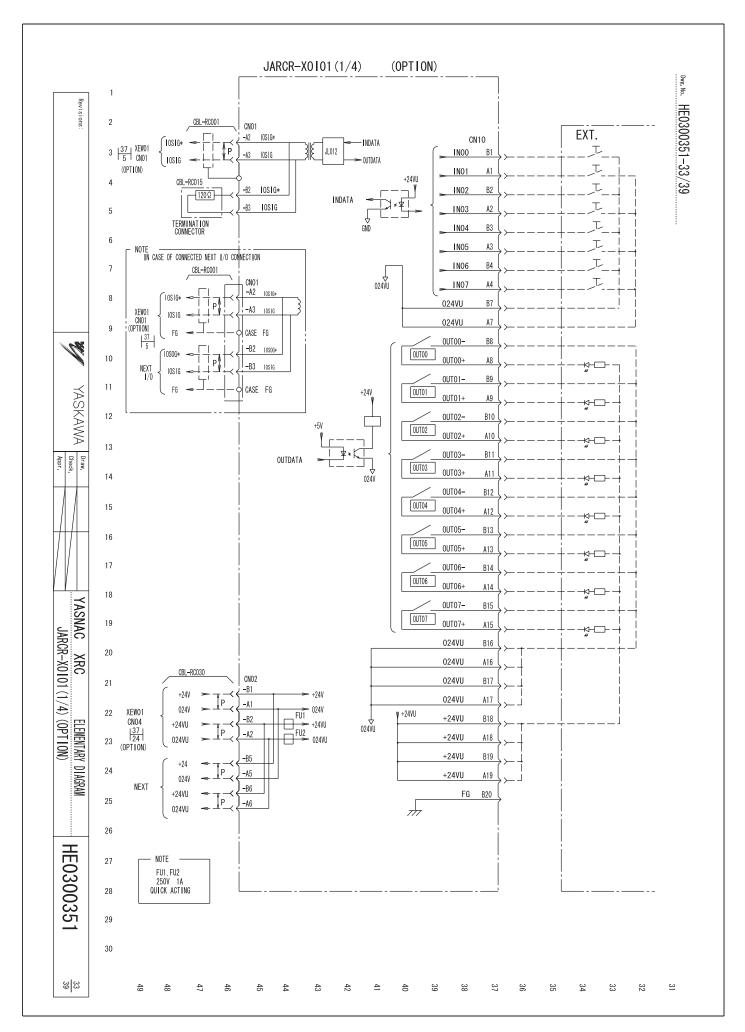

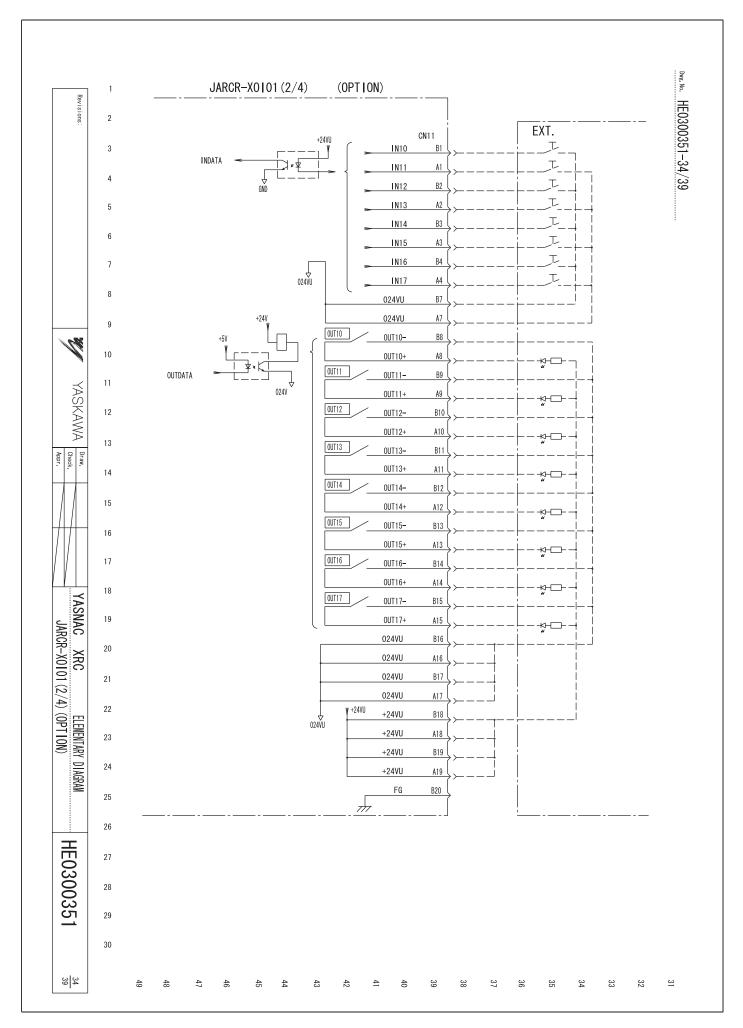

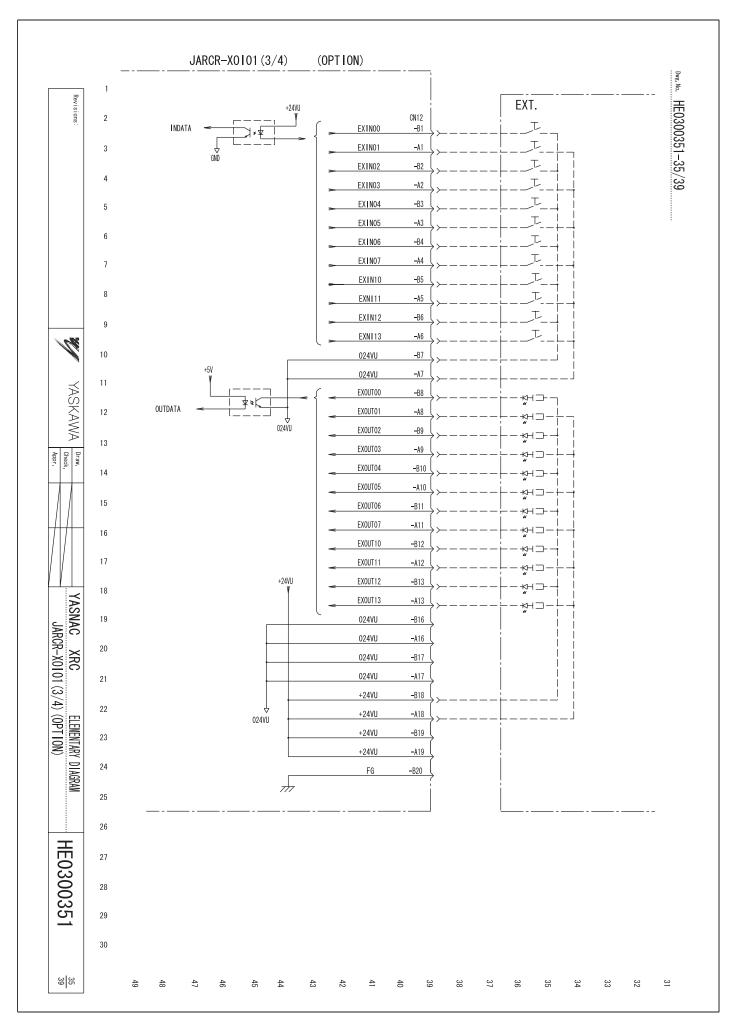

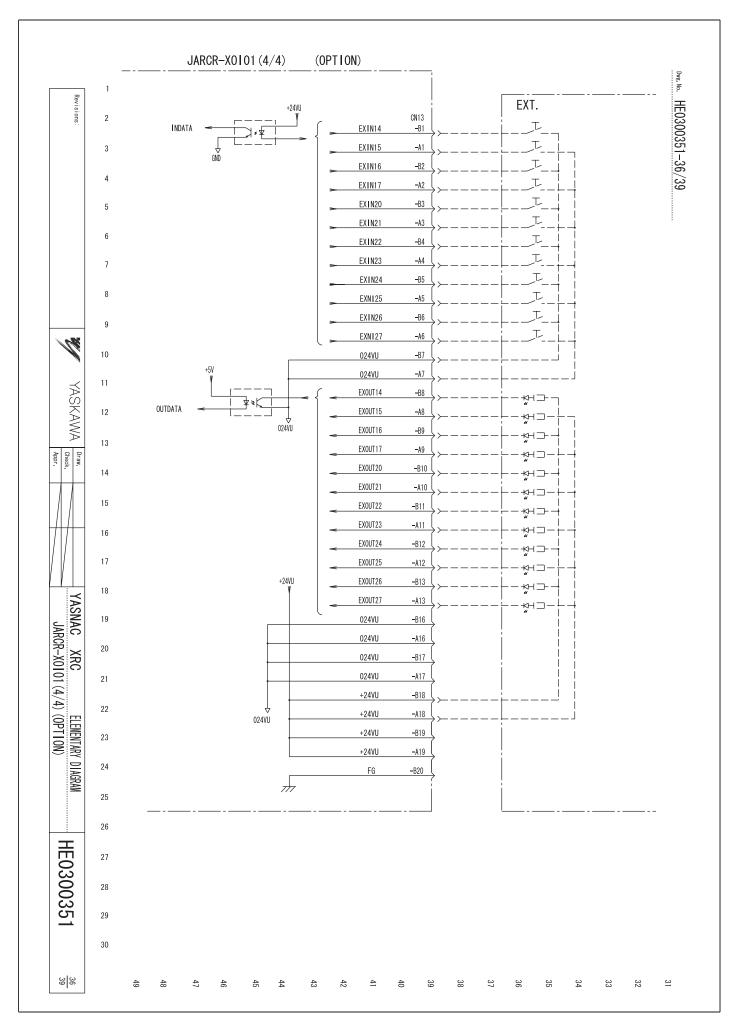

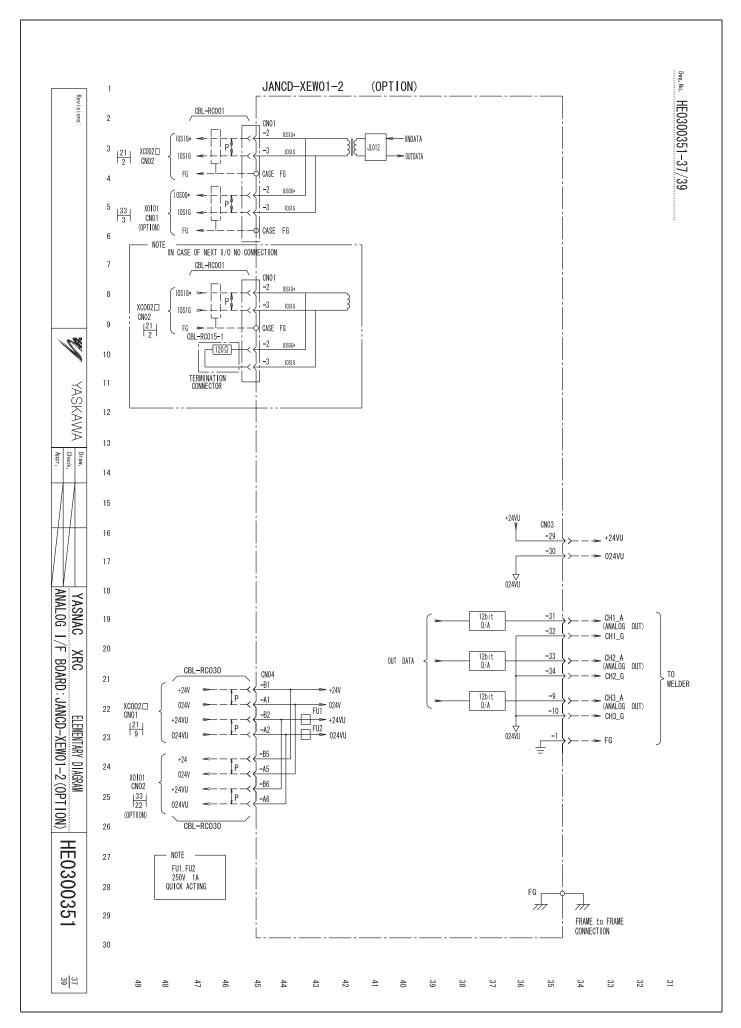

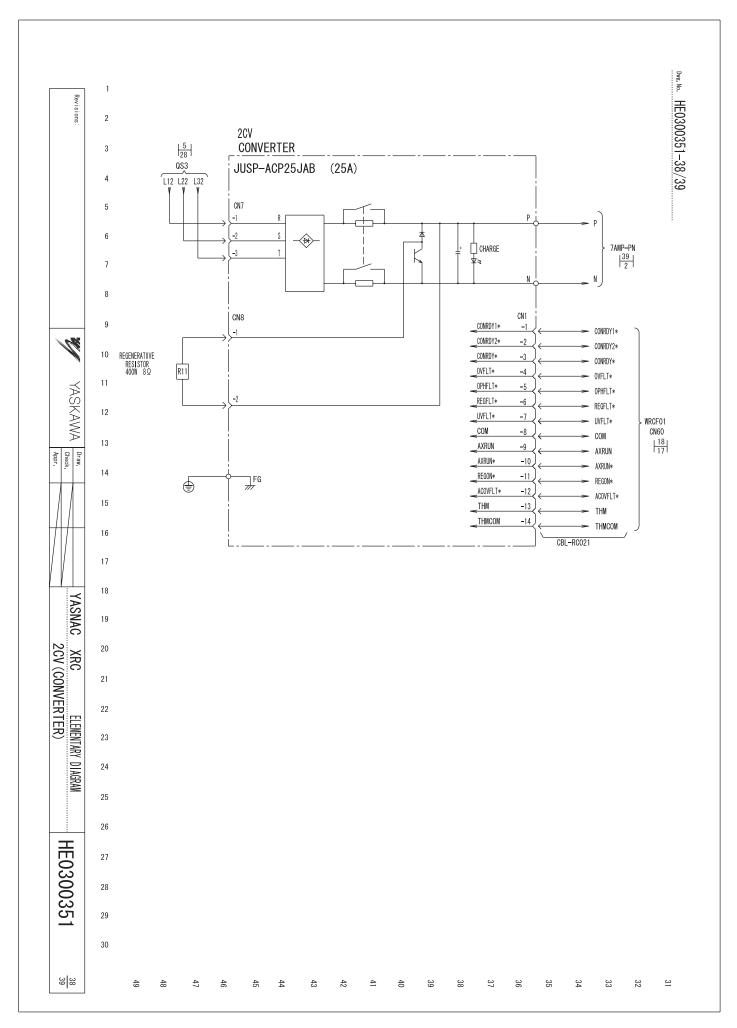

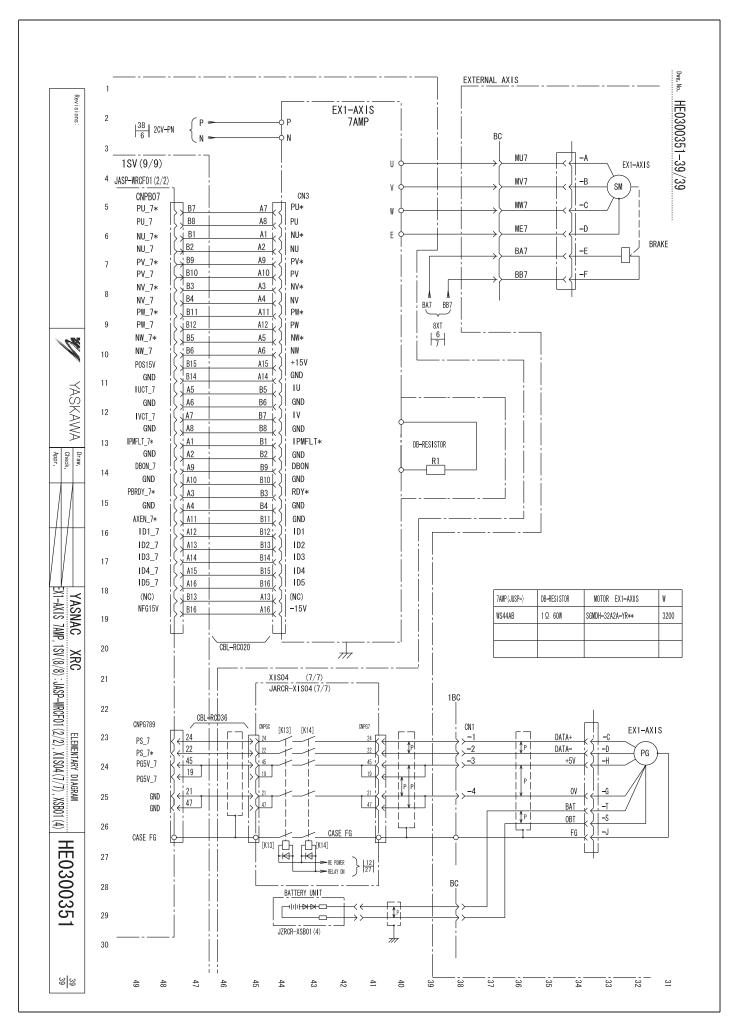